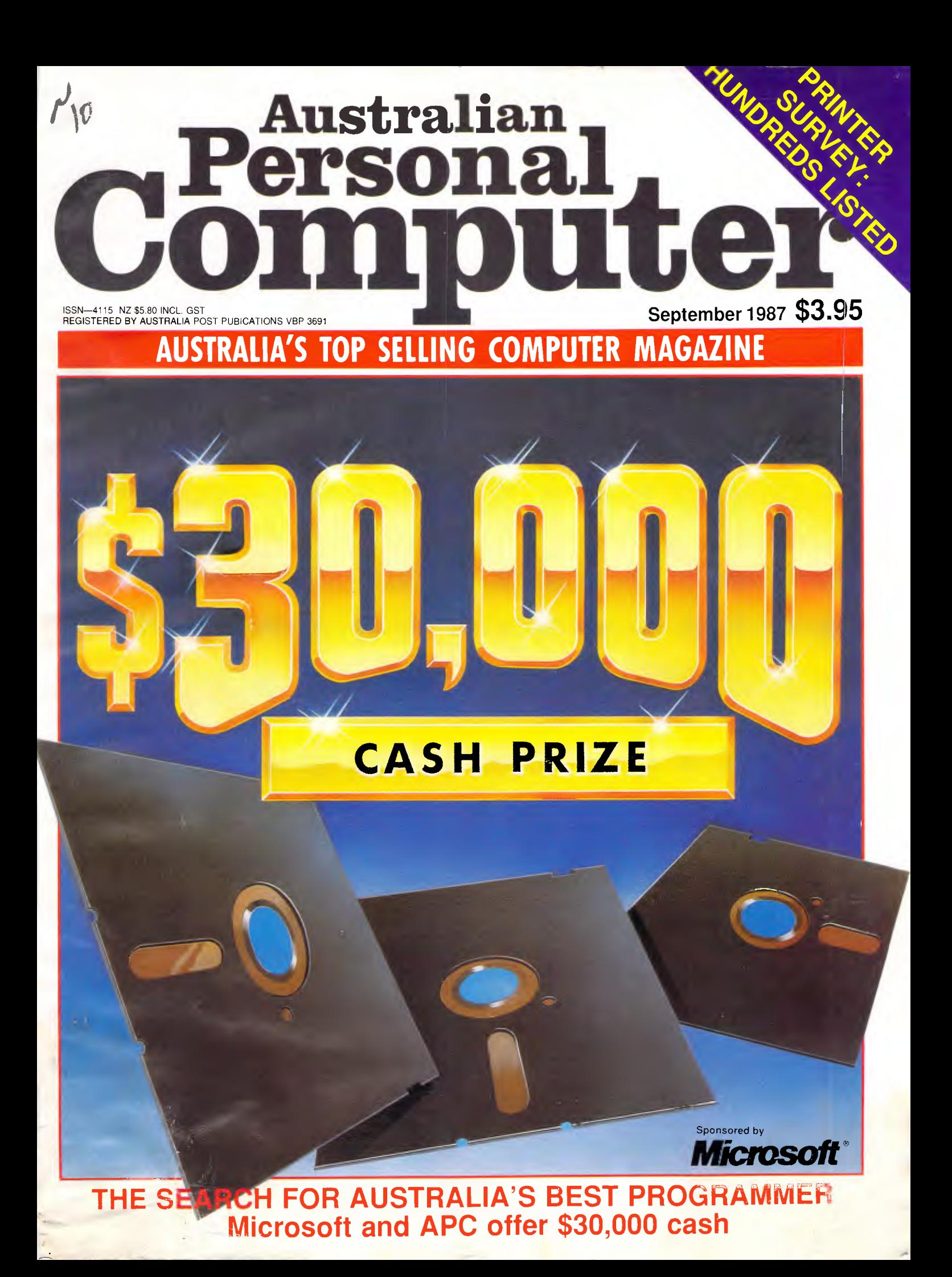

# **SUCCESS**

**The ACER team is working hard in 60 countries round - the - world, round - the - clock. We'd like to do the same for you.** 

### At Multitech, our commit- it will run tomorrow's ment to research and develop- advanced ment has enabled us to build 32-bit better — and more affordable machines.

Take our revolutionary ACER 1100 for instance. An

80386-based personal computer, the 1100 is the culmination of our accumulated successes over the years.

Already it is setting the standard for others to follow.

### **Here today, here tomorrow**

Driven by the power of a 16MHz 80386 microprocessor, the ACER 1100 delivers powerpacked minicomputer performance. The fact is, the 1100 is 10% faster than the fastest 80386 around, to date. And that's just the beginning.

The ACER 1100 expands the limits of today's computing runs US\$6 billion worth of existing software up to 300% faster than standand AT's. Plus,

Service rovided in over 60,Qountries' WORLDWIDE

*The 1100 makes a powerful yet economical graphics workstation.* 

of tomorrow. Power hungry users will

bit architecture, unique interleaved memory and massive expansion ability, the 1100 speeds you into the realms

find the ACER 1100's generous memory, storage and lightning processing speed indispensable for financial applications, CAD/ CAM, CAE, software development — even artificial intelligence applications. Not to mention network server needs.

So, for calculation-intensive applications, success is certainly in the books.

### **Success upon success**

At Multitech, we design and manufacture a complete

line of personal computers and

peripherals to cater to individual needs.

图

 $\blacktriangle$ Acer 500

**HE WORLD'S** 

Like our range of 900 personal computers. Totally compatible with the industry

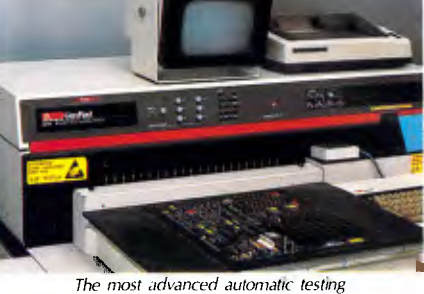

*to ensure total reliability* 

standard PC/AT, the ACER 90( was dubbed "the AT standard to beat" by Computer Currents a U.S. publication.

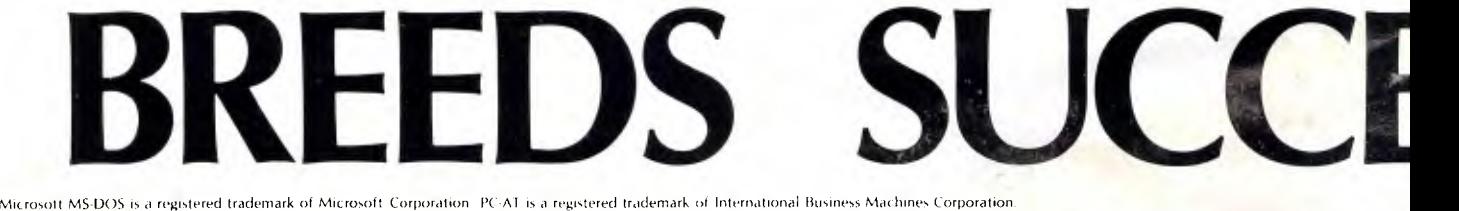

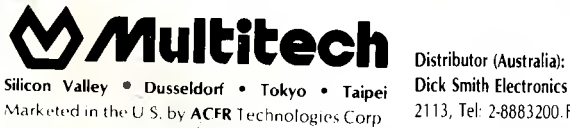

Silicon Valley • Dusseldorf • Tokyo • Taipei Dick Smith Electronics Pty Ltd. Cnr Lane Cove & Waterloo Rds., North Ryde, Sydney, N.S.W.<br>Marketed in the U.S. by ACFR Technologies Corp. 2113, Tel: 2-8883200.Fax: 2-8883631.Tlx

AT's of today. **Success is in your hands**  With 32-

up to 1000% faster than the

programs

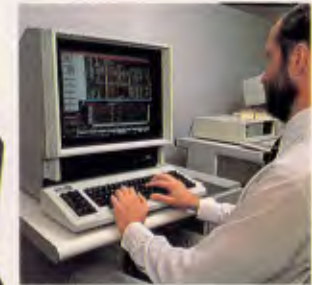

 $\blacktriangledown$  Acer 910

**MOW • Slar** *DI AMU* 

 $| \bullet |$ 

*Mal* 

**Multities** 

**411111111111..** 

*bLVI..* 

achievements, we do not intend to rest on our laurels. Instead, we're surging ahead into the future—creating new frontiers. And if our track record Our custom IC (ASIC) design centre, is anything to go by, an important part of R&D investment. chances are vout'll hea chances are you'll hear

more about us in the near future.

One more thing, we guarantee after-sales service through our worldwide distribution network, no matter where you are. Check us out today. We have a habit of making successes happen for people.

**HERE TODAY** 

We've even designed the perfect computer for the valueconscious buyer who isn't willing to compromise — the ACER 910.

1111•111E.

<u>4</u>

SS

 $\blacktriangle$ Acer 710

V Acer 900

Then there's the world's fastest 8088-based personal computer — our ACER 710.

And right at this minute, our ACER 500's are proving to be invaluable educational tools for students all over the world. Proud as we are of our

## **ACER 1100**

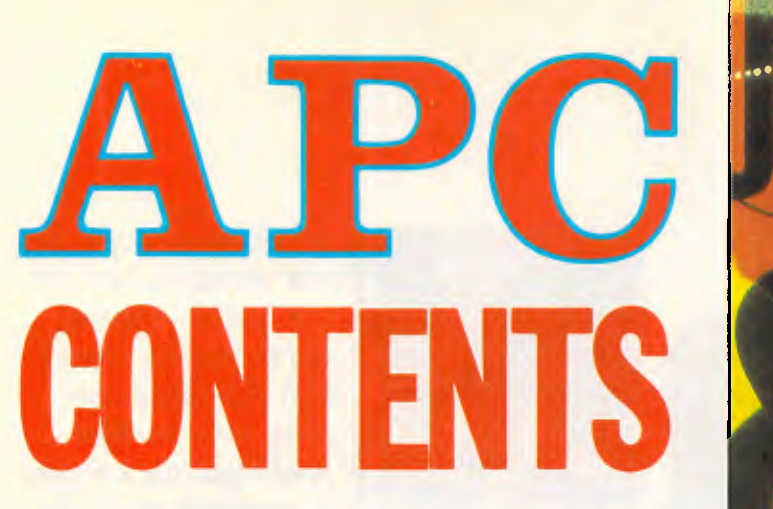

Volume 8 Number 9 September 1987

### **REGULARS**

### 5 NEWSPRINT

This month Compaq boss, Rod Canion, eats humble pie; bugs are found in Microsoft's Windows 2.0 and dBase III Plus; IBM releases old architecture in its PS/2 series; how to avoid being caught playing adventure games in company time; and delayed shipment of dBase for the Mac.

### 80 LETTERS

Something to say to *APC?* Share your experiences with other readers via our Letters page.

### 174 AFTER DARK

Adventures dominate Stephen Applebaum's leisure column this month, with reviews of the long-awaited sequel to The Pawn, and Golden Path.

### 229 TJ'S WORKSHOP

A collection of hints and tips, courtesy of *APC* readers, to help you get the most out of your PC.

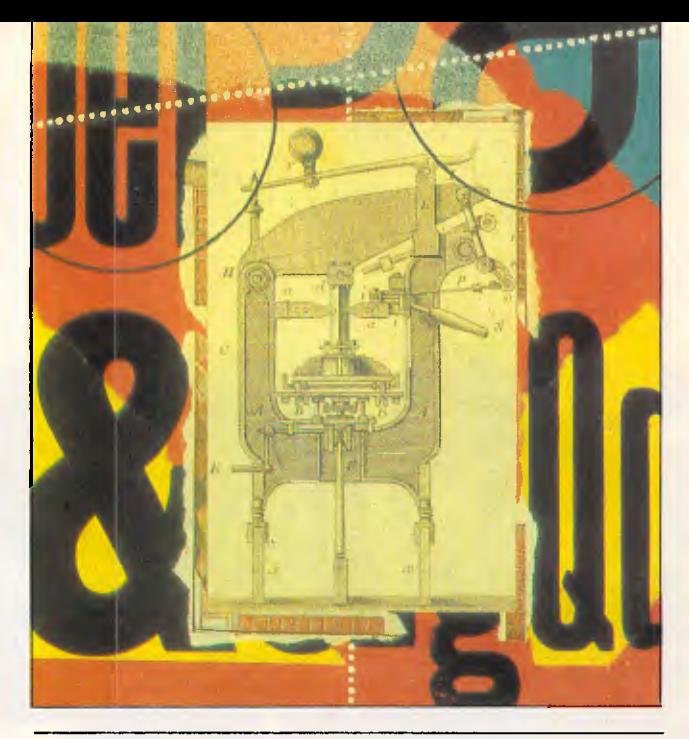

### 251 COMMUNICATIONS

This month Steve Withers takes a look at some highspeed modems and presents news and listing updates on Australian bulletin boards.

### 255 BIBLIOFILE

*APC's* book review panel takes a look at some of the computer literature currently available on the bookshelves.

### 293 ENDZONE

Take some time out with *JJ* Clessa's puzzles, Mike Mudge's Polygonal, Pyramidal and Figurate numbers, User Groups update and the 'new look' Diary Data, which from this month will include exhibitions, conferences, seminars and courses.

### 299 ADVERTISERS' INDEX

A comprehensive list of computer companies in this issue of *APC.* 

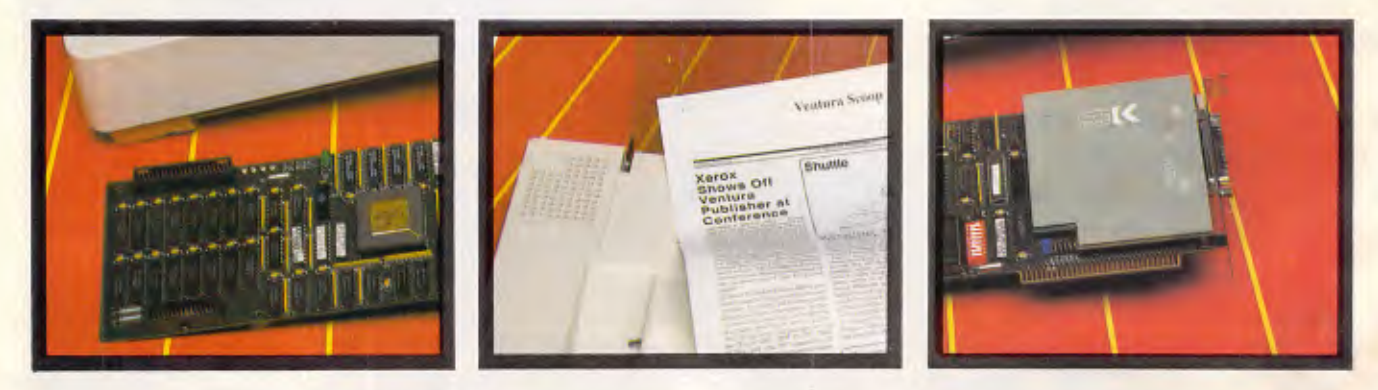

Managing Editor. Sean Howard; Assistant Editor: Maria Bokic; Consultant Editors: Steve Withers, lan Davies. Advertising Manager: Gerard Kohne; NSW and Old Sales<br>Executive. Graeme Austin, (02) 264 1266; Vic. SA, WA and Tas Sales Manager:<br>Joanne Owen-Campbell: Sales executive: Jacinta O'Callaghan (03) 53

telex AA 20514 CONPRES. Melbourne Office: 47 Glenhuntly Road, Elwood, 3184;

telephone (03) 531 8411; telex AA 30333 'AMJ'.<br>Printed by Quadricolor International (Aust.) Pty Ltd. Material contained within Australian<br>Personal Computer is protected under the Commonwealth Copyright Act 1968. No<br>materia ing on pages 155, 189, 229 are reprinted by permission from PC Week, PC Tech Jour-<br>nal\_and\_PC\_Magazine.\_Copyright\_set\_1987\_Ziff\_Communications\_Company.\_All\_rights reserved.

### **CONNECTIVITY**

### **155 WHAT CONSTITUTES THE IDEAL NETWORK BRIDGE?**

Users who outgrow the reach of their networks may discover it's not so easy to find the appropriate bridge that will link two networks. Roger Addelson shows you what to look for.

### **161 LAN BRIDGES IN USE**

Making the decision to bridge your networks is the easy part. Making it work can be difficult. Ian Davies takes a look at some of the benefits that can be achieved, and cites a successful bridged network currently in use by Telecom.

### **FEATURES**

### **37 PROGRAMMING COMPETITION**

APC and Microsoft are excited to announce the world's largest prize for a programming competition. This is your chance to win \$30,000 and make your claim to fame. Turn to page 37 to find out how to enter.

### **69 ALL SYSTEMS GO!**

With OS/2, Microsoft hopes to lead the way with new operating systems and graphic windowing environments. But will they supply what we want? Robert Schifreen looks at a beta-test version of OS/2, and explains the options for PC/AT and PS/2 users.

### **119 CONSTRUCTING AN ASSOCIATIVE MEMORY**

Have you ever wanted to know how our ability to fix a flat tyre or to play the *Moonlight Sonata* is stored in memory? Look no further. Bart Kosko shows how to construct the simplest non-linear neural-network associative memory.

### **177 IMPORTANCE OF STYLE**

Micro programmers have tended to take little heed of their big brothers on mainframes, but there is a lot to learn from them. One such example is the use of structure diagrams. Mark Burgess describes the benefits of this programming methodology.

### **189 DOING WHAT DIR DOESN'T**

To most users DIR often presents a list of long forgotten and cryptic file names. Michael Mefford presents DR.COM — a utility which allows users to sort files by extension, size, date, time, DOS order, *and* view, rename, move and delete files — without ever having to type DIR.

### **220 WHAT EVERY DESKTOP PUBLISHER SHOULD KNOW**

It's all very well unleashing the average micro user on a heavyweight desktop publishing package, but the results can be hideous. Henry Budgett presents a guide for anyone wanting to create documents on a desktop micro.

### **BENCHTESTS**

### **45 C COMPILERS**

Borland's Turbo C is fast, easy to use and conforms to existing C standards, but the market is well-stocked with powerful competitors. Nick Walker compares Turbo C with Zorland C and Mix C.

### **85 OMNIS QUARTZ**

Five hundred programs are being developed for Microsoft Windows, but there is only one fully relational database among them - Omnis Quartz from Blyth Software. Derek Cohen and Nick Walker take a long hard look at this friendly but powerful database.

### **101 KURZWEIL DISCOVER**

The new Kurzweil scanner isn't cheap but it is very smart. Using artificial intelligence techniques, it is capable of reading printed text regardless of size, font or format. David Tebbutt investigates this ingenious piece of hardware.

### **111 XPRESS**

The Apple Macintosh has always been a popular choice for desktop publishing and now, with Xpress, it offers an even more professional set-up, with unprecedented typographic control over page layout. Graham Jones considers it to be a new standard.

### **133 ONLINE DATABASES**

This is the age of the 'information rich'. No longer is it necessary to scour through the local library or pour over a collection of newspapers to access information. With the aid of a PC and modem, a huge amount of information is available and ready for the taking. Robin Howells accesses Australian and international databases and reports on what each has to offer in this comprehensive survey.

### **167 DESQVIEW**

Owen Linderholm can now run multiple PC applications with true multi-tasking — and most within windows. No, he hasn't taken delivery of OS/2 or a new 386 machine — all this is possible on a standard PC with the latest version of DESQview.

### **PRINTER SPECIAL**

### **30 PRINTER SURVEY OVERVIEW**

Printer technology has taken a back seat in the computer industry — at least up until the arrival of laser printers and desktop publishing. It is now evident that more attention is being paid to the humble printer as we witness the quality increasing and prices dropping.

### **262 PRINTER SURVEY**

*APC* presents a 30-page survey of hundreds of printers available on the market with all the specifications you will need to help you make your choice.

### *50.5 MBytes 51/4 " Half-Height Disk Drive*

# **3650**

- *Based on MiniScribe's 3000 family of 5 1/4 -inch half-height disk drives. - Field-proven rack and pinion actuator provides positioning accuracy throughout temperature extremes*
- 50.5 *MByte (unformatted)*
- 61 *msec. average*  access *time*
- *Self-regulated head parking feature*
- *Tri-colored LED*
- *Product family growth to higher capacities*
- *Industry standard ST412 interface*

Responding to the demand for a higher capacity, cost-effective, 51/4 -inch half-height disk drive with increased performance, MiniScribe has met the challenge with its new model 3650. Based on MiniScribe's rugged 3000 family of 51/4 -inch half-height Winchester disk drives, the 3650 is an innovative three disk, six head, 50.5 MByte configuration with an average access time of 61 milliseconds.

The 3650 features a tri-colored LED which allows the operator to view various operational phases of the disk drive by displaying a green light during normal operation, a blinking red light for error codes and an amber light while the heads are parked at the landing zone.

Another innovative feature of the 3650 is the self-regulated head parking feature which will automatically park the heads at the landing zone after 30 seconds of inactivity to insure the operator that the heads are parked in a nondata area.

Like other MiniScribe products, the 3650 incorporates the company's high standards of quality and innovation. The 3650 utilizes MiniScribe's field-proven rack and pinion linear actuator system which provides positioning accuracy throughout temperature extremes as well as rugged resistance to shock and vibration. In addition, the drive incorporates the industry standard ST412/506 interface.

With planned enhancements to higher storage capacities, the 3650 demonstrates MiniScribe's technical leadership by delivering one of the most favorable cost per megabyte solutions for your current and future storage requirements.

In addition to the 3650, MiniScribe produces a complete line of 31/2-inch and 51/4 -inch Winchester disk drives which begins at 12.75 MBytes, extends to high capacity, high performance models, and includes a variety of standard, intelligent and custom interfaces.

**CALL** 

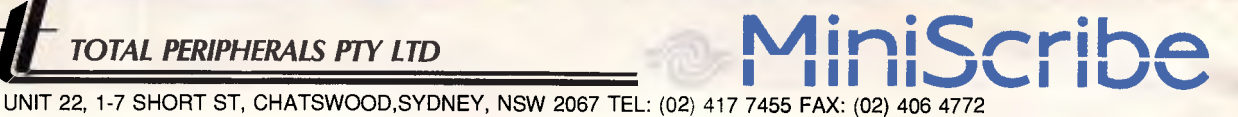

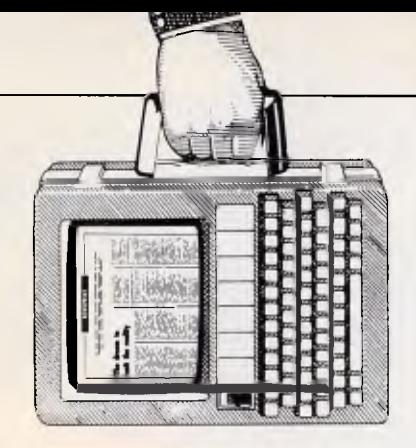

*Hypertext looks like becoming 'a flavour of the year' (and probably next year). It's already been announced in product form by Apple for the Mac — and IBM users will probably have a range of products before long. This, and the rest of the month's micro news, are presented by APC's experts.* 

### *Cake eaten, and kept*

We have all vastly enjoyed the spectacle of Rod Canion, boss of Compaq, producing in public the cake he ate three months earlier, when IBM launched OS/2.

On the day that IBM announced its PS/2 systems (2 April), Canion went on record deriding OS/2 as useless since there was no software that used it, and the operating system wouldn't be ready for months, if not years.

In June, Canion changed his tune because his biggest customers came to him, saying (along the lines of):

*Dear Mr Canion, We're sorry to hear that you won't be supporting OS/2 on your machines. We have put a recommendation to the board that we go with OS/2, and this, of course, means we will have to remove your machines from the recommended list . . .* 

He didn't change his tune in private.

He invited several journalists to a New York conference with Microsoft, Lotus, Oracle and DCA (the Irma firm), and paid their air fares and hotel bills, too.

There, he spoke reassuringly about how he could demonstrate OS/2 on one of his machines (and there it was, switching tasks, see?) and there was his very good friend, Bill Gates, head of Microsoft, the company which wrote OS/2.

We sent Owen Linderholm

over to the Big Apple and, after enjoying the show, he buttonholed Bill Gates, producing the short — but sweet — item that follows. *Owen Linderholm writes:*  Bill Gates has proved that black is white.

After the OS/2 conference in New York, I had the chance to question Bill Gates more closely about the system — specifically, why it could only run one `real-mode' task.

A real-mode task is one that can be found on any PC; and, under OS/2, if you are running one of these tasks, you can't use its famous ability to run more than one program at once. All other programs 'freeze'.

Programs exist, like DESQview 2.0 (see review on page 167 of this issue), which manage to run more than one real-mode task. They do it by partitioning the tasks off, on an 80286 machine, and monitoring them to ensure that conflicts don't occur.

Bill Gates had an easy answer: 'It's not worth doing.' An *easy* answer perhaps, but not one I could accept. This didn't impress him: "I'm the world's greatest expert on this subject" (operating systems) he said, modestly.

Finding this self-praise possibly true but unconstructive, I pointed out that it was possible to run two 320k programs in 640k of

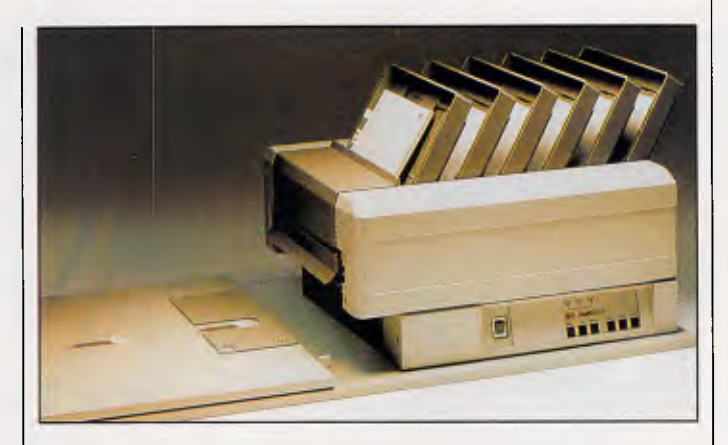

*Companies which have appointed a full time employee to refill the departmental laser printer's paper tray will be grateful for this ingenious (but pricey) device. It's Practical Peripherals' MultiFeeder and attaches to the rear end of a range of laser printers. It allows the selection from the computer keyboard of any of six feeder trays. The advantage of course is not only an increased feeder paper capacity but also a range of paper types. So one feeder may contain plain paper, another letterhead, envelope or form etc.* 

*It retails for \$5000 plus sales tax. If that's too much, ask about the \$3100 three-bin laser feeder. Details on (02) 358 6244 or (03) 241 5799.* 

memory: and that it was quite possible to run a communications program (like Mirror) in the background, and another program in the foreground.

Gates responded by muttering about "bound to trash the hard disk" and rushed off. I have to admit to feeling rather offended by this arrogant and insulting behaviour — after all, there were plenty of sensible things he *could* have said in reply.

My feelings after the conference and this encounter with Bill Gates are: he tried to hijack the conference as a platform for hyping OS/2, and for persuading all the major manufacturers to endorse the system before it is shipped.

In other words, Bill Gates is trying to force users to buy OS/2, even before they have had a chance to try it.

This is dangerous — it could lead to the current DOS being left behind as a kind of ghetto for unsophisticated users. But, since many users are quite happy with things as they are, they will resent being pushed into spending more money than they need to.

There was one bright note at the conference: Jim Manzi of Lotus, talking

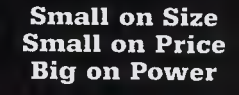

### **Total FLEXIBILITY a COMPLETE SOLUTION**

Everybody has a different PC requirement. For use in a network, small footprint with full functionality, AT or 386 power. We have taken the requests of many of our customers and present our range of PC's which offer maximum flexibility at highly competitive prices.

### **DIRECT IMPORT**

Unlike many other PC dealers, we are the direct importer-reseller, so you are not paying for a middleman's profit. All our machines come with a full 12 month warranty,

#### **GREAT VALUE WITH ADD-ON PRODUCTS**

Because we are also a volume reseller of add-on products such as Software, boards and printers, we are able to offer exceptional value with add-on products.

#### **Call us today to discuss the following configurations:**

### **TELETURBO/SF \$2295**

Small footprint full function TURBO/XT 4.77-8 MHz. 20 MB Disc Drive. Monochrome Screen.

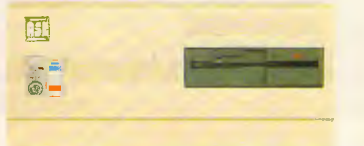

### TELETURBO/PC \$3295

Standard Size TURBO/XT 4.77-8 MHz. 20 MB Disc Drive. EGA Screen-Adaptor

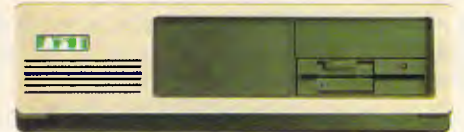

### **TELETURBO/PC — 10 MHZ \$3495**

Standard size TURBO/XT 4.77-10 MHz. 30 MB disc drive. EGA screen adaptor.

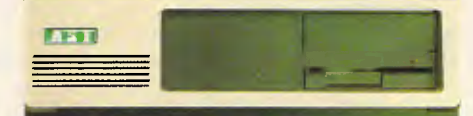

### **TELE286/SF \$3636**

#### Small footprint. 6/10 MHz AT. Monochrome Screen 20 MB Disc Drive.

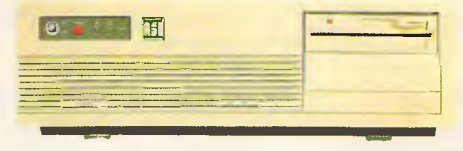

### **TELE386/AT \$6969**

Powerful Intel 80386 at 16 MHz monochrome screen 1 MB & 30 MB Voice Call hard disk.

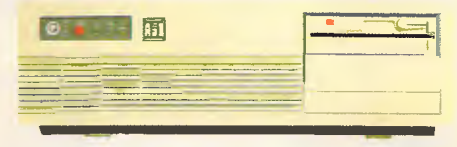

All products include free word processing software.

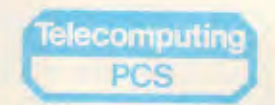

### **Telecomputing PCS Pty Limited**

Sydney: 2nd Floor, 156 Pacific Highway, St Leonards (02)439 5966 Melbourne: 29 Park Street, Melbourne (03) 696 2300 All price include sales tax.

about the likely price of OS/2 software, revealed a secret design concept for his company's products.

"We will stick" he said solemnly, "with our algorithm of eight cents per byte, for software."

That's eight cents US remember. *Guy Kewney* 

### *Microsoft hustles to fix Windows 2.0 incompatibilities*

Microsoft is going to have to scramble to get Windows 2.0 out by its scheduled ship date in September and to make it compatible with the current version of Windows 1.04, software developers said last month.

The Windows 2.0 code currently being beta tested by many Windows-software developers will not run major Windows applications, such as the PageMaker desktop publisher from Aldus Corp.

"PageMaker doesn't work, but it's because of bugs in Windows 2.0, not PageMaker," said Michael Sherwood, product manager at Aldus. "But we are working closely with Microsoft, and by the time Windows 2.0 ships, those bugs will be fixed."

Incompatibility presents a dilemma for Windowssoftware developers because it could take many months for users to upgrade to Windows 2.0, said William Strum, president of software developer Media Cybernetics. "Most people got Windows bundled with hardware. They are not going to go out and buy Windows 2.0," he said.

The principal compatibility problems with Windows 2.0 involve the fonts the program uses; those fonts have been changed so that programs can write text to the screen faster, said Mark Zachman, chief executive officer at Z-Soft Corp, a firm which makes Windows-related software. "In theory, you can run the same .EXE [executable files] under both [Windows 1.04 and 2.0], but in practice, it just doesn't work," Mr Zachman said. "Most of Microsoft's own Windows development applications don't even work. Our own Windows version 1.0 applications had to be rewritten considerably."

Windows 2.0 will offer several performance and functionality enhancements over previous versions, including increased speed, support for expanded memory and disk-caching capability.

Much of the product's advance publicity has been derived from its new visual interface, which will be very similar to the Presentation Manager in OS/2, Microsoft's forthcoming protected mode operating system, according to Microsoft officials.

Although Windows 2.0 and OS/2 will have a different programming interface, Microsoft has been encouraging developers to write to Windows 2.0 to gain experience programming in a structured, graphical environment. Windows 2.0 applications running under DOS will have a similar user interface to OS/2 applications running under the Presentation Manager.

"We are waiting to move our programs to Windows 2.0 until we get a later version of the code," said Paul Grayson, chariman of Micrografx, a company which sells the first 'hit' Windows program, In\*a\*vision engineering-design software.

Mr Grayson was very confident, however, that Microsoft will solve the compatibility problems before Windows 2.0 is shipped.

"Our goal is to be applications compatible," said Microsoft vice president Steven Ballmer. "We test for compatibility by running commercially available applications under Windows 2.0, but [Windows] developers can find those incompatibilities more easily than we can.'

Changing Windows applications for Windows 2.0 requires a major overhaul, said Mr Strum. "The only reason [Microsoft] can get away with this is because there are so few Windows applications. They should be more responsible to the software community."

Because Windows 2.0 offers several enhancements over the original version, applications written specifically to Windows 2.0 will not be compatible with Windows 1.04, Mr Ballmer said.

Of more immediate concern to end users will be the need for new hardware device drivers for Windows 2.0.

"The changes that were made in the font format break any device drivers," said Microsoft's Windows product manager, Tandy Trower. "But we decided it was worth it to get the dramatic performance improvement."

Microsoft has already provided information to graphics-hardware manufacturers so that they can have their new Windows device drivers available when Windows ships, Mr Trower said.

It will be up to Windows users to obtain the new device drivers from the manufacturers of their own graphics hardware.

Other new features, sources said, include support for the Intel 8087 maths coprocessor, disk caching and more efficient use of expanded or extended memory. The improvements also enable Windows 2.0 to be run on slower 8088 based PCs, whereas the current version requires a 80286 for satisfactory speed.

### *Card brings PostScript to LaserJet II*

Users of Hewlett-Packard LaserJet Series II printers will soon have access to the PostScript page description

language with a printer controller card being developed by QMS.

The product, called JetScript, consists of a PC controller card that is equipped with Adobe's language, a Hewlett-Packard (HP) LaserJet Series II video adaptor card, cabling, manuals and disk-based software, according to Gary Carroll, the QMS product manager.

JetScript will be available in the US in December of this year and will be priced around \$US2500.

At the time of going to press Hewlett-Packard Australia was unable to provide any details regarding price or when the product will be available to Australian users.

While the JetScript works only with the newer LaserJet II model, a PostScript controller card for the original LaserJets, called the PS Jet, will be available from Megavision in Sydney. The card is from Laser Connection, a QMS subsidiary, and sells for \$US2995.

A page description language is usually implemented as firmware on a printer controller board. It gives a laser printer the ability to produce complex pages of merged text and graphics, an ability most often put to use for desktop publishing.

To access PostScript, LaserJet Series II users must install the QMS PostScript printer controller card into a PC, XT or AT. The 8-bit controller is based on a 68000 microprocessor. A small video-interface card then connects to the printer's video adaptor. For multi-user environments, the PC controller card can reside in a file server, according to QMS officials.

"The interface card ensures graceful switching between the PostScript controller and the HP controller that resides in the LaserJet Series II," Mr Carroll explained. "It acts like a traffic cop between the two control-

# **WE'RE JUST IN TIME!**

# **ENERGY SPIEGERS** WESTERN

### **STORAGE MANAGEMENT**

**Wangtek** 

Controller cards & chip sets to suit XT/AT, SCSI and ESDI

### **COMMUNICATION PRODUCTS**

Data Security, packet switching and Starlan

#### MANGTE **"We back you up"**

WESTER

- **Streaming Cartridge Tape Drives**
- 5.25" and 3.5" form factor
- 0-125 Mbyte with XT/AT, SCSI and OIC 02 interface

- Winchester Disk Drives
- 5.25" and 3.5" form factor
- Up to 110 Mbytes formatted
- New: 40 Mbyte 5.25" half height, 3650 fast stepper and 3053 voice coil.

### **Mini Floppy Disk Drives**

- 5.25" and 3.5" Form Factor
- 500 Kbyte 2.0 Mbytes unformatted
- **New:** 3.5" F354L (1.0 Mbyte) 5V single supply CMOS
	- 3.5" F357 (1.0 and 2.0 Mbyte) switchable
	- 3.5" F354E1 (complete with 5.25" mounting hardware)

**Due October —** Chinon optical scanner

XT/AT/PS2 Chip Sets

**CGA/EGA Cards** 

**NOTE: NEW PRODUCT RELEASE DATES ARE SUBJECT TO VARIATION** 

**For further information contact:** J**. (AUSTRALIA) PTY. LTD.** 

**Melbourne: (03) 720 1333 Sydney: (02)938 4399 Adelaide: (08) 373 0254** 

lers. So, if two people send information to the printer it will automatically queue." Once the card is installed, 35 Adobe fonts can be downloaded to the printer controller board in the PC. Users will then have access to the entire Adobe font library at all times, Mr Carroll added.

HP officials announced in April that the printer manufacturer would support PostScript, from Adobe.

Last month, QMS and HP announced the signing of an international marketing and distribution agreement for JetScript. Under the agreement, HP has designated QMS as an approved supplier of JetScript, Mr Carroll said.

Watch forthcoming issues for details of availability in Australia and pricing.

### *dBase Mac shipment delayed*

dBase Mac did not ship on July 31 as had been stated originally; the relational database for Apple Macintosh computers is still in its final testing and debugging stages. The company now plans to ship dBase Mac by the time you read this. Ashton-Tate's managing director in Sydney, Keith van Klink, says he's confident that dBase for the Mac will arrive on our shores in early October. It is expected to retail for \$895.

### *Microsoft works on its first integrated package for PCs*

Microsoft has borrowed heavily from its past successes to develop PC Works, its first foray in the integrated software market for PČs.

Microsoft's PC Works, expected to be released shortly in the US, is based on the Mac Works application developed for Apple Com-

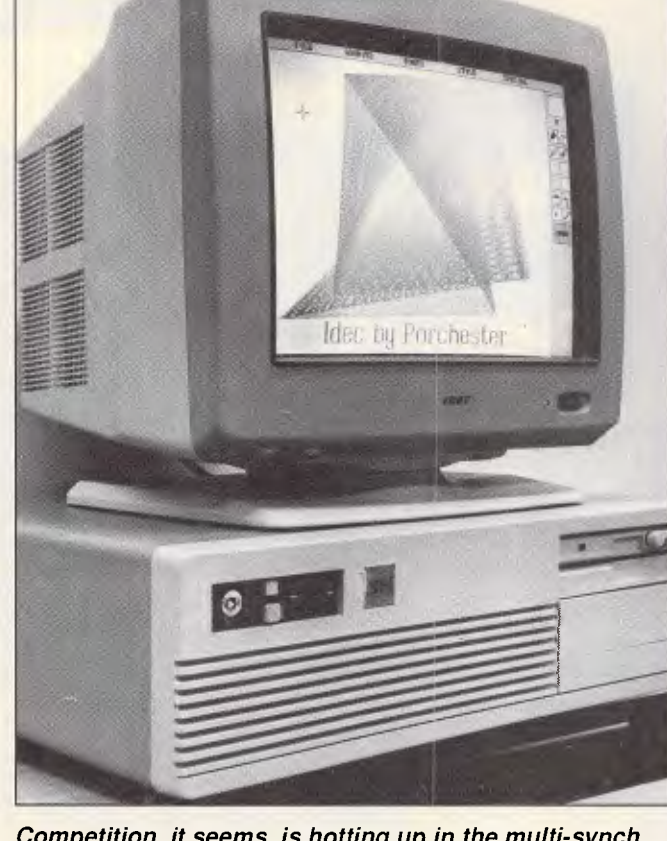

**NEWSPRINT** 

*Competition, it seems, is hotting up in the multi-synch monitor market. The above model from Porchester Computers was recently announced with a retail price of \$1845. So we rang Sony to ascertain the going rate for their model.* 

*"\$2220" we were told. So we were about to explain to readers that it would be a good idea to forget the Sony and go for the Porchester unit. But before we had time, Sony rang back to explain that a recent (very recent, we think) revision of prices meant that the Sony would shortly be available for around \$1885.* 

puter's line of Macintosh computers. The program also makes use of features from other popular Microsoft packages, including Microsoft Word.

A pre-release version of PC Works examined by *APC*  comprises a spreadsheet, database, charting module, word processor and telecommunications program. The new program is characterbased, meaning it does not require colour or enhanced graphics adaptors. PC Works runs on 8088, 8086, 80286 or 80386-based computers running DOS 3.X that have 512k of memory.

According to Microsoft Australia's marketing manager, David Svendson, PC Works is expected to arrive here early November and it is anticipated to cost \$595, the same as Works for the Macintosh.

Analysts, Ms Quindlen and Rich Sherlund, said there is renewed interest among corporate PC users and firsttime computer users in integrated packages such as PC Works or First Choice, a comparable program by Software Publishing (SPC).

Data files can be opened from within the program's modules or from outside the program by typing the name of a data file at the DOS prompt. For files that are opened from the DOS prompt, PC Works will automatically open the application module that was used to create the file.

Within the modules, commands are initiated by pointing and clicking with a mouse on items in dropdown menus or by using keyboard commands. The spreadsheet module in PC Works uses the same .WKS data-file format as Lotus 1-2- 3, version 2.0, and can translate most — but not all — Lotus macros.

Using PC Works, users can create Lotus-compatible spreadsheets as large as 256 columns by 4096 rows which is about half the size of the largest spreadsheet supported in the latest release of 1-2-3. The program's word processing module contains many of the same features found in the Microsoft Word word processing program. PC Works' word processor provides the ability to format individual paragraphs or characters.

Also supported is the ability to generate form letters and merge them with names and addresses contained in the database module, which can contain as many as 4096 records.

The communications module in Microsoft's PC Works provides VT100 and VT220 terminal emulation and will support data-transmission speeds of up to 9600 bits per second.

**The telecommunications** module does not support the ability to write incoming data directly to an appropriate applications file. When a communications session is completed, users have to open a data-capture file with the word processing module in order to edit the data.

Microsoft's PC Works could outsell Software Publishing's First Choice, the current leader in the market for low-end integrated programs, said Mr Sherlund. But, he added.

# **Throw your computer clear across the room.**

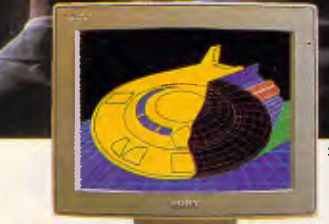

11111111111111111

atlantic Library (1988) and the context of the context of the context of the context of the context of the context of the context of the context of the context of the context of the context of the context of the context of Asia Kabupatén La

Simulated image. Now you can project the contents of your computer screen with a precision and clarity (900 TV lines) that has never before been seen on a video projector. With Sony Multiscan projectors.

> Multiscan projectors automatically detect the correct RGB input (analog or digital) frequency for effortless

projection of your data and graphics. So, not only do they accept all video

formats, but most computer types as well. Automatically. Now, with Sony Multiscan, you can throw the contents of your computer screen clear across the room. Whatever size room that might be. Ring Sony now for a demonstration.

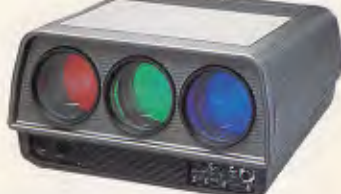

Multiscan Video Projector

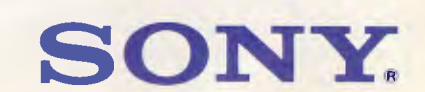

Sony Business and Industrial Division: **Sydney** 887 6666 **Melbourne** 836 4011 **Adelaide** 212 2877 **Brisbane** 844 6554 **Auckland** 444 8888 **Perth** 328 1988 **Launceston** 43 1034

Software Publishing can't be counted out of the market. "SPC is aware of PC Works. and has planned a new release of First Choice to counter it."

### *AutoShade taps Orchid board power*

Two of the industry leaders in computer aided design/manufacturing (CAD/CAM) last month announced active support of Autodesk's AutoShade on the Orchid TurboPGA graphics board.

Autodesk, maker of the industry-leading AutoCAD, developed AutoShade on the TurboPGA. By using the two products together, CAD designers can perform threedimensional rendering and shading, said Michael Bruzzone, Orchid's director of corporate communications.

The TurboPGA is the only PGA (Professional Graphics Adaptor) card offering complete software compatibility with more than 70 programs with every industry graphics standard, including PGA, EGA (Enhanced Graphics Adaptor), CGA (Colour Graphics Adaptor), MDA (Monochrome Display Adaptor) and Hercules, Mr Bruzzone said.

"Autodesk supports the Orchid TurboPGA because it offers 32 shades of any one colour, rather than the IBM PGA's 16 shades," said John Forbes, AutoShade product manager.

Another advantage to AutoShade users who choose the Orchid board is the use of Orchid's new PGA Palette Paint Program, Mr Forbes said. The paint program is the only one available for the PGA standard.

PGA Palette enables full use of the 256 colours out of the 262,144 colour palette capability of the TurboPGA. It also provides users of AutoShade, AutoCAD and other popular graphics programs the ability to capture drawings and enhance them with details, text and hundreds of additional colours, he said.

Orchid products are available from Porchester Computers in Melbourne. Currently, PGA Palette is provided free with every purchase of the Turbo PGA board which costs \$3495. It is not possible to buy the products separately at this stage. Porchester Computers may be contacted on (03) 537 2722.

A spokesperson for Autodesk was unable to provide any details about AutoShade's expected date of arrival in Australia or anticipated price at the time of going to press. Autodesk is on (03) 429 9888.

### *Bug in dBase <sup>111</sup> can cause retry errors*

A bug recently found in Ashton-Tate's dBase III Plus database program can potentially cause retry errors in certain multi-user situations.

The problem occurs under select instances when a programmer uses the retry command to make an application automatally redo a task that did not work properly the first time.

For example, if two users tried to simultaneously access the same file over a network and received an error message, the retry command would ensure that the process was attempted again until it was successful.

Typically, if a dBase application command issues a retry statement, dBase returns to the line of code in an application where the error occurred and attempts it again. However, if the command that causes the error spans two 512-byte blocks in memory, dBase can't read the entire retry statement so it issues an improper syntax error and doesn't complete the remainder of the task, a company spokesman said. Ashton-Tate acknowledged

the bug in the February 1987 issue of its newsletter but won't issue a fix, company officials said.

"To handle [the bug], count out each character and make sure that the 512 byte does not fall in the middle of the statement," a spokesman said.

The dBase users who have encountered the bug classified it more as a major headache than as a significant problem.

### *Faster '286 chip sets to bring '386 power to AT compatibles*

The price/performance ratio of '286-based PCs should shift dramatically in the next six months as chip makers use new technology to wring greater processing speeds from relatively low-cost components.

The basic building block of the new machines is expected to be made official this month when Advanced Micro Devices (AMD) announces the 80286-16, a 16MHz '286 processor.

The processor offers a performance increase of 28 per cent over existing 12MHz '286 chips, company officials said. Samples of the chip are currently available, and AMD expects to begin production of the chip in the fourth quarter of this year.

Several chip makers are planning to build chip sets around the new microprocessor, which will result in ATcompatible computers with speeds equivalent to the current generation of 16MHz '386 PCs. Prices of the new machines are expected to be comparable to what 10MHz ATs cost today, said Raj Jaswa, senior product marketing engineer at Chips and Technologies.

One of the foremost contenders in this arena, Chips and Technologies will announce this month a 16MHz AT chip set that, when configured with AMD's 16MHz '286 microprocessor, will

form the basis for a very high performance AT motherboard.

Besides Chips and Technologies, Western Digital and Zymos, are designing similar components that will allow PC makers to build the high-performance machines, officials from both companies said.

But Chips and Technologies leads the pack at this point. Its New Enhanced AT CHIPSet (NEAT) is already sampling and will be shipped in volume to PC manufacturers by the fourth quarter, Mr Jaswa said.

Users and analysts expressed interest in the technology's promises of speed, low cost and compatibility.

"I am looking at the tradeoffs between XTs, ATs and the '386," said analyst, Martin Maxwell. "If the price of the '386 comes down enough, the '286 could become an evolutionary dinosaur. But I have a high confidence level in the ATclass machines for right now."

"The unit volume demand for the '386 won't be significant until late 1988 or 1989," said John Maxwell, an analyst with a brokerage firm. "There is a market for the [NEAT] chip set. For the average user, the AT is sufficient."

"Chips and Technologies doesn't have a stranglehold on the technology to develop a 16MHz AT chip set. However, it has been around longer and probably understands the technology better than its competitors. As a result, it can bring a product to market a little faster," said Drew Peck, a semiconductor-industry analyst.

"A few months makes a lot of difference because the vast majority of clones are going to standardise on the chip set that is available first," Mr Peck said.

Chips and Technologies will use a number of techniques to endow its products with the performance improvement. One is a page/interleave

*The less chips on the board the better. 28% less will do nicely.* 

*Higher resolution means sharper characters. More brilliant colors. And more information on the screen.* 

*If you count the pixels, you should come up with 640 by 480. And 752 by 410.* 

NOW + 480 RESOLUTION

# How to choose an EGA card.

First and foremost, look for high resolution. At least 37% higher than "standard" EGA. Like the resolution you get with the new VEGA Deluxe''' card. (Remember, though, for more than 640 x 350, you'll need a Multi-Sync' or equivalent monitor.)

Next, look for 100% compatibility with every other video standard: EGA, CGA,

Hercules and MDA. As well as an autoselect capability when used with compatible monitors. Naturally, the card should include high-resolution drivers for

Microsoft Windows, Lotus (with 120 columns and 43 lines), for 1-2-3 and Symphony. And software support from packages like AutoCAD, Windows, GEM, Dr. Halo, EASYCAD, EGA Paint, *Make sure you choose a short card.* In•A•Vision, Windows Draw and Windows Graph. And, of course,

a full two year warranty. All of which you get with the VEGA Deluxe.

In fact, with over 200,000 EGA boards already shipped, the VEGA Deluxe makes choosing easy. Just contact your distributor listed below.

*We make a clear difference.* 

DEO

Tech Pacific Pty Ltd: 119 Ferrars Street, South Melbourne, Vic 3205. Tel: (03) 690 9055, Fax: (03) 690 8283 • Sydney, Tel: (02) 319 2622 • Wellington (NZ), Tel: (4) 736820 Dimension Graphics Pty Ltd: 201 Miller Street, North Sydney, NSW 2060. Telephone: (02) 929 5855, Telex: AA25693 • Melbourne, Telephone: (03) 51 3353

High resolution modes require TTL color monitors capable of 25 KHZ and 29.4 KHZ. Trademarks: VEGA Deluxe – Video Seven Inc., Hercules — Hercules Computer Technology, MultiSync – NEC Home Electronics (USA) Inc., EASYCAD – E

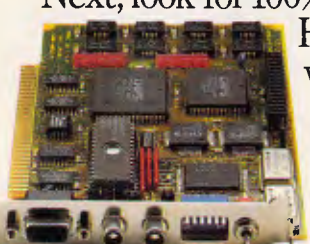

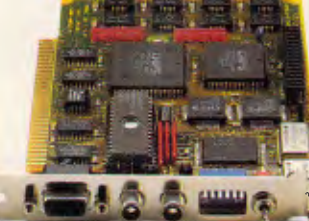

*Does the card work with your current software? It should.* 

Microsomonia

memory technique that allows the PC makers to use relatively low-speed, less expensive (100 nanosecond) DRAM (Dynamic RAM) chips for system memory without degrading the speed of the microprocessor. This is important because higher speed DRAMs are more expensive and have until now forced high speed PCs into a higher price range, Mr Jaswa said.

The memory controller chip of the Chips and Technologies chip set (one of four in the set) incorporates a way to seek the next logical piece of information from memory before the microprocessor requests it a speed-increasing process similar in concept to paging techniques used in mass storage.

With the advent of OS/2 and Windows applications, user requirements for both speed and memory will increase substantially, Mr Jaswa said.

The Chips and Technologies memory controller chip also incorporates the Lotus/Intel/Microsoft Expanded Memory Specification (LIM/EMS), allowing users to take advantage of several megabytes of memory.

Chips and Technologies has also implemented techniques in the chip set to allow the bus to alternate its speed in order to communicate with slower add-in boards (which usually operate at 8MHz) without significantly degrading the speed of the microprocessor, said Mr Jaswa. This allows the PC to have full compatibility with the AT bus and still maintain high throughput speeds — unlike the PS/2s, which trade hardware compatibility for speed, he said.

One PS/2 feature that Chips emulated in the NEAT chip set is a mode-switching technique that optimises the performance of OS/2, the protected-mode operating system from IBM and Microsoft.

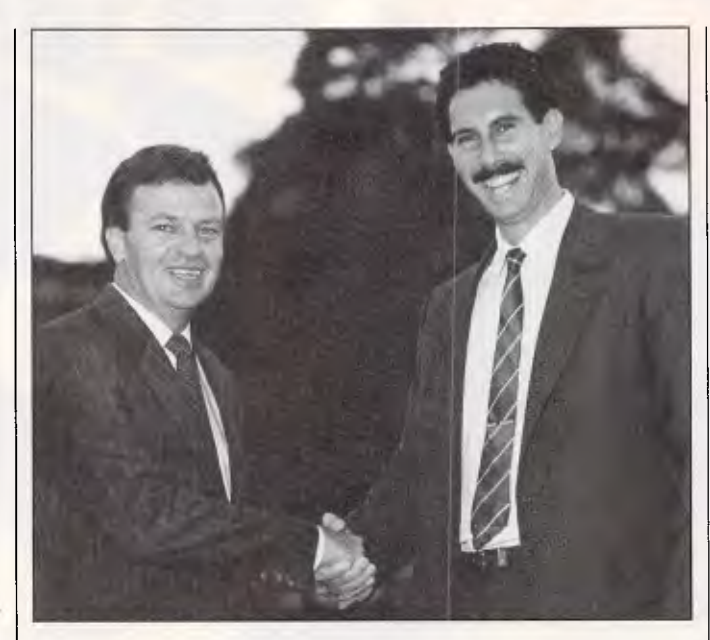

*The gentleman with the bigger smile is Justin Beck, Pacific Data Corp's special projects manager. He stands here with Bob Stewart managing director of WordStar Australia.* 

*Mr Beck asserts that Pacific Data "can write at least fifty per cent of MicroPro's total sales in Australia this year".* 

*Some time ago Mr Beck was a director of Technology Corporation of Australia, a firm proposing to go public to raise cash and "emerge a major force in the Australian computer industry". TCA, according to Mr Beck, "was not only a computer company but a high tech company with plans to enter the business and personal communications field in a big way". He even went so far as to say that Technology Corporation of Australia's name "properly indicates the direction in which the Group is headed". Sadly, TCA went in an altogether different direction.* 

*It went broke a short time later.* 

*So if, by chance, you're inclined to take a bet on the fulfilment of Mr Beck's latest prophesy, at least get good odds.* 

"Compared to a firstgeneration AT, OS/2 will run 10 to 15 per cent better on a PS/2," said Chips and Technologies product manager Sikander Naqvi.

This is because IBM has implemented in the hardware a facility for speeding the switch between protected mode and real mode — a process the microprocessor will have to do often under OS/2. The NEAT chip set can perform this switch within one microsecond, Mr Naqvi said.

Another speed enhancement of the NEAT chip set is 'Shadow RAM', a technique used by IBM in its PS/2 Model 80 and by other PC makers that allows the BIOS in ROM to be remapped into high-speed RAM after the PC is booted. This lets the operating system access BIOS functions at much higher speeds, Mr Jaswa said.

Both Western and Zymos expect to distribute samples of their chip sets later this year. Western officials said the firm will show 16MHz and 20MHz chip sets in October, with volume production scheduled for this year's fourth quarter or the first quarter of next year. Zymos expects to have samples in September.

### *LIM EMS version 4.0 brings multi-tasking features to DOS*

A major revision of the Lotus/Intel/Micrsoft Expanded Memory Specification (LIM EMS), slated for release this month, will allow MS-DOS to support a number of features promised by OS/2, according to sources inside and close to the three companies.

EMS version 4.0 will provide users with access of up to 32Mbytes of expanded memory and some of the new specification's other options such as multi-tasking.

New add-in boards that support the new version should be ready as early as the fourth quarter, according to sources inside Intel's Personal Computer Enhancement Operation (PCEO), maker of the AboveBoard.

Owners of current EMS boards in AT clones who are satisfied with the standard 8Mbytes of expanded memory will be able to run any software written to the new specification by adding software drivers from various board manufacturers, which should be available late this year or early next year, sources said.

Software that supports the new specification will likely be available later this year or early next year.

Lotus' 1-2-3 Release 3.0 and Microsoft Windows 2.0 and Excel for the PC will be among the first crop of programs to support the new LIM specification, said sources inside the two companies.

PCEO and Microsoft officials declined to comment. A spokesman for Lotus said version 4.0 "is under development, and we have been working closely with the other parties to make sure it meets the needs of users in light of new technologies."

The LIM EMS, announced in 1985, gives software ac cess to more memory than

### What can you expect from the new LaserJet Series II Printer?

Everything. Because the LaserJet Series II Printer from Hewlett-Packard is the product of experience. It's a second generation printer from the company with the world's largest installed base of laser printers.

Whatever your company's needs, the LaserJet Series II will deliver the performance you expect, at up to 8 pages/minute.

Song

Take a simple memo like the Soup letter we created with MicroSoft Word. As you can see, you can print in a variety of formats and type styles with our wide selection of Laser Jet fonts

Or you can create a sophisticated combination of text and graphics. With additional plug-in memory, you can also produce fullpage 300 dpi graphics, like our Nuts form shown

below. To do this, we used HP's new ScanJet desktop scanner, MicroSoft Windows and Pagemaker from Aldus.

With support by more than 500 of the most popular software packages, the LaserJet Series II Printer can produce whatever type of business document you need. And LaserJet Series II works with all popular PCs.

In fact, with LaserJet Series II, only the low price is unexpected.

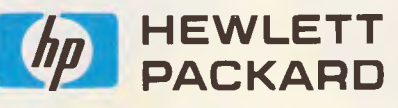

For more information, or the name of your nearest authorised HP dealer, phone:<br>Sydney: 888 4444 Melbourne: 895 2895 Sydney: 888 4444 Melbourne: 895 2895 Adelaide: 272 5911 Perth: 242 1414 Brisbane: 300 4133 Canberra: 51 6999 MicroSoft is a registered trademark of MicroSoft Corp. Pagemaker is a U.S. registered trademark of Aldus Corporation.

We never stop asking

# **GN**

Spring 1987

Hazelnut

**COL** 

Brazil Nut

ively from South<br>"4. these Brazils

Peca

Chestnut

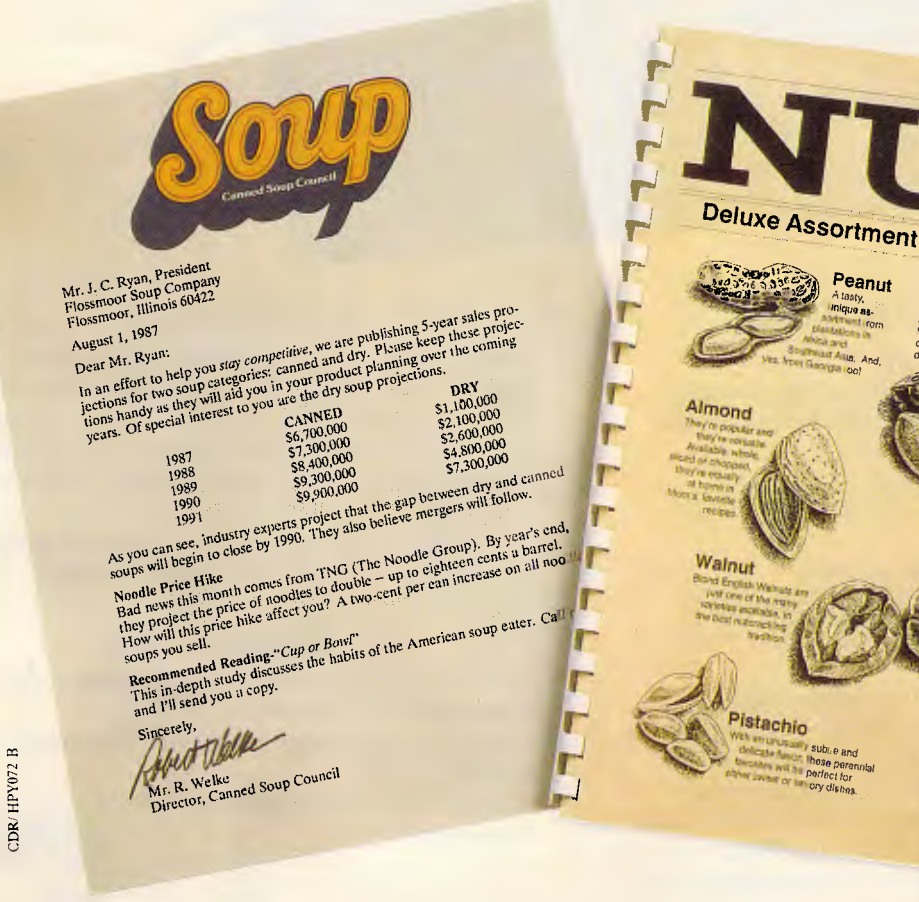

# **The start of a perfect friendship.**

### **WordPerfect for the Amiga**

rocessing

If you've been looking for a *truly* full-featured word processor that maximizes the capabilities of your Amiga, then meet WordPerfect. The same power and features that have made WordPerfect the best seller for IBM PCs are now available in a specially designed version for the Amiga computer.

### **A True Professional**

Regardless of your needs, WordPerfect offers you professional features to make your job easier and increase your productivity.

In the office, WordPerfect lets you automate timeconsuming tasks, streamline difficult work, and maintain even the largest documents. At school, you can focus on what you're saying while WordPerfect handles the formatting. Even for uncomplicated tasks at home, WordPerfect produces professional quality results with simplicity and elegance.

WordPerfect bends to the most creative imaginations and most demanding tasks by offering such useful features *as:*  Automatic Footnotes/Endnotes • Table of Contents • Indexing

- Paragraph/Outline Numbering Macros Mail-Merge
- Math Columns (with Four-Function Math) File Management
- Thesaurus 115,000-word Speller Text Columns.

### **A Perfect Match**

WordPerfect for the Amiga fully supports the Amiga interface, including pull-down menus and mouse control. Both the mouse and the function keys give you complete access to all WordPerfect features. And, as you'd expect, WordPerfect takes advantage of the Amiga's multi-tasking capabilities.

In addition, the Amiga version of WordPerfect offers file compatibility with WordPerfect 4.1 for the IBM.

### **Friends For Good**

So find out what *full-featured* really means, and get acquainted with WordPerfect.

You'll be amazed to see how friendly a professional word processor can be.

For more information, call Sourceware or your nearest Commodore dealer.

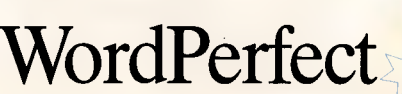

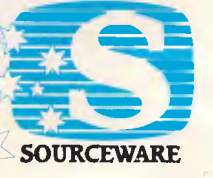

**NSW:** 586 Pacific Hwy, Chatswood 2067 **411 5711 VIC:** 200 Queen St, Melbourne 3000 **600 0344** 

S039FPC

the 640k DOS limit. By installing a LIM card with the current version of EMS, programs can utilise up to 8Mbytes of additional memory.

Sources said version 4.0 the first major revision of the EMS specification — has 15 new software functions and 39 new sub-functions for software and operating system developers. Although they declined to elaborate, the sources said the new functions make it easier to develop programs that incorporate these features.

With the new LIM specification, Lotus 1-2-3 Release 3, for example, will be able to support'multi-dimensional linked' spreadsheets and expanded macro capabilities features that were not expected to be available to users until the release of OS/2.

The ability to run several programs simultaneously another feature promised by OS/2 — is also supported by EMS version 4.0. This will allow users to load several application programs into memory and switch between them using a multitasking operating system, such as Unix, or the socalled DOS control programs, such as DESQview, from Quarterdeck Office Systems.

With the new features, version 4.0 will make DOS an alternative for companies considering OS/2, allowing them to make the transition from DOS to OS/2 over a longer period of time, said David Thomas, a technology analyst, who is familiar with the new specification.

The new version will allow the old generation of computers to run applications similar in functionality to those designed for OS/2, which requires a significant amount of memory, said Mr Thomas.

"If customers want to go with OS/2, they can, but with version 4.0, they will not be forced to go that route," said a Lotus source. Added a source inside Intel: "Version 4.0 breathes new life into DOS and provides a taste of what OS/2 will be like."

### *DosEdit's lurking memory*

When playing an Infocom adventure on a PC-compatible, use DosEdit. But beware! If you are playing something like Lurking Horror, DosEdit will give you away to your colleagues.

DosEdit is one of those indispensable programs of unknown origin, which was 'found' inside Microsoft. All it does is repeat the last command given to DOS.

Normally, you can do that with the F3 function key. What makes DosEdit nice is that it remembers the previous 15 commands, too. And it lets you edit them. So, when you type a com-

plex command such as: pco  $/r/m = %1/ql = c:\out\propto.cfq$ and then find that you should be in a different directory, you can type 'cd\pco', hit the up arrow, and the previous command will reappear.

And if, in an Infocom game, you type: get red indian head-dress with cowboy lasso and the system says 'You Already Have It', and you realise it was really the Spanish sombrero you wanted, then don't retype just hit the up arrow.

But don't be too sure you're safe. Most Infocom games are played by `serious computer users' at their place of work. And it is generally regarded as good policy, when a supervisor happens by, to be working on something less entertaining — a spreadsheet, perhaps, or copying a list of files onto someone's floppy.

Unfortunately, DosEdit will remember the last 15 commands you typed in Lurking Horror. It can be embarrassing to hit one too many up arrows after typing: copy \*.dif c:\lotus\bak\ if the last command you gave the game was: kill professor with magic stone. *Guy Kewney* 

### *Graphics software offers easy links*

In a new release of its presentation-graphics program, Chart, Microsoft has added links to statistical. database and spreadsheet data residing on a local area network (LAN).

The update, Chart version 3.0. also offers an expanded set of data analysis tools, the ability to create threedimensional charts and builtin mouse support.

The program's links to data on the LAN can be set up to be direct and dynamic, meaning that when the user changes data in one program, the changes will automatically be reflected in another 'linked' program, according to Microsoft officials.

Chart 3.0 costs \$790 and is available from Microsoft dealers. Registered users of earlier Chart versions can upgrade for \$175.

Like version 2.0, Chart 3.0 allows a direct dynamic link to data from 1-2-3, Multiplan, dBase, SPSS/PC+ and other applications software programs. Because a direct link with these source programs is established, any data that is changed in the application program is automatically updated in the linked chart, explained John Fitzpatrick, the Microsoft product manager.

New to Chart 3.0 is the direct-linking capability with LAN support. Using a LAN that runs Microsoft's network software or any PC-NET-compatible network, users can gain direct access to external data that is stored on a file server and exchange custom chart formats. according to Mr Fitzpatrick. Chart 3.0 includes record locking and passwork protection to manage files that are being shared.

In a networked environment, permanent links can be set up between Chart 3.0 and applications software programs.

A separate LAN software utility for Chart 3.0 is required. In a five user configuration, the software is supplied with Chart 3.0 and five manuals and costs \$2085. New analytical tools featured in Chart version 3.0 include an array of transformations, regressions, moving averages, descriptive statistics, mathematical calculations on data series and line smoothing. Also, Chart 3.0 can accommodate up to 32,000 data points per chart; this is up from the 128 data point total of Chart version 2.0, according to company officals.

In addition to its gallery of 48 predesigned formats, Chart 3.0 lets users create a 3-D effect for bar, pie, column and line charts. For text charts, version 3.0 adds text alignment, line spacing, text rotation, bullet symbols and line drawing.

Using an IBM Enhanced Graphics Adaptor (EGA) or Video Graphics Adaptor (VGA) card, charts can be displayed onscreen in 64 colours. Chart version 3.0 can also work with up to 177 colours for output on 35mm slides, plots prints or video images, according to company officials.

### *A Portable resurrection*

You believe that a product launched by IBM will sell because of those three magic letters, don't you?

I received a short, terse illustration of just how false that theory is when I was scrolling through The Source, a (costly) American bulletin board recently.

The Source quoted the Boston Computer Exchange, which reflects the prices of all micro systems new, second-hand, obsolete or simply available. And it had prices for the IBM Convertible (the laptop machine).

I was highly amused to find that the Convertible had reached a high point, on the open market, of \$US650. That was the maximum

price you could hope to get, were you a dealer; and (a footnote added) you'd be lucky to find anyone interested, even at that price.

Amusingly, there was another **IBM** computer there — the Portable. The Portable was launched a couple of years after Compaq launched its machine, in an attempt to take Compaq's market away. Software which would run happily on the ordinary PC and the Compaq, wouldn't run on the Portable; and, after a few unhappy months, IBM began to deny that it was no longer making the Portable. Then it did stop making it.

The Portable, obsolete, unloved and out of date, now sells for \$US100 or so *more*  than the Convertible.

I assure you that both machines have the letters 'IBM' emblazoned in large friendly script all over them. *Guy Kewney* 

### *GraphWriter <sup>11</sup> automates data-retrieval process*

A new version of Lotus's GraphWriter business graphics program supports a Lotus-style interface and menu structure, and also automates the process of retrieving spreadsheet data for charting purposes, according to sources who have seen the new software.

Graph Writer, a \$970 program that produces standard business charts and graphs, has not been updated since Lotus acquired the package and its parent company, Graphics Communications, in early 1986.

Lotus officials declined to comment on details of the new program, called GraphWriter II. However, Dave Tarrant, general manager of Lotus's Graphics and Document Products Division, acknowledged that the company is committed to extending its GraphWriter development. *IBM in the US has* 

*rounded out both the low and high end of its PS/2 line with the introduction of the Model 25, a lowcost machine aimed at the education market, and a new version of the 80386-based Model 80 with higher storage capacity for use as a file server on a LAN for advanced scientific applications.* 

*The Model 25, priced at \$US1350 for a monochrome configuration or \$US1695 for the colour-display version, is a small-footprint, self-contained 8086 computer that features one 3.5in. 720k, floppy disk drive; 512k of memory expandable to 640k; two expansion slots; and a built-in, 12in analog monitor.* 

*Although the machine's packaging looked slick, many educational PC buyers were sceptical about the Model 25's power and its upgrade potential.* 

*"It's a beautiful machine. It's sleek and slim," said Eydie Sloane, publisher of the Sloane Report, a newsletter which focuses on the use of computers in education. "However, the machine uses ancient technology — for example, the 8086 chip. If IBM is re-establishing an industry standard, why are they giving [the education market] a lowend entry model that uses old architecture?"* 

*IBM's first attempt to break into the educational market was the PCjr. It was not well received by the public, and IBM discontinued it in 1985. Anthony Schaller, a sys-*

"One area of key importance to GraphWriter is the way in which spreadsheet information is linked to charting information," Mr Tarrant said. "We are developing

*tems development manager said that because the Model 25 uses the 8086 microprocessor and lacks an upgrade path to the Micro Channel architecture used in the rest of the PS/2 family, "Most students will go for a higher performance machine."* 

*Other features of the Model 25 include the same graphics capabilities as the PS/2 Model 30 — 256 colours out of a palette of 256,000 — and the new Space-Saving Keyboard, which offers the same layout as the standard PC keyboard but without the numeric keypad, making it around six centimetres smaller.* 

*Options for the system include a \$US170 second floppy disk drive, a \$US49 128k memory expansion kit and a \$US314 Collegiate Kit.* 

*While IBM did not announce a hard disk drive for the Model 25,*  sources inside the com-

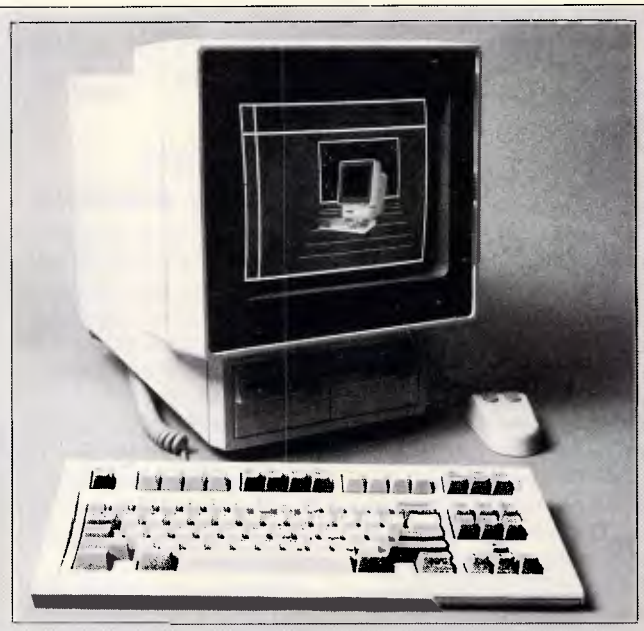

*pany said such a drive is forthcoming. Both versions of the Model 25 are available in the US immediately through IBM's authorised dealers. IBM also released a version of its Model 80, an 80386 based machine identical to the earlier offerings except for the inclusion of a high-performance, 314Mbyte, fixed disk drive. The new Model 80, priced at \$US13,995, can also be equipped with a second 314Mbyte drive for a maximum capacity of 628Mbytes. Both the Model 80 and the \$US6495 disk option will be available by the first quarter of 1988.* 

*A spokesperson for IBM Australia said that the company is reviewing the products but no decision had yet been reached as to whether these models would be introduced to Australia. APC is not sticking its head out when it says that they'll be here.* 

GraphWriter with those goals in mind." Unlike the current version

of the program, the new release will allow users to select ranges to be graphed from their worksheet files without having to exit GraphWriter, several sources said.

Users can name a range, and GraphWriter will

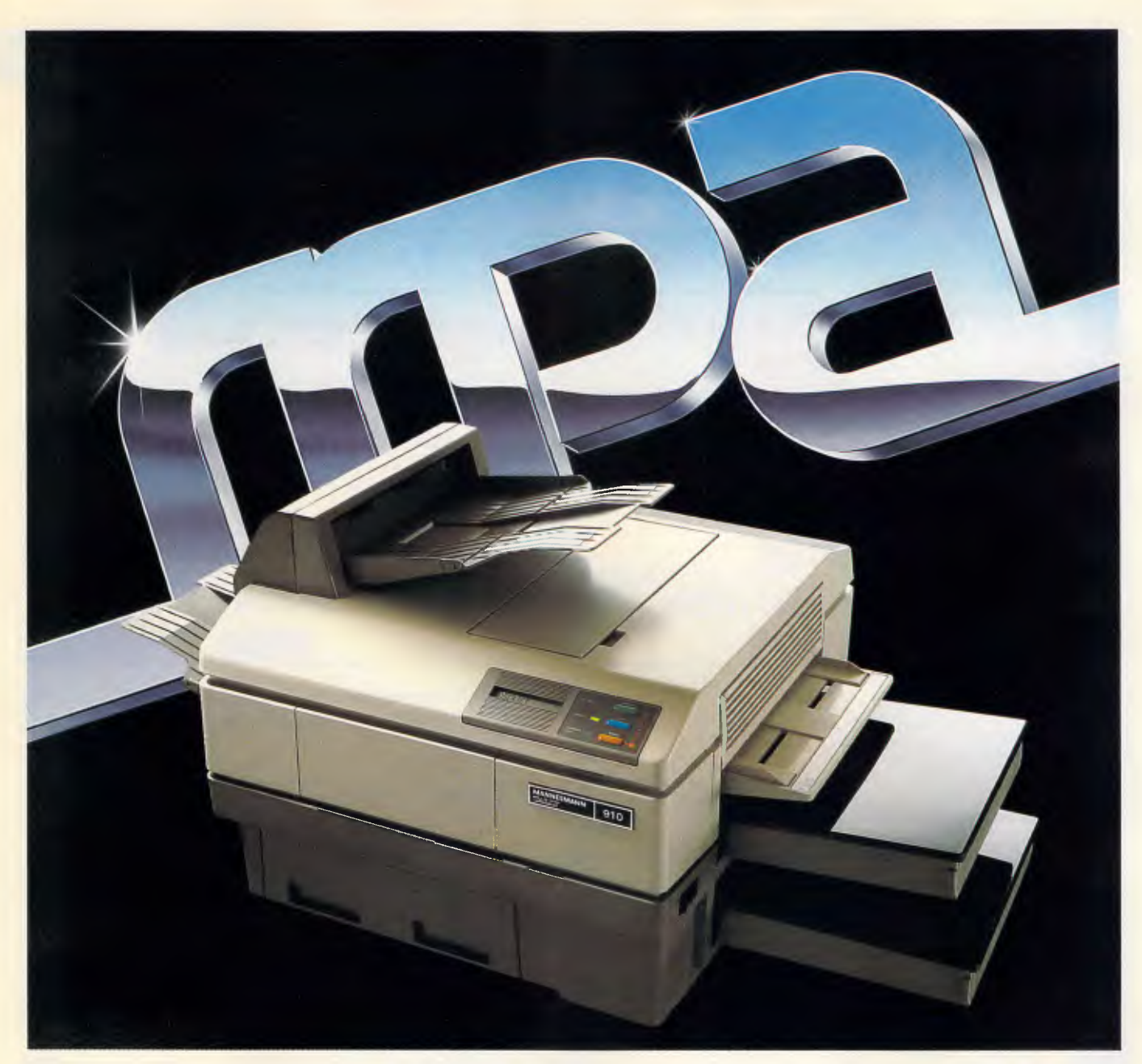

### **And you thought the others were good**

The Mannesmann Tally MT910 has redefined the price/ performance standard in desktop, laser printers. Features such as dual bin feeder, high resolution graphics, selectable/ downloadable fonts, 10 pages per minute, letterhead, envelope and overhead transparency printing, plus a combined 500 sheet holdings capacity. All listed as options with most other lasers.

The MT910 maintains software compatibility with standard printers such as the Epson (FX), IBM Proprinter, HP LaserJet, Qume and Diablo. MPA can even supply a shared interface device so that it can be shared by four separate computers.

But, most importantly, the MT910 is supplied by MPA, the company known for its excellent service and support standards.

So lift your standards. Call us today!

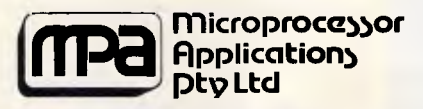

### Simply Outstanding Technology

Head Office: 101-107 Whitehorse Road, Blackburn,Vic. 3130. Ph: (03) 894 1500. NSW: Suite 2, 156 Military Road, Neutral Bay, 2089. Ph: (02) 9083666. Telex: AA31187. NZ:33 Broadway Newmarket, Auckland, New Zealand. Ph: (9) 503045.

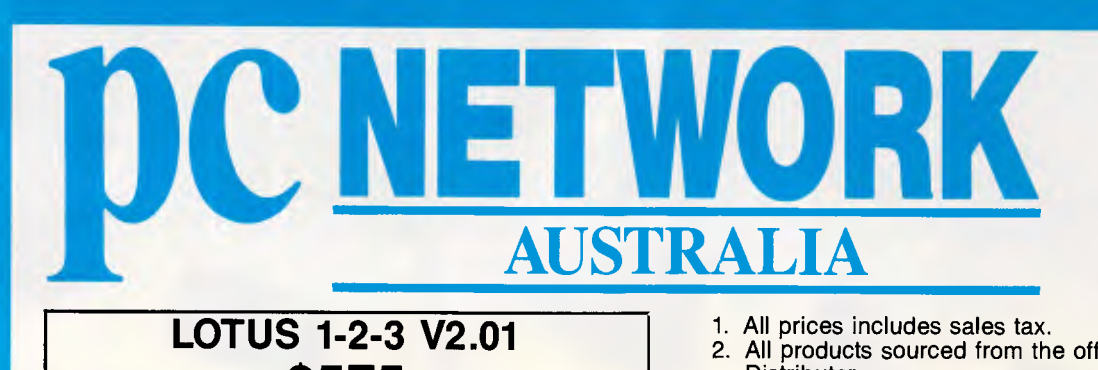

**LOTUS 1-2-3 V2.01 \$575 DBASE 111+** 

**\$830** 

**MS WORD V3.11** 

**\$495** 

### **NEC MULTISYNCH \$1275**

### **LOTUS SOFTWARE**

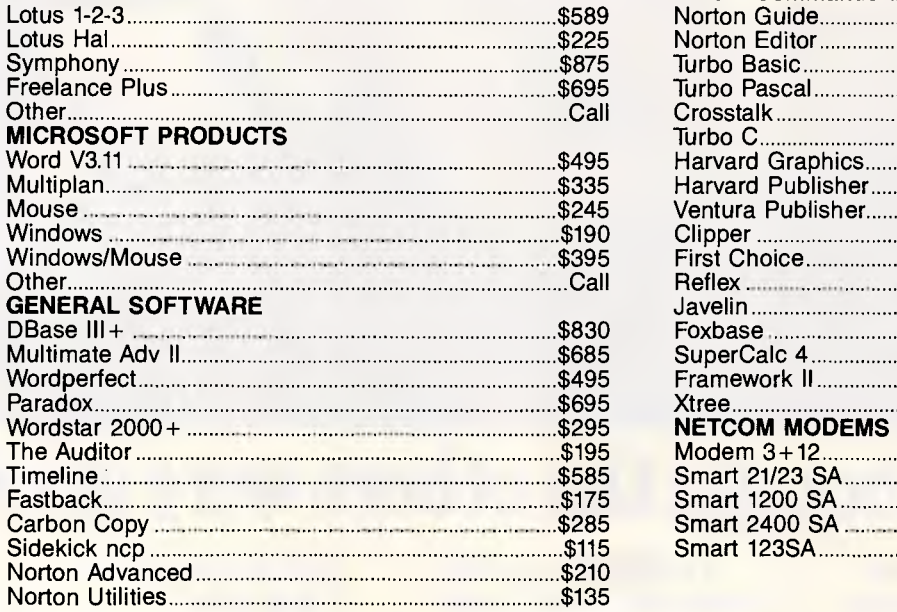

- 1. All prices includes sales tax.
- 2. All products sourced from the official Australian Distributor.
- 3. Guaranteed service, support and price

NEC **POWERMATE 80286 AT 20Mb 640K Multisynch 8MHz** 

**PLUS HARCARD 20Mb** 

**\$1275** 

**CALL NOW — FOR AUSTRALIA'S** 

### **SYMPHONY V1.2 \$850**

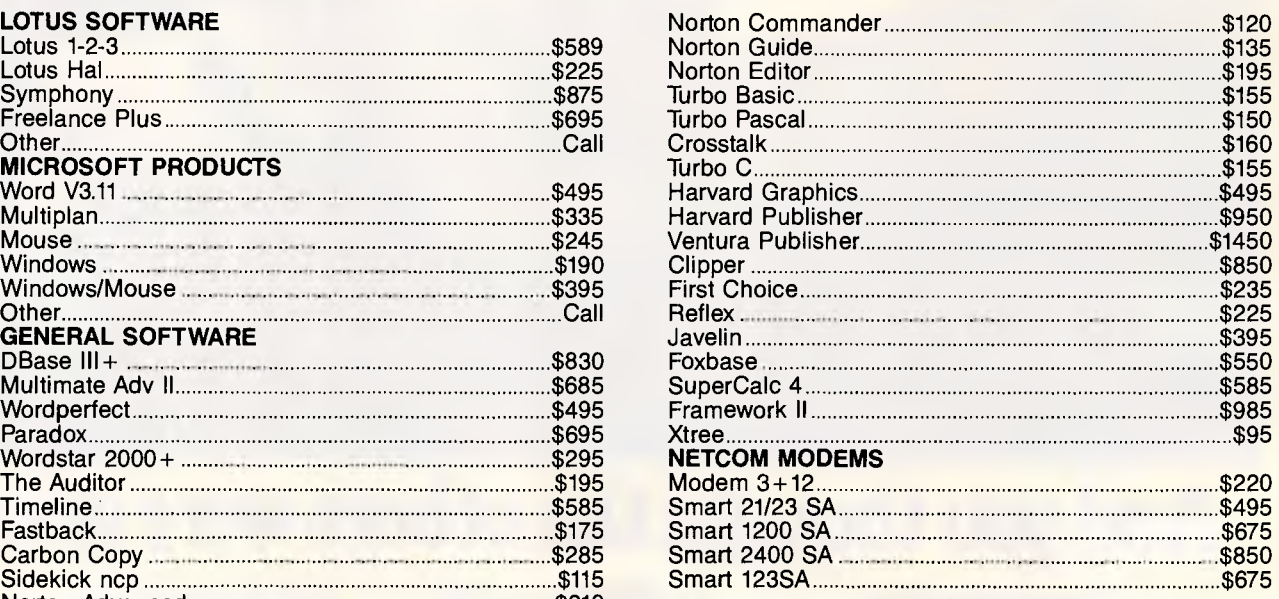

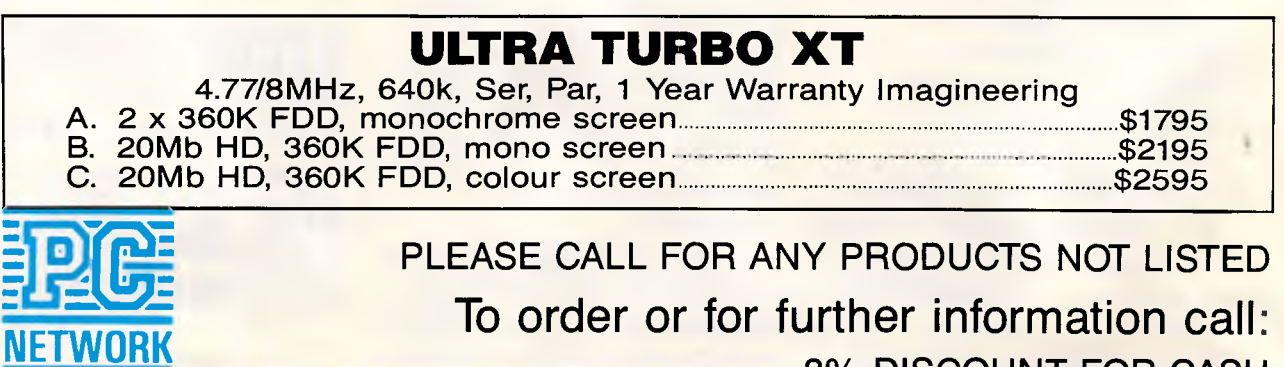

**3% DISCOUNT FOR CASH** 

**SYDNEY:** Ground Floor, 35 Myrtle Street, Crows Nest, 2065 **MELBOURNE:** 400 Park Street, South Melbourne, 3004 **From 1st August** 

**BRISBANE:** 286 Montague Street, West End 4101

### **SYDNEY (02) 922 3155 MELBOURNE (03) 699 6055 BRISBANE (07) 844 4733**

NEC POWERMATE 80286 AT 40Mb 640K Multisynch

M/SCIENCE 44Mb Voice Call — Half Height \$1395

### **BEST PRICES & DELIVERY**

### **MULTIMATE ADV** II **\$695**

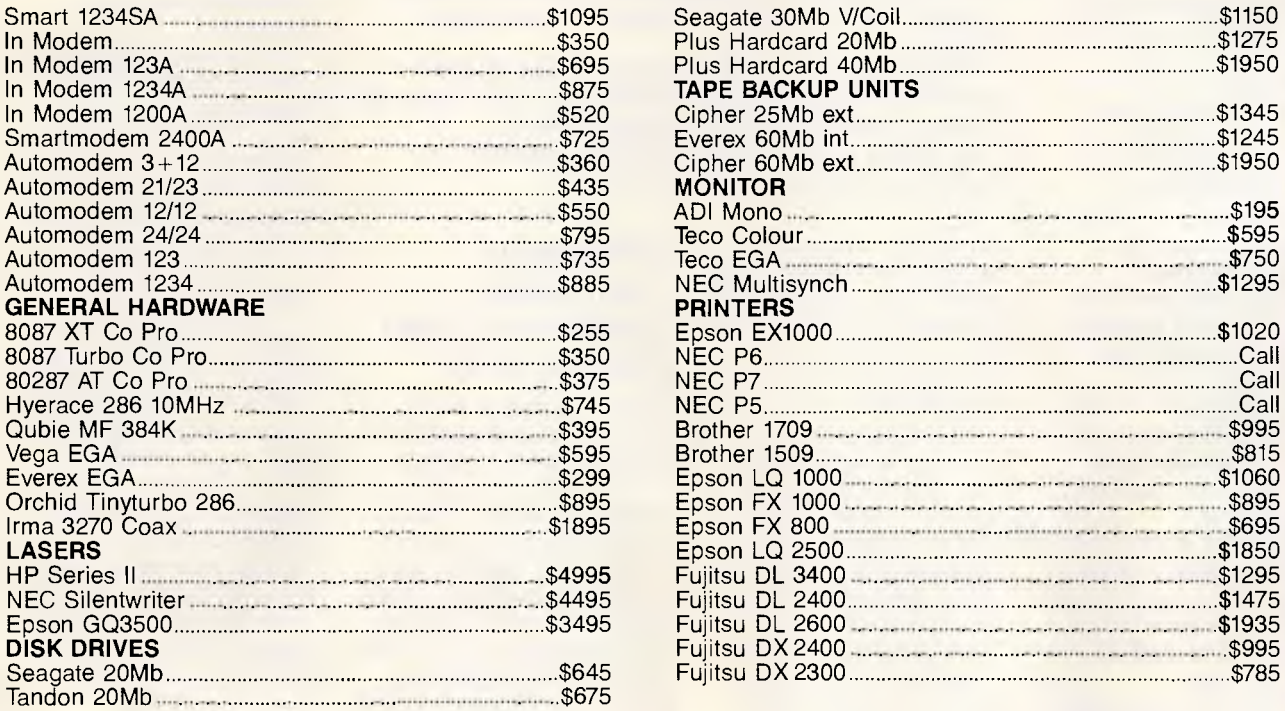

### **SEAGATE 20 MB & controller \$645**

**TANDON 20Mb & controller \$675** 

**WORD PERFECT V4.2** 

**\$495** 

### **INTEL ABOVE BOARD XT \$575**

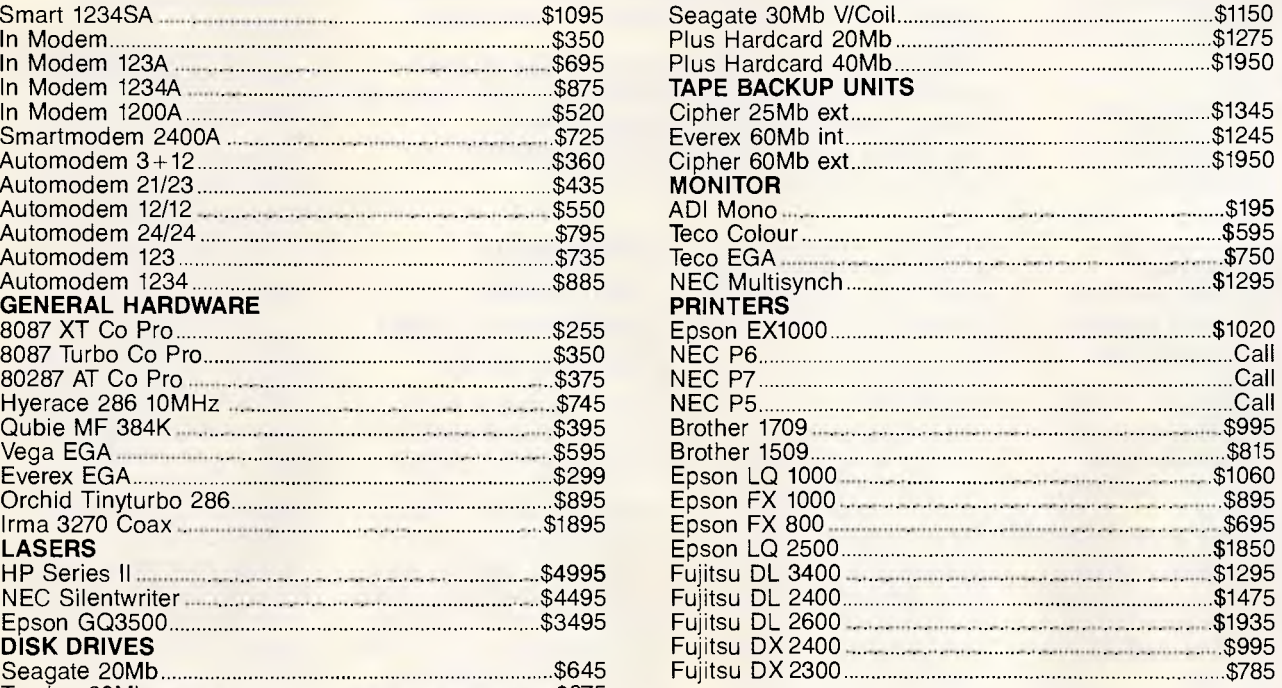

### **SYDNEY (02) 922 3155 MELBOURNE (03) 699 6055 BRISBANE (07) 844 4733**

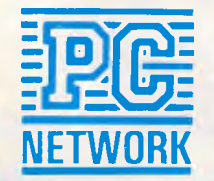

automatically go out to disk, retrieve the worksheet data and graph it, sources explained. A built-in window feature also lists the available worksheets in case a user forgets the name of the range he or she wants to graph, they added.

Another feature that links GraphWriter II more closely to a spreadsheet is its ability to automatically reflect a change in the worksheet without the user having to reset a graph.

For example, if a user changes the size of a range by adding another year, the change will be reflected accordingly the next time that graph is called, according to the sources.

GraphWriter II also lets users write scripts to design graphs — a feature that automates the process of creating a set of graphs that are needed regularly.

While corporate users and industry observers were pleased by Graph Writer's prospective ability to link spreadsheet data with graphics, most were more enthusiastic about its change of interface.

"It sounds like they're adding things other graphics programs already have," said John DeBay, a GraphWriter user. "It's important that the menu structure [of GraphWriter] be Lotus-like to increase the learning curve."

GraphWriter is one of two graphics programs offered by Lotus; the company also markets Freelance Plus, a \$970 free-form graphics and editing package.

GraphWriter II is expected in Australia around mid-October and is anticipated to retail for \$970.

Lotus products are available from Imagineering on (02) 697 8666.

### *DTP package aimed at `everyday' users*

Ashton-Tate has entered the low-end desktop publishing

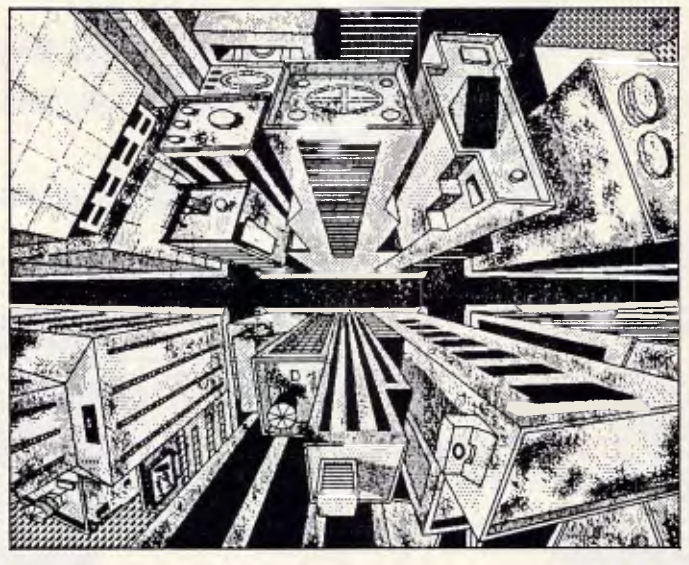

*SuperPaint for the Macintosh is quite a lot more than a `latest version of MacPaint.* 

*Where MacPaint lets you put text into pictures but treats it like graphics, SuperPaint treats it as text which you can actually edit.* 

*Where MacPaint sees only pixels, SuperPaint sees `shapes' and has a 'draw' layer where they can be moved.* 

*There are multiple windows, and a whole host of goodies like 300 dots per inch laserbits', and dot-by-dot editing of pictures at ultra-high resolution. Full details can be obtained from the importer, Imagineering. SuperPaint retails for \$138.* 

market with a program designed to improve the appearance of database-driven directories, price lists, inventory reports, memos, newsletters and overhead presentations.

The program, called Byline, is designed for the 'everyday' business user who is not trained in the field of graphics arts or typography, according to officals at Ashton-Tate. Byline was developed by Ken Skier, president of SkiSoft.

Features of the program include its ability to import files from several word processing, database and spreadsheet programs.

Byline directly imports and exports files created in Ashton-Tate's MultiMate word processor, WordPerfect and WordStar. Lotus 1-2-3 worksheets and graphs can be imported into the program.

A limited number of design features are also built into the Byline program.

### *Microsoft translator converts Turbo Pascal to C*

Microsoft officials hope Turbo Pascal programmers will soon be recompiling their programs using its translator, which converts Turbo Pascal source code to Microsoft Quick C code.

The as-yet-unnamed translator utility will be released in September in the US after the company begins shipping Quick C, said Rob Dickerson, Microsoft's group product marketing manager for languages.

The translator will enable Microsoft to tap the huge installed base of Turbo Pascal packages, estimated at 600,000 by its developer, Borland International. Borland officals declined comment.

"We want to paper the world with this thing and give Turbo Pascal programmers a straight forward way to get their code up under C," Mr Dickerson said. "If you have Quick C and you get this translator, even if you aren't a C programmer, you could port your stuff across and compile it and have smaller, faster programs."

It is likely the translator will be supplied free of charge in Australia to anyone who requests it after Quick C's release here in October.

Programmers said one reason to move from Pascal to C is that C is a very portable language that runs under a variety of operating systems, whereas Pascal is usually operating-system specific.

The programmers also said that translators are sometimes criticised for the unwieldly code they generate.

Mr Dickerson, however, said the Microsoft translator generates 'pretty' Quick C code. "There'll probably be something somewhere that won't translate, but we're pulling off translations of all of the publicly available Turbo Pascal programs," he said.

"The intent is for it to be able to translate 100 per cent of Turbo Pascal code."

After using the translator, programmers simply recompile the generated C code under either the Quick C or Microsoft C 5.0 compilers, said Mr Dickerson.

Additionally, programmers can use the utility to convert other types of Pascal code besides Turbo, he said, although the conversion would not be as 'perfect.'

The translator runs on PCs with 340k of memory, two floppy disk drives and DOS 2.0 or higher.

### *When the chips are down, Intel strikes*

When you think of Intel, you normally think of a powerful chip manufacturer. But although this *is* Intel's main

### **Borland's Turbo Lightning FREE**

Enlarged *Shift* keys

Switchselectable compatibility with IBM, PC, XT, AT, and all compatibles. *IBM's new Enhanced Keyboard runs only on their new XT's, AT's and ignores their installed base which probably includes you.* 

Switch allows you to swap position of *Ctrl* and *Caps* lock. *IBM moved Ctrl to bottom row, you have no choice!* 

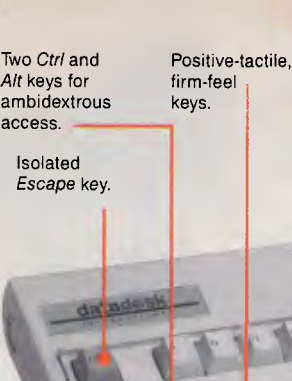

12 *Function*  keys for increased automatic operation.

Extra-wide, easy-tofind *Return* key. *IBM changed sizes again by shrinking their Return key* 

**Dedicated** *Function Control* keys.

*Caps, Num* and *Scroll* Lock indicator lights. *IBM has no lights on their XT.* 

Separate dedicated *Numeric Pad*  with enlarged *Enter* key, four *Arithmetic Function* keys.

Separate *Cursor* and *Screen Control*  keys.

NOW AVAILABLE<br>FOR MACINTOSHI

### **it is. .1ATADESK'S**  *0-101 ENHANCED KEYBOARD*  **for the 10 million PC users IBM just ignored!**

**I**BM just announced their new redesigned "standard" keyboard for personal computers. There's only one problem: *it won't work* on your IBM computer if it was purchased prior to June 1986 or on *any*  PC compatible purchased at any time!

Not to worry. Our new *Turbo-101* Enhanced Keyboard gives you the layout and enhancements of the IBM with some logical improvements (see above photo). And it works on your existing PC, XT, AT, PCjr, AT&T, Epson and virtually all compatibles!

### *Get Borland's Turbo Lightning For FREE!*

*To really turbocharge your productivity, we are including, free-of-charge, Borland's red-hot Turbo Lightning software with each keyboard.* Now,

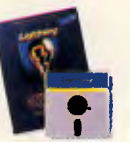

when using SideKick, WordPerfect, Microsoft Word, 1-2-3 or most popular programs, our Turbo-101 Keyboard will check your spelling *as you type,* gives you instant access to Random House's 80,000-word Concise Dictionary and 60,000-word Thesaurus and much, much more!

*"Lightning's good enough to make programmers and users cheer, executives of other software companies weep,"* says Jim Seymour of PC Week. Sold separately, Turbo Lightning retails for S99.95!

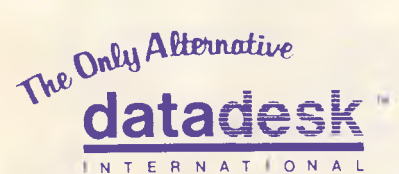

7650 Haskell Avenue Van Nuys, California 91406 (818) 780-1673

Turbo-101 is a trademark of DataDesk International. Turbo Lightning is a<br>trademark of Borland International. IBM and IBM AT are registered trade-<br>marks of International Business Machines, Inc.

'Price does not include adaptor cables required by certain compatibles • A limited offer — price subject to change without notification.

### The *Turbo-101 is the best data entry* tool *since the pencil!*

For users of spreadsheets like 1-2-3, the Turbo-101's *separate* cursor controls and numeric keypad makes entering numeric data into cells and moving from cell to cell as natural as moving your fingers. And for *word-processing,* the *'Selectric'* typewriter layout makes the Turbo-101 as easy to use as a pencil; and with the extra large Enter, Shift & Control Keys, you'll make so few mistakes, you won't even need an eraser!

### *SPECIAL OFFER!*   $FOR<sup>$ *BOTH*</sup> *KEYBOARD & SOFTWARE*

Includes 30-day money back guarantee and 2 year full warranty.

**To prove that we don't ignore you or your pocketbook, you get our Turbo-101 Enhanced Keyboard and Borland's Turbo Lightning for an astounding \$275.00.\*** No, you didn't read it wrong. During this amazing **Introductory Offer** you get both keyboard and software for less than most software programs by themselves! Now, if you're still feeling ignored, you can always do what you-know-who wants you to do .. . *and buy a new computer to get their keyboard!* 

### *Distributed by:*

**Computer Pty. Ltd. 269 Auburn Road Hawthorn Vic 3122 In Melbourne Call 882 1326 Outside Melbourne Area (008) 33 1005** 

Up to now, DataDesk International may be one of the best kept secrets, but here's what's being said about our first *end-user* Keyboard/Borland software bundle:

*"Who Can Pass tip a Deal? Department. Talk about an aggressive product!" John C. Dvorak, InfoWorld Mar 86* 

*"It solves all of the problems exhibited by their regular PC/XT keyboard...it's a great bargain!" PC Productivity Digest May 86* 

*"DataDesk Intl. has designed a sturdy and handsome keyboard that has tactile response...is the hardware bargain of the year" says Charles Humble, Oregonian Jan 86* 

*"The best part of the keyboard is the way it feels. It's ideal! And fast. I've never worked on a keyboard with a nicer touch." Business Computer Digest Aug* 86

*"it's a good keyboard. Good feel: the keys have tactile feedback. No mush at all. This is about as good a keyboard deal as you're likely to find.../ have absolutely no hesitation in recommending the Model PC8700." Jerry Pournelle, Byte Magazine Sept. 86* 

*"This keyboard is neat to type on and feels solid. it has tactile feedback keys.../ can type much faster on it." Test Drive Scorecard: DataDesk-10 Key Tronics-9 Teleconnect Magazine May* 86

BOTH TURBD-101 ENHANCED" **KEYBOARD AND BORLAND'S TURBD** LIGHTNING" SOFTWARE FOR ONLY.

 $\sqrt{2}$ .....--sto:::&twOn 11  $N_0$ . UNITS:  $N_S = N_0$  - MC - Uncon-AMOUNT ENCLOSED: \$

Enter **NAME:** 

ADDRESS:  $CILA$ 

PHONE:

CC NO.:

STATE:  $21P$ 

COMPUTED ...

# **If our accounting software doesn't save you a packet, don't pay for it!**

There's plenty of accounting software packages to choose from.

But only one company has the guts to put their money where their mouth is: Future Business Systems.

We're so confident that our general accounting software can solve your invoicing, debtors; creditors; stock; and general ledger headaches, that we'll send it to you for a free evaluation.

(The real McCoy too  $-$  not a limited 'demo' version.)

**A fair** go.

You get a fair go. A chance to really put it through its paces.

You get to use your own computer; in your own place; at your own pace.

(If you don't already have a PC, we can demonstrate one of those too.)

**Either way, you can't lose.**  So send the coupon now with a hundred bucks deposit and we'll send you the disks and manual.

If you like it (and we're sure you will), send us another \$850 and the package's yours to keep.

**If you don't like it; don't pay for it.** 

If you don't reckon it's going to save you a heap of time and money; send it back.

We'll send your hundred dollars back too so you haven't lost a thing.

(Except some exceptional accounting software of course.)

Over **2,000 satisfied users.**  Read what existing users

say:

"We've been using FBS for 3 years. Our staff were able to use it with no previous PC experience."

*- Mr John Tilley, Dunlop Group* 

"FBS was our first PC accounting system. Our financial reporting requirements were extensive. The package performed extremely well in this area."

*- Mr Bruce Cook, Hitachi* 

**Give it a** go.

So give it a go. Stop comparing brochures and contrived demonstrations.

Prove our promise. Send the coupon.

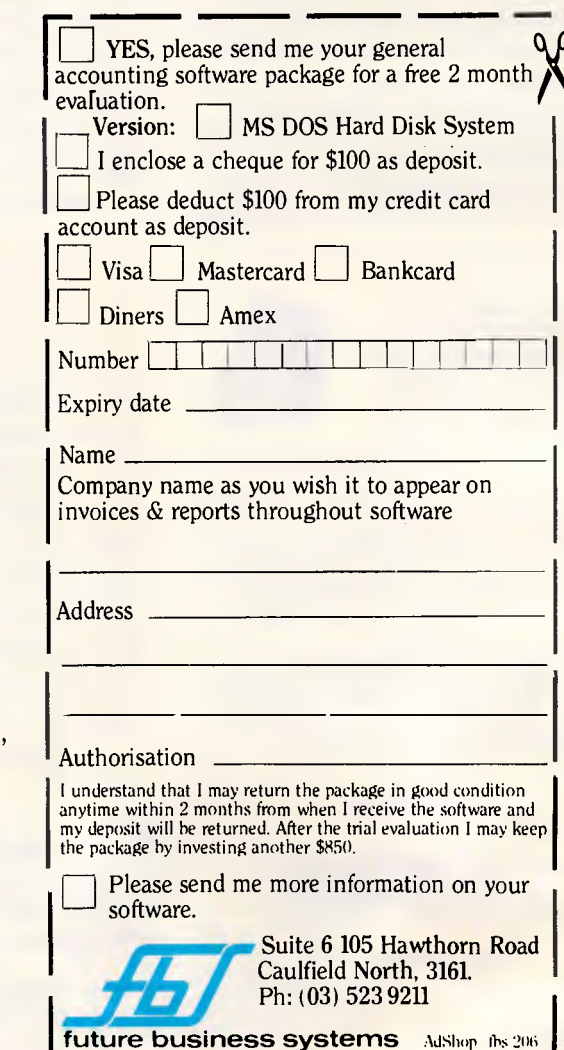

**2** 

line of business, it is not the company's *only* business.

Sources close to Intel claim that this leading-edge company is working diligently on many products, including some similar to those which Chips and Technologies (C&T) has developed in the way of chip integration. Intel plans to give C&T a real run for its money on comparative VLSI products.

However, Intel's PCEO group in Oregon, has been busy, too. This is the division which produces various Intel-labelled memory expansion boards, maths chips and add-on cards.

Now, this entrepreneurial part of Intel is jumping on the PC/fax card bandwagon and is about to release a card of its own.

Designed for PCEO by SpectraFax, a small company in Florida, this card will fit into the PC and turn a desktop computer into a fax sending and receiving device.

It will have its own fax modem onboard, and Intel insiders claim that it will offer features which most of the other boards on the market do not presently have.

This development is Intel's first foray into the complicated field of communications, and could be a sign that the company is looking seriously at modem chips and advanced communication logic devices.

Considering the strong competition that Intel is receiving from Motorola and Texas Instruments, it makes sense for the company to enhance some of its capabilities and examine new areas to broaden its product line.

The Intel fax card should be available by the end of the year. *Tim Bajarin* 

### *Sony's portable video system*  As a constant traveller who

often finds himself stranded in airplanes and hotels, I have fantasised about a combination TV and VCR which I could pack into my briefcase and carry with me wherever I go.

I could watch a colour VCR tape even while hurrying through an airport terminal or while standing in a queue waiting to buy tickets, if I so desired.

Word is just beginning to leak from Japan that Sony is actually showing a device like this to selected dealers, and could have it on the market by January 1988.

Called the Personal Video, it is about twice the size of a standard Sony Walkman, uses 8mm video tapes that are the size of audio cassettes, and has a built-in 5in TV screen which will have an improved flat-panel, liquid crystal display. It will use conventional NiCad batteries, and can be recharged to give four hours of use.

The Personal Video is expected to cost between \$1500 and \$2200.

Although Sony does not plan to launch this combined unit until next year, it will have, by the end of *this*  year, the first product in its 'Personal Video' line. This will be a plug-in VCR and TV unit which has been designed for busy desks and kitchens. It will use Sony's standard 5in Trinitron tube and is expected to cost less than \$2200. *Tim Bajarin* 

### *PostScript: Apple's slice of the pie is cut*

For some time now Apple has enjoyed a long spell as the price-setter for laser printers. The standard LaserWriter retails for \$9690 while the LaserWriter Plus costs around \$11,069. But, now that AST Research has introduced an under-\$9000 PostScript printer (available from Im-

agineering in October), you

can expect to see Apple as well as Digital, Texas Instruments, Wang and QMS - react quickly to these new pricing pressures.

At the same time, IBM could be forced to lower the target price of its PostScript printer which, at the time of writing, is still under wraps.

In the meantime, Hewlett-Packard (which recently announced support for PostScript) may find it necessary, because of these lower OEM prices, to deal directly with Adobe instead of sub-leasing a printer from QMS, as has been widely speculated.

Adobe has been charging a standard \$US200,000 OEM entry fee, plus a hefty royalty tied to each laser printer with PostScript on the system. As a result, the prices of the PostScript printers have stayed high.

But, the new, lower prices reflect the pressure which Adobe is under from the PostScript clones that are being announced almost daily.

Adobe's most formidable opponent seems to be Phoenix Technologies. Rumour has it that this company, known primarily for its PC-clone BIOS software, will produce a PostScript clone superior to Adobe's.

Although this is bad news for Adobe, it is great news for consumers. Within 12 months, we could see PostScript, or PostScriptcompatible, printers as low as \$5000. *Tim Bajarin* 

### *EGA prices erode*

Evidence is mounting that IBM's VGA will be the next widely-accepted graphics standard. Prices for both the standard EGA (640 by 350 pixels) and higher resolution 640 by 480 boards have been dropping and a swathe of manufacturers have announced their intention to produce VGA-compatible boards which will work with existing PCs.

One such manufacturer is Tseng Laboratories which has both cut the price of its existing high-resolution EGA board to \$499 from \$899 and introduced a 1024 by 768 pixel VGA-compatible chip.

The EGA board is sold in Australia by NEC Home Electronics and boasts an extremely fast zoom feature. The VGA chip is not yet marketed here. Dealers interested should call Tseng in Taiwan on (2) 712 1075.

### *Revised version quadruples expanded memory*

A new release of the Lotus/Intel/Microsoft Expanded-Memory Specification (LIM/EMS) offers a number of new features, including the ability to address four times as much memory as the previous version and support for multi-tasking of applications.

Version 4.0, announced last month in a joint press conference by the three companies, increases the amount of expanded memory available to users from 8Mbytes in the old standard to 32Mbytes. The new version also offers enhanced support for software written to execute in expanded memory. Under EMS 4.0, multiple applications can run simultaneously.

Intel next month will release, to registered owners of its boards, software drivers based on the LIM specification that allow those products to work with the new LIM versions, Mr Bader said. AST officials said drivers for its boards will be available by year's end.

Support for the new version of EMS came from many quarters. In addition to Microsoft and Lotus, software companies, including Borland and its Ansa subsidiary, embraced the new standard and promised to support it in future versions of their programs.

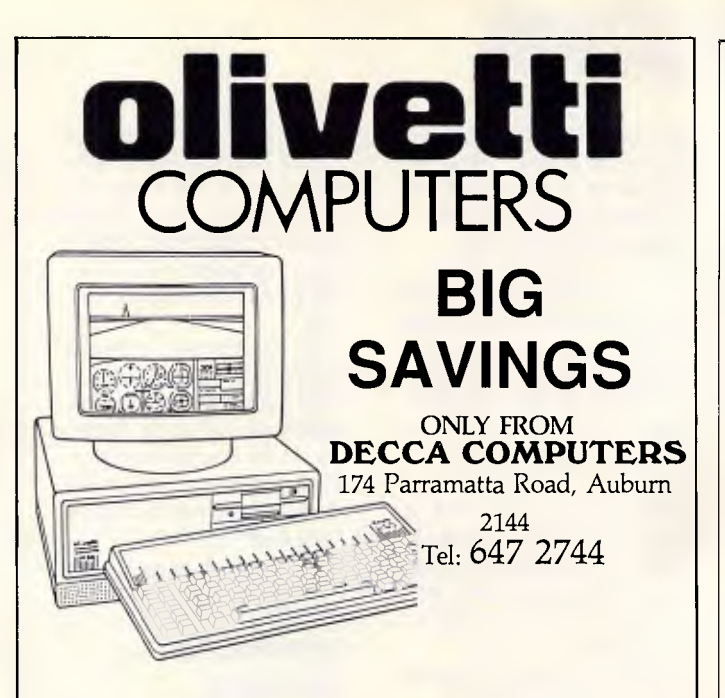

**M24 COMPUTER**  640k Ram + 20 Megabyte hard disc complete **\$3195** 

**M24 COMPUTER**  640k Ram + 30 Megabyte hard disc complete **\$3395** 

### **M24 SP COMPUTER**

640k Ram + 20 Megabyte hard disc complete \$3895

**M28 COMPUTER**  512K Ram + 20 Megabyte hard disc complete **\$4890** 

### **M28 COMPUTER**

1 Megabyte Ram + 70m hard disc complete **\$5790** 

DECCA XT Turbo • 640K • 2FD • Multifunction Card • Monitor \$1795

- DECCA XT Turbo HD 640K 2FD Multifunction Card Monitor • 10mb Hard Disk \$2395
- DECCA 286 Turbo 512K 1 Floppy Drive Color Graphic Card \$1900

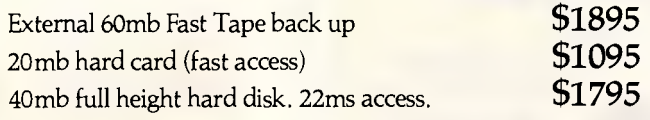

### **DECCA COMPUTERS**  174 Parramatta Road

Auburn NSW 2114

Tel: 647 2744 *SALES — SERVICE LINE* 

### **NEWSPRINT**

Quarterdeck Office Systems announced support for the new specification in a new version of its Quarterdeck Expanded Memory Manager-386 (QEMM) for 80386 based machines, and a new QEMM product for PS/2 Models 50 and 60.

Lotus officials said future versions of its programs including release 3.0 of 1-2- 3, due in the first quarter of 1988 — would take advantage of two key features of the new LIM: mutli-tasking and dynamic linking.

In fact, the new specification gives users some of the capabilities promised in the OS/2 operating system due next year, allowing the migration to the new hardware systems and operating systems to occur over a longer time span.

For corporate users, the new EMS version means they won't have to wait for OS/2 applications that offer multi-tasking capabilities, said David Reed, a Lotus vice president.

### *Borland confirms its plan to offer spreadsheet*

Borland has confirmed its plans to offer Quattro: The Professional Spreadsheet, but has offered scant information about the program.

The 1-2-3 compatible package offers presentationquality graphics, fast spreadsheet calculations and operations, a complete macro development environment and a customisable user interface, Borland officials said.

The firm has yet to determine the package's price, however.

Borland President Philippe Kahn confirmed the spreadsheet will be sold through Borland's worldwide network of dealers and distributors and through Ansa's direct corporate sales force. He said it will ship before the end of the fourth quarter. Borland's beta testers seem impressed with Quattro.

"Recalculation is just fantastic; you can easily see performance increases over Lotus 1-2-3 of three to four times," said Doug Cobb, president of The Cobb Group of Louisville, Ky., the publisher of business software books and journals. Mr Cobb plans to publish a book on Quattro.

"The graphics are vastly improved over 1-2-3. And it lets you customise the user interface."

Borland beta testers confirmed the program's use of sparse matrix technology or minimal recalc, which improves the speed of recalculations.

### *Hypertext begins to appear in micro programs*

Hypertext, an informationmanagement technology still in its infancy, could become a strategic corporate resource in as few as five years, according to industry experts and corporate executives.

Hypertext programs, which are just beginning to appear, allow personal computer users to quickly search and retrieve text, graphics, video images and digitised music stored in large databases and then to compose electronic documents containing any combination of the gathered data.

The hypertext concept, which was first proposed by academics in the mid-1970s, builds upon several kinds of software applications — including high-speed search and retrieval, data compression, data translation and imaging software — that allow users to actually assemble on screen a dynamic, electronic document with links to many other data files.

Before hypertext can be widely implemented in a PC environment, however, the cost of a number of key hardware components must fall, according to computer scientists.

"The [IBM and com-

### The DL 2400/2600 print quality graphics easily.

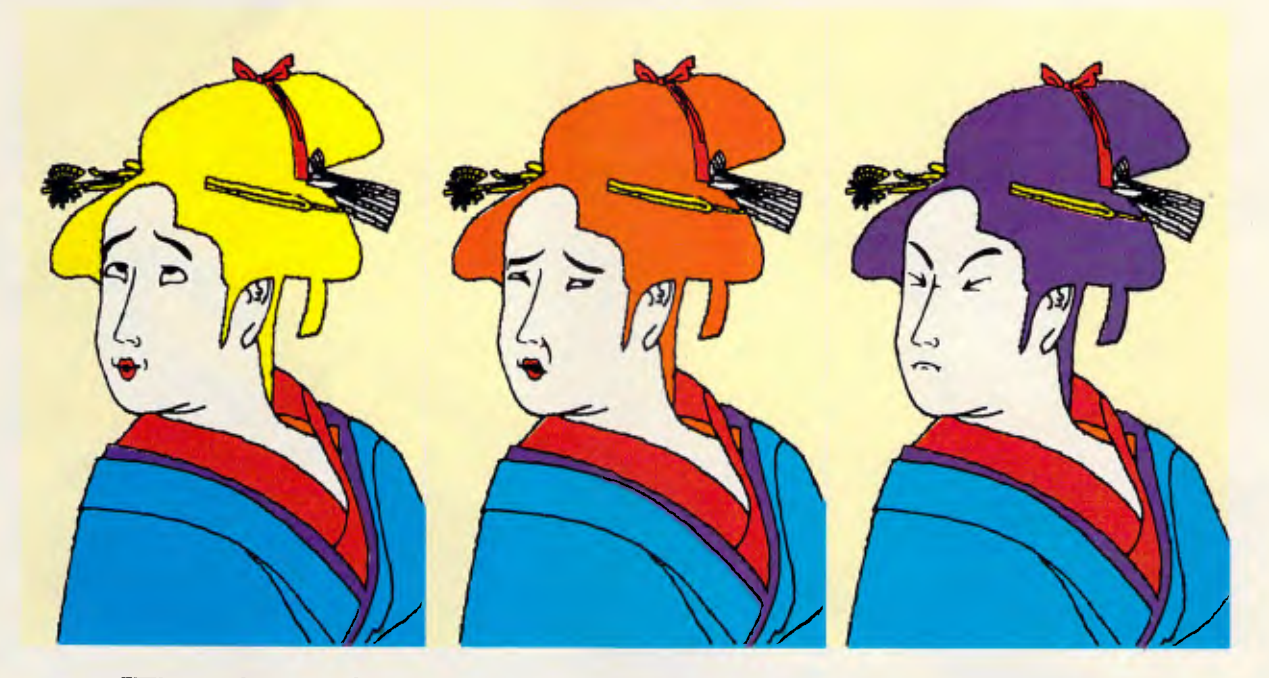

### The hard part is choosing the colours.

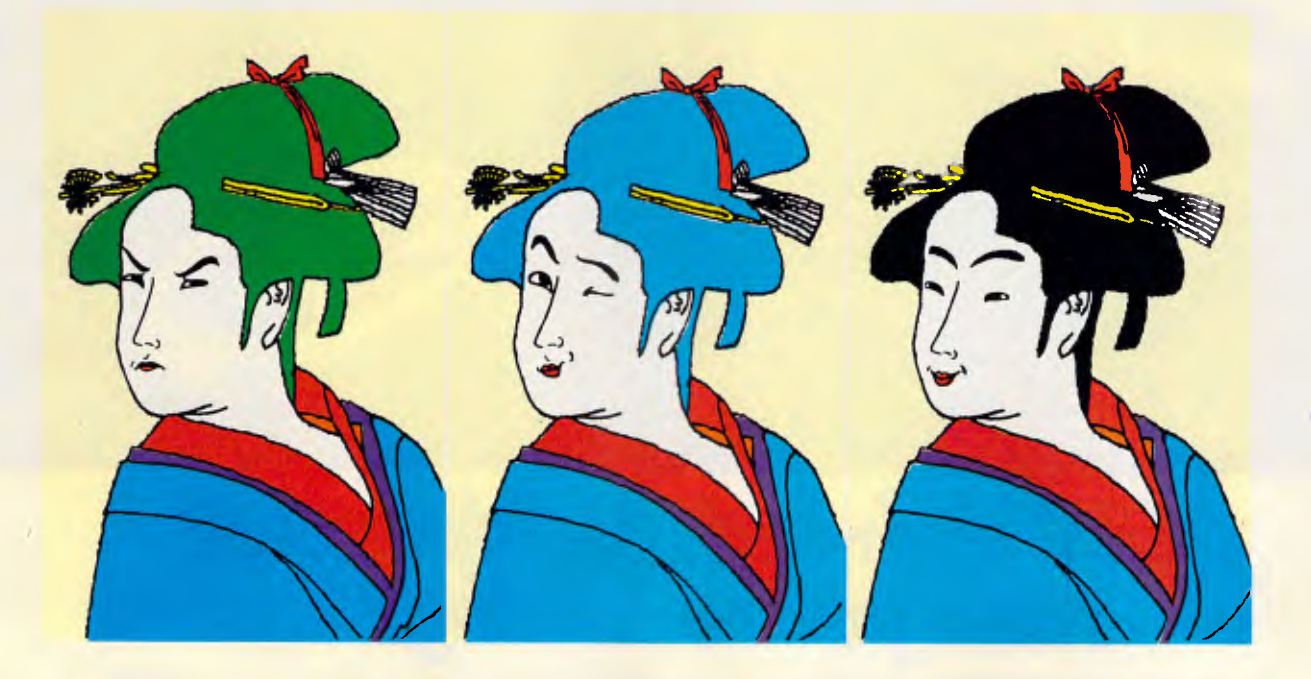

The Fujitsu DL 2400/2600 offer you high **All these qualities make it an exceptional resolution printing for crisp, clear images in eight** printer. What makes it extraordinary is the fact to resolution printing for crisp, c changes easy.<br>High speed printing at up to 34,000 dots per Fujitsu make printing reliable.

High speed printing at up to 34,000 dots per Fujitsu make printing reliable.<br>
In Automatic sheet load and unload of cut or For more information contact your nearest second. Automatic sheet load and unload of cut or continuous stationery. And bit image graphics **Authorised Fujitsu Supplier for all the details.** 

It is also compatible with other well-<br>In computer brands – including IBM. known computer brands  $-$  including IBM.

resolution printing for crisp, clear images in eight printer. What makes it extraordinary is the fact that it colours, programmed internally to make colour is yours for very little more than an ordinary daisy wheel printer.

in two modes.<br>It is also compatible with other well-**FUJITSU** Sydney (02) 959 6544, or Melbourne

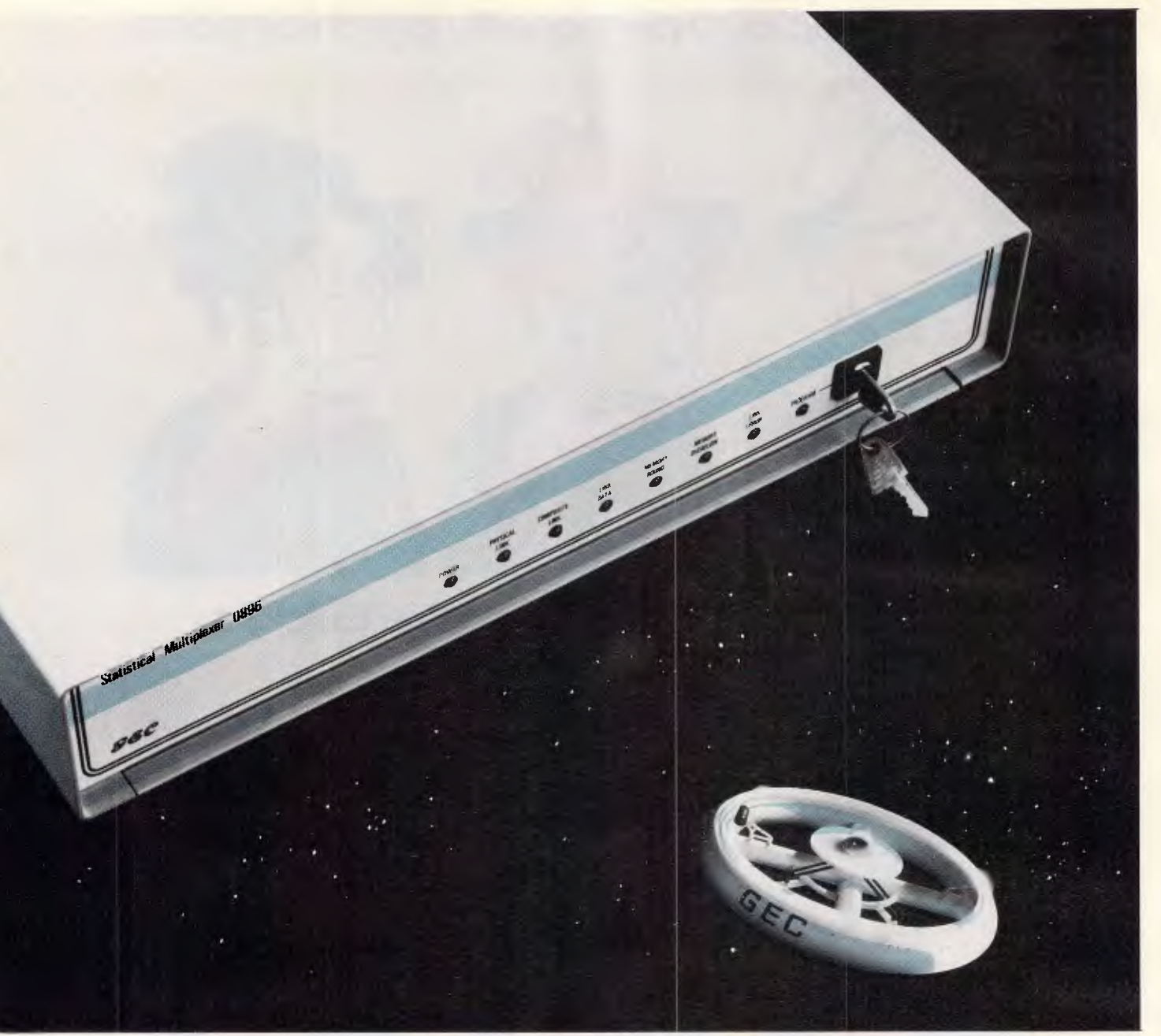

### *"GEC high-tech Multiplexer? Now you're talking!"*

*High-tech is right! GEC Statistical Multiplexers are sheer state-of-the-art. 4-, 8- and 16-port with the 4 and 8 upgradable to 8 and 16 respectively. GEC gives a full range of terminal data rates to 9600 bit/s. Programmable character codes and flow control options. Remote programming of far end multiplexer. Synchronous composite channel up to 64000 bit/s. And here's something to talk about: back-to-back operation up to 1 km without modems! • GEC are a major supplier to Australian Telecom A world of experience.* 

*and British Telecom. And now you can put the GEC world of experience to work for you. Talk to GEC soon about their Statistical Multiplexers and other high-tech data communicators.* 

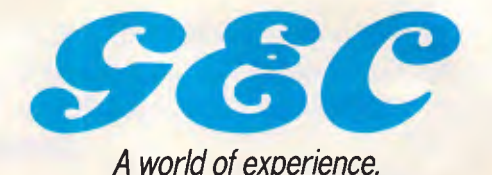

*GEC Communications Division, 2 Giffnock Avenue, North Ryde, NSW 2113. Phone: (02)887 6222 Telex: AA26080. Fax: (02)888 3447*  GEC2JPC

patibles] PC hardware costs associated with hypertext environments — high-resolution monitors and display adaptors, CD ROM units and other peripherals — to drop before there is a real market for this type of software," said Robert Shostak, a vice president with database manufacturer Ansa Corp.

Still, commitment to the hypertext concept is growing among hardware and software suppliers and some corporate users, according to Thomas Mandel, a researcher with the SRI International think-tank organisation in Menlo Park, California.

Mr Mandel cited the recent release by Apple of HyperCard, a hypertext program for the Macintosh Plus, SE and II computers. Owl International, another US company, subsequently announced that it will provide equivalent functionality for PCs with a revised version of its hypertext-like program, Guide, which runs under Microsoft's Windows for the IBM PC environment.

Apple's HyperCard was written chiefly by Bill Atkinson, a veteran Apple scientist, who said it took him and others about three years to complete the Macintosh

program. First demonstrations of HyperCard-based systems last month at the MacWorld trade show by such on-line database suppliers as Dialog indicate that the new technology will best address the needs of libraries, universities and market-research organisations, primarily because of high data retrieval speeds, Mr Mandel said.

"Hypertext systems let people look at data in ways they've never been able to before," he said.

For example, a hypertext financial-marketing model could integrate real-time inventories with up-to-theminute sales information and sales projections obtained from an on-line source, providing corporate executives with faster, more flexible ways of evaluating actual performance versus predicted performance.

"There are a lot of corporations — particularly marketing-driven companies — dependent on specific applications, that can benefit from hypertext applications," said Mr Shostak. Because hypertext documents can contain linked files that are limited in number only by the constraints of the system, corporate users looking to develop their own information systems could more effectively create documents containing graphics linked to text; these in turn can be linked to a database of video or other data files, Mr Shostak said.

However, when shared among large numbers of users, there is a real potential that hypertext documents could become unmanageable, said Robert Carr, a chief scientist at Ashton-Tate. The CPU could be tied up as the hypertext program moves from one database to another, he said.

Also, because hypertext documents are imageoriented and incorporate multiple types of information, it may take some time for users to become familiar with a new way of handling data, said Jeff

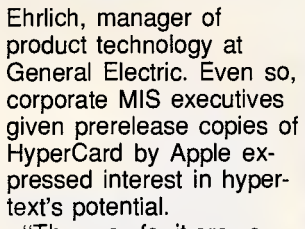

"The uses for it are so varied that, in its present state, we are seeing more demonstrations of potential applications than real applications," said Mr Ehrlich.

### *Bludner*

It seems we (or the PR firm concerned) got IDEAssociates telephone number wrong in last month's Newsprint item on the IDEAcomm 5251 board. IDEAssociates is on (02) 387 5222. END

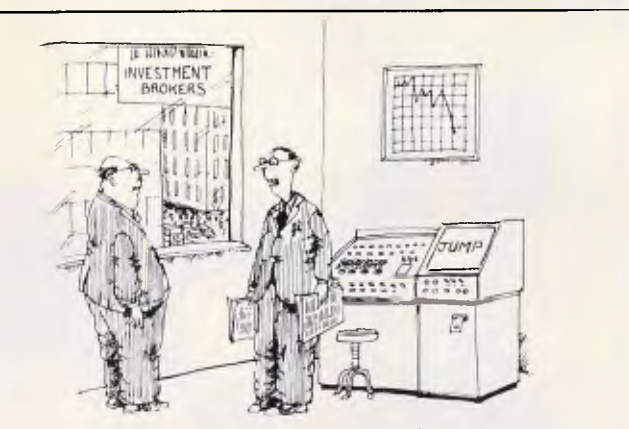

*We've fed all the permutations into the computer and it comes up with the same answer each time:* 

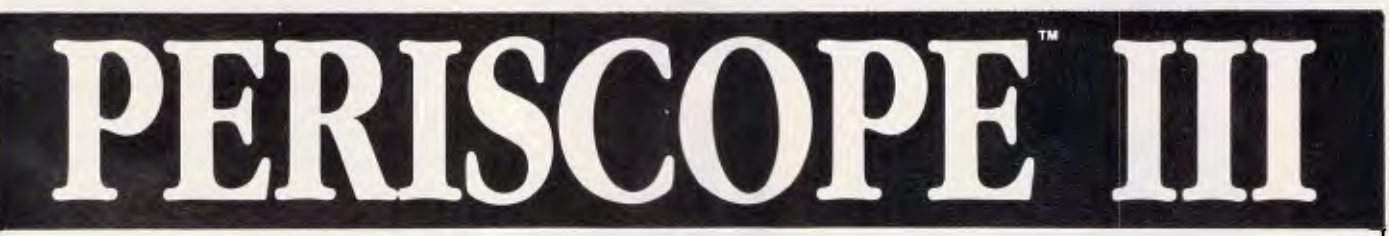

### **A new generation of debugging for the IBM PC, XT, AT and dose compatibles**

The Periscope III board's hardware breakpoints and realtime trace buffer help you solve the really tough debugging problems. If you ever deal with errors in real-time systems, intermittent failures, interfacing with undocumented systems, or bottlenecks in your code, Periscope III may be just what you need!

The Periscope III package includes the board, the breakout switch, a 200-page manual, a quick-reference card, and a disk with the Periscope III software. Periscope III requires an IBM PC, XT, AT or close compatible; 64K of available RAM; one disk drive; an 80 column monitor; and DOS 2.0 or later.

**B.J.E. ENTERPRISES** 

For more info, contact:<br>
For more info, contact:<br> **Eastwood, NSW 2122** (02) 858-5611 Eastwood, NSW 2122

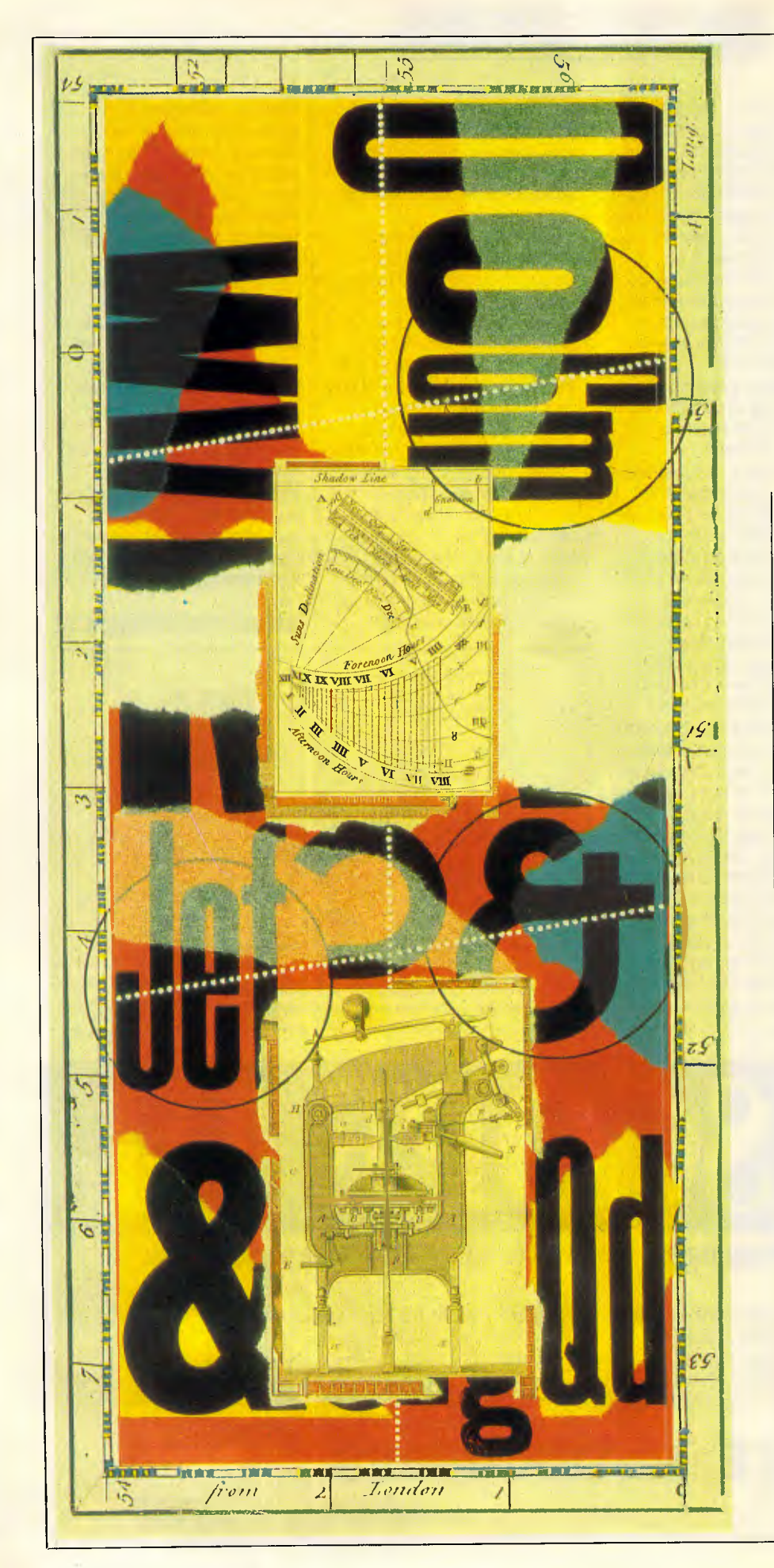

*The competing methods of forming the printed word are establishing market niches. All methods, it appears, will be with us for the foreseeable future.* 

*This month's massive printer survey begins on page 162.* 

### *Impact printers*

To most companies the letters, contracts and other printed documents that go winging their way between offices represent the external face of the company. Consequently quality is all important and buying a printer that offers the necessary degree of quality is essential.

Until quite recently, however, a quality printer has meant a daisywheel or 'golfball-type' printer and such devices not only cost dearly in financial outlay — they are expensive — but also in time — they are slow — and human tolerance — many are unbearably noisy. But things have been changing.

The 24-pin dot-matrix printer has arrived and is steadily eating into the 'ready-formed character' printer market. As with the earlier 9 and 12 pin matrix printers the more advanced 24-pin printers are cheaper, significantly faster and far more flexible than daisywheel. The additional pins, which can make character matrices several times more dense than those produced with earlier matrix models, are also chipping away at the differences in quality between these two main types of impact printer to almost nothing.

Consequently, many suppliers are predicting the demise of the predicting the demise of the<br>daisywheel over the next few years, and are moving out of that area of the market into either advanced dot-matrix or non-impact printers.

A spokesman for Epson, which dropped its daisywheel range two and a half years ago, believes that the daisywheel market has now certainly peaked and is beginning a slow decline that will take place over the next few years. But although the spokesman acknowledges that much of the impetus behind this is due to- desktop publishing and the generally higher awareness of what good printers can do, he

### **SURVEY**

# **Printer overview**

believes that the daisywheel will not just lose out to lasers, but will also continue to be eroded by the continuously improving dot-matrix machines.

Speaking out in defence of the daisywheel, however, is a spokesman for Brother's daisywheel machines. "Certainly enhanced dot-matrix and laser printers have had a big effect on the daisywheel market," he said, adding that "in many cases the effect has been enough to force manufacturers out of the market, but Brother has no such plans and is in fact picking up more sales due to the decreasing number of contenders in the market." He believes that many low-cost daisywheels have been going to users who have bought a low-cost PC and want a similarly priced, but high-quality printer to go with it.

He also points out that even 24-pin matrix printers still produce output that is clearly made up of dots. "For the perfectionist even enhanced dot-matrix output is not as good as daisywheel," he maintains. The future for daisywheels is likely to be in vertical 'quality output' markets such as legal work.

With regard to the speed of product development and enhancement in the dot-matrix market, Epson quotes a typical lifespan of only 10 to 12 months for its printers. "That's as long as they can last without an upgrade," he says, "which will usually be to both speed and quality.'

This pressure for continuous development is primarily due to the fact that printers have to mirror whatever is happening in the PC market itself. Although matrix printers started off in data<br>processing applications, speedily applications, producing reams of draft quality printout, they now accompany the PC in the whole gamut of business applications.

As a result the dot-matrix printer market is now made up of a mass of general-purpose units than can be con- | the noise level.

figured to any one of these applications, but are 'jack-of-all-trade' machines and are not particularly good at any of them, supplemented with an increasing number of more specialist dot-matrix machines.

Selecting from the mass of general purpose machines should theoretically be easy as there is a good selection at each point in the price spectrum from \$400 to around \$4000. There are usually also clear market leaders at each point, but as with the IBM PC these often get to the number one slot by virtue of the marketing muscle of the manufacturer rather than technical brilliance.

As with any type of purchasing decision it helps to know as specifically as possible what the printer will be used for, what equipment it will be used with and any near-future plans to expand the application in any way.

If nothing else, this basic knowledge will help to ensure that the printer has the right interface(s) and comes with the necessary paper feed devices.

In many cases one or other will not be included as standard, in which case it is worth shopping around to see if it is possible to buy a unit with the required addons included so avoiding extra add-on costs.

It is also well worth trying out one or two of the printers that fit your bill, as many manufacturers are now turning to the 'user interface' to help make their products stand out from the crowd.

Ideally most of the printer's functions will be easily selectable from the front panel of the printer rather than via the traditional, awkward dip-switch method and in many cases the character pitch (characters per inch) will be dial-selectable from the front panel rather than via obscure downloaded commands. Also look out for protection against overheating and design attributes to minimise

### *Non-impact printers*

Broadly speaking the non-impact printer market is far from an equal three-way fight. The heavyweight is undoubtedly laser-printer technology and close relations thereof, the bantamweight is ink jet technology and the flyweight, content to fight for market niches, is the thermal printer.

But these positions have resulted more from the number of contenders in the market than the real relative strengths. He who shouts loudest gets heard more and in this case it's certainly the combined voices of the laser-printer manufacturers and suppliers that are being heard almost to the exclusion of the other two.

Lasers have got to this leading position for two reasons: falling prices have brought the technology within reach of a far wider sector of the PC-user market; and the conception and meteoric growth of the desktop publishing market have created what many see as a completely new market to sell into. Consequently, few companies have been able to resist the laser-printer bandwagon and each new market entrant has contributed to the escalating hype.

Admittedly these developments are a genuine windfall to those users that really do need what laser printers can offer but others would be well advised to ignore the noise at least for another year, and look instead to the market underdogs.

Both ink jets and thermal printers have one attribute that lasers cannot yet touch — colour printing.

Under software control, leading ink jets can produce several thousand shades and although significantly more expensive than ink jets, thermals are highly commendable on colour quality. But the route to effective colour printing has not been easy in either case.

Ink jets, whether colour or mono-

### **SURVEY**

chrome, create characters or graphics in a similar way to dot matrix printers but have a matrix of ink nozzles rather than pins in the print head. Like dot matrix printers, ink jets have advanced from eight nozzle to 24 heads with resultant improvement in both resolution and, in the case of colour units, far more sophisticated multi-hued output.

Not surprisingly one of the main problems in getting to this level of sophistication has been the messiness of the technology — a problem which several of the more basic models still suffer from. Liquid inks have a tendency to clog up either on the page or in the head, which needless to say detracts from both colour quality and reliability.

Techniques used to try and overcome the problem have included vapour inks which are sprayed rather than squirted onto the page and hot inks which are solid while in the printer but melt in the actual act of printing to re-solidify on the paper. It would be inaccurate to say that these alternatives have completely resolved the problems but reports claim that they have certainly improved both quality and reliability.

Thermal transfer printers function by way of a hot print head and a coated print ribbon. The head melts the coating from the ribbon onto the printed page. In the case of colour printing the ribbon is divided into several, usually four, colours and the head has to make several passes in order to get a touch at each colour. The system is similar to colour dot matrix printers but, without an actual impact on the page, thermal printer output tends to look far less battered. As the accompanying *APC*  Printer Survey shows however, thermal printers are not for the financially weak in pocket to either buy or maintain.

Another problem with earlier ink jet and thermal printers that still cannot be dismissed as fully overcome is that standard office paper won't always do. While some manufacturers do seem to have got over this, others still recommend special paper is used.

With colour lasers still said to be two years away, the obvious application for both ink jets and thermals is in business graphics. As both still produce an obviously dot-based output rather than continuous lines, neither is really competitive with plotters in the CAD market which ties them both to business charting and presentations.

To enhance their suitability to this market most models can print on overhead projector film and can combine text and graphics on a single page.

Unlike most other sectors of the printer market, these two areas are not

**is best for your needs! call the printer Specialists for sound, friendly advice & excellent prices** 

**PRINTER** 

**THE PRINTER SPECIALISTS 31 ELGIN ST, EAST GORDON N.S.W. 2072 (02) 498 3333** 

# **PIZAZZ**

**PIZAZZ takes your ideas from screen to paper.**  EGA, CGA or whatever popular graphics adapter

you have, Pizazz lets you print what is displayed on your screen any way and like. A truly easy way (only three simple keys!) to effectively print colour or B&W screen images, text and/or graphics.

### **What you get is what you see and more**

Pizazz is memory resident just type Prtsc key and the Pizazz Main Menu pops onto your screen. The menu is incredible-rotate, window, enlarge, reduce, position smooth jagged edges! You can print from low to super densities in more than 200 colours,or if you have a B&W printer 30 grey tones/patterns. When you're finished Pizazz returns you to the exact spot from where it was called.

**INTRODUCTORY PRICE \$135 (plus \$5 p&h)**  For IBM and compatibles, DOS 2.0 or higher. Supports 100 printers. No copy protection.

**TO ORDER CALL (02) 681 1708 or send to : MARTOT COMPUTER PRODUCTS P.O. BOX 87 MERRYLANDS, 2160**  157 FOWLER RD, MERRYLANDS, 2160 **BC/MC/VISA/OK DEALER ENQUIRIES WELCOME** 

# **A word of advice for those considering the purchase of an NEC or Epson printer...**

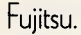

The Fujitsu DL-3400 offers cut sheet printing without having to remove your continuous paper (think how important that is in an office), others do not.

The Fujitsu DL-3400 convincingly outperforms every comparable 24-pin letter quality printer.

The Fujitsu is

significantly faster (240cps

draft, 72cps letter quality) than both the NEC P7 and the Epson LQ1000.

The Fujitsu has a dramatically higher (4 ips) throughput speed.

The Fujitsu has a massive 24K print buffer while the NEC manages 8K and the Epson 7K.

The Fujitsu is quieter than both.

The Fujitsu offers a simple, plug-in colour option.

The Fujitsu offers additional fonts in cartridge form.

With all these superior performance characteristics, you might be wondering how Fujitsu compares in the reliability stakes.

Fujitsu has a significantly higher (8000 hours) Mean Time Between Failure than either of the others. It also has a longer (300 million strokes) print head life.

Perhaps you're wondering about pedigree. But, once again, there is no comparison.

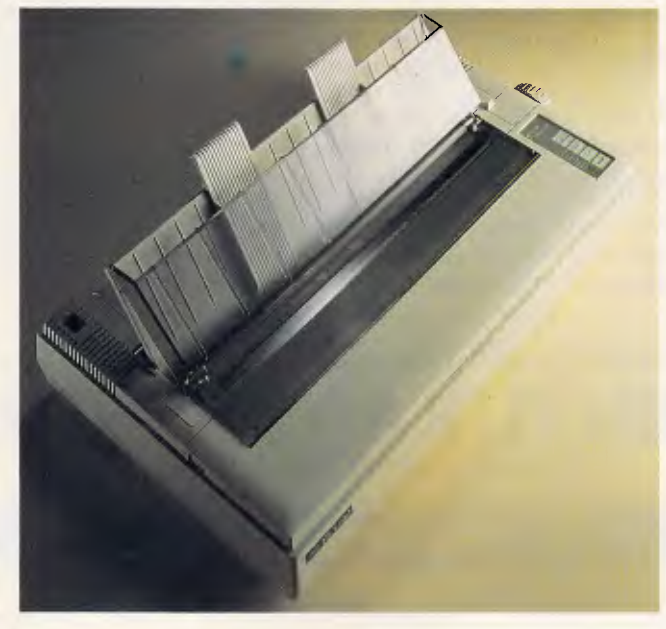

Fujitsu comes from Japan's largest and most esteemed computer manufacturer.

Fujitsu invented the 24-pin technology which the others use.

The only area of comparison left is backup support.

And Fujitsu is supported by I magineering. All those superior

features. All that superior quality. All those impeccable credentials.

It's easy to see why there is no other printer which can compare with the Fujitsu DL-3400.

For the name of your nearest Fujitsu dealer call Imagineering Sydney (02) 697 8666, Melbourne

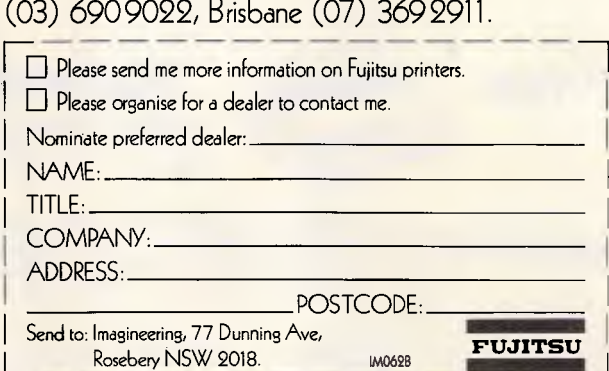

Imagineering is a **Division of Studio Australia Pty Ltd.** 

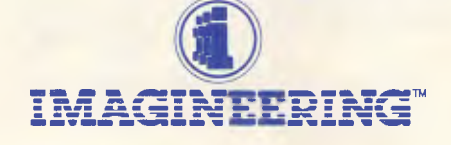

### **SURVEY**

crammed with competitors but there is still a wide array of prices. This means there is relatively little direct duplication from model to model. Most are fairly specifically targeted and it will certainly help to know exactly what is needed in order to find the right one.

Bowing to market pressure, the rest of this copy is dedicated to lasers, lightemitting diode-based printers, liquid crystal display-based printers, ion deposition printers and other electrochemical page printers, all of which are close enough in features and benefits to be crudely rounded-up into the final category.

For the earnest purchaser, the differences between the technologies stem from the way that the image of the page is etched onto the print drum and transferred to paper. Some technologies etch the characters and others etch the white space around the characters but the exact benefits of the different methods are difficult to assess as contradictory claims are often made by different manufacturers.

An encouraging fact however, is that there is nowhere near as many technologies as there are printers on the market. This is because most suppliers don't manufacture their own 'innards' but buy them under an OEM deal from a stock of about a dozen core print engines. The Apple LaserWriter and HP LaserJet are, for example, both based on the Canon LBP-CX print engines.

Unfortunately this doesn't mean that the LaserWriter and LaserJet both offer the same features. On top of the basic engine, suppliers have a wide choice of extras that they can bundle into the overall unit to either optimise general performance or steer the printer towards some specific market sector.

Apple's LaserWriter has, for example, been aimed singlemindedly at the desktop-publishing field and is consequently padded out with generous addins in order to cope with page layouts that include both multiple fonts and bitmapped graphics.

Among the add-ins is a 12MHz 68000 processor chip which houses Adobe's PostScript page-description language the program that interprets the layout of the page from the information sent by the host PC to a format that means something to the printer.

Since lasers are widely promoted as going hand-in-hand with desktop publishing, it is surprising that so few machines have followed Apple's lead with PostScript or for that matter any other description language.

Where a processor is built into the printer it will invariably be housed on an add-in card. This will also have an amount of RAM and/or ROM, where typefaces can be stored either as resident features (in ROM) or as optional extras downloaded from either font cartridges or disk (in RAM). The image of the complete page is also stored in RAM before printing. The make-up of

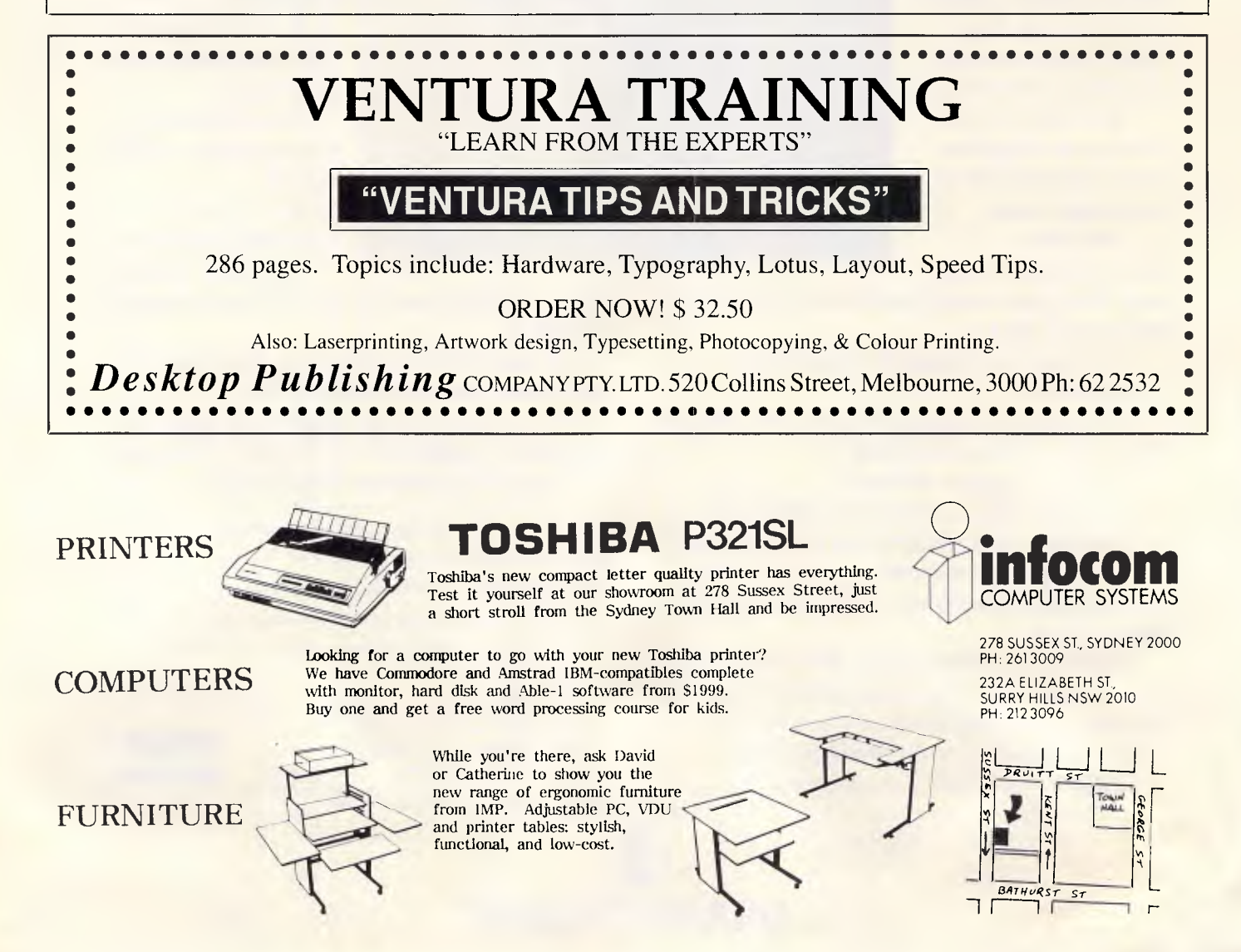
### **OMNILASER**the first family of second-generation laser printers

The first generation of laser printers represented a major step forward in printing capabilities. But that was just the beginning.

Thanks to advanced second-generation print engines and proprietary T.I. controllers, we've created a family of laser printers which offers improved compatibility and up to 10 times the duty cycle, 15 times the machine life and five times the paper capacity. For example, first-generation lasers were capable of handling 3,000 pages per month. With T. I. OmniLaser Printers, you can produce as many as 25,000 pages a month and at speeds of eight and 15 pages per minute.

It's what we put into OmniLaser Printers that makes the output so special. Each machine combines advanced electrophotographics technology with the latest semiconductor technology. Text and images are produced with outstanding resolution by addressing over 7.5 million dots on each page.

We also made our OmniLaser Printers easier to operate. Because, when you've been building printers as long as T. 1. has, you develop an understanding of ergonomic factors. Like the convenience that comes from placing virtually all of the operator controls on an easily accessible front panel.

#### WITH THE POWER OF POSTSCRIPT'M

A standard in the desktop publishing industry, Postscript is a page description language which integrates text and graphics, letting you control the placement, size and appearance of every element in your document. It's supported by both the OmniLaser 2108 and 2115 models, and with it you can produce cleaner, clearer, more professional output than previously possible.

The OmniLaser family also includes models which emulate the features of many printer standards, including HP Laserjet Plus, HPGL, IBM Pro Printer<sup>TM</sup>, Diablo 630 and the T.I. 855 WP. And since they're compatible with IBM, Apple<sup> $TM$ </sup> and others, there's an OmniLaser printer that's right for most applications.

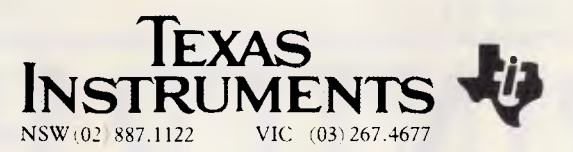

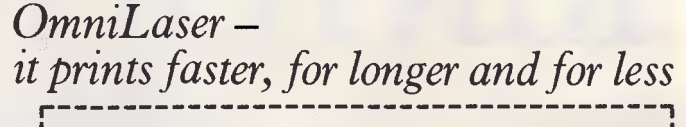

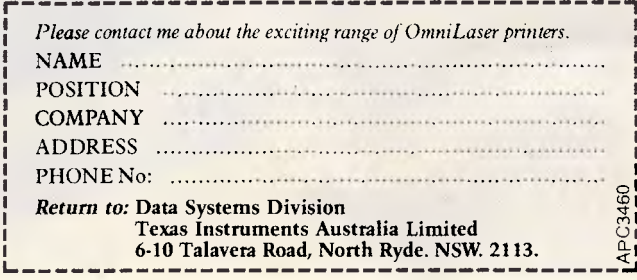

### SURV

the add-in board is consequently the major determinant of printing performance.

Also bundled by the manufacturer may be communications facilities that allow the printer to be used as a central resource in a network and this then demands that there is enough memory available for a buffer to store jobs for printing without clogging up the rest of the attached network.

An area in which laser printers are often lacking is in paper-handling facilities. This is particularly true if the printer is used as a shared resource by a number of users, some of whom may use it remotely. Most, but not all printers, come with standard input and output trays of at least 50 sheets. For a shared printer however, a hopper of at least 1500 sheets would be more appropriate. It would also help to be able to select from different hoppers remotely, ie, either A4 or A3 paper, but this, at the moment, is pie in the sky with most machines. Many don't support anything other than A4 and American sizes.

With the number of grandiose claims that are made for laser printers it is easy to be critical. They are fast, but not usually as fast as the manufacturer claims — as it will usually choose to talk about time per copy rather than time per original page; and they are flexible although often it will cost dearly in optional extras to reach the flexibility (eg, font and graphics handling) claimed in the supplier's literature.

The standard resolution of 300 dots per inch also guarantees higher-quality output than most dot-matrix printers, but to the discerning eye the impeccable quality of daisywheel printout is worth staying true to if text without different fonts, graphics and letters with varying point sizes are your primary concern. END

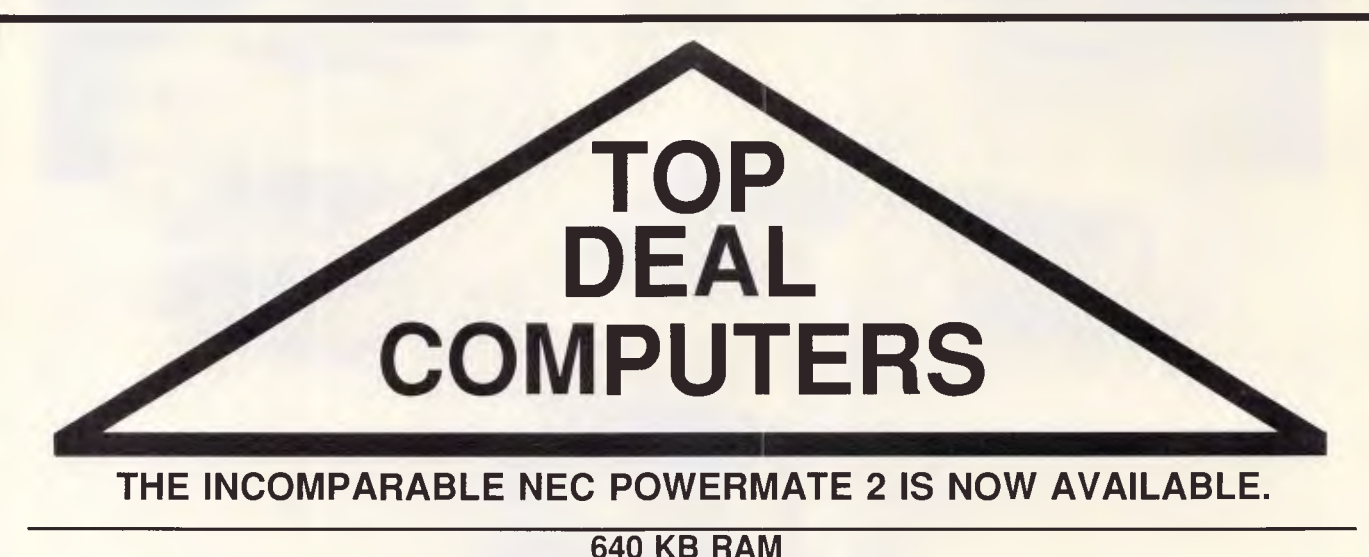

### **66MB Voice Coil Hard Disk 10Mhz 80286 Switchable to 8MHz**

*NEC MACHINES ARE EXTREMELY COMPETITIVE AND SO ARE OUR PRICES!! CONTACT US TODAY FOR A QUOTE ON ANY OF THE WIDE RANGE OF NEC COMPUTERS AND PRINTERS* 

AT TOP DEAL WE ALSO SPECIALIZE IN MULTI-USER OR NETWORK SYSTEMS AT AFFORDABLE PRICES. SO IF A STAND-ALONE IS NOT ENOUGH FOR YOUR BUSINESS, GIVE US A CALL.

### **MELB (03) 600 0188 271 WILLIAM ST**

### **SYD (02) 221 559 189 KENT ST**

Super 5

**Iv Authorised Super 5 distributor** and service agents. Telephone (03)3383911

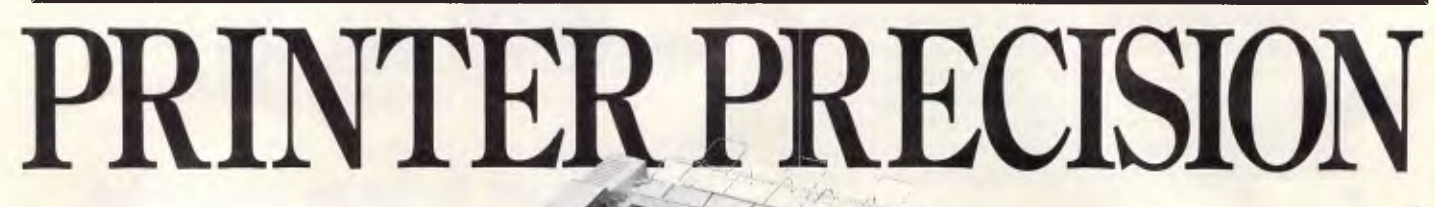

If you're after quality at an affordable price, the range of Super 5 printers are for you. Others may have the name, Super 5 has the performance: Superior letter quality, tractor feed, sturdy metal chassis and a 6-month warranty. Ask to see the range of Super 5 printers at your Super 3 dealer today.

*Page 36 APC September 1987* 

## **One or Iwo Things to Know About Your Laser Printer.**

### **1 Production speed can be significantly • improved.**

As delivered, your laser printer rarely attains its production capacity of eight pages per minute. Somebody is forever stopping it to change papers —or to reload its paper bin. Under the best of circumstances, its capacity, 100 sheets, is only enough for  $12\frac{1}{2}$ minutes' operation.

What your laser printer is actually producing is one or two sheets per average minute; about what you could expect of an impact printer.

By adding BDT's triple-bin Laser Feeder, you expand your system with up to four paper and envelope choices in a reservoir of 560 sheets plus 60-80 envelopes. You get 20 to 50 percent more print production in a day and free better than 50% of the operators' time.

In that case, consider our MultiFeeder. It adds up to six bins of paper and envelopes to your laser feeder. With extra paper cassettes, you can reload the MultiFeeder as the printer continues full speed operation so that *production never slows.* 

Both the LaserFeeder and the Multi Feeder are products of BDT, the world leader in sheet feeder engineering and manufacture.

MultiFeeder

**TEGR** 

### **2**<br> **2 o output.**<br>
Most laser printers stack finished **• output.**

work wrong side up. They also spew paper on the floor when the small paper catcher provided with your printer is full.

Both problems cause further production delay and irritation. Both have been solved by BDT.

LaserFeeder

LaserFeeder and MultiFeeder enhance Hewlett Packard LaserJet, LaserJet Plus, Canon LBP-8 and QMS laser printers.

In some offices, four bins aren't enough. Letterhead, second sheets, memos, envelopes, purchase orders, invoices and other forms are in constant use. Or you may simply need 1,550-sheet capacity for volume production of automated letter and document runs.

Both are attractively priced. The LaserFeeder sells for about 20% less than any other sheet feeder you might consider. The MultiFeeder is absolutely unique in capabilities. It is the only means of adding six bin capacity to your laser printer on the market today.

 $\sqrt{2}$ 

Meet Flipper. It automatically collates in correct order for you, with each sheet discretely placed face side down.

To enhance the benefit of greater paper capacity to your laser printer, Flipper comes with a paper basket holding up to 400 finished sheets. **For more information, contact: Practical Peripherals Corp. 163A Brougham St., Woolloomooloo 2010 Tel: (02) 358 6244 Brisbane: (07) 846 2970 Melbourne: (03) 241 5799** 

**Practical Peripherals** To Get the Most From Your Laser Printer **113113T** 

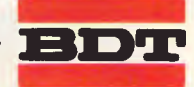

### **COMPETITION**

# **World's la programming**

APC, in conjunction with Microsoft, is proud to offer what we believe to be the largest cash prize ever for a programming competition. The one and only prize winner will receive \$30,000. The competition is open only to Australian residents and, with the incentive of \$30,000 cash, is designed to ellicit from the wealth of *programming talent in this country a product with real commercial value and even export potential. Data compression's value to the data processing community lies in its ability to reduce (often substantially) data storage and transmission costs. (So it's obvious why we asked Microsoft and not hard disk manufacturers — or Telecom — to support this venture). It's a fascinating subject, easy to get into, and a world-beating algorithm can be hit*   $55.FEB$ *upon by enthusiast or experienced programmer alike. Get to it . . .* 

**BUSING**  $\sigma$   $\sigma$   $\gamma$   $\alpha$   $\beta$   $\gamma$   $\beta$   $\gamma$   $\beta$   $\gamma$   $\beta$   $\gamma$   $\beta$   $\gamma$ Banking group of AUSTRALIA'S TOP PROGRAMMER

fraPh

0.1,

912..576

Australian Personal Computer

**5 0318754** 

23456 269780

*Microsoft* 

Or bearer

4.P. Computer

# rgest-ever **competition**

### *The challenge*

There are few areas of computing which still offer the scope for original thought and dramatic breakthroughs as the field of data compression.

There is no other field in which you can win \$30,000 for writing a program.

The challenge is simply this: if you can write a program, based on either original ideas or known algorithms, which is able to compress data files and decompress them at a later time, and if that program scores most highly overall, then we'll give you \$30,000. Programs will be rated

primarily on the degree of compression they achieve, but with very minor consideration to speed. The programs will be required to operate on a variety of data files, including databases, text spreadsheets, source code and executables.

Entrants may utilise absolutely any approach they like, no matter how standard or off-beat. Source code must be supplied, and our evaluation panel

will rigorously test each entry. A broad description of the approach employed should also be provided. Any program which does not decompress the data back into its original form will automatically be disqualified, regardless of its speed or degree of compression attained.

Fig 1 shows the conceptual simplicity

of the contest. Your mission (should you choose to accept it), is to construct the compression and decompression programs, each one reading its input from a file and writing its output back to another file. There is only one prize, first prize, and it's \$30,000.

This could prove to be the easiest money you've ever made. Even if you take a week off and dedicate the time to this project, your cash return will equate to \$750 per hour — almost as good as Robert Holmes a Court.

Many of the best compression methods are simply elegant, and so the amount of code you end up writing may not be very large. Many technical libraries contain quite old books on forgotten compression algorithms developed in the fifties and sixties, then abandoned due to their high CPU overheads, never to be used again. These forgotten algorithms are appropriate for use in this contest, as we're mainly after high compression rates, not speed.

Similarly, many other branches of<br>cience and mathematics have science and developed well established disciplines which have implications to data compression. You may well find that some obscure, or well known, branch of statistics leads to a new technique for compression.

Alternatively, you may discover that a number of very well known compression techniques, when applied in a cascade of the correct sequence, yields uncommonly high degrees of compaction. Remember, the time taken to compress the files is of little significance, and if program A provides twice the compression of program B, but takes twice as long to run, then program A will win.

We're leaving you lots of time to ap-

proach this properly. Entries may be received up until January 4, 1988. We will be running articles in the next two issues of *APC* providing insights to some of the approaches to compression, introducing more sophisticated techniques as we go. You can also assume that if your creation cannot exceed the performance of the examples we present, then you'll need to apply a bit more spit and polish.

### *Entry requirements*

To enter, all you must do is supply a diskette containing two programs, one to compress a file, and one to decompress it. Each program should prompt for the input and output file names. The diskette must be clearly marked with your name and address.

An accompanying note should briefly describe the approach you have taken, naming any recognised algorithms you have employed.

All programs must be able to run in one of the following environments:

- Under Microsoft MS-DOS version 2.0 or higher, on IBM compatible hardware. Entries must be supplied on 51/4in MS-DOS format DSDD diskettes, and should be independent of co-processors or other hardware assistance.
- On either a Macintosh Plus or Macintosh SE.

In both situations, entries must be accompanied by a suitable SSA package should its return be desired.

If you do not have immediate access to a Microsoft MS-DOS-based system or a Macintosh, we recommend you develop your software on whatever machine you have, whether it be a Commodore 64 or a CDC Cyber. You can then port your finished solution to

**COMPETITION** 

an MS-DOS machine or Macintosh before sending it in and planning what to do with the thirty big ones.

All programs received will be evaluated on the same machine, utilising a freshly formatted RAM disk to eliminate any discrimination due to disk fragmentation between runs. Each program will be measured on a variety of file types, and a weighted average will be calculated. The evaluation environment will be carefully controlled to ... er, well.... it'll be carefully controlled.

The entries may be developed in any language or languages you choose, as loon as it's a Microsoft language.<br>Microsoft GW-Basic interpretive interpretive programs are perfectly acceptable, as are 'C', assembler and Pascal. However, both source code and executable (compiled) forms should be provided. We're interested in how you've done it, but don't want to go searching for other software required to run it. Remember that speed is not of primary importance, but if two programs achieve very similar compression ratios, then the faster program will win.

Details of the index used are contained in the box at the end of this article.

### *Compression techniques*

All compression techniques are based around the elimination of redundant information.

For example, consider a single bit which may be either 1 or 0. This information takes one bit to store, and contains absolutely no redundancy. There is no more compact way of expressing the fact of 1 or 0, other than utilising a single binary digit to do so.

However, consider a string of bits, for example, 1111111000011111. This information has taken 16 bits to store in its present form. Looking at the data, we see that it contains long 'runs' of bits all the same value. Therefore, rather than store the contents of each bit, the information could be presented more compactly by only storing the transitions from a run of ones to a run of zeros. For example, seven ones, four zeros, five ones. Indeed, utilising perfect knowledge of the data to be encoded, we do not even have to remember whether a given run was of ones or zeros, we can deduce that it is different to the preceding run, and make the assumption that all data streams begin with a one. If it turns out that the first run is not of ones, then we simply store an initial run length of zero. Using this approach, the above data

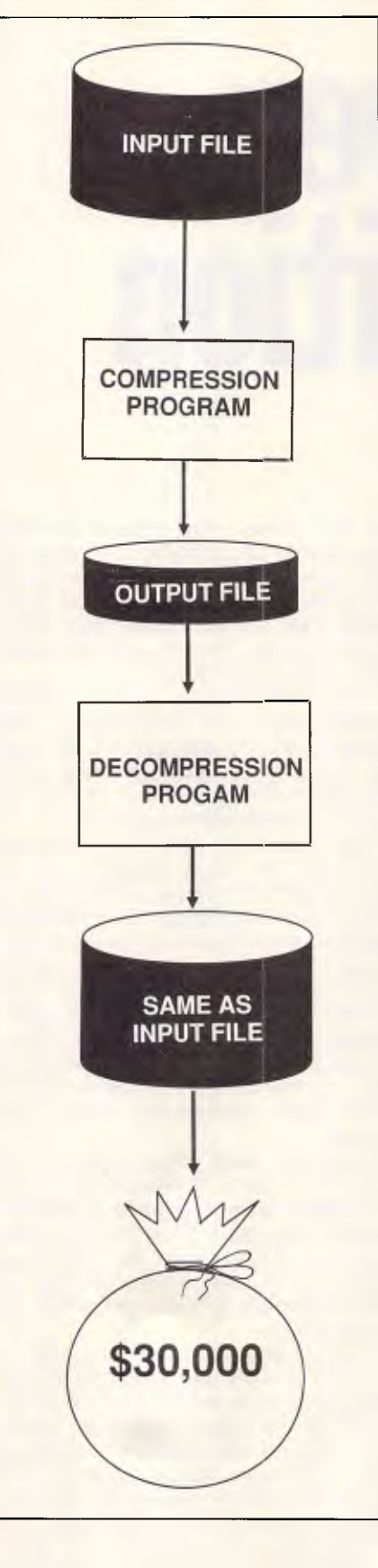

*Fig 1 Conceptual structure of the contest* 

could be encoded to just 7,4,5. Or, assuming three bits are used for each run length, 111100101. The original 16 bits has now been reduced to nine bits. As you can see, the coded form still consists of runs, but smaller runs. In other words, it still has a degree of redundancy and is probably eligible for further compression.

This technique is known as run length encoding, and can be applied to either individual bits or streams of bytes. Most good terminal protocols utilise run length encoding in a transparent manner to reduce line loading, as the average screen full of data contains many runs of blanks, minus signs and asterisks.

The difficulty in run length encoding is that sometimes there will be no<br>suitable runs, for example, suitable runs, for example, 1010101010 or "-\*-\*-'-'. These streams may still be suitable for a form of run length encoding, simply by recognising that the unit being repeated is not a single byte or single character, but a sequence. Thus the bit stream could be encoded as five groups of 10.

Run length encoding initially seems to be the answer to all the worlds problems, not to mention your new car. However, a number of problems emerge as you get closer to the problem.

The first challenge is that some portions of the data stream may not be at all suitable for run length encoding, and some form of marker must be created to indicate when run length encoding has been employed and when it has not. This marker must be totally unambiguous, in other words, there must be some way of not confusing it with bona fide data. Some approaches to this problem include utilising a run to indicate that run length encoding is about to be used. The decompression software sees the unencoded run, and knows that run length coding is about to be employed.

The other difficulty lies in choosing an appropriate size for the expression of the length of each run. In the above example, we utilised three bits to represent each run length, allowing for a maximum possible run of seven bits. This approach would suffer if a run of more than seven bits were encountered in the input file. Again, various approaches exist to circumvent the problem, including one whereby a run of 10 bits would be encoded as a run of seven bits, followed by a run of zero<br>complemented bits, followed by complemented bits, followed by another run of three.

Choosing a large number of bits to

# **No other laser printer comes close on price and features. Check the features and call us for the price!**

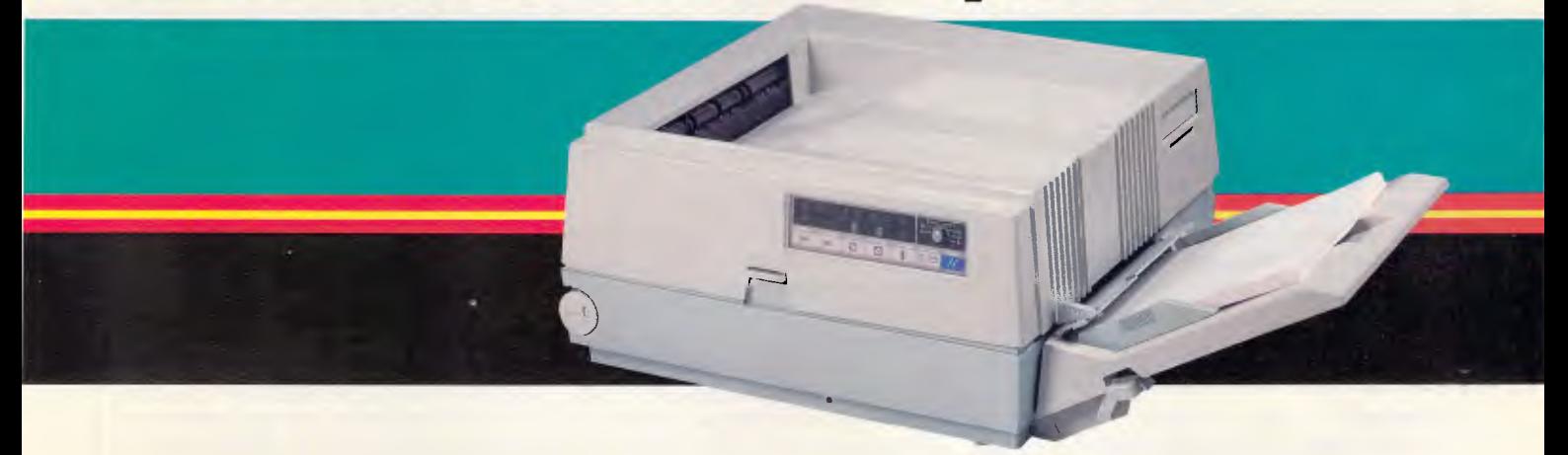

Ricoh's PC Laser 6000 brings you versatility and cost effectiveness in laser printing. It produces up to 6 pages a minute — quietly — on any paper size from A5 to legal — and feeds envelopes!

Its 1 Mb RAM is standard (upgradeable to 2Mb) providing for full A4 page graphics and crisp, clear 300 DPI images.

The Ricoh PC Laser 6000 also features: Diablo 630\* and Ricoh Graphics emulations are standard. Compatibility with all leading software is assured. HP LaserJet Plus\*, IBM Proprinter\*, and Epson-FX<sup>\*</sup> emulations are options which will ensure superb performance from your Ventura\* and PageMaker\* or any other leading desktop publishing software.

In addition to the standard paper input of 150 pages, the PC Laser offers an optional auxiliary paper input tray of 250 pages — letterheads in one, follow-on in the other or any combination you like!

Ricoh's front panel is especially user friendly — all functions of the printer are easily and comfortably available.

Of course another benefit you'll enjoy is the professional advice and service from a company with the computer know-how of Mitsui Computer.

You've read some of the features. Now call us for the sensational price of the remarkable Ricoh PC Laser 6000.  $\star$  Trademarks of the respective owners.

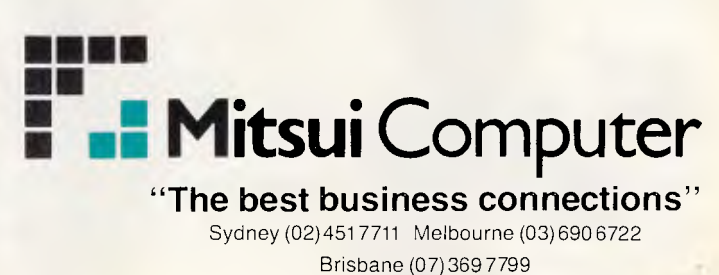

WorkSydney **1944** 

### **COMPETITION**

represent the run length imposes an obvious overhead, as small runs then become very inefficient to encode. On the other hand, if a small number of bits is chosen, then the massive benefits which normally result from a large run will be wasted away. Some approaches involve using a variable number of bits to represent the length of each run. This technique works well, but introduces its own overhead in somehow representing the end of each number. Bit stuffing is sometimes used to achieve this.

The compressed data stream does not have to be a simple structure. For example, a 'map' could be included so that the decompression software knows what techniques have been employed in various regions of the compressed file. For example, a map of 200-0, 800-3, 30-8 could mean that the first 200 bytes are completely unencoded, the next 800 bytes utilise run length encoding bit a length size of three bits, the next 30 bytes use eight bit quantities to represent the length of each run, and then expect to find another map.

### *Under-utilised domains*

Sometimes very simple methods provide quite good compression ratios, or at least a good head start.

Take, for example, simple text files.

The ASCII character set contains about 96 displayable characters, including upper and lower case forms of each letter. Computers use eight bits to store each character, when really only seven bits are required to store 96 different values. Simply by eliminating the eighth bit and repacking the characters, a compression factor of 12.5% may be achieved.

A factor of 12.5% may not seem very impressive, and eliminating the eighth bit may not be at all suitable for WordStar document files, but when combined with other techniques, the head start gained through eliminating an under-utilised domain of each byte can prove significant.

This is even more true for upper case streams of text, which only requires six bits to represent all possible characters. Utilising six bits instead of eight produces an up-front compression factor or 25%.

Again, sneaky techniques can be used to make these techniques viable even when they seem not to be appropriate. For example, if text is primarily all in the same case, with relatively few characters in the other case, then a map or switching symbol could be utilised to indicate case changes. Even more sneaky is a technique which can be applied to text files, which are predominantly lower case. Text files contain a few upper case characters,

### *Entry checklist*

1. Two programs: COMPRESS and DECOMPRESS, each prompting for input and output file names.

2. Programs to be supplied on either MS-DOS 51/4in DSDD disks or Macintosh Plus or SE disks, clearly labelled and with a suitable SSA should return be required. No responsibility will be accepted should the disk or accompanying documentation be lost or damaged.

3. Both source code and an executable form to be supplied.

4. Description of your approach to be included, detailing any 'known' algorithms you have employed.

5. Only Microsoft language or languages may be utilised.

6. Must be independent of any hardware assistance.

7. Decompressed file must be identical to original input file.

8. Entries to be evaluated on the basis of average weighted compression ratios achieved. Speed is of minor importance.

9. Entry closes at 5pm on January 4, 1988. Entries must arrive at either 47 Glenhuntly Road, Elwood Vic 3184 or 124 Castlereagh Street, Sydney 2000 addressed to 'Microsoft's Data Compression Competition' by this time in order to be eligible for inclusion in the competition.

10. Employees of Computer Publications may not enter.

11. Any entry which does not satisfy the entry requirements may be disqualified by the evaluation panel.

12. The winner will be announced in the February 1988 issue of *APC,* and will receive a cheque for \$30,000 by February 10, 1988.

13. Microsoft's Data Compression Competition is open only to Australian residents. Entry by Computer Publications' employees and their relatives is prohibited.

14. The judges decision is final. No correspondence will be entered into in relation to the selection of the winner.

but their placement is according to rules. One simple rule is that the first alphabetic character following a full stop will be in upper case. If the compression system knows that the file contains normal text, then it can automatically recapitalise the first word in each sentence without spending any file space. Less space-efficient means could then be utilised to identify capitalisation which is not according to the standard rules.

Of course, one must carefully consider the effort expended and the return received. A saving of 25% for simple character packing sounds like good value, but saving an additional 1% for complex upper case prediction is probably not.

Alternatively, rather than eliminate an underutilised portion of the domain, the domain can be preserved and simply redeployed in a more useful fashion. The unused eighth bit, for example, could be utilised to indicate that a space follows. Setting the bit to a one means insert a space after this character, and leaving it at zero means do not insert a space. Where the eighth bit genuinely does form part of the data, then this exception could be dealt with by inserting a space into the compressed file. Since the decompression routine knows that it should see absolutely no spaces in the compressed file, then it can reliably assume that the presence of a space indicates that the preceding byte with its eighth bit set is not a command to insert a space, but a bona fide eighth bit of data. If the average length of a word in normal text is five characters followed by a space, then this approach will yield an immediate saving of 16%.

This approach results in the eighth bit being usefully engaged at the end of each word, that is, only about one fifth of the time. The technique could then be combined with other techniques to indicate capitalisation, thereby reducing the character size from eight bits to seven. While it may seem that using the one bit to indicate special effects both at the beginning and end of the word is ambiguous, particularly when the word delimiters (the spaces) have been removed, it really is not. All you have to do is assume that the text file commences with the beginning of a word and not the end of a word — a reasonable assumption — and then the whole process stays in synch for the rest of the file.

Machine code files and binary data files are rarely suitable candidates for this type of compression, but do offer their own opportunities.

### **COMPETITION**

### *Repetitious data*

A common and effective form of compression relies on the fact that most information consists of a set of repeated symbols and a set of non-repeated or rarely repeated symbols.

For example, in this article, the words 'in', 'and', 'or', 'are' and 'compression' feature regularly. If these words are replaced with markers of a smaller length, then significant savings can be achieved.

The common words can either be identified by an individual symbol which is unlikely to appear in the data stream, such as the non-displayable ASCII characters (which imposes a limit on the number of words which can be encoded) or through a single symbol followed by a word identifier as a subfield. For example, the symbol '\*' could be used as a marker, and "1' could stand for the word 'compression'.

Where a true asterisk is required, this could be represented by two asterisks in succession, much the same way compilers recognise a quote enclosed in a quoted string. That is, the character '\*' would be encoded as '\*\*', or two asterisks in the input file would be output as four asterisks.

This implies an overhead when the marker itself is encountered in the input file, but a suitable choice for the marker can minimise the overhead suffered. Some approaches even involve determining a suitable marker depending on the data encountered in the file, and outputting the chosen marker as the first character in the compressed file. The decompressor then takes whatever character appears first and utilises that as the marker in its decompression strategy.

This approach is particularly successful when used on program source files, as any given language consists of keywords which appear with great regularity throughout the source. In Pascal, the words 'BEGIN', 'END', 'IN-TEGER', 'PROCEDURE' and so on would produce very effective compression. Additionally, user defined variable names will prove quite common and may be good candidates for compression.

It is even possible to utilise some knowledge about the syntax rules of the language to compress the source even further, although the system would have to be able to deal with exceptions when the source is syntactically incorrect.

The key point about this form of compression is to consider local effects within the data stream. A text file may

commence with one set of very commonly used words, and then switch to another set of commonly used words after a few pages. If the system is not adaptive, then it will miss the opportunity to encode the second set of common words. Many systems monitor their own performance as the compression proceeds, both in terms of overall compression and the compression achieved over the last thousand bytes or so. If the recent performance starts to suffer, then it may employ a different technique or back up the file and try to determine a new set of common words.

These techniques, even in the simplest form, can yield up to 50% compression.

### *And more*

There are so many possibly compression techniques which may be combined together that the possibilities are virtually limitless.

The main point to remember is that the process must be totally transparent; that is, the- technique should not place any restrictions on what data may be encoded. A strategy designed to compress text should not fail if it suddenly encounters a non-displayable character, such as hex FF. In other words, the technique must be able to deal with exceptions, and although the exceptions may not be compressed as efficiently, it should never lose data just because it received a character it did not expect.

While it is acceptable in the compression of audio or visual information to lose small amounts of data, it is not acceptable in the compression of digital information.

We'll be presenting some other ideas for compression next month. But in the mean time, get coding and start paying more attention to new car advertisements.

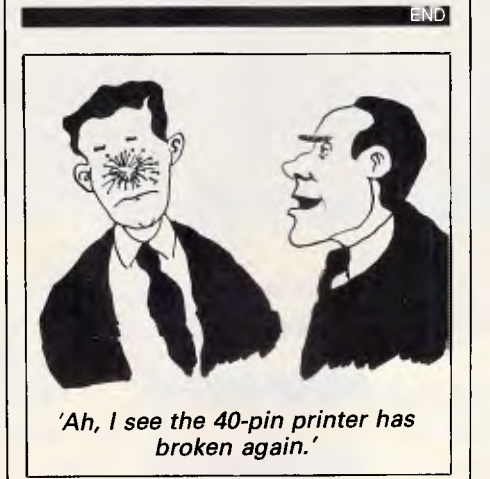

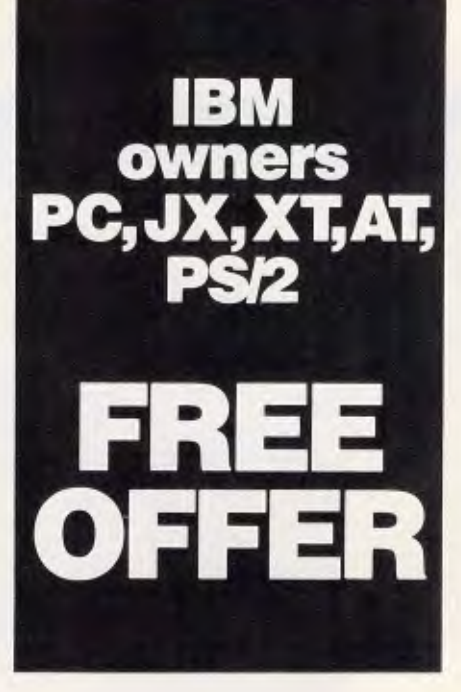

Let Attaché Software introduce you to computerised accountii ig the easy way, absolutely FREE and without obligation.

Attaché, the biggest name in micro accounting systems, has prepared a demonstration disk that runs just like the real thing.

Just load it into your IBM or compatible and examine Attaché in the convenience of your office or home.

Attaché can do it all: accounts receivable, order entry, invoicing, sales analysis, inventory, accounts payable, department/project costing, general ledger and payroll:

This is your risk free opportunity to prove to yourself how Attache can streamline your accounting. At prices starting as low as \$788, you can't go wrong.

Simply mail your FREE OFFER coupon today or phone (02) 929 8700. Distributors Australia-wide.

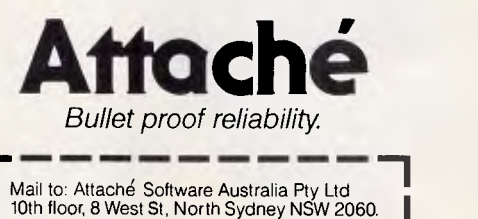

YES! Please send my FREE Demo Disk and other information about Attache

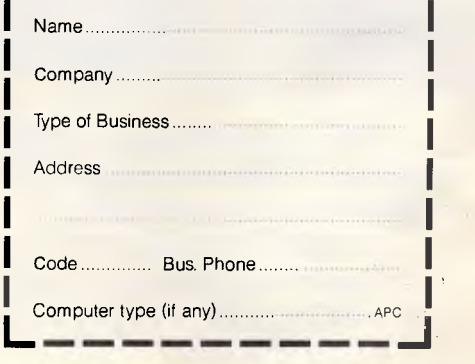

### **The Japanese made storage a fine art.**

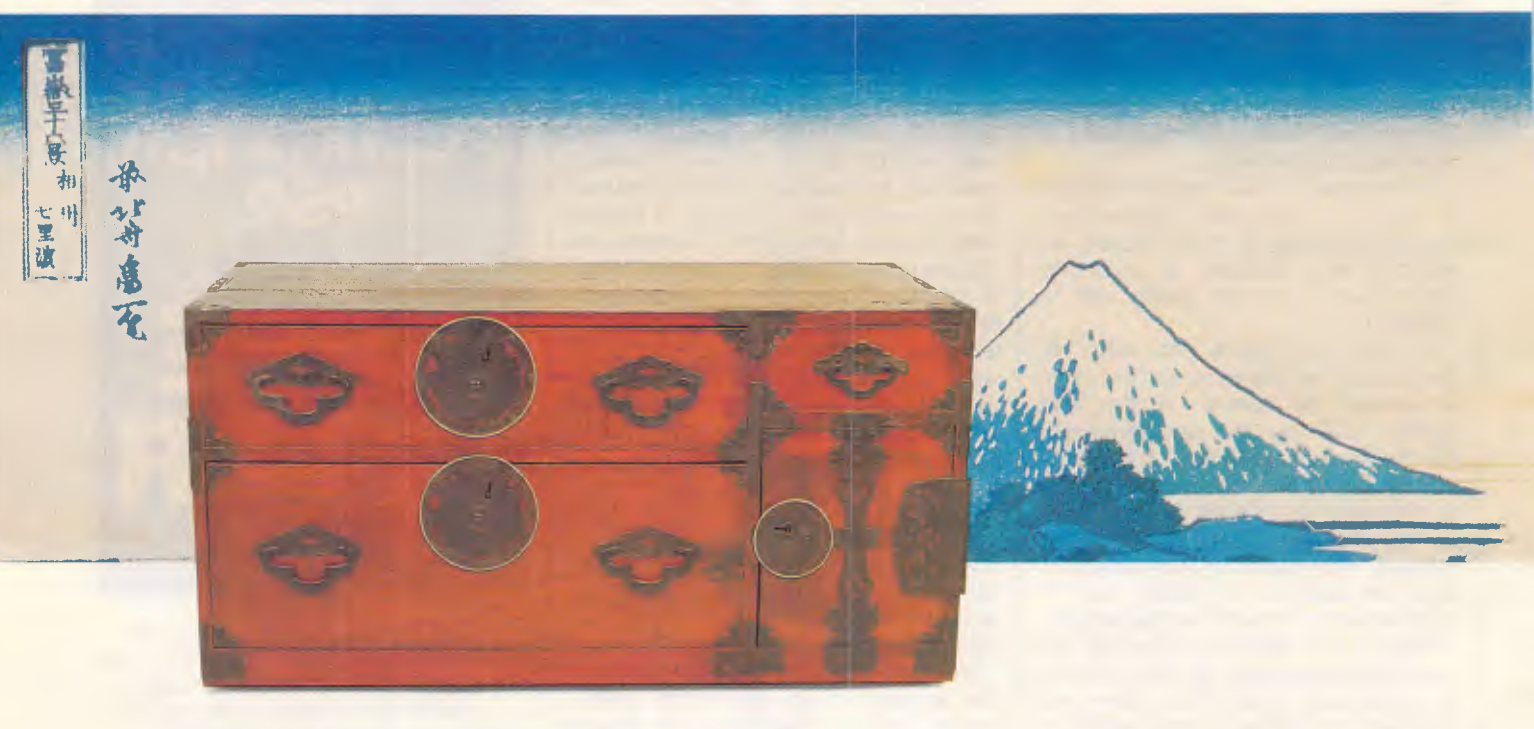

### **Our disk drives continue the tradition.**

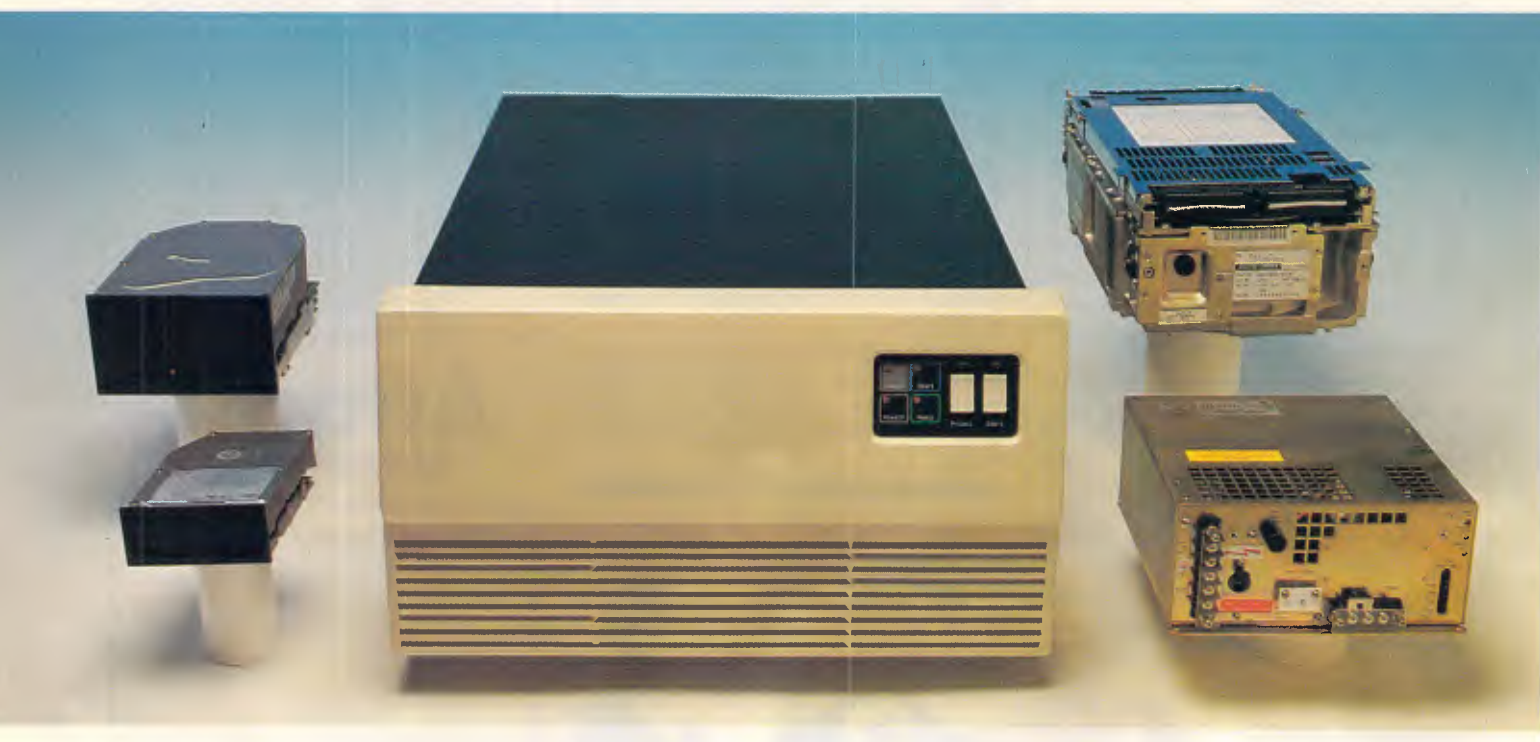

detail has enabled us to produce disk drives with astound- computer system worldwide.

inch. They're fast, they're cost-competitive and **FUJITSU** your nearest supplier. Fujitsu Australia Limited

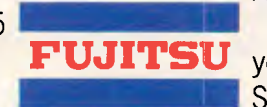

At Fujitsu the Japanese tradition of attention to fine Our disk drives are compatible with just about every

erformance and reliability.<br>Cur disk drives range from 3.5 inch to 10.5 **At Fugitsu, information storage is indeed a fine art. CONSERVING Phone now for the name and location of**<br>**PUJITSU** your nearest supplier Fulltsu Australia Limited Sydney (02) 959 6544, Melbourne (03) 529 7633. FUJ 2059

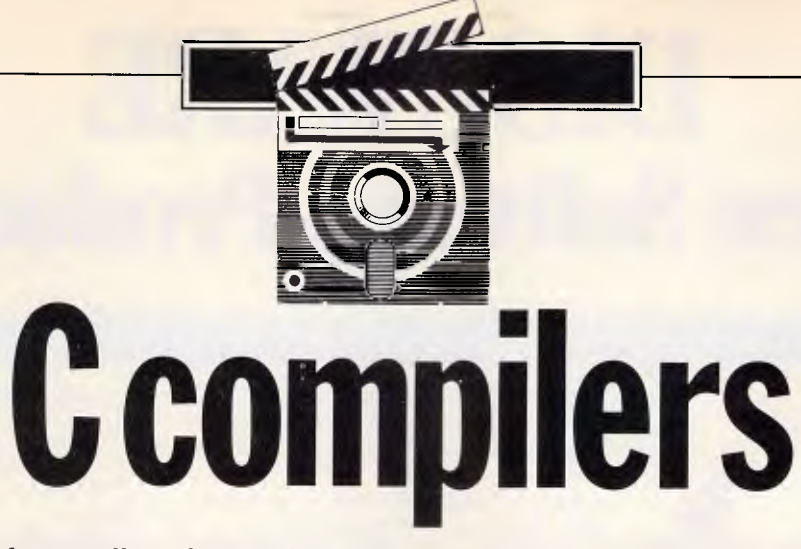

*Prices of compilers have plummeted ever since Borland set a realistic precedent with its launch of Turbo Pascal. With the increasing number of C compilers now on the market, prices are falling further. Nick Walker looks at two inexpensive versions against Borland's Turbo C.* 

Prior to Borland's launch of Turbo Pascal in 1983, compilers for the PC and compatibles cost at least \$1000 and were about as friendly as a wild boar in a pigsty. Since then the market for budget-priced compilers has rocketed, and an increasing number are now offering a 'Borland-like' integrated environment. Particularly numerous are C compilers, probably because C has rapidly become the favourite language among hackers, and hackers as a rule don't have vast amounts of money to spend.

This proliferation of C compilers has given Borland's own version of C, Turbo C, more direct competition than any other Borland language. In this review, I've taken Turbo C and compared it with two of its better rivals — Mix C and Zorland C.

### *Mix* C

Mix C from Mix Software was one of the earliest of the budget-priced Cs, and has been available in the US for some time. Now, courtesy of Tech Flow, it is available in Australia.

### *Overview*

Three components are required to turn C source code into an executable program: an editor to create the source code; a compiler to reduce the code into a machine-understandable form (object code); and a linker to collect all the relevant object code from other sources such as libraries, and from these create an executable program.

Mix C includes a compiler and a linker but no editor, but any editor capable of producing an ASCII file (all editors in use today, in fact) can be used. Mix Software does produce a program editor at extra cost, and it was this which I used for the review.

The Mix 'Editor' is a general-purpose editor tailored with features which aid the creation of programs, and like many editors and word processors is fully configurable: its initial WordStarlike configuration can be mapped onto any key combination you wish to use.

Because of its common features it isn't necessary to go into too much detail about the Mix Editor, but the following is a description of some of its more appealing features.

Unusually, for a micro-based program

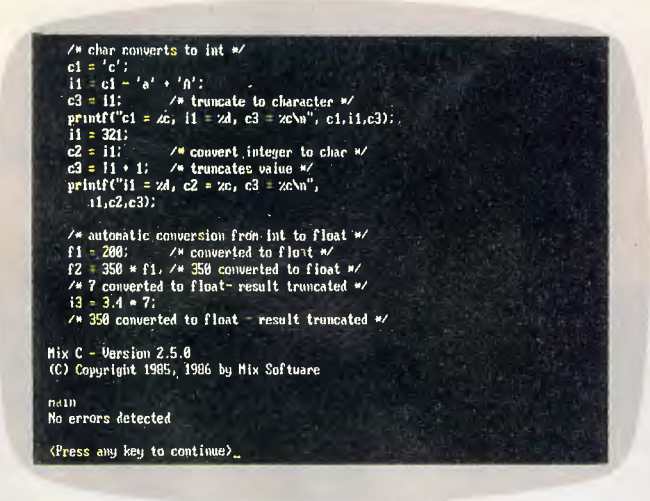

*Used in conjunction with an editor macro, Mix C offers a crude but effective integrated environment. This is one of the many excellent tutorial programs* 

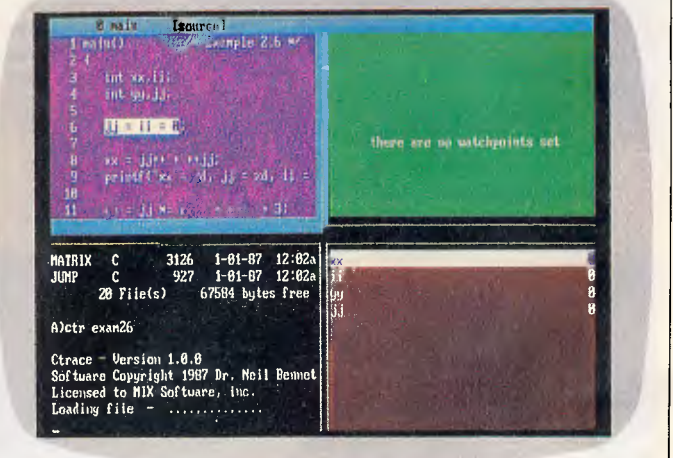

*Ctrace is an excellent debugger for Mix C only. It maintains six windows of debugging information, of which any four can be onscreen simultaneously* 

## **DISCWARE New Software Products**

### GET A NEW HANDLE ON YOUR BUSINESS WITH SBT.

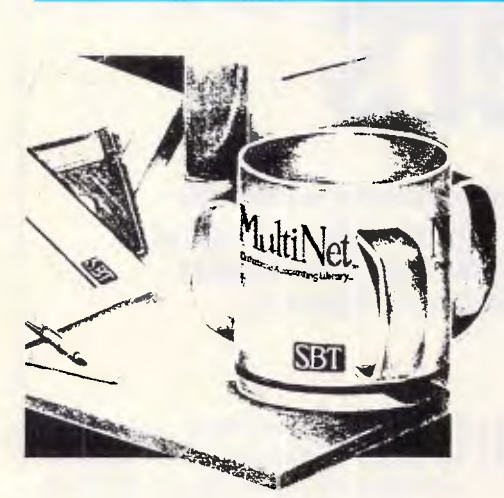

**SBT** Now you can handle up to 254 users, all<br>
SBT MultiNet Database Accounting Library. working in the same data files, with the

The accounting software written in dBASE III PLUS. So whether your business is large or small, you can grow to the limits of the most advanced PC networks available.

When you want that special report, or your business needs something we didn't think of, you can quickly and easily modify our programs to meet your needs exactly (because our dBASE source code is included absolutely free).

And if you don't have time to make the changes yourself, there's a nearby consultant who can make them for you. So if your company has two users or two hundred and fifty, you can add customers, update records, and have as many people enter orders as it takes to keep your business growing. Isn't it nice to know there's software you can't outgrow? The SBT MultiNet Database Accounting Library.

Now you can get a new handle on your business.

#### **Call today for our demo disk and brochure.**

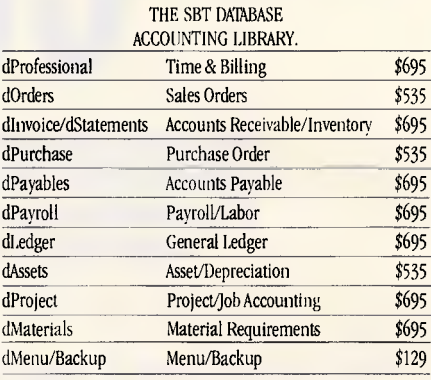

Multi user versions \$400 additional per module. Clipper and FoxBase compatible.

### DRAFIX 3-D MODELER

### CAD SOFTWARE YOU'LL BE USING IN MINUTES - CAD SOFTWARE YOU'LL BE USING FOREVER

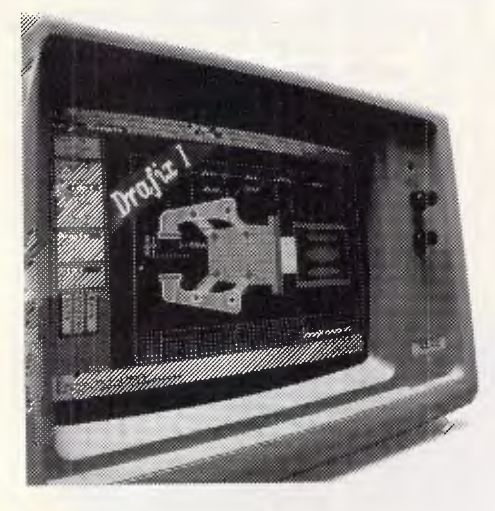

Drafix 3D Introducing Drafix 3-1) Modeler, the CAD software package for your PC.

Drafix 3-D Modeler is a new produce from MEGACADD, the creators of Design Board Professional, the # **I** rated 3-U/PC CADU software and Foresignt Resources, creators of Drafix I and Drafix 1 Plus.

**Powerful, Easy-to-Use.** Drafix 3-U Modeler is a powerful but easy to use software package for true three dimensional computer-aided design on your PC, XT or AT. **Unlimited Perspective Views.** Its true 3-U database allows you to create a three-dimensional computer model and generate unlimited perspective views. By setting your eve location and viewing target, you can view the model from any angle. You can even walk inside the model and look out! **Simple Screen Menuing.** Drafix 3-U Medeler features a straightforward on-screen menuing system and "helps prompts" so you'll be creating dimensionally accurate 3-U drawings soon after installing the program.

**Automatic Hidden Line Removal.** Drafix 3-D Modeler actually removes obstructed lines from the view, not just masking them with solid fill. This allows you to generate clear, accurate perspective plots or prints from the model. **Fully Drafix Compatible.** Drafix 3-D Modeler was specially designed to work smoothly and efficiently with the Drafix 2-D programs. It is compatible with all Drafix 1 and Drafix 1 Plussupported hardware configurations. Any view of your 3-D model can be easily transferred to Drafix I or Drafix 1 Plus for further drafting enhancement. Once the drawing is complete it can be printed out or plotted through Drafix 1 or Drafix I Plus. DRAFIX 3-D MODELER HAS THE SAME FEATURES FOUND IN THE PRODUCT RATES AS THE #1 3-D CADU IN THE JANUARY 1986 AIA GADD REVIEW.

#### **ONLY \$695.**

SPECIAL NOTE: Drafix 3-D Modeler must be used with Drafix 1 or Drafix 1 Plus for plotter or printer output. A Math Coprocessor, which can increase product speed by up to 6 times, is highly recommended but not required. Supports all Drafix 1 & 1 Plus supported hardware.

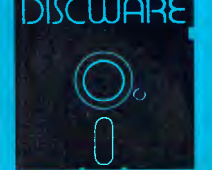

**DISCWARE (02) 212-6933**  5th Floor, 3 Smail St., Broadway, NSW 2007. TLX: AA23509

ALL PRICES INCLUDE SALES TAX. AVAILABILITY MAY BE LIMITED AT PRICES ADVERTISED. PRICES APPLY TO STOCK HELD AS VI' 25/8/87.

# **DISCWARE Latest and Greatest**

### **PRINT Q**

### COMPUTE WHILE YOU PRINT Finally, a real mainframe print spooler for your IBM PC or compatible

If you spend part of your PC time running applications. Part of it printing. And a lot of time waiting

*Imagine a program that prints up to 10.000 pages while you run applications.* 

PrintQ does that. And more. It's the first really complete print spooling subsystem for your PC. And your biggest time saver ever!

#### How PrintQ Works

Run your application programs as usual, but instead of stopping after the print command, keep right on computing! PrintQ intercepts the documents bound for the printer, spools them to disk, then prints them according to your commands.

*"Using PrintQ could become very addicting, and users may never want to go back to ordinary printing again."* 

*- PC Week* 

### THE BROOKLYN BRIDGE

The Solution to incompatible drives: forget expensive, add-on hardware and use the software solution, the Brooklyn Bridge. The Brooklyn Bridge provides fast, convenient transfer of programs and data between desktop 5.25" floppy and laptop 3.5" floppy computers. Once you have installed the Brooklyn Bridge software and connected your two machines with the cable provided, all you need to do is enter one single command to copy files from one machine to another.

Besides copying files, you can use the Brooklyn Bridge to update or edit files on either machine, or to direct a document to a laser printer or other peripheral device, all without having to disconnect and reconnect devices or load any additional software.

"This thing is fabulous"

*-John Dvorak* 

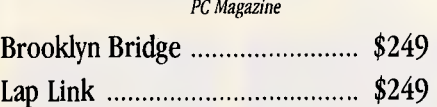

#### With PrintQ you can . . .

- Re-start printing from any page.
- View documents on screen with or without printing.<br>• Print up to 255 conjes automatically
- Print up to 255 copies automatically.<br>• Save reports for reprinting.
- Save reports for reprinting.<br>• Minimize form changes P
- Minimize form changes. PrintQ groups similar documents.
- Print in order of priority.<br>• Simplify forms alignmen
- Simplify forms alignment.<br>• Work while printer is down
- Work while printer is down.<br>• Copy reports to ASCII files
- Copy reports to ASCII files.<br>• Control from within a bate
- Control from within a batch file.
- Use any printer (including laser).
- No program modifications required.
- and much more

Print Q \$219

### SMART NOTES

SmartNotes is a memory-resident program that lets you attach notes to data base records, spreadsheet cells, letters, memos and reports. *It's like 3M Post-it Notes for your computer.* 

- Attach removable notes anywhere on computer documents.
	- Any phrase or passage in a word processor.
	- Any spreadsheet cell.
	- Any field in a data base or accounting record.
	- Any entry in a DOS file directory.
	- Any line in a program listing.
- Data files and application programs are not altered.
- View the computer screen with notes showing:
- Or hide notes to reveal what's underneath.
- Two note sizes and five note colors.
- Print notes.
- Transfer files via network or modem with notes attached.
- Very easy to use.
- Extensive on-line HELP.
- Not copy protected.

### THE UI PROGRAMMER

### dBASE CODE GENERATOR

We all know what a great user interface can do for our systems. Bounce bar menus, pop-up helps, on-screen forms intelligently coloured or shaded. And we all know there are only 24 hours in a day.

Could a code generator automate the programming, so we can create the systems we want in the time we've got? With The Ul Programmer's release, the answer to that question is now YES!

UI is the next generation in programming - it makes the code generator a professional tool, The reason? UI is programmable. The UI Programmer is limited only by your skills and imagination.

UI comes with many basic templates to get you started. Putting all the fields from a DBF onto the screen and adding a bounce bar 'Add Edit Delete . . ', menu takes about a minute. The rest of your time can go into the screen artwork.

And we paid attention to the artwork. The UI editor takes the text mode of the PC to the limit. Of course it's driven from pull down menus, for easy learning. And it has a clean expert mode and keyboard macros for advanced users.

UI includes a public domain, memory resident screen pop-up system and lots more.

WallSoft's UI Programmer ......... \$575

### dbSCOPE

### dBASE COMES ALIVE WITH dbSCOPE

dbScope is an interactive dBASE debugging utility.

With dbScope, you can watch your source code in a Trace Window while the program is running. Pop-up dbScope, slow it down, or single-step through your program one line at a time. At anytime you can use WordStar-like commands to review the last 100 lines executed by dBASE. You can even change the Trace Window's colour, position and size. Compatible with Clipper and Foxbase.

dbScope \$199

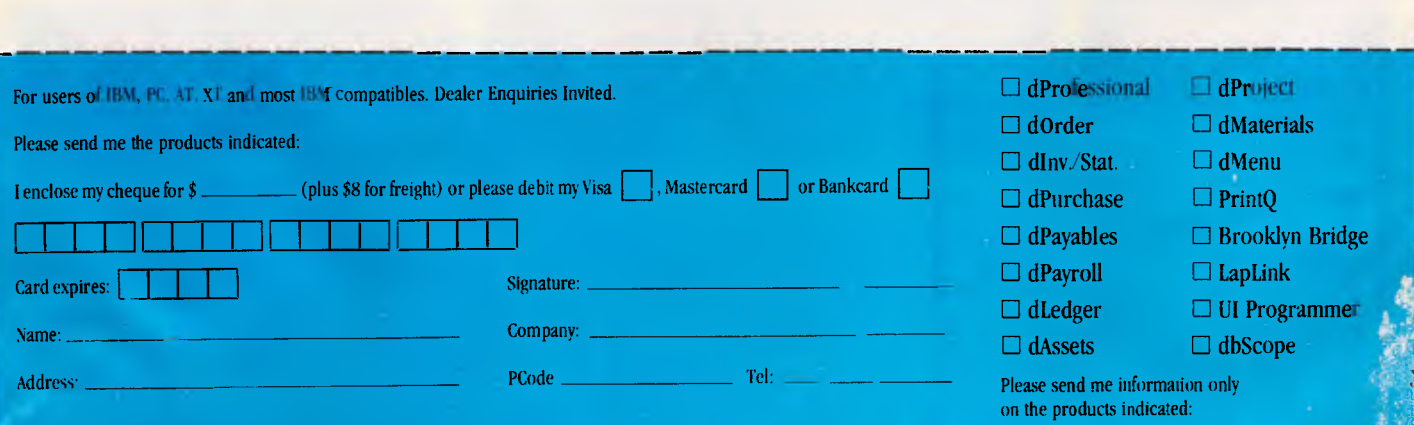

Discware, 5th floor, 3 Smail Street, Broadway NSW 2007, TLX: AA 23509, Tel: (02) 212 6933 Prices apply to stock held as at 2518/87

# **//vlicro)'vlania**

### Link MC3 Terminal **\$1 095**

#### **SOFTWARE**

Ability **\$139** 

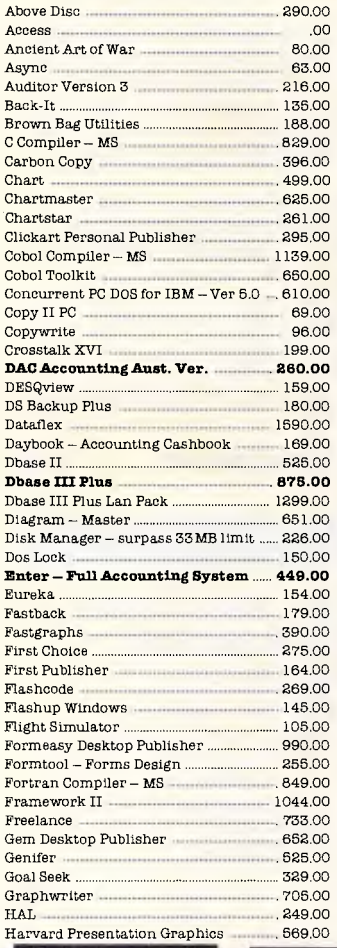

### Eureka **\$154**

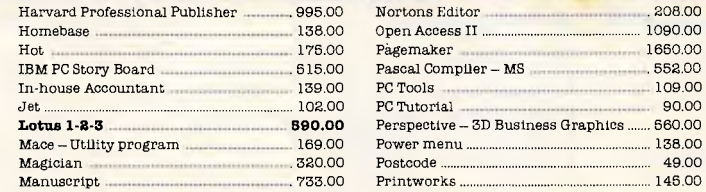

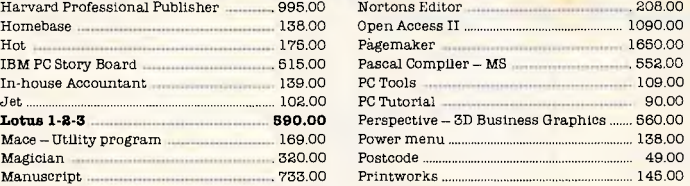

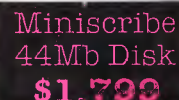

### NEC P7 **\$1,137**

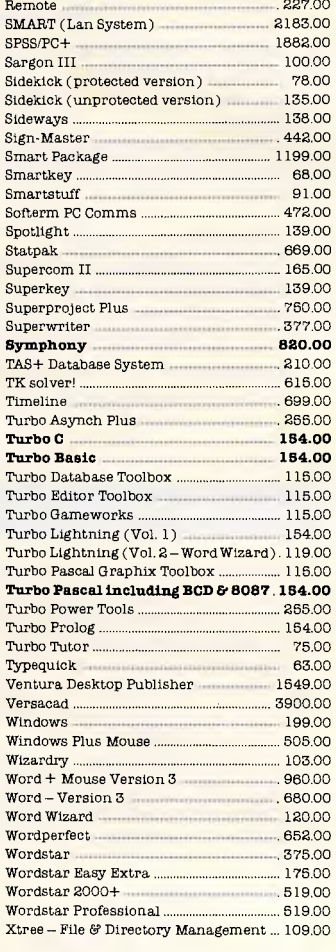

"We started Micromania to give you the highest

### quality service at Australia's lowest prices." - Garry Visontay & Mandy Polgar

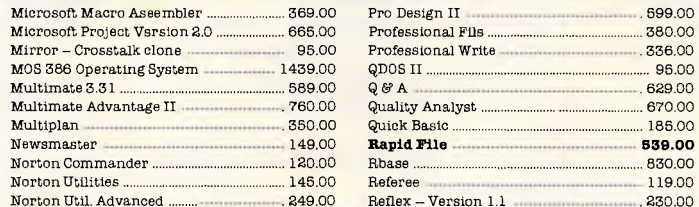

All Turbo Languages **\$154** 

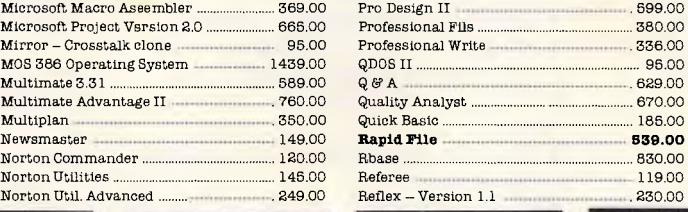

Enter Accounting LO**IUS 1-2-3** 

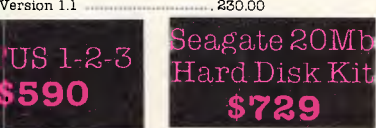

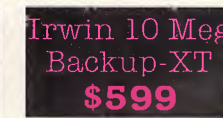

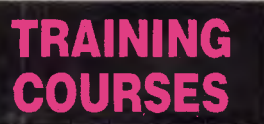

NEC P6 **\$899** 

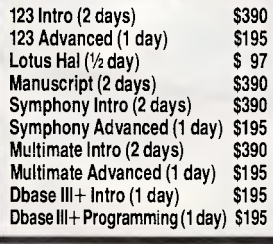

**FUJITSU DL3400** Incredible performance for only \$1364. Read on ...

**\$449** 

The new Fujitsu DL3400 is the best value high performance printer on the market. Features include 24-pin head for superb print quality, 240cps in draft, optional font cartridges, 256k input buffer, inexpensive colour option, single and dual bin adaptors available tractor, emulates IBM Graphics, Proprinter, Diablo 630 and Epson, proportional printing, automated paper handling. See it now!

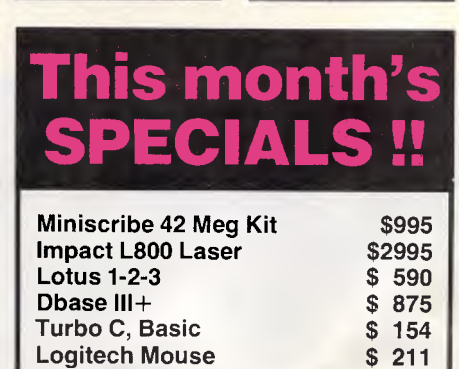

**Logitech Mouse** \$ 211<br>10 Meg Tape B/Up \$ 599

**10 Meg Tape B/Up** 

\*\*\*\*\*\*\*\*\*\*\*\*\*\*\*\*\*\*\*\*\*\*\*\*\*\*\*\*\*\*\*  $\star$   $\star$ **The lowest :KAYPRO** 

**THEY SIDE** 

oppy Drive **\$329** 

Hard Disk K **\$799** 

\*\*\*\*\*\*\*\*\*\*\*\*\*\*\*\*\*\*\*\*\*\*\*\*\*\*\*\*\*\*\*\*\*\*\*\*\*

Magician

210.00<br>284.00

**\$320** 

ADI - IBM TTL Monitor - Green 265.00 ADI EGA Monitor 89900 **TWA EGA Hi Res Colflionitor**  (**MD-7)** 999.00<br> **GA Compatible Card 490.00 EGA Compatible Card 490.00 EGA Antoswitching Card 849.00 ATI BOA Wonder - incredible) ...... 899.00**  ATI Graphic Solution . 459.00 Hercules Graphics Card Plus . 550.00 Intel Above Board - AT [11] 11tel Above Board - AT/PS Par/Ser (1988.00) Intel Above Board - AT/PS Par/Ser 988.00<br> **Intel Above Board - PC/XT** 898.00 **Intel Above Board - PC/XT . ... 893.00**  Intel Above Board - Par/Ser PC/XT ... 668.00 Joystick - IBM PC with cable 49.00

Microsoft Mouse (Bus)<br>Microsoft Mouse (Bus)<br>284.00<br>264.00<br>284.00 Microsoft Mouse (Serial) .. 284.00  ${\rm PC-Multi function\ Card-384K}$  . PC Bugboard - Mono/Colour/Hercules .. 299.00 PC Colour Graphics Card 159.00 PC Floppy Disk Controller . 114.00 PC Mono Text Card .. 185.00 PC Mono/Graphics Card . 199.00 PC Multi I-0 Card .. 195.00 PC Parallel Card 80.00 PC Serial Card (1999)<br>
Parallel Printer Cable – PC (1999)<br>
26.00 Parallel Printer Cable - PC  $\ldots$  35.00<br>Power Supply (135w) Power Supply (135w)<br>**Printer Buffer -- 856K Parallel ......... 429.00 Printer Buffer - 288% Parallel ......... 420.00**  NEC Multisync Monitor 1432.00 Thomson EGA Monitor .. 1099.00 Thomson IBM TIT Amber . .. 365.00 Thomson IBM TTL Green .. 265.00 Thomson Colour - 36512<br>Thomson Colour - 31362<br>620.00 Thomson Colour - 31382<br>Floppy Disk Drive - PC 1/2 height ............ 199.00 Floppy Disk Drive Teac - 1.2 Meg ............. 370.00 **Archive 80 Meg Internal Tape ....... 1498.00**  Hardcard - 20 Meg . .. 1493.00

Logitech Mouse (Bus) .....<br>Logitech Mouse (Serial)

Hardcard - 40 Meg ....

Wyse Terminals

Irwin 110D 10 Meg Tape B/Up - XT ......... 599.00 **Irwin 120D 20 Meg Tapeli/Up -IT .1299.00 Miniscribe 42Meg Kit ................... 998.00** Miniscribe - 71 Meg Hard Disk .............. 2325.00 Miniscribe 44 Meg F/H Hard Disk ......... 1799.00 Seagate 20Mb Hard Disk Kit ....................... 729.00 Seagate someg Hard Disk Kit .. 799.00 Link Terminals . Call

lania  $CTD/V$ eagate 30NH itsu 3400 shiba  $3\frac{1}{2}$ " First

> Publisher **\$164**

pin print .<br>\$1.

NEC Multispeed **\$2P49** 

### **PRINTERS**

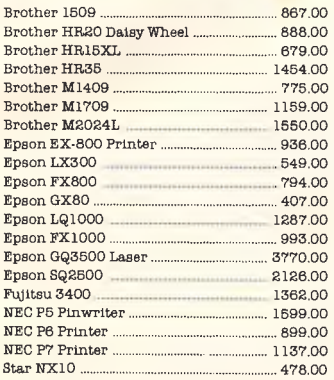

#### **MODEMS**

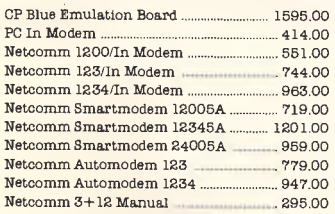

#### **HARDWARE**

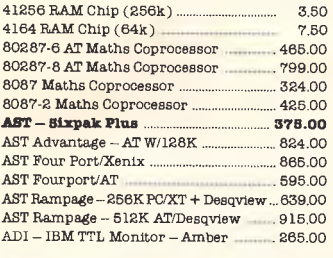

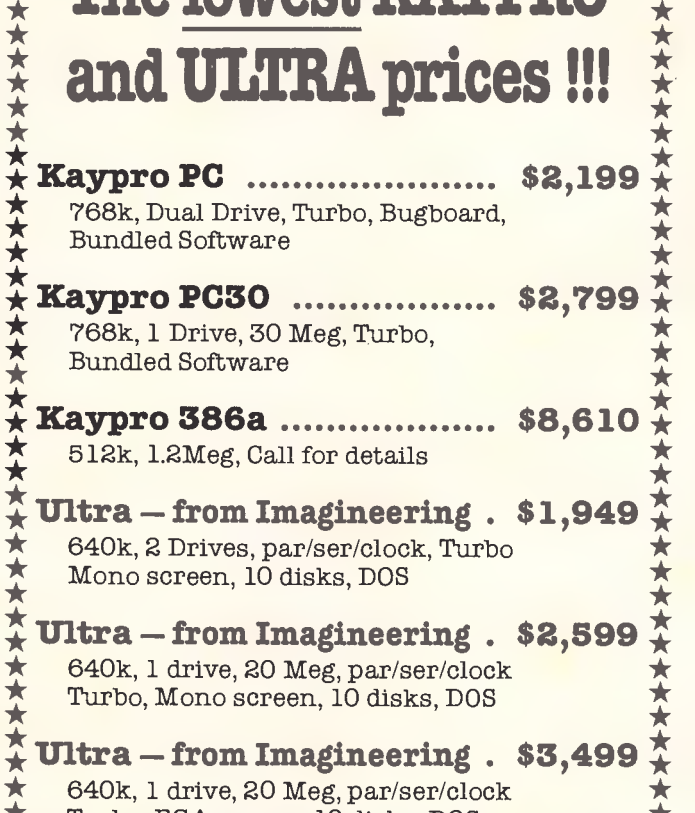

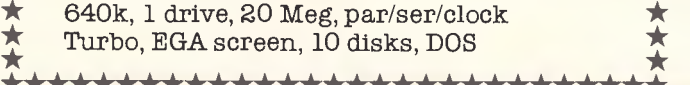

**\*\*\*\*\*\*\*\*\*\*\*\*\*\*\*\*\*\*\*\*\*\*\*\*\*\*\*\*** 

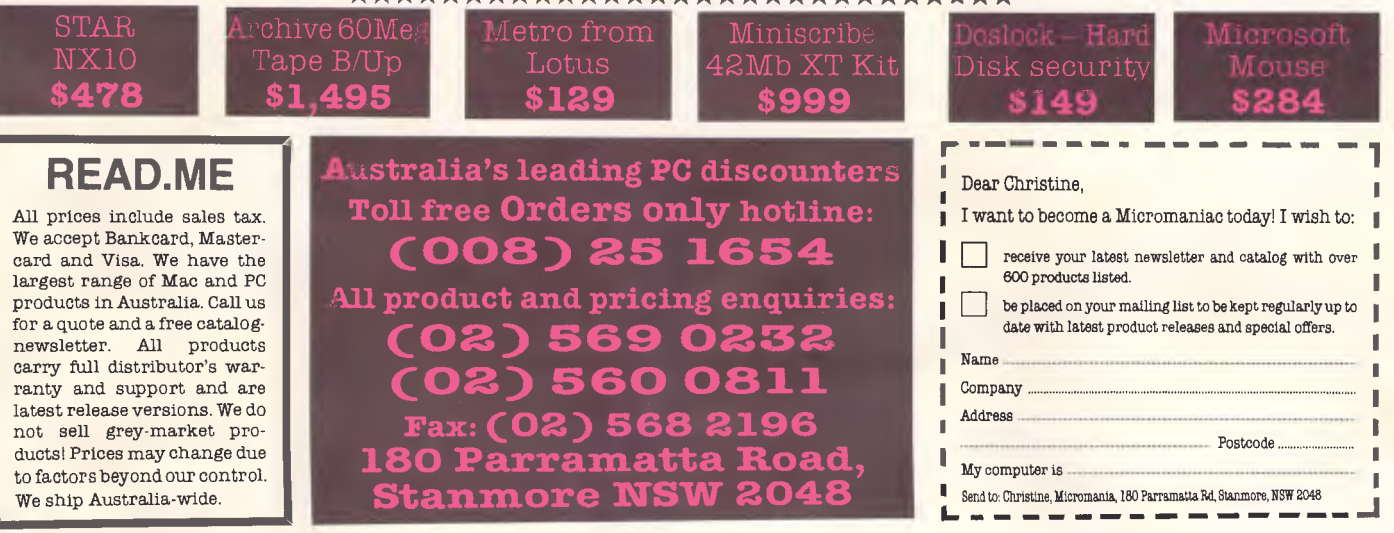

### **Software On The Cheap Phone (02) 51-3615 New Software**

At Software On The Cheap we aim to provide you with the highest quality software at the lowest possible prices. We have software for a large range of computers, and we constantly update our large library so as to keep you in touch with the latest software around the world. We don't advertise our software as **"Free Software"** as do some others. We provide what our name says

**SOFTWARE ON THE CHEAP**  Below we list a small sample of our latest software releases. Most of these have just arrived. They are just a small sample of our full range of quality software. For a complete listing for your computer call or write for your **FREE CATALOGUE.** 

### **MS-DOS**

**MS500 SLICWORKS:** Excellent in-tegrated package. Includes spreadsheet, database, word-processer, and communications modules. Comes with comprehensive documentation. Two Disk Set

**MS1016 MAXIREAD:** Program designed to increase the impact, and understandability of your writing, speech, or message. Analyses text entered either directly or from WP file, for style. personal tone, and understandability.

**MS1028 NEWBASE:** Great new database that is easy to use thanks to its menu facility. Allows you to form word processing merge files, check for duplicate entries, reorganise existing data files, and use password protection on your data files.

**MS1045 QUBECALC:** Advanced spreadsheet for heavy users. tru three dimensional spreadsheet with upto 262,144 cells! Very Powerful.

**MS1067 CASHTRAC:** Excellent personal finance manager allows you to keep track of investments, tax deductible expenses, and more. Very good for personal and small business use.

**MS1112 APF PROJECT MANAGER:** NEW Project management package. Quickly generate, store, and up-date project schedules. Upto 17 action items can be used, supports subscedules for more detail. Works in, and translates to weeks, months, quarters. or years. Comprehensive documentation on screen. Very Powerful.

**MS1143 BASIST:** Basic statistics package. Input data and this program will calculate mean, median, standard deviation, coefficient of variation, skewness, kurtosis. Standard errors also calculated and confidence limits.

**MS1181 RAINBOW:** Full featured paint package that includes pull down menus, icons, various drawing tools, and much more. Makes graphics on your PC easy.

**PRICES** 

**IBM 5.25 inch,..\$10 Disk IBM 3.50** Inch..\$15 **Disk Commodore .\$8 Disk AM1GA..........\$15 Disk ATARI ST... ...... \$15 Disk Apple H..........\$8 Disk Macintosh........\$15 Disk CP/M 5.25 Inch...\$10 Disk All prices include< Sales Tax Package & Postage \$3 per order BANKCARD VISACARD MASTERCARD MAIL & PHONE ORDER** 

**MS1245 HARD DISK MENU:**  Good DOS Shell which allows you to set up 10 page menu with upto 100 entries for loading and running the programs on your hard disk easily. Includes comprehensive documentayion.

**MS1403 BASICA COMPATIBLE BASIC:** Great Basic interpreter which will run industry standard BASIC software Suitable for AMSTRAD 1512, and all PC's.

**MS1518 PINBALL RALLY: Excellent set of three full graphics pinball games. Fast moving and great fun!** 

**MS1530 AIR TRAFFIC CONTROL-**LER: Great Air Traffic Controller simulation game. Puts you in the hot seat of con-<br>trolling a busy airport. Very challenging.

**MS1533 CASTLE OF HOR-NADETTE:** Adventure game in which you must find the secret formula before the evil army does!

**MS1607 PIANOMAN:** Turn your PC into a piano with this program. Allows you to record a tune, edit it, and save it. Includes a number of sample tunes.

**MS1639 PC-SPEAK:** Program designed to make your PC talk. Resident program allows your own programs to incorporate speech, or use speech in your batch files.

**MS1702 FUNNELS & BUCKETS:**  Great mathematics learning game for children. helps improve skills in basic mathematics by making it fun to learn.

This is just a small sample from our MS-DOS catalogue. Call our number any time for your FREE CATALOGUE. We also have software for

> **MACINTOSH AMIGA ATARI ST COMMODORE APPLE II CP/M**

**CALL NOW!** 

**(02) 51-3615 if engaged (02) 260-0546 24 Hrs 7 Days** 

**or write to** 

**Software On The Cheap P.O. Box 63 Erskineville NSW 2043** 

Copyright Software On the Cheap 1987

editor, the Mix Editor provides a macro command language which allows you to combine existing commands into commonly used combinations. For example, one of the pre-defined macros is BOX: typing 'Esc BOX' prompts you for height and width, and you then use the IBM graphics character to draw a box — a feature I frequently use to highlight comments within a program.

Other useful features include: no restriction on file length; the ability to execute DOS commands or run a program from within the editor; and split-screen operation. A macro called `CC' allows you to run the Mix C compiler over the text in the editor's memory. When CC is used in conjunction with the split-screen facility, you can display the C source code in one window and compile errors in another. This allows you to display and correct multiple errors — unlike *some* integrated environments which stop at the first reported error. The linker and the final program can also be run from within the editor but not from menus such as those found in Zorland C or Borland C.

Mix C is a command-like driven compiler. Unless a '/1' switch is given as an argument, the compiler will list the whole C listing — plus error messages — to the screen, which is fairly meaningless unless you have a degree in speed reading. Mix C is also a singlepass compiler, although like most C compilers it has one very fast preprocessing pass which establishes all external references. Further switches control stack size and destination of the object code.

### **SCREENTEST**

The IBM PC and its compatibles have what is called a 'segmented' architecture: that is, the whole of the memory area is divided into 64k segments. Compilers which produce code for this architecture have a choice of 'memory models' for the final program (code and data in the same 64k segment; code in one segment, data in another; or code in many segments, data in many segments). Mix C produces object code for one, and *only* one, memory model — the large one (code in many segments, data in many segments), so it is rather inefficient for programs with less than 64k of object code.

The Mix C compiler accepts the full C language as specified in *Kernighan & Richie (K&B)* but with one exception you cannot use an array element address as an initialiser (a silly thing to do, anyway). Also, the following extensions have been added: support for the enumerated data type (an integer that will only take specified named values); structures can be assigned, passed by value to functions, and functions may return structures; locally declared arrays and structures can be initialised; and there are compiler options which allow nested comments, the passing of actual char and float values to a function, and automatic initialisation of local variables to zero.

Mix Software divides the library functions of Mix C into four distinct groups — standard, non-standard, DOS and BIOS. Library header files may contain functions from each group — for example, the 'miscellaneous' library includes: a non-standard random num-

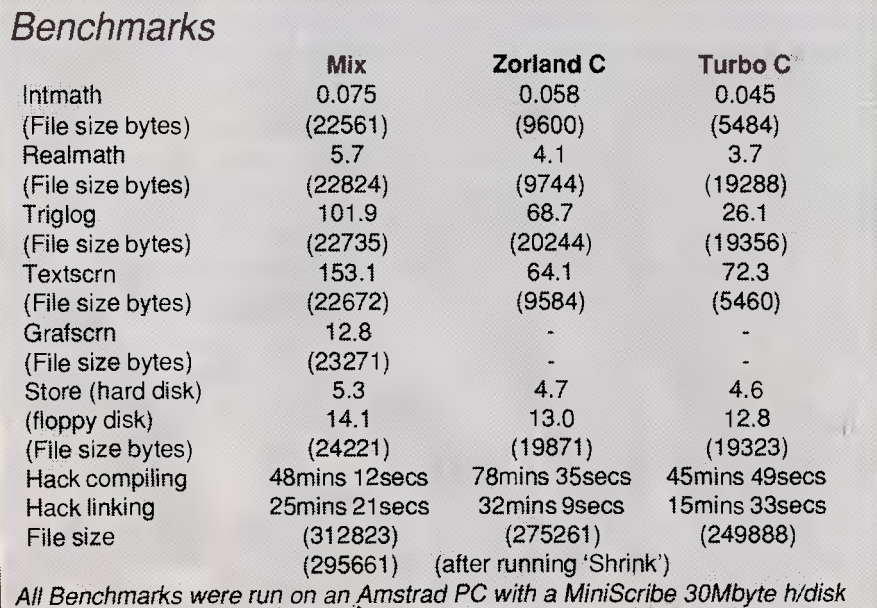

ber generator, 'drand'; the C-standard 'exit', to exit a program; 'getcseg' from DOS, to return the current code segment; and the BIOS call, 'sound', to drive the IBM's speaker. Although the functions are listed according to which files they are in, there is no mention of the actual file names in the Mix C manual. Consequently, you have to snoop around before '#include'ing a library file.

The usefulness of any compiler is defined by its system-specific functions. Mix C is particularly well-endowed with numerous pre-defined BIOS calls, DOS functions and nonstandard functions as well as all the standard C functions. For the 'real' hackers, there is a general-purpose BIOS call which gives full access to the IBM ROM.

The Mix C linker is an unusual beast in that it doesn't link .OBJ files — the standard files of practically every other compiler and assembler on the market. This means that you can't link your existing routines from other languages. Also, the .MIX files which are created by the Mix C compiler are not linkable with any of the standard linkers.

Most professional C programmers use different manufacturers' compilers and linkers in their own customised setups, but this is not possible with Mix C.

The linker can be run as a commandline program: a number of switches can define options to the linker, to control stack size, for example. Unless the `/i' option is included, the linker will produce an executable file that requires the file 'RUNTIME.OVY' in order to run; this gives you very small object files but less portability. Alternatively, for those people who like fine control over the linking process, simply typing 'LINKER' with no arguments will take you to a linker menu screen. All stages of the linker (load file, find functions, run, build, and so on) can be controlled manually.

Although Mix C does include some conditionally compiled diagnostics to aid debugging, an independent debugger is really needed to track down the more elusive bugs. I was also provided with Ctrace (a bolt-on extra for Mix C which was written here in Australia by Dr Neil Bennet) and specifying '/t' after the 'compile' and 'link' commands will allow it to do its job.

The program 'CTR' will run Ctrace and it requires your executable file as an argument. Ctrace then maintains six windows of information: position in source code; program output; variables and their values; a 'watch' window that allows you to define a particular set of

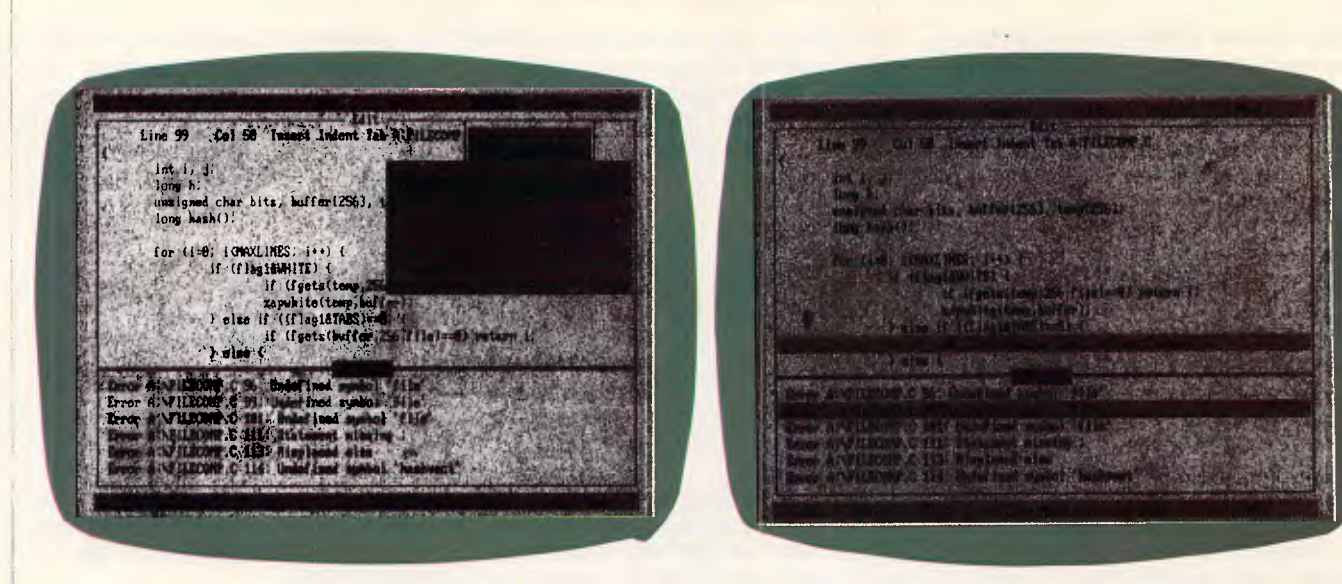

**SCREENTEST** 

*The Turbo C version of Borland's integrated environment is the best yet, with 80-column default windows and the most comprehensive control menus* 

*The Turbo C pull-down menus, plus the reporting of multiple source errors. You can set a maximum limit on the number of errors reported* 

variables, and a course of action should they reach certain values; a 'symbols' window which shows the address of functions and variables; and a 'memory map' window. Programs can be executed single-step, trace speed or at full speed. Whenever a breakpoint occurs or a watch variable meets its value, a pop-up window appears which specifies exactly what has occurred.

Ctrace includes an animated trace feature which shows you the flow of execution; not just line by line, but statement by statement. Watching the red cursor follow every movement of the program almost made me want to sing along! What a shame that it's limited to Mix C programs.

Ctrace is by far the most delightful debugger I've come across — I actually found myself enjoyingdebugging!

### *Installation*

Mix C requires a 128k MS-DOS computer with one disk drive, but I would advise 256k and two disk drives as working with less can be limiting.

Mix C is the only C compiler I know of that is usable on a floppies-only machine. Unusually, it will run on a generic MS-DOS machine although it obviously won't be able to use any of the IBM BIOS calls. Mix Software also produces a CP/M version of the compiler which is functionally very similar to the one featured here and requires a 55k, CP/M-80, two-drive machine. For floppies-only machines the files are organised correctly, so it's just a matter of copying the disk and getting started. Similarly, installation on a hard disk simply involves

copying the files to a suitable directory. Mix C is not copy-protected and has a simple 'treat me like a book' type copyright notice. Programs created under Mix C do not require a run-time licence and can be freely distributed.

### *In use*

As a test of compilation speed, linker speed, object code size, execution speed and *K&R* compatibility, I used the source code of a public domain game called Hack. This consists of approximately 60 C source files and header files with a total source code size of around 700k. Hack was originally written for Microsoft C which, with Lattice C, is one of the traditional heavyweight compilers. (Incidentally, the authors of Hack claim that they haven't overstepped the boundaries of *K&R.)*  Under Microsoft C, Hack compiles down to an executable file of 255k. The program embraces a wide range of features including real and transcendental arithmetic, file handling, data structures and even graphics via calls to the BIOS.

The idea behind this 'Hack test' was to see which, if any, problems arose when using the compilers reviewed here on a 'real' application. All three compilers were run from the command line and, where possible, used the 'MAKE' system of showing dependencies and grouping multi-source file compilations.

Mix C performed extremely well, with the Hack Test taking approximately three hours to get the application up and running, including: the creation of a suitable batch file, sorting out the few errors that occurred, and linking the whole system. (The test times for all three compilers can be seen in the box on the previous page.)

Mix C found two errors in the Hack source — and, of course, over such a large application, found them many times. These errors were nested comments and a possible unintentional assignment (using 'if (a=b)' rather than 'if (a==b)'). Both these errors can, in theory, be converted to warnings with the setting of a compiler switch. However, with the switch set, Mix C still objected to some of the nested comments. I eventually solved the problem by putting an extra pair of comment delimiters around the offending code.

I also ran the *Australian Personal Computer* Benchmarks on all three compilers (see *APC* November 1986). In many respects Mix C came off worse: its execution times were the slowest in all tests. Despite the use of the 'shrink' utility, the executable file size was almost always the biggest, although this was due to the large memory model used and would not be so noticeable on large programs.

On the plus side, though, Mix C is a very fast compiler. If you switch off the listing to the screen it's almost a match for Turbo C, because Mix C operates entirely within memory and creates no intermediate files on disk.

### *Expansion*

The three utilities supplied with Mix C are 'shrink' (mentioned above), are 'shrink' (mentioned above),<br>'speedup' and 'convert'. Shrink takes an object file as input and attempts to

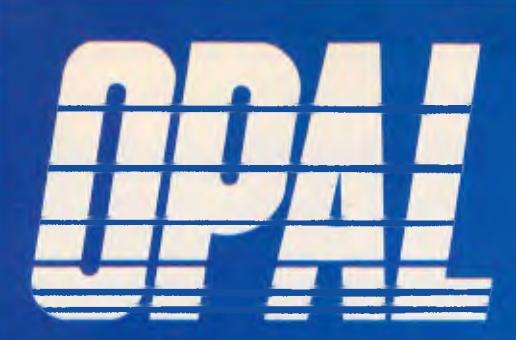

## **DESKTOP PUBLISHER**

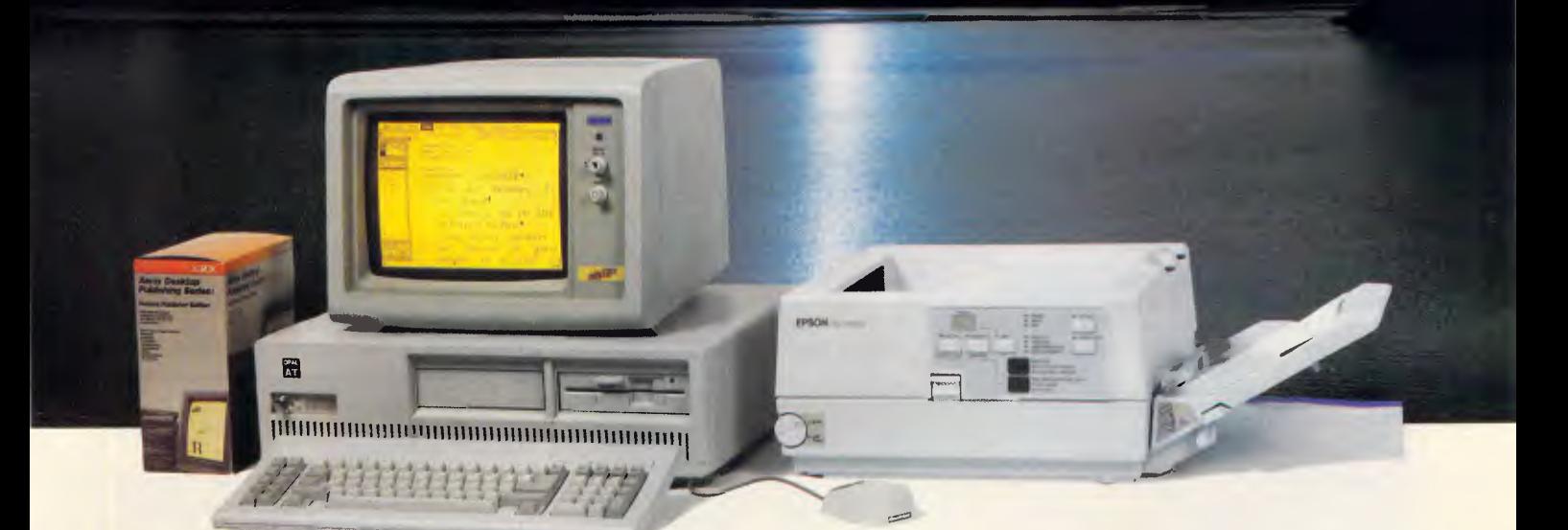

### r MM=I1= MIME IBM **III IS MUSLIQIII<br>
Fo: ADE Computers Pty. Ltd.**<br> **1** To: ADE Computers Pty. Ltd.<br> **1** 2 Dublin Street, East Oakleigh, Vic., 3166 **Which Desktop Publishing System is Australia now waking up to?**

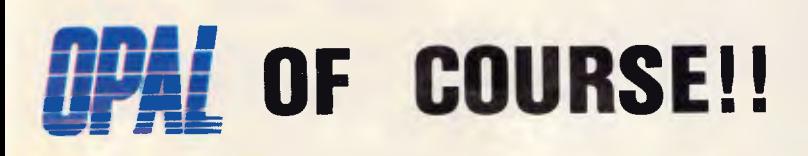

**d: Publin Street, East Oakleigh, Vic., 3166**<br> **Ph: (03) 543 2677** Fax: (03) 543 5582<br> **Ph: (03) 543 2677** Fax: (03) 543 5582 *2* nublin Street, East Oakleigh, Vic., 3166 Fh. (03) 543 2677 Fax: (03) 543 5582 Telex: AA 36384

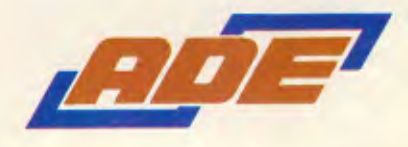

To: ADE Computers Pty. Ltd.<br>2 Dublin Street, East Oakleigh, Vic., 3166 YES! Please send me more information on the OPAL DESKTOP PUBLISHER.

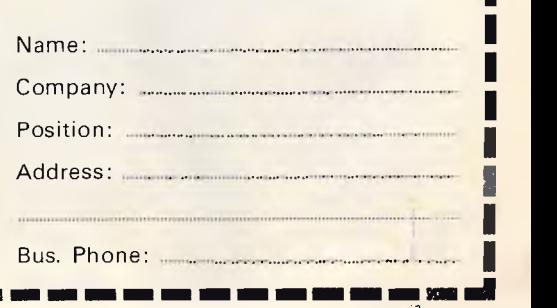

optimise it for object code size; the typical space saving is 10-25 per cent. Speedup operates in a similar manner but optimises for speed. (The effectiveness of these routines can be gauged from the test results box.) Convert takes a Mix C-format object code file and turns it into ASCII.

No extra libraries are available with Mix C, although it is compatible enough to run most of the commercial C libraries.

### *Documentation*

Mix C comes with a 434-page manual in the usual 'budget paperback' form pioneered by Borland. Approximately 150 pages are dedicated to one of the most complete C tutorials I've seen bundled with a compiler.

The rest of the manual consists of a fairly standard C reference section and a comprehensive description of the library functions.

### *Price*

Mix C, Ctrace and the split-screen editor cost \$49 each, alternatively, \$89 will purchase all three programs (Mix Works) plus a utility to link assembly code, and an examples disk.

### *Zorland C*

`No — I want a *real* compiler.' I don't know how many times I have heard

**SCREENTEST** 

that remark after advising someone to buy Zorland C. Despite its \$99.99 price tag, Zorland C is a true compiler and in some ways more at home alongside the \$500-plus compilers such as those produced by Lattice or Microsoft, than the two it is pitted against here.

### *Overview*

Zorland C, includes an editor and a compiler but no linker. However, any standard linker can be used, such as the one bundled with MS-DOS. Zorland does provide a linker at additional cost, either as part of the company's 'Developer's Upgrade' or separately, and it was this linker which I used during this review.

Zorland C Version 1.0 had a primitive WordStar-like editor. Its successor, Version 2.0, has retained the original dozen or so WordStar commands and has added to them, thereby upgrading it into a full-function text editor. The additional commands are available via two-line horizontal Lotus 1-2-3 style menus rather than the more usual pulldown style menus, and can be accessed by 'Alt' key combinations.

Everything you would expect from a text editor is here in the new Zorland C but, for some reason, it still feels a little crude. Perhaps it's the monochrome screen or the speed of operation very slow with big files.

The menu options include 'compile':

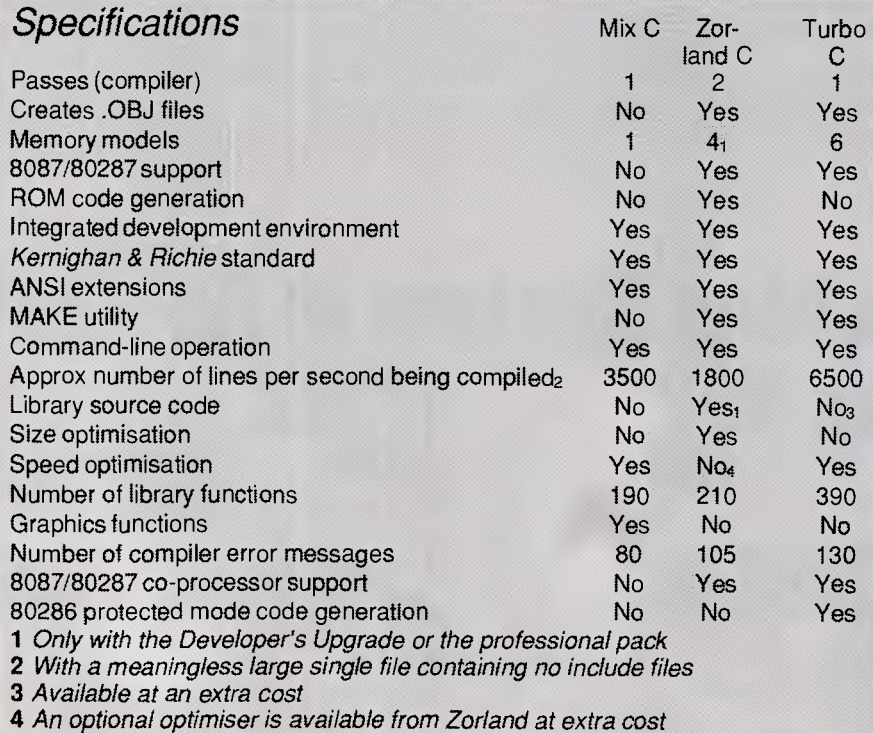

the system is configured so that compile calls the linker being used and runs the program if no errors are detected. If an error *is* detected, the compiler is stopped and the cursor is placed near the error. If the error is a warning, pressing Enter will continue the compilation; otherwise, the error must be corrected and the compiler invoked again.

One word of warning about using the<br>Corland integrated environment — it Zorland integrated environment does *not* like the presence of any memory-resident programs. SideKick, PC Outline, DeskSet and even Mode would cause it to crash.

Zorland C is a *K&R* implementation, and also features the complete ANSI and Unix System V extensions. Additional features include: the ability to define constant and volatile types (a constant type never changes under any circumstances, and is typically used for data in ROM, whereas a volatile type can change even if the program doesn't, and is exclusively used for memory-mapped devices such as ports); argument checking, for functions; enumerated data types; and void types, for functions which don't return a value.

Zorland C is a two-pass compiler arranged as two separate programs to perform each pass. The \$99.99 version of Zorland C is limited to small systems (up to 64k executable code, 64k data), but an additional \$69.99 will buy a Developer's Upgrade which provides a further three memory models to exploit the full addressing space of the IBM PC architecture.

Zorland C implements a full range of file-handling, arithmetic and input/output libraries, both standard C format and MS-DOS specific, and the complete library is 98 per cent compatible with the more expensive Lattice C libraries. The Developer's Upgrade contains the full source code for these libraries and means that you can create your own customised libraries. While the Zorland libraries do include the necessary DOS and BIOS calls, these are limited to lowlevel calls — for example, there are no graphics mode calls. This can be a little off-putting for beginners, as consequently there is no easy way to access the more interesting 'goodies' of the machine.

As I have already explained, no linker is supplied as standard with Zorland C but the program's object code files conform to the MS-DOS standard. This means that the linker supplied with MS-DOS operates fine; it also means that the object code from other compilers and assemblers can be linked in.

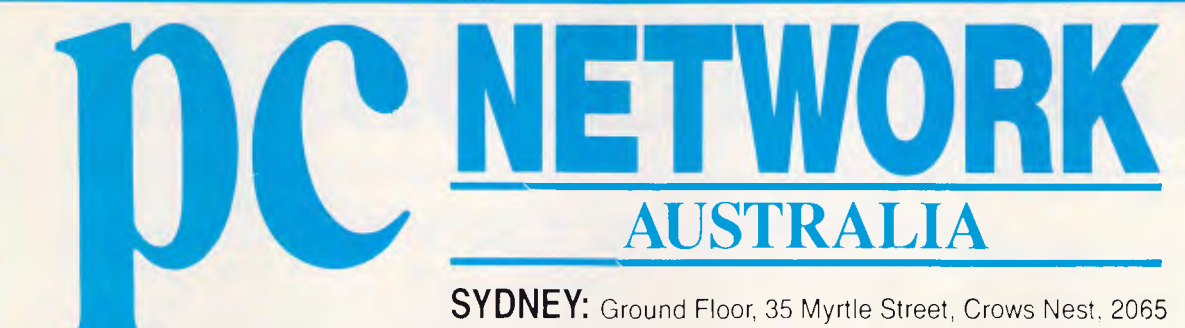

**MELBOURNE:** 400 Park Street, South Melbourne. 3004 **BRISBANE:** 286 Montague Street, West End 4101

**SYDNEY (02) 922 3155 MELBOURNE (03) 699 6055 BRISBANE (07) 844 4733** 

### **SEPTEMBER ONLY**  ( or until stock exhausted )

### **SUPER HARD DISK 20 Mb SEAGATE includes**

**DTC Controller, cables, full kit, 12 months warranty. \$640** 

### **PLUS HARDCARD 20 Mb**

**Directory & file management software, 12 months warranty \$1260** 

### **50 Mb MICROSCIENCE includes**

**28 ms voice call, half height for PC XT/AT, 12 months warranty. \$1350** 

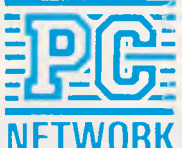

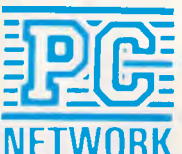

**NETWORK** To order or for further information call: **NETWO SYDNEY (02) 922 3155 MELBOURNE (03) 699 6055 BRISBANE** (07) **844 4733** 

# **COMPUTER SHARK**

### PRINTERS

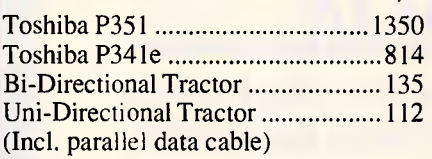

 $\mathbf{\$}$ 

### **MONITORS**

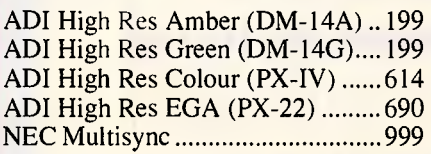

### MODEMS

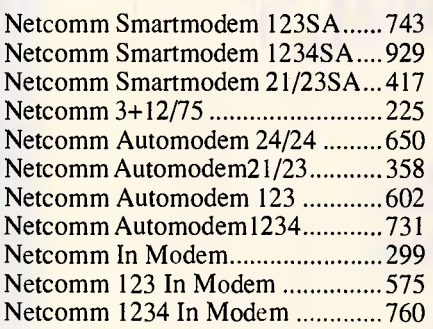

### **OTHER**

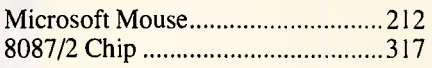

### **SOFTWARE**

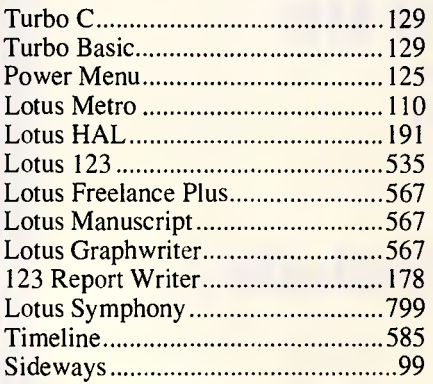

### **MONTHLY BITE**

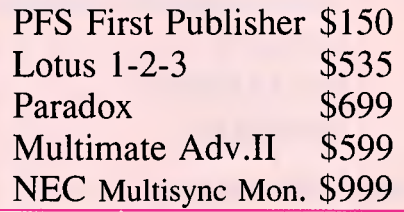

Purchases over \$1000 entitle the customer to the special prices below: Multimate Advantage II............\$599 dBase III+ \$747 for 30 days from date of purchase.

*We also offer:*  \*Product Advice \*24 hour delivery (most cases) \*Delivery \$6.00 (under 3kg Metro Area \*Bankcard accepted All prices exclude sales tax (Tax add 171/2%) Prices Valid- August 1987

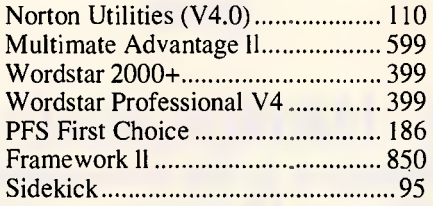

### BUNDLED BARGAINS

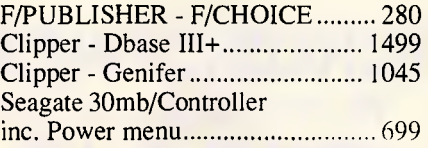

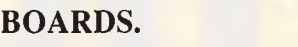

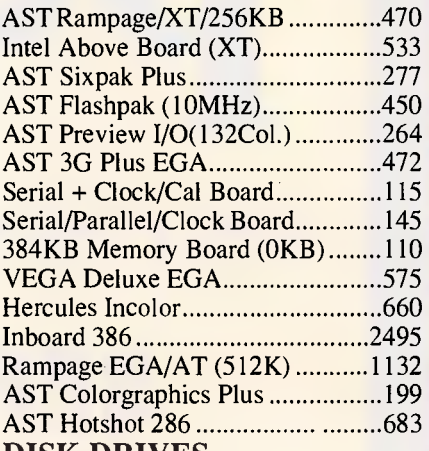

 $\mathbf{\hat{S}}$ 

### **DISK DRIVES**

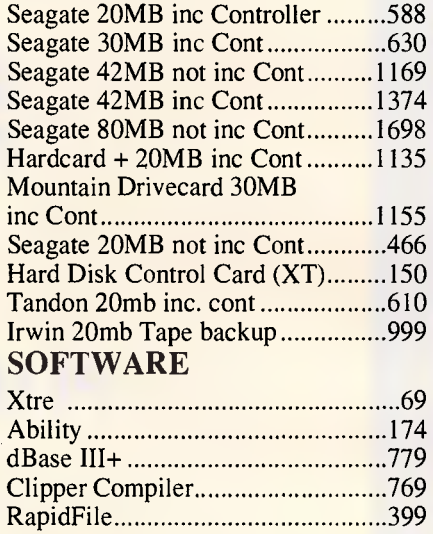

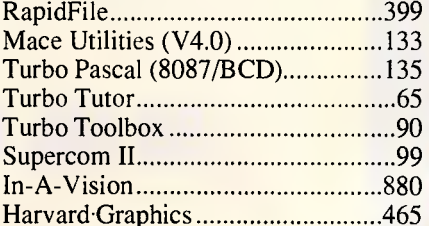

### **PRODUCTS NOT LISTED - PLEASE CALL.**

*Training available I Maintenance contracts available I Rentals available* 

**COMPUTER SHARK** (03)2419111

**52 Claremont Street, South Yarm, 3141** *Prices correct at time of printing but subject to change without notice.* 

the Amstrad PC1512 does not include copying the file over or, if you're feeling to get the game up and running.<br>a linker. For this reason, Zorland has all azy, running the 'Install' program. I Interestingly, memory-reside a linker. For this reason, Zorland has | lazy, running the 'Install' program. I | Interestingly, memory-resident prog-<br>produced its own much-improved ver- | recommend separate directories for | rams wouldn't work with the produced its own much-improved ver- recommend separate directories for sion of the 'LINK' programming facility libraries and source code, but this

Zorland collection, even at extra cost, is a debugger. Unfortunately, the recommended conditionally compiled commands are not really adequate for your choice, provided it is never in use dling routine, Turbo C had the upper any serious debugging. If only Mix C's on two machines at the same time. any serious debugging. If only Mix C's on two machines at the same time.<br>Ctrace would work with other com- Programs created with Zorland C can Don't let this put you off, though — Ctrace would work with other com- Programs created with Zorland C can Don't let this put you off, though — pilers, things wouldn't be so bad, but be freely distributed. pilers, things wouldn't be so bad, but be freely distributed. Zorland C produce as it is you could end up paying more as it is you could end up paying more for a decent debugger than for a com- Two utilities which have been bor-plete, upgraded Zorland C. *Inuse* 

configuration but, as far as I can deter- comments was in fact an error. Zorland tems spread across many source files.<br>mine, a twin-floppy 256k IBM PC or C doesn't include an option allowing Rather than re-compiling the co mine, a twin-floppy 256k IBM PC or C doesn't include an option allowing Rather than re-compiling the complete compatible is the basic system required nested comments, so I had to go system, in just one source file MAKE in order to use Zorland C successfully. I through the source, 'un-nesting' will determine which files have To get the most out of it, you really need a hard-disk system. There is no copyprotection on any Zorland product, so in- | compiling time of the three programs, | compile just the requisite files.

### $\textbf{S} \textsf{C} \textsf{R} \textsf{E} \textsf{E} \textsf{N} \textsf{T} \textsf{E} \textsf{S} \textsf{T}$

The cut-down MS-DOS shipped with stalling the C compiler is just a matter of meant that it took me about 5.5 hours the Amstrad PC1512 does not include copying the file over or, if you're feeling to get the game up and run libraries and source code, but this version of Hack whereas they would means changing the path within 'CON- with Borland and Mix implementations. which is roughly twice as fast as means changing the path within 'CON- with Borland and Mix implementations. Microsoft's and includes a simple FIG.SYS' as Zorland C doesn't really un- The execution times of Zorland C Microsoft's and includes a simple FIG.SYS' as Zoriand C doesn't really un-<br>
"librarian' to help create your own derstand directories. Not unsurprisingly programs are fast: it consistently beat<br>
libraries.<br>
libraries.<br>
Mix libraries.<br>The one component missing from the ing agreement is a clone of Borland's me that Zorland C produces quicker ing agreement is a clone of Borland's aforementioned 'no-nonsense, treat me like a book' agreement. This allows you to use the program on the machine of  $\vert$  the 'Textscrn' text mode screen-han-

Zorland C made a valiant attempt to **Installation compile the Hack system, throwing up** *Installation* warnings about nested comments and<br>then deciding that one of the nested Zorland quotes no minimum-system then deciding that one of the nested that comes into its own on large sys-<br>configuration but, as far as I can deter- comments was in fact an error. Zorland tems spread across many source fi wherever they occurred. This tedious process, combined with the slowest

programs that either Lattice C or Microsoft C. However, with the exception of

Two utilities which have been bor-<br>rowed from the Unix C environment, 'MAKE' and 'TOUCH', give Zorland C a very professional feel. MAKE is an automatic program maintenance facility system, in just one source file MAKE changed since the last compilation, which files depend on them, and then

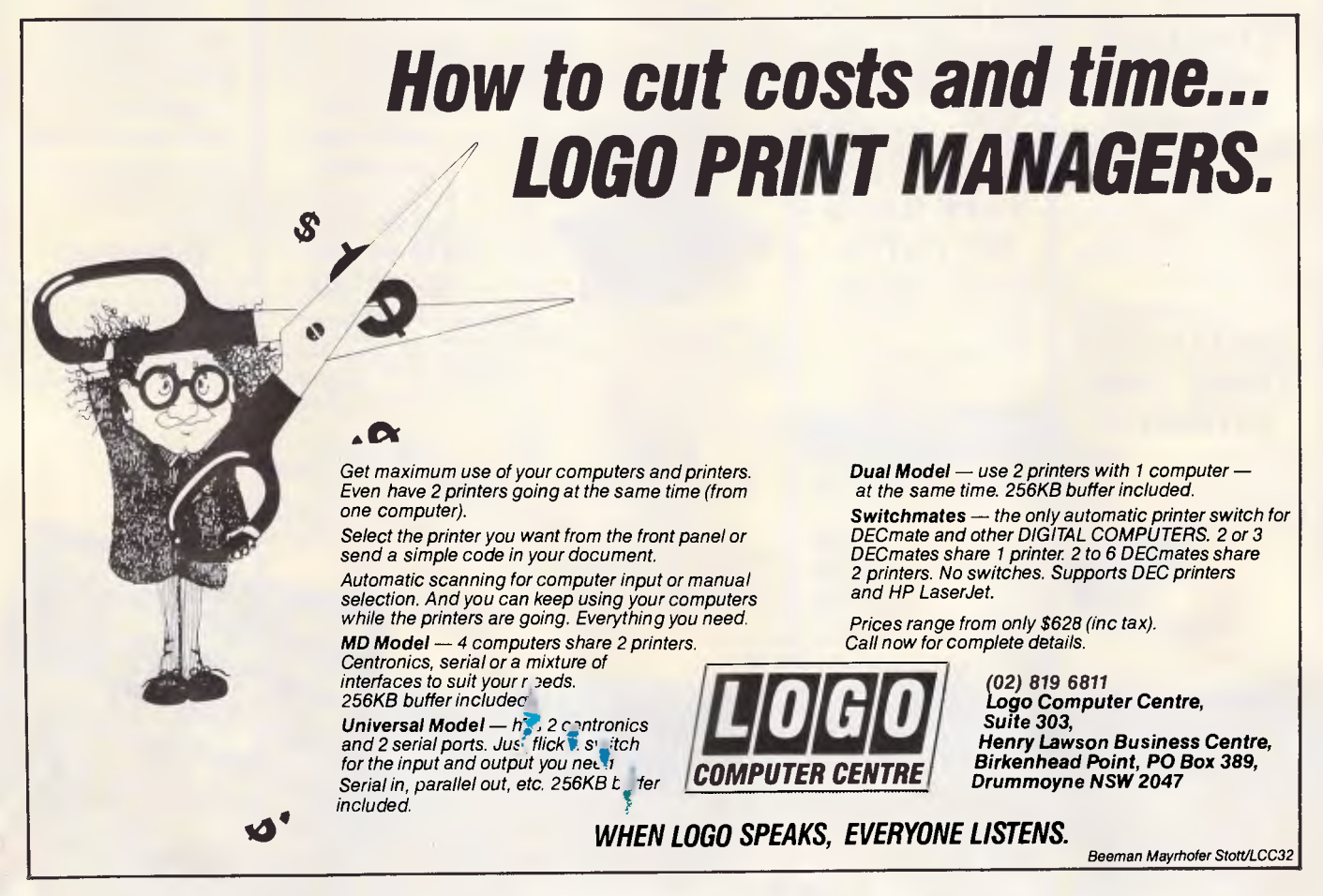

### **"Here's what makes us the best computer people in the country."**

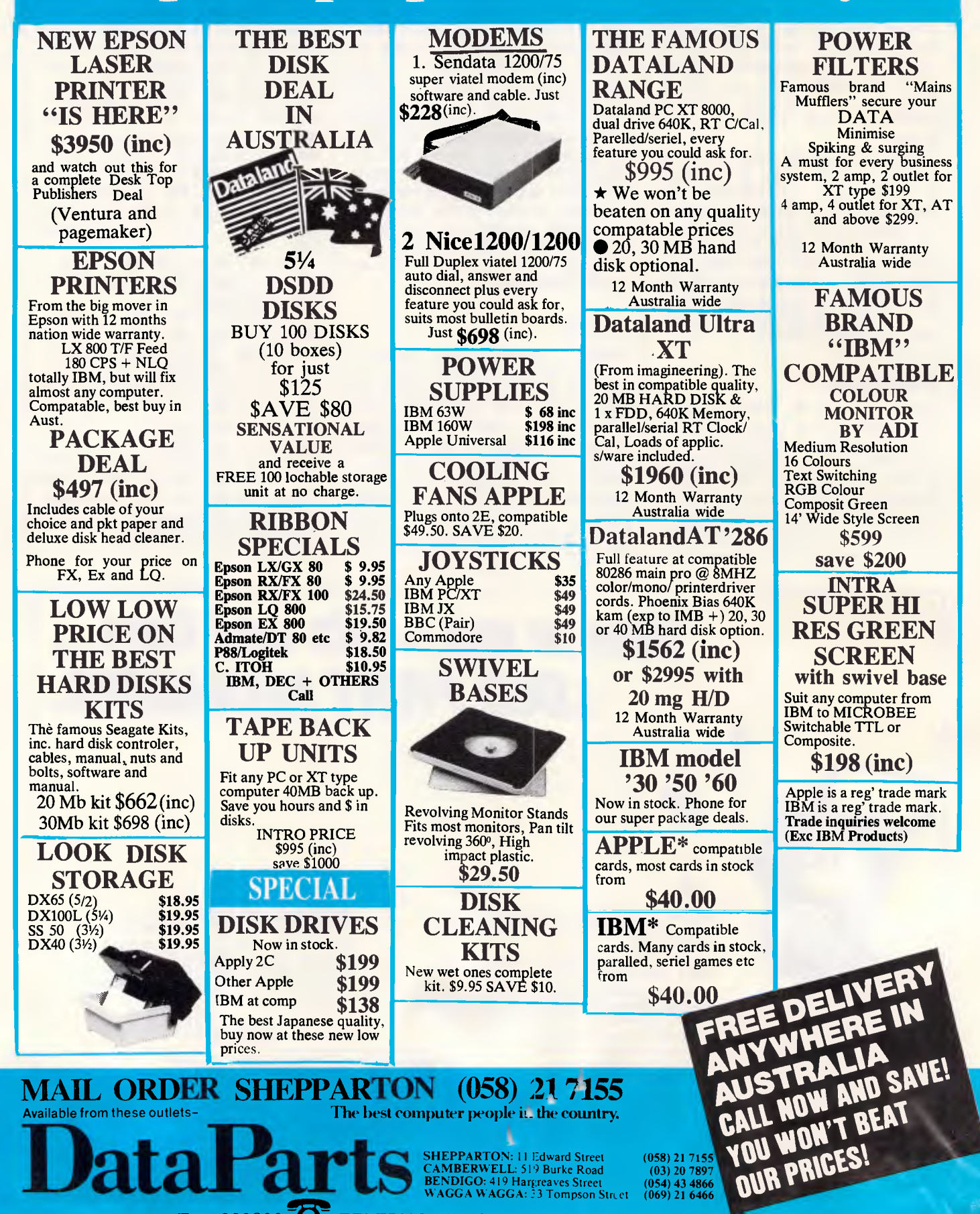

Fax 222800 **TELEPHONE YOUR ORDER NOW** CREDIT CARDS

P.REENTES1

TOUCH changes the last modified date to the current date, and so forces compilation.

An optimiser can be purchased at extra cost, and performs a third pass on the compiler code, so improving execution speed. Unfortunately, this wasn't supplied with the review package, so I am unable to comment on its effectiveness.

### *Expansion*

There are two additional libraries for Zorland C. The BTREE/ISAM Database provides the facilities of a simple database, such as indexing. Zorland Windows gives easy controls for the creation and manipulation of ANSI character windows, and also provides a Lotus 1-2-3 menu control.

### *Documentation*

Zorland C's accompanying literature is a 350-page manual. A rather feeble tutorial occupies the first 80 pages, but otherwise the rest of the book is adequate. The technical information for the professional C programmer is excellent, and includes a discussion of such problems as producing ROM-able code, memory model difficulties and linking other languages.

### , • *rince*

In its cut-down form Zorland C costs \$99.99, but I would recommend the power package. This includes the fast<br>Zorland linker, C compiler and Zorland linker, C Developer's Upgrade and retails at \$220.

Zorland also sells a linker/librarian for \$69.99. The BTREE/ISAM Database sells for \$99.99 and no price was available for Zorland Windows.

### *Borland Turbo*

It's an interesting reflection of the state of the software market that Borland's Turbo C is the most expensive of the three compilers reviewed here. While everyone else has cut their prices to less than Borland's, Borland hasn't budged from the \$200-\$220 price bracket that established the budget PC software market. Still, why reduce the price when the product is selling so well?

### *Overview*

Turbo C is the most complete of the three programs tested and comprises a compiler (in both integrated environment and command-line versions), an editor, a linker and a number of extra utilities, all as standard. Professional programmers will be pleased that this Borland language incorporates a command-line-driven version. The integrated environment is fine for small applications, but most larger applications are controlled by custom batch files.

The editor supplied with Turbo C is an integral part of the Borland integrated environment and can't be used in any other way. The default editor window occupies the upper two thirds of the screen and is 80 columns wide. This is an improvement over programs such as Turbo Prolog which default to a quarterscreen editing window. The bottom third of the screen is used for reporting error messages.

As with all recent Borland languages, all windows can be resized as required. The Turbo C editor has the most complete WordStar command set of

#### *SUPERCOM lets you talk to the world Supercom does everything you could want a communications package to do. And its written and supported in Australia. Viatel. Minerva. Commercial Databases of all descriptions. All at your fingertips with auto-dial, auto-redial and auto-answer. Remote operation of your PC. Remote support for customers. Even monitor another PC from thousands of miles away. Terminal emulations galore to hook into your favourite mainframe or mini. All major file protocols supported. Speeds up to 115,200bps! Script facility for unattended operation. DOS support from within Supercom. No wonder the judges said it was the best software developed in Australia this* year. *The new Version 3.0 makes it even more powerful. And its easy for novices to use. At only \$199 you can't afford to be without it. Give LOGO, the exclusive Australian distributor of Supercom a call now to get your copy. (02) 819 6811 Logo Computer Centre, Suite 303, Henry Lawson Business Centre, Birkenhead Point, PO Box 389, Drummoyne NSW 2047 WHEN LOGO SPEAKS, EVERYONE LISTENS. Beeman Mayrhofer StottILCC22 COMPUTER CENTRE,*

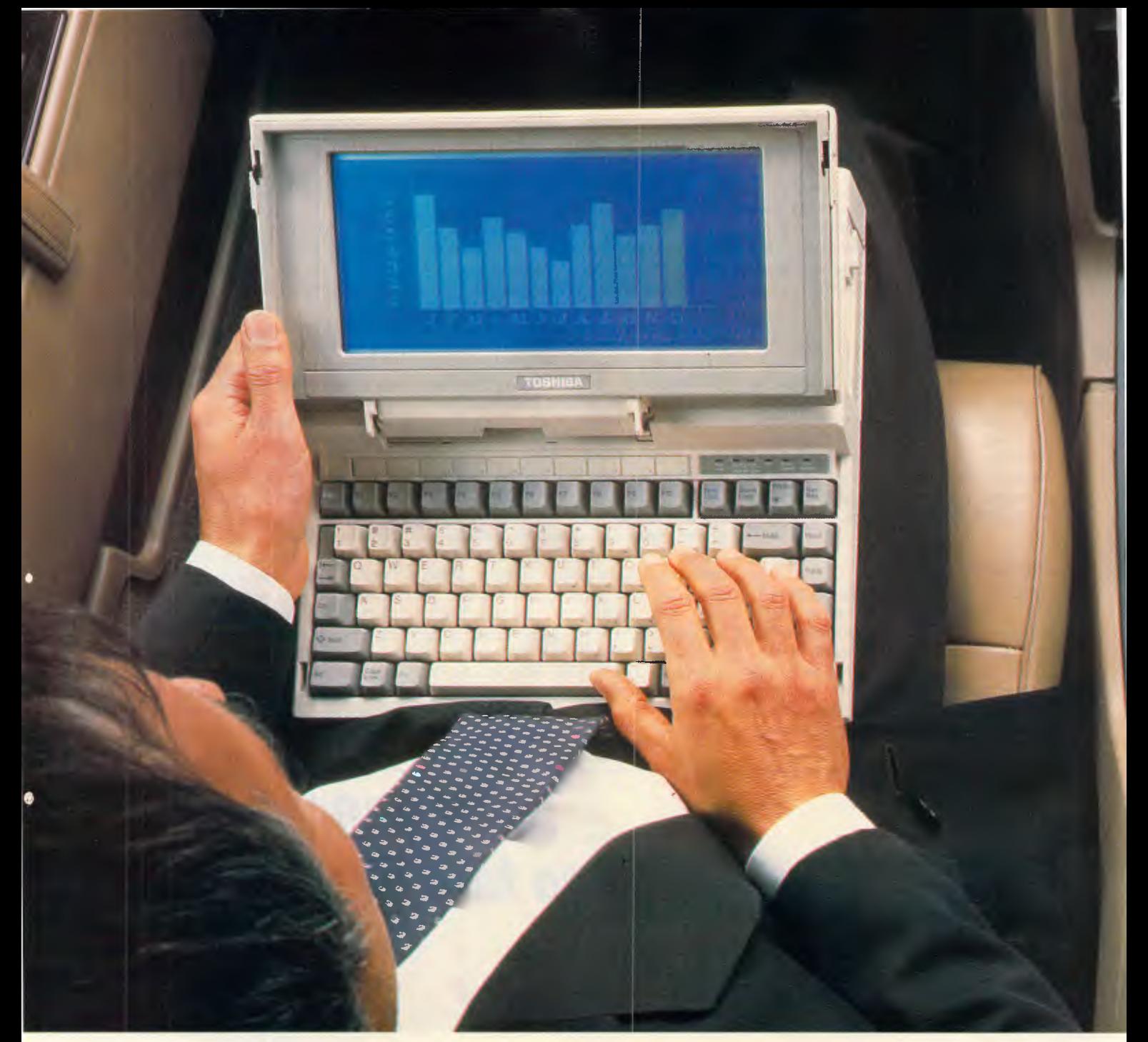

### **20Mb power. No power cord. The new Toshiba T1200.**

Think how much more you will be able to do with the new Toshiba T1200. With its removable, rechargeable NiCad battery pack, 20 megabyte hard disk drive, 720 kilobyte 3.5 inch diskette drive and one megabyte random access memory, it offers real

portability, and real power. There's one other point we should clear up. Should you need it, the Toshiba T1200 comes complete with an AC/DC power adaptor. The new Toshiba T1200.

Real computer power, with a

power point. Or without. And, like all Toshiba computer products, one less thing to go wrong.

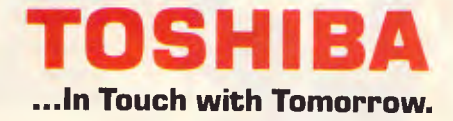

TOSHIBA (AUSTRALIA) PTY LIMITED, COMPUTER PRODUCTS DIVISION, 84-92 TALAVERA ROAD, NORTH RYDE 2113. SYDNEY (02) 887 3322. MELBOURNE (03) 765 2111. BRISBANE (07) 352 9888. CANBERRA (062) 805100.

### **CREENTEST**

the three programs looked at here. It is also the most program-orientated, with such features as auto-indent and very fast handling of large files. There is no facility to customise the control commands, so if your favourite word processor happens to be WordPerfect, you're stuck with having to learn WordStar. Perhaps this lack of configurability has to do with the forthcoming Borland word processor, Sprint, which is very, *very*  configurable.

The compiler, linker and practically all other aspects of the Turbo C system can be called into action via the pulldown menus at the top of the screen. These can be called up either by Alt and the first letter of the menu or by hitting F10. In either case, the cursor keys are used to navigate around the menus while the Return key selects the desired entry.

Turbo C is a single-pass compiler which conforms to the *K&R* standard. It creates standard .OBJ files which can be linked in with other object files. Borland has implemented all the ANSI extensions and, as far as I can tell, all the Unix System V extension are included, although Borland makes no mention of this.

Borland C has the richest choice of memory models, capable of producing six different memory mappings for an executable file. These models are labelled 'Tiny', 'Small', 'Medium', 'Compact', 'Large' and 'Huge'.

Turbo C has too many additional facilities over and above *K&R* and ANSI standards to mention here, but suffice it to say that they include nested comments and more relaxed identifier-naming conventions. Also, Turbo C is the only compiler of the three capable of producing 80286 protected mode object code for use with the full 16Mbyte address space of this processor. This will be a great asset for those people interested in upgrading to OS/2 when it becomes available.

When using the integrated environment, the Turbo C compiler reports all its errors in the lower window. It is possible to specify a certain number of errors, after which the compiler gives up and allows you to correct the errors made so far. This is particularly useful in the initial stages of program development because of the knock-on effect of certain errors in C.

One wonderful feature of the Turbo C integrated environment is the ease with which you can test individual functions and procedures. With a little effort, you can ask Turbo C to prompt you for a procedures argument and then print the results you wish to see. This feature alone could save hours of development time.

In terms of the quality of functions provided, Turbo C has the most comprehensive library of the three compilers. However, the Turbo C and Zorland C libraries share that same failing they are both too low-level. I know that C has been likened to a highlevel assembler but, nonetheless, it is very frustrating, for example, not to be able to run the *APC* graphics Bench-

ordered system operations are important.

mark, Grafscrn, because there is no 'plot' command.

The Turbo C linker, like the compiler, can be run from the integrated environment or as a command-line program. Borland describes the linker as 'lean and mean', which is fairly accurate as it's very fast, although it does lack a lot of the 'bells and whistles' of other linkers.

No debugger is included with Turbo C, although the program does have a decent collection of optional compiler directives to aid dubugging.

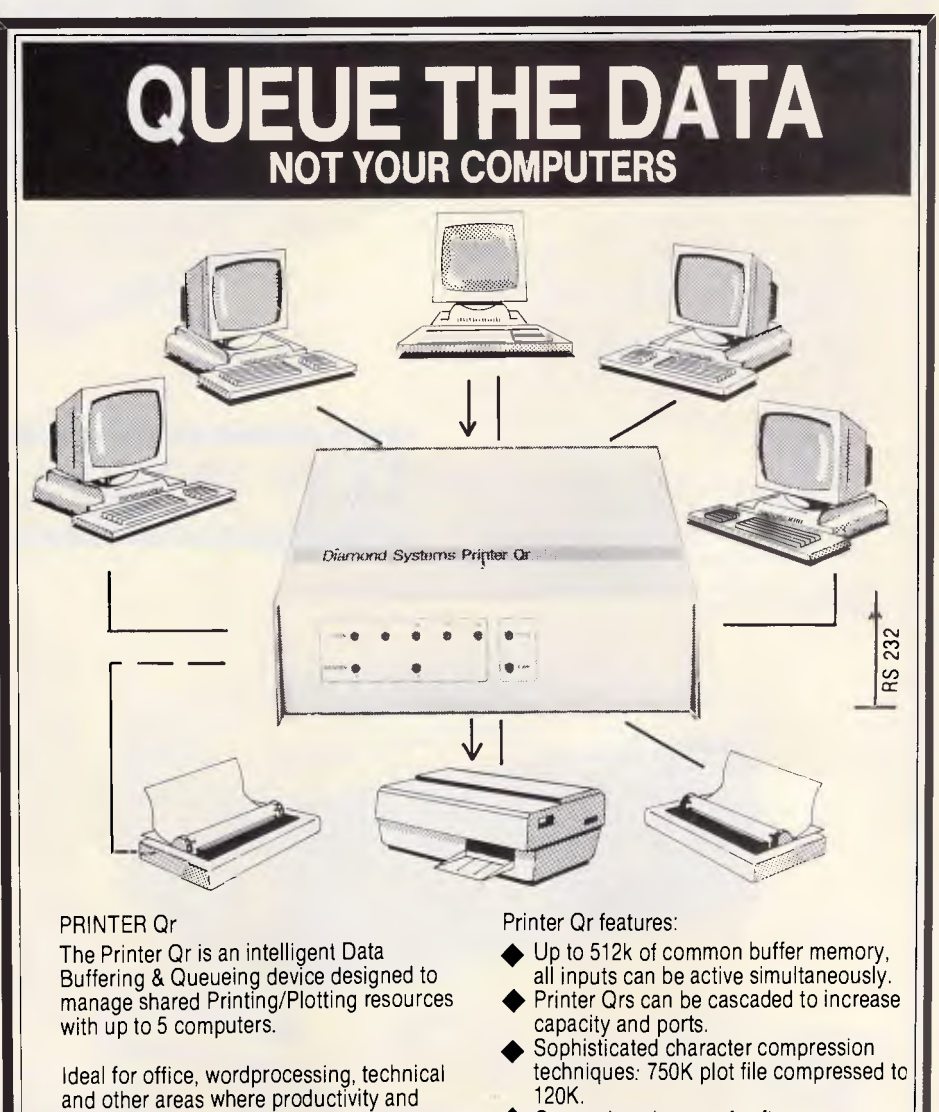

Comprehensive set of software commands allow selection of printer, copies, single sheet feed control, status report and more.

### ... ALL AUSTRALIAN ...

Designed and manufactured by

Diamond Systems Call for details (03) 714 8269 P.O. Box 105 Hurstbridge 3099.

# **Is this** NNER

CRT QUALITY IN AN LCD PORTABLE — the new WALKOM LCD mini portables expand the limits of LCD technology. Similar in size and convenience to other laptops, their non-glare built-in backlit displays offer improved contrast comparable to standard CRTs, from any viewing angle. And both the XT-compatible LCD-88 and ATcompatible LCD-286 have all the power and expansion capacities of desktop units twice their size, including six expansion slots, two 51/4 " floppy (or one floppy and one hard) disk drives, and an auto-switching power supply for direct use with any 110V or 220V power outlet.

Combine these features with a detachable 86-key keyboard, 45° adjustable screen and stylish ergonomic design, and you'll agree there's only one way to go for both lightweight flexibility and heavyweight performance the WALKOM way.

### **LCD PORTABLES**

UNMATCHED PERFORMANCE AND

UPGRADABILITY — the new WALKOM PTC portable microcomputers offer all the capability and expandability of the larger desktop PC systems combined with the convenience and versatility of true portables.

 $\overline{\phantom{1}}$ 

**WALKOM** 

Both the XT-compatible PTC-900 and ATcompatible PTC-286 come equipped with two 51/4 " floppy disk drives, and can be easily enhanced with an optional hard disk drive and tape back-up to meet the needs of more serious users. With their built-in 9" high resolution monochrome displays and detachable 84-key keyboards, WALKOM's powerful portables provide an ideal combination of features, functions and flexibility for computer users either at home, office or on the road.

**WELCOME** 

**PORTABLES ENQUIRIES** 

**ALL PRICES PLUS SALES TAX. AT & XT ARE REGISTERED TRADEMARKS OF INTERNATIONAL BUSINESS MACHINE CORP.** 

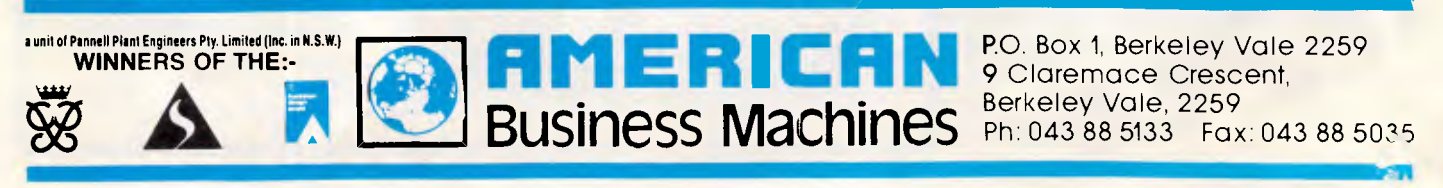

 $41795$ 

### **SCREENTEST**

### *Installation*

Turbo C requires 384k or more of memory and a single floppy; any serious work requires a hard disk. For a Borland product, installation was quite complex, requiring a different kind of file from each of the four disks to be copied into different directories. No installation batch file was provided.

Turbo C is not copy-protected and has a simple licensing schedule that forbids running two copies of the program at the same time. Any programs developed under Turbo C can be freely distributed or sold.

### *In use*

It took less than an hour to get the Hack program up and running with Turbo C, and the program compiled the Hack C source code first time without so much as a squeak. This was an impressive performance.

Turbo C also lived up to its 'Turbo'<br>label when running the APC when running Benchmarks. In all tests bar one (Testscrn), the Borland product came out on top.

### *Expansion*

Included as standard with Turbo C are the TOUCH and MAKE utilities familiar to C programmers in a Unix environment. Between them these utilities take a lot of the effort out of maintaining a large system, as they can be configured to compile only the files which have been affected by any change. I particularly like the inclusion of a 'baby' MAKE facility within the integrated environment, as this allows beginners to become familiar with the concept.

Borland usually releases a set of additional libraries for numeric work, graphics, database design, and so on, some time after the release of a language. In the case of Turbo C, the company hopes to have a collection similar to that of Turbo Pascal released by 1988.

### *Documentation*

Over 700 pages of documentation is supplied with Turbo C in the form of two manuals, a *User Guide* and a *Refer-ence Guide.* My only criticism is of the tutorial which is good but far too short, and the wealth of advice it contains on using Turbo C with other languages is directed only at Borland products.

Overall, though, the manuals are ex-

cellent, and cover most aspects of using Turbo C. In places. they were interesting enough to be read as guides to programming the PC.

### *Price*

Borland C retails for \$210. No prices were available for the libraries at the time of writing.

### *Conclusion*

It's easy to write a conclusion when

there is a clear winner but, unfortunately, in this case there isn't. All three programs are excellent, and any one would make a good choice for PC owners looking for a C compiler.

At first sight Mix C looks the least attractive because it produces large, slow programs and does not include advanced features such as the MAKE utility. However, Mix C has a truly excellent tutorial which probably makes it the best buy for an absolute C novice who has to start from scratch. If, after using Mix C, you want to

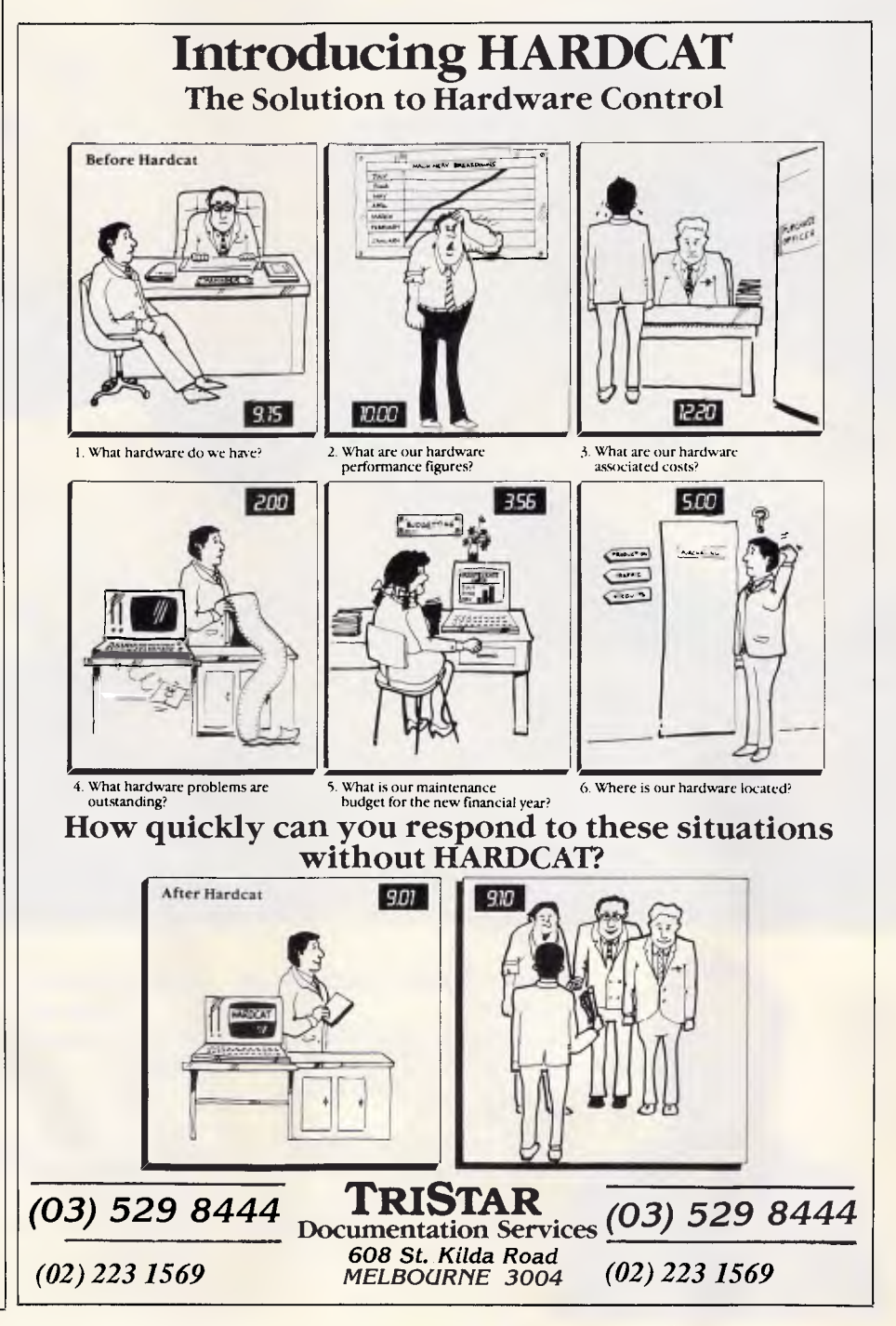

## At last, laser **print technology has an affordable price.**

EPSON

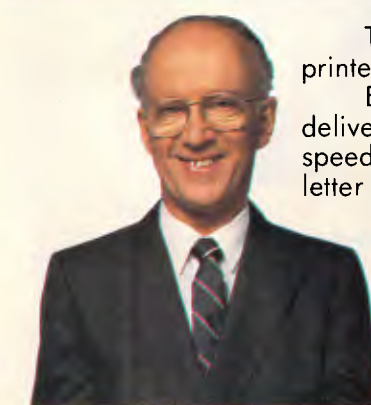

**MARTING** 

The new Epson GQ3500 laser printer is here.

Epson Laser technology delivers an unbeatable blend of speed, quietness and incredible letter perfect quality.

To these virtues, the fully compatible Epson GQ3500 adds the legendary reliability that made Epson the world's number one name in printers. And the backing of both a twelve

month warranty and national service facilities.

However, all these pluses are likely to be overshadowed by the Epson GQ3500's amazingly low price. A price that's sure to result in laser printers being found in a lot more offices.

To make yours one of them, telephone Epson today. Sydney (02) 4360333;

(07) 832 5400; Adelaide (08)373 1377 or Perth (09) 325 1744.

Melbourne (03) 543 6455; **In computers and**  printers your number one choice.

LEGA

EPS 0222 APCR **EPSON®** 

### **SCREENTEST ....**

create a large program, you would be well advised to upgrade to one of the other two compilers.

for example, and lead him or her all the way to the creation of real applications under C; firstly, with the integrated environment, and then onto a true multiple source file with conditional Zorland C and Turbo C are more than a match for the so-called professional C compilers costing in excess of \$500. The best overall performance was given by Turbo C. It is eminently qualified to take a Basic programmer, compilation.

it's the most similar in function to existing heavyweight C compilers. It is also Experienced programmers might find Zorland C the easiest to work with as cheap and very compatible with the very successful Lattice C environment — two arguments that certainly weigh heavily in its favour.

*Mix C is available from Tech Flow on (047) 58 6924; Zorland C from ISD on (03) 222 2288; and Borland's Turbo C from PC Extras on (02) 319 2155.* 

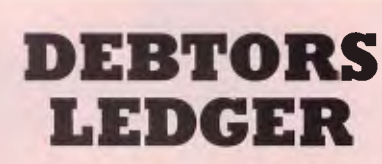

This package is fully MENU driven and will handle up to 2000 debtors accounts.

> Monthly Statements Sales Analysis Aged Trial Balance

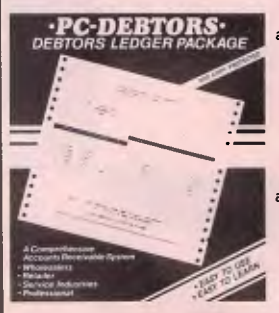

Where other systems are TOO EXPENSIVE or TOO COMPLICATED, the first time computer user should have no troubles handling PC-DEBTORS. It is written to resemble your manual system and performs all the necessary functions at an affordable price. The package comes in an package comes in an IBM style 3 ring binder with comprehensive manual, one diskette, sample statement form and warranty.

L

END

Melb. (03) 836 6878 \* Launceston (003) 343 1966 **Dealers required other states.** 

**Aust. Dist. SUBURBAN BOOK-KEEPING**  4 Maybach Way, Manila, Perth, 6062. **Ph.** (09) 276 1315

Address

Please forward more information on PC-DEBTORS

Name

### **OUTSTANDING SOFTWARE**

**For** IBM PC's and Compatibles

**At last FREE-SOFT ® International is here! We have more than 900 programmes in our international library, you can get any disk for \$12, and if you join FREE-SOFT NETWORK ® it will be \$10 only per disk! plus getting our SOFT-LINE ® Newsletter.. full of tips to help you get the most out of your PC! plus receiving regularly our SUPER-SOFT ® sheet listing in details the best 10 software programmes available in our library! plus SPECIAL PRIVILEGED STATUS ® .. you will have advance access to the latest Public Domain and User-Supported software programmes before its release to the public! plus having 24 hours, 7 days hot line to order from! Membership in the NETWORK is \$39 annually! So, may we say.. WELCOME to the world of FREE-SOFT.** 

# 0125 PC-PROFESSOR — Your computer will teach you all about BASIC

programming in colour!<br># 0180 PC-TUTOR — Tutor will teach you # 0180 PC-TUTOR — Tutor will teach you all what you need to know about Your PC and its DOS!

 $# 1000$  PC-WRITE  $+$   $-$  Super word processor, comes in 2 diskettes, this is part **1,** full-featured package with 55000 word dictionary in colour, even support a Laser printer.

# 1001 PC-WRITE  $+$  - Part 2 as above. # 0054 SIDE-WRITER — It will allow your printer to print SIDEWAYS on paper! a must for lotus users!

# 0051 EZ-FORMS — allows you to generate master forms tailored to your need. Super for business.

# 0028 PC-MUSICIAN — Great programme, you can create and play songs on your PC!<br># 1003 PC-FILE+  $-$  Just when # 1003 PC-FILE  $+$  — Just when<br>you thought PC-FILE couldn't get any better File + create new standard in Database managers, comes in 2 diskettes,<br>
this is part 1, it is easier, faster<br>
and more... more powerful.<br>
#1004 PC-FILE + - Part 2<br>
#1004 PC-FILE + - Part 2<br>
#0130 PERSONAL FINANCE this is part **1, it** is easier, faster and more. . . more powerful.  $# 1004$  PC-FILE +  $-$  Part 2 as above.

### # 0130 PERSONAL FINANCE MANAGER — Good personal

accounting system. You can keep track of all household money matters from Cheque account to Investments.

# 0148 PC-TOUCH — Your Computer will be your typing tutor, let you go at your own pace and keep track of how well you are doing.

0147 SLIDE — Images can be created, edited, saved, displayed and printed using the programme. Handy for Disktop Publisher. A 0147 SLIDE – Images can be created,<br>
a pau windou crassing:<br>
dited, saved, displayed and printed using<br>
the programme. Handy for Disktop<br>
Publisher.<br>
Publisher.<br>
The manner of the street with a few tricks of its own!

**# 0172 THE LIBRARY for lotus —** 20 Super worksheets for lotus 123, from Cheque Book balancer. Cash Flow Manager to New Venture Budget!

# 0197 **HARD DISK UTILITIES —** Super collection of Hard disk Utilities from a utility tells you which files have not been backed up to the one helps you create subdirectory no one knows about but you!

*EXID'S WORD PROCE* Excellent word processor written for Children (and adult too!) in super colour and sound, features graphic menus and the lot!

# 0175 **PC-DRAW # 1 — A** must as a part of your Desktop Publishing Library, it is a I combination of programmes, providing keyboard, screen drawing, graphics

Printing and slide **show** capability. # 0201 PROCOMM — The **# 0176 PC-DRAW # 2 — A** selection' of drawings and pictures made by PC-Draw #1, plus a super slide show, you must have PC-DRAW **#1** to be able to use it.

professional communications programme, if you have a

Modem then you need Procomm.

 $\frac{1}{4}$  0046 PTROOPER  $-$  A game, in Super Colour, keep the invading paratroopers from landing in your country!

# 0049 PC-CHESS - Very good Chess game, you can play against the computer or a friend!

# 0065 **AFGHAN-WAR —** Good WAR GAME, in colour based on Afghanistan War.

# 0157 **LANDER —** In excellent graphics and colour, can you land a space ship on a pad without crashing?

 $\# 0165$  SPACEWAR — Arcade game in colour and graphics, combines the best features of Asteiods and Startrek with a few tricks of its own!

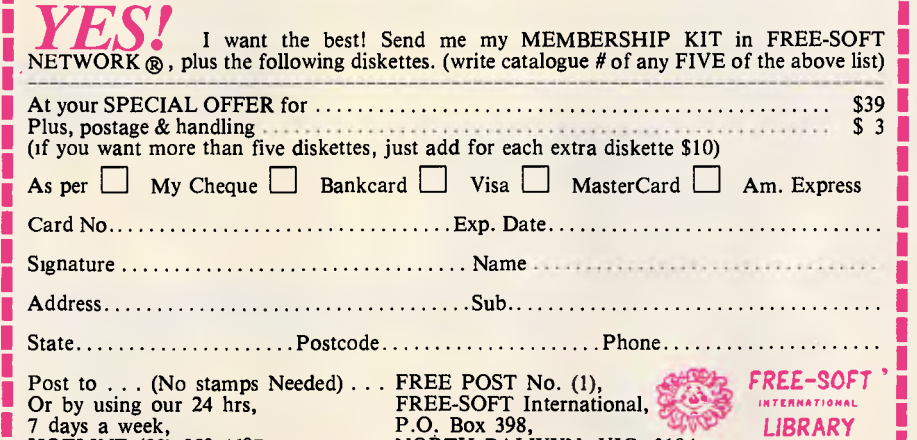

**mmommummmommmmeamewimmmimmmmmemmommmmmmmii** 

NORTH BALWYN, VIC. 3104.

**\$39** 

**SPECIAL ANY 5 DISKS PLUS 1 YEAR MEMBERSHIP ONLY** 

### **Hercules Runs Your Software** *In Monochrome*

Hercules offers two high resolution graphics cards for IBM PC/XT/AT's and compatibles — the Graphics Card Plus for monochrome monitors, and the new Hercules InColor Card for multisync and enhanced colour ("EGA type") monitors.

Both cards provide features not found on any other graphics card and both run more software at a higher resolution, with better text display capabilities than any other card — monochrome or colour!

### *The Highest Popularly Supported Resolution*

Both cards feature the highest popularly supported resolution —  $\mathrm{``Hercules''}$   $720x348$ . More software depends on this standard than any other, because of its crisp graphics display. It's available for the first time for monochrome monitors with the Graphics Card Plus and now in up to 16 colours with the Hercules InColor Card.

At last your favourite Hercules compatible programs like 1-2-3, AutoCad, Microsoft Windows and many more can run in full colour at this high resolution.

### *Good-bye Driver Worries*

Both cards are completely compatible with each other. Any software you run on your Hercules monochrome graphics card will run in two (and sometimes more) colours on the InColor Card

without changing the video driver. Most popular software packages like 1-2-3, Symphony, Framework, and AutoCad, which run in full colour on the InColor Card, also use a single unified driver to run on both cards.

So, you can use your entire monochrome software library on a multisync or enhanced colour monitor. Or easily move your software back and forth or network between mono and colour systems.

### *WYSIWYG... and More*

And, of course, both the Graphics Card Plus and InColor Card feature RamFont... Hercules' powerful new mode that lets software display 3,072 software definable characters instead of the fixed 256 ASCII character set. Which means programs like Lotus 1-2-3 can *Microsofi Word* display nearly twice as much data and even gain a pop-up window on the spreadsheet, without losing speed.

**1-2-3** 

Microsoft Word runs up to four times faster. And word processors like Lotus Manuscript require RamFont to display subscripts, superscripts, italics and other attributes in the text processing mode.

. But RamFont's power doesn't end there. Using third-party addon software, most popular word processors can display and print foreign languages, scientific characters, or a wide variety of fonts. Not to mention the new breed of software that will let

nesti Mali

*llicm.syh' Chan* 

HARVARD<sup>"</sup> Cripsed ARVARD

\*\*\*

 $PUBI$  ISTH

Lotus Symphony

WORDST

FRAMEWORK III

Lotus Manuscript

*AUTOCAD* 

### **Better**  *In Enhanced Colou*

you combine large type with small type in a variety of fonts and symbol styles at lightning speed.

### *Two Kinds of Monitor One Brand of Card*

So whether you work in colour or monochrome, choose Hercules. We run your software better.

*subscripts, symbols. etc*  Metagraphics Metawindow. *Turbo-pascal & Turbo C graphics library, 16 colour or monochrome 720 x348 graphics.* Micro-grafx In-a-vision. *Computer aided drawing. 8 colour or monochrome* 

**STATGRAPHICS** 

*Microsoft Chart* 

Presentatio<br>Graphies

PUBLISHERS PAINTBRUSH

**KINDA** 

*A Few Examples...*  Here are a few of the programs that benefit from Hercules 720x 348 graphics and/

or RamFont in monochrome on the Graphics Card Plus and full colour on the InColor Card. Not included in this list are the thousands of monochrome standard text Graphics programs which automatically run on both cards.

Aldus **Pagemaker.** Desktop publishing. 8 colour or<br>monochrome 720x348 graphics in Microsoft Windows<br>environment. Design Board Me**gaCAD**D, o CAD

program from 16 colours, or monochrome 720x348<br>graphies. Unified driver. Ashton-Tate Framework H.<br>Expanded spreadsheet display, speeded up<br>wordprocessor using RamFont. Unified driver.<br>Auto-Sketch.<br>Auto-Sketch.<br>I6 colour or Express. *Slide production program. 16 colour or monochrome 720.r348 graphics.* Broderbund For Comment. *Editing tool utilizes RamFont for 43 line display.* Computer Associates SuperCalc 4. *Spread-sheet. 16 colour or monochrome 720x348 graph ics.* 

*etc. Add on programs use* 

PageMake

WordStar *to foreign language word processor with screen display and printer support.* Dragonfly Software Nota Bene. *Foreign language word processor uses RamFont to display Russian, Hebreu; Sanskrit, etc. with full printer support.* Evolution Software FastCAD, EasyCAD. 16 colour or monochrome 720x348<br>graphics. Image Processing TurboFonts. Uses<br>RamFont to allow font substitution and printer support<br>for most popular word processing programs such as<br>WordPerfect, Multimate, WordSta Lotus **Manuscript. R**equires RamFont for display of<br>italics, subscripts, etc. while text processing. Lotus<br>Sy**mphony.** Uses RamFont to expand data display<br>from 80 columns x 25 rows to 90x30 with faster<br>scrolling. Mace Util

A

**Business Craphics** 

mun

**THUIL** 

**THE REAL** 

*system. 16 colour or monochrome 720x348 graphics.*  Marc Publishing WordMARC. *Uses RaniFont for display ofitalics,* 

**Graphics Card Rlus** 

RATII

### *Unified driver.*  Computer Linguist<br>**RussStar,**

*RamFont to convert* 

*720x348 graphics in Windows enviroment.* Microsoft Chart. *16 colour or monochrome 720x348 graphics.* Microsoft Multiplan. *RamFont expands data display from 80 columns by 25 to 90x38 nearly twice data display), with toggle between the two. German and French versions only at this time.*  Microsoft Word (3.1 +). *RamFont speeds up this program up to 4 times while retaining its impressive on-screen display of fonts and attributes.* Microsoft Windows. *8 colours or monochrome any application running under the Windows environment.* Paperback Software VP Graphics. *Graphics add-on. 8 colour 720x348 graphics.* Earth Imaging System Panacea. *Uses RamFont for geographic maps instead of graphics mode.* Patton & Patton Flowcharting IL *Uses RamFont to display flowcharting icons at text mode speed.* Perspective 3D Graphics. *Add-on graphics package, 16 colour or monochrome 720x348 graphics.* PFS Harvard Presentation Graphics. *16 colour or monochrome 720x348 graphics.* San Francisco Design Alexander. *Word processor uses RamFont to display special fonts and symbols at text processing speed.* Scroll System PS Technical Word Processor. *Uses RamFont to display scientific and technical symbols at text processing speed.* Soft Evolution SupraFont. *RamFont font editor.* The Software Group Enable. *16 colour or monochrome 720x348 graphics. RamFont for italics and boldface in wordprocessor.* Software Products International Open Access. /6 *colour or monochrome 720x348 graphics.* Solustan Qalam. *Indian language word processor, uses RamFont to display and print 14 dialects.* Stella Systems Stella Business Graphics. *16 colour or monochrome 720x348 graphics.* STSC APL. *Programming language using RamFont to display special characters required at text speeds.*  T&W Versa CAD. *8 color or monochrome 720x348 graphics.* Woodsmith Language Design Kit. *Font editor and printing support add-on using RamFont for popular ASCII based programs. ZSoft* PC Publisher's Paintbrush. /6 *colour or monnclnrome 720x348 graphics.*  \$595 ex.Tax \$950 ex.Tax

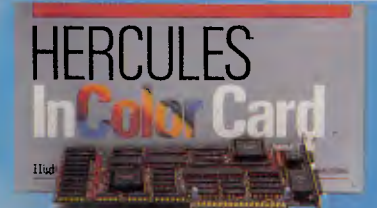

Hercules Graphics Card Plus.<br>For monochrome monitors.<br>For monochrome monitors.<br> $\frac{1}{2}$  enhanced colour ("EGA type") monitors enhanced colour ("EGA type") monitors.

### Hercules. We're strong on graph

.MICRO AUSTRALIA, 55, BLAXLAND RD, RYDE, 2112 MEWO AUSTRALIA<br>119 FERRARS STREET, SOUTH MELEGUIRY (02) 319 2622.<br>MELBOURNE (03) 690 9055, SYDNEY (02) 319 2622.<br>Hercules, RamFont and InColor are trademarks of Hercules Comput

## **How 'paper parking' and 24K buffer makes this printer faster than any other in its class...**

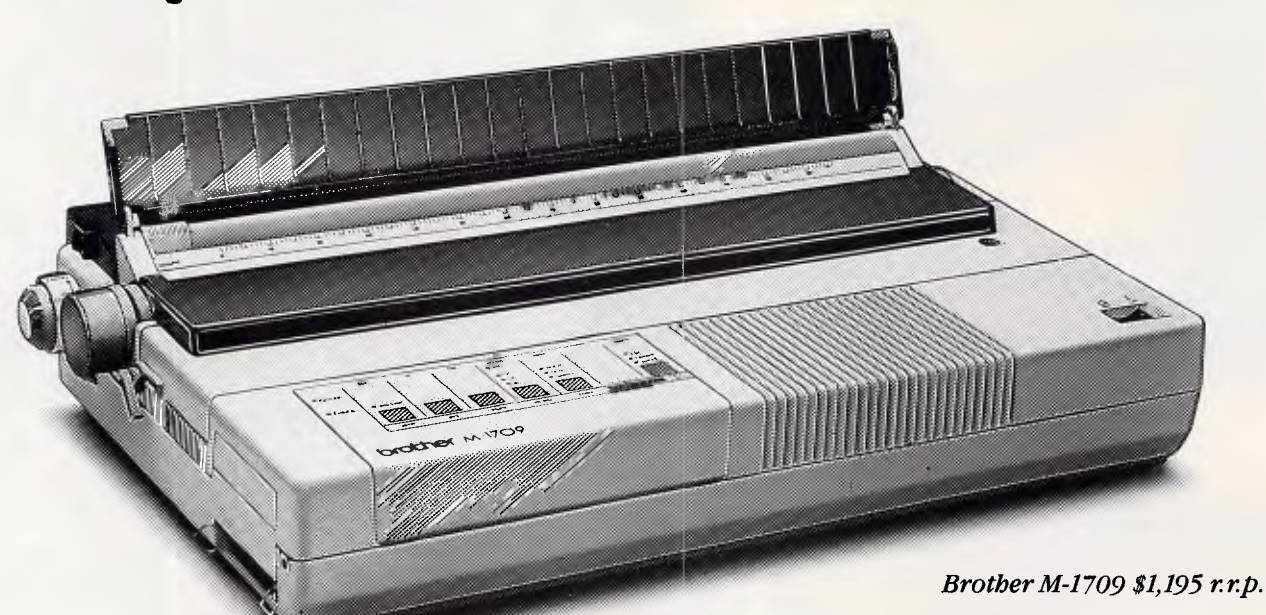

The Brother M-1709 is faster than all other printers in its price range. 240 cps in draft mode, 50 cps in Near Letter Quality — real NLQ. But that's only part of the speed story.

### **Paper Parking**

This remarkable Brother feature eliminates all the time wasting that would normally occur when you change between fanfold and cut sheet paper (even with the optional cut sheet feeder). You just `park' one while you use the other. Think of the time you save!

#### **24K Buffer**

Brother's 24K bytes buffer memory means even more time saving. It holds the equivalent of about ten pages of typing, so, for most applications, you can still use your computer while the printer goes about its business.

Plus quiet operation, auto paper loader, graphics capability, IBM and Epson compatibility, front panel font and function selection, dual interfaces (Centronics and RS-232C).

The Brother M-1709 has every feature you've ever wanted in an office printer. Including speed.

For trade enquiries, a demonstration or further information, call Brother or post the coupon.

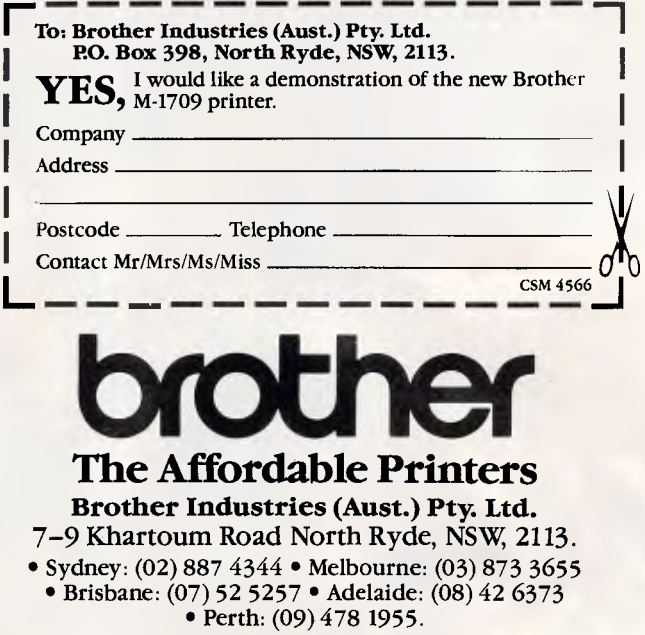

### **PREVIEW**

**All systems go!** 

*The curtain has finally been raised on OS/2, Microsoft's true, completely new, multi-tasking operating system. For PCs which use the 80286 and 80386 processors, the doors — and Windows — have been opened. Robert Schifreen peers in for a closer look.* 

In April 1987 IBM launched its new range of PCs, the Personal System/2. These machines will, as IBM said, change the face of personal computing. However, it's probably Microsoft who will have an even greater impact. As IBM announced the new hardware, Microsoft finally raised the curtain on a multi-tasking version of MS-DOS, capable of exploiting the features of the 80286 and (in 80286 mode only) 80386 microprocessors. More importantly, the product will not be tied to IBM hardware, as rumour-mongers were suggesting prior to the launch, but is available to any compatible manufacturer or power hungry enduser.

The new operating system will not be called 286DOS, or CP-DOS, or DOS 5 as some of the pre-April rumours suggested. It will be known as Microsoft Operating System/2 or the IBM Personal Computer Operating System/2 or the IBM Personal Computer Operating System/2 Standard Edition, depending on whom you buy your copy from.

Although some companies will have you believe otherwise, PC-DOS running on a new PS/2 machine is *not*  known as running under OS/2. OS/2 is a totally new operating system that requires most existing MS-DOS and PC-DOS software to be rewritten or substantially altered.

The time scale for OS/2 is roughly this: software developers are now taking delivery of the initial version of the OS/2 toolkit, though many have gone out already. This kit will contain a pre-release version of OS/2 version 1.0, and some compilers and technical information necessary to write applications to run under OS/2, or convert existing MS-DOS and PC-DOS software.

Towards the end of this year, version 1.0 of OS/2 will go on sale to endusers, at a price of \$706.

In the fourth quarter of this year, or early 1988, OS/2 version 1.1 will be launched. This will include Presentation Manager, which is basically a version of Windows which runs under OS/2 rather than MS-DOS. Until OS/2 version 1.1 arrives, complete with mouse and graphics-based Presentation Manager, OS/2 will be driven from a command line in the same way as MS-DOS.

In late May, Microsoft arranged for me to see the current version of OS/2. At the same time, IBM allowed me to visit its research and development establishment to take a look at a very early version of Presentation Manager. This, roughly speaking, will be to OS/2 what Windows is to MS-DOS.

### *MS-DOS*

MS-DOS, the Microsoft Disk Operating System, is a single-tasking operating system used by around 99 per cent of PC owners. It comprises three programs, in three separate files on disk. The first two are the guts of the whole system and are usually called<br>IBMDOS.COM and IBMBIO.COM. and IBMBIO.COM. These two 'hidden' files are present on every bootable MS-DOS disk.

The third and final part of MS-DOS is COMMAND.COM. This is known as the Command Interpreter. and it is this which displays the A> or C> prompt and calls procedures to load the program you specify. COMMAND.COM itself does not contain the routines which make up MS-DOS — it calls on the guts of the system which were loaded into memory from the two hidden files.

COMMAND.COM also processes the resident commands — those that are<br>built into the system — like DIR. built into the system -COPY, DEL, and so on.

Programs call MS-DOS from the machine code level through the INT command. If you write machine code programs, you use this command directly in your program to specify what you want MS-DOS to do. If you write in a high-level language like C, the compiler generates the necessary INT commands for you.

Version 3.30, now generally available, is the latest release of MS-DOS. It is still only single-tasking, and still limits you to 640k of RAM and a 32Mbyte hard disk (though you can have multiple 32Mbyte partitions).

### *OS/2*

OS/2 is a completely new, truly multitasking operating system for PCs that use the 80286 or 80386 processors. OS/2 is capable of using the protected mode of the 80286 and 80386 (in 286 mode) chips, which means that programs are protected from each other and, if one crashes, any others which are running continue normally.

Protected mode is not available on the 8088 and 8086 chips, as used in standard PCs. These only have what's known as 'real' mode. In real mode, a program has total control over the entire machine, including all its memory and hardware. If it wants to, a program can control the screen by directly programming the graphics chip. Equally, if it wants more memory, it just looks through the system and finds some.

All this is fine on a single-tasking machine. With multi-tasking though, you have to be more careful. You can't allow a program to control the graphics chip directly, as another program running in the background might be trying to do the same thing at the same time. And there's no way that you can let a program have free rein over the machine's total memory, as it could corrupt another program or its data. The advantage of protected mode is that, if

# **NEW RELEASES**

**Introducing our new Compatible Compact AT running at 6/8/10 MHz switchable (also with 12 MHz speed selectable already built-in). With zero-wait state, our Compact AT really performs at 'lightening' speed. Together with new PC/XT Turbo models at 10 MHz, we are offering high quality computers at most affordable prices.** 

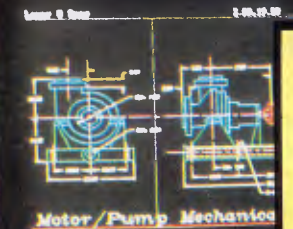

**NEW: Genoa SUPER-EGA + \$450 (EGA/PGA/TGA/CGA/HGC) with 132 col.x 32 rows, auto-switch CALL FOR BEST PRICE ON ALL EPSON PRINTERS FREE MONO MONITOR WITH EACH COMPUTER**  Limited Offer From Super-PC (Melb.) Only.

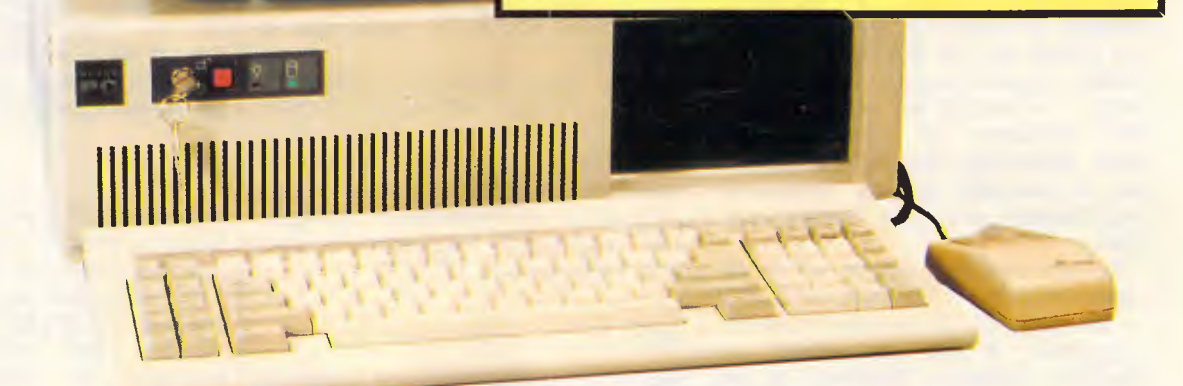

12222

#### **SUPER - PC/AT COMPUTER SUPER - PC/XT TURBO**<br>\$2395 Tax incl. \$2395 Tax incl. (Model CAT-10) (Model TXT-10)

- .80286-10 CPU at 6/8/10 MHz (zero-wait state) .8088-10 CPU at 4.77/10 MHz switchable
- .00200 10 01 0 at 0.070 MHz (2010 wait sta<br>• .Built-in 12 MHz speed selectable<br>• .Licensed AWARD BIOS 8 expansion slots
- 
- .640 KB RAM Expandable to 1 MB on<br>MainBoard MainBoard **• 2019** • Colour Graphic Display Adapter
- Parrallel/ Serial Ports ... ... ... 165-Watt Power Supply
- 
- 
- 
- 
- .200-Watt Power Supply Compact Foot Print .IBM-AT Style keyboard Best feel quality

- .IBM-AT Compatible with Japanese Mainboard .IBM-XT Compatible with Japanese Mainboard
- .Licensed AWARD BIOS 8 expansion slots .640 KB RAM Battery backed Clock/Calendar
	-
	-
	-
	-
- .Battery backed real-time Clock/Calendar . Two National 5.25" DSDD Floppy Disk Drives
	-
	-
- Colour Graphic Display Adapter (South of the M-AT style keyboard Best tactile feel (South Colour School) (<br>Colour Star And The Propy Disk Controller (South Propisonal configurations available:<br>Colour MB Hard Disc (or 3 **1.0ther optional configurations available:**<br> **1.1. Res HGC Adapter** / EGA Adapter/ PGA<br>
Hard Disc: 20/ 30/ 40/ 75 MegaBytes<br> **1.2.** Personal Computers
	-
- $\blacksquare$ The Place To Come When You Want The Best **Tel. (03) 5433755 Fax. (03) 5449228** SYDNEY ADELAIDE Notes: **ADELAIDE** Notes: **Electronic Discounters** 1. Operation/Referance Manuals included (02) 819 6348 (08) 212 1799  $\blacktriangleright$ **273 Huntingdale Rd, Oakleigh 3166**

Micro Station Computers<br>(02) 819 6348

**ADELAIDE TASMANIA**<br>V Computers (003) 44 7585 JV Computers (08) 339 3572

2. Full 6-mth parts & labour warranty 3. Delivery Charge extra
**PREVIEW** 

one program crashes, others that are running at the same time will not be affected and carry on running.

Although multi-tasking, OS/2 is only a single-user operating system so it can't be used to run a network without the optional (and still not launched) LAN manager.

For owners of 8086 and 8088-based PCs who will not be able to use OS/2 at all as these chips do not have a protected mode (including the IBM Model 30) and for those who don't want to pay for OS/2, MS-DOS version 3.3 will still be sold and supported by both IBM and Microsoft.

If you have a 286 or 386-based PC currently running MS-DOS, there's no need to switch completely over to OS/2. File and disk structures are the same so, whichever operating system you choose to install on your hard disk, you can still boot from a floppy disk that contains a copy of the other. Hard disks are still limited to multiple 32Mbyte partitions.

Apart from being multi-tasking, the biggest improvement over MS-DOS is OS/2's ability to break the 640k barrier at last. Programs running in protected mode can use 16Mbytes of real memory and, by using disk files for swapping, one gigabyte of virtual memory.

OS/2 version 1.0 will be available to end-users in late 1987 or early 1988. Like MS-DOS, OS/2 version 1.0 is a command-line operating system, complete with A> or C> prompt, at which you type commands, just like MS-DOS. There is no graphics-based mousedriven interface.

During the second quarter of next year, version 1.1 of OS/2 will be made available; this will include the Presentation Manager as an integral part. The Presentation Manager is, to the user, a Windows lookalike. When you boot up OS/2 version 1.1, you will go straight into the windowing environment. If you insist on using OS/2's command-line interface, it will be available as an option from the Presentation Manager menu.

# *OS/2 in use*

The version of OS/2 which I had a chance to use was a beta version of 1.0, running on an IBM AT with 1.5Mbytes of RAM. There was no hint of the Presentation Manager. What I saw was working properly, though some of the headings and terminology may still change. It didn't crash at all. Because the software was not finished, it was not possible to measure speed, or examine the drop in speed with

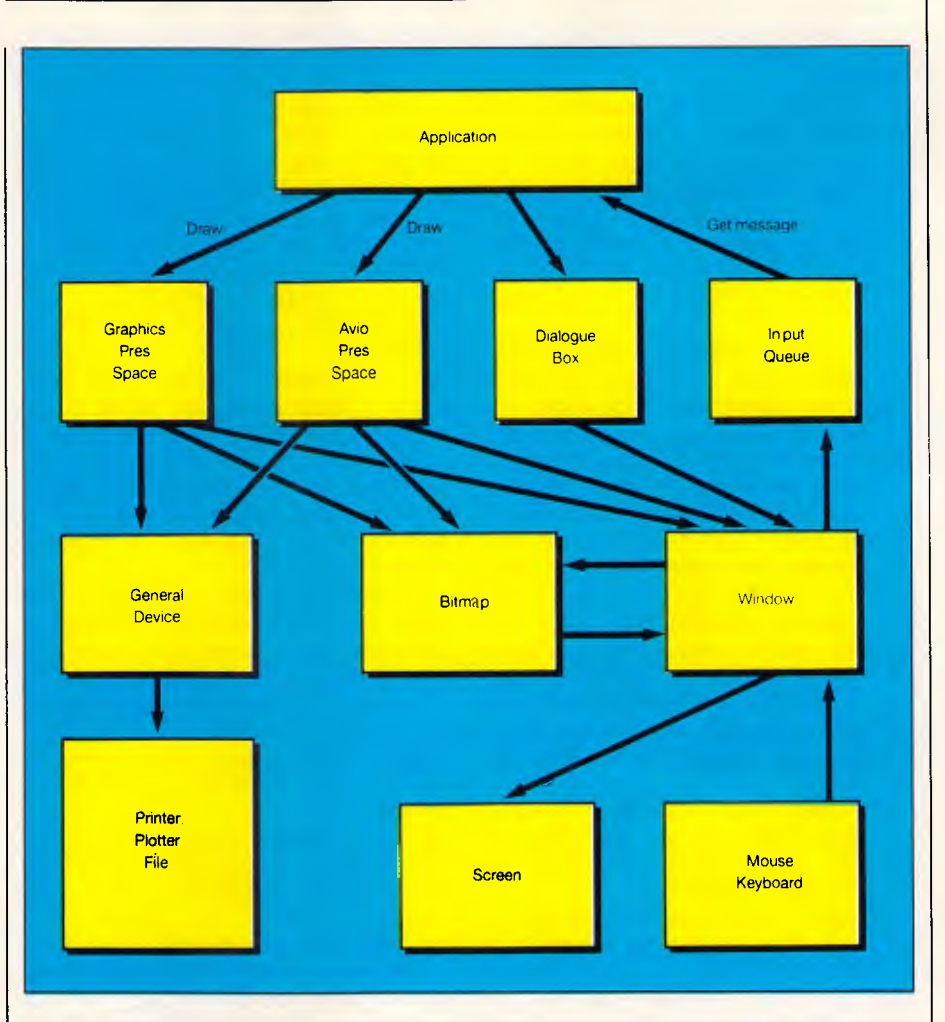

*This shows the message paths between the system and a Presentation Manager application. The application accesses the screen by opening a communications channel known as a presentation space, which in turn accesses the screen via OS/2 calls. The application can also put dialogue boxes on the screen by sending a message to the dialogue box handler. All incoming messages come from the*  input queue, and the application examines the message to see what it says and *where it comes from.* 

*The Windows box contains a high-level representation of the screen, while the bitmap contains a bit-mapped version. A program can read and write to either of these, depending on what it wants to do, and can copy portions between the two* 

respect to the number of concurrent programs running.

When you first start OS/2, you are presented with a menu known as the Session Manager. This is not graphicsbased, but just a list of options surrounded by a box. Initially, there are two options on the Session Manager menu. The first, called COMmenu. The first, called COM-<br>MAND.COM, lets you enter an MS-DOS 3.3-compatible command interpreter. This runs in the lower 640k of the machine, just as it would if you were using plain MS-DOS 3.3. If you don't want to devote an entire 640k to this DOS 3.3 environment, you can assign less memory to it.

When you select COMMAND.COM from the menu, the screen clears and a familiar C> prompt appears, preceded by a copyright message. From this prompt you can do anything that would be possible in DOS 3.3, including obtaining directory listings or running any program that runs under MS-DOS. This DOS 3 environment is not running a real copy of DOS 3, but is emulating it. At least, it's emulating everything apart from network calls, which aren't supported.

To the user, running in this way looks and feels exactly like running a standard MS-DOS machine. The main difference is that while the DOS 3.3 program is running, pressing the Sys Req key (this may change on later versions) returns you to the Session Manager screen, freezing the program

# **PREVIEW**

that is running but preserving it in memory.

OS/2 does this by switching the processor between real and protected mode. According to Intel, such an operation is impossible. Microsoft has found a way of doing it, though the method is secret. If it really is that clever, it may not work correctly on future versions of the chip or on every clone.

The other option on the Session Manager screen is 'Start A Program'. When you select this, once again the screen clears and a C> prompt appears on the screen, preceded by a copyright message informing you that you are running under MS-DOS version 5. This is just a code name, and will probably be changed to OS/2. You are now running CMD.EXE, the OS/2, multi-tasking command interpreter. Or actually, you're running just one copy of it. Like the DOS 3.3 command line, you can start a program from the prompt by typing its name, and most of the MS-DOS internal commands work too.

You can return to the Session Manager menu, select the Start A Program option again, and start up another copy of CMD.EXE.

To switch between running programs, only one of which can be onscreen at a time, you return to the Session Manager menu and select the one you want. The entry on the menu will change to reflect the program that the particular copy of CMD.EXE is running at the time. To remove an entry from the menu, you quit a command processor by typing EXIT.

Programs running under CMD.EXE must be specially written applications you cannot take any old MS-DOS

program and expect it to run under OS/2, except in DOS 3.

In total, you can have 15 programs running at once. Each is started from a command line, from either CMD.EXE or COMMAND.COM. You can only have one copy of COMMAND.COM, as this uses the lower 640k of the machine's memory. The other tasks,<br>running under CMD.EXE, use running under CMD.EXE, use protected memory above the 1Mbyte boundary.

Like a program running under Windows, a program written to be multitasking under OS/2 can't just assume control of the machine and its hardware: for example, it can't write directly to the screen. Instead it must make a call to OS/2, which will do the writing instead.

Because the program running in the DOS 3 environment is not running in protected mode, and can, therefore, write to any of the machine's memory or directly to the screen, it was decided that a program running under the DOS 3 environment would not be multi-tasking. Therefore, the whole system works like this:

When you select the DOS 3 environment from the Session Manager menu, that program becomes active and starts running on the screen. Any protected-mode programs that were started from a CMD.EXE prompt will still multi-task in the background, but cannot communicate with the DOS 3 program.

When you leave the DOS 3 program by pressing the Sys Req key to return to the Session Manager, the DOS 3 program stops execution while it is not visible on the screen. This is to prevent it from writing directly to the screen or memory and so crashing the system.

All programs run from the CMD.EXE prompt are true multi-tasking programs and continue to execute even when not visible. You can only have one program visible on the screen, though.

To prove that true multi-tasking was indeed taking place, I started a program that played a tune through the machine's speaker. With this initiated, I returned to the Session Manager and started another copy of CMD.EXE, from where I executed another program. All the time that the second program was running, the tune still continued.

Although only one program is visible at a time, a program running in the background has the ability to communicate with other running programs, and to display information on the screen. So, for example, you could leave a spreadsheet recalculating while getting on with some word processing, and a message would pop up on the word processor screen when the spreadsheet was ready.

Pop-up programs in the MS-DOS sense are no longer required, although something like SideKick runs perfectly well in (though only pops up in) the DOS 3 environment. Making a pop-up program that works under OS/2 is just a matter of writing the program and leaving it running under its own copy of CMD.EXE. If it spends most of its time just waiting for keyboard input, it won't slow the system down at all.

OS/2, as I have said, is a true multitasking operating system. It is not based on the message-passing principle (see under 'Windows' for details) but is a time-slicing system, so each running program gets a certain number of milliseconds of the CPU's time, and each program is serviced in rotation.

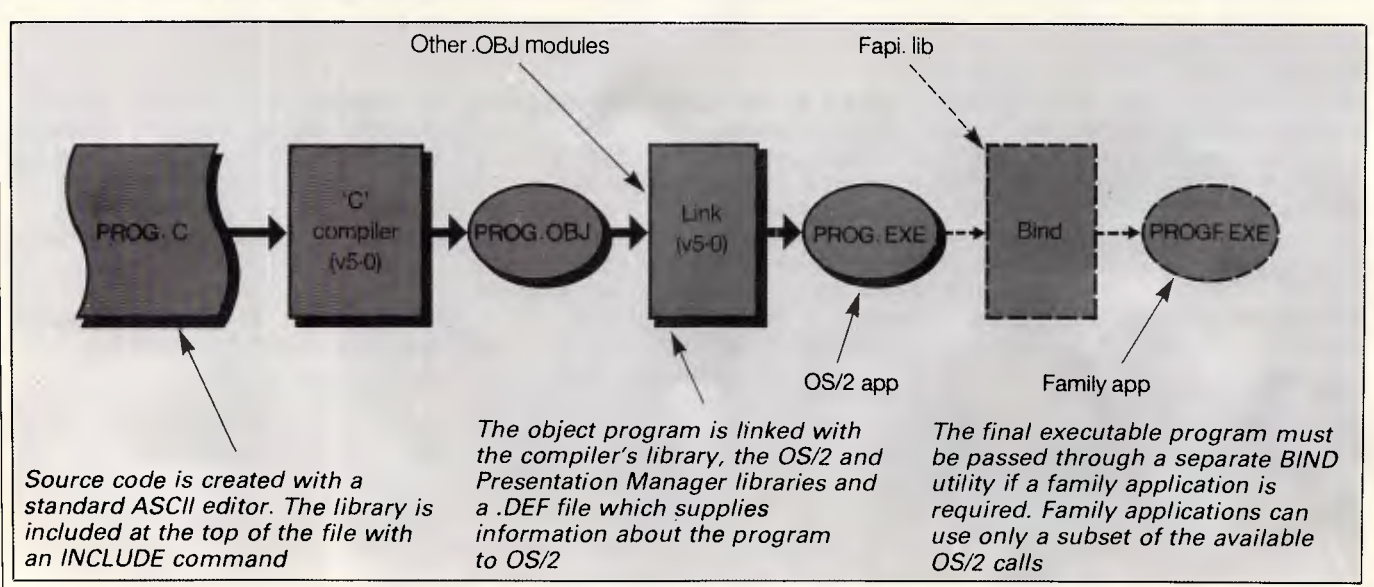

# **PC TURBO**

4.77/8.00 MHz 256K RAM 1 @ 350K FDD (NEC). Colour Graphics card. Multifunction card. AT Keyboard. DOS 3.1., Manuals & 12 MONTHS FULL WARRANTY. Compact cabinet with Keylock, Reset, Turbo and LED's.

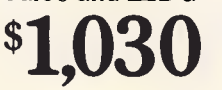

# **XT TURBO**

8088-2 Turbo Board (4.77/8.00 MHz 640K RAM. 1 @ 360K FDD (NEC). 20 Mb Hard Disk. Parallel/Serial/Clock/Calendar/ Games card. Mono Graphics card. 101 Keys Keyboard. AT Cabinet with 3 LED's, Keylock, Turbo & Reset switches. DOS 3.1

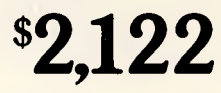

# **PACKAGE XT TURBO + XT TURBO**

## *PLUS* **ABLE ONE**

wore All oļti the software<br>reed in one  $\frac{1}{2}$  need learn easy to learn<br>package!

— Integrated Wordprocessing Database Spreadsheet **Graphics** Communications Spelling Checker Pop-Up Calculator

## *PLUS* 12 MONTHS WARRANTY

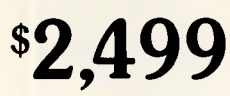

# **PACKAGE AT + EGA**

As per AT+, but includes 14" TVM High Resolution EGA monitor and our exclusive Intelligent P-EGA card.

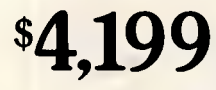

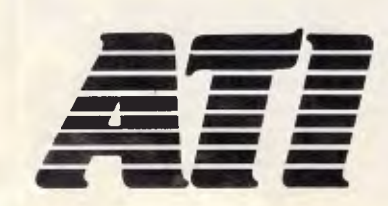

**THIS MONTH'S SPECIAL**  $\sqrt{2}$ 

# **XT BUSINESS BUNDLE XT TURBO**

PLUS Attache 4 complete integrated business software.

*PLUS* Monitor

*PLUS* Epson FX 1000 Printer

Save over \$500 off normal price

**\$4**,**199** 

# **ABLE-ONE**

The outstanding Australian produced integrated word processing. data base, spread sheet and lots more. Including training and hot line support. **\$299** 

HARD DISK DRIVES CALL EPSON PRINTERS **FX 800** FX 1000  $LX800$ 

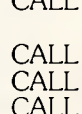

# **AT 10MHz TURBO**

**10MHz** 80286 — 2 Motherboard. 640 K RAM, phoenix BIOS. 1 @ 1.2Mb FDD (NEC). 20Mb Hard Disk. Parallel & Serial ports. WDC FDD/HDD controller. 101 Keys Keyboard. Colour Graphics or Monographics card. Compact cabinet w/3 LED's, Keylock and Reset. Manuals & DOS 3.1. 12 MONTHS WARRANTY.

# **\$3,084 PACKAGE AT + AT 10MHz TURBO**  *PLUS* **ABLE ONE**

- Integrated Wordprocessing<br>All the software Batabase Database you need <sup>111</sup> Graphics<br>you need <sup>111</sup> Communications Spreadsheet<br>Graphics one  $\epsilon_{\text{total}}$  Communications<br>to learn Spelling Checker<br>nackage! Pop-Up Calculator one easy Communications<br>to learn Spelling Checker

*PLUS* High resolution green or amber TTL monitor *PLUS* 12 months warranty

**\$3,395** 

# **Add-On Cards**

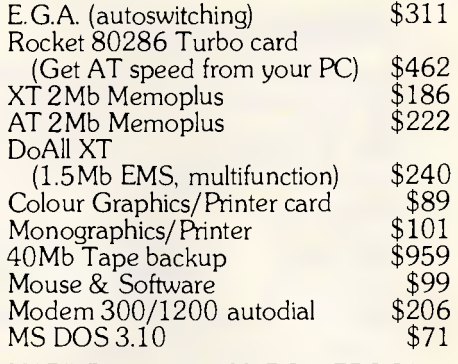

HARD DISKS & CONTROLLERS CALL

# **Dealer Enquiries Welcome**

# **Ring for Special Prices.**

Call or write for brochures and price list. All prices include sales tax and twelve months warranty.

*ATRONICS INTERNATIONAL*  14 BALCOMBE ROAD, MENTONE, VICTORIA 3194.

**ss imL PHONE 584 1235 TELEX 10722165 FAX 584 5253** 

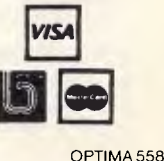

APC September 1987 Page 73

# **PREVIEW**

The number of milliseconds that each receives is defined by a command in the CONFIG.SYS file (it defaults to 32), and you can also specify a priority order in the same way. The actual number of milliseconds you specify is converted into a number that represents a whole number of clock cycles.

AUTOEXEC.BAT is still used, and is executed the first time you enter the DOS 3 environment. If there's an autoexecuting file for CMD.EXE, I couldn't find one. Device drivers, incidentally, will have to be totally rewritten from their MS-DOS versions, to be able to support the system in both real and protected mode.

On the version of OS/2 that I used, the operating system itself occupied around 250k. This compares with around 70k under MS-DOS, where each of the three system files are roughly 20 to 25k. You need a system with at least 1.5Mbytes of RAM to use OS/2 version 1.0. IBM told me that, by the time Presentation Manager becomes available, a PC making full use of the system's facilities and wishing to run a number of concurrent tasks will require at least 4Mbytes.

CMD.EXE, the protected-mode command interpreter, currently weighs in at about 42k. COMMAND.COM, the command interpreter for the DOS 3 environment is 25k. The hidden files (equivalent to MS-DOS's IBMBIO and IBMDOS) total about 180k.

# *Writing for OS/2*

Any program that currently runs under MS-DOS version 3 will run happily in the DOS 3 environment under OS/2 with no modifications. The only exception is certain device drivers and network applications.

Under this environment, though, you don't achieve the power or flexibility of multi-tasking. To run a program from a CMD.EXE prompt, in protected mode, it has to be specially written. To write such a program, you need a special compiler. Microsoft has just announced C5, which is version 5 (the OS/2 version) of its C compiler and not an interpreter powered by a washing machine motor. Quick C, Microsoft's retaliation against Borland, will also support OS/2 and is designed for writing quick prototypes of OS/2 applications. It is not an optimising compiler so you'll need C5 as well. Other languages to be announced include Fortran, Cobol and Pascal, as well as an assembler.

The main reason for the change of compilers is that there is no longer an INT command. Programs no longer

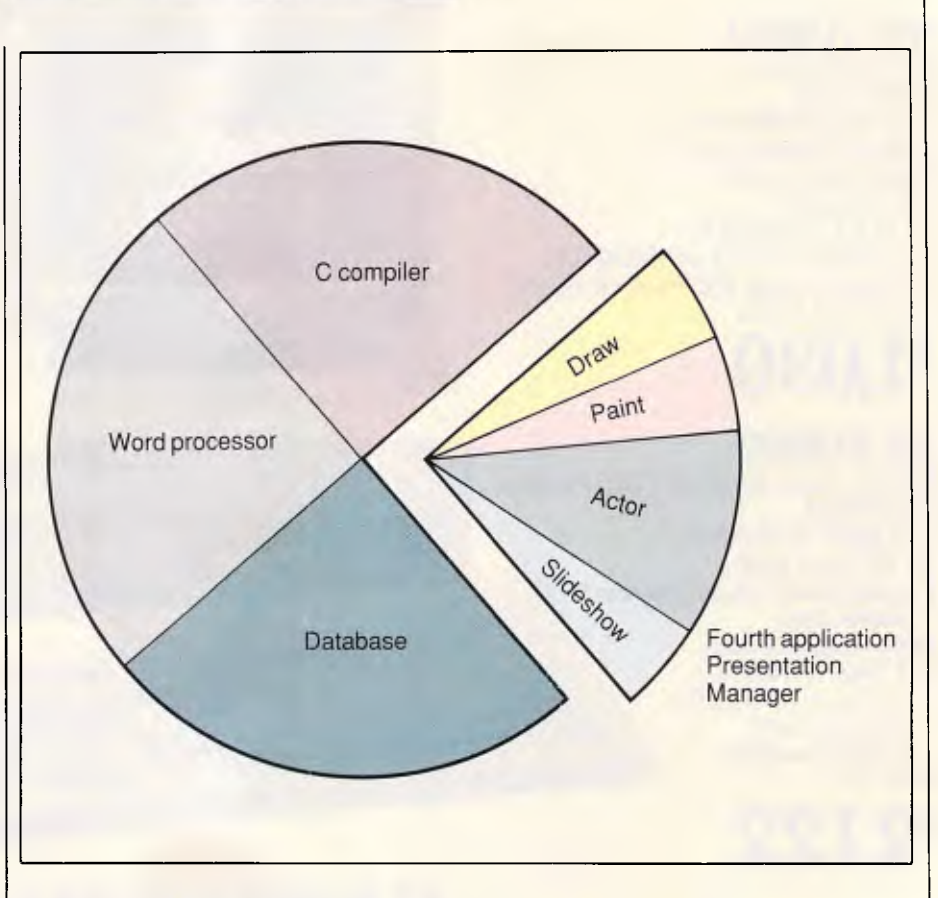

*This pie-chart shows how the processor's time is sliced under OS/2 to service a maximum of 15 tasks, though only four are shown here. Presentation Manager is just one of those tasks, and it splits its share of the processor's time among the programs it is running* 

have the power to control the system or hardware directly (and OS/2 doesn't use the machine's BIOS at all); instead, they have to call on a set of 200 or so subroutines, which provide everything that the old INT commands did under MS-DOS. The compiler just generates CALL commands to access them.

If you stick to a certain subset of these calls, you can write what's known as a family application. This is a program that will run under OS/2 in both protected and DOS 3 modes, and also under a normal version of PC-DOS or MS-DOS 3.30 on a standard PC or AT.

A program written for OS/2 has to supply a lot of information to the system before it runs, like which parts of memory it intends to use and the library routines it calls. All such programs have to be .EXE files. Except in the DOS 3 environment, there is no such thing as a .COM file.

# *Windows*

Before looking at Presentation Manager, the graphics interface for OS/2, it's helpful to examine its predecessor, Windows, which has been available on standard PCs for some time.

Windows is a graphics-based operating environment that provides multitasking even on a standard MS-DOS machine — even 8086 or 8088 based PCs.

Windows 2, due to be launched around the same time as OS/2, is similar to the current version and will run on 8088/6 machines too. The main difference is that the layout will change to resemble Presentation Manager. It will also feature overlapping windows, as opposed to the tiled ones that Windows uses.

Windows 386, also awaiting launch, will run only on 80386-based will run only on 80386-based<br>machines. The 80386 has the capability to simulate 16 separate 80286's running simultaneously. Again, Windows 386 will have the same user interface as Presentation Manager.

Strictly speaking, Windows is not an operating system in its own right as it sits in memory above MS-DOS. However, because of the clever things

# IPEX COMPUTERS (W **TRUE IBM/PC COMPATABLITY • HIGHER QUALITY • 18 MONTH WARRANTY**

**LOWEST FAILURE RATE (RECORDED SINCE 1983) • SPECIALLY SELECTED QUALITY COMPONENTS • ASSEMBLED AND TESTED IN AUSTRALIA** 

**IPX PC-301 IPX 401 XT** 

 $\odot$  = **BREF** 5

**IPX 286 AT-TURBO Ipx 8088 XT IPX TURBO XT IPX 386** 

 $\overline{\mathbf{D}}$ 

 $[1.7.7.1]$ 

ie.

 $\ddot{\phantom{0}}$ 

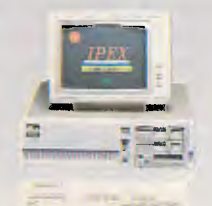

## **Ipex Component Special Selection**

Standard Selection componenet is tested against a set of specifications. If It is 100% it passes, otherwise its rejected. **Ipex Special Selection, pass is** at 140% minimum.

## **Ipex Quality Tests**

Each Computer is subject to seven thermal shocks similar to NASA test procedure. By the end of the test any weak computer will be rejected.

## **Ipex Service**

4 Echelons of Service

- 1. Diagnostics and Replacement of sub assemblies - User level.
- 2. Repair to Component level Service Centre
- 3. Refurbish, test at Factory.
- 4. Hot line Software/Hardware interrelated problems.

## **IPX 286 AT Turbo**

6 speed - selectable 2 Floppy Drives (1.2Mb, 360Kb) 1 Back up Tape - Cartridge 2 Hard Disk Drive - 140Mb 640 K Expand - 12Mb Extended Keyboard 200 W Power Supply Serial, Parallel EGA, CGA, MDA, Magic Video Reset, Keylock, etc.

### **IPX 88 Turbo**

4.77 - 8 Mhz Select 2 Floppy Drives 1 Back up Tape - Cartridge 1 Hard Disk - 30Mb 640Kb, Auto Clock. Serial, Parallel, Game. EGA, CGA, Hercules. Magic Reset, Keylock, etc.

**ren** 

Liens 1 **CEEE** 

,  $\overline{\phantom{a}}$  ,  $\overline{\phantom{a}}$  ,  $\overline{\phantom{a$ 

**IPX 8088 XT-AT**  8088 - 4.77 Mhz 80286 - 8 Mhz Selectable, Cache Memory 2 Floppy Drives, 1 Back up Tape - Cartridge 1 Hard Disk - 30Mb 640Kb, Auto Clock Serial, Parallel, Game Color - TTL Video etc.

Users (Quality Minded), Government Departments, Telecom, Hospitals, Universities, Engineering, Manufacturing, Administration and Accounting Divisions, Professionals, Software Development Companies.

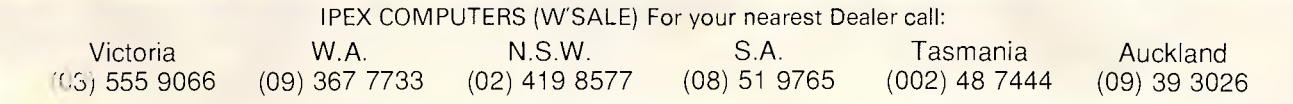

# **PREVIEW**

that Windows can do, most of which are not available with MS-DOS (especially the multi-tasking facility), Windows makes hardly any calls to MS-DOS (that is, it uses hardly any INT commands).

There are two major differences between operating under Windows and MS-DOS. Firstly, Windows is graphicsbased instead of command-based. So, instead of typing a command to start your word processor under MS-DOS, Windows would present you on the screen with a list of file names, and you'd point with the mouse to the name of the word processor and click a button. The second major difference between Windows and MS-DOS is that Windows is multi-tasking.

Assuming you have enough memory, there's no limit to the number of programs that can be run simultaneously under Windows.

For Windows to be able to do what it does — that is, provide multi-tasking on a machine not designed to do it it has to take over the hardware of the machine completely. Therefore, a Windows application must not write directly to the screen, or read from the keyboard, or do anything that an MS-DOS program would do. Instead, the application has to send a 'message' to Windows.

Windows is known as a messagepassing operating system. A program running on its own under MS-DOS has complete control of the system, and it can do what it likes without getting in the way of other programs that may be active. Under Windows, a program can't be allowed to behave like this; rather, it acts on messages. A message is a piece of information sent by Windows to a program, to tell it that something has happened or is about to happen. At the heart of a Windows program is a loop that simply waits for Windows to send it a message, and then acts on that message before returning to the loop to wait for another one.

There are four places that a message can come from: from the user pressing a key or moving the mouse; from Windows itself; from the current program (that is, a program sending a message to itself); or from another program.

A true multi-tasking operating system like OS/2 works by splitting the processor's time evenly among a number of programs. Windows, on the other hand, does not do this: it allows a program as much time as it needs to process a message. When it has finished processing a message, the program passes control back to Windows and carries on waiting for more messages.

It is, therefore, possible for a program to crash Windows. Suppose a word processing program deals with a certain message (the user pressing the PgUp key, say) by just going into an infinite loop and not returning control to Windows. In such a case, the routine that processed the PgUp command would have total control of the system. The user couldn't press Ctrl-C to get out, because the message saying that Ctrl-C had been pressed wouldn't get anywhere. The computer would have to be rebooted.

# *Presentation Manager*

The Presentation Manager is to OS/2 what Windows is to MS-DOS. It is a graphics-based operating environment that runs on top of OS/2. The difference is that Presentation Manager makes full use of OS/2 calls, unlike Windows, which hardly calls MS-DOS at all. Presentation Manager currently supports CGA, EGA and VGA display modes and uses each to its full capability. The development work on Presentation Manager is being done at IBM's laboratory, though the size of Microsoft's involvement is not clear. Certainly, there's bound to be some of the original Windows code in there.

The demos I saw were running on a PS/2 Model 50, though there's nothing at present to indicate that it won't work on any compatible AT. This is on condition that the clone manufacturer does not use the BIOS to provide com-<br>patibility, as neither Presentation patibility, as neither Manager nor OS/2 uses the BIOS at all. There will be no Presentation Manager with OS/2 version 1.0. It will appear for the first time with version 1.1, and will form an integral part of the operating system. It will not be available on its own  $-$  the  $OS/2$ available on its own  $$ upgrade from 1.0 to 1.1 will include Presentation Manager.

IBM is also working on the Extended Edition of OS/2. This will be an enhanced version of Presentation Manager that includes a DB2 workalike — IBM's database program used on its minis and not to be confused with dBase II. There will also be a communications package to link the machine to a mainframe as a terminal. The Extended Edition will be an IBM product — there is no official Microsoft involvement and Microsoft will not sell it under its own name.

When Presentation Manager is first started, the user is presented with a menu, just like Windows' MS-DOS Ex-

ecutive. Although the menu uses graphics mode to provide fancy colours and fonts, the menu is text-based rather than icon-based.

However, the menu will not consist of plain eight-character file names. Instead, there will be fuller descriptions like Word Processor, Spreadsheet, Communications, and so on. These names are added to the machine's main start-up menu when a program is installed. If you haven't installed a program yet, or you want to call up a small utility program, there will be a way of choosing from file names instead. If you get stuck, there's full context-sensitive help available.

Another option on the menu will let you use the OS/2 command-line prompt as described above — similar to clicking COMMAND.COM from within Windows.

Presentation Manager runs as one of OS/2's 15 tasks, and is itself multitasking. So, you could theoretically have a DOS 3 environment, 14 different copies of CMD.EXE and Presentation Manager running at the same time on a machine, with Presentation Manager itself running an infinite number of programs. It's unclear at the moment whether you can run more than one copy of Presentation Manager!

Like Windows 2, Presentation Manager uses overlapping windows as opposed to tiled ones. IBM calls this approach the 'messy desktop' as opposed to a 'tidy' one. Switching between windows will be via the mouse, or with hotkeys.

Programs intended to run under the Presentation Manager again have to be specially written. It won't be possible to start writing them until version 1.1 of OS/2 is launched, as the extra CALLS will not be in the library of version 1.0.

Programming under Presentation Manager is similar to using windows. It is basically a message-passing operating system in its own right. Presentation Manager handles its own multitasking, splitting its CPU time among all the applications it is running. However, there is a small degree of true time-slicing, by which the Presentation Manager uses a regular slice of the processor to keep a check on what's happening. Consequently, if a message-handling routine goes wrong and does not return control, it's possible for the user to click on a menu option and kill off the offending process from outside of that non-functioning program.

To keep the size of .EXE files down,

# **PREVIEW**

Presentation Manager and OS/2 support dynamic linking. If you have two programs which both use the same subroutine library (one that you have developed), only one copy of the library has to be in memory and both programs will use it.

Another space-saver is that if you run two copies of the same program at a time under either OS/2 or Presentation Manager (or Windows for that matter), only one copy of the actual code is loaded from disk. So, a system with only enough memory to run three programs if they were all different could typically run five copies of the same program.

A major headache for application programmers is the incompatibility between source code for Windows applications and Presentation Manager ones. At the very least, Windows programs will need to be recompiled under an OS/2-compatible compiler before they can run under Presentation Manager.

In addition, the names of most of the CALLs have changed, so the command to draw a line under Windows will not be the same under Presentation Manager. And the order of some parameters will change, too — you may have to specify the size of a rectangle as length, width instead of width, length.

Despite assurances from Microsoft to the contrary, it seems that the conversion process will not be trouble-free.

# *Conclusion*

The IBM AT has come and gone over the last two years, and no operating system was able to make full use of the machine's hardware. The days of the 8088 and 8086-based PC are numbered, and so, it may well prove to be, are MS-DOS's. There is no doubt that OS/2 will be to MS-DOS what MS-DOS was, in turn, to CP/M. There will still be many dedicated bands of MS-<br>DOS followers — after all, not — after all, not everyone wants to run more than one program at a time, and 640k is more than enough for a lot of applications.

The familiar command line will still be there to comfort those who have grown used to it since 1981, but Presentation Manager will be available for those who want to use the machine without caring how it works.

END *Microsoft is on (02) 452 5088.* 

# **THE \$999**

VALUE ADS - 3 OF 3

The American designed WAVE MATE BULLET 286ii is a replacement motherboard for the IBM XT and clones, giving AT performance without the expense of a new computer. The advanced design features an XT bus running at original speed to allow use of standard I/O Boards, and an 80286 CPU with 1 megabyte of zero wait-state RAM for high performance. Combined with the included high speed hard disk cache, the BULLET flies!

- **QUALITY AMERICAN XT** REPLACEMENT MOTHERBOARD
- **1 MEG RAM, NO WAIT-STATES**
- 80286 PROCESSOR
- 15 MINUTE INSTALLATION
- USE EXISTING KEYBOARDS & I/O BOARDS
- 2 YEAR WARRANTY

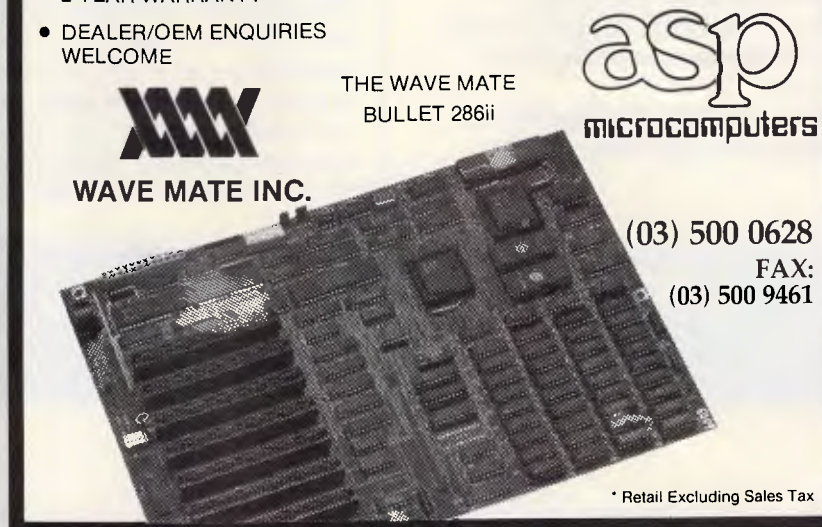

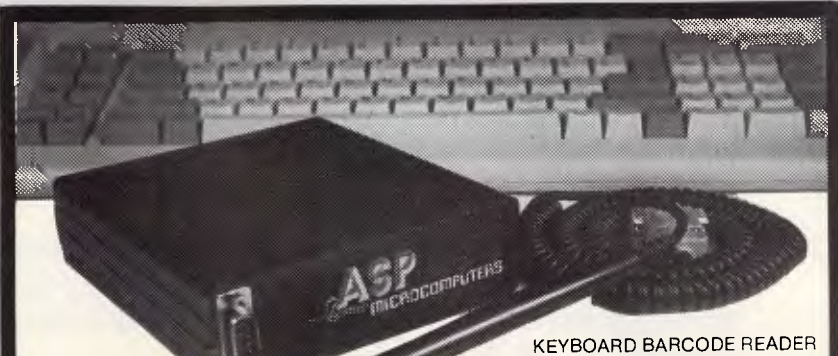

# **BARCODE READ**

ASP's AUSTRALIAN designed and built BARCODE READER connects between the keyboard and an IBM PC/XT/AT or clone.

When a barcode is scanned the PC is tricked into thinking the scanned characters have been typed on the PC keyboard. No more software hassles!

Including WAND/2000 S649\*.

.<br>ASP also makes RS232 BARCODE<br>READERS, LABEL SOFTWARE, OEM MODULES and ZIPCARD READERS.

**NEW PRODUCTS**  Our new range includes Barcode Readers

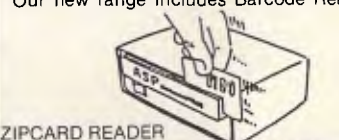

with 32K of battery backed RAM, and/or Clock, and/or LCD Display. They can operate standalone (data being downloaded at your convenience) or connected directly to a computer. They can even control solenoid door locks!

Uses include time clocking and costing, file tracking, security systems.

Our LOW COST PORTABLE BARCODE READER (battery operated) should be available by the time you read this. All designed here in Australia! Ring for prices and Barcode advice. Dealers/OEMs welcome.

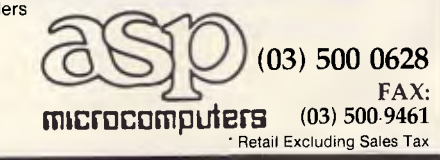

# **The best pr**

We offer you the opportunity to test our claims. The Computer House will better any price on any computer item from any other dealer.

Try us, you won't be disappointed. **Ring now** on (03) 699 2000.

# **OUR GUARANTEE**

We guarantee to find you the lowest prices in Australia. The lowest prices on a complete range of products backed by Australiawide maintenance and service. Guaranteed Service. Guaranteed Savings. Guaranteed Satisfaction.

# **UNBELIEVABLE SPECIALS SEPTEMBER ONLY**

# **1. Lotus 123 \$588**

The industry standard spreadsheet package has a R.R.P. of \$1054. You can purchase it now at this incredible price.

## **2. MS WORD** With free mouse \$ **799**  We have only limited stocks of MS Word at this price. This offer will not be repeated.

# **3. MS Windows \$148**

The future operating environment of 0S2 now includes many usefull utility features and many even meet your desktop publishing requirements. Again we only have limited stocks at this price.

# **4. E.G.A. Monitors + Card \$1174**

This superb duo of genuine high resolution color graphics hardware gives you the very best in E.G.A.

# **5. Magician/Mouse Pack \$499**

The answer to a graphic artist's dream. This programme allows both freehand drawing and standard business graphics.

# **6. dBase III plus \$838**

The industry standard database product - a sensational offer from the best discount house in the business.

## **SOFTWARE**

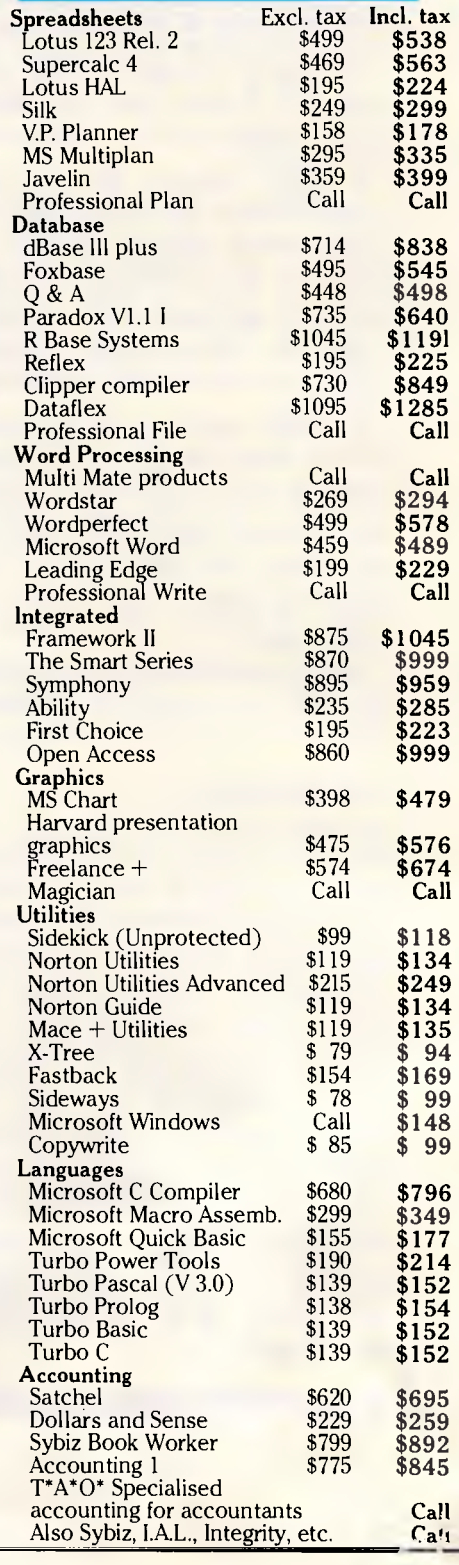

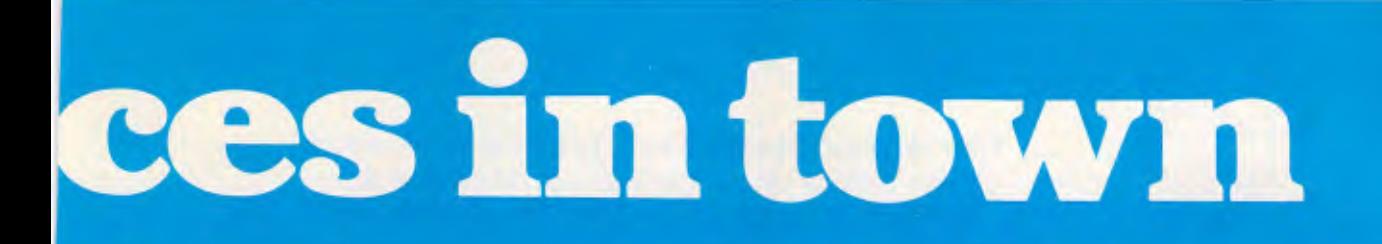

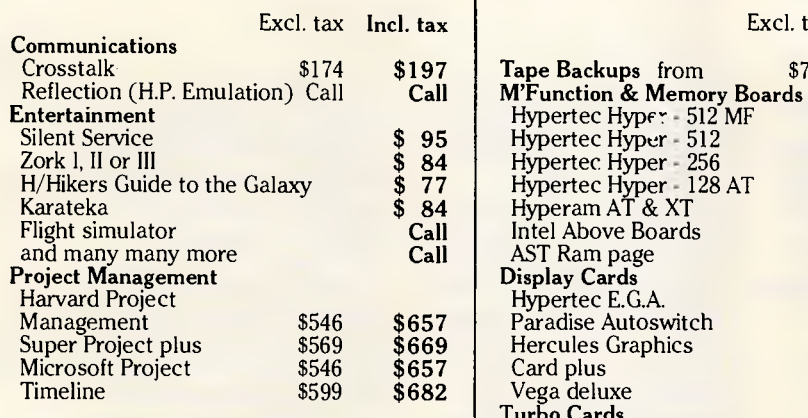

# **HARDWARE**

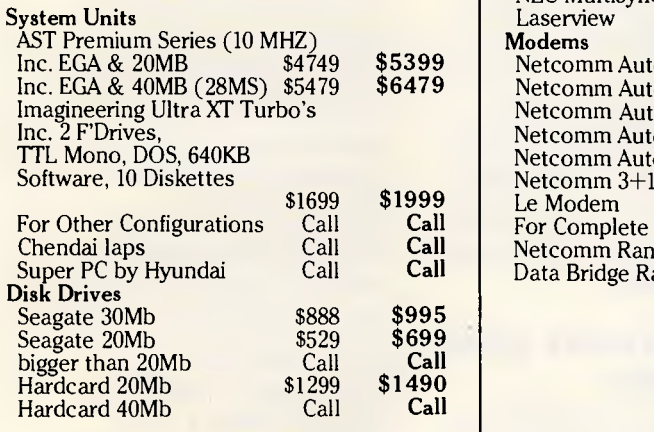

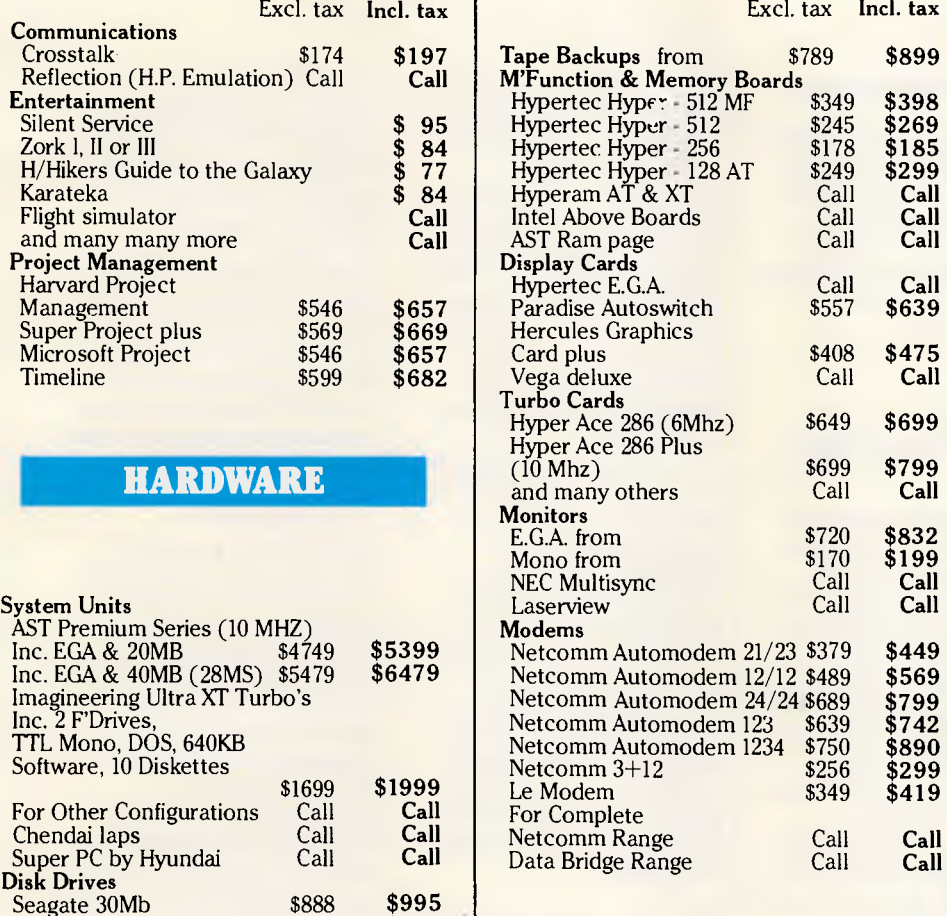

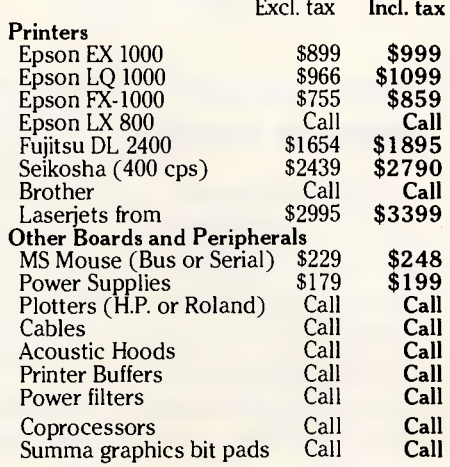

# **REMEMBER**

**THIS IS ONLY A SAMPLE OF OUR PRODUCT RANGE — CALL NOW FOR THE PRODUCTS OF YOUR CHOICE.** 

## **PLUS**

• Free Hotline Service • Immediate\* replacement of any defective stock • Training arranged • Expert advice • Australia wide maintenance

## **DELIVERY**

• Anywhere in Australia for \$8.50 (under 3Kg.) • Overnight on request • Goods over 3Kg are charged at Post Office rates • Prices are subject to change without notice • Terms: Payment on receipt of goods • Bankcard, Mastercard, Visa accepted

*"We rent PC's, call now for information"* 

**Computer House Phone Now (03)6992000** 

161 Park Street, South Melbourne, VIC. 3205 Telex: 34145

\*Subject to availa Subject to availability

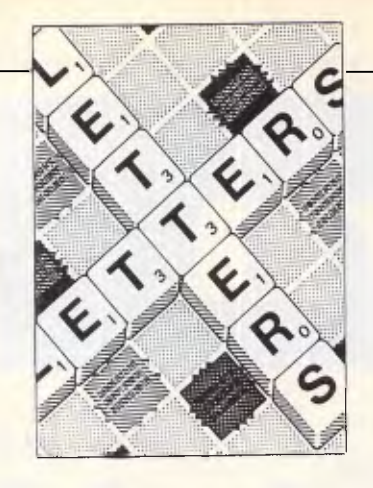

# **LETTERS**

*This is your chance to air your views — send your letters or contact us via Microtex on Telecom's Viatel, page 666. The address to write to us is Australian Personal Computer, 124 Castlereagh Street, Sydney 2000.* 

# *Verbal overkill promises nothing*

I am becoming thoroughly sick and tired of reading in the computer press the recent airings of some software houses, prognosticating their intention, 'at some future date', of releasing software which will do this, that and, more than likely, the other as well.

The industry has coined a choice expression for this indecision — 'vapourware'.

Companies which, a year or two ago, would not have dreamed of dropping a whiff, inkling or hint of their development plans, are now falling over themselves to proclaim to the world what they are going to release *manyana* 

Witness the recent ballyhoo over Lotus' carefully stage-managed leak regarding the LAN version of 1-2- 3, and the company's subsequent red-faced admission that this launch was being pushed back.

Notwithstanding that little episode, we have been entertained recently with *more* prophetic verbalisations from the software industry's most famous and persistent litigant. Support for VGA and OS/2, 3.5in media, a mainframe version of 1-2-3 *and* a DBMS have all been promised definitely ... sometime in the future .. probably.

Never before has so much vapourware been released into the atmosphere at one sitting. One can only surmise that the PR pundits at Lotus have been feeding on an exclusive diet of curry,

sultanas, radishes and lager recently.

What is the reason behind all this huffing and puffing? Could it be the old wile of keeping the opposition at bay while you buy time to grind your own development effort into top gear? We should be told. *T Beken* 

## *Taking technology too far*

My initiation into computers involved bashing out punch cards which I never quite learned to read reliably, and waiting two days for a short (twelve-page) printoutwhich could best be summarised as 'Program crash on line 20'. (Notice the helpful addition of a line number which was probably a facility added by a mad, hacker student.)

The new, cheap PC-compatibles have produced lots of new users who know nothing of computing, and are able to jump direct to the very high-level interpretative languages of, say,

WordPerfect, Lotus 1-2-3 or GEM Basic.

But while there *is* a market being served here, the computer user base is becoming complacent and — in some 'yuppie' quarters — arrogant about its understanding of computers.

GEM and Windows may be blatantly annoying both to use and to program within, but I fear they are the punch card of tomorrow's computing. Soon, the user interface programmer will become more important than the researching, register-juggling and generally innovative in-house subroutine/utility programmer.

Sure — the world will end up with lots of slow, unimaginative, beautifully packaged, over-hyped, mindlessly over-graphic, intentionally incompatible total office environments. In response, the manufacturers will have to make faster and faster machines in order to get these programs up to a sensible speed.

I'm not sure who will benefit in the long run. But, when I am woken up with a cup of tea and a digitally-synthesised 'Good Morning!' from my 25GHz, 1024-bit 804586Motorintel-based IBM clone, I will still be worried that, if I add just one more background utility, I'll use up my last gigabyte of memory; or I might drop my terabyte holographic optical disk down a crack in the floorboards and never find it again. *W Roberts* 

# *No syntax errors please*

In recent months *APC* has published several excellent memory resident programs by Ian Davies and Jeff Prosise (XDIR.COM). They both used different approaches when typing in the program. As my Macroassembler is faulty, I was obliged to take the Basic method.

Ian Davies adopted the more common hex format in the data statement section of the Basic program, thereby requiring fewer key presses pro rata. Additionally, he also gave the offset addresses and the hex bytes alongside the assembler statements.

With this approach, I had a better understanding of the program and had the choice of keying in the hex values using the 'e' command under Debug. In fact, using the `e' command is far less frustrating with no syntax errors and fewer key presses (I only have to worry about the correct hex bytes and the space bar; no punctuation marks, not even the enter key), than using either the 'a' command under Debug or Macroassembler.

On the other hand XDIR.COM is a very long program made longer by the use of decimal values in the Basic data statements, not to mention the absence of offset addresses and hex bytes alongside the assembler statement. Having laboriously keyed in the XDIR Basic program, I was being prompted for errors in the data statements where none existed. To cap it all I accidentally lost the whole program. I was then obliged to translate some 1500 decimal values into hex which I then entered using the Debug 'e' command. It worked the first time.

Perhaps you could set a standard for future programs by requiring the authors to use the approach taken by Ian Davies. *S Kamaldeen* 

# *Modem users unite*

I have just read M Taylor's letter (June *APG),* and I am surprised at the solution he/she has to the problem of the proposed charges that Telecom is planning for the operators of privately owned Bulletin Boards. Quote

# **LETTERS**

"Anyone want a modem?" Unquote. What an answer! It's no wonder good services go down the drain when users have an attitude like that!

On that vein, I throw a challenge out to all of your readers who utilise the facilities provided by these people to stand up and be counted, literally.

Write letters! Write to the Federal Minister for communications and tell him how you feel about this outrage. Unless you do this, your voice will not be heard.

I have read many letters and articles in computer magazines recently decrying the heartlessness of Telecom, but how many have written to the Minister concerned? When you count the number of bulletin boards around Australia, then multiply that by the number of registered users of each board, that comes to a lot of letters flooding

into the Minister's office, telling him what the people want.

Come on Aussie, come on. Write those letters. Let it be known what you want. Don't sit back and be dictated to.

PS. I have more faith than M Taylor. I'll buy the modem! *B Collin* 

# *Storyboard patch*

I have been using IBM's graphics package, PC Storyboard on an IBM PC/XT for a while. I have also run it on various IBM clones, but recently I bought a Blue Chip system and the PM.EXE module of PC Storyboard does not run. Someone in Melbourne has a patch for it, but he is not willing to share it with other PC enthusiasts unless paid substantially. Would any of your readers

have a patch for the software which he/she might share with others? *M L Smith* 

END

**TELEPHONE MESSAGING INFORMATION SYSTEM**   $-$  TIMS  $\frac{1}{2}$  interest in the licensed to DEMONSTRATION ONLY— To PC USERS \_\_\_\_\_\_\_\_\_\_\_\_\_\_\_\_\_\_\_\_\_\_ Mon 24 Aug '87 12:19pm<br>From THE INDEPENDENT MICROCOMPUTER GROUP Operator From THE INDEPENDENT MICROCOMPUTER GROUP **Operator Of 10/44 HUNTER ST, SYDNEY, 2000** G.H.<br>**Phone** 221-5044 **221-5044 Message** Our programmers have developed an exciting new office automation product for recording telephone messages on your PC and more! I have placed an ad in APC's September issue to give you more details. Please read it now! **URGENT** Phone Will Call Again Visited **PgUp/PgDn-Scan** Fl-Help F2-Print F3-Name F4-Del F5-Options F6-Search F7-Code F8-Spool F9-New Msg F10-Save Esc-Exit The new Telephone Information Messaging System (TIMS) utility is ideal for an automated office environment where you need accurately recorded messages at all times. Memory resident on your PC it is activated with a single keystroke. Messages can be directed to an individual user or stored in a central file. They can also be printed one-at-a-time or in batches, with selective deletion of all messages not outstanding. Five lines for message detail or more with scrolling facility; includes automatic word wrap. PLUS: • Postcode look-up for all states.

- Internal & External phone directories.
- Time Cost/Billing.
- Client Database.
	- **Contact T.I.M.S. on 221-5044**

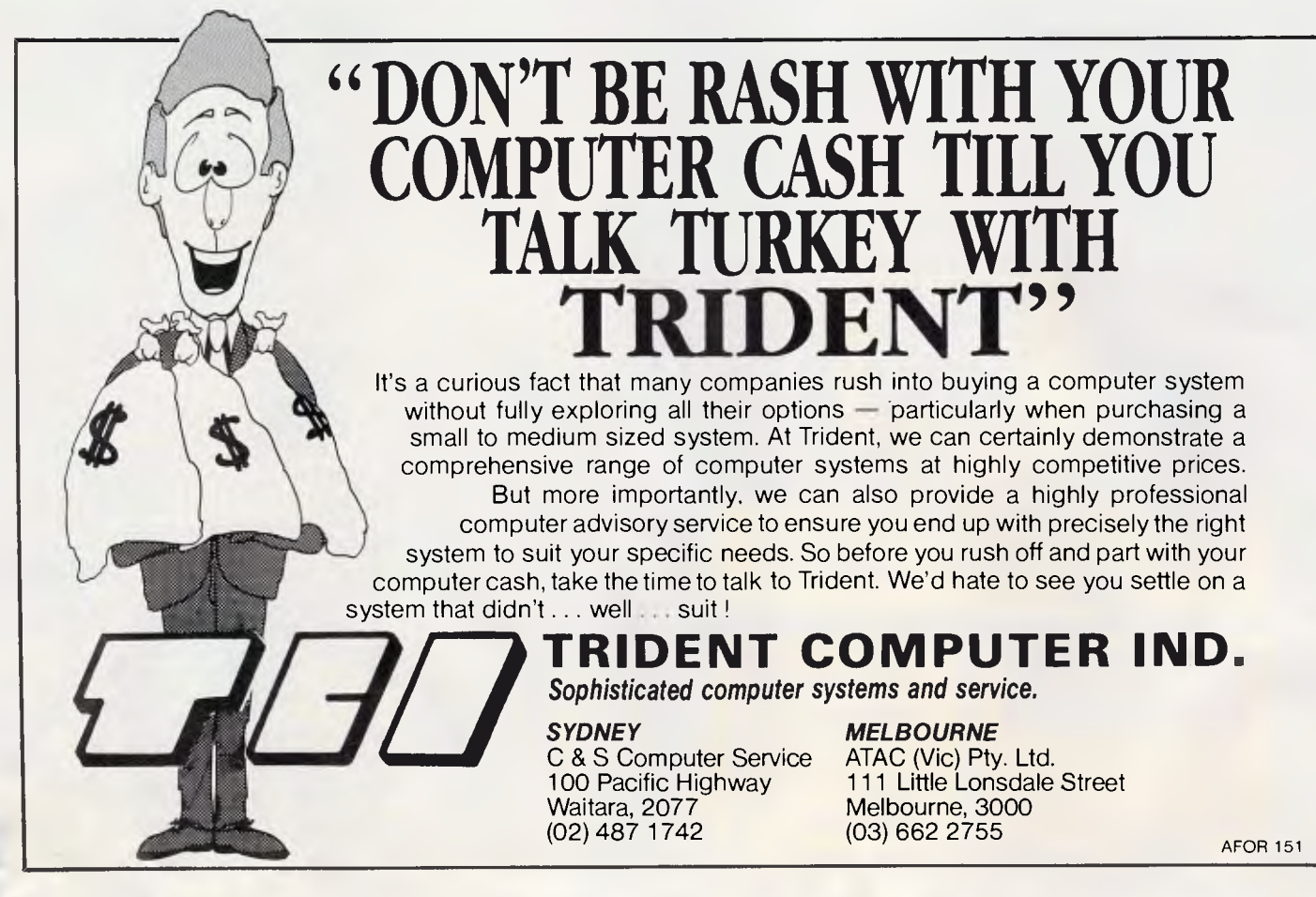

# **IF SPEED IS A CRITERION**

The Datamini AT Compact Desktop outperforms any of the PC XT's by 10 times.

That means by the time Big Blue has made it from Melbourne to Adelaide, Cartels Datamini Desktop has made it from Melbourne to Perth, back to Sydney and home to Melbourne. Now that's fast!

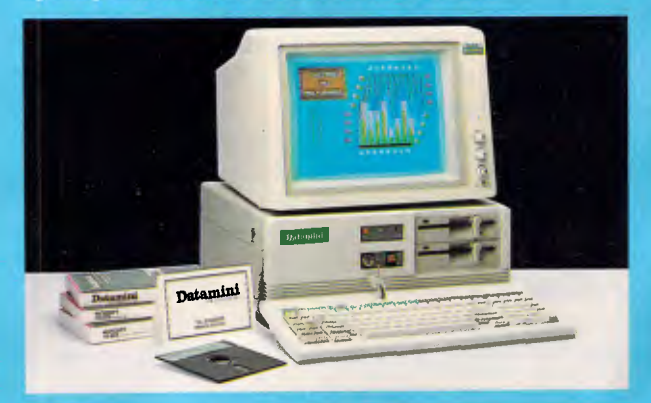

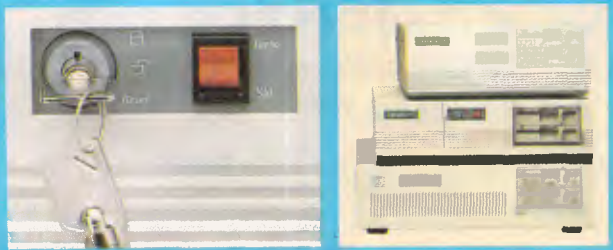

**Innovative Dual Function Keylock 30% smaller than other PCs** 

The Datamini Desktop from Cartel Personal Computers is available as the superfast AT Turbo, or the versatile XT Turbo, and is built from the finest Japanese components.

The AT is a versatile multi-tasking and multi-user system running virtually any industrial off-the-shelf software and it handles operating systems such as MS-DOS, PC-DOS, XENIX etc.

The XT Compact handles a 1.2MB Floppy and is supported by a high speed 8088 16 bit microprocessor, which is 2.1 times faster than PCXT. With an optional NEC V20 processor, speed can be enhanced to 3.7 times faster than others.

A unique front panel switch facilitates selection of<br>either turbo or standard speed at ease. either turbo or standard speed at ease.

With our computers it is possible to mix and match with a variety of floppy drives. We even handle 3½" floppies.

If Price is another Criterion need we say more than . . . if you think we're fast then you just have to check out our prices.

Dealer enquiries welcome.

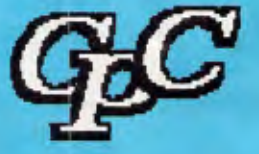

## **CARTEL PERSONAL COMPUTERS**

823 Glenhuntly Road, Caulfield South, Vic. 3162 **Phone: 523 0006** 

# Datamini WINS!

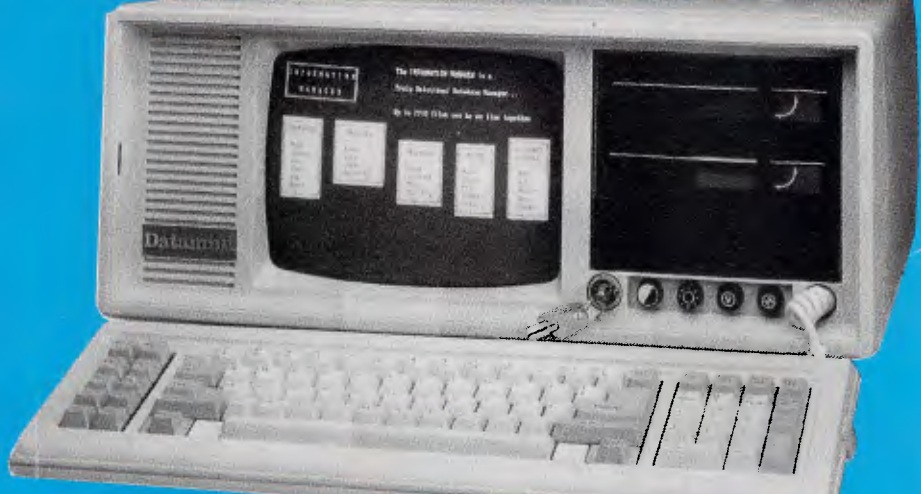

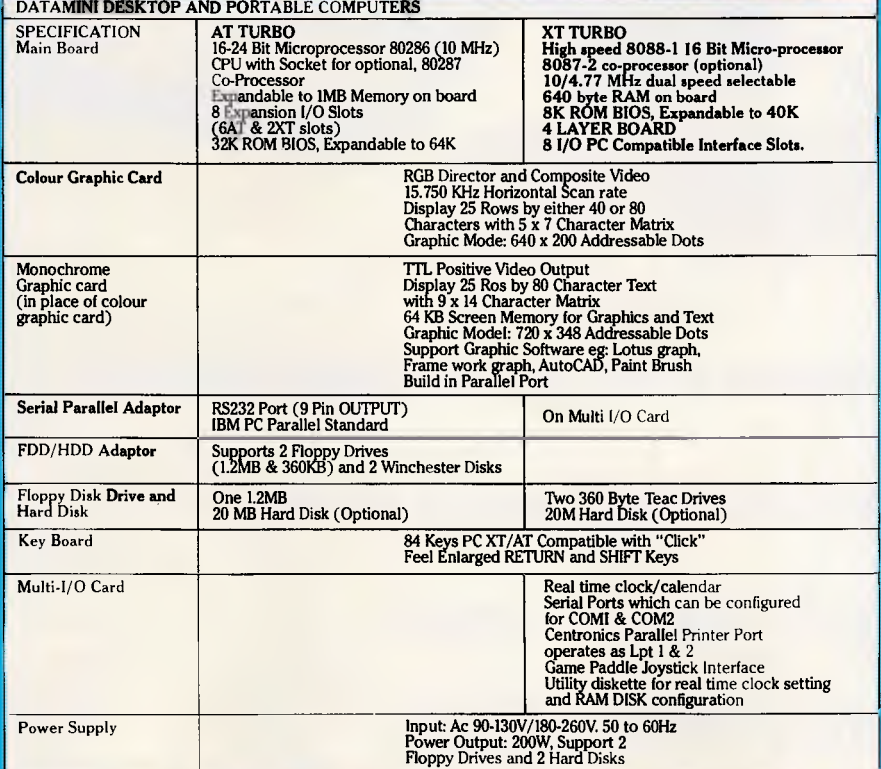

### L**icensed BIOS & MS-DOS,** 12 **months warranty.**

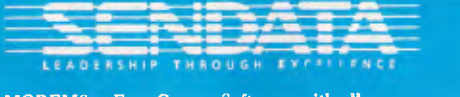

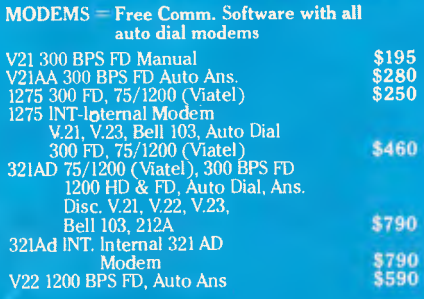

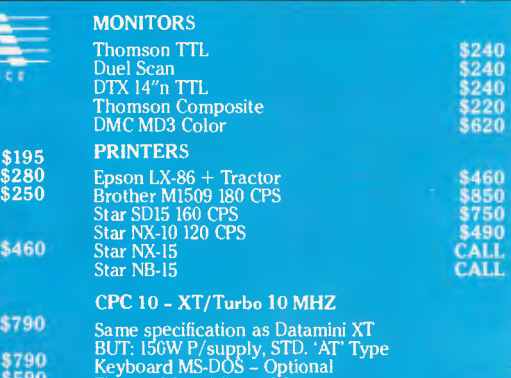

**\$1250** 

Floppy drives-Mitsumi-Japan

### Portable

This is truly an innovative portable PC with many outstanding features. Like the Desktop range, the DATAMINI PORTABLE is available as the AT TURBO and XT TURBO.

The PORTABLE AT TURBO houses a 10MHz 80286 CPU with an optional 80287 co-processor.

Similarly, the PORTABLE XT TURBO runs at an incredible clock speed of 10MHz with an 8088-1 CPU. An optional 8087-2 co-processor enhances numeric computation. A NEC V20 IC further enhances processing speed.

The DATAMINI PORTABLE range comes with a built-in 9 inch Dual Frequency high resolution monitor and a 84 Key PC AT/XT compatible keyboard.

Secondary storage is virtually unlimited as it can support up to two Floppy Drives and one hard disk.

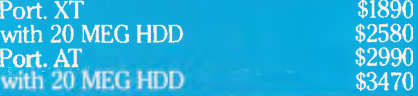

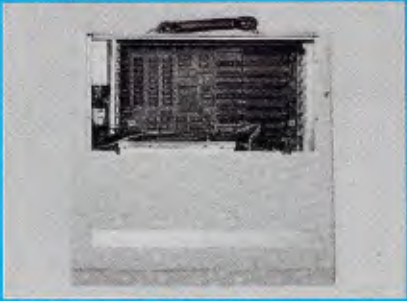

with room for expansion

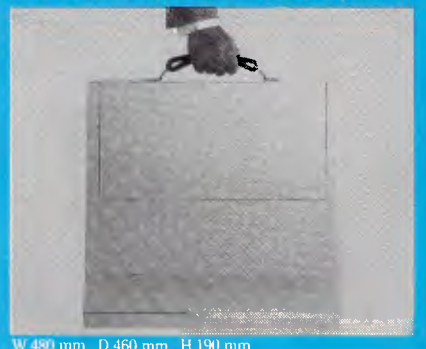

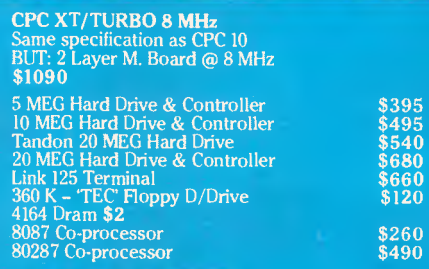

**CARTEL PERSONAL COMPUTERS** 

\*IBM IS A REGISTERED TRADEMARK OF INTERNATIONAL BUSINESS MACHINES

823 Glenhuntly Road, Caulfield South, Vic. 3162<br>Fax: (03) 528 5360. Telephone: (03) 523 0006

# WHAT IS AN OMT?

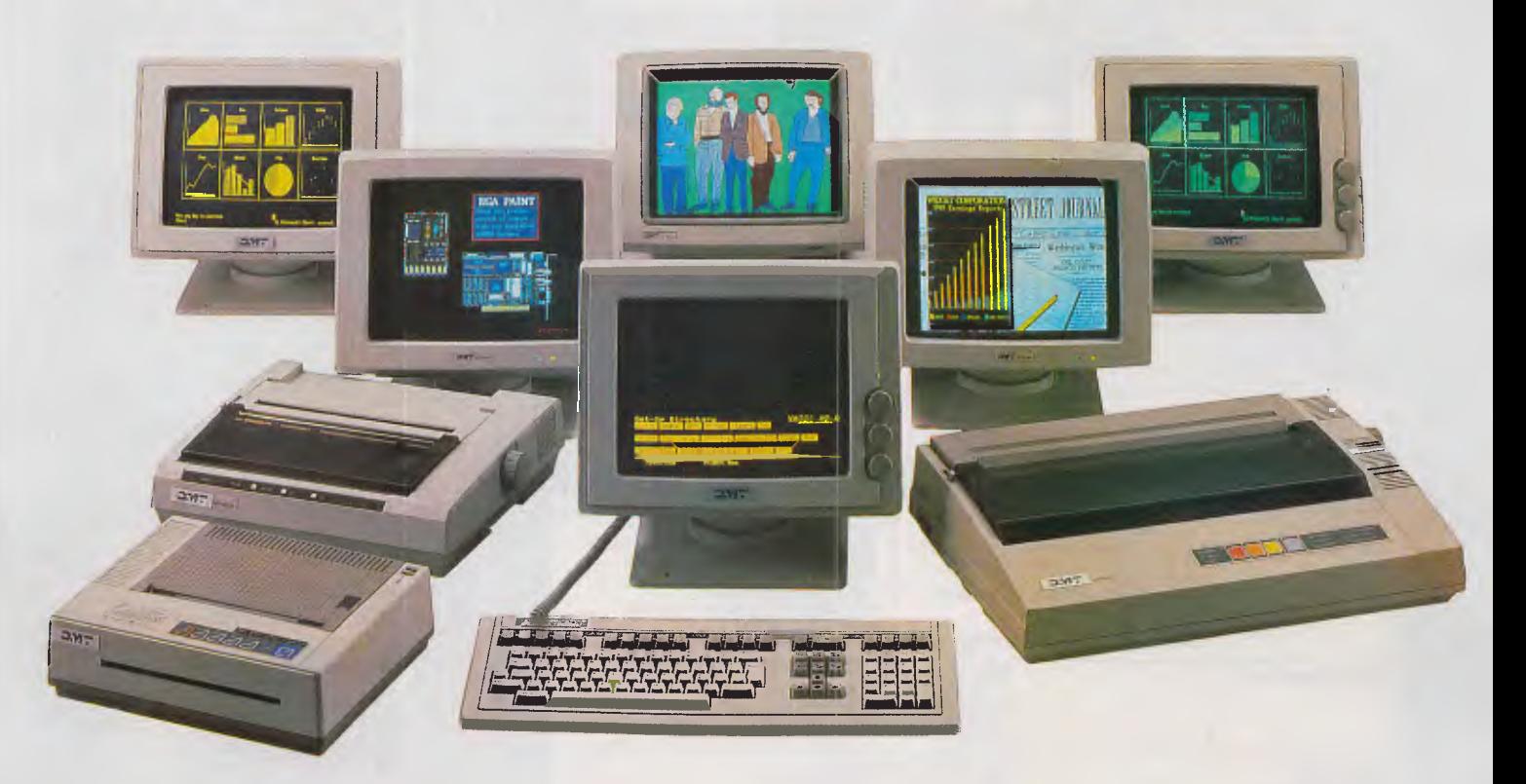

# **MONITORS, TERMINALS, PRINTERS AND FAXES** —

# MADE BY TECO AND DISTRIBUTED BY OMT

# (ORIENTAL MASCON TAIWAN)

# THROUGHOUT THE WORLD.

Now the range is here in Australia - exclusively supplied by Eastern Micro Electronic (Sales) Pty. Ltd.

CALL E.M.E. FOR THE LOCATION OF YOUR NEAREST OMT DEALER

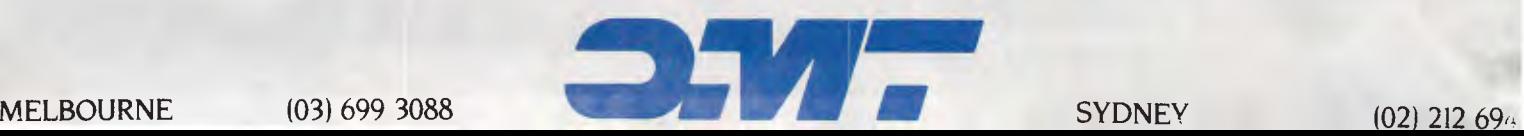

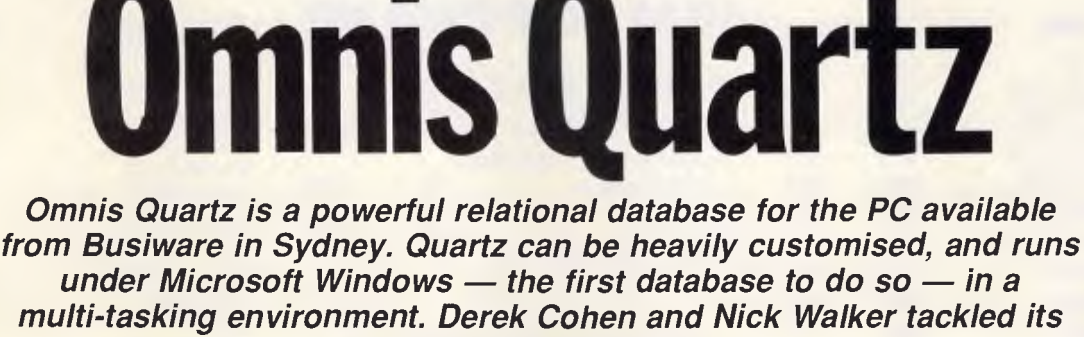

**SCREENTEST** 

**Rough May** 

*comprehensive facilities.* 

Back in 1982, an Apple dealership, Blyth Software, decided to apply its expertise in building turn-key systems to developing its own product. Thus was born Omnis — a database management system for the Apple II. Later came Omnis 2 and, two years ago, Omnis 3 for the Macintosh. Omnis 3 Plus, the latest Mac version, has for a long time been outselling all the other Mac database products put together.

Omnis 3 Plus is available in a multiuser version and is the basis of Blyth's multi-user accounts system, Omnis Accounting, for networked Macs. Omnis 3 for PC-compatibles was launched in 1986, but was a poor text-based shadow of the Mac product, although it shared many of the same capabilities. It has, however, spawned the vertical market Blyth Craftware range of applications.

Now Blyth has produced the first fully programmable relational database to run under Microsoft Windows. Omnis Quartz bears many similarities to its Mac predecessor, but has the added advantage of being able to use the multi-tasking capabilities of Windows including running in the background.

## *System requirements*

Omnis Quartz is designed to run on an 80286 or 80386-based PC with a minimum of 640k of RAM and a hard disk.

During this review, Quartz was run mainly on an AT compatible but was also tried on an Amstrad PC with 512k RAM. The reduction in speed was quite noticeable and, while Quartz will run on much less well-endowed machines, it is wise of Blyth to specify such as a minimum-desirable configuration.

Additionally, Quartz needs a full version of Microsoft Windows installed for your particular machine and printer. A mouse is desirable, as using Windowsbased applications totally from the keyboard is possible but tiresome. A colour monitor is not essential but colour does improve the organisation of the application.

Windows cannot at present make use of extra memory operating under the<br>Lotus/Intel/Microsoft standard. but Lotus/Intel/Microsoft standard, when it does Blyth claims that Quartz will use it too.

# *General description*

Quartz operates totally within the Windows environment, using the pull-down menus, overlapping windows, scaleable fonts, scrollable lists and dialogue boxes common to all Windows applications.

A Quartz application consists of a number of different elements, all of which are under the programmer's control. The end-user will interact with the finished program through pull-down menus, entry layouts, reports, lists (which are in effect onscreen summary reports) and dialogue boxes. In conjunction with a set of file formats which define the fields for the various record types, the user can process the information held in a separate data file. One application library of file formats, layouts, menus, and so on, can be ap-

plied to an unlimited number of different data files.

Quartz is also accessed by means of<br>hese Windows elements. Entry these Windows elements. layouts, pull-down menus and scrollable list windows are used to make selections, build up sequences of commands in the Quartz programming language, and define the functions of the finished database application. Because the programming environment and the resulting product share a common interface, Quartz itself becomes a model application from which to learn.

Anyone used to the multiplicity of disk files common to databases like dBaselll will find the Quartz organisation slightly alarming at first. Quartz<br>consists of just two files: consists of just two files: QUARTZ.EXE, the 420k program; and QUARTZ.INF, a 512-byte file which holds the product registration details, system defaults and the name of the last application used.

Each application will typically produce only two disk files. The first, with an extension 'OAP', holds all the fixed information such as layouts, file and report formats, and menus. All the data is held in another file with the extension QD1; this can hold up to 2560Mbytes of data. And if this is not enough (though it's not clear where at present you'd hold files this big), you can chain on further data files with the extension QD2, QD3, and so on.

Quartz organises the information within the single data file, and up to 60 separate or related sets of records can be stored with their indexes. Nonetheless, it is useful to be able to describe

# **MICROLAND**  *COMPUTER OPPORTUNITIES*  **FOR 1 MONTH OR END OF STOCK (All prices include Sales Tax)**

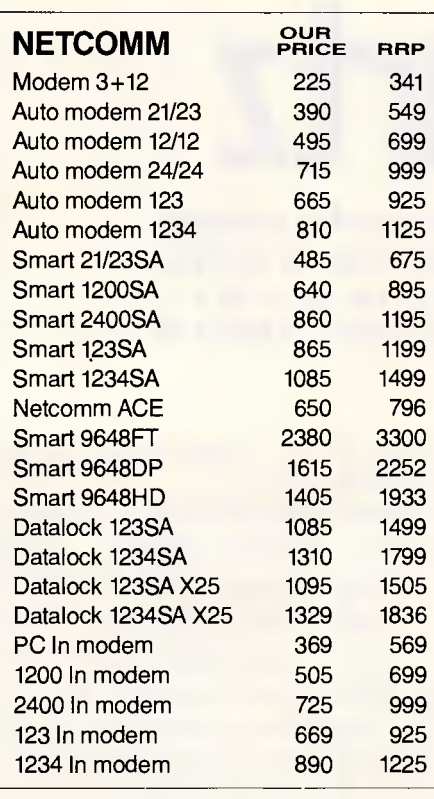

Crosstalk-XVI 160 314

**AST Call for opportune prices** 

**Best prices in Sydney on** 

**KAYPRO** 

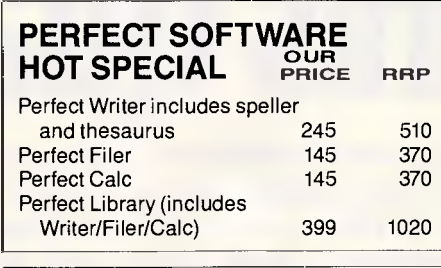

**MICROSOFT SPECIALS** 

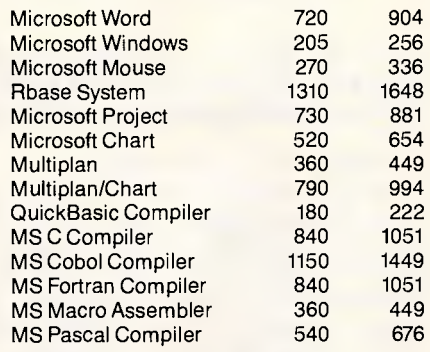

**IBM GENERAL** 

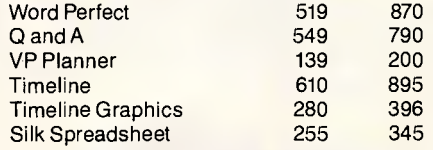

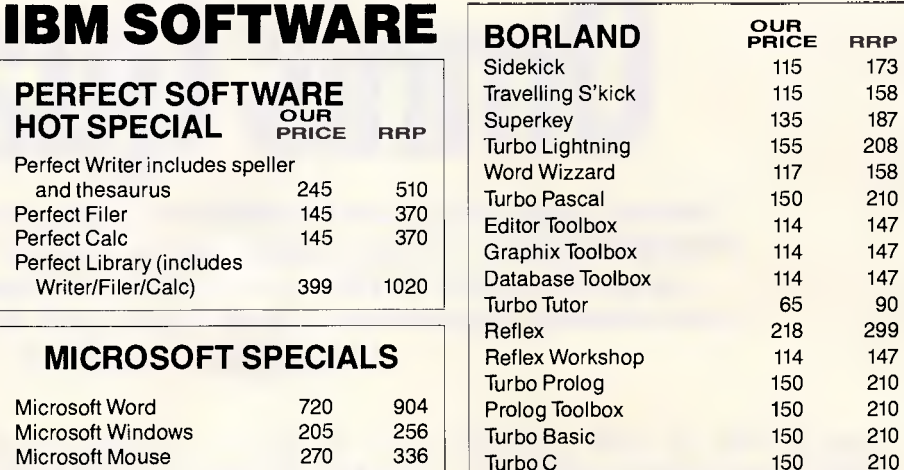

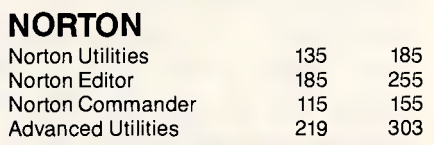

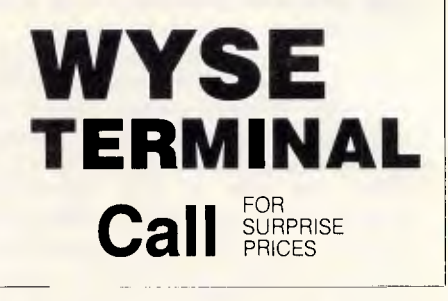

# **KAYPRO 386**

IBM AT Compatible 16MHz 80386 2.5MB 32 bit Ram expandable to 16MB 1.2MB floppy 40MB hard disk One 32 bit, three 16 bit & two 8 bit slots.

**FOR ITEMS NOT LISTED PLEASE CALL FOR OPPORTUNE PRICES MICROLA (02) 331** COMPUTERS, SOFTWARE, ACCESSORIES — FOR PROMPT DELIVERY **Mastercard DELIVERY EXTRA**  *WE DELIVER AUSTRALIA WIDE*  170A Riley Street, Darlinghurst P.O. Box 1221, Darlinghurst 2010. *Right opposite the Ansett Bus Terminal* 

*Page 86 APC September 1987* 

### **KAYPRO PC and PC30**

Switchable 4.77 to 8MHz DOS 3.2 Basic Ser/Par. Real Time Clock Bundled Software inc Wordstar Mailmerge. *Best prices in Sydney* 

# **KAYPRO 286i**

IBM AT Compatible 10MHz 80286 640KB expandable to 15MB 1.2MB floppy 40MB hard disk 8 expansion slots

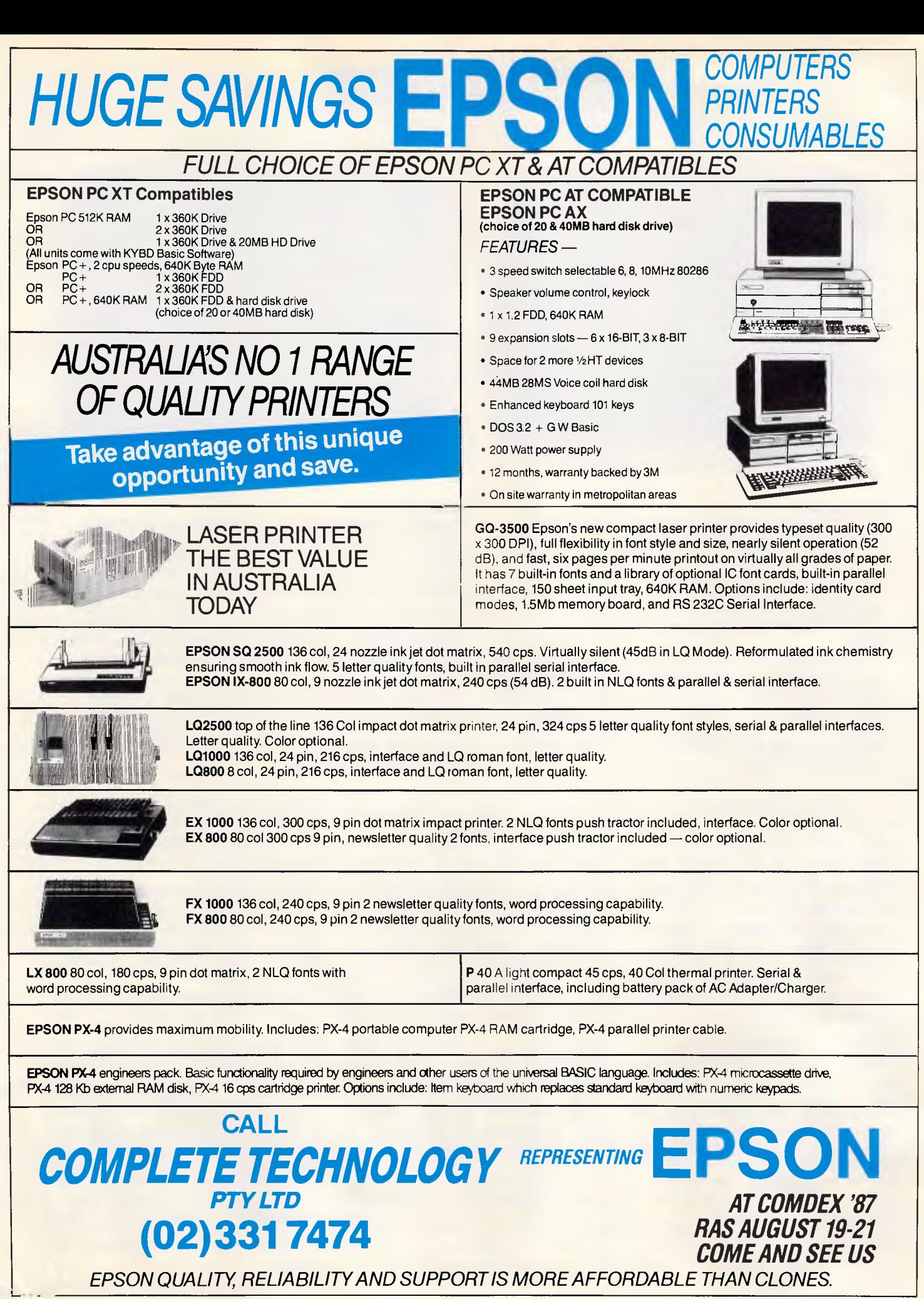

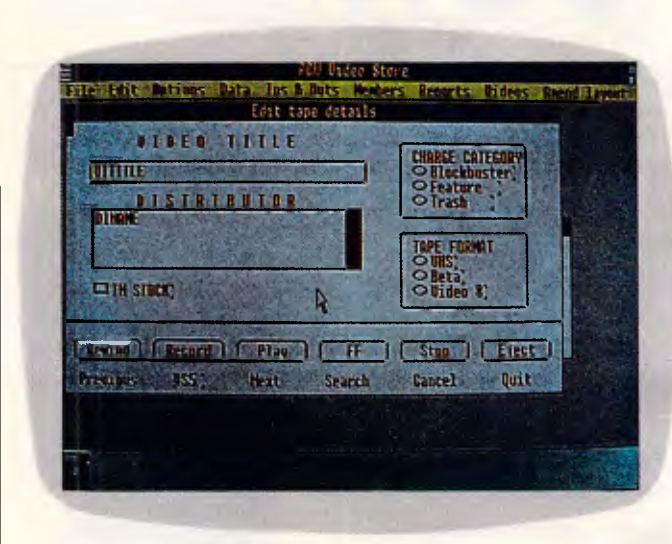

### *Entry Layout*

*The two boxes on the right of this entry screen contain radio buttons with each box linked to a particular field. The central box is a list field and, in use, a list of distributor names will be displayed with scroll buttons in the red bar. The programmer can determine the effect of clicking on a line in a list field. When any of the push-buttons at the bottom are clicked, they activate procedures stored in the menus.* 

*In this application, the 'Record' button was designed to perform two functions: to start editing a record; and to indicate that the edit had been completed. A conditional loop in the connected sequence changes the value of the button's label variable — #\$5 — as the process takes place and tests this variable to determine whether to start editing or save the edited record* 

### *Amend Menu*

SREENTE

**AM** 

5

3 Edit tapes<br>h Charge scale

Distributors

:New tapes **\M** 1 sHew tapes \H<br>1 sHew tapes \H<br>[F/repeat/etc...<br>tall/ uit...

> ster data uit o ester data<br>uit 11 sequences<br>uit-11 if cancelled<br>uit-bartz<br>uit-bartz

File Edit Options Data Ins & Buts Hembers Reports

Close

IT.

Menu WINIS, Call se uence startup/23 (nake )<br>**Pase of Film (2) Kake** 

**Line Stor** 

sequence 28 (insert loop) window (EUIDEOS/1)

Humber or name/number: a startu /23

Edit tapes Marge scale **Distributors** 

tapes "H rend renu

pen window IDEOS/1

*The sequences of commands or procedures which drive Quartz are stored inside the menus. The menu line names are defined on the left, and the commands which are executed when that line is clicked or called are defined in the right-hand window. Leaving two blank lines in a menu defines the end of the visible part of a menu, and the rest of the lines can be used to store procedures called by number, by pushing buttons or other sequences. 'New tapes' has been associated here with a hot-key control-N.* 

*Creating a sequence of commands involves clicking on a series of available commands from the bottom right-hand list. Any parameters expected (such as the parent menu and number of a sequence called as a subroutine) are prompted for bottom right* 

each set of records as belonging to an imaginary file, even if this is a logical rather than a physical entity. Up to twelve fields can be indexed within each file format, and indexes are automatically selected and maintained whenever the file format is used.

Each pull-down menu can display up to 20 items, with the option of separator bars to group the choices. There can be up to twelve menus installed at once, and commands are available to add or remove menus, to place a check mark against particular choices, and to 'grey out' certain items which are either not applicable or require an access level the current user does not have. All Quartz windows and menus can be password-restricted with up to eight access levels available.

Selecting a menu item can lead to further menus being installed or, more frequently, the opening of windows on the screen carrying entry layouts or the production of printed reports.

Unlike most databases, where the programming instructions are stored in a file of their own, Quartz stores these instructions, known as 'sequences', within the menu structure.

Each menu can contain 100 items, though only the first 20 can be displayed. Associated with each menu line can be a sequence of commands, with each sequence holding up to 5000 bytes, and a total limit of 30,000 bytes of storage available per menu. Each line has a number, and can be given a name which will appear on the menu bar if that line is visible. A window alongside shows the sequence of commands attached to that line; and the lines below 20 — or below those visible if this is less than  $20 -$  are where the programmer enters and stores the sequences of commands. These sequences may be called by other sequences, or by clicking on menu choices or push buttons on any entry layout.

Entry layouts can each consist of up to twelve separate, sizeable and positional windows. On each layout window the programmer can position fields of the following types: entry or display fields; check boxes for setting the logical value of a field; lists, complete with a vertical scroll bar; radio buttons; and push buttons. In addition, free text and box rules can be used to annotate and organise the layout.

Radio buttons take their name from the channel selectors on car radios only one button can be selected at any one time, and choosing one (by clicking on it with the mouse) de-selects the current choice.

Push-buttons are a feature common to most WIMP environments — they are the buttons the user clicks to initiate some activity. Standard push buttons are available for moving forwards and backwards through a file, and for finding, adding or deleting records.

However, push-buttons can be linked to the programmer-defined sequences which are stored in the menu formats. Thus a push-button marked 'New Title' could invoke a sequence that opens a fresh window with the cursor in the first field ready to accept data for a new record, checks the data, adds the record, and then returns to the original window.

# **THE CIA WOULD LOVE TO GET THEIR HANDS ON THESE.**

**P3 11039**   $\begin{array}{c|c|c|c} \hline \rule{0pt}{5mm} & \rule{0pt}{5mm} \hline \rule{0pt}{5mm} & \rule{0pt}{5mm} \hline \rule{0pt}{5mm} & \rule{0pt}{5mm} \hline \rule{0pt}{5mm} & \rule{0pt}{5mm} \hline \rule{0pt}{5mm} & \rule{0pt}{5mm} \hline \rule{0pt}{5mm} & \rule{0pt}{5mm} \hline \rule{0pt}{5mm} & \rule{0pt}{5mm} \hline \rule{0pt}{5mm} & \rule{0pt}{5mm} \hline \rule{0pt}{5mm} & \rule{0pt}{5mm} \hline \rule{0pt}{$ 

**2** 

**10** 

**12** *CCD* 

 $\frac{1}{2}$ 

If the CIA was in the market for new modems we don't believe they could go past NetComm's new DataLock® models. We don't believe they could get past DataLock either.

Because they're designed to put a security lock on vital information.

DataLock modems are secure. Passwords check the credentials of incoming callers to make sure you know who is accessing your data. Two levels of protection, using the powerful Data Encryption Standard, secure valuable data from interception in the telephone system.

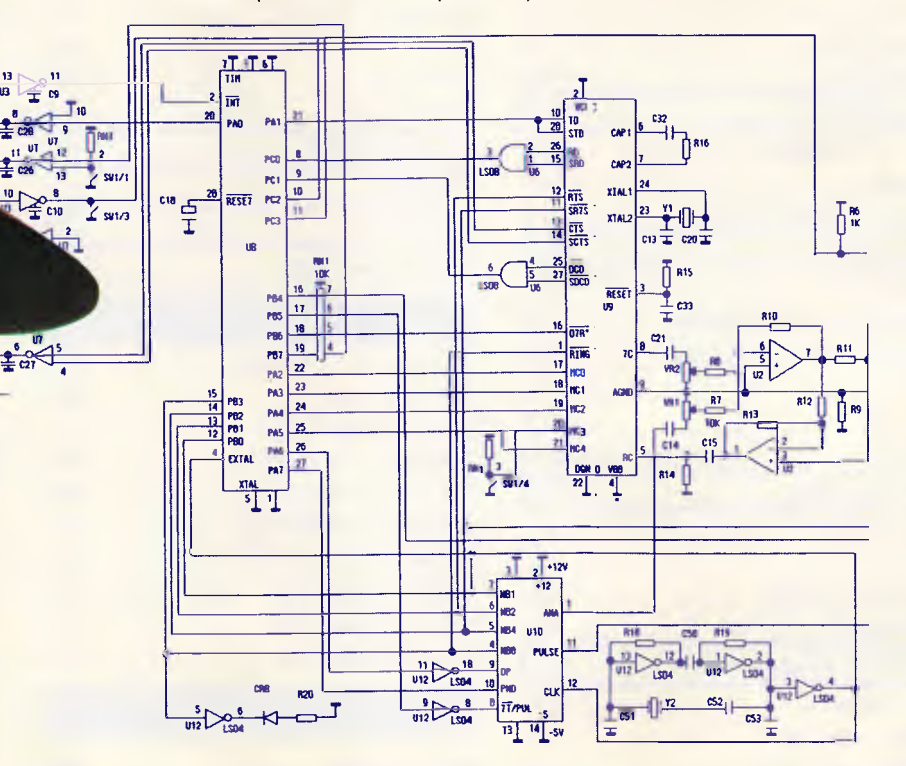

Error protection protocols built into DataLock modems ensure your data gets to the other end without corruption, so you don't need special software protocols on your computer.

DataLock modems not only include the "AT" command set and variable speed, auto ranging capabilities of NetComm's SmartModems but also add a constant speed interface to your computer. DataLock modems can access low speed 300 bps services, Videotex services such as VIATEL at 1200/75 bps as well as a wide range of mainframes, networks and bulletin boards at 1200 and 2400 bps.

We have to admit, even the CIA will be impressed with

the new DataLock modems. But, unlike the CIA, you

won't need an unlimited budget to get your hands on them.

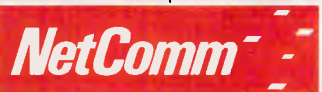

Total Solutions to Data Communications

**NetComm (Aust) Pty Ltd • NSW PO Box** 284 Pymble NSW 2073<br>Tel: (02) 888 5533 Telex: AA27488MODEMS Minerva: 07DNC002 Viatel: 288855330<br>**VICTORIA** 94 River Street South Yarra 3141 Tel: (03) 241 0534<br>**QUEENSLAND** Suite 6 Leve

®DataLock is a registered trademark of NetComm (Aust) Pty Ltd and is designed and manufactured in Australia

# **DISCWARE The Empire Strikes Back**

Clearance Sale — All Products Latest Versions

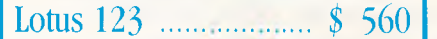

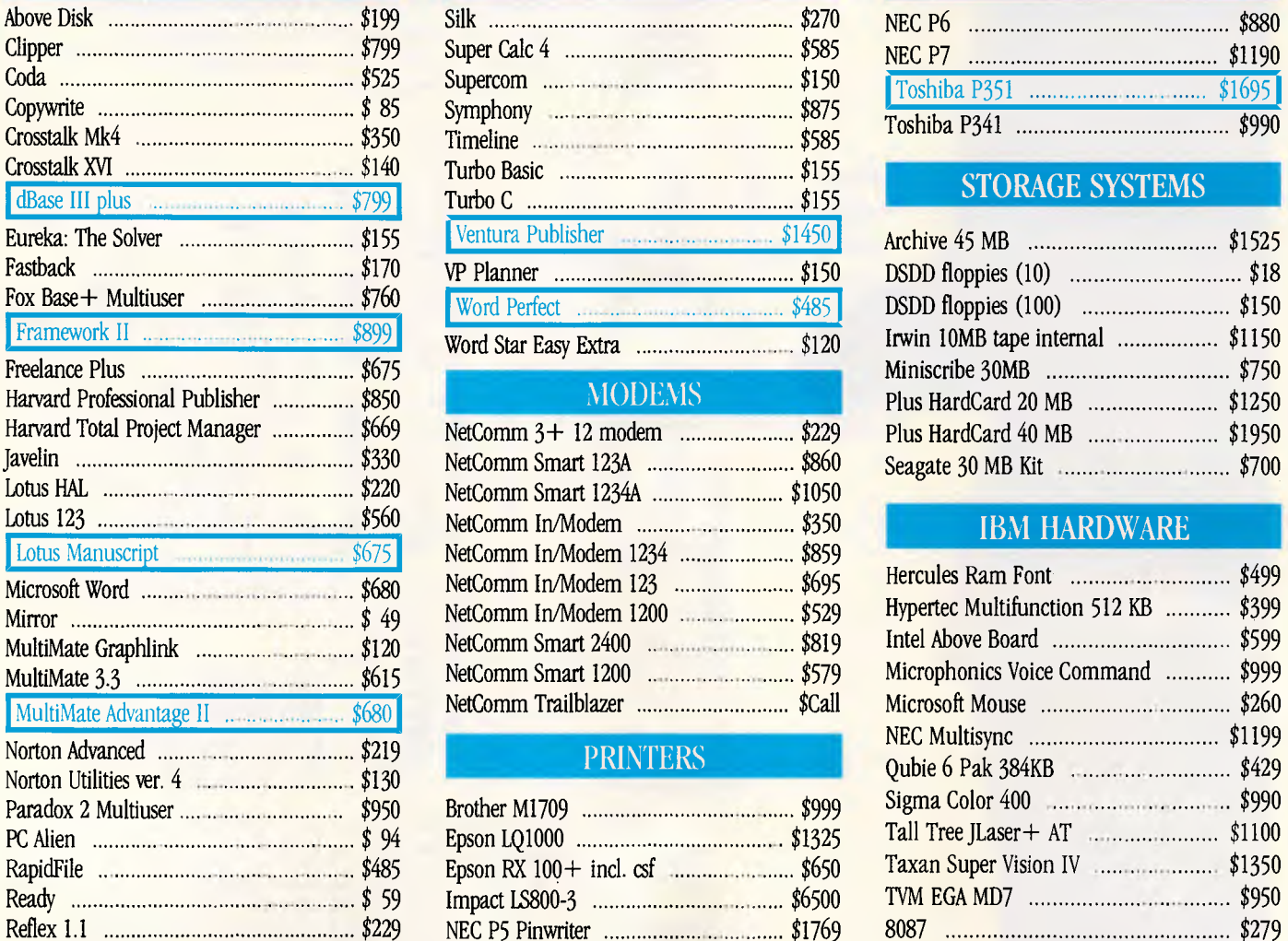

# **IBM SOFTWARE SOFTWARE SOFTWARE PRINTERS**

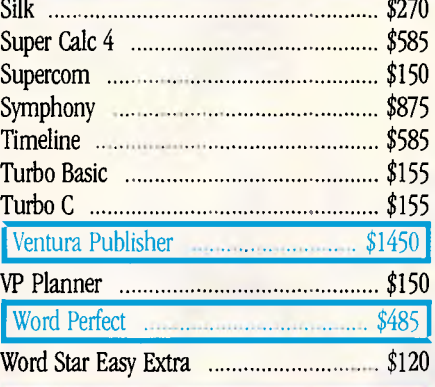

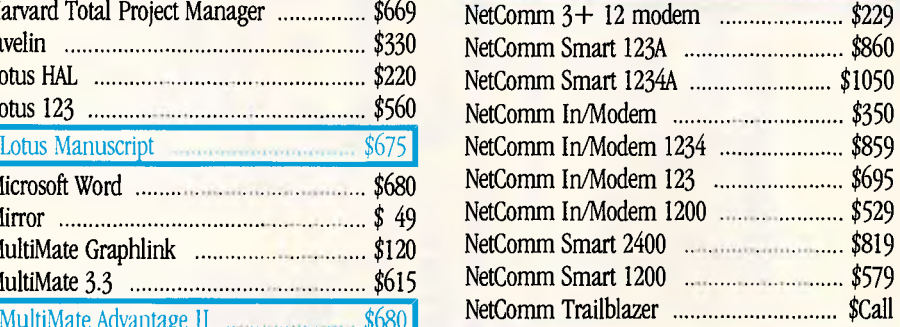

## PRINTERS

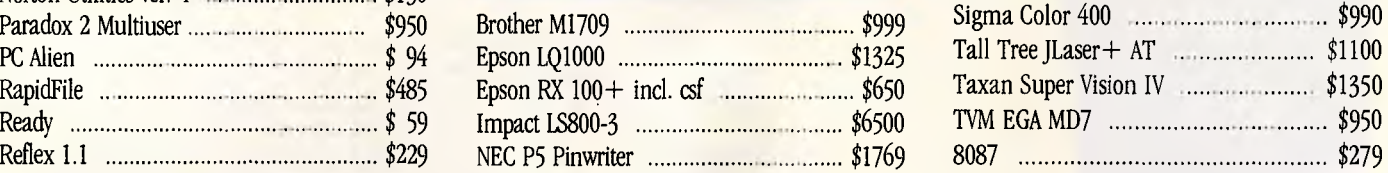

# Lotus 123 \$ 560 Clipper \$ 799 [Toshiba P 341 \$ 99:71

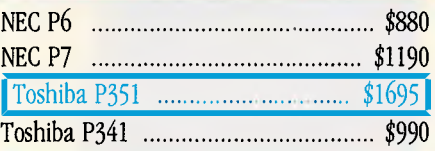

# STORAGE SYSTEMS

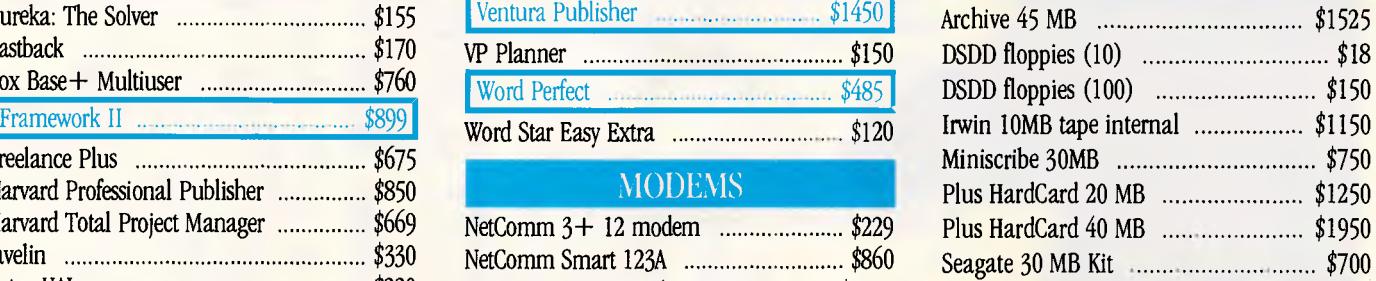

## **IBM HARDWARE**

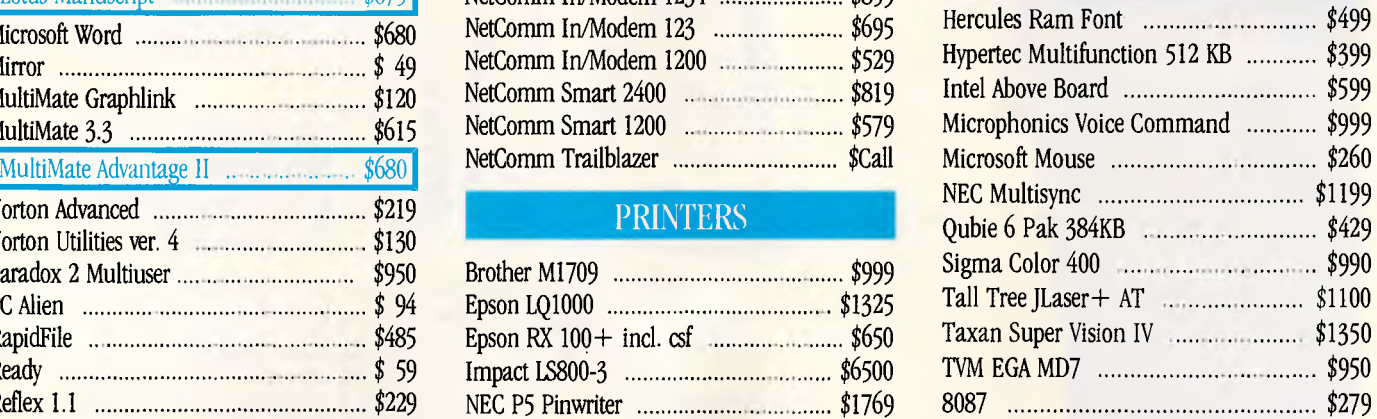

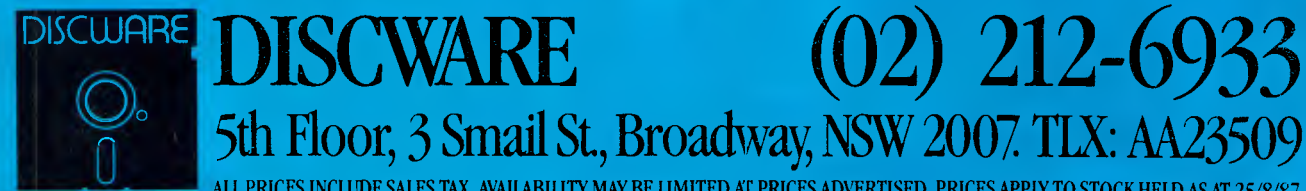

ALL PRICES INCLUDE SALES TAX. AVAILABILITY MAY BE LIMITED AC PRICES ADVERTISED. PRICES APPLY TO STOCK HELD AS AT 25/8/87.

# **DISCWARE The Best Amongst the Best**

Clearance Sale — All Products Latest Versions

 $Toshiba T 3100/20 MB 86550$  AT-286/40 MB  $33995$  Kaypro 286i  $3996$  Kaypro 286i  $32800$ 

# THE DISCWARE AT-286 — MADE IN USA

# INTRODUCTORY PRICE \$2995

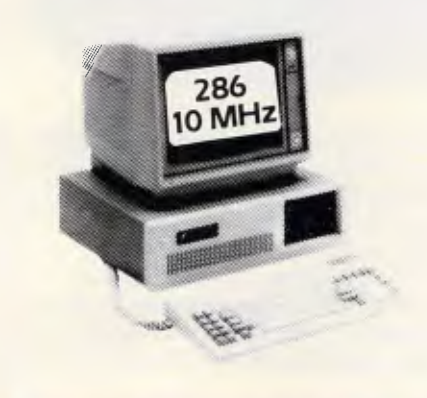

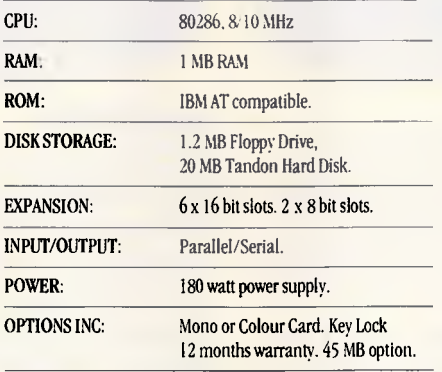

LIMITED QUANTITY AVAILABLE AT THIS PRICE

# TOSHIBA T3 100

# THE AT FOR THOSE ON THE GO

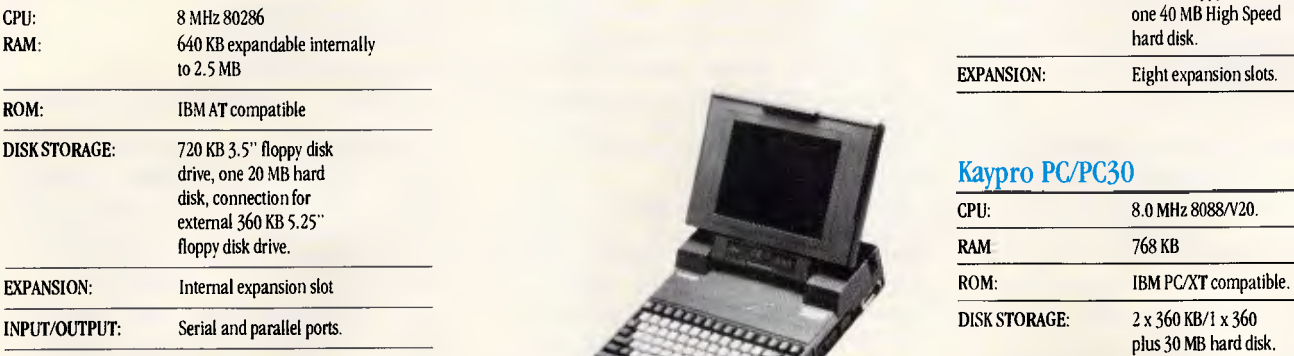

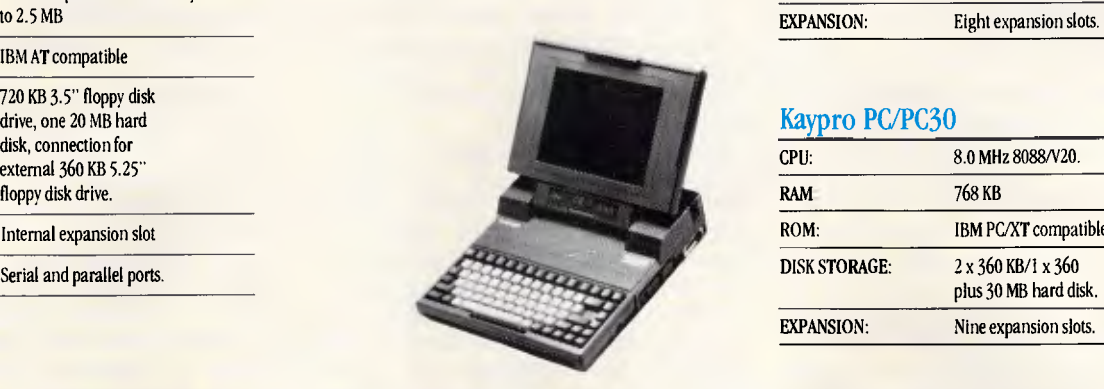

# **KAYPRO**

# THE PERFORMANCE SETTERS

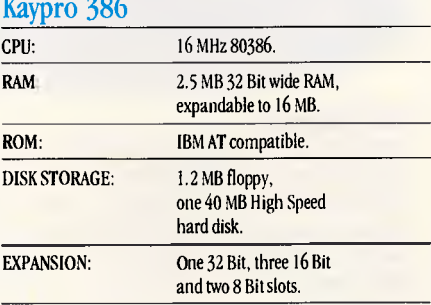

## Kaypro 286i

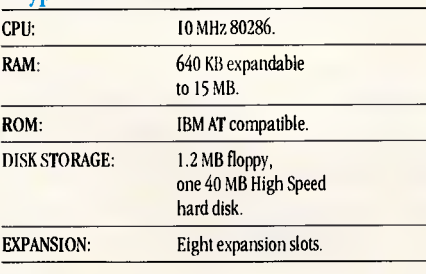

## Kaypro PC/PC30

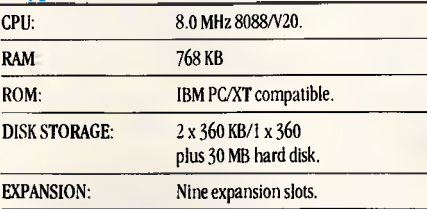

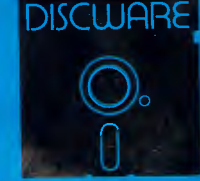

r

**(02) 212-693** 5th Floor, 3 Smail St., Broadway, NSW 2007. TLX: AA2350

ALL PRICES INCLUDE SALES TAX. AVAILABILITY MAY BE LIMITED AT PRICES ADVERTISED. PRICES APPLY TO STOCK HELD AS AT 2 5/8/87.

# SCREENTEST

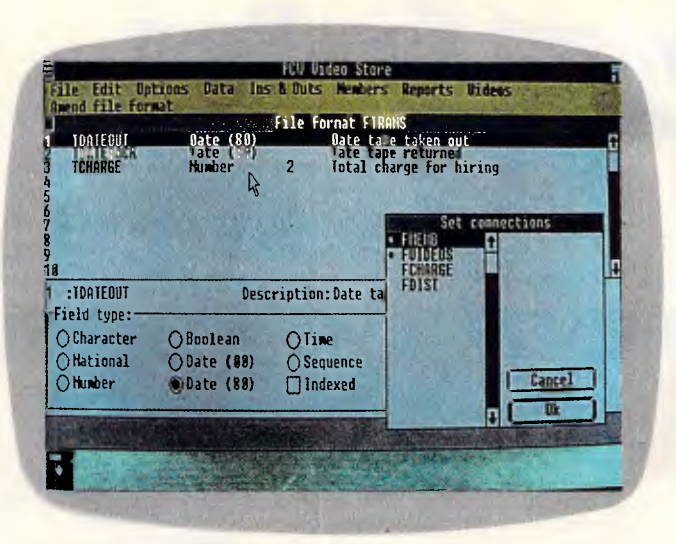

### *File Formats*

*Among the field types available in a file format are two date options — one starting at 1900, the other at 1980. National fields are sorted in a different way to character fields to cope with accented characters. To set the connections between records in FTRANS and other files, the file format names in the Set connections box are doubleclicked.* 

*The maximum length of each field is defined here, though on an entry or report format, the amount of data displayed can be stretched or shrunk using the mouse* 

Lists are one of Quartz's most novel features. Up to eight lists can be current at any one time. Each is defined by a series of commands which specify the list number, the fields which will form one line of the list, and how the list will be made up. Lists can be used as a 'window' onto the records of another file, or as a way of displaying the options available to the user — for example, which reports are available.

Reports can be printed to screen, to printer or to a parallel or serial port. This latter option allows a Quartz application to make use of serial links or modems to send data down the line at the click of a button. Commands are available to set serial port parameters like baud rate, and to send a pre-determined string of characters to the port. This could be an auto-dial sequence to a modem, or a set-up string to initialise a printer.

A range of different fonts and font styles can be incorporated in a report, and the report design window shows these onscreen — very WYSIWYG, indeed. Sort and search formats can be included either automatically, or by being selected at print time by the user.

### *In use*

To test Quartz *APC* designed a simple

video rental store application. We set up file formats for membership, video tapes and distributors. The tapes file was connected to the distributors' file: we limited each tape to one distributor, and had only one copy of each title.

Throughout Quartz, options are nearly always of the multiple choice type. The most typing we did was in specifying the text for the menus and entering textual descriptions.

Quartz does not support many-tomany linking of files, so we added a transaction file which would connect members with the video tapes they had rented. Having set up the basic file formats, we clicked the menu choice to set the connection between the transaction file and the membership and video tape tiles. Quartz opened up a window listing the other existing file formats, and creating the links involved merely double-clicking on the required file names. This file list was in fact an ordinary Quartz list that can be created for use on an ordinary layout window.

We next designed the menus. Each has a name and a description, the latter being what actually appears on the menu bar. If a menu is given the name 'Startup' it will be automatically installed when an application is opened. Additionally, the commands stored as menu line zero will be automatically executed.

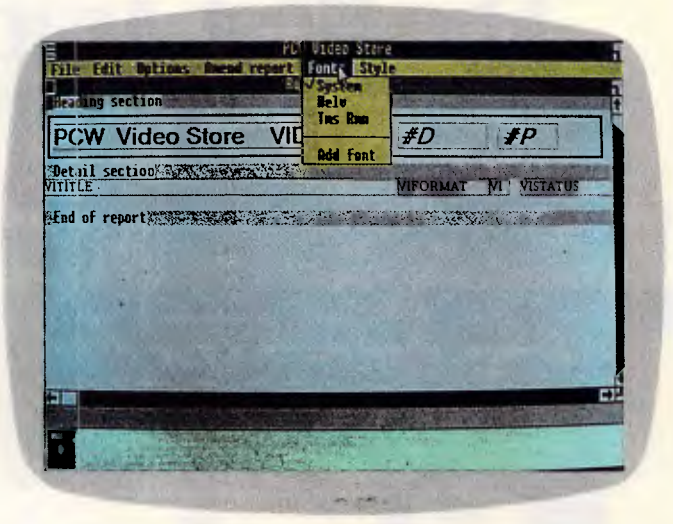

### *Amend Reports*

*Reports can consist of a number of different sections including headers and footers, and sub-total headings. Any number of records can be printed across a page, which is useful for printing labels; and the report destination can be changed at print time between the available ports, the screen or a file. Text and fields can be printed in various fonts and font styles and these attributes are shown on the report design screen. As well as fields, system variables such as the date (#D) and page number (#P) can be included* 

> Line zero of the start-up menu was as follows:

Set Quartz window title (PCW Video Store)

Install menu (MMEMBS)

Install menu (MREPORT)

Install menu (MVIDEOS)

Set 'About . . .' sequence 10 (About PCW . . .)

Call sequence 23 (make disk list)

This command sequence was created with very little use of the keyboard. A window at the bottom left of the screen displays a list of all the available commands or group of commands. Clicking on an item with three dots after it opens up — outline processor fashion - further options. Double-clicking any line copies it into the current sequence. Where a command requires parameters, check boxes or further lists of valid options will appear on the bottom right of the screen. Therefore, selecting the command to set the main data file will open a list of the existing file formats, and clicking the required file name copies the completed command line into the sequence.

To call another sequence, it is necessary to specify it by number, or menu format and number if it is not within the current menu. Names cannot be used, unfortunately. However, the actual name of the sequence is entered, and

# **Kaypro Computers Announces the KAYPRO 386.**

# **It's Faster Than You Think.**

Thanks to its Intel's 80386 microprocessor, the KAYPRO 386 runs most popular software two to three times faster than the 8 MHz PC/AT.

Here is the desktop

computer capable of performing many of the functions once considered the domain of mini's and mainframes. Computer-aided design and manufacturing (CAD/CAM), desktop publishing, networking, and lifelike graphics are yours for the asking. Just make sure you ask for the fast one - the KAYPRO 386. aim and the asking. Just mone - the KAYPRO 386, IMM MEDIA

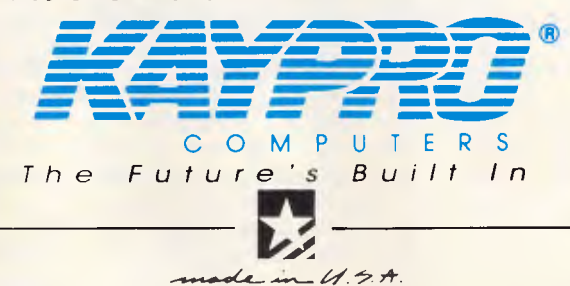

For more information on Kaypros complete line - PC, XT, AT and 386 micro-computers, or the location of your nearest dealer, Phone: **(03) 597 0133 or (02) 542 3866** 

Trademarks: IBM, AT, International Business Machines, Inc.; Intel, Intel Corporation.

if the 'sub-routine' sequence is later edited and renamed, this change will be reflected in the name shown in the calling sequence. In the aforementioned menu, sequence 23 was referred to by number, and the description added automatically by Quartz.

This may all sound quite convoluted. but it is possible to establish a complex sequence of commands quite quickly once you become familiar with where the command you want is in the list. When a menu has been set up, printing the entire set of sequences provides not just a fully commented program listing, but a note of how much space has been used and how many errors have been found.

A 'find' facility will locate where a particular string is in your own sequence of commands or menus, but, unfortunately, it cannot be used on the command list to help you find the particular command you want which somehow isn't in the place you expect it to be. For example the commands to open and close a window are in the group called 'Select . . .' - there is no group called 'Windows' which would have seemed obvious. And the report-printing commands are scattered between the 'Print ...' and 'Select ...' sections.

As there is no way that a command can be typed in  $-$  it must be clicked on — there is no way you can make a syntax error (as opposed to a logical error caused by placing the commands in an incorrect or nonsensical order.) But, conversely, there is no way to enter the command line you want directly. The reason is that the command lines don't exist as text, but as pointers to the routines in Quartz. The other consequence is that sequences cannot be created in a text editor and imported as ASCII files. You may work out the structure of an application on your word processor, but you will have to click your way through the lists to enter it up.

Entry layouts consist of one or more windows containing fields, buttons and lists. There are four window types available, from the simple window used for warning messages to the ornate with a title bar containing a combination of fixed information such as a heading, and possibly variable information such as the date, or the user's name or some other locally calculated information. At any one time, a main data file must be specified, and it is only records in this file that can be edited. Data from connected files can only be displayed. However, it is a simple matter to change the main data file upon some user action such as clicking a button.

To place a field on a layout, you double-click where you want its first character. This opens up another window where there are choices for field type, name, calculations and range checks. Fields on one layout can be from any number of different file formats, and fields from connected files can be specified as auto-find. When data is entered into such a field, Quartz will fetch the matching record assuming the field is an index one. Thereafter, any data from that record can be displayed automatically.

**SCREENTEST** 

The size of the data displayed can be set independently of the actual file format, though this does not affect the file format itself and data is subject to the constraints of the original format. A character field can be up to 2400 characters long, and will automatically word-wrap within a rectangle specified as part of the entry layout. If the rectangle is smaller than the text, the use of the mouse or cursor keys will scroll the text within the rectangle. This is a great improvement over the memo fields of dBaselll.

If a list is chosen as the field type, then you can determine the format of each line in the list, adding text or other variables to the fields that were used to build the list. List boxes can be sized on the layout, and can be as small as just one line. The sequences attached to the entry layout determine the consequences of double-clicking on a list line, but could be used to establish a link with a record in a connected file.

Cut and paste and drag options allow for the tasteful or ergonomic layout of the entry form, and seven different rectangle types can be used to group together related fields. Any field or box can be coloured, though strangely, text entered onto the layout window itself, such as field descriptions, must be black.

A check box associated with a particular field returns a value of 1 or 0 depending on whether it is checked or not. While there is text associated with the box — for example, 'IN STOCK' this text is not passed to the current record; only the number is. This seems a pity as a constant translation between number and text has to take place. In practice, you would probably store the data as numbers, but it means that whenever the field is used, the same translation has to be done.

The same is true for radio buttons. In our video store application we used a set of radio buttons for tape format VHS, Beta or Video 8. Radio buttons are useful when the number of options

is fixed for all time, so to speak. If the choices were changing, a list would have been better, with the tape formats stored in a data file of their own and the list created each time the application was run or a format-editing layout used.

The three buttons we used were all linked to the same field. During data entry, Quartz returns a number which specifies the location of the radio button which has been pressed: thus VHS would return a '0', Beta a '1' and Video 8 a '2'. While it might have been better if the associated text had been stored in the record, Blyth argues that this causes difficulty when the record is called from the file for editing. Quartz has to show one of the radio buttons as being selected and would have to evaluate the text on the screen to choose a button. Using numbers, if the field in a record has a value of 1, then Quartz checks the second button in the group.

Push-buttons. as has been mentioned before, can be used to invoke standard record management functions like edit, insert, find, next, and so on, or they can be customised to call any of the sequences contained in the menu formats. The text on the buttons and their size can be changed, though the buttons can only be stretched horizontally and not vertically. Buttons can be designed to disappear during data entry or when there is no current record. Therefore, the 'Edit' button could be hidden while there is no current record, and the buttons to move through the records need not be seen while the user is editing a record. The text which is displayed on a push-button can be variable and can be changed as the user progresses through an application.

Quartz provides a range of system variables, but no user-defined ones except as fields in a file format. There are 60 numeric variables, five string variables, and others representing the system date and time, the state of a logical 'flag', the current workstation number on a multi-user system, attributes of the current list, and the status of various aspects of the data entry process currently taking place.

There is no way that names can be assigned to the variables, which is a pity. A formula  $#6=(#3-{#2})$ \*#4 makes a lot less sense than RENTAL=(DATEIN-DATEOUT)\*DAYRATE, and variable names could be assigned dynamically through sequence commands.

All of these variables can be displayed onscreen and manipulated under sequence control. To include

# **Kaypro Computers Announces the KAYPRO PC-30.**

**With an Extra Ten Million Sytes Free.** 

Kaypro has added ten million bytes of storage capacity to

the hard-drive KAYPRO PC - but not one penny to the price. That means you get IBM compatibility, Americanmade durability, and the convenience of a 30-megabyte hard drive. All at a Kaypro price that's easy to take.

Get two-speed processing (4.77/8.0 MHz), AT-style keyboard, and free software that includes WordStar

 $\mathbb{R}$  or

UUUUUUU

Professional Release 4, MS-DOS 3.21, GW-Basic & more!

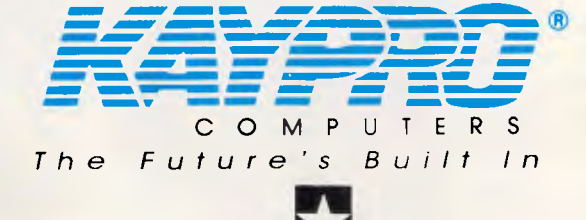

 $U \rightarrow A$ For more information on Kaypros complete line - PC, XT, AT and 386 micro-computers, or the location of your nearest dealer, Phone: **(03) 597 0133 or (02) 542 3866** 

Trademarks: IBM, AT, International Business Machines, Inc.: WirdStar Professional Release 4, MicroPro International.

**SCREENTEST** 

them in a calculation or layout, they are selected from the file format list which is always invoked by pressing F10. Again, in keeping with the click approach, calculations can be built up by clicking on the variables and field names in the lists popped up by Quartz. If, on checking, an invalid variable or field name has been entered by hand, it is highlighted and the options presented for clicking into place.

While building a Quartz application, shortcut keys can be used to activate certain functions. Thus Control-M will bring up an editing window for the current menu; Control-W will toggle between editing the current layout and using it; and Control-R will allow you to edit the current report, with the same key being used to start it printing.

Such shortcuts can also be assigned to menu lines, so we assigned Control-N to the 'Add a new member' option, and Control-V to the 'Add a new video' line. For frequently used choices, such shortcuts would speed up a user's operation considerably.

Reports are designed by painting a screen. Each report consists at a minimum of a detail section which is repeated for as many records as satisfy the search criteria, if any, in force at the time. Additionally, headers and footers, sub-totals and sub-total headings are available.

Any item on a report, be it a field or fixed text, can be assigned a font, font size and style such as bold or underlined. Quartz printer handling is determined by Windows and, annoyingly, we had to run Windows' Control program to change printers.

Quartz was run with an Epson LQ800 24-pin dot matrix printer and a Kyocera 1010 laser printer. Using the Epson, Quartz insisted on printing in graphics mode, which would be very time-consuming except for the most elaborate but short report. Long reports containing much data need to use a printer's fastest draft mode, but the only way to use this is to change the default Windows printer to a text-only device, in which case we lost the box rules.

When a snazzy, stylish report was required, .Quartz turned out some good work with the different fonts and sizes reproducing well. The penalty is speed, but that is a problem for printer manufacturers, not database designers.

On the Kyocera speed was less of a problem, though even there it would have been useful to be able to turn off the fancy fonts and run off a quick draft without relying on Windows' ability to run two programs at once and invoke the Control program.

*(the 'biased' views of a dBaselll user)* 

*fuartz vs dBaselll* 

It took me approximately three months of sporadic working, from knowing nothing to developing the basic structure of a working application using dBaselll. The video shop system we developed under Quartz, although somewhat less complex, took around a week to get into a similar semi-operational state. At first sight this twelve-fold increase in speed seems nothing more than amazing, but then I started to reflect on the process of database creation under Quartz.

Quartz is incredibly easy to use because everything is interactive: creating a procedure under Quartz consists of literally pointing at the statement you want and then pointing at the arguments you want to use with it. This is great fun and a very quick way to create procedures or 'sequences', as Blyth calls them. It's also a very dangerous way of performing any kind of programming — it tempts you into making hasty alterations without considering their repercussions. It is very difficult to sit down and write all the sequences on paper in true top-down fashion.

The majority of programmers spend their time maintaining the source code of existing programs, and my experience suggests that the same is true for database designers. A large Quartz program could be many times more difficult to maintain than its equivalent in dBaselll; rot only because of the problems generated by its interactive nature, but also because of other problems. When the sequences are printed, they are printed purely sequentially and so cannot reflect the structure of the overall system; it isn't possible to give meaningful names to variables; and there is no way to build up a library of general-purpose routines (although I am told that an additional Quartz toolkit will make this possible).

Despite these reservations, there is no doubt that Quartz is an immensely powerful package capable of creating applications that are many times more friendly than anything created with dBaselll. Ail the power of Windows is fully utilised, for example: creation of entry forms, producing reports and utilising pull-down menus are all exceedingly easy. There were

times during the course of this review when I could have cried, as a feature that took me weeks to create under dBaselll took less than five minutes using Quartz.

The most difficult concept for a dBaselll programmer to get used to with Quartz is that of sequences, and the fact that they are hidden away among Windows' pull-down menus. I still find it peculiar to have to examine the depths of a menu in order to find a system's source code. Once you accept that sequences are roughly equivalent to subroutines in dBaselll, things become somewhat easier. But even then the process of converting a dBaselll program would not be a simple line-by-line translation, because so many of the features of Quartz are tied up in interactive setup screens. Building a Quartz application involves creating all the components of the system (input forms, menus, reports, and so on) and glueing them together with sequences. dBaselll applications are created from the ground up. as in the source code (discounting The Assistant, Ashton-Tate's rather feeble attempt at a friendly application development environment).

I was expecting one of the trade-offs of the Quartz environment to have been speed. Surely, as Quartz has Windows to support, it would be abysmally slow in comparison with dBaselll. When developing applications this is definitely true — running Quartz on anything less than an AT is painful, but when running an application the difference is less noticeable.

My initial (non-scientific) experiments suggest that dBaselll is the quicker of the two programs but not by much. Of course, dBaselll developers have one major advantage in the search for speed — for extra cost they can purchase a dBaselll compiler.

Will I be using Quartz for my own applications? Not right away, no, but I suspect that when the pressure is on and I need a prototype up and running within a week, that I might succumb. Eventually the superior quality of an application generated under Quartz will decide for me, providing of course that the hefty \$1500 price tag is within my budget. *Nick Walker* 

# **From monitor size to overhead projection size. Instantly.**

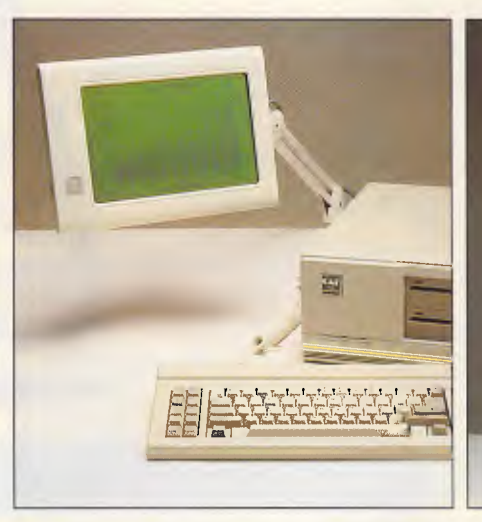

# **The LCD display range from ASK.**

The Flat-Screen LCD monitor takes up only 5% of the space of a conventional PC monitor and still with full text and graphics capabilities plus true picture resemblance.

It comes with an ergoarm that allows you to position the screen where YOU want.

The Flat-Screen LCD monitor is like reading a newspaper. Absolutely flicker-free and with in-built contrast control. It is basd on the latest "supertwisted" LCD technology and is **radiation free.** 

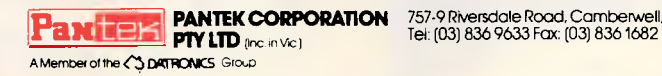

The Flat-Screen Overhead is the display system which takes your PC text and graphics into a larger-thanlife overhead format.

Now large audiences can see what happens on your screen. Just place the Flat-Screen on a conventional overhead projector.

It's ideal for presentations and education. Attributes such as inverse, blinking, highlighting etc. are of course available. And the Flat-Screen Overhead is designed for true portability.

Let us show you the difference. **Call us for the name of a dealer near you.** 

757-9 Riversdale Road, Camberwell, Vic. 3124<br>Tel: (03) 836 9633 Fax: (03) 836 1682

# **TO PROTECT YOUR GOOD NAME, TRUST IN OURS**

# *ALLDATA AUSTRALIA Wholesale suppliers to the computer industry*

The cost of after sales service on sub-standard peripherals cuts heavily into margins. And, regaining lost customers due to poor quality is virtually impossible.

Now you can protect your good name, by trusting in ours. At Alldata we deal only with the best. Whether it's printers,

# **NetComm 64/128 Modem SKC Diskettes**

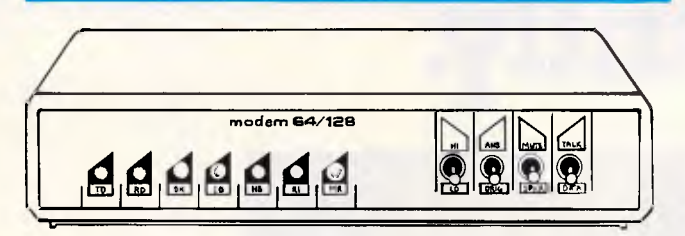

300 Full Duplex; 1200/75 Full Duplex; 75/1200 Full Duplex. We are a major distributor of NetComm modems. Call about our extensive range of modems.

# **Canon A-50 Printer**

### *— with 12 months warranty*

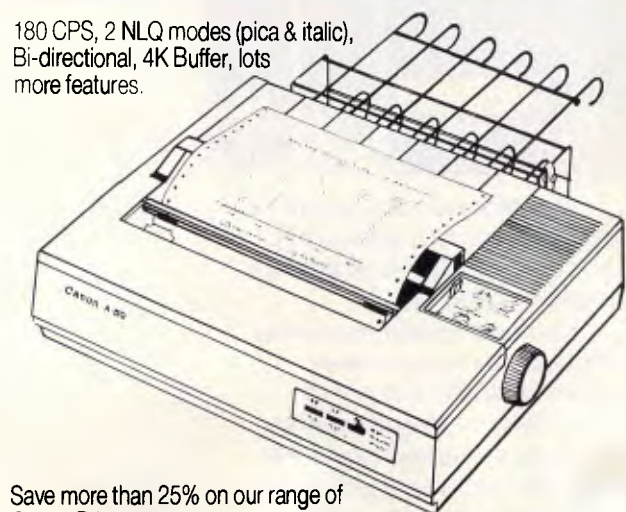

Canon Printers.

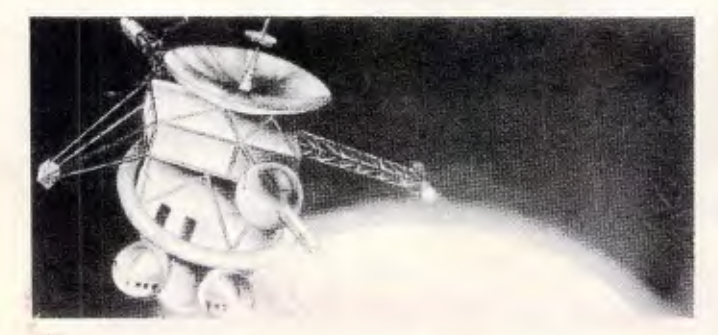

modems, diskettes, cables or whatever, we carefully select the supplier then do our own tests to make sure.

And, you can rely on Alldata for more than quality. We provide fast service, maintain high stock levels and offer better prices.

### *- arguably the most dependable ever made*

51/4" MD-1S, MD-1D, MD-2D, MD-1DD, MD-2DD & MD-2HD and 31/2" MF-2DD.

All SKC diskettes are:

- Within ANSI, DIN, ECMA, IBM, JIS, and SHUGART specifications
- Certified 100% error free
- Guaranteed for life

Alldata Australia is the exclusive SKC diskette dealer for Australia.

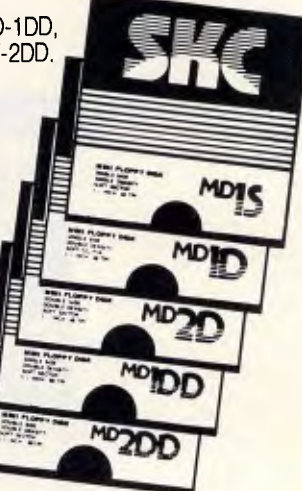

# **Cables**

P.C/Centronics, Amstrad/printer (Ribbon Cable), Monitor Extension Cable, Keyboard Extension Cable, Amiga Printer Cable.

Call us for quantity orders.

These items are typical of our range of peripherals and consumables.

We also supply top quality IBM compatibles, hard disk systems, all peripheral cards — in fact, all PC system requirements.

Call for more details.

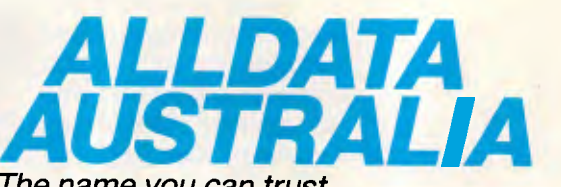

*The name you can trust* 

9/57 Robinson Street, Dandenong, 3175. Telephone (03) 794 6714 Fax (03) 794 0668 VIC (03) 794 6714 **NSW** (02) 211 3266 Fax (02) 211 3760 **SA** (08) 2711066- Pager 6132 **WA** (09) 344 1660

*Page 98 APC September 1987* 

Additional features available include an import and export facility using industry-standard formats such as DBF, SYLK and WKS.

# *Documentation*

We worked with a pre-production version of Quartz and the documentation was not finished. However, we did have a fairly complete reference guide and this included a brief description of the function of every command and option, often with brief command listings.

The retail version will include an introductory tutorial manual and an advanced programmer's manual. This will include sections on database development and design. A quick reference guide will be in loose-leaf format so that updates can be easily inserted.

Quartz will also be supplied with a full sample application of a project management system. This will manage files of people and tasks.

# *Price*

Omnis Quartz will retail at approximately \$1500. Blyth has decided not to include Microsoft Windows with the package on the basis that an increasing number of manufacturers are bundling Windows with *their* machines. This decision is questionable, and if you don't have Microsoft Windows it will set your back an extra \$256.

**CREENTEST** 

Blyth will be marketing run-time modules for Quartz at around \$350 each, and a full multi-user version will be available later this year, although existing applications will need minimal or no modification to run multi-user.

# *Conclusion*

This review has only provided a taste of what Quartz can do. There is no doubt that it is an extremely powerful programmable database, both in its data-handling capabilities and in the tools it gives the programmer to design applications.

The point and click approach of Quartz to programming, and the use of menu lines rather than separate program files to store sequences, will seem strange to the habit has been acquired, it is possible to set up the bones of a slick-looking application very quickly. most existing programmers. But when

Quartz doesn't lend itself easily to a

top-down approach to database design either. Ideally you would start with the visible pull-down menus. But, having designed the file formats, lists and entry layouts, you have to go back to the menus to do the nitty-gritty work of programming. Fortunately it is easy to hot-key between the layouts and the menus, but the process does seem rather circuitous.

Finally, you have to question whether a graphics environment is ideally suited to all data applications. Certainly the screens can be designed well, and push-buttons and scroll bars can prevent users from making mistakes. But in a heavy-duty data entry system, an operator doesn't want to have to keep taking his or her hand off the keyboard to use the mouse, and greater opportunity to design in hot keys would be essential in this situation. Nonetheless, these are small criticisms compared to the power and ease of use of the finished applications. END

*Omnis Quartz is due for release in November from Busiware. Tel: (02) 281 1300.* 

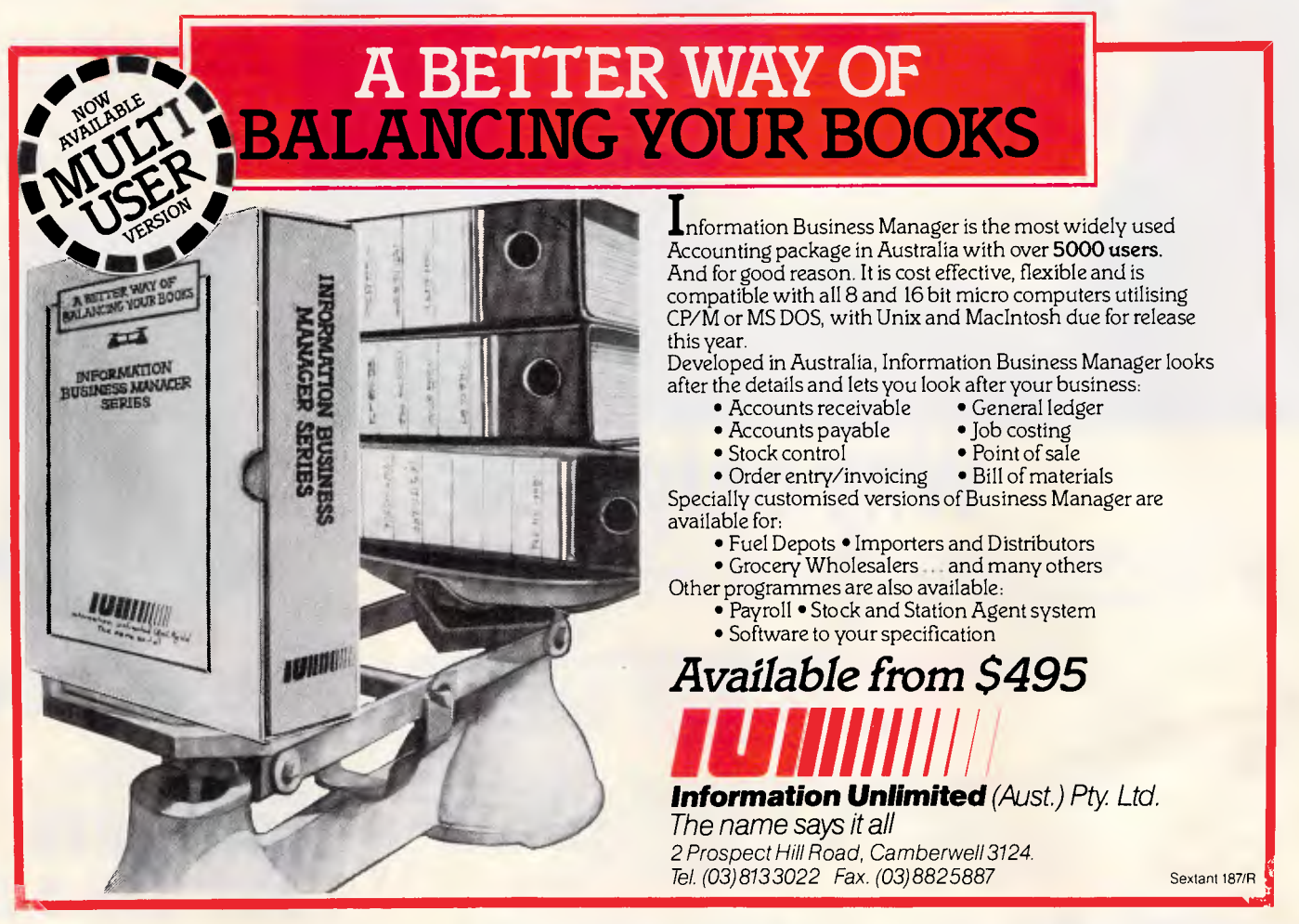

# **DOUBLE SIDED DOUBLE DENSITY**

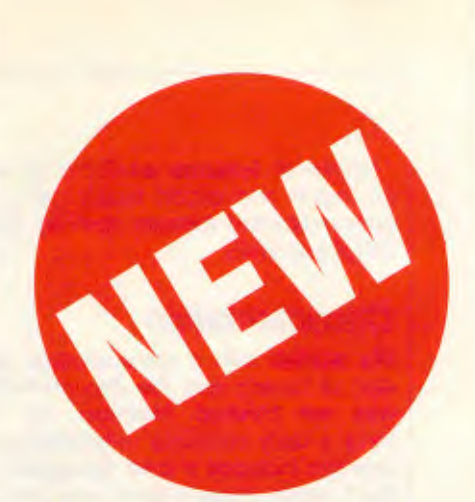

**Now, for the very first time, you can have DOUBLE SIDED DOUBLE DENSITY 51/4" flexible disks at a really amazing price. (Note: we said DSDD not SSDD).** 

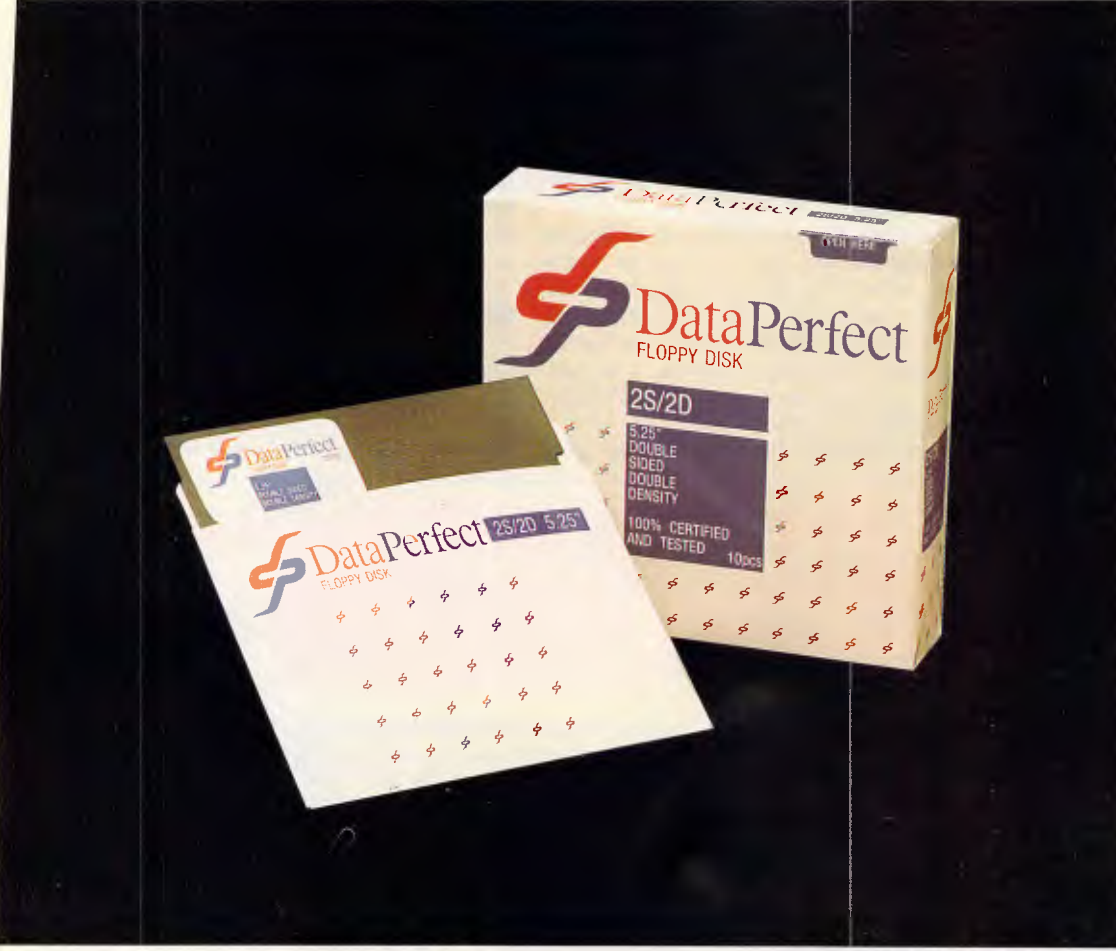

# **Why only \$10? ACCEPTED.**

We are entering our 70th year in business and our 21st year as a manufacturer and supplier to the Australian computer industry...so, to celebrate, we are giving you this amazing offer. But hurry! This price is valid only until 31st October, 1987.

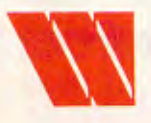

OLD Distributor:

P.O. Box 56, Chippendale N.S.W. 2008. Telephone: (02) 699 9933 Fax: (02) 699 41 52

Wilb**roprint & Computer Supplies**<br>
P.O. Box 56, Chippendale N.S.W. 2008.<br>
Telephone: (02) 699 9933 Fax: (02) 699 4152<br>
Shop: 134 Abercrombie Street, Chippendale<br>
(Cnr. Cleveland Street) Shop: 134 Abercrombie Street, Chippendale (Cnr. Cleveland Street)

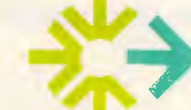

PRINT 8. COMPUTER SUPPLIES PTY LTD Unit 2/49 Logan Road (Entrance Jurgens St) Woolloongabba QLD 4102 Phone: (07) 891 5515 Fax: 891 5506

**10 pcs for \$10.00 ONLY** 

That's right! DOUBLE SIDED DOUBLE DENSITY disks supplied by a leading manufacturer of disks made to exacting industry standards for only \$10 per box of ten disks plus postal charges.

> **FAX ORDERS AND CREDIT**

**DER NOW** 

Sydney City 699 9933 Brisbane City 891 5515 Brisbane Country (07) 891 5515 (reverse charge)

**TOLL FREE**  The DataPerfect brand is backed by Wilbroprint's 70 years of service and commitment to Australian industry. **008 225 542** 

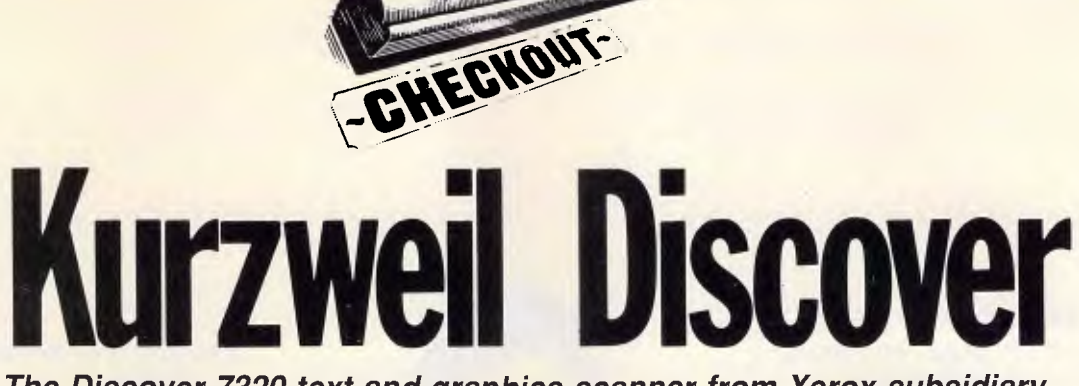

*The Discover 7320 text and graphics scanner from Xerox subsidiary, Kurzweil, 'learns' typefaces as it goes, and incorporates templates and dictionary to improve its pattern-matching performance. David Tebbutt describes the workings of this impressive, 'intelligent' product.* 

A scanner which teaches itself to recognise most text fonts has got to be worth investigating, even if it does cost \$23,900. Unlike other text-recognition scanners, Kurzweil's Discover doesn't hold images of a series of fonts in its memory. Instead, it applies rules relating to the general appearance of letters and uses dictionaries, both embedded and user-defined, to try to make sense of what it's reading.

Again, unlike other scanners, this approach gives Discover the ability to read proportionally spaced text. Where it falls down is that it cannot read draft dot-matrix characters, because the lines and curves of the letters are not continuous.

Discover also handles graphics, producing files in PCX, TIFF and RES formats. These graphic images may be captured as straight black and white fine for line art — or as continuous tones, for photographs and the like. These tones are encoded in 'dithered' form where the sixteen levels of grey are represented by either random or spiral patterns of dots.

Textual information is encoded according to either IBM's Document Content Architecture (DCA) format or in an ASCII-based, user-defined format. This means that the output files can be read by any word processor and, if a userdefined format is used, will contain control character sequences pertinent to that program. These sequences look after such things as the treatment of tabs, indents, line centring, paragraph ends and page breaks.

## *System & set-up*

The Discover system comprises a scanner, a PC-compatible plug-in board, a connecting cable and the Discover

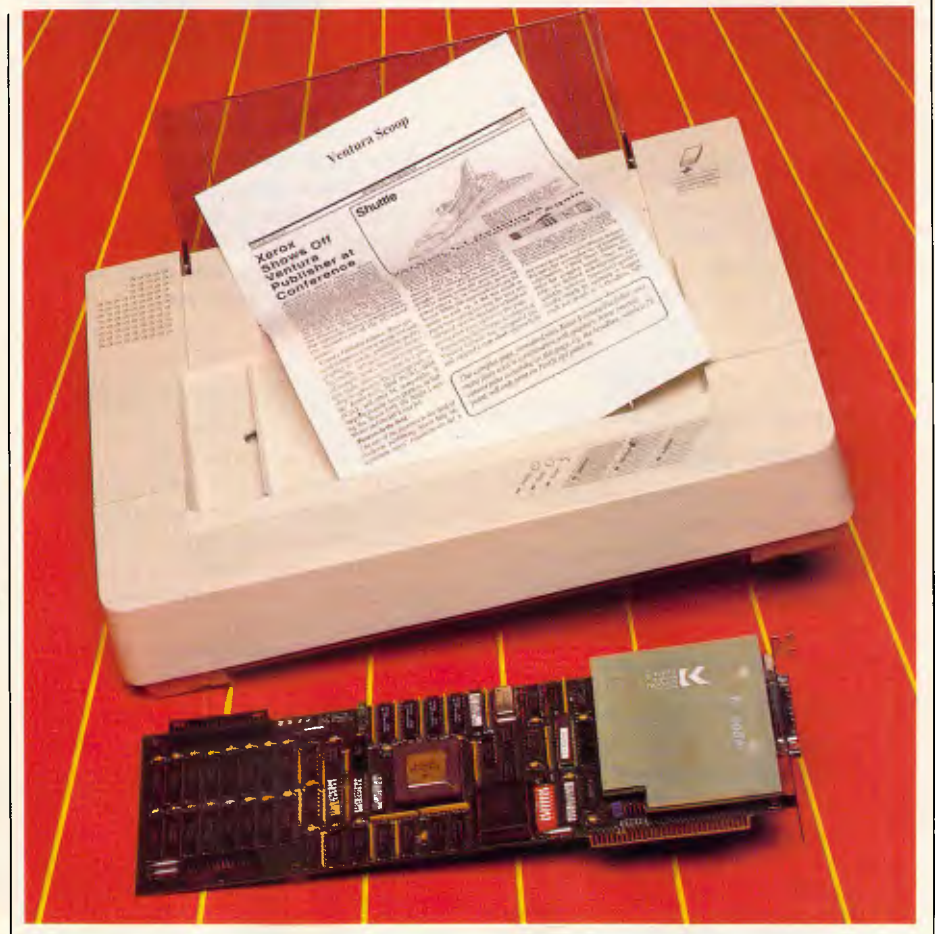

software. The scanner is a badged Ricoh SS30 which feeds sheets (up to ten) from a hopper on top, out through a slot in the bottom front edge. This gives the machine the advantages of multiple document handling but the disadvantage of not being able to handle books and periodicals unless they are sliced up.

The processor card is driven by a 68020 processor, controlled by a custom logic array, and carries its own

2Mbytes of memory. An optional 2Mbytes, for faster throughput, may be added as a 'piggy-back' at the non-slot end of the card. The slot end is already taken up with its own piggy-back card containing the scanner logic. This suggests that other, more sophisticated scanners might be in the offing.

Kurzweil has covered the outside face of the piggy-back card with a mylar panel, which is just as well since it only

# NEW program from Dr Geoffrey Lewis *Lewis CASH FLOW*  **Manage Your Money Effectively**

**For PERSONAL Use**  CASH FLOW helps you manage your finances better. You can find out your cash position at any time in the future.

### This helps you:

- plan for purchase of big-ticket items such as holidays or a new car.
- plan payments of credit cards and loans.
- determine how and where to cut down spending.

### **For BUSINESS Use**

Manage your cash position efficiently. Determine when to invest excess funds. Plan your purchase of capital expenditure. Reminder of expenses. Produce a report of payments due to creditors in date order.

Interface with CROSS-CHEQUE.

### **COMPUTERS**

All the programs run on IBM and other MS/DOS. We are pleased to announce versions for the MACINTOSH. CROSS-CHEQUE and CASH FLOW run on CP/M80 and Macintosh. PAY-PACK runs on the Mac.

### **DEMO PACKS**

Demo packs, which contain the complete manual and program, are available at only a fraction of the price. Not just a fancy scrolling display with impressive graphics but the real program. Actually test it out on your own computer! If you like the program you pay the balance of the price.

### **CUSTOM-MADE SOFTWARE (SALES) PTY LTD**  P.O. Box 507, Randwick NSW 2031 Tel. (02) 399-8566

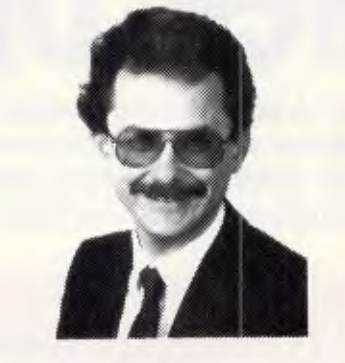

*Dr Geoffrey Lewis: "This is your opportunity to buy a quality Australian-produced accounting package priced below the \$100 mark. CASH FLOW will be invaluable for either personal or business use."* 

### Lewis PAY-PACK payroll

Handles employees on annual salary, hourly wages or casual. Provides for allowances, deductions and penalty rates and lets you pay employees by cash, cheque or direct deposit. Produces pay slips and group certificates. Keeps track of holidays and sick leave. Currently used by over 300 firms in more than 35 different industries throughout Australia.

### **HOT-LINE SERVICE**

Telephone assistance is available daytime, evenings and weekends on 399-8566.

# Lewis CROSS-CHEQUE

Tracking Your Income & **Expenditure** 

Enter details directly from your cheque butts or deposit slips. Produce detailed reports about your business at the press of a button. At the end of the year you can produce a total report for your accountant. Does bank reconciliation. Handles 120 categories of income and expenditure. Ideal for small to medium businesses, professionals, farms, shops, etc. Over 400 users.

*"If ever there was a small software accounting system that could be described as ideal for the very small business, Lewis Cross-Cheque would fit the bill."* Dan Lawrence, reviewer for Your Computer, August 1986.

### Lewis LETTER MAGIC

Produces a complete letter with as few as four key-strokes. If you write a lot of letters, Lewis LETTER MAGIC is ideal as it is a word processor specifically designed for letter writing. It also includes a powerful integrated database of the details of the businesses and individuals you deal with. This means you can also produce address labels, simple invoices, phone lists, reports of sales prospects, etc. Also ideal for clubs and companies that keep track of clients, prospects and members.

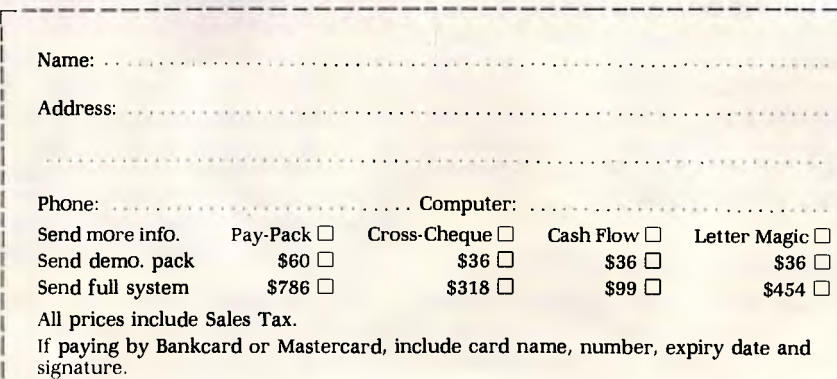

# **CHECKOUT**

just squeezes in between neighbouring cards.

The nice thing about this single-slot approach is that Discover can scan documents in background mode since all its processing is done on the card, independent of the PC and its bus. Within limits (no resident programs) you may run DOS applications or other parts of the Discover software suite while scanning and analysing your document.

Hooking the system up is so easy that it doesn't warrant description, and installing the 1Mbyte of software is simply a case of copying it to your hard disk.

# *Discover software*

The Discover software looks crude at first glance but turns out to be a gem to use. Kurzweil has used the Lotus menu bar approach and then added<br>what I'd call 'route maps and what I'd call 'route maps signposts'. This way, you always know where you are among its 150-odd options. Because the screen's only job is to control the Discover hardware and software, it can be dedicated to displaying the options available and how to access them, even if they're not part of the current menu bar. Most programs are forced to compromise between putting user information on the screen (words, graphics, numbers and so on) and giving operating guidance.

Discover lists in the body of the screen, all the things you might want to access while in a particular section of the program. Thus, if you choose the 'Settings' option within 'Text scanning', the screen will list 'Contrast', 'Units of Measure', 'Page Height', and so on (see the box for a full list). Alongside each entry is the name of the key you have to press to get nearer to that option.

Similarly, alongside Page Height will be the letter 'P' which selects the 'Page' option from the menu bar. Having pressed this, the menu bar changes and the letter alongside the option will change to 'H' for 'Height'. If you find yourself down the wrong branch of the program, an up arrow alongside the option tells you to press <ESC> to go back up. As you move from level to level and branch to branch, a display on the top line shows the path you followed to get to the current option. For example, when you reach Page Height this path will read:

Main—>Scan—>Text—>Settings— >Page

This combination of route map and signposts makes Kurzweil's Discover

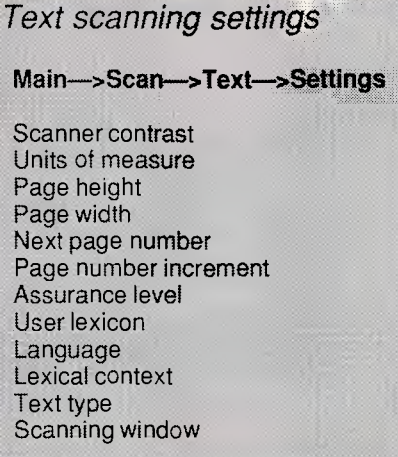

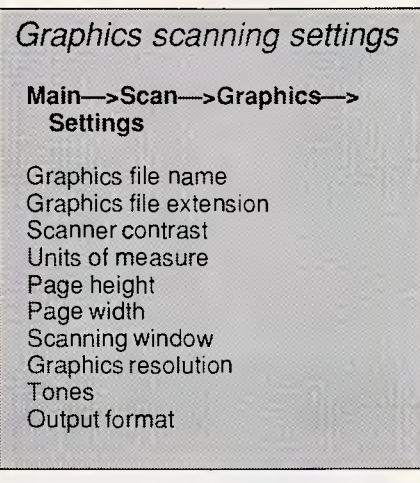

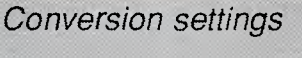

**Main—>Convert—>KCP—> Detailed settings** 

Vertical space Horizontal space Horizontal tab Decimal tab Centre begin Centre end Block indent begin Block indent end Questionable characters Illegible characters End-of-line hyphens Underline begin Underline end Soft page end Hard page end End of line End of paragraph Beginning mark-up Ending mark-up Prefix file name Suffix file name

one of the easiest programs I have ever come across.

# *Scanning*

Whether scanning text or graphics, you have to input the page measurement and, if appropriate, the window within the page you wish to scan. The window facility can be a great time-saver when scanning graphics because Discover won't waste time scanning outside the window. But when you're trying to scan a page of a magazine, it can be a real pain. You have to describe the position of each rectangular area of text or graphics before scanning it — one rectangle per scan. The Newsprint section in *APC,* for example, changes from page to page, which means a lot of measuring and reloading the document. Not to put too fine a point on it, this can be *very*  tedious.

Minor gripes apart, though, scanning is a breeze. You simply feed the document into the scanner and press 'Go'.

If you're scanning graphics, a file of the page or window is created in one of the three formats. You may set the resolution of the scan to 180, 200, 240 or 300 dots per inch. Dithering is a function of the Ricoh scanner and works just fine. I scanned some photos of my children and found that the spiral dither worked best.

Text scanning is similarly straight-forward once the windows have been defined. Unlike graphics, a multiplepaged document may be scanned and, assuming single-column text, you may stack double-sided pages and teach Discover to collate pages read into a correctly sequenced file. This is done by making the page increment '+2' on pass one, then turning the stack over and making the increment '-2' on pass two.

You may vary the level of assurance you find acceptable, and also the way in which the system will flag characters it is unsure of. A 'highlight the next character' sequence is ideal, though you have to experiment to find the right balance between Discover being overconfident and unduly nervous.

You may give the name of one of your own dictionaries; so, for example, if you were to scan names and addresses, you might find it helpful to use a town and country name list. If you are reading unintelligible text, it would help to feed a page or two of normal words first so that Discover can get the hang of the typeface before starting real work. Although Discover theoretically treats each document as a brand new challenge, you can fool it into remem-

# **Discover The Quality, Features,**

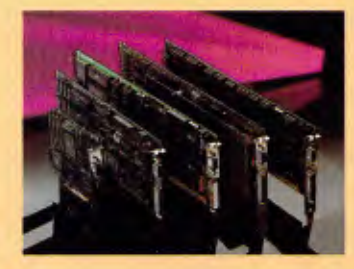

### **GRAPHICS**

### EPGA - Professional Graphics Adapter

- Compatible with the IBM\* PGC
- Fits into a single slot
- **Displays 640x480 graphics in 256 colors**
- Emulates CGA, Hercules\* and MGA modes

### Micro Enhancer

- Compatible with the IBM EGA
- Supports 640x350 graphics in 16/64 colors
- Half card fits in a short slot
- Emulates Hercules and CGA modes

### Everex Edge

- Displays 320x200 graphics in 16 colors
- Runs HGA 720x348 monochrome graphics
- Runs Lotus 1-2-3<sup>\*</sup> and Symphony<sup>\*</sup> in 132 columns
- Parallel port and light pen connectors

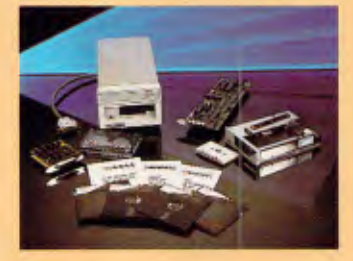

### STREAMING TAPE

### Excel Stream 20 Excel Stream-60 Excel Stream 60-8

- 
- 60MB cartridge Backup ■ 20MB cassette Backup
- Automatic Scheduler
- File Restore from Image backup
- Backup across networks
- 5MB/min speed
- Multiple datasets and tapes
- 
- **Image and File records on the same tape** ■ Context sensitive help
- 
- Nestable and movable windows
- Extensive diagnostics ■ Easy installation program

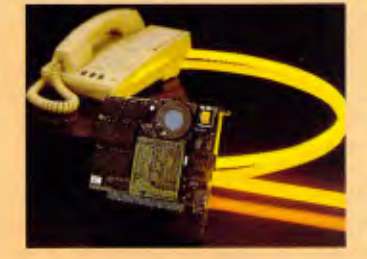

### COMMUNICATIONS

### Evercom 24 Modem

- International operations at 2400 bps
- Compatible with Hayes\* AT command
- ' Bell 212A/103 and CCITT V.22/V.22bis compatible ٠
- Adaptive equalization
- Automatic answer and voice/data switching
- Phone off-hook detect
- Runs in slot 8 of IBM XT\*
- Runs with multi-line phones

### Evercom 12 Modem

- 300/1200 bps speed on a short card
- Hayes and Bell 212A compatible
- Supports tone and pulse dialing
- Automatic answer and voice/data switching
- Bitcom software included

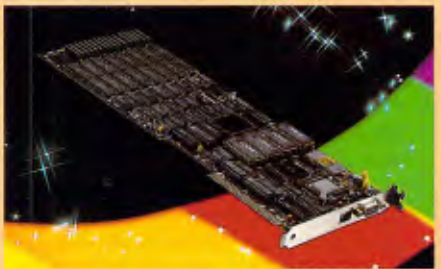

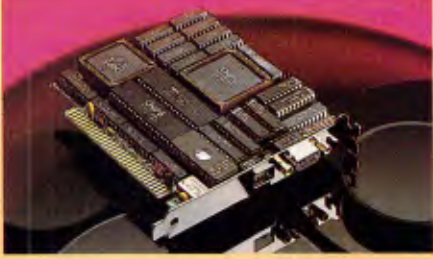

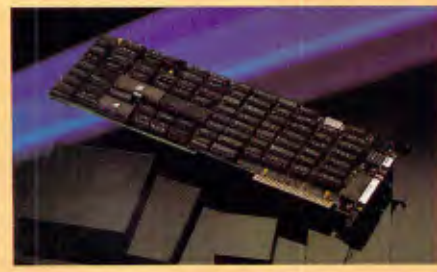

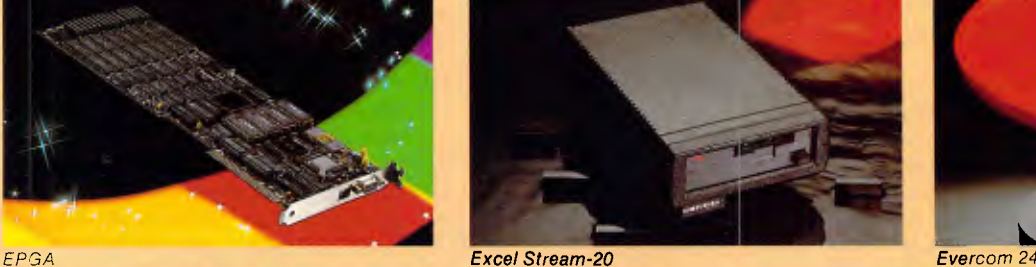

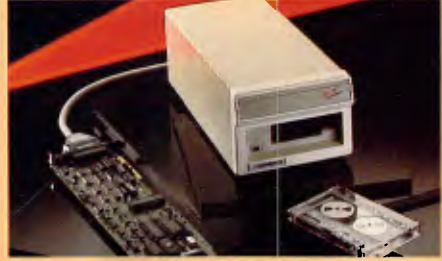

*Micro Enhancer Excel Stream-60 Evercom 12* 

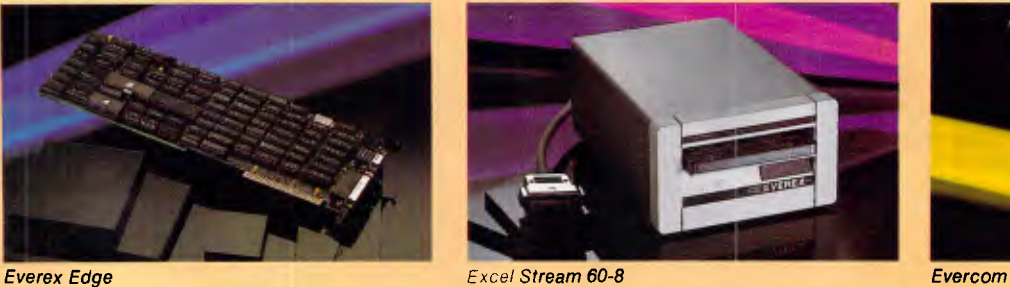

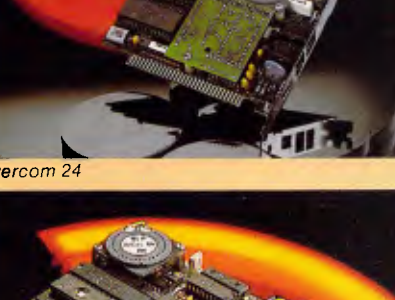

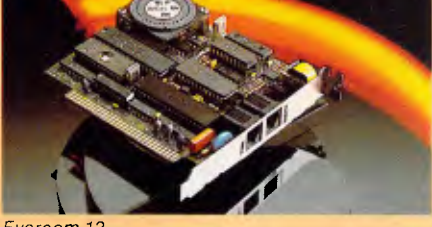

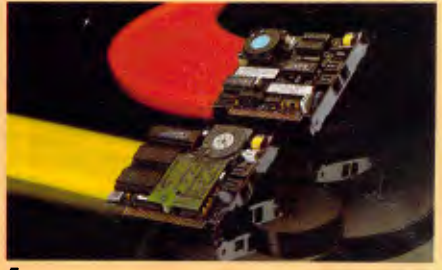

EVEREX. EPGA. Micro Enhancer. Everex Edge. Excel Stream-60/20/60-8. Evercom 24. Excelerator. RAM-3000. Magic Card 16, and EVER for EXcellence are trademarks of EVEREX<br>Systems. Inc.. IBM and IBM AT are registered trademarks

# **Everex Difference Price and Performance.**

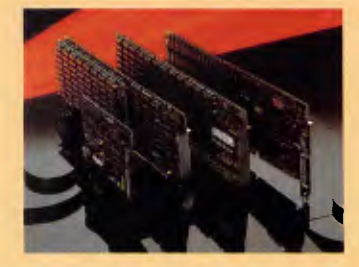

### MULTIFUNCTION

### Excelerator

- is 80286 8MHz processor replaces 8088 on PC/XT\*
- **33% faster than standard IBM AT®**
- Add up to 640K of cache RAM memory
- Socket for 80287 math coprocessor

### Magic I/O

- **I/O plus clock/calender**
- **NI** For XT/AT and compatibles
- **Serial ports COM1-COM-4**
- Parallel ports IITI-IPT3
- Software included

### Magic Card 16

- **Up to 2MB of extended memory for AT**
- **Flexible memory addressing**
- Configurable parallel and serial ports

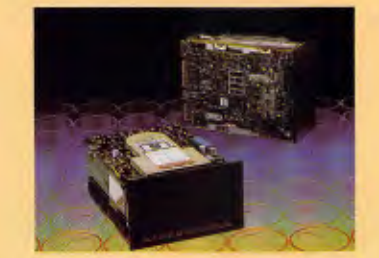

### **HARD DISK DRIVES**

### Everdrive 20MB External

- **a** Half-height, 20MB formatted capacity
- ST-506/ST-412 interface
- $\mathbb{R}$  65 msec average access time
- **EDedicated head shipping zone**

### Everdrive 40MB Internal

- II Half-height, 40MB formatted capacity
- **40** msec average access time
- **ST 412 interface**
- <sup>20,000-hour</sup> MTBF

### Everdrive 72/80MB External

- <sup>■</sup> 72/80MB formatted capacity
- **图 30 msec average access time**
- **图 20.000-hour MTBF**
- 25-5 Watts power consumption

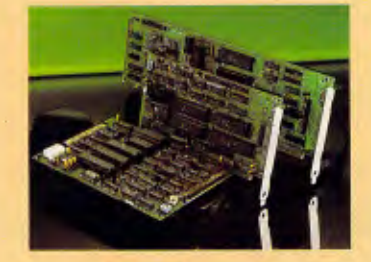

### **OEW PRODUCTS**

### EV-826 Tape Formatter

- **CONDOREG 8K RAM** for data buffer
- Standard QIC-36 drive interface
- QIC-02 interface for host adapter

### EV-332 Hard Disk/Floppy Controller

- **Reduced height**<br>• ST506/412 inter
- ST506/412 interface supports 2 hard drives
- **11** 2:1 interleave factor
- **N** 32 bit ECC
- Supports 2 floppy drives

## EV-1800 AT Mother Board

- 10MHz zero wait state 80286 CPU
- 512K RAM, expandable to 1MB
- Six 16-bit and two 8-bit slots ■
- $\blacksquare$  I/O ports and clock calendar

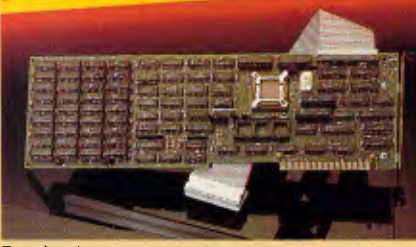

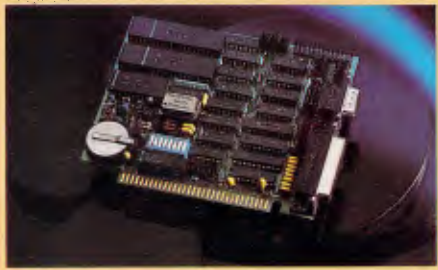

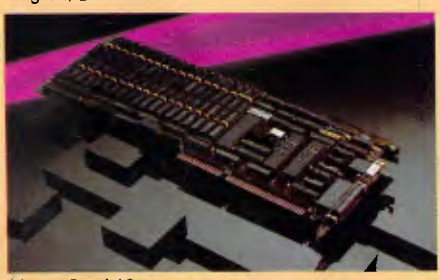

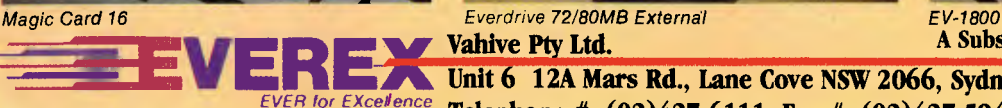

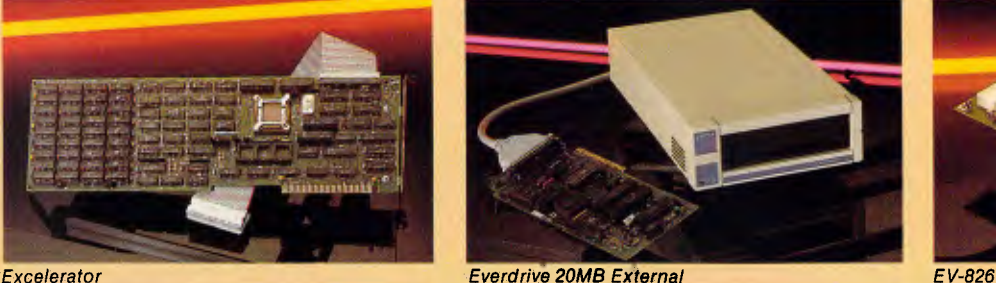

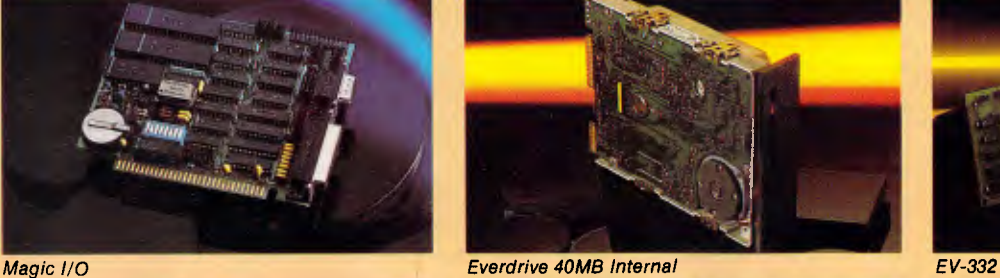

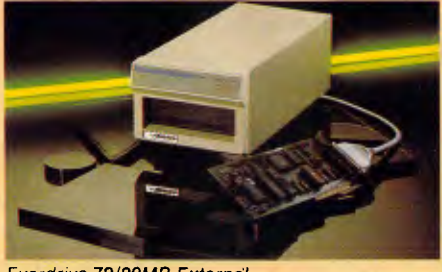

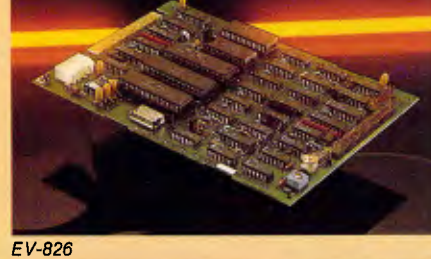

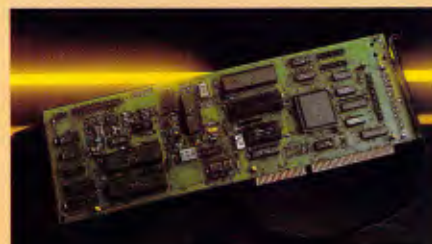

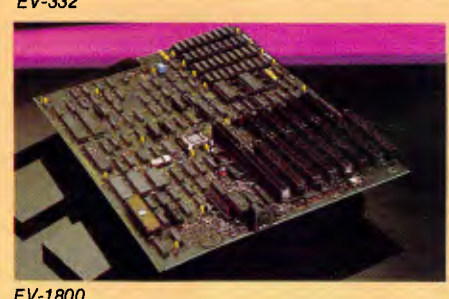

A Subsidiary of Everex Systems, Inc., USA

**12. In the Unit 6 12A Mars Rd., Lane Cove NSW 2066, Sydney, Australia**<br>EVER for EXcelence **redembancs** # (03)427.6111 Fax # (03)427.5948 *EVER for EXceilence* **Telephone #: (02)427-6111 Fax #: (02)427-5948** 

# **CHECKOUT**

# *How the Kurzweil Discover works*

The most intriguing aspect of Discover is its intelligent character recognition (ICR) system. How on earth does it learn to understand text without any help from the operator?

Firstly, it tries to break the scanned text up into lumps that look like lines, or parts of lines, of text. This can be likened to your standing a few feet away from a document — you can easily see which bits are text lines and which are pictures.

When Discover has stripped out the graphics and general noise from the document, it focuses on the text lines and strips away obvious clutter such as underlines and boxes around the text. In the case of the underline, this information is stored with other details of the current text fragment.

Now Discover analyses the fragments to find word breaks and parcels them into word-like objects called clusters. These tend to be the most active structures in Discover. A cluster manager keeps sending them off for analysis until it finally discovers what they are.

The cluster manager has access to a number of recognition experts, each of which is able to return information about the cluster. When the cluster manager has a number of opinions, it calls on a team of resolvers to help choose between the guesses of the various experts.

The main expert is a topological, or geometric, recogniser. This looks for the number, position and size of loops, identifies concavities, convexities, whether a perimeter reaches certain points in the image, and assesses symmetry. Most of this work is organised as trees of experiments.

One of the key tasks is to identify the baseline. When one or two characters in a word have been recognised, the baseline becomes obvious and greatly simplifies the recognition of other characters.

The trickiest things to recognise are broken and touching characters. A fragmentation expert has to figure out what the broken character is closest to in the one case, and decide where to split characters in the other. Some of the results can be quite bizarre. The 'P' in Prolog, for example, came out as 'I' followed by an apostrophe when I scanned an *APC* page. Common ligatures, where two letters are always joined in typesetting, are easily handled because Discover is programmed to expect them.

Ambiguities are handled by the resolvers. For example, it is darned difficult for Discover to differentiate between 'e', 'c' and 'o'. Some 'e's, for example don't have closed loops. This is where statistical information about letter frequencies and common sequences come into play.

When the lexical resolver is given a 'word', it looks it up in the dictionary and passes the result up to the main resolver. A successful match will then spread the good news around, reinforcing the shape recognition expertise of the program.

But, if the lexical resolver fails to find a match, the main resolver will try other, less likely, possibilities. If it still draws a blank, it might decide to change decisions made by lowerlevel experts. For example it may decide that word breaks should be altered, either by merging two 'words' into one, or by splitting one into two.

As you can see, the whole process is recursive and, as each new piece of information is discovered, old unresolved clusters are re-examined until, hopefully, the whole page makes sense. Discover does this analysis on a page by page basis, accumulating its findings for the duration of a document.

You can, however, fool Discover into remembering information between documents by 'interrupting' work on a document. This creates three temporary disk files: one contains the page format analysis; another contains the parameters set by the user; and the third contains the important stuff — the character descriptions discovered so far. Judicious deleting and renaming of files enables you to use them on a new document but, since it usually only takes half a page or so to train Discover, you would need a special reason for doing it.

Discover knows the difference between numbers and letters and will arrange numbers into columns if appropriate. It also knows that '1st', for example, is acceptable and doesn't try to turn it into 'Ist'. This means that it will also accept '2st' which perhaps isn't so smart. When scanning mixtures of numbers and letters it can sometimes have problems with '1' and T. January I makes more sense to Discover than January 1, for example, though it should know not to accept the word 'i'.

Recognising words is only part of the Discover story, though. The program also analyses the layout of the page so that it can approximate this layout in the output document. To keep track of the page, Discover maintains a network of paragraph hypotheses. For example, an end of paragraph after the second line leads to an expectation of an end of paragraph after the fourth or fifth line. As the analysis proceeds, it uses earlier discoveries to help it decide the likelihood of its new hypotheses.

The system is far from foolproof. The text in one ordinary letter I scanned had an exceedingly ragged right edge. Discover decided that the first line actually constituted a paragraph and tucked a double-line feed at the end. The program then had a high expectation that each line was a paragraph, so the actual paragraph it was analysing ended up doublespaced.

The system already has the logic necessary to make it interface well with desktop publishing systems. Because it can recognise indents and vertical spacing, it clearly has the potential to help build DTP style sheets. But, since Discover works on general character shapes, it is unlikely to help much when it comes to identifying fonts or distinguishing between bold and normal type.

Don't get the wrong idea: Discover is clever and useful, and, by fiddling with the user parameters, you can get it to produce quite good results. I think we can expect to see regular improvements to the product, though, especially in the areas of text formatting, DTP interfaces and the ability to scan existing graphic image files for textual content.

bering what it has learnt and applying this knowledge to any subsequent documents.

As well as trying to read the words on

the page, Discover also attempts to assess page layout and embed the appropriate format codes in the text. It doesn't always work — I ended up with

some quite exotic line spacing and tabs at times. It was a great improvement on getting a string of continuous text, though. Tabs, especially, can be a
**Supermarket** 

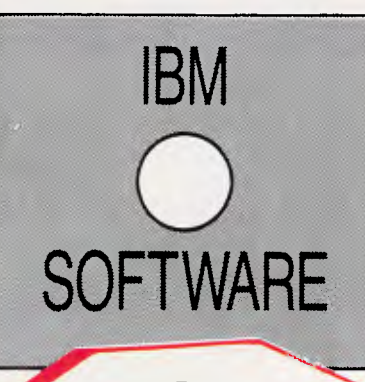

**P.C. HARDWARE AND** 

**SOFTWARE AT.** 

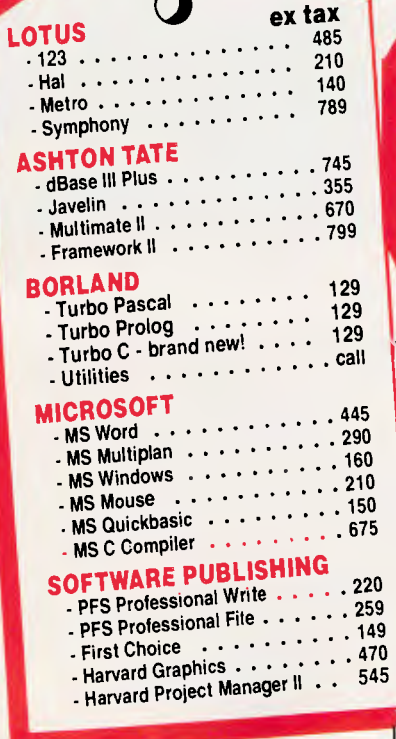

• Delivery • **ALL** 

most items

**SALES TAX** 

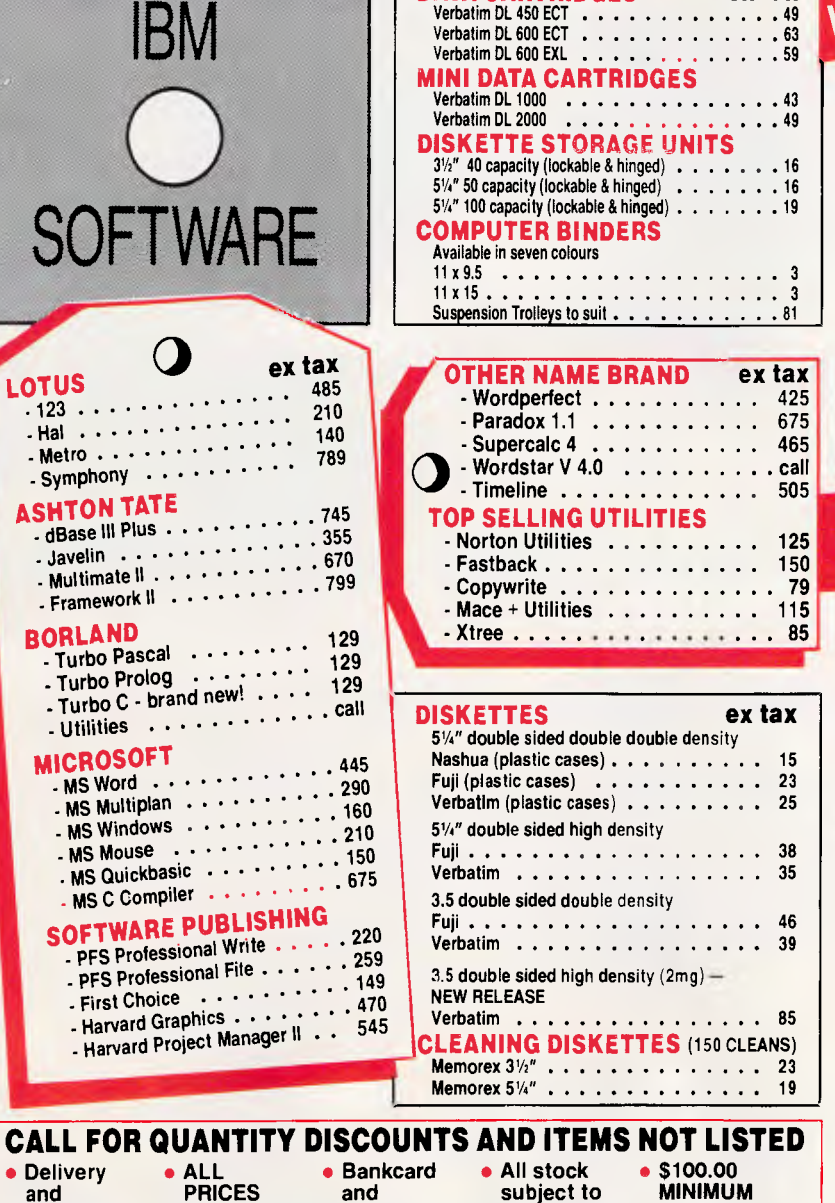

**DATA CARTRIDGES ex tax** 

**availability** 

**FOR PURCHASE ORDERS** 

### **SAVE ON THESE WHOLESALE**

**from Authorised Australian Distributor** 

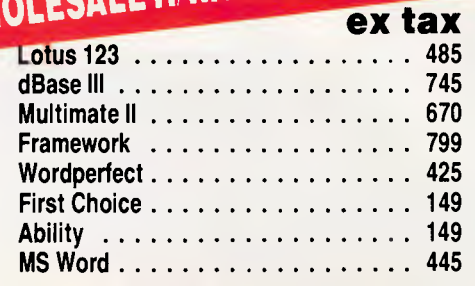

#### Suspension Trolleys to suit 81 **WHOLESALE HARDWARE**

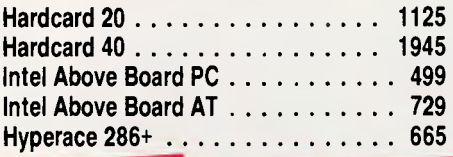

Automodem 123A . . . 699 Automodem 1234A . . . 845 In-modem 123  $\dots$   $\dots$  675

**MODEMS NETCOMM** 

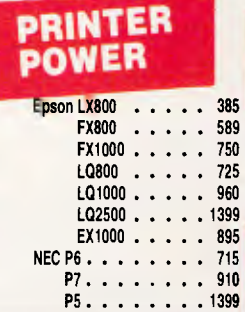

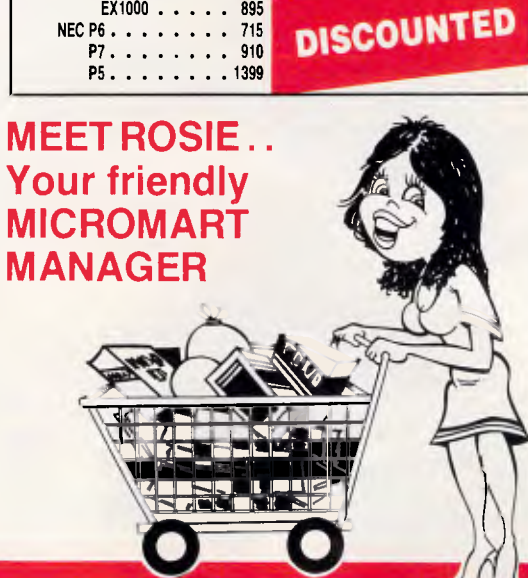

## **INSURANCE EXCLUDE PRICES**<br>
STO.00 for SALES TAX accepted. and prices purchase<br>
most items<br> **INSURANCE OF ARK ST. STH. MELB**<br>
PHONE: (03) 690 9677

#### **EXPAND YOUR PC TO NEW HORIZONS**

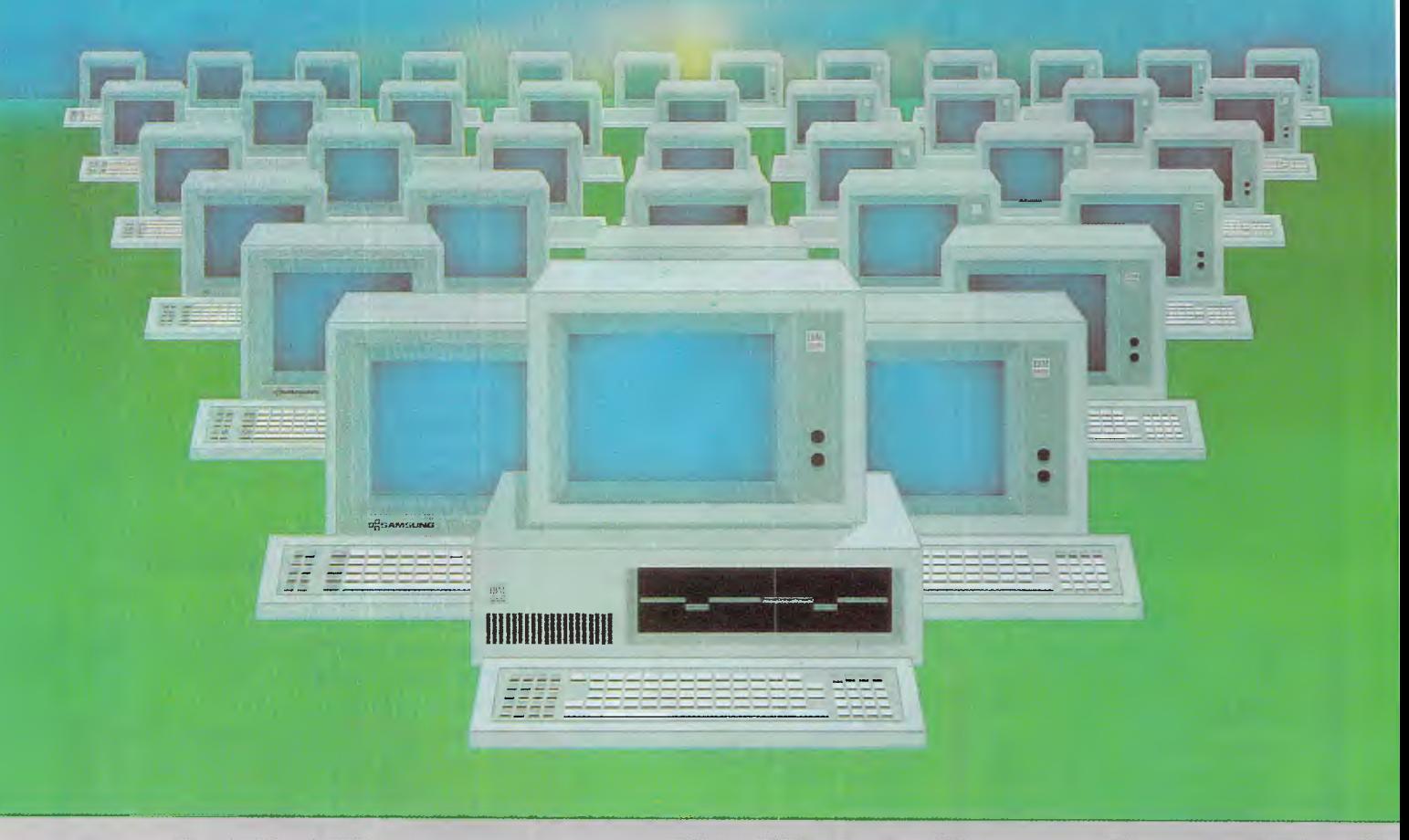

#### PC II **The Ultimate 1Wo-User Card**

#### **Advanced Digital now offers you two additional users for the price of one!**

With our PC II, you can quickly turn your personal computer into a host computer for a complete 3 user system, The PC II lets two additional users share one PC and all the expensive hardware and peripherals that you've already paid for. Plus you share access and communication between users and PC's.

Each PC II has two CPU's, two 512K bytes of memory, keyboard and monitor interface, making it possible for each user to work on the same program or two entirely different programs. as if they were two independent PC's. rurrEt

PC users often ask us how to network their many PC's. The solutions are many but expensive and slow. Advanced Digital's answer — the PC II allows you to add additional workstations at a more reasonable cost...and with much faster performance than any local area network or software package.

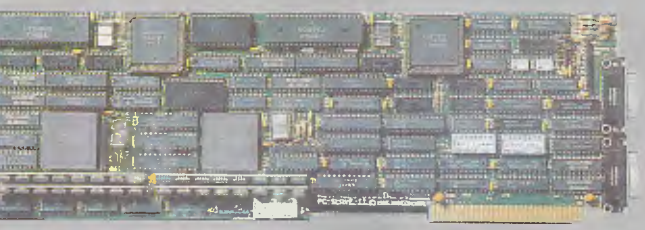

compatibility with PC programs.

Australian Distributors Awanet Pty Ltd (inc. ACT) Level 2,15 Boundary Street Rushcutters Bay, 2011. (2) 360-2822 360-1502.

Pantek Corporation Pty Ltd 757 Riversdale Road Camberwell Vic. (3) 836-9633

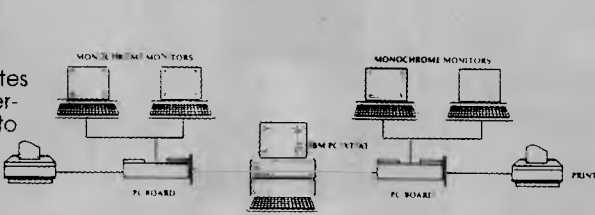

All you need to complete your 3-user system is the PC II, IBM's PC-NET software, and two low-cost monochrome monitors and keyboards. No new operating system, no new commands and no complications of a LAN.

Each PC Il gives your PC the full capabilities of two PC's and can support DOS 3.1 providing each user 100%

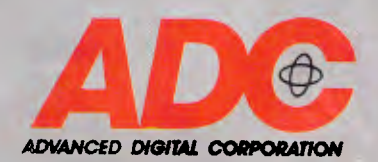

nightmare because Discover hasn't a clue where they will be set on the target word processor.

#### *Conversion*

When Discover has finished reading a document, you have to convert it into DCA or your own defined format by running it through the associated CON-VERT program. One of the nice things about Discover is that you can do this while processing the next document on what Kurzweil calls its Lamprey board. (Lamprey, incidentally, was the code name cooked up by the development team. They wanted to use the name of an animal which formed a symbiotic relationship with another. Too late, the team found out that a Lamprey eventually kills the fish on which it is a parasite.)

Once converted, you can access your word processor, a further conversion program (DCA to something else, perhaps) or a comms program directly from the Discover menus. It will automatically pick up the last file converted for further processing. You may also use a 'back door' to DOS, but don't try to load resident programs because you might not get back again.

I had problems with some resident programs but SideKick seemed to hold up all right provided I loaded it first. Kurzweil seemed doubtful when I mentioned this so I'd suggest you take great care. Again, processing can take place on the Lamprey board while you are performing any of these activities.

**CHECKOUT** 

Finally, you can run Discover from a command line in DOS by providing a document name and, optionally, the name of the parameter file you wish to use. In the event of a paper jam or other mechanical problem, jobs can be restarted from the current DOS application by pressing a hot-key combination.

#### *Conclusion*

At a price of \$23,900 (2Mbytes system) and a 16 month maintenance agreement for \$2380 (2Mbytes system) or \$2720 (4Mbytes system), this machine has been priced beyond the reach of most single PC users. It is targetted at those work groups who can't justify the \$59,000 needed for big brother, the Kurzweil 4000.

The scanner scores over flat-beds and the DEST because it can read up to ten pages at a time, but it loses points because it can't handle books and magazines. Discover scores over conventional OCR systems because it isn't limited to a rigid set of typefaces but can learn most things you give it in reasonable time, and can handle proportionally spaced text. On the other hand, it can't read draft dot matrix material.

My guess is that the most likely buyers are going to be those who need to share the device in a work group which requires relatively straightforward data capture from single-column typeset material. Those who can tolerate a high degree of operator intervention might consider using it for more complex work.

My view on the price is that if it's the only machine that can do your job, then you don't have a lot of choice. And if, as I suspect, the sales volume is going to be quite low, then Kurzweil would be mad to pitch it at the kind of price more common in the PC market place.

END

*Discover is available from Delairco Publishing Solutions Pty Ltd on (02) 406 0300.* 

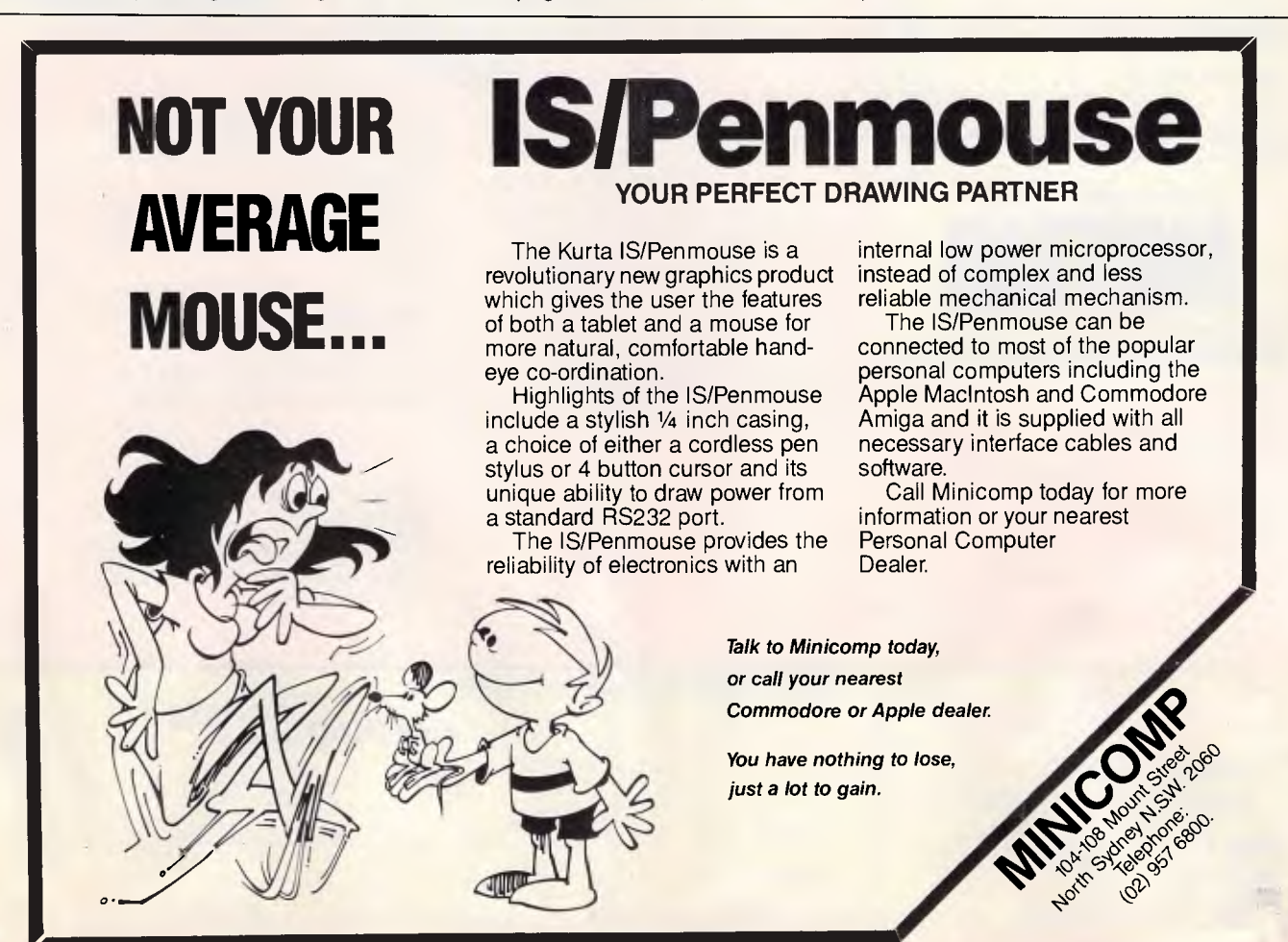

## **BUSINESS BREAKTHROUGH**

A high **quality easy to use complete business computer package from around \$2699** 

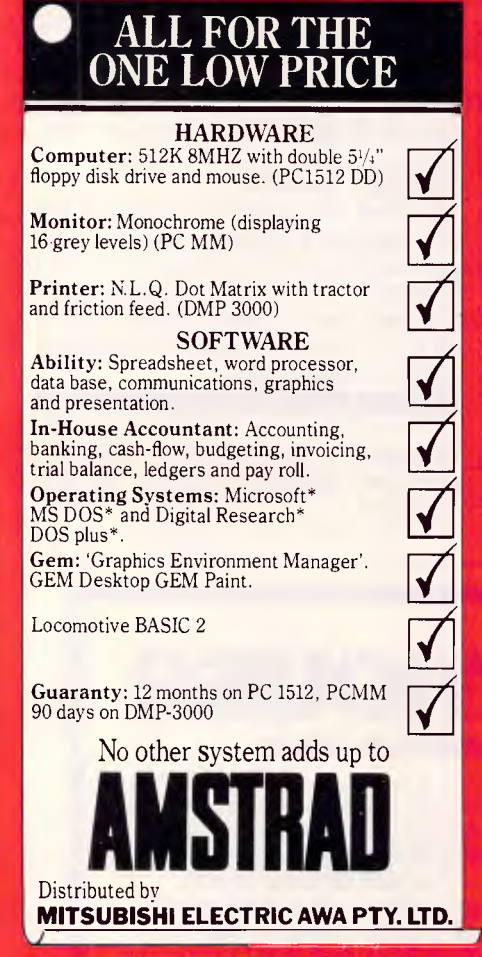

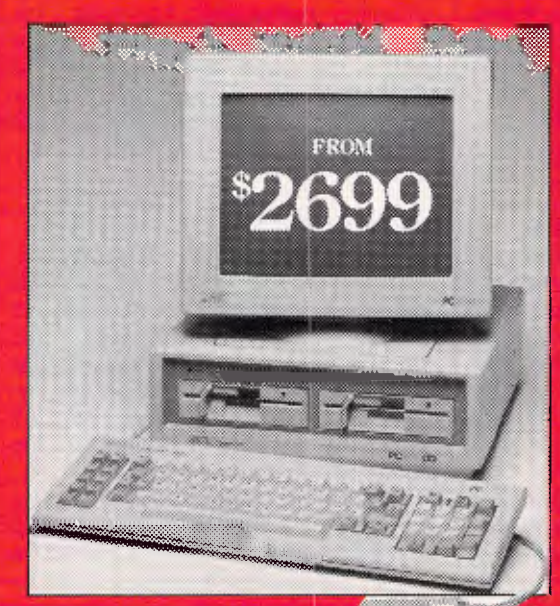

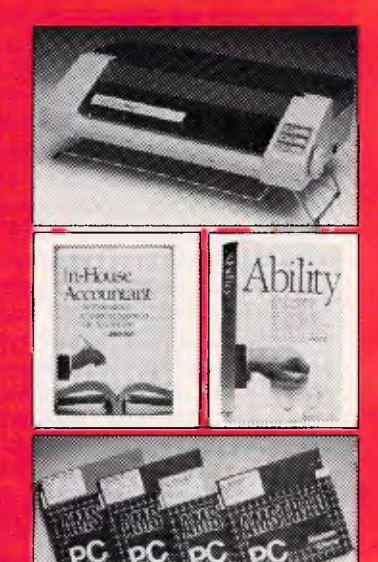

Amstrad presents the total business computer package.

The Amstrad PC 1512 is IBM\* compatible and this offer includes double 51/4" floppy disk drives, monochrome monitor, printer and mouse. Plus comprehensive word processing, spreadsheet, data base, accounting  $&$  graphics software. All at one low price.

So your business can enjoy the

benefits of computerisation without the problems of getting it all together.

In addition we back up the PC 1512 and monitor with a 12 month guarantee.

#### 1512 Hard Disk Option

For larger businesses, a 20 megabyte hard disk option with colour monitor is available.

'IBM is the trademark of International Business Machines Corp. MS DOS is the trademark of Microsoft Corp. DOS Plus. GEM Graphics Environment Manager. GEM Desktop and GEM Paint are trademarks of Digital Research I

> $\Box$  $\Box$

RamPage **COMPUTERS** 

the business solution **Shop 13, 300 Toorak Road, South Yarra, 3141. NONE: (03) 241 3031** 

*Please send me more information on:* 

**---TqlPwgM\*MIRIOMP.RfijN** 

**AMSTRAD** PC-1512 **PCW** Name: Address: P/Code:

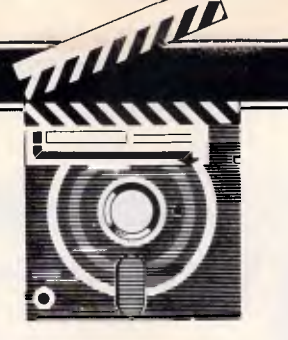

## **XPress**

*Described as a truly professional, if pricey, page make-up system for the Mac, XPress from the US company Quark Incorporated offers unprecedented typographic control over page layout, and has set a new standard for desktop publishing software. Graham Jones gives his verdict.* 

When the vogue for desktop publishing really began to take off last year, one program stood head and shoulders above the rest as the 'Rolls-Royce'. That program was PageMaker, from Aldus, and it was used as a yardstick by developers hoping to gain a slice of the rapidly expanding desktop publishing market.

However, PageMaker has some limitations, especially for professional users<br>who have become increasingly have become increasingly frustrated by them, and by the slowness of Aldus in introducing upgrades. Enter Quark, a US company, with a new desktop publishing package called XPress (distributed here by PICA).

#### *New standards*

Quite simply, XPress is the best desktop publishing package available for the Macintosh. It outshines the old yardstick of PageMaker — even the new version — and sets new standards of its own.

There are two main advantages to XPress. Firstly, it has a degree of typographical control which is so fine that it will allow you to alter the spacing of type to within 0.00014 of an inch, or 1/100th of a point — that is, one fifth of a dot even on a 1270 dotsper-inch typesetting machine! Secondly, XPress allows you to wrap text

around complicated graphics simply, efficiently, and quickly. To date this has only been possible on the Macintosh with extreme difficulty using Page-Maker, or by programming in Post-Script.

XPress has a number of advantages over PageMaker and another page make-up program, Ready, Set, Go! 3; it combines the best of both of these and provides a truly professional page make-up package.

The program comes on three disks. One contains the application itself, a second has the system folder and a few examples of XPress documents on it, while the third disk contains two

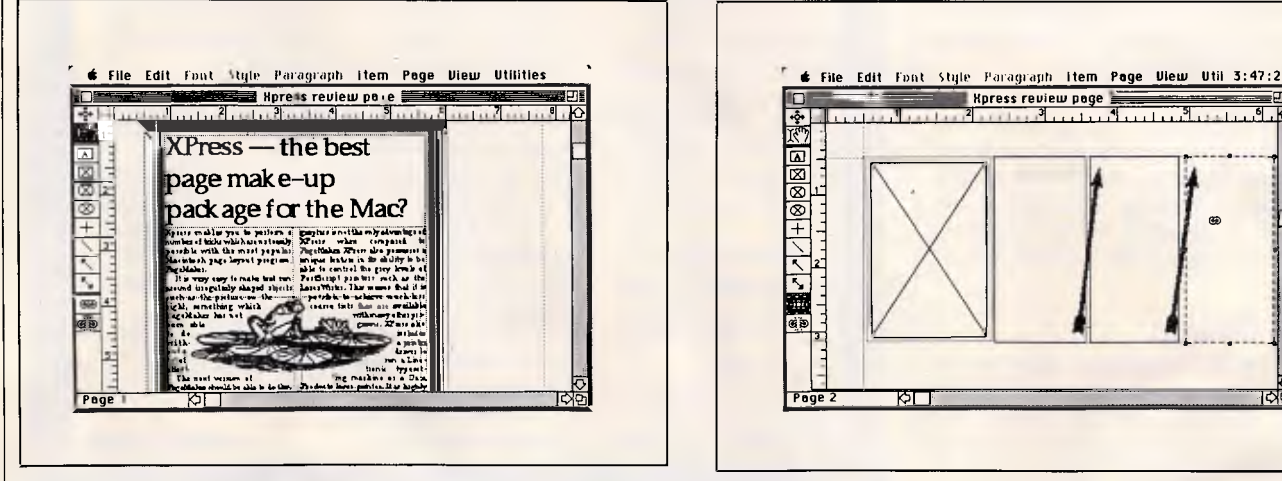

*Pages in XPress can be viewed in a variety of sizes. The toolbox always appears on the left of the work area, and is not movable. Rulers can be in a variety of units and can be removed if not required* 

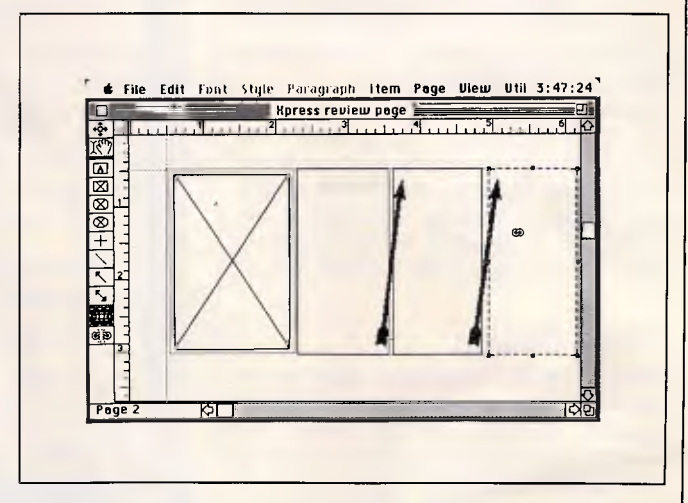

*The three text boxes are linked (shown by the onscreen arrows) by using the chaining tool, highlighted bottom left in the tool palette. Other tools allow picture boxes to be drawn, and lines and arrows to be positioned* 

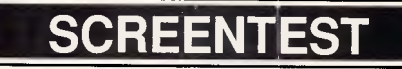

RIO

utilities to allow the program to be copied to floppies or to a hard disk. (To run the program efficiently a hard disk is necessary.) The program is copy-protected, but you are allowed to make up to three copies for personal use. Also included with the program is a utility called 'Frame Editor' which allows users to construct borders to surround pages, text, or illustrations.

#### *In use*

Once the program has been loaded you have the usual option to open up an existing document, or start a new publication. When choosing a new document from the 'File' menu a dialogue box asks you to decide on the size of the page, the number of columns, and margins, and so on. The page can be any size from three inches square to a poster-sized 36 inches by 36 inches.

Once you have decided on your basic page size you can open up the first page. However, you do need to enter the paper size in the 'Page Set Up' dialogue box before printing anything you work on. This is an annoying little problem with some Mac programs. Why the paper size cannot be included in the new document dialogue box is a mystery!

Nevertheless, the Page Set Up dialogue box does contain quite a bit of information, and even allows users to determine the grey level, in lines per inch, of PostScript laser printers such as the Apple LaserWriter. By adjusting this value you can get improved grey tones. The default is 60 lines per inch, which in my view is too low. A value of 80 or greater achieves much better grey resolution on the LaserWriter and avoids the coarse-looking tints of other desktop publishing programs.

Once the page has been set up as you want it, you can set to work. The document always opens at the top left of the first page — no matter where you stopped working. This is not too much of a problem since travelling around the pages is fast and efficient.

#### *Page design*

XPress, unlike PageMaker, asks you to define areas of text or graphics prior to entering any copy onto the page. This is similar to Ready, Set, Go! 3 and, at first sight, has always seemed to me to be an unnecessary additional step which PageMaker cleverly avoids. However, it does provide a much greater degree of design flexibility, allowing you to simply move items

### **EXPress — the best page make—up package for the Mac?**

Xpress enables you to perform a number of tricks which are not easily possible with the most popular Macintosh page layout program, PageMaker.

It is very easy to make text run around irregularly shaped objects such as the picture on the

right, something which PageMaker has not

been able to do without  $a \in$ 

lot of

graphics is not the only advantage of XPress when compared to PageMaker. XPress also possesses a unique feature in its ability to be able to control the grey levels of PostScript printers such as the LaserWriter. This means that it is possible to achieve much less

coarse tints than are available with many other programs. XPress also includes a printer driver to

run a Linotronic typeset-

effort. The next version of

PageMaker should be able to do this, but the US version I have seen does not cope with such sophistication, and by the end of June the update had still not been made available, despite months of speculation.

ting machine or a Data Products laser printer. It is highly likely that XPress will find widespread use as a front end typesetting solution in many graphics orientated publishing houses.

Running text around complicated is necessary in such situations. XPress provides a much greater degree of typographic control which

#### **Frarne editor allows design flexibility**

The XPress package also includes a program called 'Frame Editor'. This is a utility which allows you to design and modify borders for text, pages, and pictures, just like the one around this page.

Most of the examples included with the XPress package are pretty horrible, including this one!

But the Frame Editor utility does allow you the flexibility to produce

•

your own borders from any kind of graphics you care to import.

Such a system is not available with other leading page make-up programs for the Mac, such as Ready,Set,Go! 3 or PageMaker 2.0.

Fancy frames are not widely used in publishing, but there will always be a day when producing something and a frame editor will be required.

Another simple utility provided within the

XPress package is the ability to truly change the horizontal scaling of fonts.

**So it is possible to stretch type to achieve some** 

**pretty unusual effects, some of which will, nevertheless, have a use, especially in magazine work.** 

**Graham Jon**es

•

J

around the page to redesign any aspects you don't like. You can define text boxes, or three

types of picture boxes in XPress. Each text box can be altered by using the 'modify' command from the 'Item'

#### For increased PC storage, one enhancement board is all you need

Our FileCards give you everything you need to expand the storage capabilities of your IBM PC, XT, and compatibles. All compressed onto a single card that plugs into a PC's expansion slot.

**TBM** 

So not only is installation fast and easy you still have plenty of room for other enhancements.

11111111111

FileCard even lets you retain your PCs present floppy drives or hard disk. So you don't have to change or lose a drive to add storage and flexibility

**Cut Out** Please tick

lir

r

All Dysan FileCards provide unmatched speed when using Speedread,\* the onboard cache program. Speedread can increase your FileCard's performance by as much

\*SpeedRead is a cacharg software program designed exclusively for FileCard.

as 400%, providing storage power like that found in much larger Winchester disk drives.

ME WINCHESTER SUBSESTEMENTS A PELICITY STORAGE ENPAYSEDN BOARD

The Dysan FileCards are a compact solution to adding Winchester disk drive storage to your PC. Utilizing advanced VLSI (very large system integration) and SMT (surface mount technology) manufacturing techniques , means fewer parts, greater reliability, and trouble-free operation.

The Dysan FileCard. One expansion card is all you need for increased PC storage.

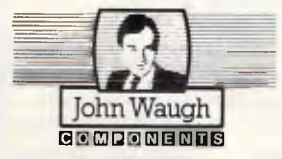

**John Waugh Components Pty Ltd Computer House 27 Raglan Street South Melbourne 3205 (03) 699 9111 Fax (03) 690 1853** 

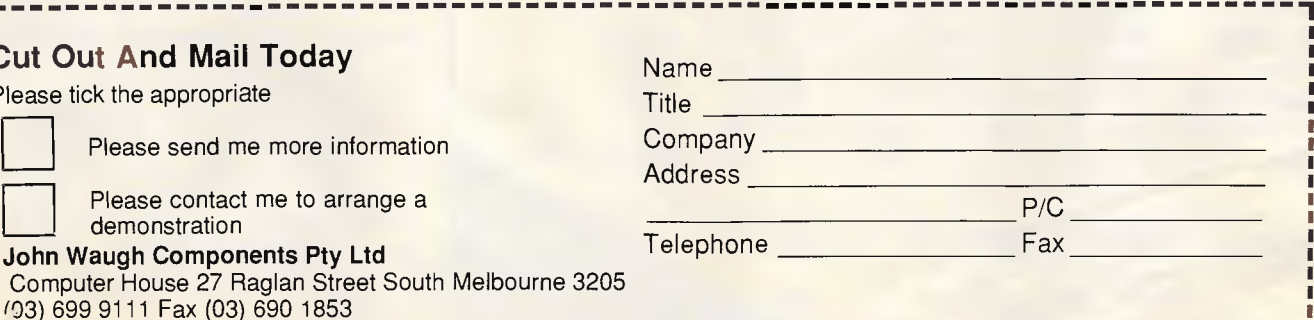

**SCREENTEST** 

menu. This allows precision control over the position of the text box, allowing you to move it around the page if you have not drawn it exactly where required. You can change text box positions to within an accuracy of 1/1000th of a point! The modify dialogue box also allows you to specify the number of columns in a text box, alter the gutter (space) between them, and to request the 'text offset' — the space between the outer edges of the columns and the start of the text. This is very useful if the text has a rule around it, thus ensuring that there is a space between.

You can also make text boxes transparent by using the modify command. This means that you can place other text or illustra-

tions behind these boxes and they will be seen through the text. The default is for opaque text boxes. Should any other material, such as a picture box, be included inside, then the text runs around this. Text boxes can also be chained together so the text will flow automatically from one to another. This is a very useful facility, especially in magazine work where text may be split between pages which are a long way apart.

The three types of picture boxes available are those which are rectangular, oval, or rectangular with rounded corners. Pictures can be included

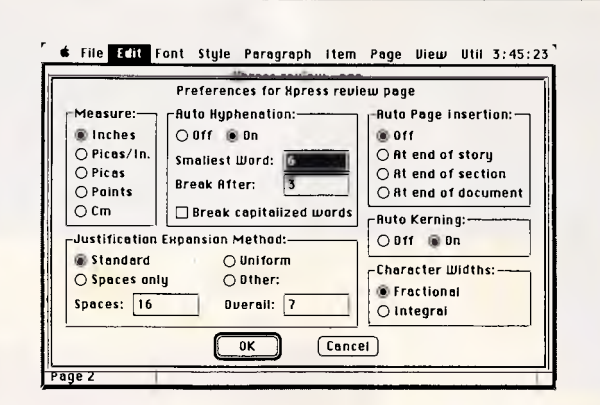

*Setting up a page in XPress allows you to decide the system of measurements you use; whether hyphenation will happen, and if so, how; the method of justifying lines of type; whether kerning will occur; how character widths are calculated; and so on* 

> within these boxes from MacPaint, PICT, or Encapsulated PostScript files, such as those created in Illustrator. Like text boxes, picture boxes can be modified for accurate positioning. You can also change the radius of corners for rectangular boxes with rounded corners, and you can decide how far text outside boxes will be offset when it is to run around them. Like text boxes, picture boxes can be transparent. You<br>can also make picture boxes picture boxes transparent but make the text run around the picture itself.

All boxes, whether for text or<br>graphics, can have background background

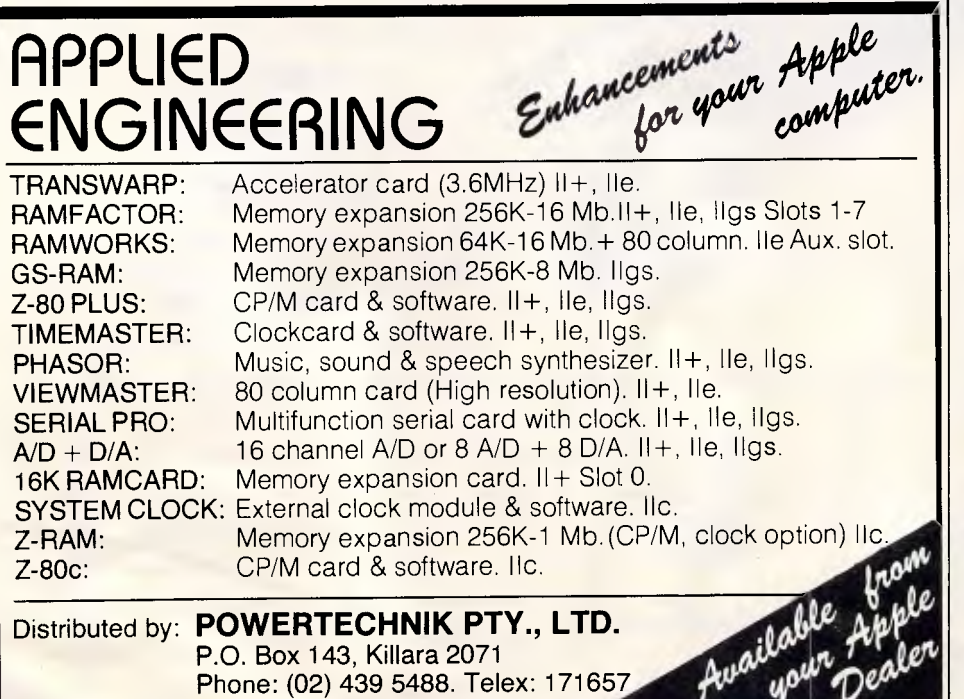

shades, and you can specify the colour of such shades. This is very useful in professional publishing since XPress will<br>print off each colour item each colour item separately, thus allowing you to produce colour separations for<br>litho printing. Incidentally, Incidentally, XPress also provides other useful printing luxuries, such as the ability to produce wrong-reading negative film, thus saving additional cost and time at the printers. The colour option, which also allows you to specify colours for text, will work with colour ImageWriters — though anyone who has bothered to buy XPress will almost certainly never use an ImageWriter. The colour flagging will also be useful when colour laser printers start to ap-

pear sometime within the next year.

When you have placed your boxes precisely, flagged them for shades and colour, and so on, you can then place a 'frame' around them if necessary. Basically, an XPress frame is a rule around the box which can be one of a wide variety available, or one you have constructed using the Frame Editor utility. Like everything else, frames can be flagged for colours, and size can be precisely controlled.

#### *Entering text and graphics*

With a page designed with boxes for text and pictures, and shades, frames, colours, and so on, having been decided upon, you can begin entering text and graphics. Naturally, you can alter all of the specifications set for the items on the page at any stage in the production of the publication, but it is often useful to set them all initially since this is more professional and it does save time in the long run.

Text can be entered directly in XPress, much faster than in Page-Maker, though it is still slower than standalone word processors. Text can also be imported from the standard Macintosh word processors, MacWrite and Microsoft Word, as well as text only or ASCII files. Before entering text it is a good idea to alter the default settings under the 'Preferences' option of the 'Edit' menu. The default is for no hyphenation, and for no kerning. Considering that XPress allows such a degree of typographic control, to leave these two options switched off seems ridiculous!

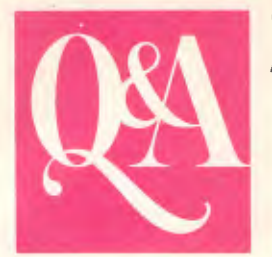

#### **The only database and wordprocessor with Brains**

Use your own words to get the information you want. Q&A combines a database that understands English with a lightning-fast wordprocessor to give you the most intelligent data management software you can buy. Q&A features an "intelligent assistant" to give you the most convenient way ever to manage your data.

And it learns from experience. Your assistant automatically knows more than 450 built-in words plus all the words in your database. You can teach it even more, building a personal vocabulary to make the computer work the way you do.

wide reports and derived columns. **Q&A Write** is Q&A's lightning fast wordprocessor. It zips through writing projects and automates personalised mailings. Q&A Write makes it quick and easy to create, edit, print and

**Q&A File**  makes it easy to set up a database, yet it has many powerful features, including fast, flexible indexing, lookup tables, macros and programmable forms. And you can use your intelligent assistant to retrieve, sort, print and update your data. Q&A even

includes a sophisticated database recovery routine to restore files damaged due to sudden power loss.

**Q&A Report** takes information from a Q&A database then sorts it, formats it, and prints the results in columnar form. Simple reports are a snap and Q&A gives you many advanced options for more complex reports including calculated columns, headers/footers,

#### **Brief Specifications: Database**

- Up to 16 million forms (records) per database file
- fields: 115
- 
- (record): 2,182
- 
- 
- 
- Maximum number of indexed
- Maximum record size: 16,780
- Maximum fields per form
- **Ubrdprocessor**
- Mailmerge with file function
- Online Spelling checker/proofer

check the spelling of your documents. A powerful "wordfinder" thesaurus is also included, providing 220,000 alternatives at a keystroke.

The screen shows just how your document will look on paper, including page margins, page breaks, indentations, underlines, boldface and even line draw-

ings. Microjustifications, column maths and multi-column printing are supported. Lotus 1-2-3 graphs and spreadsheets can be brought directly into documents for printing.

Because the wordprocessor and database are integrated, combining a form letter with a mailing list couldn't be easier.

**Note:** Q&A Write is now available separately

#### ■ Online 220,000 wordfinder thesaurus

**Import/Export** 

Symphony, Lotus 1-2-3, pfs: File/Write, dBase II and III, IBM Filing Assistant, WordStar, Multimate

#### **Requirements**

IBM PC/XT/AT or compatible. 512K RAM, two floppy drives or hard disk.Note: 80386 version also available.

*"No. 1 rated database manager"*  **Software Digest** 

> *"No. 1 rated wordprocessor"*  **Software Digest**

> > MIMINI1=1111111MMEM

*"Editors choice . . . the best of the file managers"*  **PC Magazine.** 

*"Q&A . . . state-of-the-art intelligence and superb overall design . . . the missing link between ease of use and power . . . the clear product of choice in its class."*  **PC Magazine** 

> *"Q&A seems to me the quintessential manager's product. "*  **PC Week**

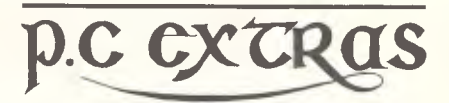

**Sydney:** Suite G03, The Watertower, Redfern Hill, NSW 2016. Phone (02) 319 2155 **Melbourne:** (03) 416 1422

PC Extras are the master Australasian distributors for this product. Only versions with our label carry full support and update facilities.

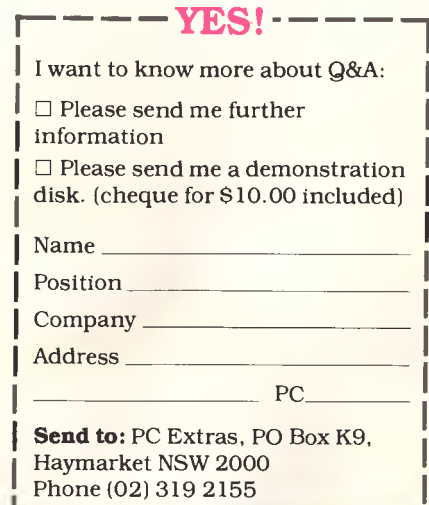

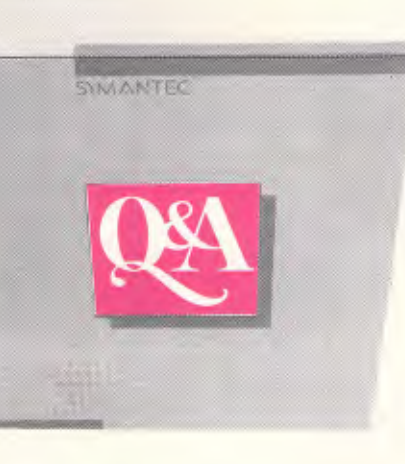

### **Was \$890 inc. tax NOW \$499 inc. tax**

#### **Tseng EVA/480 EGA Multisync Display Adaptor**

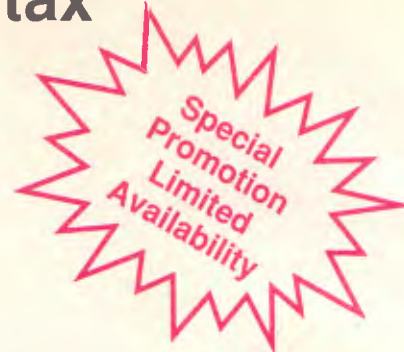

#### **PC Tech Journal**

**"All of the boards (Paradise, Autoswitch, Video 7's Vega,...) presented here perform adequately for EGA functions, one clearly outshines the others; Tseng's EVA"** 

#### **PC Magazine**

**Nominated for the Graphics Hardware Technical Excellence Award** 

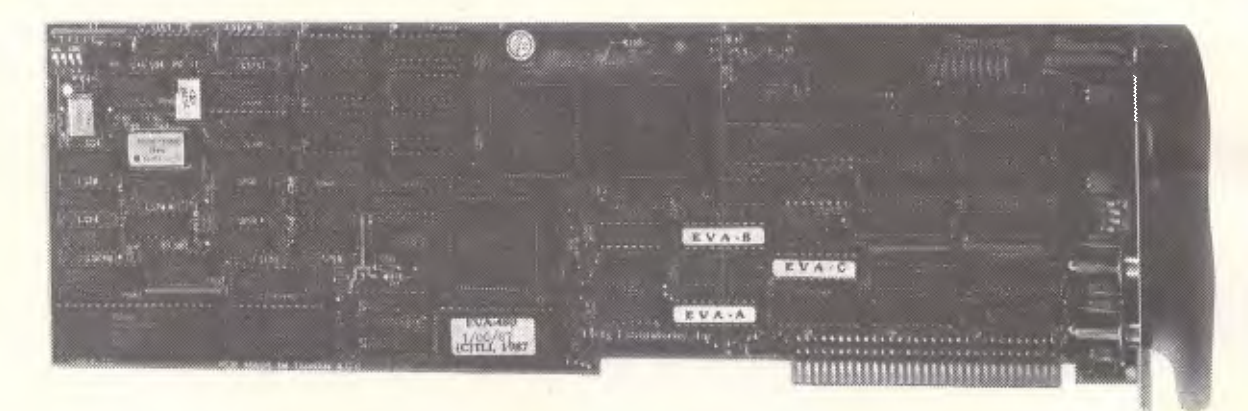

#### **EVA/480 Highlights**

- EGA, CGA, Hercules Compatible Switchable by keyboard, H/W, S/W
- 640 x 480 high resolution
- Instantanous hardware ZOOM,
- PAN for AutoCAD. Lotus 1-2-3.
- NEC GB-1 Multisync display
- Adaptor Compatible
- Comprehensive Documentation

#### **Free Software**

- Dr. Halo II paint package
- 132-column display
- 640 x 480 drivers:
- AutoCAD
- Lotus 1-2-3, Symphony
- Microsoft Windows
- —IBM PS/2 VGA Emulator

**Available from: NEC HOME ELECTRONICS PH: (02) 8681811 Distributor/Dealer Enquiries invited.** 

Hercules, IBM,CGA,EGA,PGA. Multisync. Dr. Halo, M/S Window, Lotus 123. WordStar, Word Perfect. Auto CAD are Registered trade marks.

Hyphenation and kerning can also be manually controlled, even overriding the automatic feature if required. Kerning can be controlled to 1/100th of an em, thus providing control suitable even for high-resolution typesetting machines.

Leading (the spacing between lines of type) can be controlled very finely, and the parameters of each paragraph, such as indenting the first line, and so on, can also be fine tuned. Text can be in any size from the smallest you can read up to 500 points. Cleverly, XPress also allows you to precisely alter the horizontal scale of text. You can compress the text to 25 per cent of its original width, or expand it fourfold.

Pictures in XPress can also be precisely altered in either width or height to within one per cent of their original size. This is a much more accurate method of changing the size of illustrations than allowed for by the manual resizing in PageMaker.

Using XPress is a delight. Features like the horizontal text scale adjustments, the accuracy of positioning items, and the ability to run text around complicated graphics, mean that it places design much more in the hands of the operator who is less at the mercy of the program.

#### *User image*

The program is fairly easy to learn, but its range of features means that it demands a few weeks of fairly regular use before you become truly proficient, rather than the few days of less ambitious programs.

Without a doubt, XPress will have given the PageMaker developers at Aldus a few sleepless nights. It is considerably more sophisticated than PageMaker 1.2, and even gives version 2.0 a run for its money. XPress allows precision control over typography which would please even the fussiest typesetter. Consequently, XPress is likely to be the program of choice for professional publishers, and for many

*Graham Jones is a freelance journalist and author of The Desktop Publishing Companion (Sigma Press, \$53.85 and available from Jacaranda Wiley. Tel: (02) 816 2758). He uses his Mac and LaserWriter Plus to produce a variety of desktop publications for commercial clients.* 

people entering desktop publishing for the first time.

**SCREENTEST** 

#### *Documentation*

The manual is well put together, though it does not cover everything the program is capable of doing, such as the ability to produce well-fitting 'drop caps' (large capital letters) at the beginning of articles.

#### *Price*

At \$1600 XPress is a very pricey program; but despite the high price, it is exceptional value. Two years ago such precision control would only have been available in some front- end typesetting solutions, at a cost of around \$15,000.

#### *Conclusion*

For anyone involved in desktop publishing on the Macintosh, XPress is well worth investigating, especially if you need to produce material with a great deal of typographical control, or if you want to have the output typeset. It is particularly valuable in magazine design, as well as, say, for advertisement production. XPress has set new, very high, standards for desktop publishing software.

#### END

*XPress from Quark Incorporated is available in Australia from PICA Pty Ltd. Tel: (03) 370 3566. Watch for a head-to-head comparison of XPress and PageMaker in a forthcoming DTP feature — Ed.* 

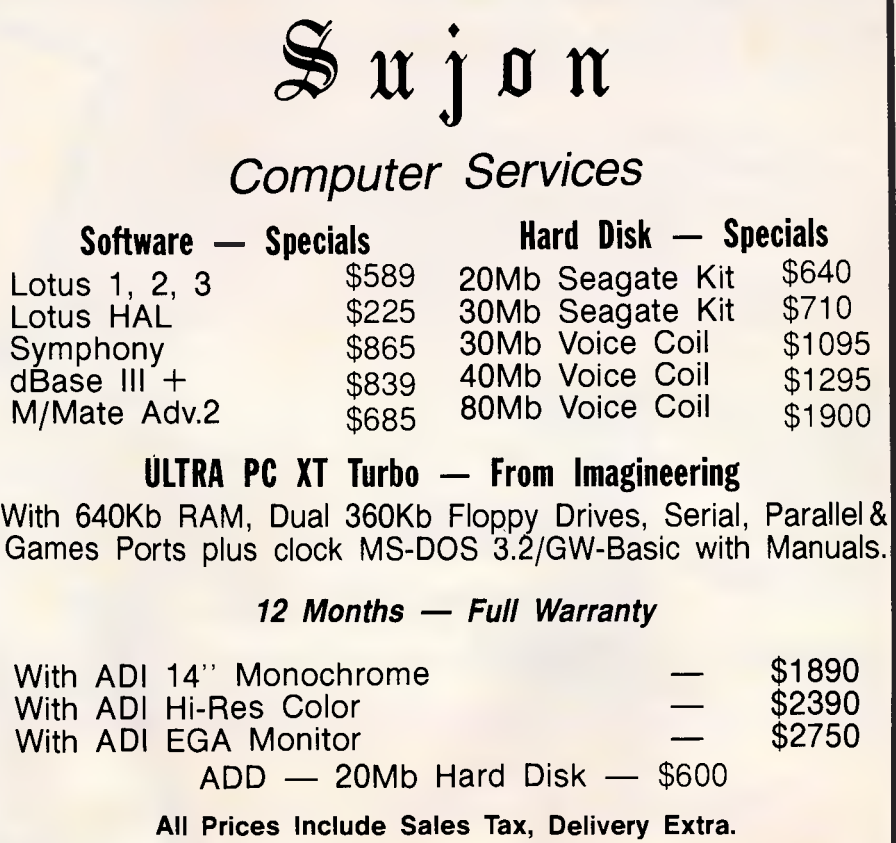

#### **Sujon Computer Services**

*A Division of Sujon Enterprises P/L 905 Toorak Road, Camberwell 3124 Phone (03) 299 2100 Fax (03) 29 1307* 

## **I BU LUME Streaming**

NEW MELBOURNE STORE NOW OPEN *CIORE NOW OPEN<br>GROUND FLOOR<br>I I QUEENS POOR<br>MELBOEENS POOR* **EROUND FLOOR**<br>
I I QUEENS ROAD<br>
MELBOURNE 30AD *MELBOURNE 3001* PHONE (03) 820 9090

The BT-40 is a state-of-the-art tape streaming unit of 40 Megabytes capacity that can be added to most desk top personal computers for data backup.

Back-up and storage of blocks of data can be accomplished from the computers hard disc. Data is stored in formatted form over 20 sectors on a high density DC-2000 mini tape cartridge.

The BT-40 has proven to be very reliable and replaces directly the floppy disc drive of your PC.

For further information on the BT-40 please refer to specifications below or visit us at our Parramatta showroom for a hands-on experience of the sensational BT-40 tape streaming unit.

#### **SPECIFICATIONS BT-40 TAPE BACK-UP UNIT**

Media DC-2000 Mini-Cartridge Mounting 3 1/7 Standard Capacity (formatted) 40 Megabytes 5 1/4 1/4 Half-Height 1/4 Half-Height 1/4 Half-Height 1/4 Half-Height 1/4 Half-Height 1/4 Half-Height 1/4 Half-Height 1/4 Half-Height 1/4 Half-Height 1/4 Half-Height 1/4 Half-Height 1/4 Ha Recording Format MFM bit-serial Interface Interface SA-450/475 with Intelligent Command<br>Recording Density 8333 bpi Set Drive Select - A B C D<br>Number of Tracks 20 Tracks 20 Tracks Power Requirements 15 Watts Maximum Blocks per Track 256 Blocks entropy of the Second 256 Blocks to the Second 256 Blocks to the Second 256 Blocks<br>Bytes per Block 256 Blocks 256 Blocks +12 VDC 0.75A Typical +12 VDC 0.75A Typical 1.5A Maximum<br>Data Transfer Ra Bytes per Block 8192 Bytes or user selectable 1.875Mb/minute +5 vDC 1.5A Maximum 1.5A Maximum 1.5A Maximum 1.5A<br>Data Transfer Rate 250Kbs/second = 1.875Mb/minute 1.9A Maximum 1.0A Maximum 1.0A Maximum 1.0A Maximum 1.0A Max Tape Speed (Read/Write) 30/60 i<mark>ps and the Speed (Read/Write) 30,000 Hours (Rewind) 20,000 Hours (Rewind) 30</mark><br>Tape Speed (Rewind) 78 ips nominal MTTR 30 Minutes Error Rate School (Read Witte) 30/60 ips Michael Manuscript Michael Manuscript 20,000 Hours<br>
Error Rate Soft Error Read Rate 1 x 10e9 Michael Mont-Operational School (Rewind) School Hours<br>
Error Rate Seek Error Read Rate 1 Hard Error Read Rate 1 x 10e11 Temperature +5C - +45C -300 - +60C Seek Error Rate 1 x 10e6<br>
Seek Error Rate 1 x 10e6<br>
3 1/2 or 5 7/8 Form Factor **Althude** Altitude 1 20% - 99% 0% - 99% 0% - 99% 0% - 99% 0% 0% 0% 0.000 to 15,000 Size and Mounting 3 1/2" or 5 7/8" Form Factor Attitude -1,000 to 15,000 to 15,000 -1,000 to 50,000<br>Cverall Size -1,000 to 50,000 -1,000 to 50,000 -1,000 to 50,000 -1,000 to 50,000 -1,000 to 50,000 -1,000 to 50 Overall Weight Less than 20 oz speed will support both.

**Uasic Lime** 

20 PARKES STREET PARRAMATTA 2150 **TELEPHONE** (02) 635 8877 **STORE BUSINESS HOURS:**  MON - FRI 9am - 5pm SATURDAY 9am - 4pm

**CREDIT CARDS:**  MAIL ORDERS WELCOME PHONE FOR DETAILS

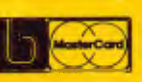

*CALL INTO OUR PARRAMATTA SHOWROOM AND MEET THE FRIENDLY STAFF WHO WILL BE ONLY TO PLEASED TO SHOW*  **THE BASIC TIME RANGE OF COMPUTER EQUIPMENT** 

#### **RESEARCH**

## **Constructing an associative memory**

#### *This simple nonlinear neural network runs on your PC. Bart Kosko explains.*

From the earliest days of behaviourist psychology, scientists ,have believed that the associative structure of learning resides in the neural microstructure of organisms. But where do memorised patterns reside? Do we encode *Gone with the Wind* in a cell or do we somehow superimpose it on or between several cells? How is the ability to fix a flat tyre or to play the *Moonlight Sonata* stored in memory? How do we learn the colour green from green things, or triangularity from triangles? How do asynchronous neurons keep any pattern, such as a phone number, reverberating in short-term memory long enough for us to learn it?

An associative memory is a mapping from data to data, a mathematical abstraction from the familiar associative structure of human and animal learning. We associate behavioural responses with sensory stimuli, effect with cause, like character with like faces, breakfast with sizzling bacon. An associative memory is parallel distributed — as in a neural network, for example — when it memorises data by superimposing it on the same memory medium.

I will show you how to construct the simplest nonlinear neural-network associative memory - called a BAM (bidirectional associative memory) that recalls or content-addresses stored associations *(x,* y) by minimising a system 'energy' (which I will define mathematically later). The BAM is a two-layer feedback network of interconnected neurons. Each neuron a in layer or field  $F_A$  is totally connected by

'synapses' to every neuron b<sub>i</sub> in field  $F_B$ , and vice versa, and no neurons are connected within a field. Associations *(x,* y) are stored by placing them at local energy minima. Input patterns tend to map into the most similar stored association as the input 'rolls' into the nearest energy minimum.

In a BAM, and in most neural networks, patterns are stored in the edges, or synapses, between the neurons. The stable reverberation of patterns across fields of neurons produced by a BAM energy minimum or other network mechanism — constitutes short-term memory. STM reverberations gradually seep pattern information into long-term memory (LTM), the synapses between the neurons.

Modern computers store everything in single 'cells'. Brains almost certainly do not. Computers learn by rote, not by example. Computers excel at high-speed serial computation but fail at real-time pattern recognition. Brains do the opposite. Computers implement precise algorithms through the synchronous operation of their cells. Brain cells operate asynchronously as a nonalgorithmic dynamic system, which presumably can be approximated with a system of nonlinear difference or differential equations. In short, a computer is a breed of adding machine. A brain is more akin to a market economy, a galactic system, or a swarm of atomic particles.

Now we have hardware devices, called neurocomputers, that behave like brains but look like computers or coprocessors. Neurocomputers are electrical or optical implementations of neural networks. Neural networks are<br>programmable dynamic systems. programmable Neurocomputers are the engineering by-product of the science of artificial neural systems (ANS), which seeks to explain mind and brain as programmable dynamic systems and rests on the mathematical information-processing principles of neural-network models. Associative memories are fundamental computing structures of ANS and can be naturally implemented on neurocomputers. You can simulate small-scale associative memories, such as BAMs with few neurons, on digital computers with little effort.

#### *The benefits*

Associative neurocomputing has two major benefits that underlie the current surge of ANS interest in industry, academia, and government. First, ANS devices can store large numbers of complex patterns — speech templates, visual scenes, robot movements, spatiotemporal behaviour, social behaviour, and so on. Second, ANS devices can classify new patterns to stored patterns quickly. Roughly speaking, neurocomputing devices classify patterns at a speed independent of the number of patterns stored. They immediately map input patterns to the nearest stored patterns. However, if they store too many patterns, classification accuracy degrades.

These two properties of neurocomputing resemble our ability to recognise familar faces, aromas, and melodies at

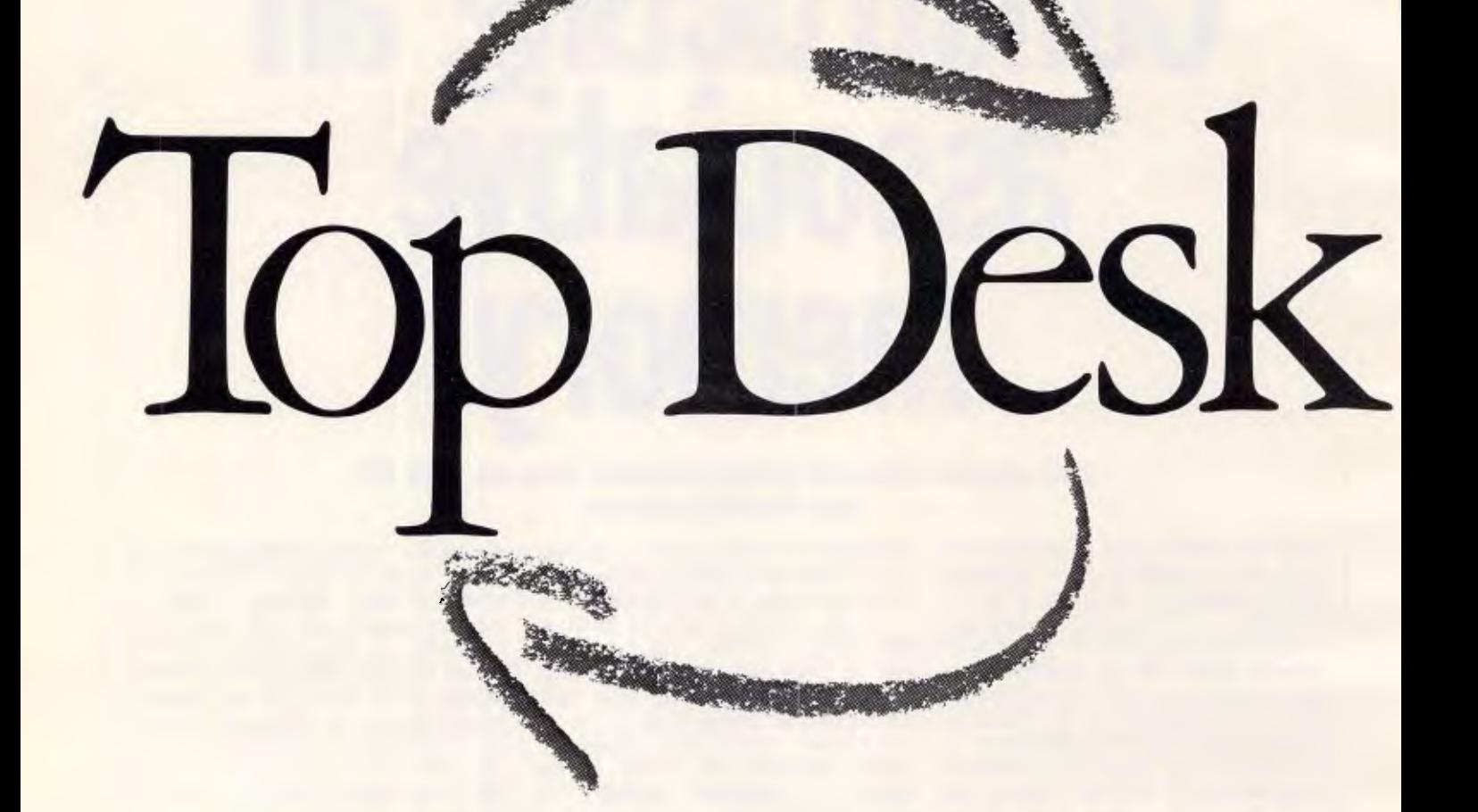

Fleet Street Editor is a powerful little desktop publishing package that turns you into a top, expert publisher at your own desk.

With it you can do your own typesetting and paste-ups without paying the price. Producing quality printed documents, promotional literature, charts and diagrams, even overhead transparencies, is all in a day's work.

Fleet Street Editor is

flexible, yet very easy to use. Working on a 'what you see is what you get' principle, designing page layouts becomes almost automatic, with true to scale fonts and images displayed on the screen.

What's really worth publishing is the price. Fleet Street sells for only \$299.99. In the past it retailed at \$499, with a \$259 laser printer option on top of that, making a total cost of \$758. Now IQ has edited out over \$450 of that cost by

Fleet St

including two laserprinter options with letter-quality text of up to 300 dots per square inch. (Supports Hewlett-Packard LaserJet/LaserJet Plus,<sup>™</sup>

# $\sqrt{15}$

Apple LaserWriter/Laser Writer Plus  $\mathbb{W}$  and other Postscript<sup>™</sup> compatible printers.)

And the price is only \$299.99. That's well below the price of the Apple Pagemaker,' yet Fleet Street Editor still has all the features you'd expect.

PAGE LAYOUT. You have total control

on screen.

Left, right, centre or full justification. Auto word/picture wrap. Variable column widths.

TEXT PROCESSING. With a choice of 10 type fonts and direct insert from keyboard or any ASCII word processing file.

DRAWING TOOLS. Click-art image library. Freehand pencil and eraser. Flip, invert, reverse, duplicate images. Extra click-art graphics and font disks are available as optional extras.

Fleet Street Editor only \$299.99. Now isn't that worth publishing.

Send me an Editor... **I I want** to know what a Fleet Street Editor can do. IPlease send me a demo disk at only \$4 including postage and library case.

Name:

Address:

When filled in, please send this coupon to:

**I IQ,**  34 Wadhurst Drive, Boronia. Victoria. 3155. Tel: (03) 222 2288<br>
(03) 222 2361<br>
Fax: (03) 222 2397 I (03)222 2361

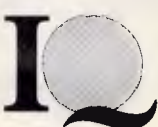

A + 500/APC9/87 Smart Business

age 5 and at age 50 with roughly the same rapidity. We say the lawyer is quick on her feet if she accurately associates live testimony with obscure case precedents. We frequent the mechanic or physician who accurately diagnoses problems on the spot. We marvel at the cocktail-party pianist who plays from memory any tune upon request.

On the contrary, computer search time always depends on the number of stored patterns or templates. Computers suffer from an inherent direct relationship between pattern number and search time: more patterns, longer search. This is why they fail at realtime pattern recognition. And it is arguably why artificial intelligence researchers, after more than 20 years, have failed to build real-time pattern recognisers and sensory processors on serial or parallel computers.

#### *Bidirectional associative memories*

A BAM stores and recalls associations  $(A_i, B_i)$  that are learned by summing correlation matrices. This procedure superimposes the patterns to be learned on the same memory medium, much as data pairs can be superimposed on a hologram (as in optical BAMs). Recall that the encoding procedure places the assocations  $(A_i, B_i)$  at or near system energy minima. Each set of associations sculpts its own energy surface over the BAM state space. Associations are placed on the energy

#### **RESEARCH**

surface like rocks on a rubber sheet. Geometrically, it is clear that the number of energy minima does not affect the speed with which an input pattern rolls down the surface into a particular local minimum. Hence, no matter how big the BAM (whether it consists of 10 neurons or 10 billion neurons), it immediately converges to the nearest minimum.

*`Computers suffer from an inherent direct relationship between pattern number and search time: more patterns means a longer search.'* 

The BAM is a two-field network of symmetrically interconnected neurons, as shown in Fig 1. There are *n*  as shown in Fig. 1. There are *n*<br>neurons in  $F_A = \{a_1, \ldots, a_n\}$  and  $p$ neurons in  $F_B = \{b_1,$ 

Each neuron is a simple nonlinear function. It transforms the sum of weighted input signals into a single output signal. In the simplest case, the output is binary, 1 or 0 (in general, a neuron's output signal continuously varies from 0 to 1). Stephen Grossberg of Boston University in the US has proven mathematically that to accurately store and process distributed information in a neural network, this signal function must be a sigmoid or Sshaped function, such as  $(1 + e^{-x})^{-1}$ 

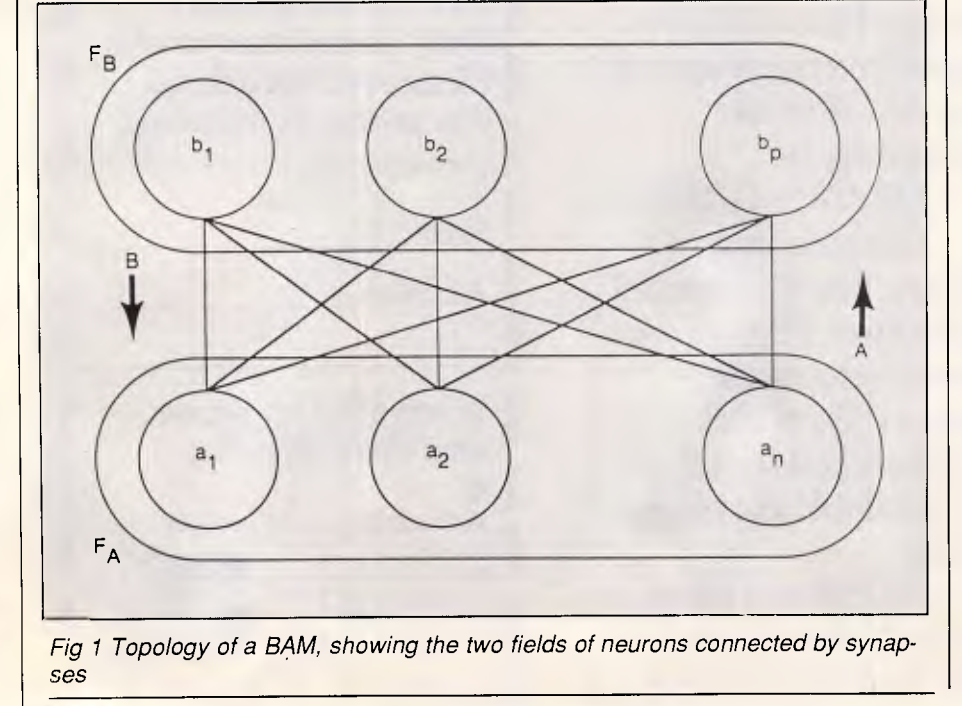

and, indeed, the average firing frequency of real neurons is sigmoidal. The threshold function of a binary neuron is the limiting case of a steep continuous sigmoid function. This article assumes that the neurons in  $F_A$  and  $F_B$  are binary.

Each neuron turns on or off according to a threshold law. If the input to a neuron is positive, it turns on; if negative, off. When the input equals zero (threshold), the neuron maintains its current state; it stays on if it is on, and off if off. The larger the threshold, the fewer the neurons that can turn on. Increasing the threshold of all neurons in a field in effect increases the competition within the field for activation.

If all neurons in a field apply the threshold law to their inputs simultaneously, the BAM is operating synchronously. Otherwise, it operates asynchronously, simulating a collection of independent, randomly operating neurons. For simplicity, you can assume synchronous operation. For instance, if six neurons in  $F_A$  receive the vector of inputs (6 -4 -1 8 -3 10), then the new  $F_A$  state is ( 1 0 0 1 0 1) – only neurons  $a_1$ ,  $a_4$ , and  $a_6$  turn on.

#### *BAM encoding*

Encoding is learning. A neural network learns by modifying the synapses between its neurons. In a BAM, all synaptic information is contained in an *n-byp* connection matrix M. Every matrix *M*  between  $F_A$  and  $F_B$  produces a stable BAM. All inputs quickly map to a pattern of stable reverberation. But different connection matrices encode different *(A,B)* associations as stable reverberations.

A BAM encodes a particular set of associations  $\{(A_1, B_1), \ldots, (A_m, B_m)\}$  by summing bipolar correlation matrices. This is an example of Hebbian, or correlation, learning. You can also interpret this method of encoding as Grossberg reciprocal outstar coding, in that each neuron in  $F_A$  and  $F_B$  fans out its ouput along modifiable pathways. The encoding scheme tends to place distinct associations *(A,, B,)* at or near local energy minima — provided you don't encode too many associations. You cannot reliably encode (store) and decode (recall) more patterns than the number *n* of neurons in field F<sub>A</sub> or the number  $p$  of neurons in  $F_B$ , whichever is less; that is, given that you have *m*  patterns, *m <* min(n,p). One way or another, the number of neurons in every neural network, artificial or biological, limits its stored capacity.

#### More Compatibility...

Every Mitac computer is thoroughly tested for full compatibility on Lotus 1-2-3°, Symphony°, Wordstar° and scores of other popular software packages.

#### More Reliability...

Mitac's AT and XT compatibles represent mature designs honed to perfection. Our strict 5-phase testing insures reliability while our years of quiet manufacturing for some of the world's largest OEMs give us experience and stability.

#### More Performance...

Mitac's CompuTitans offer 10/6 MHz switchable speeds and 640 KB RAM expandable to 1 MB. On-board floppy disk controller and real-time clock leave eight expansion slots free on the CompuTitan and seven on the compact CompuTitan II. Our 160T Turbo XT features 8/4.77 MHz speeds and 768 KB RAM standard.

#### More Safety...

All our standard-size PC compatibles are FCC class "B" and UL approved. Additionally, our CompuTitan and 160T have both received FTZ and GS approval.

#### More Support...

Mitac's international offices serve your local needs.

Currently Mitac is seeking to expand our world-wide network of distributors and dealers.

For dealer inquiry please call our distributor listed below.

### **A CLASSIC LINE OF COMPATIBLES AND MORE**

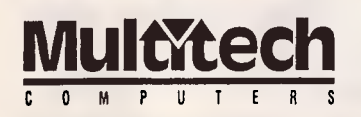

15 Catalina Drive, Tullamarine, Victoria 3043, Australia Telephone (03) 338-3911, Telex AA 38581 POLYON, Fax (03) 330-3748

Mitac International Corp.<br>Taipei, Taiwan 886-2-501-8231

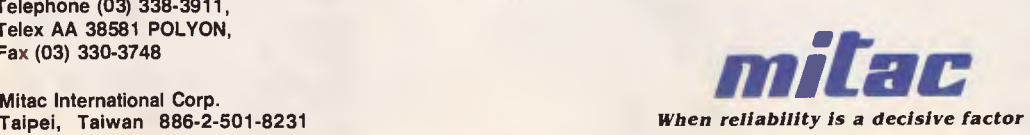

#### **RESEARCH**

vectors or matrices with -1s replacing Os. The bipolar versions of the binary patterns  $A_1 = (1 \ 0 \ 1 \ 0 \ 1 \ 0)$  and  $B_1 = (1 \ 1 \ 1 \ 0 \ 1 \ 0)$ 1 0 0) are  $X_1 = (1 -1 1 -1 1 -1)$  and  $Y_1$  $=$  (1 1 -1 -1). In general, *X* and *Y* will denote the respective bipolar version of the binary vectors *A* and *B.* It can be shown that BAM correlation encoding improves if bipolar vectors and matrices are used instead of binary vectors and matrices.

The BAM encoding scheme converts each binary pair *(A,, B,* to a bipolar pair  $(X_i, Y_i)$ , converts each bipolar pair to a bipolar correlation matrix  $X_i^T$   $Y_i$ , and then adds up the bipolar correlation<br>matrices  $M = X_1^T Y_1 + X_2^T Y_2 + \ldots$  $X_m$ <sup>'</sup>  $Y_m$  where the column vector  $X_i^T$  is the vector transpose of the row vector  $X_i$ . For example, if  $X = (1 - 1)$ , then

 $X' = \begin{pmatrix} 1 \\ -1 \end{pmatrix}$ .

A special case of the BAM occurs when  $F_A = F_B$  and all  $A_i = B_i$ . Then  $M =$  $M<sup>1</sup>$  and the BAM collapses to symmetric unidirectional associative memory that stores the single patterns  $A_i$  in local energy minima. (The general continuous version of the symmetric unidirectional associative memory is known as the Cohen-Grossberg autoassociator; the special binary version is known as the Hopfield model.) Let's assume the general case where  $F_A$  and  $F_B$  are distinct.

Step 1. For all i,j clear  $M(1,j)$ ,  $A(1)$ ,  $B(i)$ . This is an initialization step. Step 2. Get input into  $A()$  and  $B()$  for an association to be learned. The input will have only two possible values, 0 or 1. Step 3. Learn the desired input association. a. Build  $X(1)$  for  $A(1)$  where  $X(1) = -1$  if  $A(1) = 0$ and  $X(1)=1$  if  $A(1)=1$ ; b. Build  $Y(1)$  from  $B(1)$  where  $Y(1)=-1$  if  $B(1)=0$ and  $Y(1) = 1$  if  $B(1) = 1$ ; c. For all i, j, build  $M(i,j) = M(1,j) + X(i) * Y(j)$ . Step 4. If there is another association to learn, go to step 2. Step 5. Input a new A( ) and B( ) to be run on the network. ,The input for each element will have the values 0 or 1. Step 6. Run the A to B iteration of the network. a. The new  $B(j)=1$  if the sum of  $A(i) * M(i,j)$  for all i is greater than the 0 threshold; b. The new  $B(j)$  =0 if the sum of  $A(i) * M(i,j)$  for all 1 is less than the 0 threshold; c. The new  $B(j)$  is unchanged if the sum of  $A(i) * M(1,j)$ for all 1 is equal to the 0 threshold. Step 7. Run the B to A iteration of the network. a. The new  $A(i)$  =1 if the sum of  $B(j) * M(i,j)$  for all j is greater than the 0 threshold; b. The new  $A(1) = 0$  if the sum of  $B(j) * M(i, j)$  for all j is less than the 0 threshold; c. The new  $A(i)$  is unchanged if the sum of  $B(j) * M(i,j)$ for all j is equal to the 0 threshold. Step 8. Repeat steps 6 and 7 until there are no changes in A( ) and B( ). Step 9. Display the results.

*Listing 1 Pseudocode for a BAM demonstration program written in Basic* 

Suppose you want to find the BAM that encodes the two binary associations

$$
A_1 = (1 \ 0 \ 1 \ 0 \ 1 \ 0) \qquad B_1 = (1 \ 1 \ 0 \ 0),
$$
  
\n
$$
A_2 = (1 \ 1 \ 1 \ 0 \ 0 \ 0) \qquad B_2 = (1 \ 0 \ 1 \ 0).
$$

Note that this example does not strain the memory capacity, since  $2 < min(6,$ 4). Convert these binary pairs to bipolar pairs:

$$
X_1 = (1 - 1 1 - 1 1 - 1)
$$
  
\n
$$
Y_1 = (1 1 - 1 - 1)
$$
  
\n
$$
X_2 = (1 1 1 - 1 - 1 - 1)
$$
  
\n
$$
Y_2 = (1 - 1 1 - 1).
$$

Convert these two bipolar vector pairs to two bipolar correlation matrices:

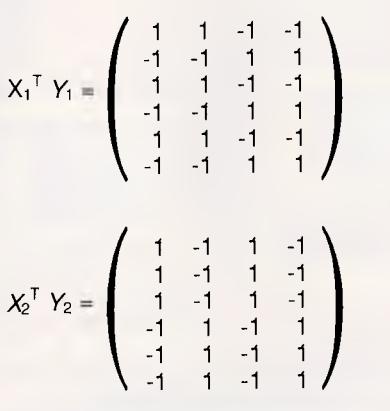

Note that the jth row of the *i* th correlation matrix  $X_i^{\dagger}$  Y<sub>i</sub> is simply Y<sub>i</sub> multiplied by the  $j$  th element of  $X_i$ , and that the *j*th column is simply  $X_i$  multiplied by the nth element of Y. So correlation matrices can be written down directly when given bipolar associations. Then *M* is given by  $M = X_1^T Y_1 = X_2^T Y_2$ :

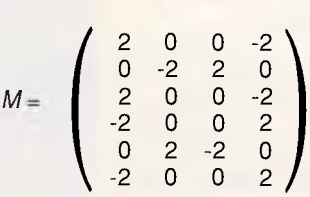

This synaptic matrix encodes my particular computational problem; namely, storing  $(A_1, B_1)$  and  $(A_2, B_2)$  in a parallel distributed network. The matrix element  $m_i$  indicates the symmetric (distance-dependent) synapse between neurons  $a_i$  and  $b_j$ . The synapse is excitatory if  $m_{ij} > 0$ , inhibitory if  $m_{ij} < 0$ . (Try drawing the BAM network topology obtained with this matrix *M.)* 

You can erase association (Ai, *B)*  from *M* by adding  $-X_i^T$  *Y*<sub>i</sub> to *M*. This is equivalent to encoding  $(A_i, B_i^c)$  or  $(A_i^c, B_i)$ , where the superscript c denotes complement. The complement of (0 1 1 0 0), for instance, is (1 0 0 1 1). This is true because you obtain the complement of a bipolar vector by multiplying the vector by -1. A little thought then shows that when you encode *(A, B*<sub>i</sub>) in *M*, you encode  $(A<sup>c</sup>, B<sup>c</sup>)$  in *M* as well, and vice versa.

The BAM energy E of association or state  $(A_i, B_i)$  is  $-A_i$  *M B*<sup>T</sup>. In the example,  $E(A_1, B_1) = E(A_2, B_2) = -6$ . (In upcoming examples, you'll see that the BAM encoding algorithm placed  $(A_1,$  $B_1$ ) and  $(A_2, B_2)$  in local energy minima.)

#### *BAM decoding*

BAM decoding is associative recall. Say an input pattern *A* is presented to BAM field FA. The *n* neurons across FA are turned on or off according to whether the corresponding binary values of *A* are 1 or 0. Each neuron al in F<sub>A</sub> fans out its binary value across the *p* pathways as if pouring water into a pipeline system. The synaptic value  $m_{ij}$  multiplies, or 'gates', the binary value  $a_i$ . Each neuron  $b_i$  in  $F_B$  receives a fan-in of input products *a*  $m_{\text{li}}$  from each of its *n* synaptic connections; b, then behaves as an OR gate, since any neuron in FA can activate it. Neuron b<sub>i</sub> sums its input across all connections,  $a_1$   $m_{1j}$  +  $a_2$   $m_{2j}$  + . . .  $a_n$  $m_{nj}$ , then thresholds this sum to

## **Twelve months old and growing fast**

Offering a unique nationwide buying service, Computer Dimensions was set up to provide real benefits, in profitability and access, to Consultants, Smaller Dealers and Software Houses.

Our clients appreciate one-stop, one off buying. We can source almost anything you want, even if it is not available in Australia.

If you see something you need in an

TAXAN

American computer journal there is every chance we can deliver it to you in two or three weeks. It may not be officially on the market in Australia for months.

We don't rip you off. We work on low margins ourselves. In fact our belief is that it costs you money not to buy from us.

Ring and have a talk with Jeni Fleming or Michael Stentiford.

**Computer Dimensions** 

**ft !III ft Ill** <sup>r</sup> <sup>i</sup>

**flIf11111 frillllif** 

 $\alpha$ 

 $m_{345}$ 

**t** 

**MITTELLOT** 

ADVANTAGE DBB

**Sourcing Contacts USA Advisory & Buying Service Better Margins No Minimum Quantities** 

3rd Floor, 63 Stead Street, South Melbourne, 3205. Victoria. Telephone (03) 699 6122

#### **RESEARCH**

generate its output binary signal. If the input sum exceeds bj's threshold, which I assume is 0, then  $b_j$ 's output is 1. If it is less than threshold,  $b_i$ 's output is 0. If it equals threshold,  $b_i$  maintains its current state. Neuron  $b_i$  then fans out its output signal across the *n* pathways  $m_{ij}$  to each neuron  $a_{ij}$  in  $F_A$ . This  $m$ eans  $F_B$  uses the transpose memory  $M<sup>T</sup>$  to send information, while  $F_A$  uses *M.* 

Each  $a_i$  then generates its binary signal from all its summed inputs and sends it back to  $F_B$ . And round and round the BAM goes. Fortunately, it is a mathematical theorem that the BAM always rapidly converges, so it will not oscillate chaotically forever. (Exercise: and the threshold signal law forces the energy E to decrease, and that E cannot decrease forever. This is sufficient to prove that any matrix M produces a stable BAM.)

BAM decoding is easier done than said. Returning to the example, let's see if the memory matrix *M* actually stores the pairs  $(A_1, B_1)$  and  $(A_2, B_2)$ . You do this by presenting  $A_1$  to the BAM and observing whether  $(A_1, B_1)$  is recalled. If it is, then either  $A_1$  or  $B_1$  will recall  $(A_1, B_1)$ . Repeat this test for  $A_2$ and *82.* 

Vector-matrix multiplication summarises BAM forward and backward information flow. Forward flow proceeds through  $M$ , and backward through  $M'$ . The row vector  $A M = (4 2 -2 -4)$  is the vector of fan-in inputs received by  $F_B$ . The threshold-signal law then yields (4

2 -2 -4) $\rightarrow$ (1 1 0 0) =  $B_1$ , since you are synchronously updating all neurons in  $F_{B_1}$ . So  $A_1$  evoked  $B_1$ .  $B_1$  then sends an  $M<sup>1</sup>$ -filtered vector of signals back to  $F_A:B \, M' = (2 -2 2 -2 2 -2) \rightarrow (1 \, 0 \, 1 \, 0 \, 1)$  $(0)$  = A<sub>1</sub>. If you now push A<sub>1</sub> through M again,  $B_1$  results, which again evokes  $A_1$ , and so on forever. Thus, the shortterm memory pattern  $(A_1, B_1)$  reverberates across the BAM. It is a stable equilibrium point of the dynamic system. Put another way, both  $A_1$  and  $B_1$ recall the stored association  $(A_1, B_1)$ . Similarly,  $A_2$   $M = (4 -2 2 -4) \rightarrow (1 0 1 0)$  $= B_2$ , and  $B_2 M^{T} = (2 \ 2 \ 2 \ -2 \ -2 \ -2) \rightarrow (1$ 1 1 0 0 0) =  $A_2$ . So  $(A_2, B_2)$  is also stored as a stable point. An instructive exercise would be to see how many synapses in *M* you can remove or change without affecting these stable

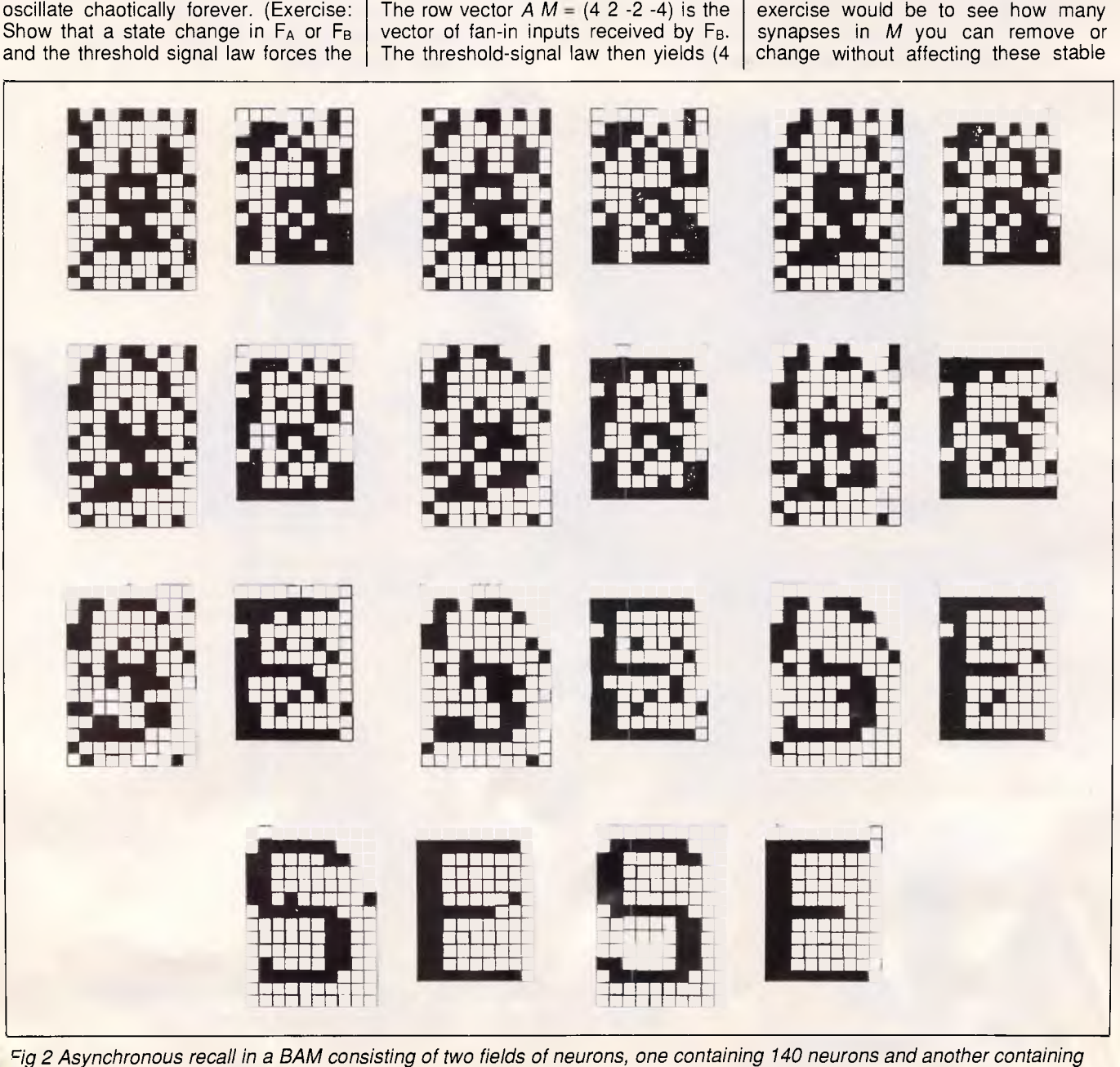

3 *neurons* 

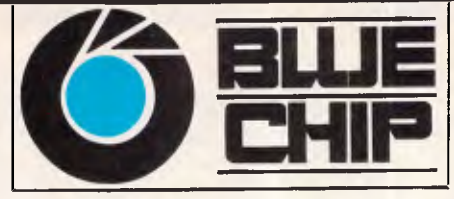

### **A CHIP OFF THE OLD BLOCK**

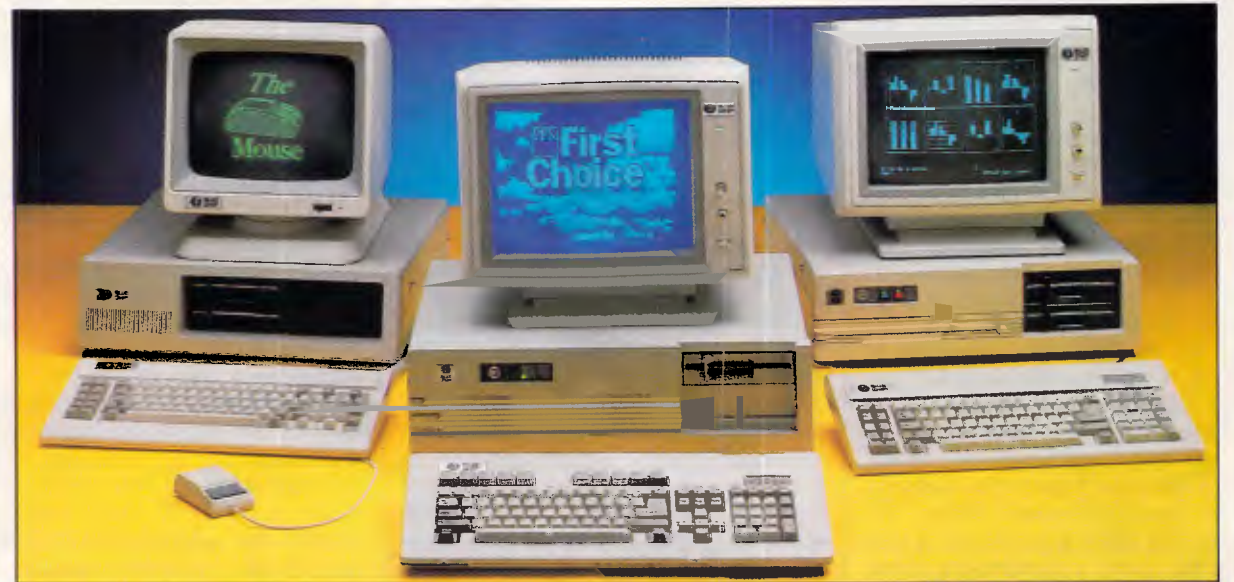

#### **For quality, value and service the Blue Chip Network meets your needs.**

#### **BLUE CHIP Al**  1x360K D/DRIVE

256 KB RAM, colour display card, multi-function card, XT style keyboard, green or amber monitor.

**\$995** 

#### **BLUE CHIP PC/AT**

1 MEG RAM, 20 MEG hard drive, 1x1.2 MEG disk drive. Green or amber monitor.

#### **\$2995**

- Add \$50 for 640 KB RAM
- Add \$200 for Turbo option • Add \$100 for hi-res monographic
- 
- monitor
- Add \$450 for colour monitor • Add \$1200 for EGA monitor

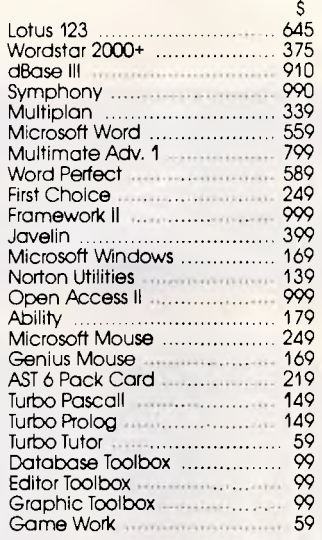

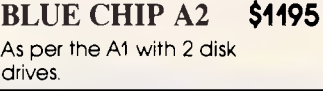

**BLUE CHIP A3 \$1395**  As per the Al with 5 MB hard disk.

**BLUE CHIP A4 \$1595**  As per the Al with 10 MB hard disk.

**BLUE CHIP A5 \$1795**  As per the Al with 20 MB hard disk.

#### 59 \*ALL PRICES INCLUDE TAX

#### *Blue Chip computers are assembled, sold and supported exclusively by the Blue Chip Network.*

#### **DANDENONG**

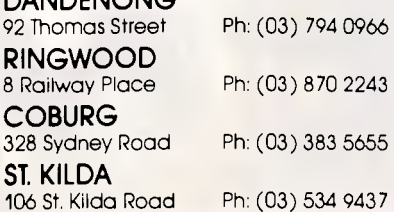

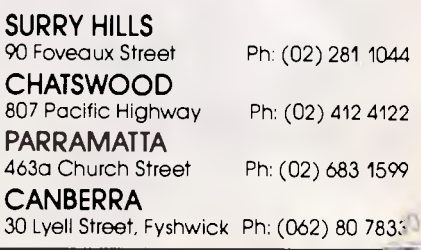

 $\tau$  and

#### **RESEARCH**

#### reverberations.

The BAM is error-correcting. Partial or noisy patterns tend to recall complete patterns. For example, the input *A =* (0 1 1 0 0 0) is just  $A_2$  perturbed by 1 bit. Then *A M* =  $(2 -2 2 -2)$   $\rightarrow$   $(1 0 1 0)$  = B2, and thus *A* evokes the resonant pair (A2, *82).* Note that *(A, B2)* has energy  $E(A, B_2) = -4 > -6 = E(A_2, B_2)$ , evidence that the BAM encoding procedure placed (A2, *82)* at a local energy minimum.

Suppose you add the new association (A3, 83) to the BAM memory *M,* where  $A_3 = (1 1 0 0 1 1) B_3 = (0 1 1 1)$ . This strains the BAM's storage capacity but does not exceed it. Geometrically, when you store only a few association patterns *(A, 8),* each forms a large basin of attraction in the BAM state space. As you add more patterns to the BAM, the basins increase in number but shrink in diameter and depth. The BAM recognises fewer input patterns by stored associations. Worse, spurious attractor basins can emerge, causing misclassification. When this happens, the BAM experiences a type of déjà vu, since it remembers something it never learned.

In this case, the new memory *M =*   $X_{1T}$  Y<sub>1</sub> +  $X_2$ <sup>T</sup> Y<sub>2</sub> +  $X_3$ <sup>T</sup> Y<sub>3</sub> is given by

$$
M = \left(\begin{array}{rrrr} 1 & 1 & 1 & -1 \\ -1 & -1 & 3 & 1 \\ 3 & -1 & -1 & -3 \\ -1 & -1 & -1 & 1 \\ -1 & 3 & -1 & 1 \\ -3 & 1 & 1 & 3 \end{array}\right)
$$

When you retest to see if  $(A_1, B_1)$  and  $(A_2, B_2)$  are still stable points, you'll find that they are, since  $E(A_1, B_1) = E(A_2, B_2)$  $= -6$ . To test  $A_3$ ,  $A_3$   $M = (-4 \ 4 \ 4 \ ) \rightarrow (0$ 1 1 1) =  $B_3$ , and  $B_3$   $M^T$  = (1 3 -5 -1 3 5) $\rightarrow$ (1 1 0 0 1 1) = A<sub>3</sub>. So (A<sub>3</sub>, B<sub>3</sub>) is also a resonant stable point, but with energy that's twice as small, namely,  $E(A_3, B_3) = -12$ . Since  $(A_3, B_3)$  is a deeper basin, you can expect it to attract and classify more patterns. The unit input (1 1 1 1 1 1), which is 1 bit closer to  $A_3$  than to  $A_1$  or  $A_2$ , recalls  $(A_3, B_3)$ . But if you flip the last bit, the new input (1 1 1 1 1 0) misclassifies to a spurious association *(A, 8),* where *A <sup>=</sup>*(1 1 1 0 1 0) and *8=* (1 1 1 0), also with energy  $E(A, B) = -6$ . Such misclassification reflects that you have almost overstuffed the BAM memory matrix *M.* 

If you'd like to experiment with the above algorithm, Duane DeSieno, Rod Taber, and Joel Davis have provided programs in Basic, Pascal, and C. [Editor's note: these programs are available for downloading from Microtex on Telecom's Viatel, page \*6663#.] Listing 1 shows pseudocode for the Basic program.

#### *Asynchronous BAM recall*

Fig 2 illustrates asynchronous BAM recall. Field  $F_A$  contains  $n = 10 \times 14 =$ 140 neurons. F<sub>B</sub> contains  $p = 9 \times 12 =$ 108 neurons. Both vector fields are arranged as binary matrices to help the eye detect interesting spatial patterns. The BAM stores the three alphabetic associations: (M, V), (S, E), and (G, N). A 40 per cent noise-corrupted version (99 bits randomly flipped) of (S, E) is presented to the BAM. Fig 2 shows 11 snapshots of the asynchronous recall process. At each clock cycle, roughly six randomly chosen neurons are allowed to make update (statechange) decisions. This is a cross-sec-

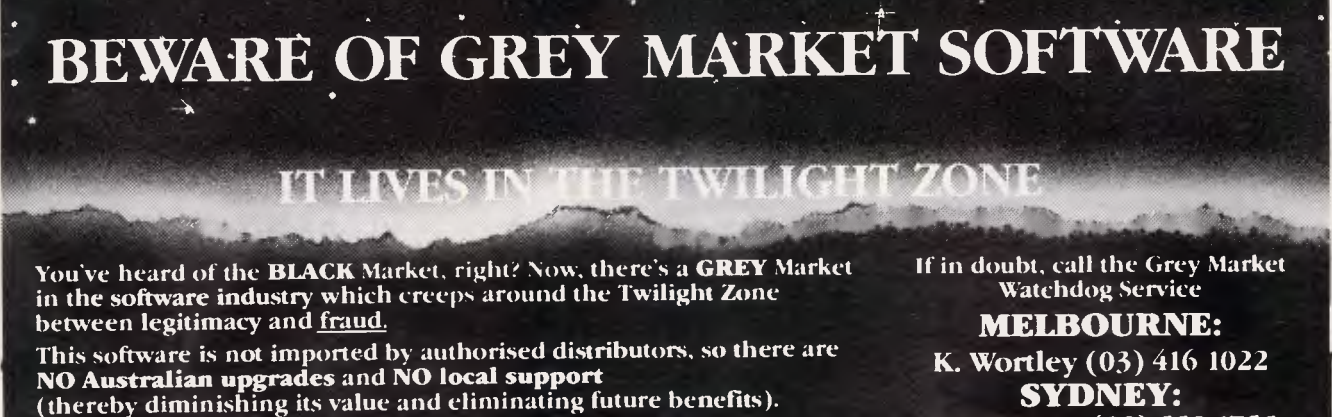

#### **ALWAYS VERIFY BEFORE YOU BUY!**  These are your Authorised Australian Distributors:

dBase III Plus Imagineering Borland<br>Multimate II Imagineering Supercalc + Wordstar Wordstar Australia

Lotus **Imagineering Framework Tech Pacific**<br> **Examework Tech Pacific Research Pacific Imagineering Borland Tech Pacific** nagineering Supercalc 4 Micro Australia<br>Sourceware Digital Research Micro Australia Vbrdperfect Sourceware Digital Research Micro Australia Javelin Sourceware Timeline PC Extras

**SYDNEY: M. Margetts (02) 552 1755** 

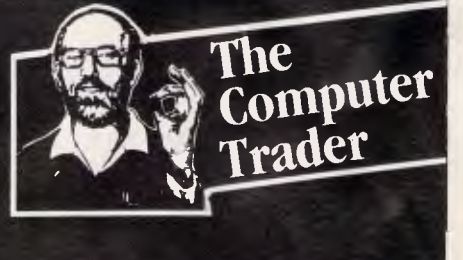

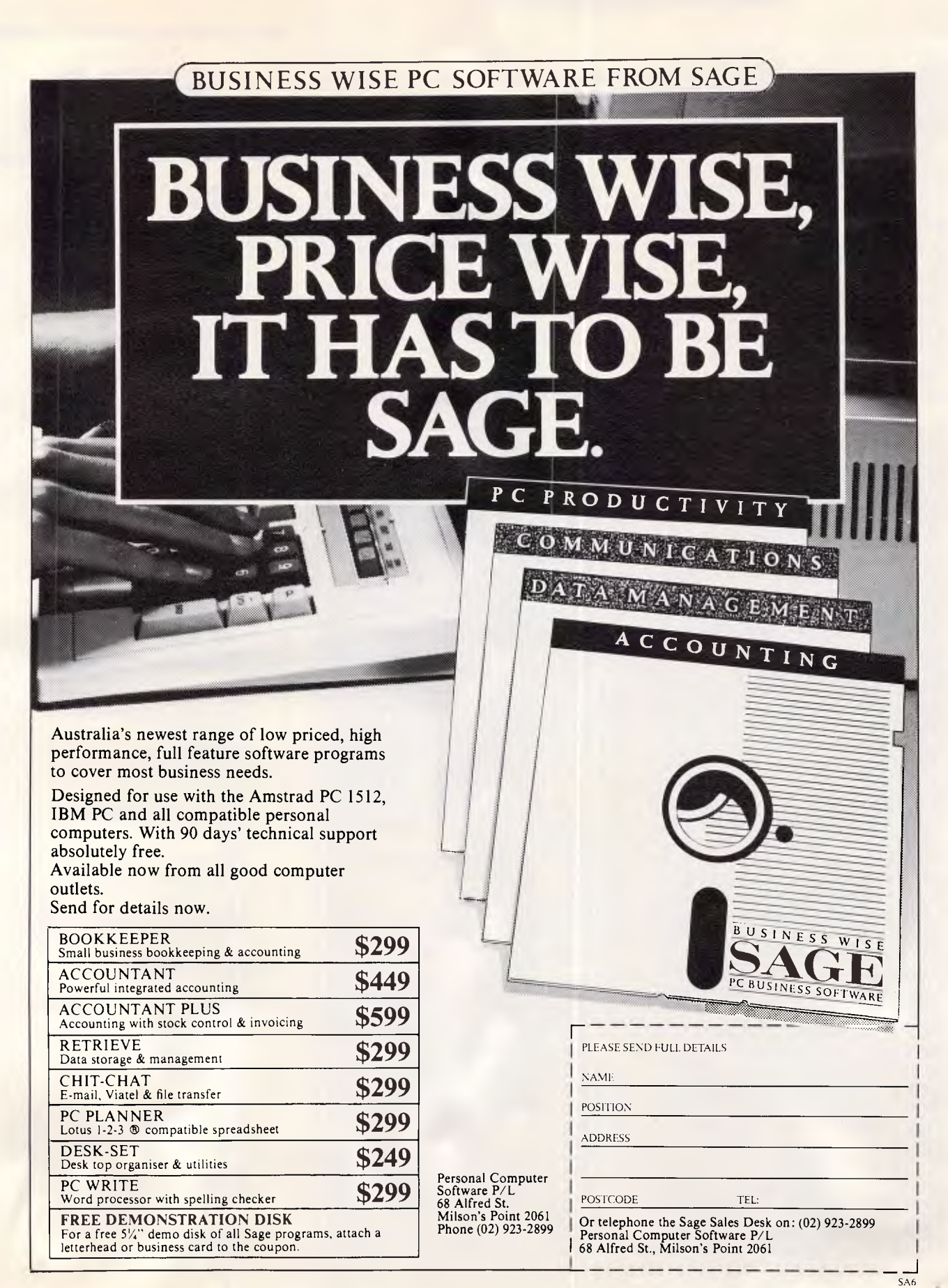

#### **RESEARCH**

tional approximation of a stochastic  $neural process - a set of independent$ neurons, each randomly updating in time.<br>Different

random-update choices produce different asynchronous-recall trajectories. In this BAM, most trajectories recall the desired nearest stored association, since the memory capacity is not strained and the spatial patterns all differ significantly. In Fig 2, (S, E) is perfectly recalled, as the neurons independently proceed from local chaos to  $g$ lobal order  $-$  without any neuron aware of its global effects. The anarchical neurons are guided as if by an invisible hand to correct global system errors without knowing that such errors

*For more information* 

Associative-memory literature is mathematical, interdisciplinary, and vast. McCulloch and Pitts introduced the first Boolean switching-function switching-function neurons in 1943. Kohonen largely pioneered the study of correlationmatrix memories. His 1984 book is a standard in the field. Steinbuch put forth the idea of stable points in crossbar associative networks in his 1961 'learning matrix.'

Amari et al first made the rigorous connection between associative networks and thermodynamics. Hopfield next made the connection between stable points and energy minima by establishing an isomorphism between symmetric binary networks and the Ising spin-glass model of ferromag-<br>netism in statistical mechanics. statistical Grossberg et al have proven all of the above and more with rigorous mathematics. With Carpenter, Grossberg developed the adaptive resonance model that, in some sense, an adaptive BAM approximates.<br>Grossberg's 1982

Grossberg's 1982 and 1987 volumes are the Old and New Testaments of neural networks - read them. I developed the BAM and have extended it to real-time unsupervised learning. The 1986 volumes of Rumelhart and McClelland provide an accessible introduction to neural networks from a cognitive-science perspective.

#### For further reading

Amari. S, K Yoshida and K Kanatani. 'A Mathematical Foundation for Statistical Neurodynamics.' *SIAM Journal of Applied Mathematics.* vol 33, no 1, pages 95-126, July 1977. Carpenter. G A, and S Grossberg. 'A

have occurred and need to be corrected.

Finally, BAMs are perhaps best implemented in optics, with photons instead of electrons. Neurons in fields FA and F<sub>B</sub> can be totally interconnected to each other with simple lenses. Using resistors to interconnect amplifiers is much more difficult, space consuming, and expensive. Unlike electrical pathways, optical-interconnect beams can pass through one another without interference.

END

Massively Parallel Architecture for a Self-Organising Neural Pattern Recognition Machine: *Computer Vision, Graphics, and Image Processing,* vol 37, pages 54-116, 1987.

Cohen, M. and S Grossberg. 'Absolute Stability of Global Pattern Formation and Parallel Memory Storage by Competitive Neural Networks.' *IEEE Transactions on Systems, Man, and Cybernetics,* SMC-13, pages 815- 926. 1983.

Grossberg, S. *Studies of Mind and Brain.* Boston: Reidel Press, 1982.

Grossberg, S. *The Adaptive Brain, 1 & II.* Amsterdam: North-Holland, 1987. Hopfield, J J. 'Neural Networks and Physical Systems with Emergent Collective Computational Abilities. Computational *Proceedings of the National Academy of Sciences,* USA, vol 79, pages 2554-2558. April, 1982.

Kohonen, T. *Self-Organisation and As-sociative Memory.* New York: Springer-Verlag, 1984.

Kosko, B. 'Bidirectional Associative Memories.' *IEEE Transactions on Systems, Man, and Cybernetics,* October 1987.

Kosko, B and C Guest. 'Optical Bidirectional Associative Memories.' *Proc. SPIE: Image Understanding,*  vol. 758, January 1987.

McCulloch, W S, and W Pitts. 'A Logical Calculus of the Ideas Immanent in Nervous Activity.' *Bulletin of Mathematical Biophysics,* vol 5, pages 115- 133, 1943.

Rumelhart, D E and J L McClelland. eds. *Parallel Distributed Processing. 1 &* II. Cambridge, MA: MIT Press, 1986.

Steinbuch, K. 'Die Lernmatrix,' *Kybernetic* (Biological Cybernetics), vol 1, pages 36-45, 1961.

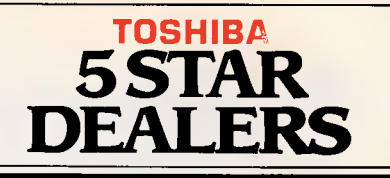

#### **N.S.W.:**

**BROADWAY**  UNICOMP BUSINESS AUTOMATION (02) 552 1800.

**NORTH RYDE**  DATRONICS CORPORATION LIMITED (02) 887 9333.

**ST. LEONARDS**  TIMELINK PTY. LTD. (02) 438 3977.

**SYDNEY**  B.S. MICROCOMP PTY. LTD. (02) 271122. METROPOLITAN BUSINESS MACHINES (02) 267 1611 MYCORP BUSINESS COMPUTER CENTRE (02) 293022.

**VIC.:** 

**MELBOURNE**  B.S. MICROCOMP PTY. LTD.<br>(03) 67 9681. HISOFT COMPUTERS PTY. LTD. (03) 529 2333. MYCORP BUSINESS COMPUTER CENTRE (03) 661 2311.

**PORT MELBOURNE**  COPISPEC PTY. LTD. (03) 647 9111.

**SOUTH MELBOURNE**  DATRONICS CORPORATION LTD. (03) 699 5255.

**SOUTH YARRA**  SOUTHERN CROSS COMPUTER SYSTEMS (03) 240 8000.

**A.C.T.: BRADDON**  IMPACT NETWORKS PTY. LTD. (062) 476555.

**FYSHWICK**  B.S. MICROCOMP PTY. LTD. (062) 80 5743.

**PHILLIP**  COMPUTERLAND CANBERRA (062) 822911.

**QLD.: BUNDABERG**  HARRIS BUSINESS MACHINES (071) 720777.

**FORTITUDE VALLEY**  DELTA OFFICE EQUIPMENT PTY. LTD. (07) 854 1677.

**SOUTH BRISBANE**  B.S. MICROCOMP PTY. LTD. (07) 846 1202.

**TOOWONG**  PAXUS PROFESSIONAL OFFICE SYSTEMS PTY. LTD. (07) 377 0509.

**S.A.: HACKNEY**  GENERAL BUSINESS MACHINES (08) 420031.

**W.A.: OSBORNE PARK**  PETELOR BUSINESS SYSTEMS (9) 444 3716.

**N.T.: WINNELLIE**  COMPUTER SALES & LEASING (089) 844656.

N**EW ZEALAND: AUCKLAND**  SOUTHMARK ELECTRONICS (09) 504609.

CONROY CARPENTER TCPC305B

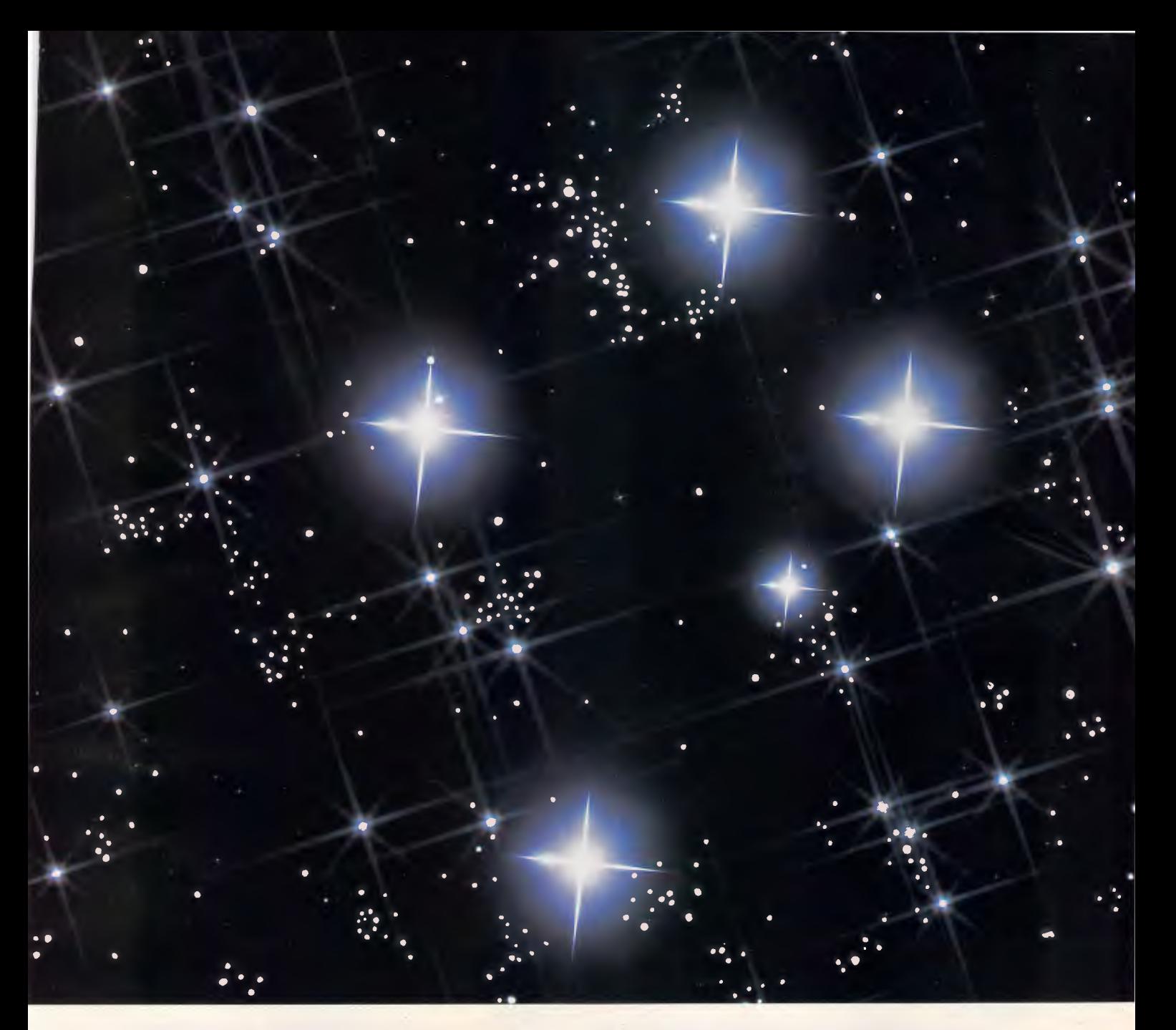

#### **To find a Computer Dealer head and shoulders above the rest, look for the stars.**

#### **TOSHIBA 5 STAR DEALERS. FIVE WAYS BETTER.**

Until now, finding a computer dealer you could rely upon has pretty much been a hit-and-miss affair. That's why we have established the Toshiba 5 Star Dealer network. Toshiba 5 Star Dealers are five ways better.

Or else they aren't Toshiba 5 Star Dealers.<br>To **SHIBA** And they have been chosen for their integrity.<br>They are committed to providing **TOSHIBA** So to do business with a Comp They are committed to providing **TOSHIBA** So, to do business with a Computer the best possible value for money. They have the knowledge and back-up to provide the best possible service, both before and after sale.

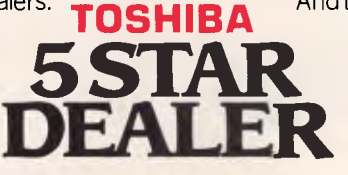

They carry a complete range of Toshiba Ccmputer products and accessories.

They will advise you on the best equipment to perfectly suit your needs.

**FS. TOSHIBA**<br>
50, to do business with a Comp<br>
5 STAR Dealer who is head and shoulders above<br>
the rest, simply look for the Toshiba 5 the rest, simply look for the Toshiba 5 Star Dealer who is head and shoulders above Dealer sign.

It's the brightest move you could make.

#### VALUE • SERVICE • RANGE • ADVICE • INTEGRITY

## **Amiga and Acme. The future is here today**

**Digiview 2.0**  Genlock Digipaint ProVideo<br>Caturesound **Hard Drives tttttfes** 

**Memory Expanders** 

#### Digiview 2.0

THE Amiga video digitiser. Produce high quality images in colour or black & white in low, high or medium resolution. Uses all of Amiga's 4096 colours with the HAM option. Save images for use in other programs and more

#### **Digipaint**

The advanced drawing program utilising Amiga's HAM mode to the full. Uses Amiga's 4096 colours. Combine images with different palettes on the one screen, or work on Digiview images.

#### ProVideo

The character generator that is the ideal partner to Genlock. Up to 100 screens of animated text in different fonts, colours, sizes and shading can be queued for automatic display. Excellent promotional tool. (PAL version requires extra drive and 1Mb RAM.)

#### Hard Drives

ACME distribute the entire range of C-Ltd. Hard Drives. Capacities range from 20Mb for under \$1900.00. Turns your Amiga into Super Amiga. Very fast drives that connect directly to the Amiga bus. A real winner in a recent price/performance comparison.

#### Futuresound

The ultimate sound digitiser for the Amiga. Digitises with NO background noise. Collect samples from your video, stereo, CD or your own voice (microphone included). It's t-t-t-t-errific!

#### **Genlock**

Turns your Amiga into a video production studio. Overlay Amiga graphics/text over a video signal. Chroma-key and fade as well. Very versatile, lots of professional and educational uses. Australian PAL system.

#### Memory Expanders

Expand your Amiga's memory without expanding your budget. Half, one and two megabytes of 'fast' RAM available with Auto-Config circuitry and pass through bus. An extra slot is provided so an additional 2Mb card can be added. or even a hard-drive controller. Great value and tops in quality.

#### Other products include:

ACME Midi Interface, ACME Real Time Clock, Digi-Droid.

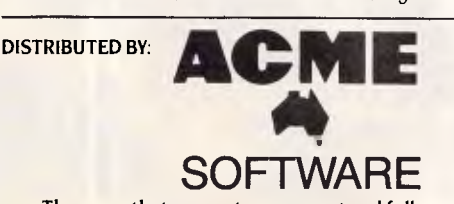

The name that guarantees support and full warranty cover.

PO Box 3 Brighton North, Victoria, 3186. Phone: (031596 6732 Contact us for your local ACME dealer

#### **INFORMATION**

## **Online databases**

All it takes is a micro and a modem and anyone can be information rich. *The range of information just waiting to be tapped is staggeringly diverse. Robin Howells has been reviewing major Australian hosts to report on database developments.* 

The big 'buzz words' of the 1980s are 'information' and 'information-rich' and Australia is a mine of information for business, professional and hobby people who want to seek it using a computer and a modem. Figures compiled by the Australian Database Development Association show that from 1984 to 1986 the number of online databases increased from 108 to 217. Norbert Wiener, a US pioneer in computing who died in 1964 before the beginning of the PC revolution, recognised the importance of information in 1954. He said: "To live effectively is to live with adequate information."

Eight major hosts dominate the local industry and offer an array of databases which cover a spectrum of major, minor and esoteric interests. They are, in alphabetic order,

ACI Ausinet, CLIRS, CSA InfoNet, CSIRO Australis, Elders FarmLink, Information Express, I.P. Sharp and Viatel.

#### *ACI Ausinet*

The core of the Ausinet offerings is the 'Executive Information Service' which is a collection of databases emphasising business, finance, economics and domestic and international affairs.

Five areas make up the service:

- Ausinet
- Statex<br>• World F
- World Reporter
- **World Exporter**
- **Magic**

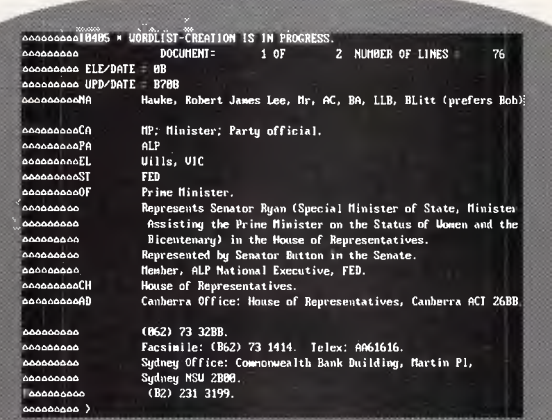

*Australian Consolidated Press publishes the Australian Political Register on Ausinet* 

> Ausinet is a good place to start if you are looking for Australian information, because it is built up from over 30 databases. Some of these databases are bibliographic, giving you the references to the source of the information while others present you with the full text of the article you are looking for. Full text examples include The Bulletin, Australian Business, The Australian Financial Review, Business Review Weekly, The Australian Political Register and other valuable business sources.

Statex provides instant access to financial and shareprice information on over 1300 public companies listed on all Australian Stock Exchanges. It originates from the Sydney Stock Exchange and because the information is numeric you can put in values to generate financial reports. For investors, portfolio man-agers and takeover tycoons it is a quick way of having, within three or four minutes, financial up-to-date comparisons of four or five companies.

With Australian businesses being implored to seek out more export business, demand for the World Reporter database is likely to rise. It is a source of international information spanning international and<br>national events, business, business, economics, government, commerce, current affairs and politics. There are 36 different sources currently in the World Reporter database gathered from around the globe. They include the Dow Jones News Ser-

vice, The Financial Times, Wall Street Journal extracts, Tenders Electronic Daily, BBC Summary of World Broadcasts, TASS newswire, Keesing's Record of World Events, Asahi News and the World Bank International Business Opportunities Service.

World Exporter is a rich source of intelligence on international investment opportunities and risks. Users of World Exporter will have advance notice of real market opportunities, worldwide indepth assessment and analysis of economic, political and security risks, trade finance and currency briefings. The information is sourced from the Euromoney Trade Finance and Currency Reports, International Risk Data, Sales Leads International, and others.

#### **INFORMATION**

Magic is a service targetted at marketing organisations, advertising agencies, public relations firms and the advertising, PR and marketing departments of large and medium firms. It is based on original research carried out by Mintel and the Henley Centre for Fore-casting. It offers rapid access to reports on products, industries, mark-ets, buying patterns, consumer spending, advertising and marketing trends.

Six business directories on the Ausinet service should be of interest to astute business people. The Australian political register (APOL) is packed with current information on each State and Federal parliament, political parties, diplomatic representatives in Australia and our own abroad. Details of over 8000 Australian public and private companies, updated quarterly, is on Business Who's Who of Australia (BWWA). Tenders for public contracts in Japan and the EEC are in Tenders Electronic Daily (TED). In World Bank International Business Opportunities (IBOS) are details of all projects seeking World Bank funding. Details of forthcoming large scale development projects around the world are in Plans and Projects Monitor (PPM). In the Metra National Development Plans (NDP) are summaries of the development plans of over 70 countries.

Index and other business databases on Ausinet include the Australian Business Index (ABIX), which is an index to business items from publications including The Sydney Morning Herald,<br>The Age, The Australian, The Australian Financial Review, Australian Business, Rydges, BRW, The Bulletin, Personal Investment and others. Business Brief and Hansard Service (BBHS) is an index to parliamentary bills, questions, proposed legislation, policy statements and ministerial press releases. Australian Public Affairs Information Service (APAI) provides an index to Australian social, cultural, political and economic affairs from periodical articles, newspaper material, books and conference papers.

In research and bibliographic databases you can choose from the Australian Art Index, Australian Databases, Australian Education Index, Australian Architectural Database, ARTS Documentation Service, Australian Transport Literature, Cumulative Abstracts of Defence Readings, National Criminological Holdings, Directory of Educational Research, Aust-ralian Energy Research and Development, Road Safety Retrieval System, Great Barrier Reef Marine Park or Australian Software Locator.

#### *Online review*

Searching online for information through Ausinet produces a wealth of facts during every search. Using the powerful search techniques it was an easy job to locate all the articles which appeared in a national financial daily from December 1, 1986 to the day of the search which pertained to 'Media Ownership.' There were 25 documents found. However an earlier search, in which I told the program to find every occurrence of 'media' adjacent to 'ownership' discovered 4346 documents which mentioned 'media', 2345 with 'ownership' and 167 with the two adjacent. All that was reported in seconds. Try doing that with 4346 documents or see how long your staff take to do it.

A precis of each document's contents, with the issue date, page number and the approximate number of lines can then be called up. The headlines came pouring across the screen: 'Media barons slam decision to oppose current ownership bill', 'Media rule may mean only five TV owners: Macphee'. Next I decided to search APOL, the Australian Political Register which is maintained by the electronic publishing division of Australian Consolidated Press. APOL was able to tell me a mind-boggling array of information about all Federal and State parliamentarians. Electorate and Ministerial office addresses, phone, telex and fax numbers, names of staff and their positions. Everything the determined lobbyist would want. APOL is

#### *Database file*

*Host: ACI Computer Services, Ausinet* 

*Cost: Two parts: a subscription fee (or account maintenance fee) plus a connect time fee. Depends on the level of service and databases you choose to use. Monthly subscription varies between \$50 and \$250 for level one to five. Connect time is between 50 cents and \$2.92 per minute Speed: V21, V22, V23 (via* 

*Austpac)* 

*Protocol: 8 N 1* 

*Language: STAIRS Security: A Username and a* 

*Password is allocated Enquiries: ACI Computer Services, 310 Ferntree Gully Road, North Clayton, Vic 3168 or phone (03) 541 5600* 

usually updated twice weekly and major political events such as an election or ministry reshuffle should be made within four days.

A short search through the CCH: Australian Tax Index under the subject headings of 'Journalist', 'Writer' and 'Author' made me so depressed that I decided another search area was needed. My attention went to APAI, the Australian Public Affairs Information Service maintained by the National Library of Australia. With coverage going back to 1978 I was able to rapidly search 111,909 documents for 'media adjacent to ownership.' The quick-fire results were 'media' only found in 1565 documents, 'ownership' in 227 and 'media ownership' in 38.

The time spent on Ausinet convinced me that online database searching can save time and money when you consider the results achieved in a short time. All the information I located, a lot of it unreported here due to space constraints, would have taken hours of work searching through newspaper files etc. Yet it was all located at a terminal in under one hour.

#### *CLIRS*

CLIRS is an acronym for Computerised Legal Information Retrieval Service and it provides the full text of Commonwealth and State legislation, Case Law and a vast range of other useful information for the legal fraternity. CLIRS has the electronic publishing rights for the Commonwealth and all States legal information. In about two months the full text of all rulings by the Taxation Office will come online.

Case Law is the most popular information accessed, with information on New South Wales cases being most studied followed by High Court decisions. The second most popular database is Legislation. Commonwealth and State Legislation online at CLIRS is more up-todate than the latest printing.

CLIRS is a series of around 50 databases for the legal profession which aims to give instant access to the law. In addition to the Case Law and Legislation databases, it has databases dedicated to land and property information, legal reference materials, legal practice papers, company financial and taxation services, corporate information, political monitoring and directories, Australian Resources Industry and newsletters and library services.

CLIRS can also provide gateways to<br>three internationally recognised internationally recognised databases. LEXIS is Butterworths' UK

## **WHICH MONITOR WILL GIVE YOU THE BEST VALUE NOW AND IN THE FUTURE?**

#### **SKAI-IDEC 15" MULTIFL AT**

#### **Here's why:**

**IDEC** Corporation has drawn on its experience in manufacturing monitors for some of Japan's largest companies to produce this technologically advanced monitor.

**15"** display area. Draw and read text right to the corner on this monitor without distortion.

**MULTI** automatic scanning from 15.5- 37KHz. This means it is compatible with all recognised video standards, including IBM's new PS/2 range.

**FLAT** square anti-glare tube means:

- 1. you get a dearer picture.
- 2. no more bowed lines.

3. glare is virtually eliminated.

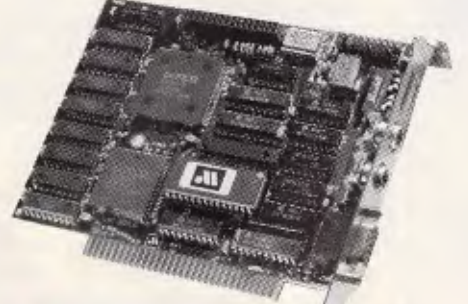

**For more information contact:** 

**PORCHESTER COMPUTERS**<br>
177 Barkly St., St. Kilda. Ph: (03) 537 2722.

**Fax: (03) 537 2490. N.S.W.: Ph: (02) 957 2464.** 

**OMpUTERS** 

SOLE AUSTRALIAN DISTRIBUTOR

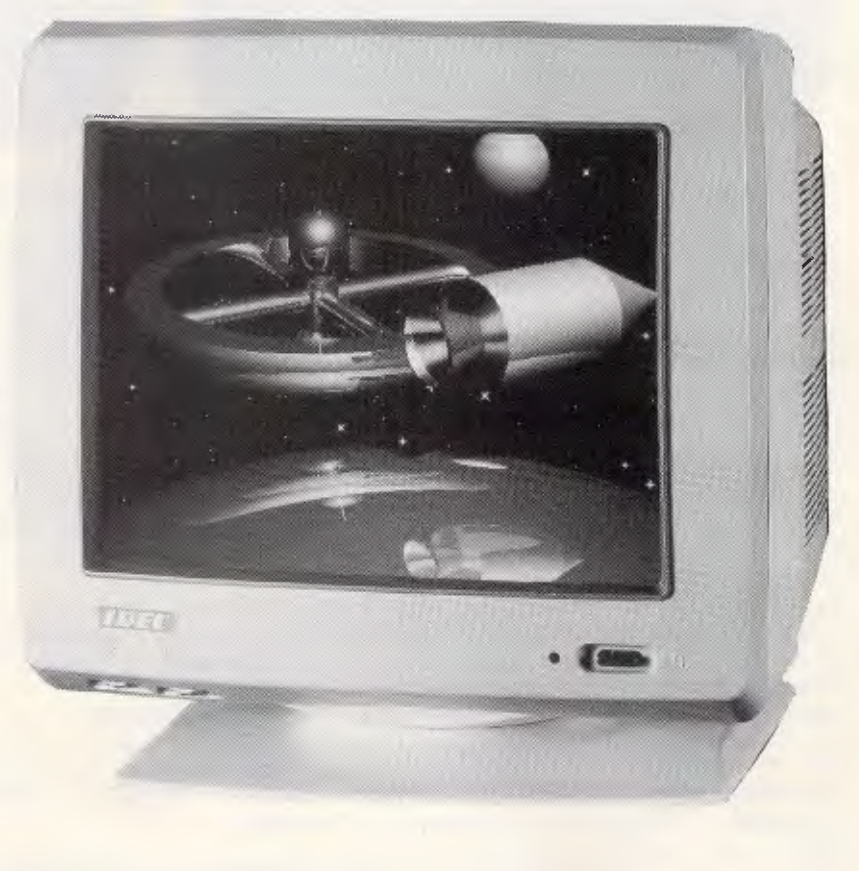

#### **Announcing the SKAI "DEGA", a deluxe EGA card, setting a new standard in high quality GRAPHICS PRODUCTS!**

Choosing the SKAI "DEGA" could be one of the wisest buying decisions you could make for your organisation. This amazing product offers you compatibility with every recognised video standard plus many more advanced features which give you:

- Readable text when displaying an A4 Ventura document.
- Display 132 column lotus 1-2-3 spreadsheets on screen at once.
- Enjoy AutocAD, GEM, WINDOWS and PageMaker in 640 x 480 resolution.
- 132 characters across the screen when using WordStar and WordPerfect.
- Display colour graphics programs, including games in 640x400 resolution, even games that boot from floppy.

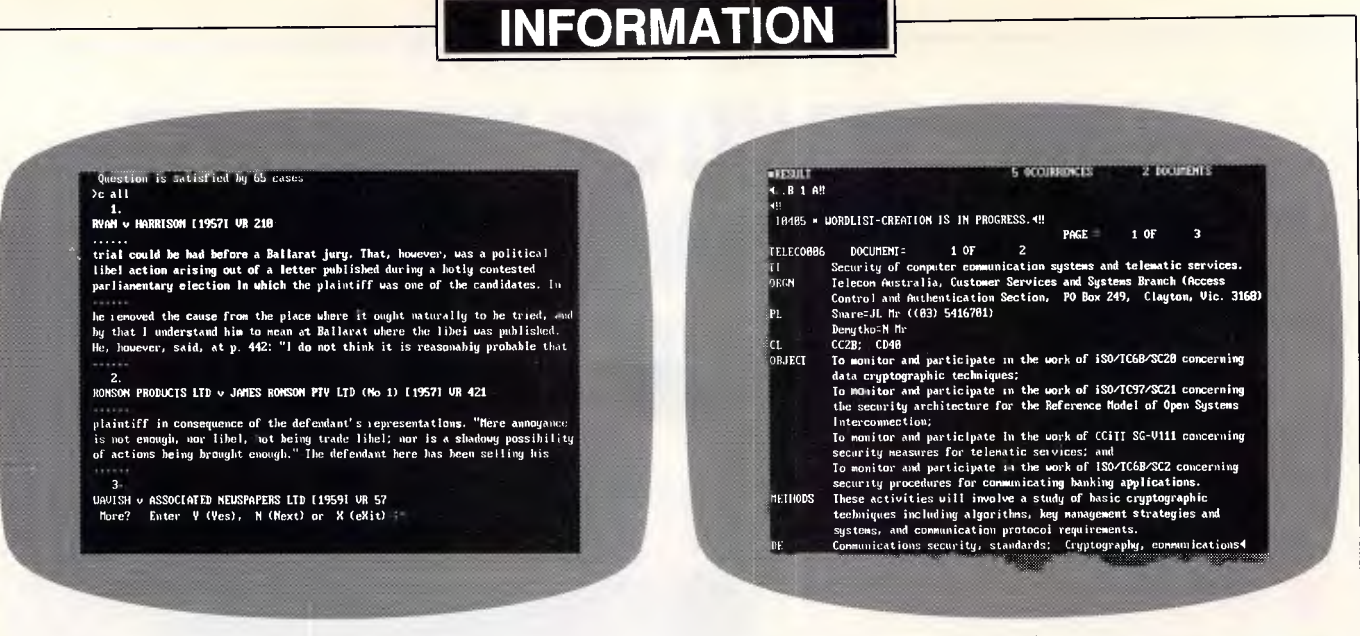

*CLIRS: a libel search on Victorian reports A search for CRYPTOGRAPHS\$ on CSIRO's Australis* 

and European law libraries and Pergamon Infoline is one of Europe's leading online information services. Pergamon Infoline is an international database with coverage of world resources. These include International Petroleum Abstracts, Geomechanics Abstracts and Waterlit. ABN is the Australian Bibliographic Network which is a co-operative cataloging project coordinated by the Australian National Library. Earlier this year over 500,000 catalogue cards were held. ABN records cover books, serials, projected media, music, cartographic materials, sound recordings, pictorial materials, realia, government reports, newspapers, standards, conference papers and theses. The database is dominated by material from 1970 onwards with earlier records being added.

Cityscope — the commercial property guide is also available online. It contains land and property details of the Sydney and Melbourne CBDs, including full property descriptions with official land value, assessed annual value, ownership, boundaries, tenancies, sale prices, development applications and historical notes:

Lawyers, accountants and other professional advisers will also be interested in Business News Law on CLIRS. It covers new legislation, changes in the direction of government policies, changes in government practices, court decisions which result in major shifts in emphasis in legal interpretation and changes in legal, accounting and business practices.

#### *Online review*

Everyone is affected by the law at some time during their lives and the public's continuing fascination with the law is shown by the number of TV programs like 'Rumpole of the Old Bailey', 'LA Law' and 'Learned Friends' which regularly appear on our screens.

That's why I welcomed the opportunity to peek under the black gown and wig to see the way in which the legal fraternity can use CLIRS, the computerised information retrieval service. After log-on the opening menu allows you to select from :

- CLIRS Text Databases
- Land Titles Final Search
- Commonwealth & ACT Materials<br>• I FXIS Connection Information
- LEXIS Connection Information
- **COMPUCAST**
- PERGAMON INFOLINE<br>• CLIBS Direct Access
- CLIRS Direct Access
- Business Law News
- Australian Resources Industry Database

#### *Database file*

*Host: CLIRS Ltd Cost: Subscribers contract to use two, four or eight hours monthly online. The Level Two, providing two hours monthly, is \$3360 per year Speed: V21, V22, V23. V22bis will be available when Austpac starts offering it later this year Protocol: 7 E 1 Language: Status Security: A Username and a Password is allocated Enquiries: CURS Ltd, Level 39, MLC Centre, Martin Place, Sydney NSW 2000 or phone (02) 233 1955. Branch offices in all States* 

At this point I decided to search the decisions of the Administrative Appeals Tribunal, using the command 'AAT-DEC'. With the search instruction 'q freedom/2/information+telecom' I discovered six articles in which Freedom of Information and Telecom were mentioned.

My companion was surprised to see that the details of the first AAT decision to come up on the screen related to 'Re: ROBIN F. HOWELLS And: AUSTRALIAN TELECOMMUNIC-ATIONS COMMISSION.' The report summarised my appeal to the AAT some months ago when I argued that my Freedom of Information request to Telecom was in the public interest and that Telecom should not charge me for the documents I was seeking as a journalist. The matters were summarised in the AAT report using the following catchwords : 'freedom of information imposition of charges — discretion to impose — whether public interest test applies — freedom of information remission of charges — whether decision reviewable.' The report certainly included all the essential information of the appeal, including the fact that I lost.

The next search was in the Federal Political and Government Directory. This database is provided by The Political Reference Service Pty Ltd. It is packed with political information and is a goldmine for people wanting to find out anything about any politician in the land.

To ensure that CLIRS users know what is happening in the information retrieval industry, they offer INFOPAC as one of their databases. INFOPAC is run by Harker's Information Retrieval. A quick browse showed that it is a

## **BENSON SYSTEMS**  FOR CHECOOMPUELOS PSTEM

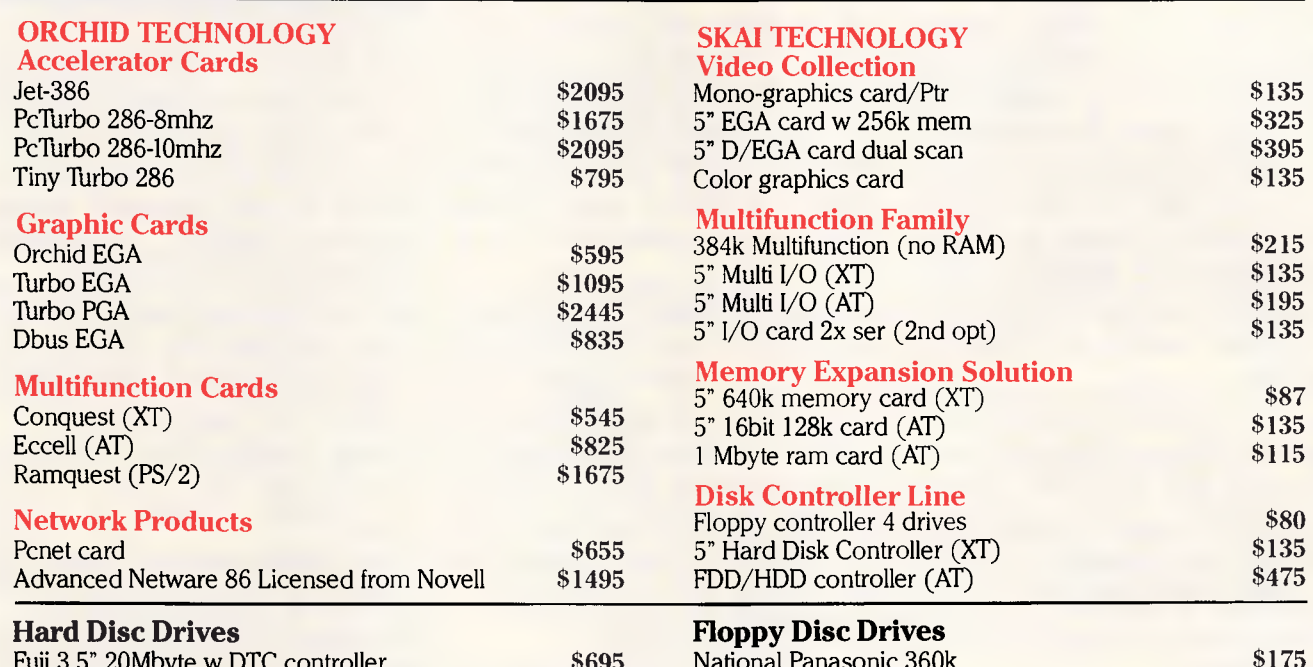

#### **Product of the Month - Turbo EGA**

Was \$1745 NOW **NOW SPILL SEED:** • Supercharges a PC or XT to run faster than an IBM-AT • 80286 runs applications from high-speed cache on its 16-bit bus • Speeds up graphics, networks, spreadsheets, EMS memory, data bases • 8088 processor stays in the system for 100% compatability

#### **AND GRAPHICS ON ONE BOARD:**

• Four-in-one graphics board: EGA, CGA, MDA and Hercules compatability on a single board • 256K graphics RAM comes standard • High-resolution color graphics: 650x350 resolution; 16 colours displayable out of a palette of 64.

#### **SKAI TECHNOLOGY Video Collection**

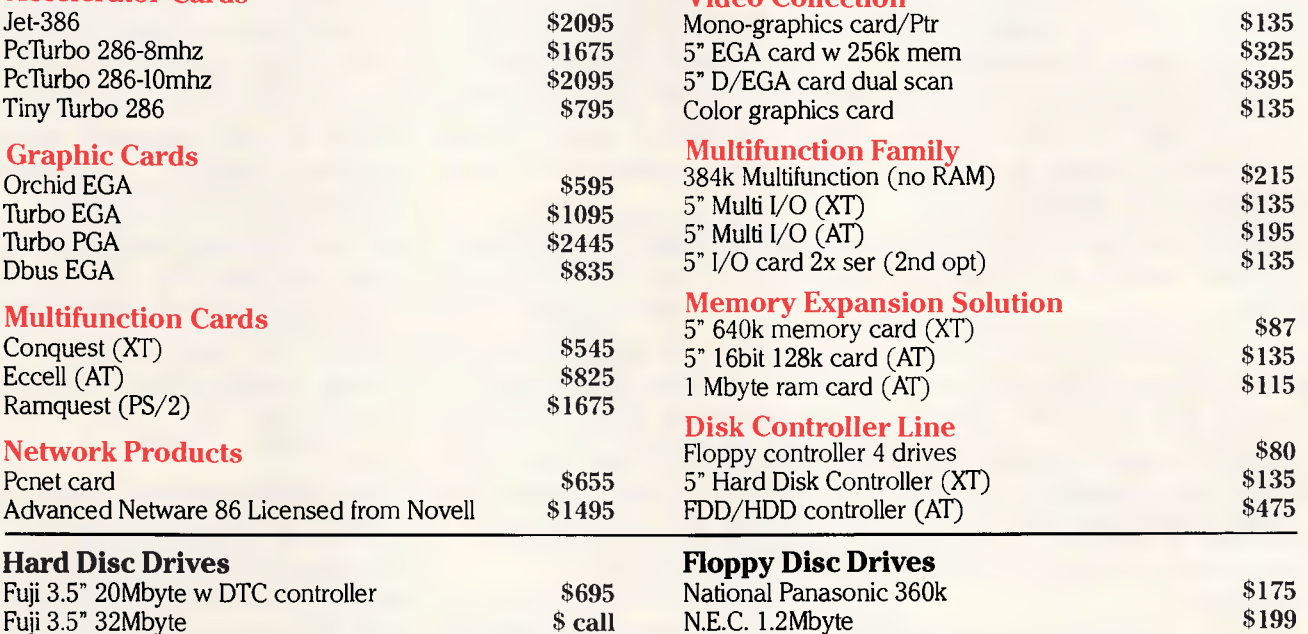

#### SPECIAL

#### **SKAI BIZPAK**

Skai XT-Turbo: 2 floppies, 640k, Multi I/O & Monitor together with **Integrity Accounting ONE** software. The easy to use Accounting System for small business.

Normally \$3965 OUR PRICE **\$2095** 

#### **OPTIMOUSE-DESKTOP PUBLISHERS GRAPHICS**

An optical, solid state three button Microsoft compatible mouse. Pop up menu software. DPG. Add graphics and scanned images to Ventura and

Pagemaker.

Edit images at up to Pixel resolution and use your WordProcessor to add text. Design your own page layouts etc.

Normally \$745 OUR PRICE \$395

## **Benson Computers Pty.** I

#### **177 BARKLY STREET, ST. KILDA, VIC. 3182. TEL: (03) 537 2722 FAX: (03) 537 2490. SYDNEY (02) 957 2464**

Money Order, Bank Cheque and credit cards accepted. ALL prices include sales tax. CALL TODAY

specialist newsletter that provides a comprehensive coverage of online information developments in Australasia, South East Asia and the South Pacific Regions. INFOPAC looks at all the local changes and 'happenings' within the industry and also records any major international developments.

TAX DIGEST is intended to keep users abreast of current taxation developments and is provided by leading accountant Coopers & Lybrand. A quick search in this database for `partnership' located 92 articles faster than the Tax Office can issue a refund cheque. A subsequent search coupling 'agreement' with the earlier request, quickly located 21 articles on the subject of 'partnership agreement'. Using the command `q journalist,author,writer' found nine articles with interesting taxation advice pertinent to a struggling scribbler.

The area of unreported judgments is one where CLIRS is proving to be invaluable to the legal profession. In Victoria, as in most other States, there is often a delay of 18 months before judgments are available in printed form. With the Commonwealth Law Reports the delay is about three years. It is so much easier for the CLIRS user to locate important cases which are not yet in printed form.

#### *CSA Infobank*

Infobank Australia is a total data resource available throughout Australia on Computer Sciences of Australia's international network, Infonet. Until recently it maintained many large databases on CSA's Univac mainframe which were accessible online over the telephone by Infobank customers. Included were the full 1971, 1976, 1981 ABS Censuses of Population & Housing, ABS Economic time-series going back to the 1950's, NIF-10 the Treasury developed model of the<br>Australian economy, AMIS - The Australian economy,  $AMIS -$ Australian Municipal Information System which included six databases on<br>Local Government social and Government social and<br>c statistics. ABS Annual economic statistics, Agricultural Census, ABS Grouped Enterprise statistics giving financial data by industry sector and various motor vehicle registration databases.

Currently only the 1981 ABS Census of Population & Housing is available to online Infobank customers. Those wanting online access to any of these databases or to any public dataset should discuss their individual requirements with Chris Howell on (02) 489 6632 or Maria Thomas (02) 439 0033

#### **INFORMATION**

in Sydney or a CSA representative in any of the other capital cities. This reduction in directly accessible online databases reflects a change in emphasis by CSA to increased personal service.

"The volume of public datasets has increased dramatically in recent years," Chris Howell CSA consultant says. "We recognise the increasing complexity of available data and the increasing sophistication of requested information. We also believe that there are many people who require data less regularly, in smaller more usable quantities and need it in the most convenient form with the easiest possible access. And of course at reasonable cost."

"So we offer customised tables of requested data on IBM compatible floppy disks ready for use by our customers on their own personal computers using<br>their choice of software. The their choice of software. unimaginably large mass of data stays on CSA's mainframe. We will write the programs to extract what's needed and download the resultant small manageable files over dedicated high speed lines to IBM PCs. If necessary we then convert these files into formats most convenient for the customer. All this is done to an agreed budget."

An interesting part of CSA business is the statistical comparison of the client's<br>own data (customer numbers own data (customer byproduct type by postcode) with population and housing data to define customer profiles and identify new target markets.

Also of interest are the CSA motor vehicle databases. These give full details of every registered vehicle in NSW, Victoria, South Australia and Queensland. About 10 million records

#### *Database file*

*Host: Computer Sciences of Australia — Infobank Cost: Depends on the data requested and the time taken to extract it Speed: V21, V22 Protocol: 8 N 1 Language: Database query language Security: A Username and a Password is allocated Enquiries: Computer Sciences of Australia, 460 Pacific Highway, St Leonards NSW 2065 or phone (02) 439 0033. Branch offices in all States except Tasmania* 

or an estimated 85 per cent of all vehicles in Australia. So if you want to know how many five year old Ford utilities there are, where they are even what colour they are — CSA can help.

#### *CSIRO Australis*

If an online service had an aroma you could almost smell the billy tea and gum leaves on Australis. That's probably because this impressive CSIRO information retrieval service is jam-packed with uniquely Australian information. There are 27 individual databases on Australis in three categories: general databases, research in progress databases and CSIRO databases.

"The main emphasis of Australis is in the area of Australian science and technology," manager Sue Harvey says. "However, this year we have added a number of databases from other disciplines. For example: HERA Heritage Australia, IREL — Industrial Relations and FAMI - FAMILY from the Australian Institute of Family Studies."

"The Leisure database, providing information on Australian recreation and sport will be available shortly. One of the databases which is creating a great deal of interest is the Conferences file."

She points out that the unique features of the Australis databases are the Research in Progress information. Unlike most databases, which provide essentially historical information, these provide information about current research activities in Australia in the areas of agriculture, marine sciences, computing and telecommunications, energy, and CSIRO's research energy, and CSIRO's research<br>programs. This could be very valuable information for planners, business people, academics etc.

Australis is in the forefront reporting news vital to computer buffs. Its<br>database CRIP is devoted to database CRIP is devoted to<br>Australian Computer Research in Australian Computer Research Progess. CRIP contains details of Australian computer research projects as collected from organisations carrying out the research.

Included is research on computer architecture and software, components,<br>circuits, peripheral equipment. equipment, image/graphic systems, communication control systems, and environmental and social issues are included.

The Australian Bibliography of Agriculture (ABOA) has the highest level of usage on Australis. ABOA is accessed by all the State Departments of Agriculture and lists documents related to agriculture and rural development,

# **Macintosh SE**

## **Trade up to the new Mac SE for only \$2,595!`**

The new generation Macs have arrived, and the changes are more than cosmetic.

 $Th$   $\equiv$  new Macintosh SE is so fast the even the Mac Plus looks slow in comparison.

Other features on the Mac SE include:

• Twin internal 800K floppy disk drives

• Optional internal 20meg hard disk drive

**• 1 Meg of RAM, expandable** to 4 Meg

• 256K ROM. Twice that of the Mac Plus for improved system performance

• Expansion slot allows you to customize with products such as accelerator or MS DOS

coprocessor cards.

• Choice of two new larger keyboards

• Seven built-in ports that support Appletalk; up to seven high-speed SCSI peripherals; and up to 16 Apple Desktop Bus Devices.

Apple doesn't have a tradein policy but we do.

'We'll find a caring new home for your old Mac and give you a new Mac SE in return.

Check the following table for your changeover investment:

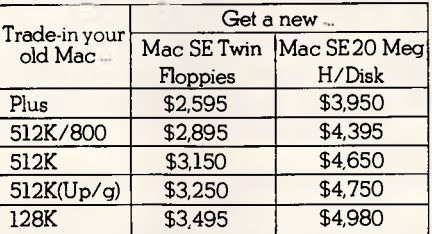

 $\cdot$  .

- **. te ...** the Latitude Control of the ... .. 4z::al.s.tar...44tp.u.dt . **k h 10 <b>b b b b b c h c c** 

Macinicch SF

**Phone now for more information**  Give us a call now on (03) 794 8990. Your new SE is eagerly awaiting.

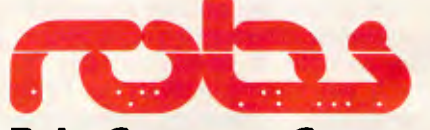

**Robs Computer Centre**  Cnr Thomas & Scott Sts, Dandenong, 3175 Phone (03) 794 8990

\*with approved trade-in

**INFORMATION** 

forestry, fisheries, food science and technology and human nutrition.

Wine industry people will find plenty to interest them in the WINE database with its comprehensive coverage of Australian and New Zealand wine in-<br>dustry information. WINE also industry information. cludes European research papers listed in the West German database VITISVEA, as well as some South African and American material on wine and viticulture published since 1980.

Another unusual one on Australis is RED the Renewable Energy Directory. Energy conservation and management, solar, wind, water, ocean and geothermal energy, and renewable energy are among the topics covered. It also contains the names of experts on, and products related to, renewable energy and energy management available in 19 Pacific and Asian countries.

#### *Online review*

What is happening in the area of computer research in Australia? That was the question I wanted answered as soon as I logged on to Australis. I am one of those people who remember when Australia was a world leader in computing with the CSIRAC first generation computer designed in 1947 by Maston Beard and Trevor Pearcey of CSIRO. Australian Computer Research in Progress (CRIP) has the answers for research which is being disclosed.

Surprisingly, cryptography and its application in computing is one of the major research areas. There were five occurrences found searching 'CRYP-<br>TOGRAPH\$'. Illegal hackers will **Illegal hackers will** probably not be surprised to know that my search showed that research into the security of computer communication systems and telematic services is being undertaken right now by the Telecom Australia, Customer Services and Systems Branch, Access Control and Authentication Section, at Clayton, Victoria.

Among the objects of the research is to monitor and participate in work concerning data cryptographic techniques and to monitor and participate in work concerning security measures for telematic services. Telecom is also working on monitoring and participating in work concerning security procedures for communicating banking applications. The methods to be used in this research will involve a study of basic cryptographic techniques including algorithms, key management strategies and systems, and communication protocol requirements.

At the University of Tasmania, Department of Mathematics in Hobart, Professor R Lidl is carrying out another fascinating piece of research. The object is to develop new cryptosystems and improve existing cryptosystems for applications in secure communications. It is planned to evaluate security and improve performance of RSA type cryptosystems, to connect cryptosystems with algebraic codes and to test security of public-key cryptosystems based on pseudo-random sequences or on discrete logarithms!

Setting up a search under 'Security' produced 25 occurrences in eight documents. Email Limited, Computer Systems in Mooroolbark, Victoria states the object of its research as being: "To investigate the application of gate arrays in Australian electronic computer equipment as a means of reducing cost and improving product security."

After evaluation of its product range a certain section of a product will be chosen as being applicable for gate arraying. By using the newly established CEMA facilities a small number of prototypes will be produced. Detailed testing will be carried out. After detailed testing, a cost benefit analysis

#### *Database file*

*Host: CSIRO Australis Cost: CSIRONET account maintenance fee \$100 per year. Dial-up access surcharge \$3.50 per connect hour. Database connect time rates, which vary between \$30 and \$85 an hour, are then added. Offline printing network charges — first page 60c, subsequent pages 6c. Database charges vary from nil to 40c per page Speed: V21, V22. V22bis will be* 

*available in the near future, In some States* 

*Protocol: 7 N 1 Some comms software may require 8 data bits* 

*Language: STAIRS* 

*Security: A Project Identifier (PID) and User Identifier (UID) are needed. Password protection is available at both the PID and UID levels* 

*Enquiries: CSIRO — Australis, Information Resources Unit, 314 Albert Street, East Melbourne, Vic 3002 or phone (03) 418 7333. Branch offices in all States* 

will be carried out to determine the quantities required to make gate arrays economic in Australian products and the types of product to which gate arrays are most appropriate.

CRIP then told me that at the Monash University, Department of Computer Science in Clayton, Victoria Dr KJ McDonell's research project has the objective of 'Investigation and prototype implementation of a distributed network directory system in accordance with the CCITT standardisation proposals.'

Next, it was on to the Conferences database which is creating a great deal of interest. It is a conference announcements file and is used in a variety of ways. Public relations personnel can use it to identify promotional opportunities. Conference organisers find it useful to ensure that their conference does not clash with another. People wishing to plan both work and holiday itineraries can refer to it. It is also a valuable aid to obtaining copies of conference papers, as the records of conferences held since 1984 remain in the file.

If you are looking for a conference to attend in Queensland in December 1987 I can now recommend the Fourth Australian Workshop on Oil Shale. Telephone Dr Peter Bell, Department of Chemical Engineering, University of Queensland, St Lucia, Queensland on (07) 377 2333 and tell him you found out about the workshop to be held from 3-4 December on Australis.

How about attending the First National Conference on Government Publishing in Australia, scheduled to be held from 29-30 October, 1987 at the Lakeside Reception Centre, Royal Melbourne Zoological Gardens? Workshop sessions likely to be of interest to *Australian Personal Computer* readers will be held on Desktop editing/publishing, creating databases for publicity and promotion, servicing the customers and online access to Government publications. Contact Mr Jeff Prentice, Convenor, CSIRO Bookshop, 314 Albert Street, East Melbourne, Victoria 3002 Telephone (03) 418 7392.

Back to nature types will find plenty to interest them in RED the Renewable Energy Directory. Searching for 'WIND' produced 128 occurrences in 62 documents giving details of experiments and applications harnessing wind power. Narrowing the search to 'VIC-TORIA' found nine occurrences in seven documents.

The database Australian Rural Research in Progress (RRIP), has 2464 records. Because I believe that the freshwater yabby is a gourmet

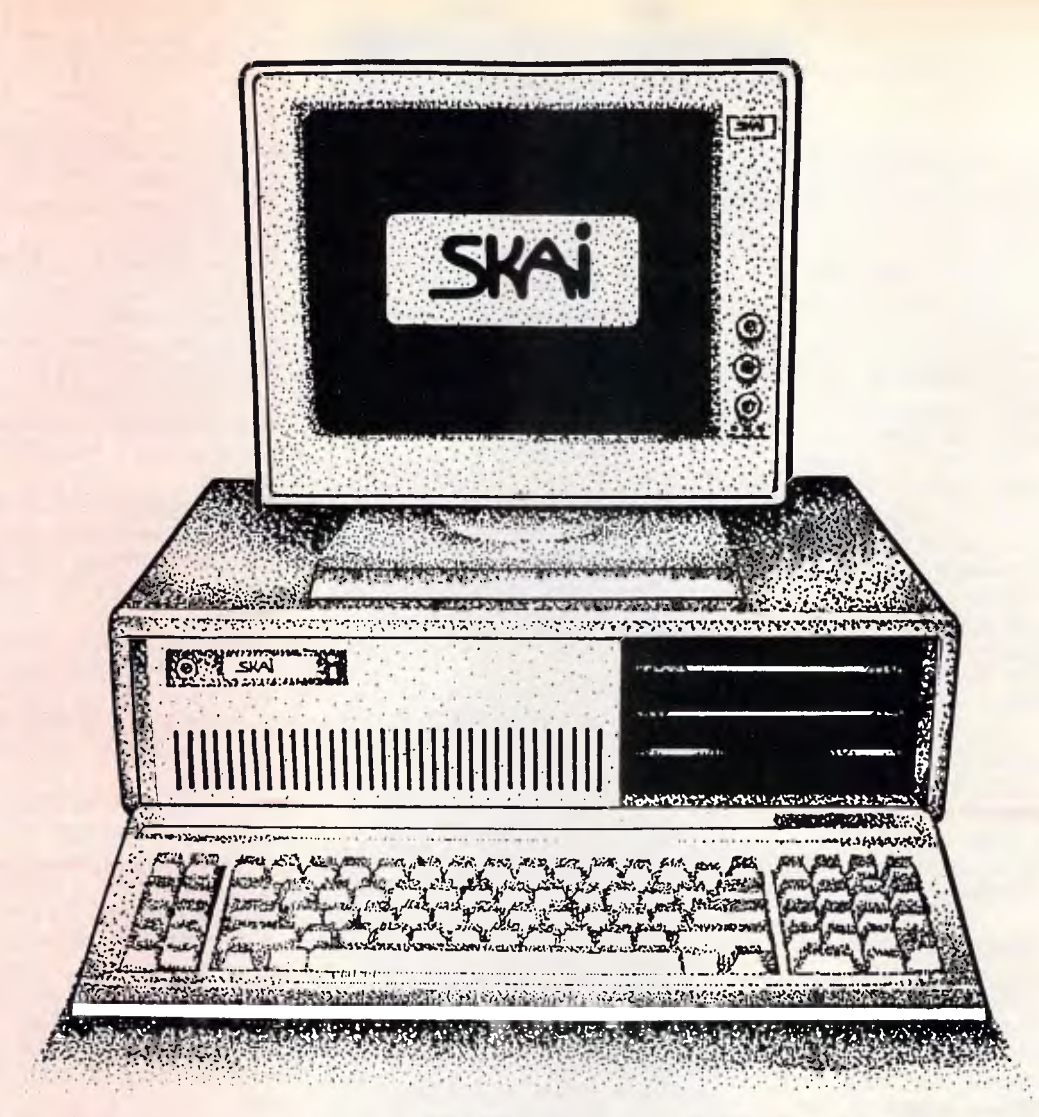

## **Get yourself an XT-Turbo for only \$1595 and save \$725!**

We've slashed the price of SKAI XT-Turbo's this month by a massive \$725!

Now you can get an IBM PC/XT compatible that's full of features and reliability for only \$1595!

Performance is outstanding thanks to a turbo switch that lets you run any of the worlds most popular software at up to twice the normal speed.

Specifications include 640K RAM; battery-backed up clock; internal disk drive; 8088-2 processor; 4.77/8 Mhz dual speed turbo switch; printer & serial ports; eight expansion slots; AT style keyboard; and 12 months warranty.

We'll even give you a mono monitor and MS-DOS 3.1 software for absolutely nothing. Just mention this

advertisement or attach it with your order.

Don't miss out! Phone us now on (03) 794 8990 for more information.

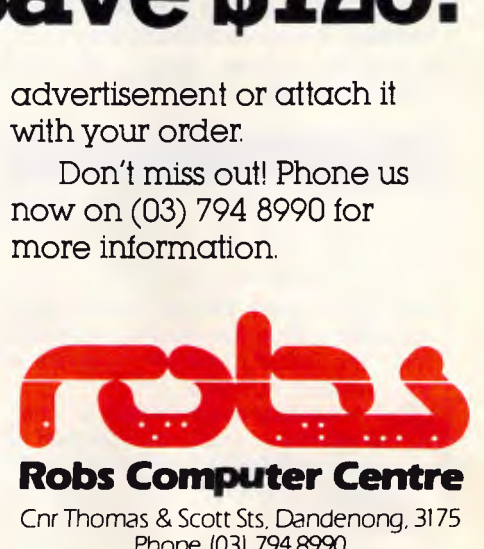

**Robs Computer Centre**  Cnr Thomas & Scott Sts, Dandenong, 3175 Phone (03) 794 8990

AdShop/Rob 267

#### **INFORMATION**

delight, I decided to see whether its food potential is being researched. A rapid search of RRIP for 'yabbies or yabby' hooked four occurrences of 'vabbies' in three documents and one 'yabby' in one document. Battery culture of freshwater crayfish is being undertaken at the Western Australian Institute of Technology (School of Biology). Dr J Kowarsky is carrying out research to optimise survival, growth and food conversion efficiency of freshwater crayfish of the genus Cherax while minimising resource usage under conditions of intensive battery culture.

Over at the Warrnambool Institute of Advanced Education in western Victoria, Dr BD Mitchell is investigating a practical, cost-effective scheme for commercial culture of fresh water crayfish under intensive field-scale tank culture.

Among other documents found by this search were the proceedings of the first freshwater aquaculture workshop, organised by the New South Wales Department of Agriculture, Division of Fisheries held at Narrandera, NSW on February 21,1983.

Searching for 'salmon and atlantic' landed a fascinating report on the establishment of Tasmanian Atlantic salmon brood stocks by the Tasmanian Department of Sea Fisheries. Its research aims to produce a brood of 10,000 Atlantic salmon fingerlings for sea-cage culture trials with private enterprise groups.

Did you also know that Salmon Enterprises of Tasmania is researching the development of a commercial Atlantic salmon sea cage farming industry? Feasibility studies commenced in 1983, followed by project planning, establishment of a quarantine hatchery to import eyed Atlantic salmon ova and development of a model seafarm.

#### *Elderlink*

In mid-1983 Elders Pastoral recognised the need to find a more appropriate means of communicating to its vast number of clients. After studying the English Prestel service they conducted trials late in 1983 to determine the viability and effectiveness of the service in Australia.

Elderlink, Australia's largest privately run videotex service was released to the rural community in 1984 under the name of Farmlink. This gave the Australian farmer access, for the first time, to an extensive range of marketing and management information backed by the resources of Elders Pastoral. Since the launch, Farmlink has con-

#### **Database file**

*Host: Elderlink* 

*Cost: Annual subsciption \$149, if using your own equipment. Communication charges for country areas via Austpac are \$6.50 per hour during business hours. Off-peak, from 6pm to 8am is \$4 per hour. In metropolitan areas the comparable rates are ,iust \$4 and \$2 per hour. Computer connect charge during business hours is \$10 per hour with \$7 per hour off-peak. There is no page surcharge or mainframe storage fee Speed: V23* 

*Protocol: A videotex communications software program will be needed Security: Security of access is closely controlled in Elderlink. The system is accessed via a six digit user number. A user's password of four characters can be a combination of letters or digits. As soon as a password is assigned to a new user it must be changed after initial access to Elderlink is gained. Elderlink has also instituted a further security system requiring passwords to be changed every 30 days as a further protection for the system and the user* 

*Enquiries: Information is available at all Elders Pastoral branches, State offices or by ringing toll free (008) 888 390. If you want to write with a thumbnail dipped in lar, the address is Ms Anna Candler, Elderlink, 27 Currie Street, Adelaide SA 5000* 

tinued to expand to match the growing demands for more technical and business data.

In 1986 Sharelink was developed to complement the growing financial database. This section provides a feed from the Australian Stock Exchange, including the second boards, and covers the daily trading data of all Australian shares and securities. To reflect the increased diversity of the Elders Pastoral videotex service, Farmlink and Sharelink have been gathered under the umbrella of Elderlink.

A wide range of databases provide diverse information through Elderlink. Subscribers can choose from :

- Rural news provided by the Rural Press Group
- **Taxation and Management from** Price Waterhouse
- Future Trading direct from the Sydney Futures Exchange
- Canberra news, reporting the latest happenings on the political front
- A wide selection of games
- First Aid, including a service by the Royal Flying Doctor Service
- National and international sports results
- Teleshopping for wines, computers, building products etc.
- Company reviews and Stock Exchange news on the Top 200 companies
- Rural information covering every aspect of Australian rural industry
- $Weather$  direct information from the Bureau of Meteorology covering all regions and localities in Australia
- Telex facilities enabling users to send and receive telexes from around the globe
- **•** Electronic mailbox allowing users to send a message to one person or a hundred and one people

The most popular information accessed on Elderlink are the shares, livestock and telex areas. There are two points that make Elderlink unique. One is the up-to-the-minute livestock<br>reports and special information information providers which enable Elders to give their users a head start over the rest of the market. The other is the interactive applications programmed into the sys-tem. Elderlink claims to have pioneered new uses for the videotex terminal. Innovations designed by Elders Videotex include two-way telex which allows the user to send and receive telexes around the world and management calculators designed to address specific agricultural and business applications.

Elderlink is also the home of Australia's first electronic cashbook. Designed in conjunction with Price Waterhouse, Cashbook recognises the need to be more up-to-date in recording cash transactions, so that more time can be spent analysing opportunities and less on basic book-keeping.

#### *Information Express*

Are you looking for a service which will give you access to business, finance and agricultural databases coupled with a state-of-the-art instant business communications service? Then Information Express is a source to investigate because it provides Australian and worldwide market information.
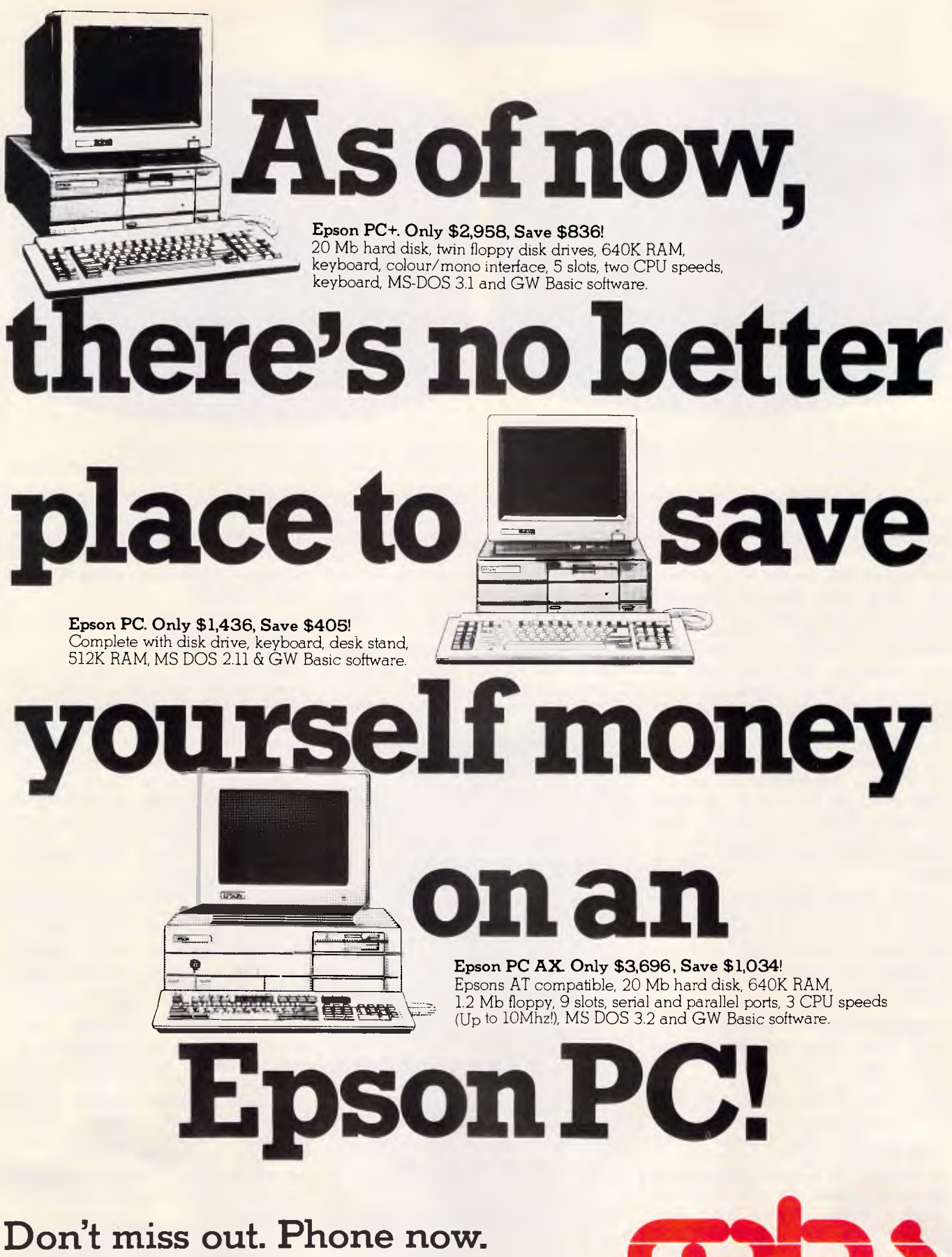

We're celebrating our new Epson dealership with some fantastic offers, but stocks are limited. So don't miss out. Phone us now on (03) 794 8990 for more information.

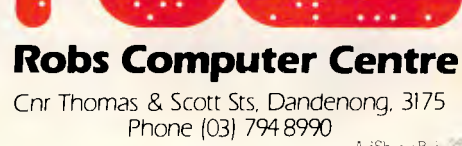

# **INFORMATION**

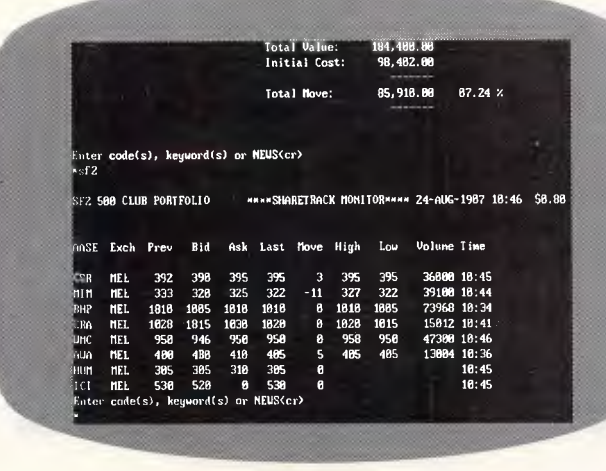

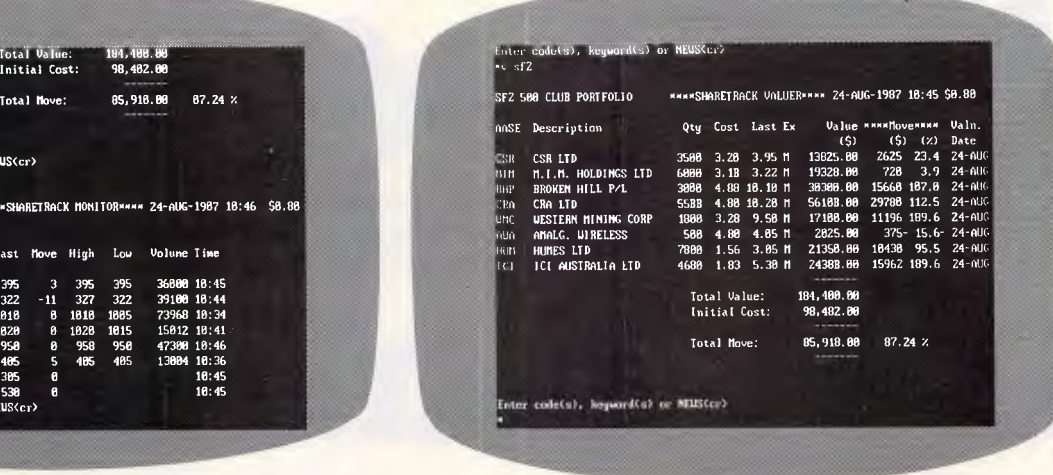

*BHP stock quotes in real time on Information Express The Share File Monitor on Information Express* 

Real-time detailed trading information on all listed securities from the major Australian stock exchanges is available, as it happens. Investors can carry out portfolio monitoring and valuation online. Even read commentaries from leading local brokers. All Sydney Futures exchange contracts are covered in real-time too. Major overseas exchanges are continuously updated and worldwide reports and commentaries from Knight-Ridder are featured.

Foreign exchange movements are also continuously monitored on Information Express. Australian rates are updated every 30 minutes for all major currencies. Want to know the New York, London and Far East rates, plus historical rates back to 1980? They're all here.

Money Market information, updated several times daily by the ANZ Bank, reports on cash money market rates, interest rates and bank bills. USA and European rates plus market news from Knight- Ridder too.

Want to know the spot rates, trade volumes and commentaries on International Commodities such as precious metals, base metals, agricultural and resource/energy commodities from the major international markets? Information Express presents it concisely.

Because Information Express started in the database industry as AgriData it still contains an excellent coverage of agriculture. Users will find extensive market coverage of wool, grain, livestock, cotton, fruit, vegetables and flowers. Gross margin analysis reports from the National Australia Bank are available by district and by enterprise.

Subscribers also get low cost access to TELEX via their personal computer. They can also send electronic mail ensuring instant distribution of messages or data files to individual or multiple addresses. Information Express has just announced that it can provide access to Australia Post's new E-Post network. Delivery is in hard copy within guaranteed delivery times.

"Users can create an electronic message at their PC, log-on to Information Express, upload it to our system and instruct it to be sent as an E-Post letter,"

#### *Database file*

*Host: Information Express Cost: Annual subscriptions range from nil to \$399. Six levels of service are sold with all subscribers, except for one level, paying \$126 joining fee. Connect time rates per minute or part thereof are at 55c for V21, V22, V23 for the first four hours per month. The charge then drops to 30c. Report charges average between 10c and 20c per report. Telex and E-Post charges available on request* 

*Speed: V21, V22, V22bis and V23 Protocol: 7 E 1* 

*Language: Keyword searches using common English words* 

*Security: A security code number and a password are issued. Passwords can be up to 40 characters long* 

*Enquiries: Information Express Ply Ltd, 1155 Malvern Road, Malvern, Vic 3144 or phone (03) 209-2222. Toll Free (008)33 8806* 

Robert Utter, electronic publishing manager says. "It can go as an overnight letter through normal postal delivery, or as a two hour courier delivery in metropolitan areas or major regional centres."

#### *Online review*

When you log-on to Information Express the first on-screen message will advise you whether you have mail waiting. It was 10:05 am on July 24 when I started this review. The morning newspapers had just announced that Melbourne's Channel Seven was expected to be sold to Christopher Skase. 'News Alert' reported this along with 'Surprise Bid For Elders', 'Home Loan Rates Tumble' and 'National Sharemarket Report.'

Entering the code number alongside the Elders news item brought the five paragraph story to the screen from the Presscom National News Service. Using the command 'Exchange. Rates' located 35 reports followed by a report menu. Selecting 'ANZ Interbank Australian Dollar Exchange Rate' produces a table giving interbank exchange rates for transactions between banks in amounts over \$A3 million. Rates are continually updated by the foreign exchange trading room, foreign exchange trading room,<br>Australian Treasury. Eighteen world currencies are reported, including the US and Canadian dollar, the Japanese Yen, the Hong Kong dollar and the British pound.

Time now to go into the Stock Exchange area and to see how the Broken Hill \$1 shares are being quoted at 10:11 am. Sydney and Melbourne prices are given for Previous, Bid, Ask, Last, Move, High, Low and Volume. At 10:10

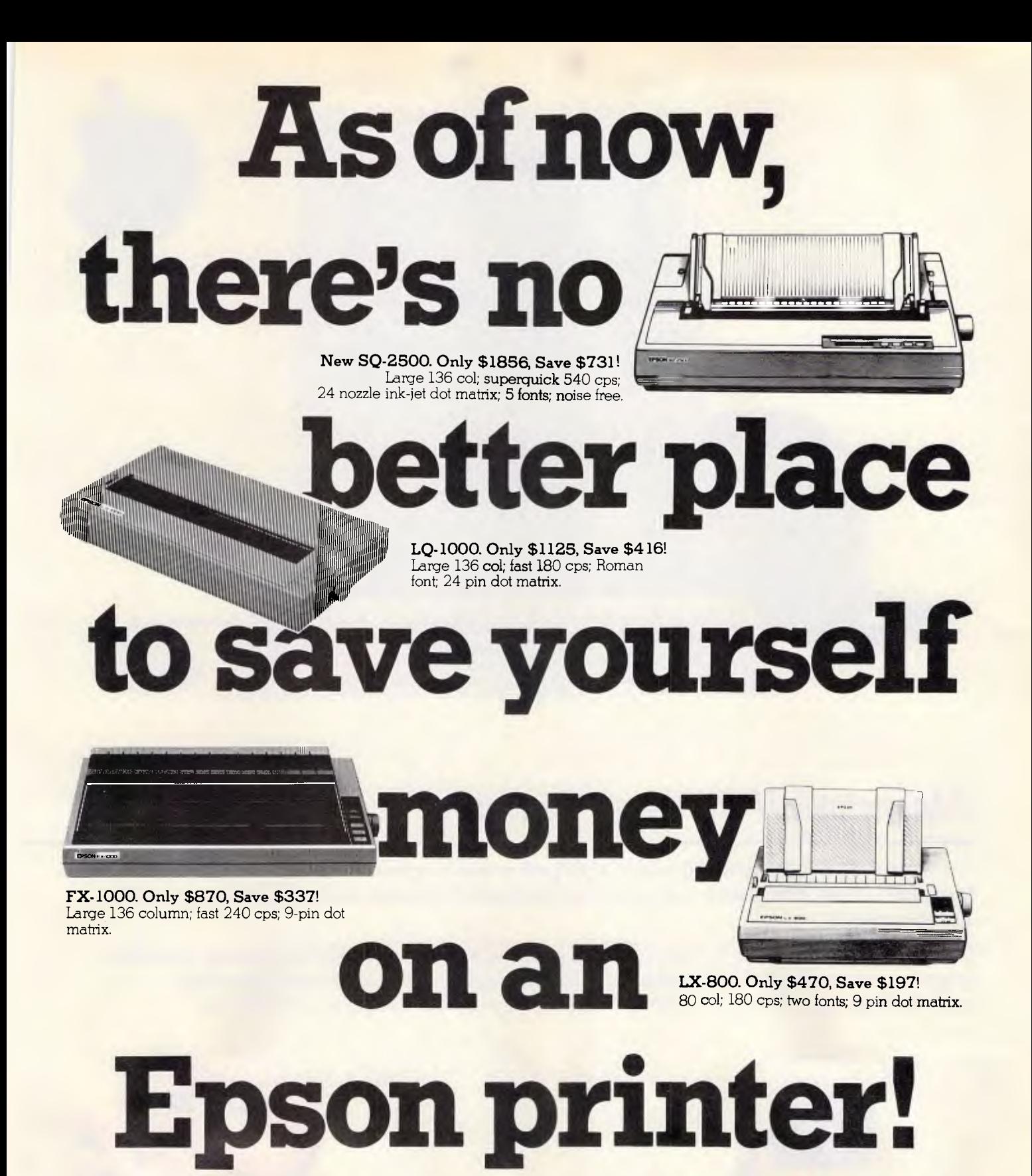

### **Don't miss out. Phone now.**

We're celebrating our new Epson dealership with some fantastic offers, but stocks are limited. So don't miss out. Phone us now on (03) 794 8990 for more information.

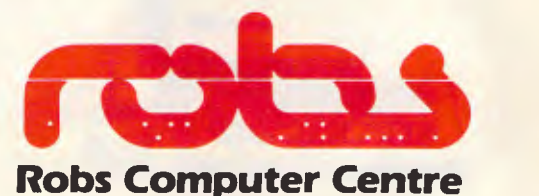

Cnr Thomas & Scott Sts, Dandenong, 3175 Phone (03) 794 8990

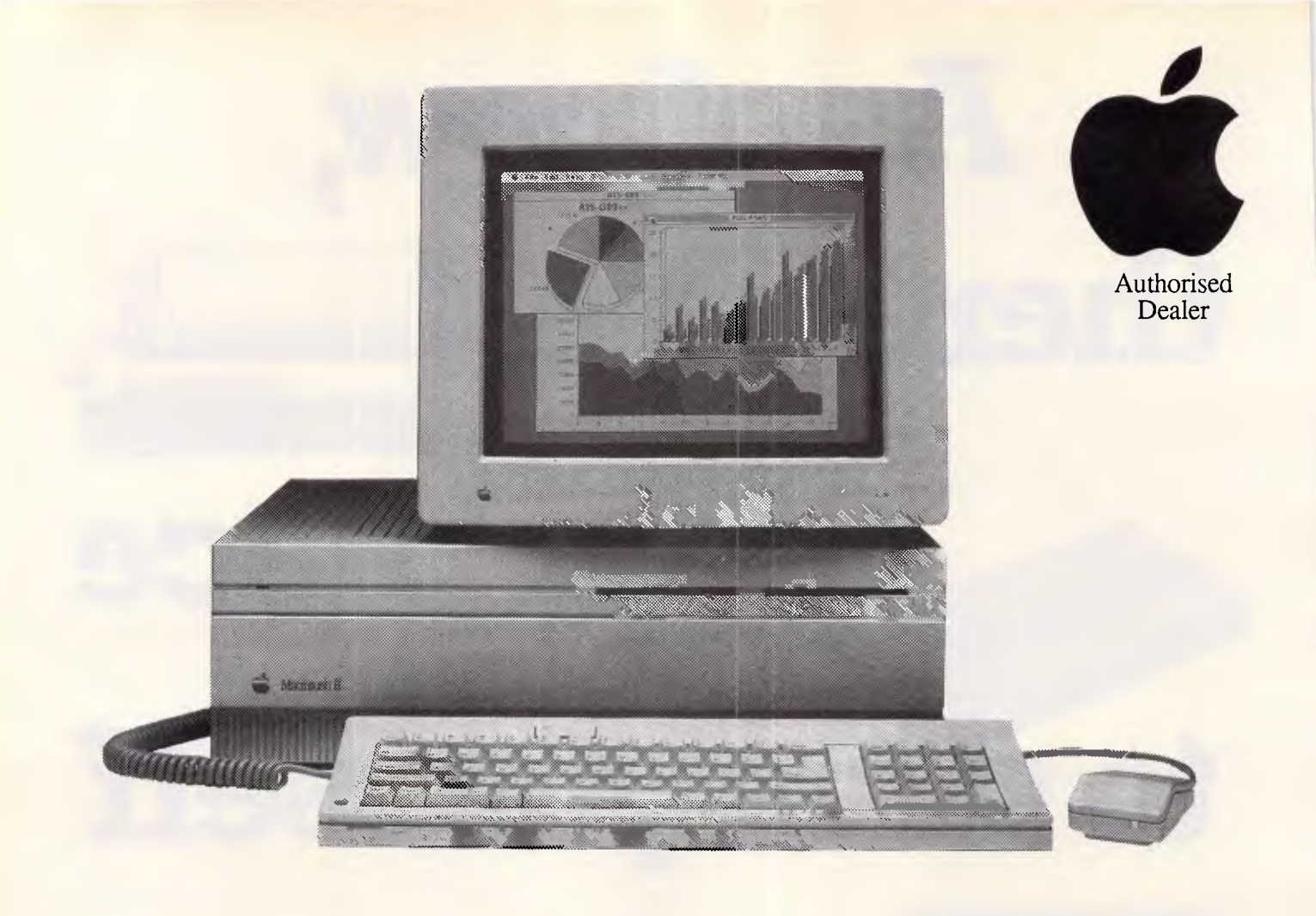

# *Macintosh II Personal Computer*

The Macintosh II is the new full colour, high performance, open architecture member of the Macintosh family, designed for advanced applications in business, desktop publishing, science, and engineering.

Both the Macintosh II and the Macintosh SE provide powerful solutions for desktop publishing, graphics and drafting. Artists, writers, publishers, engineers and draftsmen form large specialised groups among our clients. We have the expertise to help you. Talk to us.

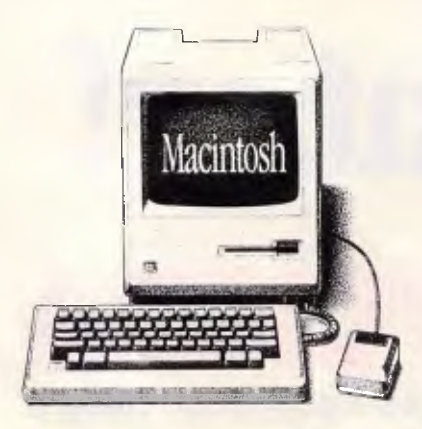

WE HAVE CUSTOMERS WAITING FOR 512K MAC's Frankston 3199<br>LIKE THIS. WHY NOT TRADE UP? (03) 781 4244 LIKE THIS. WHY NOT TRADE UP?

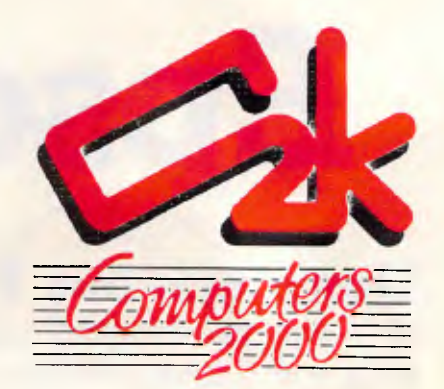

29 Ross Smith Avenue

# **INFORMATION**

am 52,400 were sold on the Sydney Exchange at \$10.55.

Since a friend took up Rupert Murdoch's convertible notes offer at the time of the takeover of the Herald & Weekly Times Ltd, it seems time to check on their performance. Information Express reports that the price has fluctuated from a low of \$19 on May 1 in Melbourne, to a high of \$21.50 in Sydney on April 23.

Still in the Stock Exchange area, a search for 'active media' selects seven securities ranging from Advertiser Newspapers to Universal Telecasters. Another command gives a table packed with information on all the shares nominated. Fairfax shares have been active with 189,000 being sold at 10:15 am for \$4.70. Pro-Image Studios have traded at \$2.40 for 20,700 shares.

As another test of this global searching via a keyboard, I decided to check out the prices on the New York Cotton Exchange. These reports are becoming increasingly popular with local cotton growers. A table quickly tells the opening, high, low and last price and the change for a number of months.

Back now to local finance news and I set up the search for 25 news items. The item 'Fairfax Backs FM Licence Push' catches the eye. Key in the code number and I find it is a report from that day's Brisbane Courier Mail (although the keyboard operator has re-located the paper to Melbourne...very confusing.) Fairfax, through Universal Telecasters, are among the heavy-weight media groups backing applicants for a Gold Coast FM licence. Their involvement is through the aptly named Shine on FM Pty Ltd.

Entering the command 'Lambs' produces a report menu offering a choice of 21 market reports from around Australia. They range from Katanning and Dalby through to Gunnedah or Dubbo. Choosing Homebush, I discover that rain disrupted the supply of lambs to yesterday's market and new season's lambs were firm to 50c dearer. A table presents average prices and a range for five categories of lambs by weight and the skin value.

This visit has shown me that Information Express lives up to its claim of being Australia's dynamic dial-up business information and communications service.

#### *I.P. Sharp Associates*

The I.P. Sharp data collection began in Toronto, Canada in 1970. Now it spans the globe with 60 million time-series of data available in four major areas: economic, financial, energy and aviation.

#### *Economic*

About 50 different economic databases are available. These include the Reserve Bank of Australia's monthly bulletin statistics; Australian Bureau of Statistics time-series data on economic<br>and financial statistics; several statistics; databases on Australian and international trade with statistics on imports, exports and re-exports. Economic data is also sourced from the United Nations, the International Monetary Fund (with trade flow statistics from 225 reporting countries) and the Organisation for Economic Co-operation and Development trade information, dating back to 1960 and updated monthly.

#### *Financial*

In financial data, I.P. Sharp can deliver a collection of international and<br>Australian information on stock information on markets, corporate financial informa-

#### *Database file*

*Host: LP. Sharp Associates Cost: Charges vary depending on which Infoservice package is used. On Infomagic the charge is \$75 per connect hour at 300 baud and \$150 at 1200 baud. Charges for searching most databases using the standard command language, the Infomagic service, range between \$75 and \$450 per hour. There is also a complicated data item charge. Other rates apply to other parts of Infoservice. A \$125 joining fee entitles you to a database catalogue with regular updates, half day introductory course and user documentation Speed: V21, V22 Protocol: 7 E 1 Language: A.P.L. Security: A security code number and a password are issued Enquiries: LP. Sharp Associates Pty Ltd, 8th Floor, 55 Elizabeth Street, Sydney 2000 or Margaret Rogers phone (02) 232 6366. Melbourne, Romanus Obialor (03) 614 1766; Canberra, Scott Evans (062) 733 700; Brisbane (agent) Steve Tucker (07) 229 8330* 

tion, futures and commodity markets, money market and financial rates, and currency exchange rates for several world markets, plus Euro-currency rates. Equity prices for over 50 exchanges around the world are also available. There are nearly 30 databases to choose from.

#### *Energy data*

Its online information on international energy data gives the latest crude oil, petroleum product and petro-chemical prices from around the world. Over 110 databases offer such diverse information as Australian Major Energy Statistics to the Seismic Crew Count from the Society of Exploration Geophysicists.

#### *Aviation*

The eight aviation databases are a unique feature of the I.P. Sharp service. There are details on about 400 airlines and 300 airports worldwide. Here you will find the official Airline Guide which offers the operating schedules for regularly scheduled North American and international certificated carriers or the US International Air Travel Statistics.

Robyn McConnell, I.P. Sharp's national database manager, reports that international database usage is growing rapidly each year. She attributes this in part to the accuracy and timeliness of the data, and to the fact that I.P. Sharp can provide individual solutions for specific problems. Downloading data into Lotus 1-2-3 and Symphony opens up extended possibilities for spreadsheet analysis.

More than 95 per cent of the I.P. Sharp data is in the form of numeric time-series, such as monthly consumer price indices, daily stock prices or weekly jet kerosene production figures, which all undergo constant changes. Daily data updates from more than 100 sources are received and are fed immediately into the databases to ensure accurate and timely information.

I.P. Sharp provides some unique analytical capabilities for the end user, with tools on hand to report, graph, manipulate and download data, and to create individual solutions for specific problems. You can follow market prices, plan stategies, analyse industry, prepare budgets, investigate the competition or seek out new business opportunities.

#### *Infoservice*

I.P. Sharp markets its online access to one of the world's largest collections of

# **BUY A TURBO BOARD AND GET EGA FREE**

### **SPEED:**

- **Supercharges a PC or XT to run Faster than an IBM-AT**
- **80286 runs applications from highspeed cache on its 16-bit bus**
- **Speeds up graphics, networks, spreadsheets, EMS memory, data bases**
- **8088 processor stays in the system for 100% compatibility**

#### **AND GRAPHICS ON ONE BOARD:**

- **Four-in-one graphics board: EGA, CGA, MDA and Hercules compatibility on a single board**
- **256K graphics RAM comes standard**
- **High-resolution color graphics: 640 x 350 resolution; 16 colors displayable out of a palette of 64**

# **ORC HID**   $TurboEGA'$

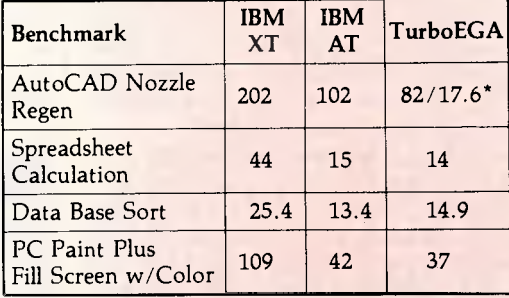

(Time in seconds)

With 5 MHz 80287 installed

Phone for your nearest dealer:

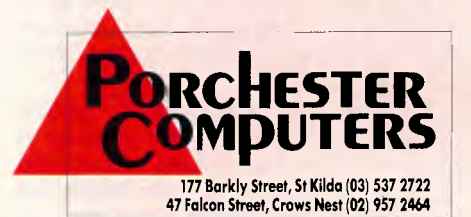

#### OR SEND FOR DETAILS

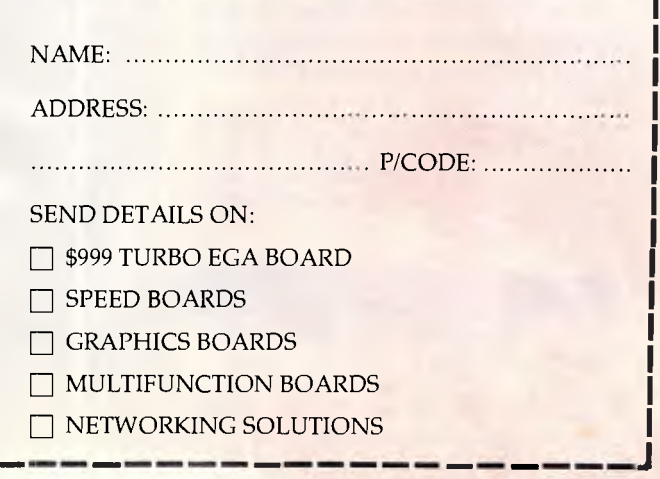

# **INFORMATION**

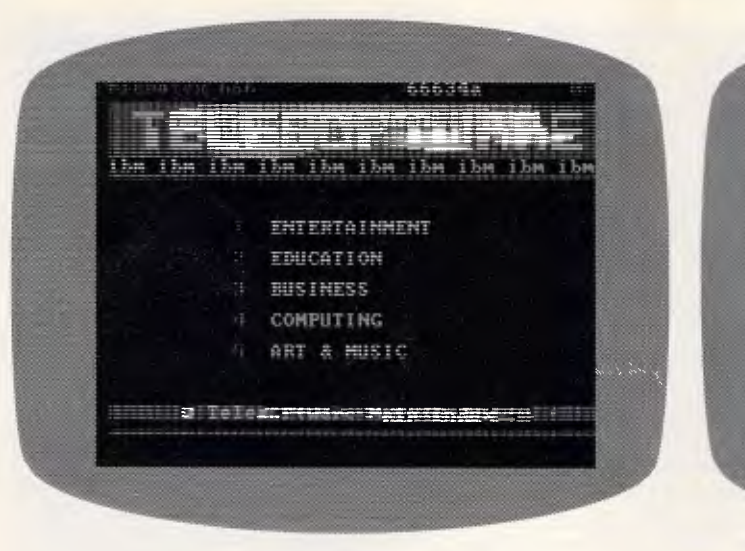

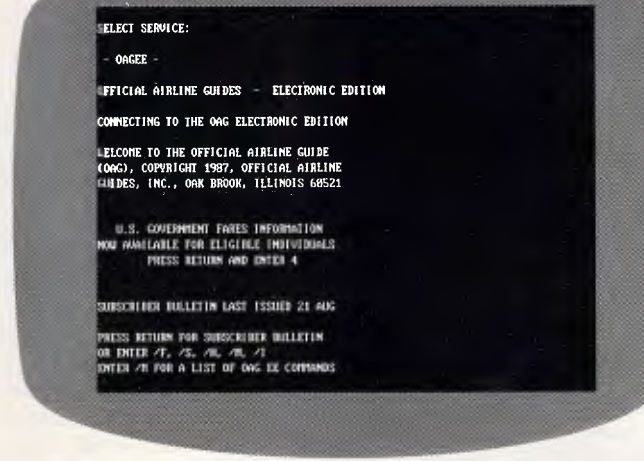

publicly available business information under the name Infoservice. Infomagic, a system for accessing more than 500 pre-formatted reports on finance, economics, energy, aviation and world news is one customers can then choose from. The most frequently requested data I.P. Sharp supplies is in the range of information available through Infomagic.

The Analyst is aimed at investment analysts, brokers, bankers, investment advisers, portfolio managers, researchers and private investors. It provides a quick way to search, access, select and manipulate a comprehensive range of the data most popular with a broad cross-section of the financial community.

Compu Trac is a PC-based system for historical tracking of stocks and commodities for analysis in trading, investing and financial planning.

Magic, which I.P. Sharp claims is widely used in government departments and the finance industry, is a<br>most comprehensive system for most comprehensive retrieval, manipulation, analysis and report formatting of the entire range of data available through Infoservice.

#### *Viatel*

The Telecom videotex system, based on the Prestel system of Britain's Telecom, now has over 20,000 subscribers to this information source. Telecom reports that there are now over 200 organisations supplying information and services as providers.

The Viatel database contains over 85,000 frames of information and is the medium used to transmit over 75,000 messages in transit per month. While Viatel manages to cover an extraordinary range of subjects, you can't help thinking as you look at the small amount of information on each frame, that it is the Reader's Digest type approach to a true database. However, if you want to know a lithe bit about subjects ranging from accommodation, through family history, national news to zoology, a Viatel subscription might interest you. There are 506 entries in the subject index listed in the latest issue of the Viatel directory and magazine. This probably explains why Viatel is the fastest growing videotex service in the English speaking world.

Viatel offers subscribers an extensive selection of information from news, lottery results, weather, travel information, latest figures from the Australian Bureau of Statistic, sports results to Stock Exchange reports. In many subject categories there are a number of service providers vying for the chance to charge you to read their frames. Airline timetables or advice on courses available from nine universities or colleges are all included on the plethora of product information being promoted.

Major services available on Viatel include Money Watch, a stock, share<br>and financial information service information service operated by John Fairfax/David Syme; Commonwealth Bank — electronic banking, Western Australia TAB — Electronic Telebetting and Microtex 666 — computer programs and information.

Money Watch brings the latest share prices from the Sydney and Melbourne stock exchanges within minutes of sales being recorded. Every half hour, it also shows how the Dow Jones industrial index is moving. Key US fu-

#### *Microtex, a database for PC users on Viatel I.P. Sharp's Official Airline Guide (Electronic Edition)*

tures and commodities market information appears almost as it happens.

Because over 75 per cent of Viatel users access the system using a personal computer there are a lot of businesses aiming their sales pitch at them. Communications equipment and software, books, clubs, courses, hardware, news, peripherals, repairs and service are all among the subject indexes containing well-known names like Apple, Dick Smith Electronics, Hewlett-Packard, Microbee, Microtex 666, Nashua, NetComm.

Games are also big news on Viatel with adventure games, logic games, multi-user games and sporting games all competing vigorously for the attention of the keen player. Late last year Viatel achieved the distinction of running the Atlantis International Great Galactic Conflict, the largest computer game in the world. Run by Microtex 666, the game is the largest multi-user computerised game, with the ability to enable up to 1000 players to join in.

Teleshopping is another important part of the Viatel service with a wide range of goods and services available for instant ordering. Users can choose from items including agricultural equipment, the euphemistically named 'adult<br>products', alarms, books and products', magazines, car accessories, satellite receivers and typewriters.

The range of activities covered by a diverse group of new service providers who have come online in recent months, seems to indicate the increasing acceptance of Viatel. There's the Australian Psychological Society offering general and professional information about psychology and psychologists. Age Info Services is a one-stop

# **INFORMATION**

#### *Database file*

*Host: Telecom Viatel Cost: Subscription fee — Business \$1250 per month, non-business \$3.50 per month Access charge — Local call fee each time you dial up Connect time : (charge per minute or part thereof) Monday — Friday 8am — 6 pm EST 9c, all other times 6c Charge per page : applies at the discretion of service providers. Indexes and many information pages are free but many pages, including messaging, are chargeable Speed: V23 Protocol: A videotex communications software program will be needed Security: A customer identity number and a personal password are issued Enquiries: Contact your nearest Telecom Business Office listed in the White Pages Telephone Directory. Or you can phone Viatel on (008) 033 342 for the* 

newsbank backed by the resources of The Age, offering summaries of the most recent Age articles on business, educational and general topics of high public interest. ACER is the Australian Council of Educational Research. Its service lists council members and describes current research and development projects and areas of education with which ACER is involved. Celebrity Sports is a catalogue of videos and books for sale on popular Australian sporting and business subjects.

*cost of a local call* 

#### *Keylink*

Keylink is the new national and international electronic mail service and communications system. It has been made up by the merging of the OTC Minerva and Telecom Telememo services. Through being part of the Dialcom network it can provide links to the USA and Britain. Keylink also enables two or more users to have direct links and provides access to a bulletin board.

#### *Major OS databases*

BRS Online is the Bibliographic Retrieval Service and it can give you access to databases covering a wide range of interests. The software used

by BRS/Search has rapid and flexible search capabilities. The range of databases available range from AIDS Update through Magazine Index to Sport. The company has been one of the major providers of databases to businesses, libraries and universities in the USA. Its address is BRS Information Technologies, 1200 Route 7, Latham, NY 12110, USA.

The CompuServe Information Service is another popular host for a big collection of databases. If you absolutely have to have access to the A-Z Worldwide Hotel Database, the Las Vegas Hotline, Shareholder Freebies or The Tardis Times then you sound as if you need to join up with CompuServe. Its address is Compuserve Information Service, 5000 Arlinton Centre Blvd, Columbus, OH 43220, USA.

DIALOG is another large USA host which offers a wondrous choice of hundreds of databases. It has an Australian office and you can contact it by writing to Insearch Ltd/DIALOG, PO Box K16, Haymarket NSW 2000 or phone (02) 212 2867. Choose from topics including Agri-business, Child Abuse & Neglect, Computer Database<br>1983+. Coffeeline 1973+. Online 1983+, Coffeeline 1973+, Chronicle 1981+ or World Affairs Report 1970+.

The oldest national online host aimed at the general public in the USA is The Source. It was the first American service to go online in 1979 and was developed by the Telecomputing Corporation of America. The Readers' Digest Association purchased it in 1980. You'll find databases as diverse as Artificial Intelligence Network, Comp-U-Store, Donoghue, Newsbytes and The Kaypro Knews on The Source. Write to it at Source Telecomputing Corporation, 1616 Anderson Road, McLean, VA 22102 USA.<br>Another USA

based host with Australian representation is ORBIT from the Systems Development Corporation. The SDC range of databases includes Chemdex, Corrosion, Enviroline, Forest and US Patents. You can write to ORBIT Search Service at PO Box 439, Milsons Point, NSW 2061 or phone (02) 692 8565 or Toll Free on (008) 22 6474.

#### *Database database*

Whether you are seeking information on a popular or rare subject, it is almost certain to be covered in a database somewhere in the world. Knowing where to start searching is the key to acquiring information.

The Australian Database Development Association was formed in 1982.

#### *Database file*

*Host: OTC/Telecom Keylink Cost: Introductory registration fee \$25. Minimum monthly fee per mail-box \$33. To keep the same number for domestic and international telex you need a Premium Telex Subscription costing \$33 per month. From Monday to Friday 7am — 6 pm EST the online connect charge is 20c a number. All other times 15c. A usage charge of 2c 11000 characters from 7 am — 6 pm and all other times lc /1000 characters. A storage charge of lc per /2000 characters per day at all times. Sending of national telex between 7 am — 6 pm is 40c per minute, all other times 30c per minute. Normal international rates apply for international telex Speed: V21, V22, V22bis and V23 Security: A customer identity number and a personal password are issued Enquiries: Contact the Keylink Hotline office by phoning toll free on (008) 033 494* 

It represents both public and private sector organisations directly involved in the development or the provision of access to publicly available databases. The ADDA publishes a regular newsletter for over 300 members and also publishes the 'Directory of Australian Databases'. The third edition of the Directory is expected to be published around December 1987. The price is yet to be determined, but will be around \$60 to non-members. The second edition contains information on over 180 publicly available Australian databases. Contact the ADDA at PO Box 53, Hawthorn, Victoria 3122 or phone the chairman Ms Diana Killen at (03) 20 5334, or the secretary Ms Sherrey Quinn on (03) 541 5600.

Another invaluable source to use is the aptly named 'Recipe Book Service of Online Searching', published by RD Williamson & Associates Pty Ltd, PO Box 33, Kew Victoria 3101 or phone (03) 818 7238. This is a unique guide to Australian online information services and to those overseas online information services that are represented in Australia. This pioneering work is now in its eighth year of publication and an annual subscription costs \$70. Subscribers receive a convenient A5 size ring binder set. The Recipe Book gives

# **rennate t**  $\frac{1}{2}$

#### **Your first source for SOFTWARE & ACCESSORIES**

#### *DISTRIBUTORS OF*

STAR AND OLIVETTI PRINTERS PRINTER ORGANISER STATIONS 10" and 15" PRINTER INTERFACES COMPUTALINKS - Cables and Connectors BLANK DISKS - 3.5" and 5.25" DISK BOXES and HEAD CLEANERS MODEMS and DECODERS COMPUTAWORD WARES - Large range of ribbons, paper and labels **JOYSTICKS** COMPUTATOGS - Dust Covers BOOKS from Compute! and Corgi and Bantam PLUS A WIDE RANGE OF ACCESSORIES AND SOFTWARE FOR AMIGA - AMSTRAD - APPLE Ilc and COMMODORE 64/128 Phone or write for the name of your nearest Computermate retailer.

**DEALER INQUIRIES TO:** 

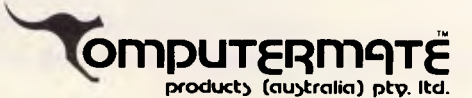

9 High Street, Mt. Kuring-Gai, N.S.W. 2080. Telephone: (02) 457 8118 Fax: (02) 457 8739

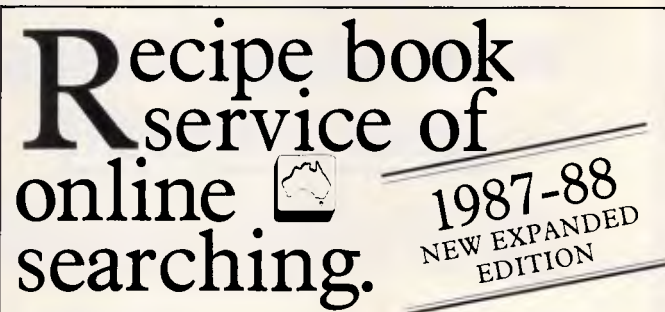

The new Recipe Book contains information and search instructions for 34 major online services, 20 of which are Australian. A comprehensive glossary interprets the buzz words. Half yearly updates keep the information current.

For new users needing an introduction, or experienced searchers wanting a quick reference guide — the Recipe Book contains all the ingredients for success with information.

Annual subscription \$70.00.

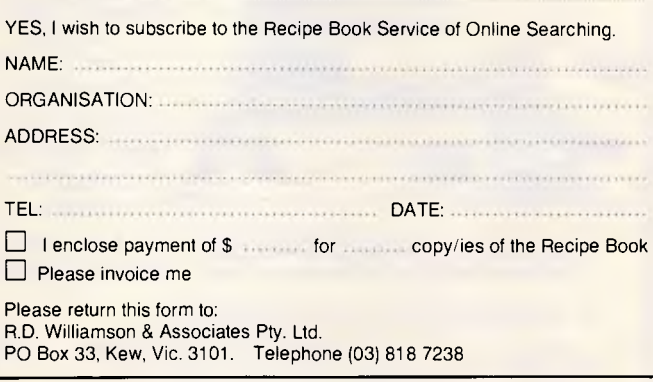

# **As modems get better, so does the price. Blitzer 12E,** AS MOO<br>**11 11 11 11**

The Bit Blitzer makes good business sense. For half the price of competitive modems you enjoy these features.

- CCITT V22 (1200 BPS) and V21 (300 BPS) plus BELL 212A (1200 BPS) and 103 (300 BPS).
- Full Hayes AT command set including all 17 'S' registers.
- Auto dial. Tone or pulse dialling.
- Full duplex Auto answer. Auto redial.
- Call progress monitoring.
- Loop back for remote diagnostics.
- Internal speaker with manual and software volume control.
- 8 LEDs (lights) indicate status and activity.
- Low 1.5 watt power consumption.

*y'Recommended retail price, plus tax if applicable.* 

This modem is an advanced technology product and offers functions usually only available in a high-cost top of the range model. It is also fully **TELECOM APPROVED.** 

PCI's reputation alone is endorsement of a high quality product. Your reputation will be improved by choosing the BIT Blitzer. Bankcard and Mastercard welcome.

*s* re vality<br>ality<br>ed b kca

*Peripheral Computer Industries Pty. Limited Incorporated in New South Wales*  N.S.W. 2/6 Redfern Street, Wetherill Park. 2164 Telephone (02) 604 8544 Vic. 1396 Malvern Road, Tooronga. 3146<br>Telephone (03) 209 9141 Old. 379 Queen Street, Brisbane. 4000 Telephone (07) 229 8774

Telephone (07) 229 **richarged** Wiatel access \$449 ex. tax \$499 including tax.

# **AUSTRALIAN BUILD 8088, 80286, 80386**  *BASED COMPUTERS*

We import components from all over the world and build computers of various configurations in our Mortdale factory, which we own and have occupied for 30 years<br>Thousands of customers like Monash University, NSIMO, Telecom, OTC, government, business and phyate<br>Macquarie University, CSIRO, Telecom, OTC

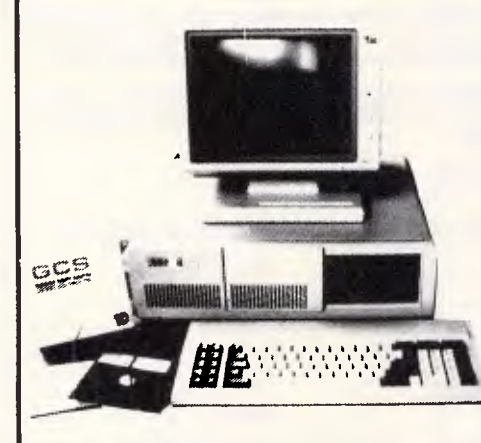

*TRADE INQUIRIES INVITED* 

**VIDEO CARD, KEY BOARD, LEGAL BIOS**  1 1.2mb Drive **16mhz** \$4,100 2 1.2mb Drives 16mhz \$4,150 — 21mhz \$4,240

**GCS 88 (IBM XT compatible) 4.7n, 8mb, parallel serial ports, video card, disk drive card, clock calendar, 150w power supply, keyboard. No hidden extras!**  256k RAM 1 360k Disk Drive .................... Taiwan parts \$ 900 Japan parts \$1,000 640k RAM 2 360k Disk Drives .................. Taiwan parts \$1,100 Japan parts \$1,200 640k RAM 1 1.2mb Disk Drive .................. Taiwan parts \$1,200 Japan parts \$1,300 640k RAM 2 1.2mb Disk Drives...............Taiwan parts \$1,400 Japan parts \$1,450 **GCS 286 (IBM AT compatible) 1mb, 120as RAM, parallel serial ports, clock, calendar, video cards, 200w power supply, keyboard. No hidden extras!**  1 1.2mb Drive 6,8mhz \$1,500 - 6,8mhz \$1,800 - 6,8,12mhz \$2,000 1 1.2mb 1 360k Drive 6,8mhz \$1,700 — 6,8,10mhz \$2,000 — 6,8,1 2mhz \$2,200 2 1.2mb Drives  $6,8$ mhz \$1,800  $-6,8,10$ mhz \$2,100  $-6,8,12$ mhz \$2,300 **GCS 386 1mb 120 NS RAM, PARALLEL SERIAL PORTS, CLOCK CALENDAR,** 

**All GCS computers are with award or phoenix BIOS and MS-DOS 3.2 and GWBASIC option is available** 

XT HARD DISKS DTC (USA( Controllers

 $20$ mb \$650  $-30$ mb \$750  $-40$ mb \$990  $-60$ mb \$1,750  $-71$ mb \$2,100  $-110$ mb \$3000 AT HARD DISKS DTC (USA) Controllers

20mb \$950 — 30mb \$1,400 — 40mb \$2,000 — 60mb \$2,750 — 71mb \$3,000 — 110mb \$3,300 TAPE STEAMERS for Back-up Hard Disk — 60mb Japanese \$1300

#### **SUPER SPECIAL WE WILL UPDATE YOUR PRESENT IBM ORE COMPATIBLE XT TO IBM COMPATIBLE AN INCREASE THE SPEED ALMOST 6 TIMES AND INCREASE THE MEMORY TO 1MB BY EXCHANGING YOUR 8088 MOTHER BOARD WITH 80286 MOTHER BOARD AT \$990.00**

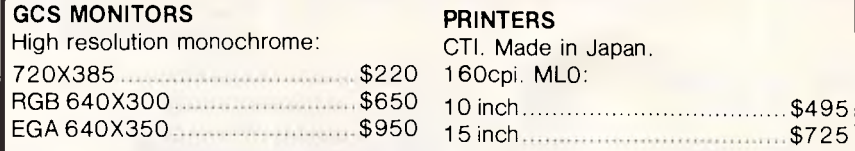

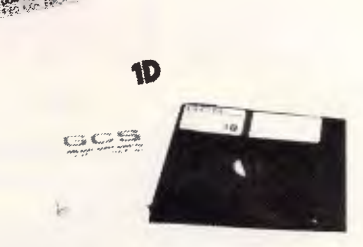

V0

#### **SPECIALS**

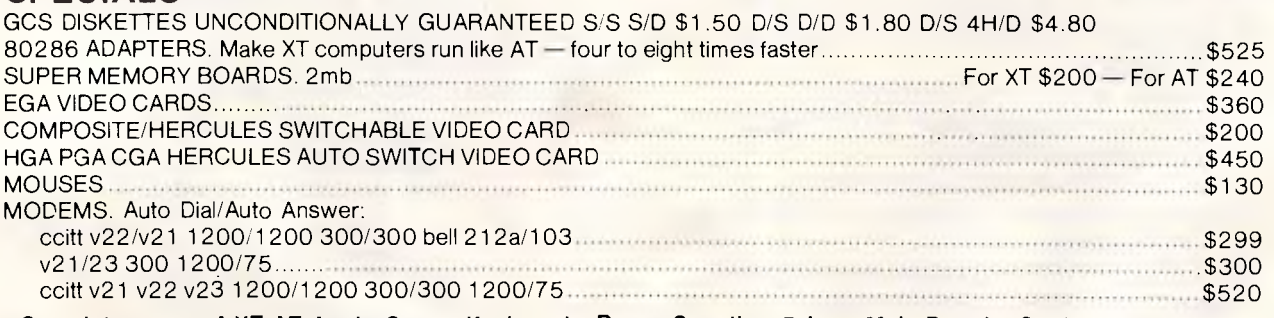

**Complete range of XT AT Apple Cases, Keyboards, Power Supplies, Drives, Main Boards, Cards, RAMs, ROMs, Joysticks, Mouses and Modems at Australia's best prices. Prompt repair facility and much more.** 

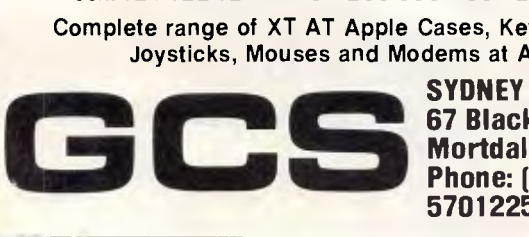

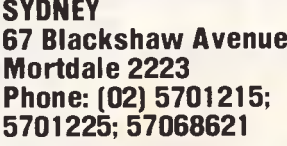

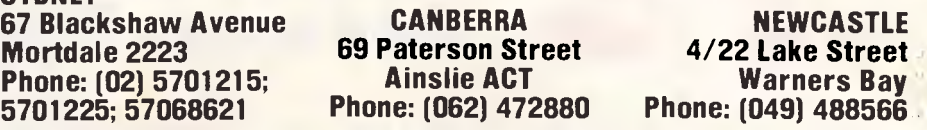

### **INFORMATION**

step-by-step instructions for using 34 different online services. A comprehensive list of the information provided by each host system and a glossary of useful terms and abbreviations are there too. Each July, a completely revised edition is issued to all subscribers and in January an update set of individual pages on which changes have occurred is issued.

Once you enter the international search for information you will find the 'Directory of Online Databases', published in the USA by Cuadra/Elsevier, New York to be an indispensible tool. The Directory is designed to keep subscribers abreast of the vast amount of information contained in online databases worldwide. In January and July two large issues of over 500 pages are published each year with two updates in April and October which just contain the changes which have taken place in the previous quarter. The latest edition contains details of 3507 databases ranging from Australian Tourism to Zoological Records Online.

There is information on 1593 online services, 1568 database producers and 44 gateways. Address enquiries to the local agents, Australian Information Retrieval Services Pty Ltd, Suite 30 456 St Kilda Road, Melbourne Vic. 3004 or phone (03) 266-4590.

#### *Providing Australian information to the world*

Late in June the then Minister for Trade, John Dawkins, launched the<br>OTC publication The Australian publication The Database Directory which lists all publicly accessible databases available across the country. This directory is only available to researchers and business executives overseas, it is not available for issue in Australia.

"It is not merely a directory of databases . . . but rather a significant step in accelerating the development and export earning capacity of the<br>Australian information industry." Mr. Australian information industry," Dawkins said. "Information is the key to our success — and telecommunications the means by which this information is carried to the people who need it."

"If we are going to compete in the modern world, we've got to use modern methods, and so regular searching of online databases is now imperative for any researcher, financial controller or marketing manager. OTC has also taken the initiative in reversing the flow of information into this country — in staking our claim in the world as an information provider." END

*MODEMS*  With these features: SYNCHRONOUS AND ASYNCHRONOUS COMMUNICATIONS CCITT V22 (1200 BPS), V21(300 BPS) and V23 (1200/75 BPS) BELL 212A (1200 BPS) & 103 (300 BPS) Auto dial Tone or pulse dialing Auto answer Auto redial Full Hayes AT command set including all 19 "S" registers Call progress monitoring Loop back for remote diagnostic Carrier detect disconnect time adjustable Internal speaker with volume with software controllable 10 LEDS (LIGHTS) indicate status and activity Low power consumption 1.5 watts.

**BLITZER** 

**MODEMS** 

*LESS THAN 1/2THE PRICE OF COMPETITIVE* 

Housed in an attractive low profile black anodised aluminium case, the Blitzer is professionally packaged and sells for

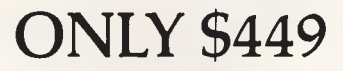

BBM 12E available for 5349 with all the above specifications excluding V23 (1200 /75 BPS) Both Telecom approved.

The Blitzer Modems are now stocked by major computer dealers, and are distributed by:

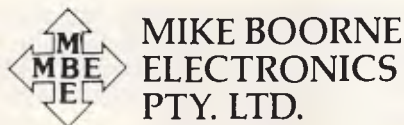

Suite 3, 61A Hill Street, Roseville, N.S.W. 2069 P.O. Box 8, Turramurra, N.S.W. 2074

Phone: (02) 46 3014, (02) 46 3015 Telex: AA24457

> Perth: 3 Topaz Gardens Edgewater 6027 Phone: (09) 306 2056

*Aggressively structured dealer pricing* 

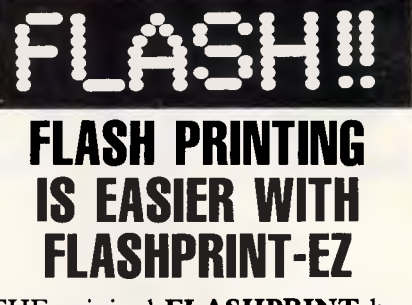

**THE** original **FLASHPRINT** has solved printing problems for hundreds of computer users.

For instance, our CP/M version allows Wordstar users to send hundreds of printer control codes simply by keying two characters into a document. The DOS version does the same, except it works with any program.

Now we have a new version. We call it **FLASHPRINT-EZ.** It's not only easier to use, it's more powerful. The original version is supplied with a 50-page user guide. But we can tell you all you need to know about **FLASHPRINT-EZ** in 10 pages. It is truly easy.

But that's not all. **FLASHPRINT-EZ** allows hundreds more commands and it loads and operates considerably faster. It also occupies less memory.

**Print** I G **and** little and Tumumbur symmetric indices  $\mathbf{F}$  **\*** and **r-1 y- 1- -t z 1-11 10** your  $printer$   $\epsilon^{mn}/r_{\text{current}}$ !

**FLASHPRINT-EZ** lets you send any code to any printer. It is especially useful for people who want to take full advantage of the complex codes required by modern laser printers. And it allows users of dot matrix printers to exploit every feature of the printer, including color.

Coding that requires hundreds of bytes can be included in a file, document or even a program simply by keying one or two characters.

\$69 tax included. CP/M computers re-<br>quires Wordstar Version 3.3. Available on 5.25 and 31/2 inch disks. Please specify you disk format. DOS version issupplied on 360K 51/4 inch disks. Please add \$4 for packing and air mail delivery. Enclose payment, company order or Bankcard/Mastercard number with expiry date.

**JRT SOFTWARE 42 TURNERS AVENUE COROMANDEL VALLEY STH AUSTRALIA 5051 (08) 278-7076** 

Also available from **MICROBEE** stores throughout Australia, **COMPUDEAL,**  Kew VIC, and **COMPUTER WEST,**  Kalgoorlie WA.

# STATGRAPHICS

# **Powerful Statistics, Sophisticated Graphics In One Complete Software System**

STATGRAPHICS from STSC is simply the most complete and powerful statistical software available for your PC. STATGRAPHICS integrates powerful statistics with high-resolution color graphics—in one single software system—to give you an extraordinarily powerful analytical environment.

#### *"[STATGRAPHICS] is unusually complete as software systems go in terms of statistical capabilities."*  (PC Week)

With more than 250 statistical and mathematical procedures, STATGRAPHICS offers you the power and precision of mainframe software—right on your PC. All the tools you need for comprehensive statistical analysis: ANOVA, complete regression analysis, experimental design, quality control procedures, multivariate techniques, nonparametric methods, and extensive forecasting and time series analysis, including Box-Jenkins.

*"I've found STATGRAPHICS to be one of the most complete and easy-to-use statistics programs that I have come across."*  (Whole Earth Software Catalog)

All this statistical power is even more valuable with STATGRAPHICS' unique interactive environment. STATGRAPHICS is completely menudriven so you can get into your statistical analysis work quickly and be productive right from the start. You can easily go back and forth between your numerical and graphical analysis change variables as many times as you want—and see the effect immediately.

You can also enter and access data easily. STATGRAPHICS has a full-screen data editor and interfaces with standard ASCII files, Lotus<sup>®</sup> 1-2-3<sup>®</sup> and Symphony® worksheets, and dBASE® files.

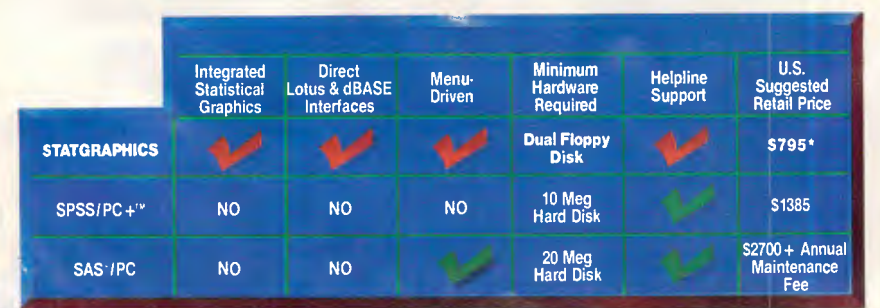

**STATGRAPHICS-the best overall choice!** 

*Data compiled as of April 7986* 

*"Verdict: (STATGRAPHICS is] a model PC software system which will set standards for PC statistical software."* (PC User Magazine)

STATGRAPHICS offers you a wide variety of graphics capabilities to help you visually analyze your data—more options and more sophistication than any other PC statistical software. Included are histograms, two- and three-dimensional line and surface plots, scatter plots, time sequence plots, quality control charts, as well as bar and pie charts. STATGRAPHICS supports a wide range of graphics boards, printers, and plotters.

For the most complete, advanced statistical graphics software system available, order STATGRAPHICS today.

#### **STSC, Inc.**

**International Sales Department 2115 East Jefferson Street Rockville, MD 20852 USA Phone (301) 984-5123 Telex: 898085 STSC Rove** 

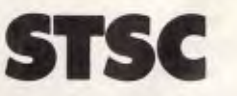

*Available nationally through Softsel and distributors worldwide. Dealer inquiries welcome.* 

\*International prices slightly higher. STATGRAPHICS, SAS, and dBASE are registered trademarks of Statistical Graphics Corporation, SAS Institute Inc., and Ashton-Tate, respectively. Lotus, 1-2-3, and Symphony are registered trademarks of Lotus Development Corp. PLUS\*WARE and SPSS/PC + are trademarks of STSC. Inc. and SPSS Inc., respectively.

#### **A PLUS★WARE™ PRODUCT**

# **CONNECTIVITY**

**The ideal bridge**  *Users who must extend the reach of their networks may discover it's not so easy to find the appropriate bridge that will link two networks. There aren't many bridges available for specific local area networks (LANs), because bridges are usually developed by the LAN developer: they're specific to that LAN.* 

When trying to choose the right bridge, it's best to consider the LAN for which the bridge is intended.

Part of the challenge facing network managers is deciding what constitutes a bridge. The definition of network bridge has evolved. It used to mean any method of connecting two or more networks.Today, that definition is too general. A more precise one would be: a network bridge is a method of connecting two or more discrete, like networks, allowing nodes on one network to communicate with nodes on the bridged network.

'Like' is the key word in that definition. It means that each network runs the same network protocol, such as NetBIOS-to-NetBIOS, Novell IPX-to-IPX, 3Com-to-3Com. It does not necessarily mean that the bridged networks are using the same network-interface boards or hardware protocols; it is perfectly possible, for example, for a bridge to link a network based on Ethernet hardware to one based on Token-Ring hardware, so long as they both use the same software protocols. A bridge does not address the lower levels of the open systems interconnection (OSI) model that deals with hardware and hardware drivers, except that the bridge itself is a functioning node on each network.

A bridge usually consists of a computer or dedicated device with network interface cards to both networks. The bridge software resident in the bridge computer handles the transfer of network data packets from one network to the other.

To connect two or more networks of dissimilar network protocols — such as IPX-to-SNA and NetBIOS-to-TCP/IP a gateway is needed. A 'gateway' is a connection between dissimilar devices, and combines the functions of a network bridge and those of a protocol converter between the different network protocols.

There are a number of reasons for bridging two independent networks rather than merging them into one large network. The most obvious one is different hardware configurations. One large network cannot be formed by connecting a collection of PCs running Novell network software (IPX protocol) and equipped with IBM Token-Ring hardware directly to a Novell network running on. AT&T StarLAN hardware. These networks must be bridged.

#### *Limitations*

Another important reason is to overcome the many physical limitations. An IBM Token-Ring Network can only have 260 devices on a ring. A

tend 4,000 feet with coaxial cable. Once a network has reached any such physical limit, additional nodes cannot be added. The only way to expand it is to break the network down into smaller networks.

Functionality at times dictates the use of a bridge. Large organisations often use many discrete networks having independent functions.

IBM call these networks 'affinity groups'. Sometimes independent affinity groups need to share expensive or limited resources between networks, a mainframe gateway or a PC-based facsimile-transfer system, for example. Rather than duplicate these resources on each network, the networks can be bridged, giving workstations on one of the networks access to the resources attached to the other.

Gateway G-Net network can only ex- I have not reached their physical limits Even if such affinity group networks

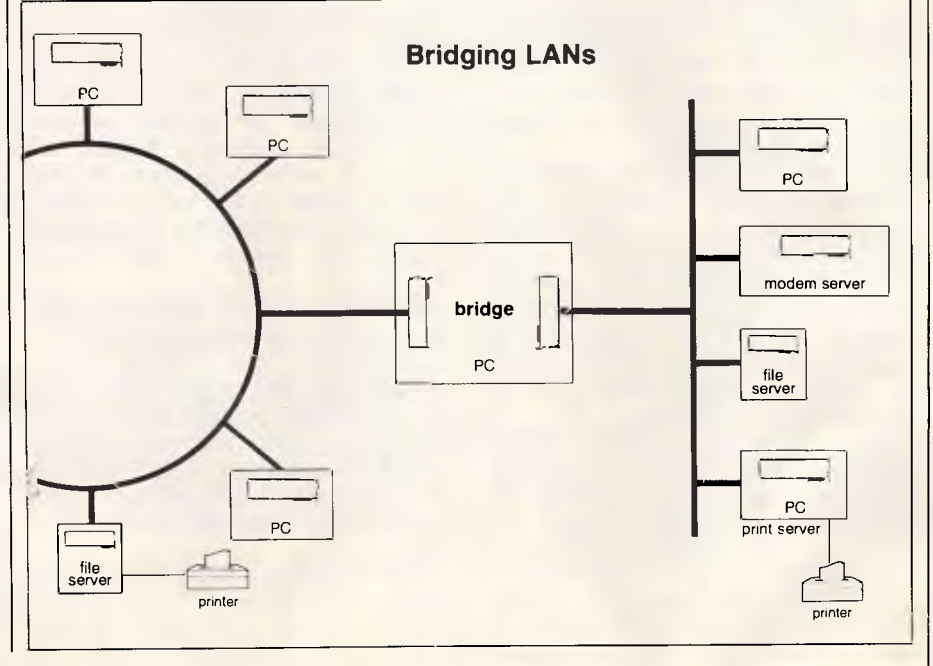

in terms of workstations or cable<br>length, their performance may performance deteriorate. As networks grow in physical size or are put into more use, the amount of data flowing over them increases and the demands of each user are responded to more slowly.

Networks using CSMA/CD (carrier sense multiple access/collision detect) technology, such as Ethernet networks, are subject to more collisions and retransmissions. Nodes on token-passing networks are subject to longer and longer delays in receiving the 'token' as the number of stations on the network increases.

Therefore, an important reason for bridging networks is to increase performance. A bridge can make a large network into several smaller networks. Within each network, the amount of traffic is low enough for response time to be acceptable, and since most of the communication is between the workstations and network resources of members of the affinity network, there is little data that needs to cross the bridge.

There is some speed lost in crossing a bridge, due to the overhead of the bridge itself. But data crosses the bridge only rarely, on those occasions when a user on one side of the bridge needs a resource or data that is on the other.

Consequently, if the network designer splits the networks along the lines of affinity groups, where devices that communicate frequently are on the same network, then a considerable performance increase can be expected by bridging.

Geography is yet another factor dictating the use of bridges, when two groups of users in two separate locations want to be able to communicate with one another as if they were nearby. Remote networks can be bridged using intermediate media.

One form of intermediate media is a backbone network. In this case, the backbone network is a LAN without any workstations as nodes. The only nodes are bridges to other networks (see chart). The backbone is usually a network capable of long distances such as AT&T's ISN acting as a media to connect bridged LANs such as AT&T's StarLan network.

Other intermediate media include telephone lines or the higher speed T-1 carriers. Compared to a direct, network-speed connection between the networks, using telephone lines (either synchronously or asynchronously) significantly reduces throughput through the bridge. Even a T-1 carrier subchan-

nel at 56k bits per second (bps) is much slower than the 1M bps of the slower LANs. Using telephone lines for remote bridging is therefore effective only for limited uses, such as network administration or electronic mail.

**CONNECTIVITY** 

Besides choosing an appropriate<br>elecommunications link, network telecommunications managers must also consider what type of hardware is needed to perform the bridging function.

Performance dictates the type of machine necessary to function as a bridge. A bridge between Novell networks can be anything from a simple, single-disk 4.77MHz PC on up. IBM requires an AT or a 7530-series Industrial Computer as its bridge on its networks. Companies like 3Com or AT&T offer a dedicated 'black box' as the bridging device with hardware and

*. .users on one side of a bridge may not be able to gain access to an unlimited number of resources on another LAN on the other side of the bridge.'* 

software bundled in one package. These boxes have network interfaces built in.

#### *A question of dedication*

The necessity to constantly monitor traffic on both networks, and pass internetwork packets through as quickly as possible, dictates that bridges tend to be dedicated devices; that is, they only function as bridges, and are not used simultaneously as network workstations. These dedicated bridges are known as external bridges. Another type of bridge is an 'internal' bridge, which functions the same as dedicated bridges, but resides in the network server.

Novell and its OEM distributors offer both internal and external bridges. One advantage of the internal bridge (created by configuring a network server with multiple network interface cards and device drivers, each dedicated to a different network) is that, in addition to acting as a bridge, the server can directly 'serve' multiple networks as well.

When choosing a bridge, price is always a consideration. Some vendors sell the bridge software at a fixed price. Others determine the bridge price by the number of networks connected by a single bridge. Novell includes their internal bridge in the price of the network, while charging for external bridge software.

All multiple-bridged networks (that is, more than two discrete networks linked together by bridges) have either a hierarchical or mesh topology. The hierarchical topology provides only one path, via intermediate networks, between the source and destination networks. Each network is linked only to the network adjacent to it. If three networks are bridged together, a network data packet from network 1 must pass across a bridge to network 2, then through that network and across another bridge to get to network 3. Only one route is possible, and network 2 will always be the intermediate media.

On the other hand, a mesh network allows for alternative paths for network traffic, giving a packet from one end to the other more than one possible data path. The packet from network 1 can pass to network 3 as described in the hierarchical scheme, or through an alternate path if there are other bridges between networks 1 and 3 - directly or through yet another intermediary network. Where performance and fault tolerance are important factors, the mesh topology is the solution. Where internetwork traffic is not heavy and the application can tolerate some downtime if the bridge malfunctions, then the less-expensive hierarchical topology is the answer.

Single bridges, the building blocks of either hierarchical or mesh topology, come in three types: simple, simplemultiple and parallel. The simple bridge consists of two networks joined by one bridge. This is an effective way of joining two networks that exchange limited information or share limited resources. The networks should be configured so that most of the network traffic remains on the originating network, rather than crossing the bridge.

Simple-multiple has all the features of the simple bridge, but allows more than two networks to be spanned by a single bridge.

A parallel bridge consists of two bridges, connected to the same networks, providing for redundancy, hence greater reliability, in networks with higher traffic and need for fault tolerance. Should one bridge fail to function, the other bridge is still available. Network managers could also split the traffic between the two bridges to smooth the flow of data exchange.

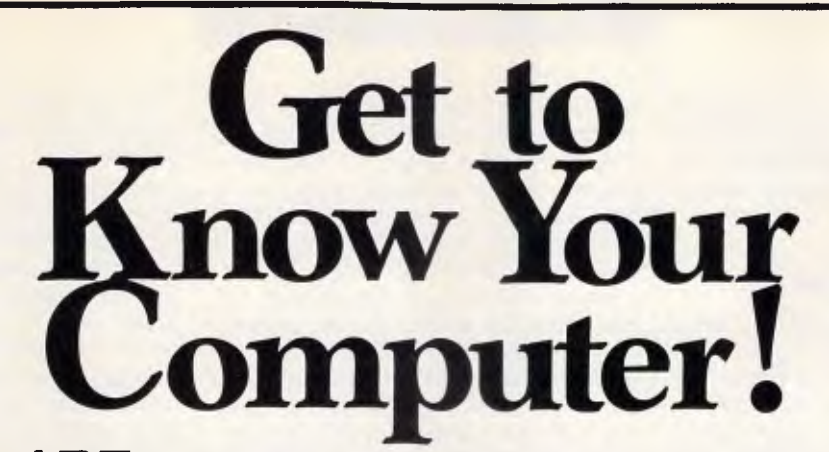

**ARE** *you fully in control of your computer?*  **ARE** *you getting maximum return from your investment?*  **IS** *there more you can learn?* 

#### **SYBEX BOOKS WILL SOLVE ALL YOUR PROBLEMS!**

**SYBEX have published over 200 books for effective microcomputer education. We offer you the chance to buy three from this vast range. BEGIN YOUR SYBEX LIBRARY TODAY. It will be one of the best investments you will ever make.** 

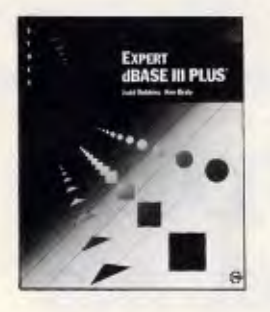

EXPERT dBASE III PLUS Judd Robbins Ken Braly

Experienced dBASE programmers learn scores of advanced techniques for maximizing performance and efficiency in program design, development and testing, database design, indexing, input and output, using compilers, and much more.

**SYBEX BOOKS** BRING YOU SKILLS — NOT JUST INFORMATION

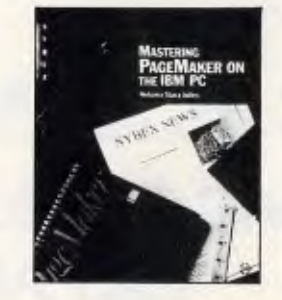

MASTERING PAGEMAKER ON THE IBM PC Antonia Stacy Jolles

A guide to every aspect of desktop publishing with PageMaker; the vocabulary and basics of page design, layout, graphics and typography, plus instructions for creating finished typeset publications of all kinds.

 $\Box$  \$55.95  $\Box$  \$49.95

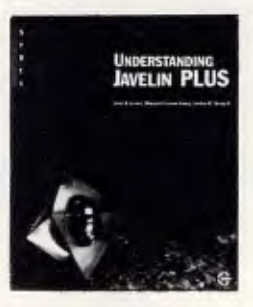

UNDERSTANDING JAVELIN PLUS John R. Levine, Margaret Levine Young Jordan M. Young

This detailed guide to Javelin's *latest* release includes a concise introduction to business modeling, from profit-and-loss analysis to manufacturing studies. Readers build sample models and produce multiple reports and graphs, to master Javelin's unique features.

Send to:

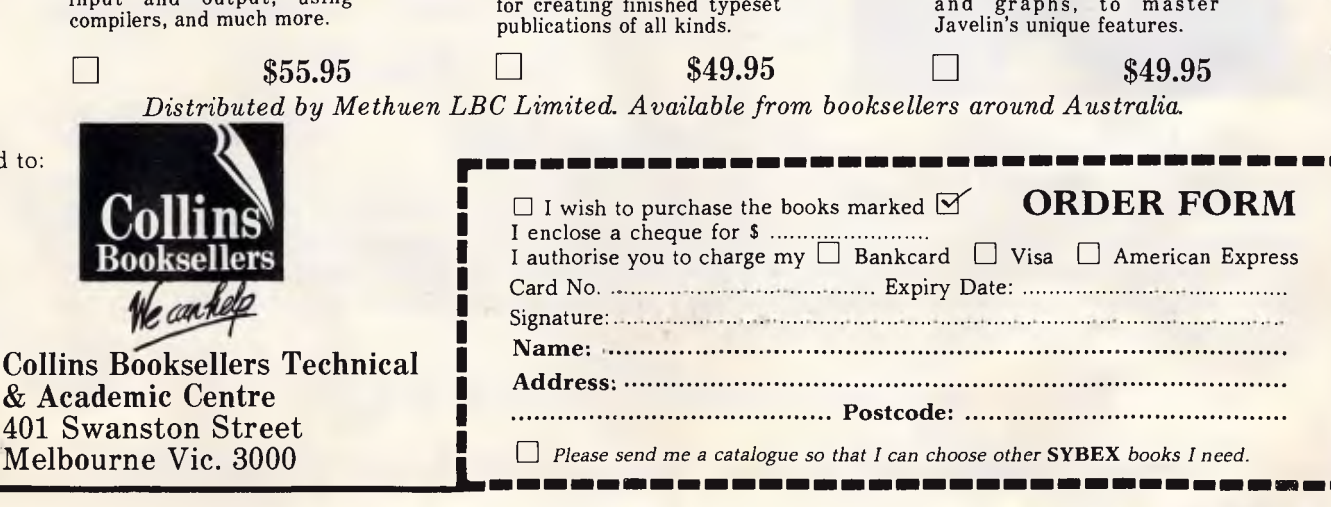

*APC September 1987 Page 157* 

❑ \$49.95

**There may be limits to the number of parallel bridges that network topologies allow. IBM Token-Ring, for instance, allows a maximum of 16 parallel bridges between any two rings.** 

#### *Software-sensitive*

**In addition to topology, performance and price, there are other factors to be aware of when selecting a bridge. Although bridges connect networks of like protocol, they may be sensitive to versions of the network software. For example, while the IBM bridges on both Token-Ring or PC Networks can effectively connect networks running PC LAN. version 1.1 and version 1.2, Novell's bridges cannot connect a network running Advanced NetWare version 2.0 or version 2.0a to version 1.0 or the soon-to-be-released 2.1.** 

**Another important factor in selecting a bridge is the type of traffic that may cross the bridge. Not all networks allow all devices on the network to access bridged networks.** 

**In some NetBIOS bridges, the bridge itself maintains a table of node names for each bridged network. This table** 

**has a limited size and, therefore, there is a limit to the number of devices that may be reached across it. Thus, users on one side of a bridge may not be able to gain access to an unlimited number of resources on another LAN on the other side of the bridge.** 

**CONNECTIVITY** 

**Besides the limit on the devices that may span the bridge, certain software may not span it. For example, most applications on a 3Com network may cross the bridge, but 3Com's SNA gateway software works only with gateway hardware attached to its resident network. The software is unable to make use of SNA gateway hardware that is located on another 3Com network across a bridge. The same limitation is true for IBM's bridge, with its 3270 gateway.** 

**Although most networks allow network nodes to redirect or spool output to printers on the other side of the bridge, it is necessary to examine application software to determine if they can. Packages such as Lotus 1-2-3 or dBase III Plus that write directly to the LPT or PRN devices work fine when these ports are redirected to a network device, and the redirected output cros**ses the bridge.

**On the other hand, many 'network' applications, such as those of or** MultiMate **processing software, redirect their own printer output by placing the appropriate network software calls. Because these packages were not written with bridges in mind, they cannot make use of printers that are on another network across a bridge. One way to solve this problem is by avoiding the use of these packages' network printer features and directing the output to an LPT or PRN device that has itself been redirected across the bridge.** 

**If a LAN is already in place, the bridge selection is limited to the bridge compatible with the installed network. If the network installation is new, the bridge should be one of the factors affecting the selection. Determine the ideal bridge based on performance, geography and cost. Determine the number of devices and type of applications that will cross the bridge. Finally, make sure that the LAN purchased has a bridge that will serve these needs.** 

# **WE HAVE EXPANDED MAC PHOTOFILMSETTING HAS ARRIVED ! !**

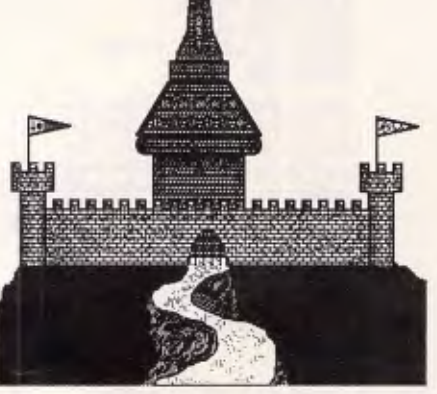

#### **Unhappy with the quality of reproduction of your Apple Laser Printer, that is a problem of the past. Now, Gladstone Typesetting can convert your Apple text and graphics with our new Compugraphic Photo Unit, to 1200 dots per Inch on either photographic paper, negative film or positive film. For jobs not requiring this type of quality we can reproduce your files through our Laser Printer Plus for one dollar a page.**

**Our system also enables you to use on your own Macintosh, fonts which until now have been limited to conventional typesetting equipment, such as:** 

# et Roundhand

Gladstone **ITC** Souvenir Light *Florentine Script II* 

**For those of you using other PC's ie. IBM, Wang etc. we can convert your keyed-in documents and page set them to Photoset Quality. At Gladstone, we also have a well equipped dark-room capable of producing negatives, positives, halftones and bromides, all of which are essential for high quality desktop publishing . If transport is a problem, you can simply send your files via phone modem for quicker results. For the ultimate service in Desk Top Publishing look no further than Gladstone Typesetting. Please ring for a free quote on any of our varied services.** 

*Gladstone Typesetting* 

**Factory 4/3 Scoresby Road BAYSWATER Victoria 3153 Telephone or Fax (03) 720 4630** 

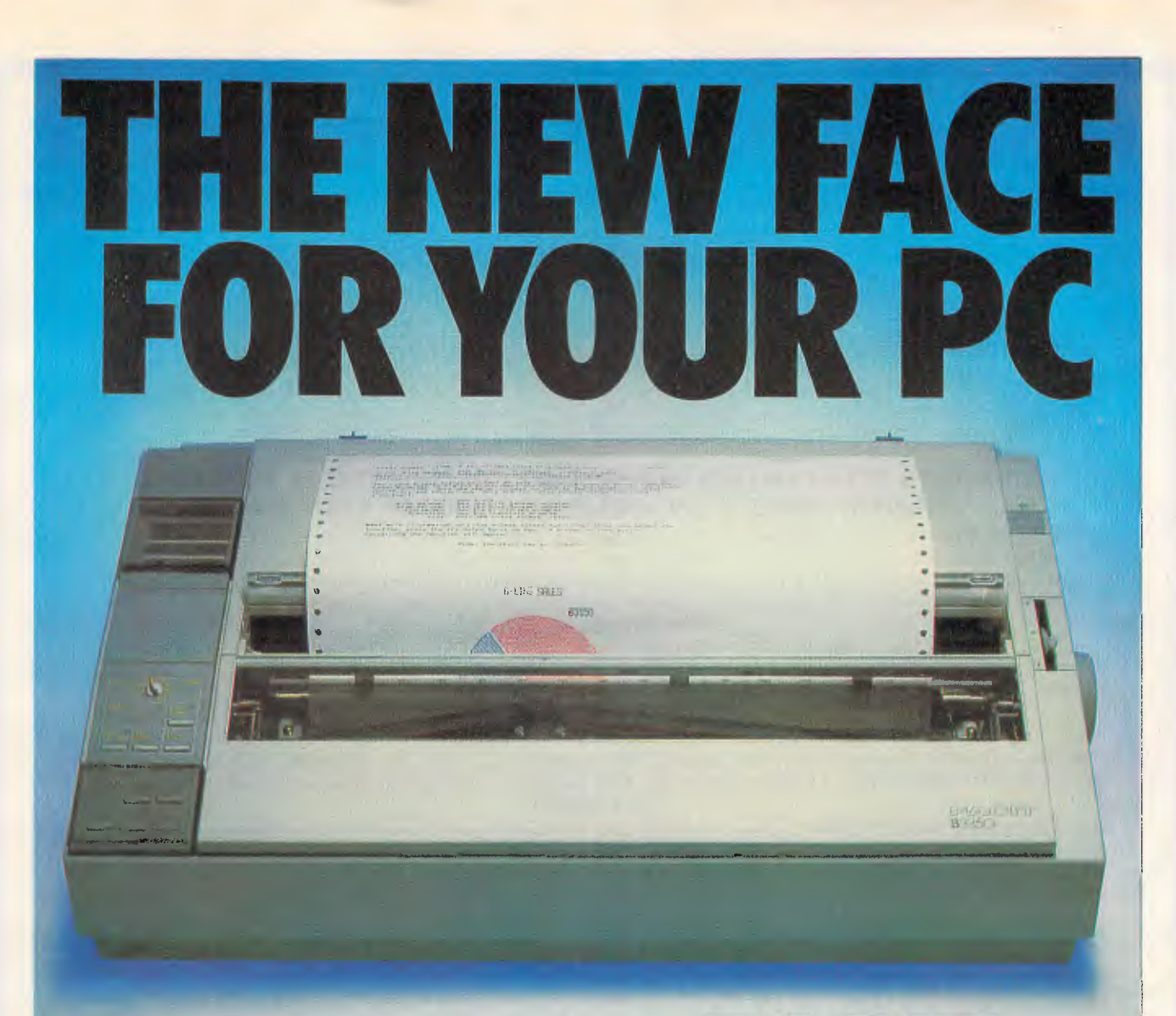

The new generation Facit B-line matrix printers not only provide all the printout options your office requires. They also give you extraordinarily easy access to these features.

Such as when you want to change from high throughput draft to perfect  $N\overline{LQ}$  – just flick the rotary switch on the front panel. When you want to change font style - just plug in a new font card. When you need to change from continuous forms to cut sheets the printer loads the paper for you.

And while the beauty of the B-line concept improves the impression made by your PC, the attractive design and low noise level make the printers perfect for every office environment, too.

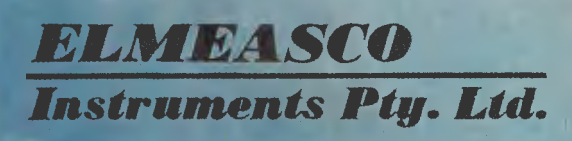

# $FACIT$

#### Check out the facts below and go for a test drive at your nearest Facit representative.

- *133100: 80 columns, 128 lines/minute\* (250 cps)*
- *B3150: 136 columns, 128 lines/ininute\* (250 cps)*
- *B3350: 136 columns, 109 lines/minute\* (200 cps), 18-needle printhead for 100 cps NLQ*
- *Rotary switch for fast print quality selection*
- *Easy operation with soft set-up in national language*
- *Extensive paper handling push/pull tractor, tear-off automatic loading of single sheets. Optional single or double bin sheetfeeder*
- *Low noise key*
- Facit, IBM Proprinter and Epson FX/JX emulations
- *Parallel and serial interfaces*
- *4-color option*
- *Extra fonts by means of plug-in card*
- *8(1 col. 10 (pi. 1/15! and Epson are mp,.(sarannarks*

Elmeasco Instruments Pty. Ltd., 4 George Place ARTARMON (02) 427-3322 Adelaide (08) 544 9000 Brisbane (07) 875 1444 Melbourne (03) 879 2322 Perth (09) 481 1500.

# **MODEM FOR APPLE II & II NOW IN STOCK WITH FULLY OPERATIONAL FIRMWARE & NEW FEATURES**

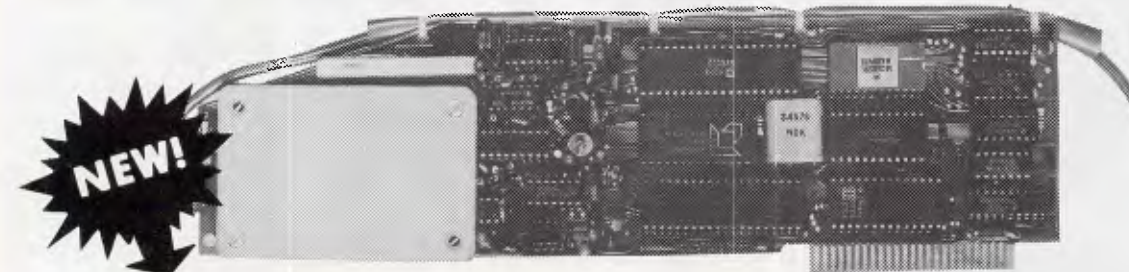

#### **SUPPORTS FULL COLOUR VIATEL AND COLOUR VIATEL PRINTING ON THE APPLE H GS AND IMAGE WRITER PRINTER.**

Super intelligent direct connect MODEM/VIATEL terminal for APPLE II, IIE & compatibles fully contained on a single card — plugs into slot#2 — does not require separate serial card or software. All software is permanently resident in an onboard 128K EPROM. It is hidden in the slot#2 card space, leaving the whole of memory completely free for other programs unlike disk based comms software which must occupy the main memory excluding other programs. It is menu driven and automatically senses for ProDos or DOS 3.3 operation. Received files are appropriately converted before saving and can be used.

Sending/receiving files is very simple:-

 $-$  Press "ESC" to display menu.

— Select "(5) END A FILE" option

— Answer the prompt "FILENAME?:"

The modem will search the disk for the file, make all the decisions (e.g. binary, basic, textfile, DOS 3.3 or ProDos) and transmit it in the correct format. <CR> transmits the file in memory. Similarly to receive a file select "(R) ECEIVE A FILE" option.

\* AUTO ANSWER — AUTO DIAL. Senses true dial tone, ring tone, busy tone and acts intelligently, returning status messages. Characters can be included in the phone number to set baudrate, pause, "await dialtone" and multiple redial on busy. On answer, it selects the incoming baudrate by precision frequency measurement This is much more reliable than the normal autosearch using carrier detect which is often confused by voice and phone tones. A reliable autosearch is a must for bulletin board operation.

\* 300 Baud full duplex or 1200/75 and 75/1200 with fast automatic line turnaround. An upgrade kit to add V22 (1200/1200 baud) and V22 Bis (2400/2400 baud) will be available later.

\*Main menu option "(V)IDEOTEXT" shows the VIATEL menu. It becomes a full graphics VIATEL terminal, automatically dialling and transmitting the user ID stored in the battery backed ram. When online, a keypress will immediately save pictures to memory. These can be reviewed later and selectively saved to disk or printed (requires a graphics printer card). Pictures can be loaded from disk and printed out. The modem can act as a videotext host and can be programmed to act on frame information. e.g. — use the clock to ring "MONEYWATCH" hurly and dial you at the office if your shares move outside a given range.

\* TELESOFTWARE DOWNLOAD facility to purchase programs over VIATEL from suppliers such as MICROTEX 666 and TANGO.

\* A full wordprocessor in EPROM for pre-composition of text before transmission. It can also be used to edit or print received files as well as for general wordprocessing.

\* Onboard battery backed calendar clock can time and initiate calls or keep an activity log. ProDos uses it to time and date disk files and it is accessible from Basic.

- \* 2Kx8 battery powered CMOS RAM stores default parameters, phone numbers, ID, password, logon strings, search codes and setup parameters (e.g. baud rate, parity, printer ON) for each number, allowing single keystroke call establishment to specific areas of complex databases. Main menu option "(T)ELELIST" displays the list of 23 names and one is selected.
- Incorporates XON/XOFF and CHRISTENSEN error correcting protocol. Textfiles are not so fussy but error correction is

a must when transferring program files. A debug function can display normally invisible control characters sent by the host. Can output directly to printer even when online at 1200 Baud  $-$  a fast printer is not required as the printer is spooled out

of the receive buffer. A "FILTER" function is available to remove screen control characters from textfiles (these can drive a printer crazy). Special scroll routines print to 80 column screen and printer at 1200 Baud without any lost characters.

Unique "PHANTOM MODEM MODE" function allows the modem to be permanently connected with the normal phone. When answering, if it doesn't immediately detect a calling modem it generates ringing tone back to the calling party and sounds the APPLE bell, giving you 60 seconds to answer the phone.

If you have previously purchased this modem and have not yet received an updated EPROM VERSION V2.18 and a manual. contact AUTOMATIC ICE CO. — there is no charge for these.

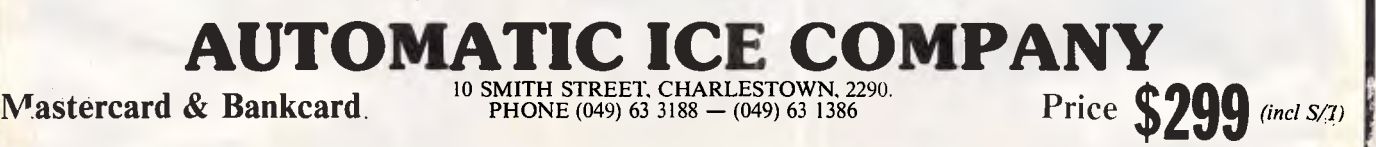

Zi°:1111M

.fursa....1,4111811111.11sidoinut.

# **CONNECTIVIT**

**Bridging LANs** 

*As users implement larger and more complex local area networks (LANs), a number of limitations have become apparent. Ian Davies explains. Next month's connectivity column will feature a chart showing specifications and prices of networks capable of forming bridges.* 

Two of the greatest limitations in LAN implementation are the number of devices connected to the LAN and the physical distance the LAN may cover. As the number of devices connected to a network increases, the percentage of potential throughput consumed by network overheads starts to increase at a higher rate. This imposes a practical limitation on the number of active devices, and may make system performance extremely variable.

Traditional cabling imposes a restriction of several hundred metres, or at best, a little over a kilometre on the distance from one node to another. The wide area network (WAN) approach, presents its own problems, and is not always appropriate as user populations may be clustered in small communities physically removed from one another. Alternatively, it may be that within an organisation several LANs have grown within separate groups, and a need arises to share resources. These LANs may even be based on different technologies.

A solution to these problems lies in the area of 'bridged LANs', where the user community is served by a number of smaller LANs which are then interconnected via a series of bridges. Each component LAN is configured to be well within the distance and node limitations of the LAN technology being used, and traffic planning is done to ensure an evenly distributed load.

Bridges are conceptually a 'black box', although may physically consist of a normal PC with two network adaptor cards installed and appropriate control software. The two network adaptor cards may even be of different types. Other bridges are standalone units based on custom hardware. The bridge monitors the network traffic on each LAN and is responsible for passing data from one LAN to another.

It sounds like one of those ideas which looks great on a white board but presents all sorts of problems when it comes to physical implementation.

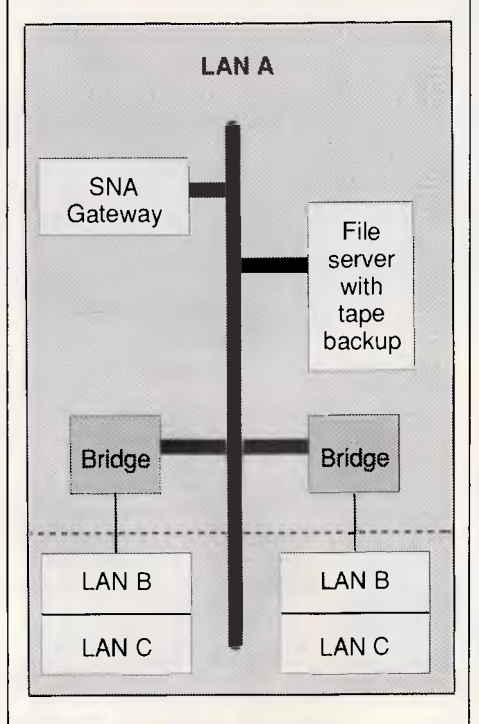

However, user experience indicates that the bridged LAN approach works well.

One of the largest LANs in Australia is implemented by Telecom for its own internal use. Based on the Ungermann-Bass products distributed in Australia by Data Bridge, the network consists of twelve separate LANs in twelve dif-

ferent buildings. Each building's LAN is interworked to the others via an Ungermann-Bass bridge. The entire system spans the Melbourne CBD, from Spring Street through to William Street, and involves more than several kilometres of cable. British Telecom apparently has a similar network, involving the use of 60 bridges.

The Telecom network is around twelve months old, and is still in its embryonic stage as far as user population goes. Yet, according to Col Browett, a member of the Telecom Business Terminals Branch project team responsible for installation and user liaison, the system is already working well with around 100 users in total. A baseband Ethernet system is used within each building, running at the rate of 10Mbps. The UB bridges provide a 2Mbps link between each LAN, active at ISO layer five and<br>providing intelligent routing. This intelligent routing. means that traffic is passed outside of the local LAN only when really necessary, maximising the throughput of the 2Mbps link and insulating the interworking from high volume local traffic.

Telecom says that the performance so far is 'virtually instantaneous', but acknowledges that the user population is currently quite small. It is planned to eventually support over 1000 users in total. Although some degradation is expected, the ability of the bridges to perform intelligent routing leads Telecom to expect reasonable performance even with that user load.

Ungermann-Bass Buffered Repeaters are used to extend the physical scope of the network. These repeaters sit between the more distant bridges and relay packets of data over lengthy

\_1

# *SETTING A NEW PACE IN SOFTWARE ECONOMY*

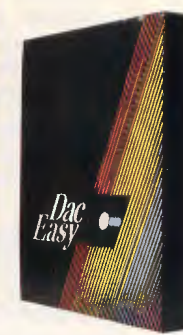

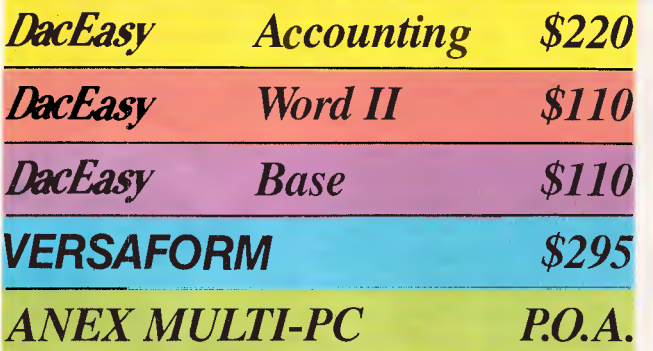

*Mace Software is setting the pace, bringing you a comprehensive range of innovative, low cost, quality software packages. Ask also about our Mate, Port, Tutor and Doctor Dos.* 

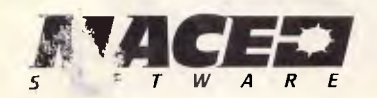

*SW SOFTWARE 122 Arthur Street, NORTH SYDNEY 2060 (02) 922* 4344 *B: .1 SOFTWARE 23 Sylvan Road, TOOWONG 4066 (07) 870 3600* 

*Full integrated accounting package with general ledger, debtors, creditors, purchase orders, invoicing, stock control and forecasting.* 

*Powerful word processing with windows, mail merge, spelling checks, automatic hyphenation and a lot, lot more.* 

*A great data base that handles unlimited records, 60 fields per record, and can sort or index on any number of fields at a time, memo writing facilities etc.* 

*Take your normal, every day business forms, automate them and perform calculations with electronic speed. A mighty business form data base.* 

*Turn your existing PC into a multi-user power house without having to purchase special software. Runs 99% of all PC DOS programs.* 

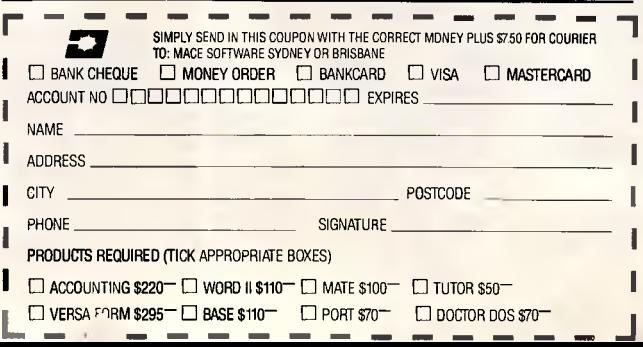

# **THE POWER OF POSITIVE SYNCING.**

#### **THE ONE COLOR MONITOR WITH COMPATIBILITY ACROSS THE BOARD**

The NEC MultiSync  $M$  is the most popular color monitor in its class today. In fact, it's in a class by itself. It's the first color monitor compatible with all three PC graphic boards made by IBM® — PGA, EGA and CGA.

Dollar for dollar, it delivers the best color resolution as well. With clarity and detail limited only by the board in your machine.

#### *THE INTELLIGENT MONITOR.*

NEC technology gives MultiSync circuitry that automatically scans incoming frequencies, then adjusts to anything from 15.75 KHz to 35 KHz. No switches to switch, no instructions from the keyboard. The monitor does it. Automatically.

MultiSync functions in TTL and analog modes. Delivers 7 switchable colors. And its resolution climbs as high as 800 horizontal dots and 560 vertical lines on a 14 inch screen.

#### *THE INTELLIGENT CHOICE.*

MultiSync is the first monitor you should consider, because it's good enough to be the last monitor you'll ever need.

So whether you're buying your first system, upgrading to color, or moving into professional business graphics, desktop publishing or CAD/CAM, visit your nearest dealer.

See a demonstration of the power of positive syncing. It will give you something great to think about.

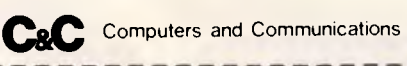

**John Waugh Components Pty Ltd** 

#### **Cut Out And Mail Today**

Please tick the appropriate

Please send me more information

Computer House 27 Raglan Street South Melbourne 3205 (03) 699 9111

Please contact me to arrange a demonstration

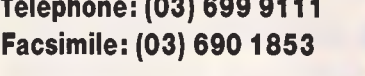

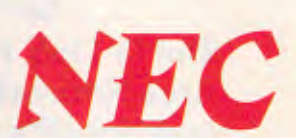

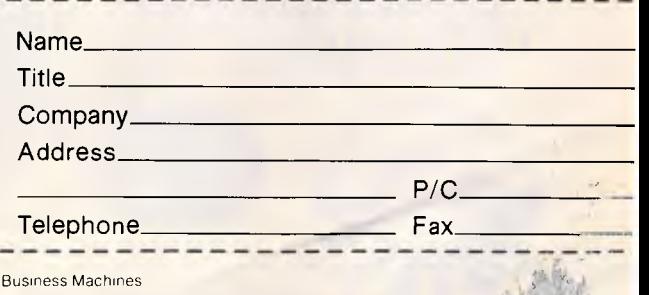

Multifyrie is a registered trademark of NEC Home Electronics (U.S.A.) Inc. IBM is a registered trademark of International

stretches of cable. The repeaters also have a degree of intelligence, verifying packet integrity automatically.

Col Browett finds the network very easy to use, and says their biggest headaches to date have merely been ones of logistics. He adds that Telecom started out with virtually no in-house experience of this technology, and the entire process has been on a learning curve. This has resulted in a number of small scale problems, but all due to the learning curve and not the technology itself.

Telecom's need for bridged LANs becomes obvious when related to its organisational structure. Telecom occupies over 35 buildings in and around

# **CONNECTIVITY**

the Melbourne CBD. An individual group of users may be scattered throughout these buildings, depending on what other groups they interact with. In addition, most groups have a need to access the Facom and Honeywell main-frames, as well as a bevy of minicomputers.

The bridge allows any PC user to access any host facility, security permitting, via protocol converters built into the bridge units. This not only reduces costs. but eliminates a complex tangle of interconnection between PCs, LANs and hosts.

Through the bridge, users may engage in file sharing, electronic mail, bulletin boards, host access, printer sharing and Austpac access through an X.25 link. Users do not need to know the physical location of a resource, merely its name. The bridge recognises remote resource names and broadcasts the requests throughout the external net. The entire system is administered by a Sun minicomputer running UB network control console software under Unix.

Although the Telecom project team was originally set up as a temporary entity to manage the installation of the bridged LANs, it now looks as if the growing user population and diverse requirements will demand a full-time support group.

END

# **D-LINK" LET YOUR PC'S GET TOGETHER**

 $\int$ ink half D-Link half-size<br>network adapter.

# **` The D-Link PC LAN provides the most cost-effective and easy-to-use Local Area Network for IBM PC/XT/AT, as well as the IBM PC/Token-Ring Network and Novell's software compatible.**

• Our D-Link adapter is not only half in size but also half in price.

**10•0"•• --** 

•<br>•<br>•

• For the name of nearest authorized D-Link dealer, call us today.

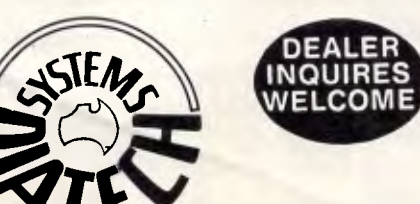

#### **Hardware Specifications:**

- Topology: Distributed Bus Protocol: CSMA/CD
- 
- Data Rate: 1 million bits per second, baseband
- Cable: Twisted-pair wire
- Distance: 4000ft maximum with repeaters
- Addressable Users: 255 nodes maximum
- Operating system supported: PC-DOS 2.0, 2.1, 3.0, 3.1, 3.2 MS-DOS 2.x, 3.x

#### **DIATECH SySTEMS PTY LTd.**

I/F, 47-49 Memorial Ave., Liverpool 2170. Tel: 601 8755 *Page 164 APC September 1987* 

#### **Software Specifications:**

- No dedicated file server
- Peripherals sharing
- Print spooling
- Interactive message communication
- Supports File & Record Locking • Diskless workstation capability
- Screen Monitor
- IBM NETBIOS compatible
- Run Novell's Advanced NetWare

• Authorised Importer and Distributer of D-link and Syntax computer systems

• IBM PC/XT/AT, IBM PC Network and Token-Ring Network are

registered trademarks of International Business Machines Co'P.

• Netware is a registered trademarks of Novell, Inc

• D-Link is a trademark of Localnet Communications, Inc.

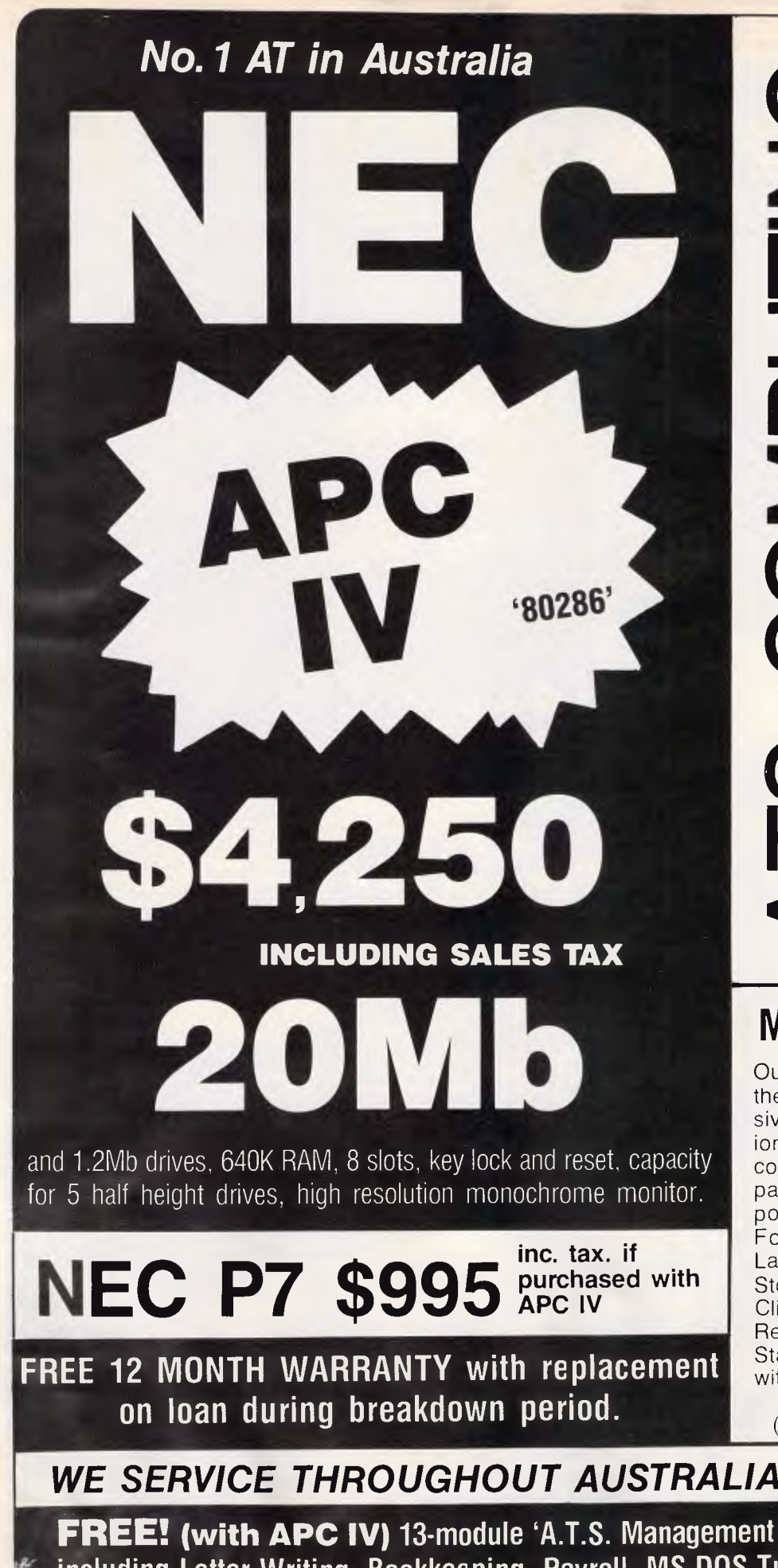

042) 289990<br>**Adelaide:** (08<br>972: **Brisbane** 227<br>- $\alpha \propto \alpha + E$ 2) 439 2277<br>2) 858 5999<br>2) 289990;<br>42) 289900;<br>14 jaide: (08)<br>2; Brisbane: **VVABV**  $000720$  $\frac{6}{5}$ <br> $\frac{6}{5}$ <br>hone<br>Phone<br>**Inggin**<br>11124<br>9) 32 **11-**  Phone:<br>Phone: **e –<br>14 • Malic**<br>2000<br>E : *H*<br>E , G<br>E : H 65<br>114<br>COSO:<br>erth: **Service**<br>T 2065<br>DE 211-<br>S7: **Pert**<br>S7: **Pert** + Service'  $g$ y + Service"<br>  $g$ y + Service"<br>  $h$  NEST 2065 + P<br>  $h$  RYDE 2114 + F<br>  $h$  RYDE 2114 + F<br>  $h$  S5484; Wollo<sub>0</sub><br>  $h$  Albury: (060) <<br>
311757; Perh: (060) 311757; 8'  $(Since 1971)$ olo  $\frac{1}{2}$ <br>  $\frac{1}{2}$ <br>  $\frac{1}{2}$ <br>  $\frac{1}{2}$ <br>  $\frac{1}{2}$ <br>  $\frac{1}{2}$ <br>  $\frac{1}{2}$ <br>  $\frac{1}{2}$ <br>  $\frac{1}{2}$ <br>  $\frac{1}{2}$ et, CROWS NEST 2065<br>a Rd., WEST RYDE 2114<br>**Newcastle**: (049) 265484; <br>(062) 573420; Albury: (06<br>**Hobart**: (002) 311757; Perti  $\sum_{\substack{\text{gen} \text{center}}} \prod_{\substack{\text{gen} \text{center}}} \prod_{\substack{\text{gen} \text{center}}} \prod_{\substack{\text{gen} \text{center}}}$ **0**  ರ  $\sigma$   $\lim_{m\to\infty}$   $\lim_{m\to\infty}$ o — **0 (5)-65 c ci) ts LO I.-. a)**  \_ co **CU T- N.-**   $\boldsymbol{\omega}$  $\tilde{\sim}$ **Advanx**<br>Ider S<br>Ider Cooptes<br>**anberrance**<br>90919 Street, CROV<br>ctoria Rd., WE<br>59: **Newcastle**: 1039a Victoria Rd.,<br>13) 28 1859; **Newcas**<br>59; **Canberra**: (062) ! **C<sup>Z</sup> ',: 0a)FC \j 73: F(DE.. CCS co .. a) c**<br> **RBS:** 1<br> **RBS:** 1<br> **CO4:** 2<br> **CO4:** 2<br> **COMDISVI**<br> **COMDISVI C AGENCIES: Gosford: (043) 28 H**<br> **H CON SUBLER SUBLER SUBLER SUBLER SUBLER**<br> **HERE**<br> **DEFICE:**<br>
ARELOCATIONS;<br>
ARELOCATIONS; **AD OFFICI**<br>:Stern Sl<br>Encies: G<br>mworth (06<br>3947; Mel<br>3947; Mel **WESTEI<br>WESTEI<br>AGENCI<br>ATOMOTEI<br>513947<br>513947<br>07)** 

# **MEDICAL/DENTAL**

Our "A.T.S. Practice System" is the fastest and most comprehensive software for these professions. It includes Patient Accounts, (with bulk billing, third party and instalment billing), Appointments. Recalls, Letters, Forms, Estimates, Address Labels, Bookkeeping, Payroll, Stock Control, Patient History. Clinical Notes, Tooth Charts, Research. Practice Analysis and Statistics. Single or Multi-user with tutorial: \$2,400 incl. tax.

(Dealer enquiries welcome)

# WE SERVICE THROUGHOUT AUSTRALIA - YOU SAVE!

**FREE! (with APC IV) 13-module `A.T.S. Management System' (normally \$495) including Letter Writing, Bookkeeping, Payroll, MS DOS Tutorial, Filer, Diary, etc.** 

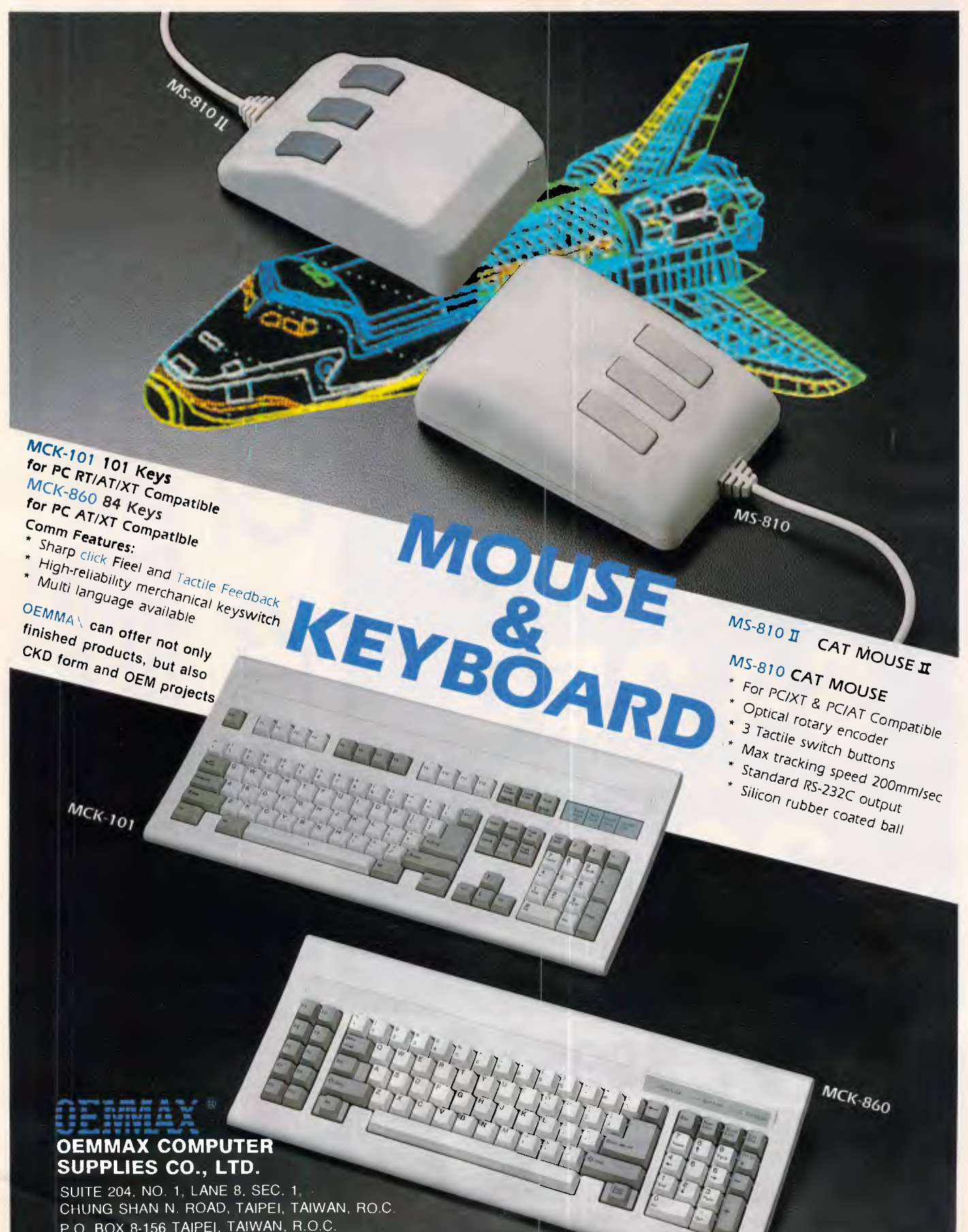

P.O. BOX 8-156 TAIPEI, TAIWAN, R.O.C. TELEX: 14261 OEMMAX TEL: 381-0695 FAX: 886-2-3819439 CABLE ADDRESS: "OEMMAX" TAIPEI ness Machines Corp

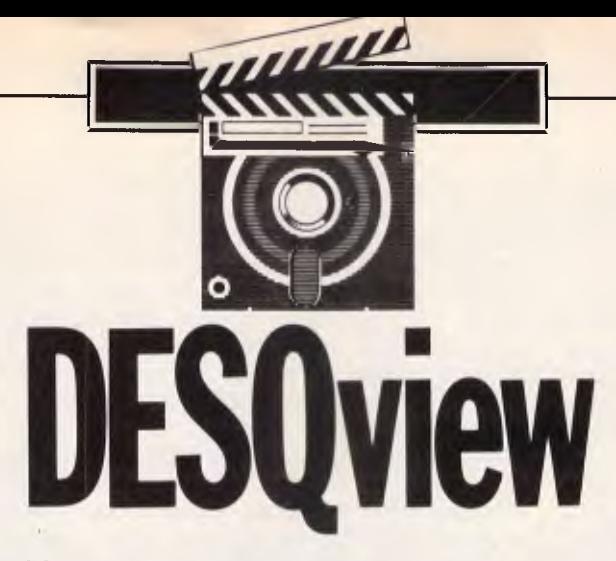

*Now that multi-tasking is finally becoming a reality, DESQview's innovative form of `partitioning' will appeal to anyone who wants it now — rather than later, in the shape of OS/2. Owen Linderholm assesses the product's capabilities.* 

Quite possibly you are sitting reading this article in front of your PC waiting for a long operation to be performed, like recalculating the accounts spreadsheet or compiling your newest program. Naturally, since you can't use the PC while this is going on, you pick up *APC* to keep up with the industry and you start to read and dream about OS/2. If that were available, then you could switch to a new task and carry on working on something else.

Here's some exciting news; you could be working *now* even with a humble 8088-based PC. The program that allows this is DESQview 2.0 from Quarterdeck, an American software house.

#### *The view from the round window*

DESQview is essentially a resource manager for your PC. It starts from the assumption that you want to use a number of programs on the computer *simultaneously.* Normally this would be completely impossible since both programs would need to use the same bit of memory at once or write to disk at the same time. If you imagine trying to watch two programmes on TV simultaneously, then you will get some idea of the difficulty. The two TV programmes will both be trying to send conflicting information to the screen and speaker at the same time and the result will be a real mess.

Trying to get two computer programs to run on a PC at the same time is even more complicated since there are far more things that the two programs will need access to.

DESQview must manage all of the resources like the screen so that such conflicts do not arise. It does this by

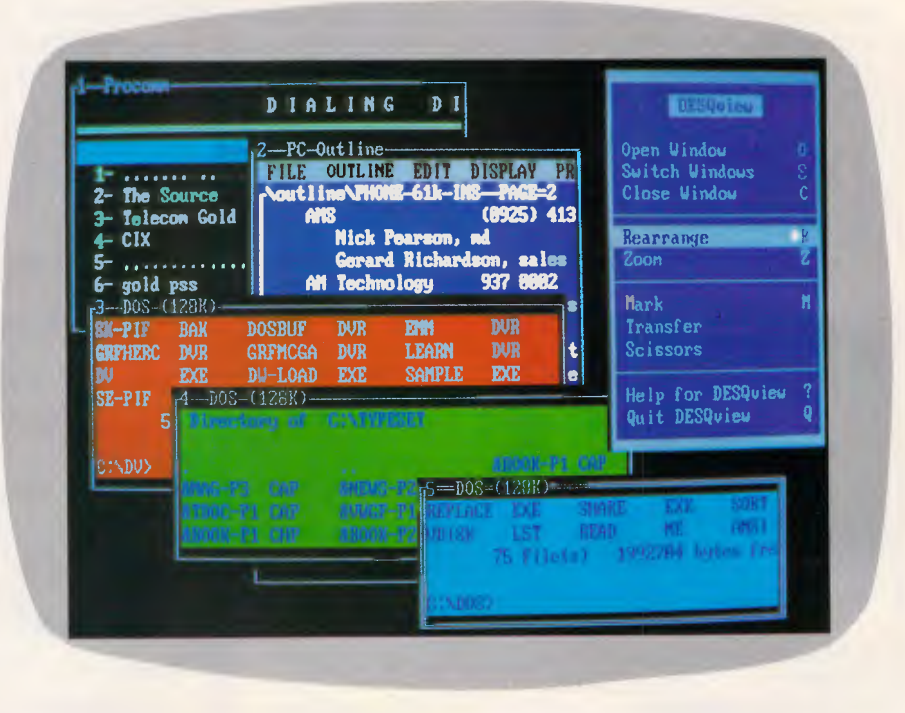

*DESQview 2.0 in action. There are several ordinary DOS windows open in the background, each with 128k available to it. Other open applications are available after a couple of keystrokes and include WordStar and ProComm. The main DESQview menu is at the top* 

partitioning each program in its own area of memory which it is not allowed to break out of. If programs need to write to the same part of the screen, then DESQview only allows one of them to display at any time and the user has to switch between them. With many programs, this is the only way they can be run under DESQview. In this case, DESQview is simply switching the programs about and the user sees this as something like switching channels on TV; just switch over and you are immediately back in the middle of another program.

However, DESQview *can be* cleverer than this. Let's get back to the TV analogy for a fuller picture. There *is* one way that two TV programmes can be shown at the same time on a TV set. This is to put one (or more) pictures in a box within the full screen. Although this obscures part of the main screen, if carefully placed, the boxes can let you see two things at once without losing any important parts of the picture. Some of the more recent TV pop programmes do this quite a lot and I have seen up to five inset boxes on the screen at once. New digital

N

# **SCREENTEST**

televisions actually manage to have a postcard inset near the top right hand corner of the screen which can display a different channel or perhaps a video player input. So you can watch *Gone with the Wind* with the Adelaide Grand Prix playing in the postcard size inset (it actually produces a remarkably clear image — at least on the demonstration version I saw in Grace Bros). Back to the subject ...

DESQview does something similar with computer programs. As long as a program is known to be 'well-behaved' and one that won't try to break the<br>operating system's rules, then system's DESQview can display it in a window on the screen. This window can be any size, from one character to the whole screen. Information inside the window can be scrolled around and the window can be resized and moved about.

DESQview can also actually have more than one program running and operating at the same time as long as it can fit them both into memory. It can have lots of programs ready to run, but if they don't fit in ordinary memory then they need to be swapped in and out from disk or extended memory.

able to manage the processor and memory very carefully. It is a fairly simple matter to shove programs into separate areas of memory and even to prevent them writing data to other areas of memory where other areas of memory where other<br>programs have been stored. This is done by having DESQview take over most of the operating system. It intercepts all the calls that a program makes to the processor and data bus and decides whether to let them through, stop them or to modify them to go where DESQview wants them to.

Obviously memory management is an important function of DESQview, but even more important is processor control and multi-tasking. DESQview is essentially a sort of parasitic control program that squats on top of the operating system and controls it so that more than one program can run at once. DESQview also dynamically determines how much of the processor time each program running under it gets. It monitors the passage of time and every now and again — every few hundredths of a second — it switches control from the current program to another on its list. This is known as time-slicing and allows a single processor to run several programs by giving each one a short turn to run.

When DESQview switches between tasks, it needs to save the status of the processor, registers, stacks and other areas of system memory. If there is insufficient memory when it starts a new task, it also needs to switch one of the old tasks out of main memory and save it somewhere in temporary storage. This can either be expanded memory or a cache on disk that DESQview manages itself. This process is almost instantaneous when swapping to or from expanded memory, and very quick when swapping out to a hard disk.

Even allowing for the huge overheads involved in switching whole programs back and forth, managing programs back and ibital, managing<br>and saving memory, registers, and saving memory, registers,<br>program stacks, and so on, the processor can manage quite well at performing several tasks. As a simple test, I set my HP Vectra AT compatible to work downloading a large file from The Source using ProComm, then set it printing an equally large file from WordStar and finally opened up another copy of WordStar and bashed away at the keys as fast as I

*iIt* 

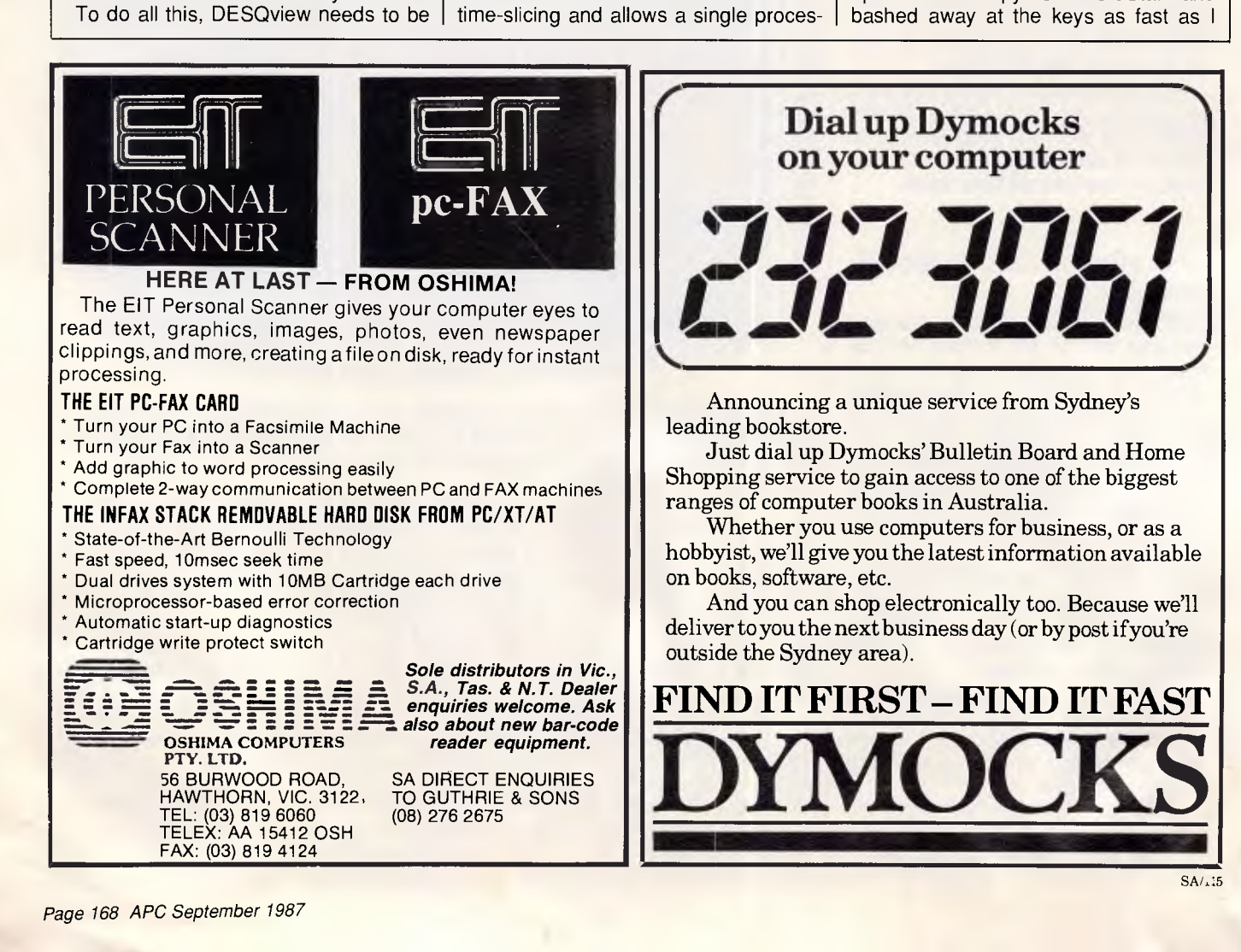

# **Q: What's more powerful than a speeding locomotive?**

(Turn the ad upside down for the answer)

# $N$ **OITTVLS SIINUT dempu pueisuaano upwwadns**

**A**performance. nvil's STALLION serial I/O controller enables XENIX and UNIX desktop computers to achieve mini-computer

INCREASE YOUR SYSTEM TO SUPPORT UP TO 16 USERS—WITHOUT LOSS OF PROCESSING POWER.

The STALLION coprocessor removes the terminal overhead from the central processor, enabling the system to devote more time to applications programs.

Large terminal buffers and statistical software reduce interrupt overhead by 95% providing the best performance of any serial I/O controller available.

Enjoy the power of the STALLION it's even impervious to Kryptonite!

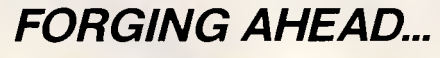

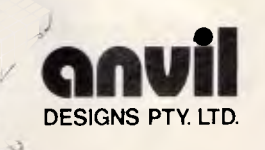

#### **Technical Details (for the technically minded)**

- Suitable for 16 bit and 32 bit PC/AT class machines.
- Intel 8 MHz 80186 based controller.
- 
- 32KB ROM, 64 KB RAM (96 KB opt) —Comprehensive power-on and user diagnostics
- Handles up to 10 external interrupts
- Complete on-board expansion bus.
- Advanced Processor Interface
- —64 KB dual port RAM buffer
- Memory based commands
- 16 bit interface to PC/AT

I/O address selectable and Interrupt channel selectable.

- 8 async serial channels standard
- —Optional 8 async channels and 32 KB buffers available with low profile expansion board
- Software selectable data rate and format
- -Supports full duplex operation at 38.4 Kbits/sec on all channels
- -Automatic hardware flow control (RTS/CTS).

Rear mounting I/O panel<br>—16 standard PC/AT RS232 connectors —Interface cables to controller

XENIX and UNIX device drivers supplied.

For more information on the STALLION fill out this coupon and return to:

Marketing Manager, Anvil Designs Pty. Ltd., P.O. Box 954, TOOWONG, Q. 4066. Telephone (07) 368 2853

Name:

I-

1.•

Title:

Company:

Address

Phone:( )

# **EENTEST**

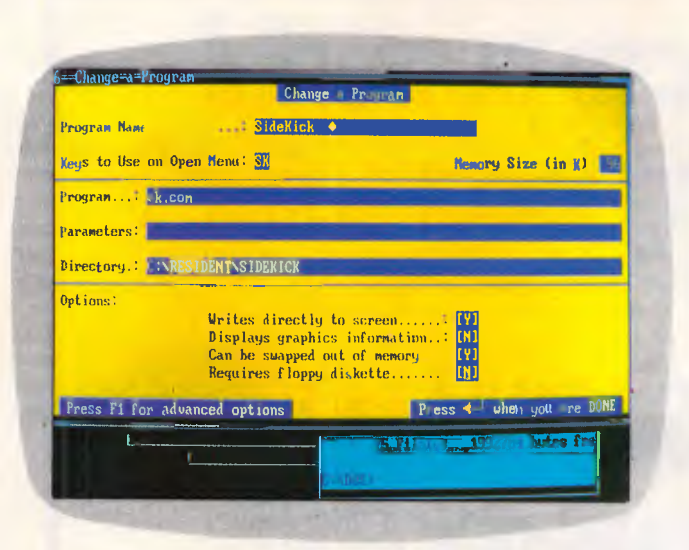

Setting up a program to run under DESQview is a critical operation. Although there are only a few choices to make, the answers much be right for the program to work properly with **DESQview** 

DESQview has a few applications available immediately before any new ones are installed. Shown here are the memory display (being resized), a DOS window and the rearranged submenu of **DESQview** 

This screenshot shows the disk manager

Services, that

DESQview. It is a fully-fledged disk manager similar in function to products

can call up **DESQview** menus or run its

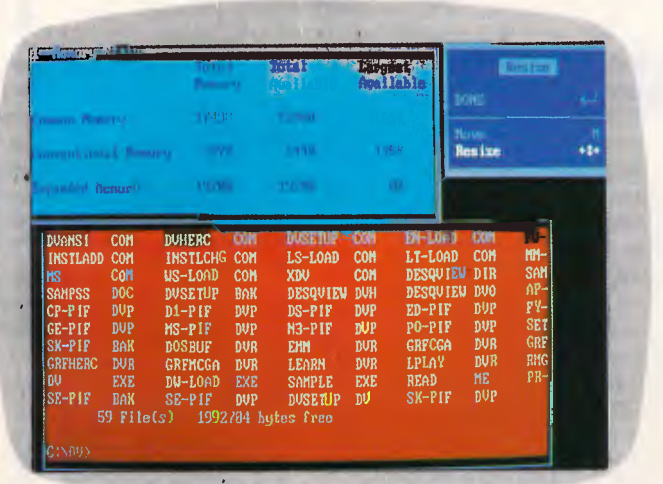

program, DOS comes with like X-Tree. It own multi-tasking sub-programs 19th College Mine 11 and 2012 11:00 percent of the 12 mine 12:00 percent of the 12 mine 12:00 percent of the 1 Wirectory of C:\DU (DEREK'SONE) 15529 hytes in 59 files, 1992704 free, <DIR> 6-88-87 2:42. DUSETUP BAK of-PIP BAK  $\mathbb{R}$   $\mathbb{R}$   $\mathbb{$ SETUP BAT MI -LOAD COM AlITOINST COM <sup>1</sup>COMMAND COM CONUSCR COM CT-LOAD CON 53-LOAD CON DOSSERU CON MANS! COM DVHERC CON DUSETUP CON EN-LOAD CON PV-1AAD COM RISW,ADD COM EN-LO LT -LO DESOU DESA ED-P1 PO-Pt GRFC LPL READ NE PR-SI(-P1F OUP EBETEIZINDEN 1 Directory **Repend** Copy Erase Print Rename **ft** Type **Mark by Mane** Only Show Marked 0 Unnark by Name 0 More <DIR> 782 416 416 72 960 3608 13(91 6324 1123 1363 17483 1733 1799 12423 1638 1245 15216 6-08-87 6-68-87 7-16-07 6-08-87 5-28-87 5-28-87 5-28-87 12-38-85 5-28-87 5-28-87 5-28-87 5-28-87 5-20-87 S-28-87 0-28-87 5-28-87 5-20-87 5-20-07 2:42p 2:43p 11:38a 2:88a 2:88a 2:88a 12:88p 2:0Ra 2:00a 2:88a 2:88a 2:88a 2:88a 2:88a 2:88a 2:88a 2:80a

could — no attempt to write properly, just enter letters as fast as possible. Even at about 200wpm typing speed, I. could detect no slowdown in the word processor and both the file download and printout performed beautifully.

Since DESQview controls the programs and windows running under I it, it is also possible to use it to cut and paste information to and from any window on the screen. As well as simple cut and paste, these operations can be buffered so that different sections from within one application or several applications can be run together. DESQview also provides a wide range of options for pasting information back in so that it will remain aligned in the same way as it was in the original window from which it was taken.

#### *Features*

DESQview 2.0 is considerably changed from the previous version DESQview 1.3. This allowed multi-tasking and windowing of up to ten programs at a time as long as they were well-behaved and were text mode only. DESQview 2.0 allows multi-tasking and windowing of up to 250 programs at once and these may include graphics programs as well. Support for the 80386 processor has been added and, in addition, DESQview 2.0 works properly with the new IBM PS/2 range. Many programs are now claiming PS/2 compatibility because they are shipped in 3.5inch disk versions as well as 51/4inch. However, DESQview 2.0 and Turbo Basic are the only two programs I know of that support the VGA graphics modes of the PS/2.

In addition, the range of 'badly-behaved' programs that DESQview can work with (such as GEM or Windows) has been enlarged. It does this by providing a special loader for them that lets it control them rather than be controlled by them. Unfortunately, the list of applications supported in this way is still too small. Many of my favourites were not on the list, although a large number of standard business programs such as Lotus 1-2-3, were.

Graphics programs can also be run, but unless you are using an 80386 machine with Quarterdeck Extended Memory Manager 386 (QEMM386), then they will need to be run as fullscreen applications. The graphics screen can be put in a window, but the application will be frozen. With application will be frozen. QEMM386 and an 80386 processor, however, you can have as many CGA graphics mode screens in windows as you like, all still running. Also, using enhanced expanded memory (EEMS) rather than other forms of extended or expanded memory is an advantage. EEMS is a proper virtual memory system and allows programs residing within the expanded memory to be actually running, so you can have several megabytes of programs all running at once.

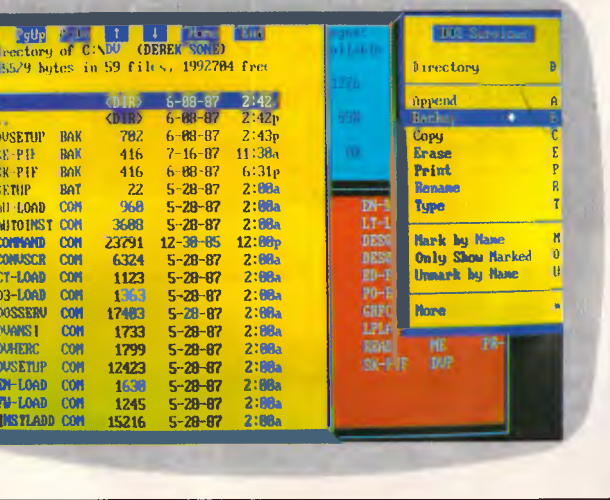

### **SCREENTEST**

DESQview 2.0 also comes with a built-in DOS 'Services' manager. This lets you get directories and mark, copy, delete and move files around. Besides this, you can also open a DOS window at any time with 128k of memory available. This can be used for simple DOS functions or running<br>short, simple and well-behaved well-behaved programs.

One other major facility of the program is its ability to learn 'scripts'. These let the user assign any sequence of operations in DESQview or in any set of programs running under DESQview to a single key. For example, you could set DESQview up so that it automatically started your word processor and loaded in (or even typed<br>from scratch) a business letter scratch) a business template, then paused while you entered in a name and, finally, continued by filling in all the greeting part of the letter at the start, leaving you to type in the main paragraphs in the middle to produce a complete business letter with no fuss. Or DESQview could be used to open up your monthly accounts on the spreadsheet, mark the relevant figures for a regular report and paste them into a word processor document ready for you to add some final notes to complete the report.

Many of the ordinary operating parts of DESQview 2.0 have been considerably improved since DESQview 1.3. A particular example is that communications tasks have been optimised. If you are using a communications program under DESQview 2.0 even as a background task — it runs as smoothly as if it were the only program running on the machine. The only noticeable change is that large chunks of text appear to come in bursts rather than steadily from the communications program.

Another nice touch is that any window on the screen can be scrolled — as if the window were looking through a frame onto a full-sized screen underneath. Also DESQview automatically scrolls the window when anything is printed in it so that the printed information appears in the visible part of the window.

Finally, DESQview comes set up in such a way that a programmer can easily write his own applications to make full use of DESQview windows, menus, subtasks and message-passing between tasks. Some of these functions are only available to programs specially written for DESQview; hooking your own programs into DESQview in this way can help you to produce extremely powerful and useful multi-tasking

programs. For example, DESQview specific applications can perform proper inter-task communication, so that a DESQview communications program could be set to send parts of any received information to a DESQview word processor automatically; or a program could be downloaded from a remote database and automatically installed and run under DESQview.

#### *In use*

DESQview may all sound a bit too good to be true, but it *is* true except for some details: there are problems with the amount of available memory for extremely large programs, and it may not be possible to run more than one copy of some programs with I/O problems. Also, there are a few programs which when run require the operator's attention continuously and, if paused, might as well be removed from the machine. (Games programs are a good example of this.) Once these limitations are understood, it's easy to tell what will and what won't work well.

Installation of DESQview is critical to its correct operation, so Quarterdeck has made the set-up program simple and easy to use and, more importantly, it can be rapidly re-installed at any time. To install the program, simply run the set-up program and follow the instructions. You are given the option to perform a simple or advanced set-up. The simple set-up is enough to get you going and get used to the program, after which you will need to run the advanced version.

As soon as DESQview has been installed, you will need to install different applications under it; this is a more complicated process. Many applications are listed on the install menu and, with these, installation is merely a matter of telling DESQview where to look for the applications program. Any programs not on the list must be manually installed and this can be a difficult business. The hardest part is allocating the amount of memory a program will need. Too little and it won't work; too much and you will waste space that could be occupied by another application. For those applications for which I did not know the amount of memory needed, I found it best to start with too little and kept testing and allocating more memory until the program worked properly. (It is very important to experiment properly since if an application does run out of memory under DESQview, it will try to grab more and it is sometimes not possible for DESQview to prevent this.

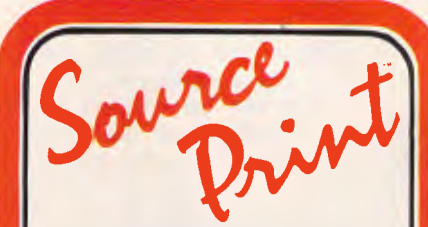

#### **Source Print gives you clear, organised source code for BASIC, C, dBASE, Pascal, Fortran**

- Draws lines around nested structures
- Automatic indentation
- Index (cross reference)
- Splits multi-statement BASIC lines to increase readability
- Page Headings
- Nesting-error detection
- Compact Source Print is invaluable when using the new, advanced<br>Microsoft QuickBASIC
- **•** Easy to use menu
- Scroll through directories
- Find files containing a given string
- Works with *all* printers • Not copy protected

"No one can *argue* the Importance of having well-documented, legible source code. And Source Print delivers Just that."

-PC Magazine

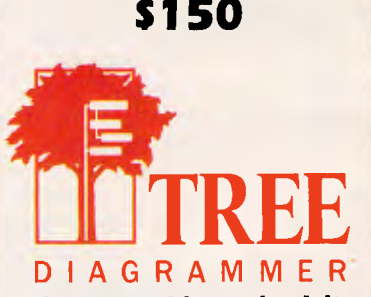

**An Indispensable productivity tool for C, BASIC,** *Pascal,* **dBASE and Fortran programmers, Tree Dlagrammer shows you the forest through the trees.** 

Have you ever spent endless hours trying to debug your program? Do you get lost in the details? Do you find It hard to remember the program's overall structure? Well with Tree Diagrammer your hassles are over)

- **Tree Dlagrammer features....**
- Automatically prints organization chart of program
- Illustrates hierarchy of calls to
- functions, procedures, subroutines
- $\bullet$  Indicates recursive calls  $\bullet$
- Displays *an* easy to use menu with point and shoot file selection
- Allows search for files containing a given string

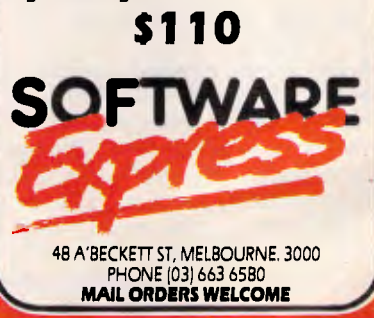

The result is that the whole machine freezes or crashes spectacularly.)

DESQview can be installed for use with either a mouse or the keyboard. The keyboard tends to be quicker, but the mouse feels better in use since it can be used, Mac-like, to size, scroll and move windows on the screen. It is probably a good idea to try both and see which you find more useful. It is important to realise that if DESQview is installed for the mouse, it may well not work properly in your application program. If you set DESQview to use the keyboard, however, then the mouse will work properly in the application.

Using DESQview is a little odd. It is exactly the opposite of using a memoryresident pop-up program. Memory-resident programs pop up over any current application and disappear when no longer needed. DESQview pops the application up and is always there lurking in the background, monitoring. All your ordinary applications become pop-up and memory-resident; available at the touch of a key and shoved away in windows. Only the one you are currently working on seems to be active, even though other tasks may be running quietly in another window. It is a very strange environment to work in and I am still accustoming myself to it.

In DESQview it is also very easy to zoom an application up to full window size and forget about other open applications. If you then quit DESQview, you will have lost work in other windows. Fortunately, DESQview can be set up so that it won't close unless all the windows have been shut down separately.

One thing that is hard to do is to 'get lost'. The whole program is controlled by menus accessed either entirely with the mouse or using the 'CTRL', 'ALT', 'SHIFT' and 'cursor' keys. Short-cuts using initial letters from the pop-up menus are available but you don't have to use them. I found this side of the program extremely easy to use, and a sheer delight.

DESQview makes use of EGA and even VGA modes properly and I was able to get displays of up to 43 lines using EGA. This meant that I could have one 80x25 application and one 80x14 application at once, which could be very useful. However, graphics didn't seem to work so well. Although the program worked with graphics, it would only do them full-screen. If the application is frozen, then the graphics screen could be put in a window, but not while it was working. The manual says that OGA screens can be freely put in windows on 386 machines while continuing to work, but I was unable to try this.

**SCREENTEST** 

The application I found DESQview most useful for was transferring information and files via various online services in the background while continuing to work on editing a document in the word processor or outline processor in the foreground. This operation worked perfectly the first time I tried it; it was also useful for continuing to work while sorting my phone list in the database. The only thing to watch out for is clearly indicated in the manual: communications programs must be run only when held in the computer's normal memory.

The other main use I found for DESQview, and the one that would make me seriously consider buying it, was keeping several applications open at once and ready to use. This may sound a little unnecessary, but I found it very convenient to have my communications program, word processor, phone list, disk manager and a programming language all available at the touch of a key.

#### *Problems*

There were, however, a few problems, but most of them were of my own making when I tried to do ridiculous things in order to push DESQview to its limit. The worst problem was with printer conflict. I tried to get three different versions of WordStar to print different files at the same time on the one printer. I set DESQview up to manage printer conflicts and let the<br>three programs start. DESOview programs start. seemed to manage okay, but when I came to look at the output it had only partly succeeded. All three printouts were printed in large contiguous chunks, but DESQview had decided to<br>switch between the applications applications halfway down a page. This meant that I got five and a half pages of one document, then five and a half of another, and so on. Unfortunately, half-pages aren't very useful. Printing one document while doing other non-printer tasks worked fine, so I recommend not doing anything silly like trying to do lots of printing with DESQview all at once.

Subsequently I discovered that installing DESQview to manage printer conflict caused problems even when printing a single WordStar file. This is to do with WordStar's inability to properly manage sending all the information to the printer. WordStar pauses once the printer buffer has been filled and has to manually be told to restart. When WordStar pauses, DESQview does something to manage task-switching that messes up the printer.

By resolving printer conflicts, DESQview ensures that only one application can print on any one page, but because of the PC's hardware idiosyncrasies it is unable to tell when an application has reached the bottom of a page. This means that if an application such as WordStar pauses halfway down a page, DESQview detects the pause and switches to a new application — which starts on a new page. Of course, everything will work fine if the application that is printing only pauses at the end of pages.

Another problem I deliberately created with WordStar was to have four different versions of WordStar editing the same file. Not surprisingly, WordStar got very confused (but not DESQview). It occurred to me that programs which can do file-locking for network access would probably not mind this, but I hadn't set my WordStar to do this and every single one of them refused to save the file. On quitting I discovered I had lost it — fortunately, I used a test file rather than something I needed.

One area in which I expected to encounter problems was in using large numbers of applications; I didn't have any. I got up to forty programs open at once before I got bored, but none of them had any problem running. However, swapping applications in and out of memory took a while. Expanded memory in the form of a Quadram Quadboard-AT helped, but forty applications easily fills up expanded memory too.

Although DESQview works fine on floppy-based systems, problems can arise if you use too many applications since swapping memory out to disk takes much longer. However, using only two applications at the same time worked well.

#### *Conclusion*

If all you want is to run several of your current MS-DOS applications at once, then DESQview is a convenient and cheap solution. Remember, though, that DESQview works better on harddisk systems and even better with extended or expanded memory. Also, watch out for those problems with allocating memory and printer clashes!

*Source ware, the Australian distributor of DESQview, expects a retail price including sales tax of \$249. It should be available around the time you read this. Sourceware is on (02) 411 5711.* 

END

# **The Mouse that Roared.**

# `New' generation Optical Mouse

Ifs faster, smoother, more versatile and more accurate! The new DSE PC Optical Mouse brings new levels of efficiency to software programs! Virtually maintenance free, the PC Mouse gives nine button-touch program options and includes a high accuracy optical pad. Comes with designer Pop-up menus for interaction with a huge range of popular software.  $\Phi$ The PC Mouse — greater efficiency from DSE!! Cat X-3800

Computer art made easy!

# Buy both and Save!

month sto<br>monthest sto<br>near latest

What a fantastic offer! Buy a PC Mouse and PC Paint Plus together and you'll save an amazing \$49. Make the most from your computer system and get a bargain at the same time! Cat X-3801

Pack Special \$299

Become your own Picasso with Mouse Systems PC Paint Plus. The software program which allows you to draw and edit pictures in up to 16 colours or B&W in a huge variety of sizes and resolutions. The only constraint is the power and size of your system. PC Paint Plus gives you total image flexibility for reports, graphs, **cr,**  charts... anything! One picture is worth a thousand words  $\mathcal{P}^{\dagger}$ PC Paint Plus gives you thousands of pictures! Cat X-9500

# Arriving this your **Introductory offer - free Gallery Software with every PC Paint Plus sold!! Offer valid while stocks last!**

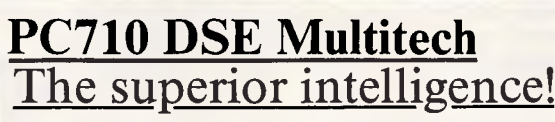

The new DSE Multitech 710: It's the world's fastest 8088-based PC, with keyboard selectable 4.77MHz or 10MHz, standard 640K RAM expandable to 768K, a minimum of 3 add-on slots for future expansion, PC compatibility PLUS the revolutionary 3-in-1 graphics display cabability including CGA, MGA, MDA and Plantronics Colorplus functions! MS-DOS V3.2, compare it for price, compare it for performance, compare it for versatility — there's just no comparison at all!!

### **System**

Includes twin 51/4" floppy disk drives, 640K RAM and 12 months warranty. Cat X-8150

System 2

With single 51/4" floppy disk drive, 640K

<sup>r</sup>'1595

RAM and a huge 20 Meg Hard Drive and<br>onths warranty! Cat X-8151 12 months warranty!

'2695

Monitor not included, but available at great prices when bought with the PC710 System.

**IKON** • NSW • Albury 21 8399 • Bankstown Square 707 4888 • Blacktown 671 7722 • Blakehurst 546 7744 • Brondi Junction 387 1444• Brookvale (Warringah Mall) 93 0441 • Campbelltown 27 2199 •<br>Chalswood Chase 411 1955 • Chullora 642

### **AFTER DARK**

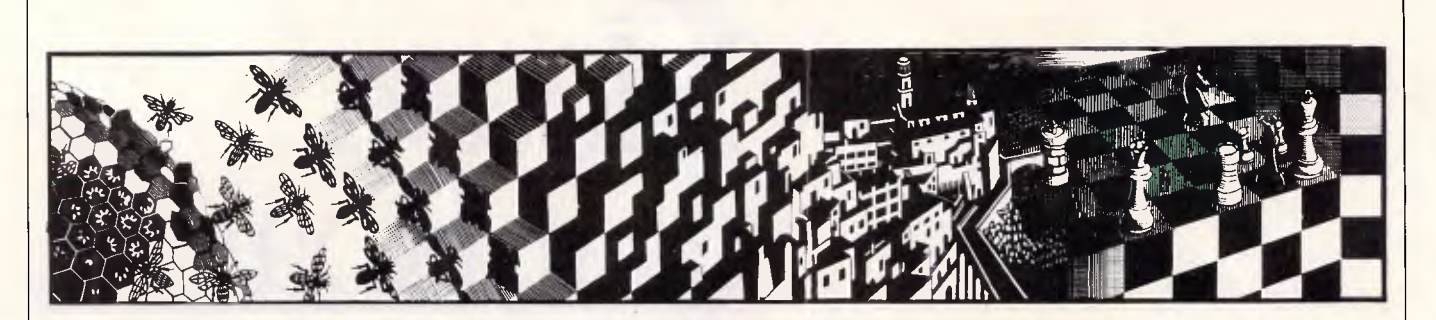

*In a brave attempt at self improvement, Stephen Applebaum joins the ranks of snivelling thieves and tries to recapture his youth. No luck there, though, as he reviews the best of this month's games releases.* 

#### *How have the mighty fallen*

**Title: Guild Of Thieves Computer: ST; Amiga; Commodore 64/128; Apple Supplier: ISD** 

**Price: \$79.99 (ST, Amiga); \$59.99 (Commodore 64/128); \$69.99 (Apple)**  The Guild Of Thieves, Magnetic Scrolls' long-awaited follow-up to The Pawn, has arrived at last. Full of wit, accomplished artistry and a plethora of puzzles, this new graphical adventure looks set to emulate, perhaps even surpass, the success of its forerunner.

Once again the action takes place in the mythical world of Kerovnia; a land where anything and everything can, and usually does, happen. The place has changed so much for the worse since the halcyon days of The Pawn, that veterans of that first adventure will hardly recognise it.

What is more, it is not only Kerovnia that has gone steadily downhill but your character, too. No longer are you the magnanimous knight in shining armour but a snivelling little thief, and an apprentice one at that.

Yes, times are hard. Not even your past exploits are suitably impressive credentials to gain you honorary membership of the Guild Of Thieves. Only by passing the guild's assiduously monitored initiation test can you hope to gain entry to its corrupt ranks.

Unlike The Pawn, which has a very nebulous scenario, The Guild Of Thieves is much more defined in terms of what is expected of you.

You know, right from the start, that you are supposed to gather numerous treasures from various locations in Kerovnia. What you have to discover is the most efficient — not to mention the safest  $-$  way of obtaining them.

The game begins with you and the Guing master sitting in a small wherry,

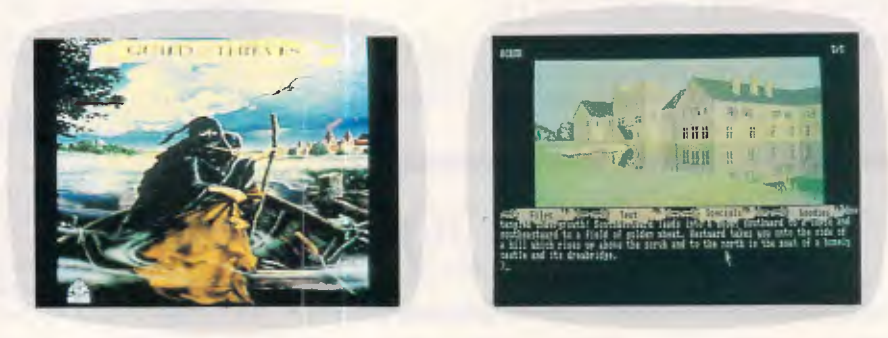

moored alongside a rickety jetty. Handing you a swag bag containing a lamp, the Guildmaster warns you that he and other Guild members will be watching you throughout your novitiate.

Leaving the Guildmaster, you come across a frail old man dragging a large, heavy-looking trunk. Offering the old man your services, you are led to a vast mansion, one of the adventure's likeliest sources of expensive booty.

Wandering through the mansion's many rooms and corridors not only rewards you with a number of important clues, but also provides a treat for the eyes in the form of several, very detailed graphic displays. In keeping with the high standard set by The Pawn, The Guild Of Thieves features graphics of a quality that would make programmers of lesser games weep.

Just as in The Pawn, the graphics occupy the top three quarters of the display, and can be pulled up and down the screen with the mouse like a roller blind.

Amazing as the detail in many of the pictures is, it does not always follow that because something is depicted graphically, it is actually present in the location. This discrepancy between the text and the graphics can sometimes be offputting. But if you remember to rely solely on the text for location descriptions, you will save yourself a

lot of typing and be able to enjoy the pictures for what they are: a pretty device to create the atmosphere lacking from the adventure's often drab text.

Movement, and interaction with your surroundings, is made all the easier by a powerful parser which enables the program to understand statements containing more than one action. Another more useful feature allows you to return to a location already visited, just by entering its name. Unless there are any major obstacles between you and your desired destination, the computer moves you directly to it.

The depths you must plumb in order to join the Guild Of Thieves stretch far beyond the bounds of good taste. Apart from simply robbing the mansion, you also have to rob a grave, steal money from a funeral parlour and prise a casket from the bony grip of a skeleton. I am sure there are worse things, though I have still to find them.

The Guild Of Thieves' greatest strength is its accessibility. Everyone, no matter what their adventuring experience, will be able to reach the game's most extreme locations with very little difficulty. Being able to cope with what you find when you get there, on the other hand, is a different matter altogether.

If you don't like puzzles you are unlikely to enjoy The Guild Of Thieves, as it's full of them. An apparently unclimbable slippery rope; an ice snake which threatens to strangle you unless you act quickly; a screeching macaw; and a multi-coloured floor that can only be traversed in a certain way, are just some of the many conundrums you have to grasp and solve.

With regard to the macaw, it is strange that both The Guild Of Thieves and Bureaucracy should contain such a character. Or perhaps it isn't. According to reports, Infocom allowed Magnetic Scrolls' Anita Sinclair to play

#### *The key to break the spell*

**Title: Golden Path Computer: Atari ST Supplier: ISD Price: \$79.99** 

Golden Path at first sight seems just like a simple arcade adventure, but gradually unfurls into an amusing odyssey that traces your development from benighted monk to enlightened spirit.

In the game you take the part of Y'in Hsi, a young man whose youthful impetuosity has made him the unwitting victim of an ancient spell. Donning a ring bequeathed to him by his late father, Y'in Hsi released a strong magic which sapped him of his youth and turned him into the enfeebled form of his father as an old man.

For Y'in Hsi to shake off his progenitor's withered body, he must tread the Golden Path to wisdom; knowledge and insight being the key that will break the spell.

Although Golden Path is a graphic adventure, it relies heavily on arcade-style action rather than the text/graphics combination of The Guild Of Thieves. However, this does not mean you simply switch off your brain and leave everything to your reflexes: Golden Path is actually like a massive jigsaw puzzle whose pieces are obtained by passing aptitude tests of increasing degrees of difficulty.

The game's display consists of a number of boxes and icons. At the top of the screen is the playing area, a large window containing the current scene or location and the characters present there. Below is an animated book called the Book of Knowledge; alongside this are four small compartments representing pockets of your character's clothes; and finally, at the bottom right of the display, is a small representation of the playing area, indicating the direction or directions the Golden Path takes as it trails off the screen.

Bureaucracy while it was under development in the US. Who, wonder, thought of the macaw first?

**FTER DARK** 

In fact, both Magnetic Scrolls and Rainbird seem to have learned a lot from Infocom, especially where packaging is concerned. Not only do you get a game disk, but also a copy of *What Burglar?* magazine complete with spelling mistakes and ciphered clues, a sealed parchment, a dice with the number three missing, and a plastic credit card courtesy of the Bank of Kerovnia.

The Guild Of Thieves is an excellent

package all round. Easier in some respects than The Pawn, it does not exclude relatively inexperienced adventurers by being overly complex. Graphically outstanding, it puts most other **ST**  programs in the shade. However, as I have mentioned, the graphics have been included at the expense of the text. I am not saying there should be less pictures, but that more time should have been spent on making the text more atmospheric rather than leaving it to the artist to make up for the author's lack of detail.

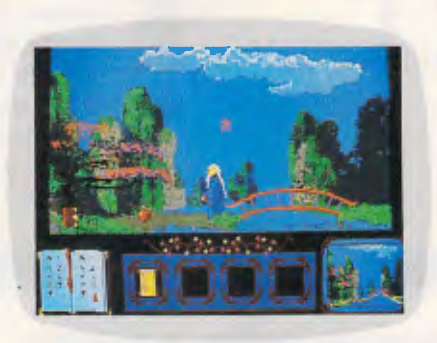

Squeezed between the playing area and the boxes underneath is a crawling vine that blooms and withers depending on Y'in Hsi's current state of health. When something is eaten or a puzzle is solved, tiny flowers open along the vine's length. During periods of inactivity, the flowers become discoloured.

Y'in Hsi is depicted as a large, animated figure who totters around the playing area under your control. Despite his age, he can still punch like a young man, and even kick when necessary; two actions which come in handy for dealing with some of the more unsavoury characters who live along the Golden Path.

In the ST version, Y'in Hsi is controlled by moving a pointer consisting of a Chinese character to either his left or right side, and then holding down the left mouse button. While the mouse button is depressed, Y'in Hsi walks<br>towards wherever the cursor is towards wherever pointed. If you press the right button instead of the left, Y'in Hsi throws whatever he is holding in his hands.

He can also be made to pick up or drop an object by placing the cursor over a part of his body and then pressing the left button. Although Y'in Hsi can only hold one article in his hand at a time, he can store four others in his pocket, no matter what the size of the objects.

I have briefly mentioned the Book of Knowledge. Each time you enter a new location, the book turns to a new page

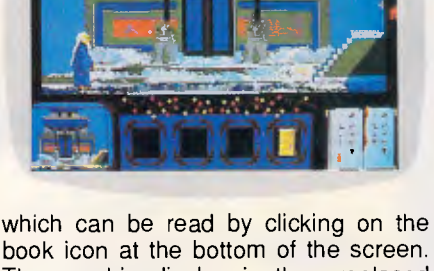

book icon at the bottom of the screen. The graphic display is then replaced with a written description of your current location, including a list of the objects lying there.

Another book that comes in useful is the Book of Law. This appears at different intervals in the game, and can be read for the clues it contains. When the Book of Law has been opened, it disintegrates, only to reappear in another location with a new clue.

Though not nearly as sophisticated as those in The Guild Of Thieves, Golden Path's graphics are still a delight and a lot better than in most other arcade adventures. Ones which I found particularly good, and which came as a pleasant surprise when I first played the game, are a detailed underground cavern bedecked with flaming torches, and a raging waterfall.

Apart from graphics, Golden Path contains some of the best digitised sounds I have heard on any micro other than the Amiga. For example, there is a lion that actually roars; a female demon who cackles; a dog that barks; a goat that bleats; and an imprisoned boy who cries 'Help me'.

Golden Path is a piece of light relief compared to the likes of The Guild Of Thieves. Because it is so easy to get into, it is highly enjoyable, and I find myself returning to it time and time again.

**DE ERD** 

# **BUY YOUR UPGRADES DIRECT AND SAVE**

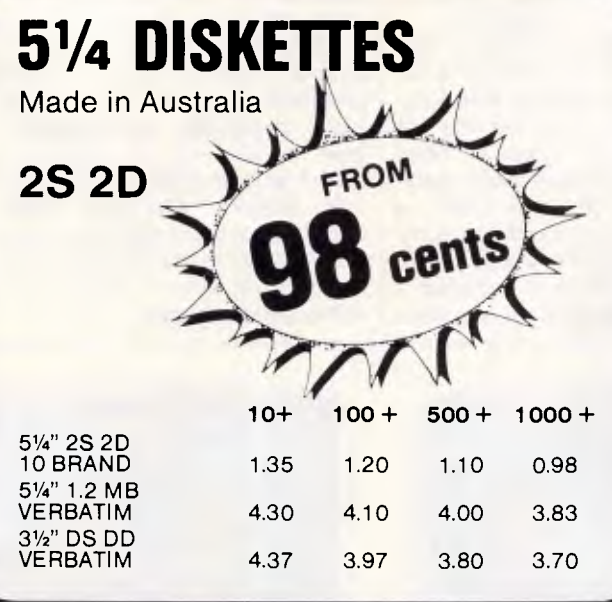

# **40 MB TAPE BACKUP EDITOR'S CHOICE JUNE, 1987**

*'Of the systems evaluated, the hands-down winner is the Mountain TD4440. It's the fastest, its software is up to just about any challenge, and it gives you nearly every backup feature you might need.'* **\$795** 

**Mountain Tape Backup Drive complete with Software and Manuals.** 

**TD4440 ..................... AT Compatible TD4340 XT Compatible** 

#### **HARD DISK DRIVES SEAGATE**

#### **NEC**

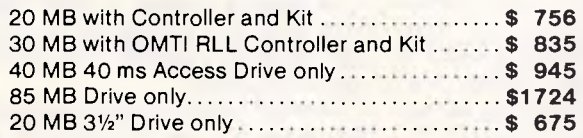

# **GUARANTEED... Your Money Back on any product if not 100% Satisfied**

20 MB with Controller and Kit \$ **675** 

Controller and Kit \$ **720**  40 MB 28 ms Access Drive Only **\$1048** 

#### **VIDEO CARDS**

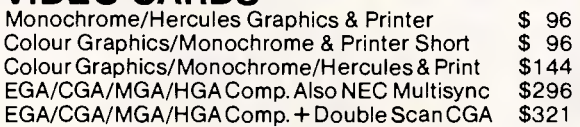

# **MEMORY EXPANSION CARDS**<br>Memory Expansion 64-640K Zero K<br>**\$** 60

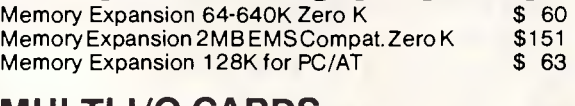

# **MULTI I/O CARDS**<br>Advance Floppy/Printer/Clock/Game Port \$134

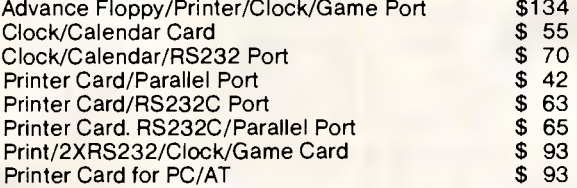

# **MULTIFUNCTION CARDS**  Multifunction/Clock 384K Zero K

30 MB with OMTI RLL

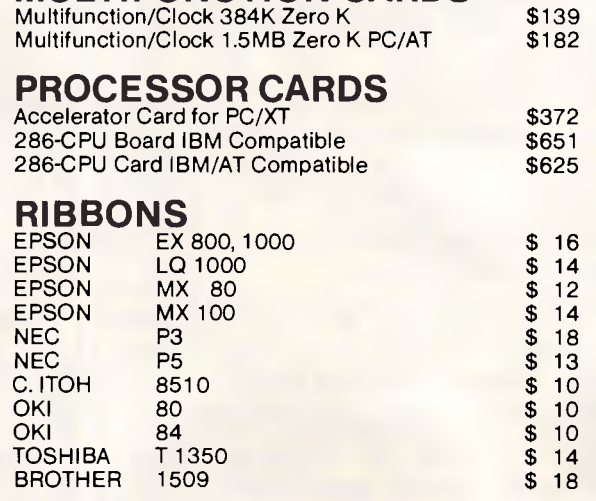

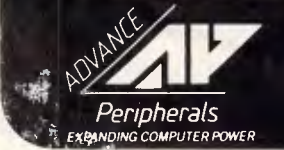

**ADVANCE PERIPHERALS PTY LTD**  Suite 3, 846 Pacific Highway, Gordon, N.S.W. 2072 **Peripherals** Prices Quoted Include Sales Tax **498 2411** 

**TO ORDER PHONE (008) 25 1489 IN SYDNEY CALL** 

# **PROGRAMMING**

# **Importance of style**

*It is every programmer's dream to write clear, well-designed programs but good programming style takes practice. In this article Mark Burgess explains the significance of 'structured' programming with a working example to guide you through.* 

It is a sad but certain fact that the general standard of programming today, both in popular press and in the industry, is diabolical and that the quality of its presentation is even worse.

The underlying problem has its roots in the way in which computing is taught. It is only too common to read articles extolling the virtues of structured programming; it is less common to read an article explaining precisely what this means! This article is intended to remedy this oversight, by explaining the significance of structure and then by offering some simple guidelines for developing and presenting program text.

Two totally independent skills are involved in computer programming. These are:

(1) solving problems (of structuring); and

(2) writing down problem solutions in a particular programming language.

The more difficult of the two is the former.

#### *Structure*

Structure is a very simple and elegant idea, but one which has far-reaching implications. Its real importance derives from the fact that it is a major simplifying tool for solving problems and hence writing programs. Problems are most clearly understood when they can be viewed as a list of things to be done, and structuring is a way of ordering the individual tasks to be performed in a coherent way. The ordering of tasks is what distinguishes a program from gibberish and it is, therefore, something which must be ad-

dressed seriously in programming. It is almost impossible to save a difficult problem without first planning a strategy.

Consider the simplest possible structure: a *numbered list.* No-one would consider writing out such a list of things to do in a random order. It would be absurd to do so and would obscure the object of the list. Computer programs *are* just lists, however, although slightly more complicated than simple numbered lists, but in almost every published instance their procedures are ordered in a quite random way, making a mockery of very fundamental program logic.

Consider the structure of a computer program, then. Just as a simple list can be written out in point form (1..10), a computer program can always be drawn as what one might call a *structure diagram:* this is a generalisation of the list, with a very simple form, and it imitates the very operation of the computer program. Structure diagrams are excellent tools both for helping to design programs and for keeping them sound and logical, and thus they are described in some detail in this article.<br>A computer program naturally

A computer program naturally<br>generates many patterns; the simplest and most important ones are considered here. By recognising and welcoming these patterns, programming can be made almost trivial, even in the most insidious cases. It is possible to distinguish, for instance, between largescale and small-scale patterns and structures: a program which is very logical in small areas may in fact be a complete mess when taken as a whole (a randomly ordered list of clear tasks). It is not good enough that programs merely be made up of more than one procedure or function: this in itself is not structuring. The procedures and functions of a program must themselves be logically ordered so that a program has a true logical structure which reflects exactly what it does.

What then are the simple patterns which make programming so easy? They are called *hierarchies* and *trees*  in the jargon and they permeate programs in an extreme way. Two other words which appear in connection with the two above are *nesting*  and *levels;* these will become more apparent as things proceed. Loops, for example, are said to be nested when one loop is executed inside another loop, which is executed inside another loop, and so on, a given number of times. The idea of a hierarchy can be understood with the help of the following analogy:

Consider an artist who is making a drawing of an object which lies under his/her microscope. The artist has the power to zoom in and out by altering the magnification of the microscope and can, therefore, examine as large or as small an area as is necessary. To begin with he/she uses the lowest possible magnification in order to sketch the general shape (or structure) of the object. Next he/she proceeds by zooming in on a small part of the object and fills in the general details. This is repeated until the original general shape is filled with general detail. Having done this, the artist goes back and adds the very finest details at the highest magnification and keeps on doing this until the picture is finished.

The connection with programming is straightforward. Each part of the draw-

# **IN A \$1500 THE COST AL ALL THE FEATURES EXPECT MODEM YOU'D HALF**

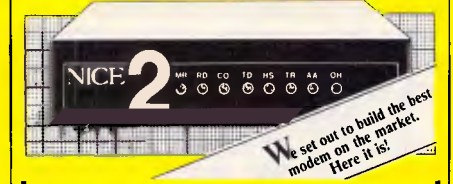

#### FEATURES INCLUDE

- با<br>با • !!<br>• B<br>• B
- Intelligent modem, with enhanced Hayes<br>
"AT" command set.<br>
Baud Rates (CCITT & Bell):<br>
300/300 (V21, 103), 1200/1200 (V22, 212A)<br>
1200/75, 75/1200 (V23).<br>
Baud rate buffering & conversion at all
- M speeds.
- Auto-dial (pulse & tone), auto-answer, auto-disconnect. True baud rate scanning.
- <mark>.</mark>
- True baud rate scanning.<br>• Advanced ring back security.<br>• Visual & audio indicators.
- Compact elegant rugged design.
- Compact elegant rugged design.<br>
 Fully Australian designed & manufactured.<br>
 12 month warranty.<br>
 12 month warranty. 12 month warranty.
- $\blacksquare$  12 month warranty.<br> $\blacksquare$  Telecom engineering authorisation No. C86/37/l544.
- Fection of the compatible with any RS232 interface.<br>■ Compatible with any RS232 interface.

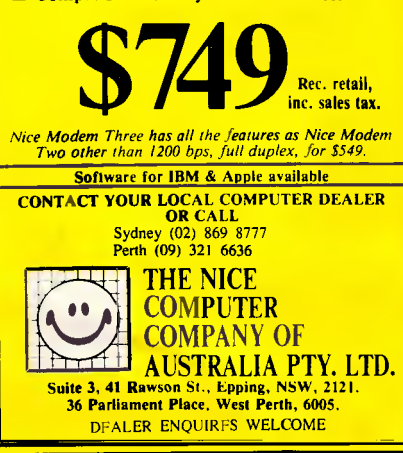

# **Are your shares worth more than \$25,000? Do you serious want to be rich**

Then read how a small investment in new Elderlink ShareMaster can help you succeed.

ShareMaster is a unique and<br>Spowerful share portfolio managehareMaster is a unique and ment system designed for serious investors like yourself.

It is the first to link a videotex database to computer software—is highly automated and easy to use.

- 1. ShareMaster gives immediate access to trading on the 5 national stock exchanges, their second boards and the Sydney Futures Exchange.
- 2. Lets your computer talk to Elders' database and automatically transfers information to the disk.
- 3. Guards the status of your portfolio—gives profitable strategies.
- 4. Is designed and managed by Australia's most profitable multinational.
- 5. To help you become richer we offer a free and revealing booklet, with a foreword by John Elliott.

#### Send for it. Who better to put your

money on? *Post the coupon to Freepost 230, Elders Videotex, 27 Currie Street, Adelaide 5000 or phone*  **MASTER** minding SHARE Managemen **(008) 88 8390**  Adelaide metro Ph: 218 4611 John Filling Yes! I would like to receive my Free copy of "Masterminding the Art of Share Management", with its Foreword by John Elliott. MR/MRS/MS ADDRESS POST CODE TEL NO. **BIBT**  $AC$  $\frac{S}{1}$   $\frac{1}{1}$   $\frac{1}{1}$ 

# **PROGRAMMING**

ing process is actually a procedure to be carried out. The magnification relates to the *level* at which the artist is working (hence the terminology) and so the structure diagram for the drawing process also splits up into levels. Low magnification is called *high level*  because one looks down on the object as a whole; high magnification is called *low level* because it is down among all the detailed working parts. The value of the structure diagram shown here is that it shows how the low-level parts of the drawing (the details) are related to the high-level parts, hence showing the overall scheme of the program in as much or as little detail as is desired. In this respect, structure diagrams are far<br>superior to old-fashioned flow old-fashioned diagrams, which are actually steps in the wrong direction, encouraging the programmer to think at the low level first.

This approach to problem-solving is called 'Top Down analysis' for obvious reasons. Its significance is that it reflects the way that we think most efficiently. We see outlines first and fill in details afterwards, rarely the other way around.

Each procedure in a program (or its structure diagram) branches out into other procedures which lie in the level below. The procedures in a particular level actually serve the root procedures in the higher level which use them, like the slaves of the Roman households. A structure diagram manifestly displays the chain of command and neatly pieces together a task as the sum of its parts. It is quite possible to follow exactly what the artist (or computer) does merely by tracing the diagram.

To summarise the form of structure diagrams (and, therefore, the form of well-structured programs): a structure diagram consists of one main procedure at 'LEVEL 0', which branches out into a new LEVEL called 'LEVEL 1' and contains all those procedures which are contained by (used in) LEVEL 0. All the procedures used in LEVEL 2 are found in LEVEL 1, and so on, until there are no more procedures left. (There are no procedures left when a particular task can be easily performed, using only the functions offered by the programming language.) While it is obviously not possible for programs written in a language, using a normal screen editor, to look exactly like their structure diagrams, they can retain the essential features (see the example program). The structure program). The structure diagram can be squashed sideways so that the levels are preserved and the tasks or procedures are listed, one
### **PROGRAMMING**

after the other, inside their respective levels. This shows, at least, the status of every procedure in the hierarchy and means that procedures can be found very easily: any procedure which is called in LEVEL 1 would be found in LEVEL 2 and, conversely, any procedure defined in LEVEL 2 would only have been called in LEVEL 1.

The above scheme is not quite complete, it turns out, and must be appended slightly in order to work faithfully in all instances. The question naturalPrograms constructed in this way are highly portable, since it is only necessary to replace a particular toolkit in order to carry a program over to a new machine.

A corollary to the toolkit is the 'zone', for very awkward programs — see the example program for details. Zones are important when programming in complex operating environments, such as WIMP environments. They can be regarded as logically independent parts of a program: places for interfacing to

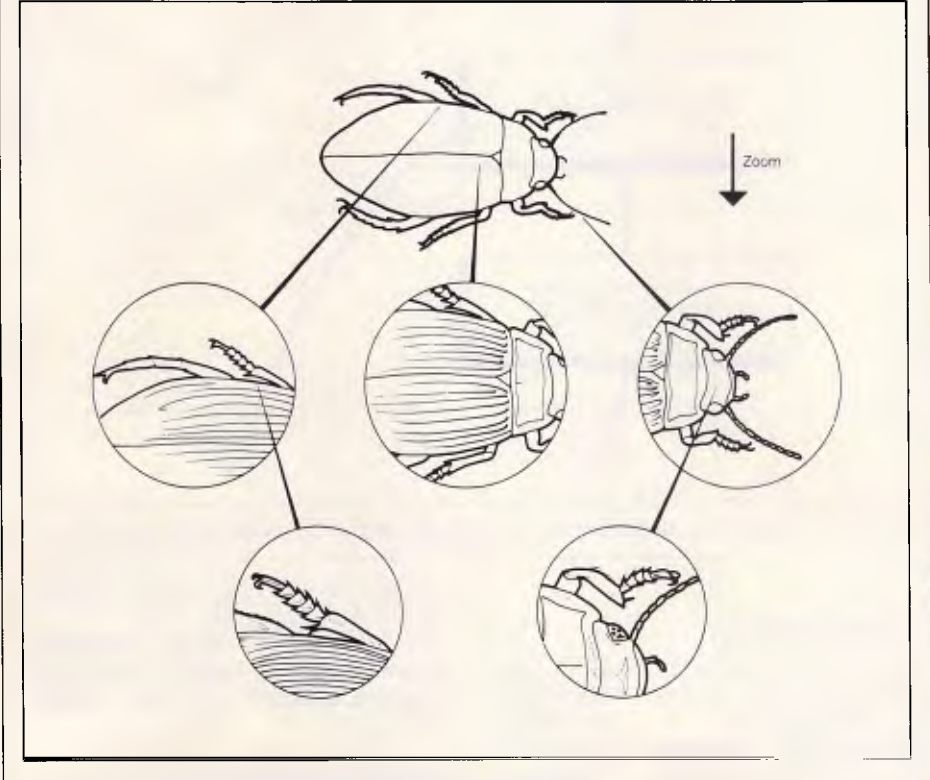

*Each level of magnification reveals new complexity* 

ly arises as to what happens to procedures which are used throughout all the levels, such as special printing routines or graphics routines to draw certain shapes: some logical scheme has to be found for these.

The key to this lies in the reusability of such procedures. With a little consideration it can be seen that they are routines of a very general nature, which behave as basic tools for the main procedures. This motivates their inclusion in a special level, or set of levels called 'toolkits'. A good reason for doing this is that toolkit routines are a type of routine which come to be needed again and again, in many different programs perhaps, and can subsequently be isolated and re-used. Toolkits automatically result in routine libraries, some of which hold details relating to particular computers only. an operating system, for instance. They could also be an alternative to the use of object languages.

The writing of a computer program is identical to the construction of a structure diagram. Indeed, a program *is* just a structure diagram which has been written down in a programming language, rather than as an annotated picture.

This, in fact, is the crucial point. It means that, by understanding structure diagrams, programs can be written without the need for a particular language: they can be written by simply drawing a picture. A structure diagram is nothing to do with language and can be written down in *any* language at all (provided it has a sufficient vocabulary); each language is as good as the next and learning new ones is a trivial matter of looking up equivalent words in the manuals.

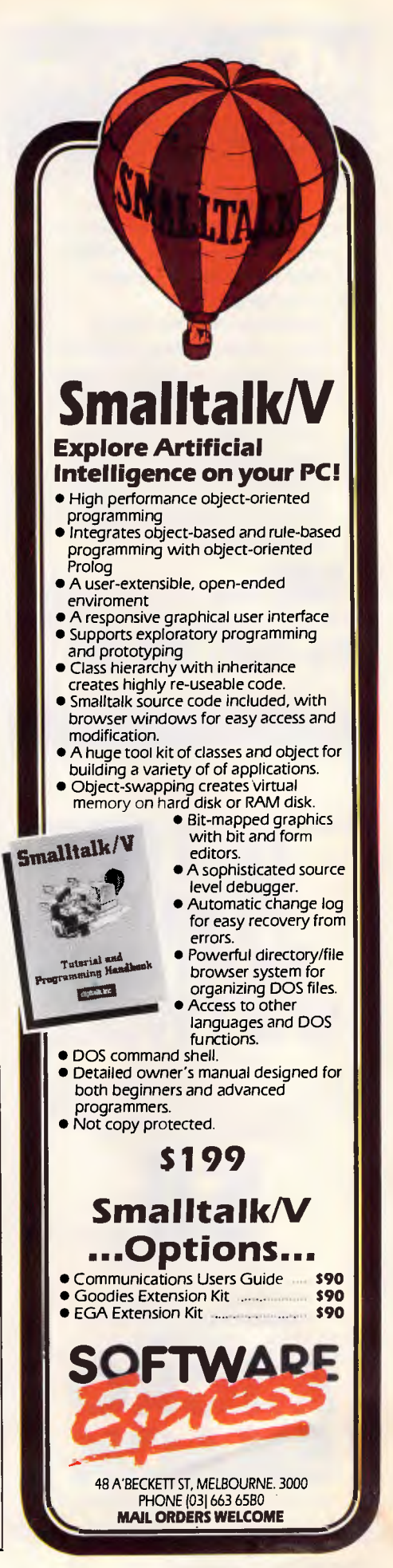

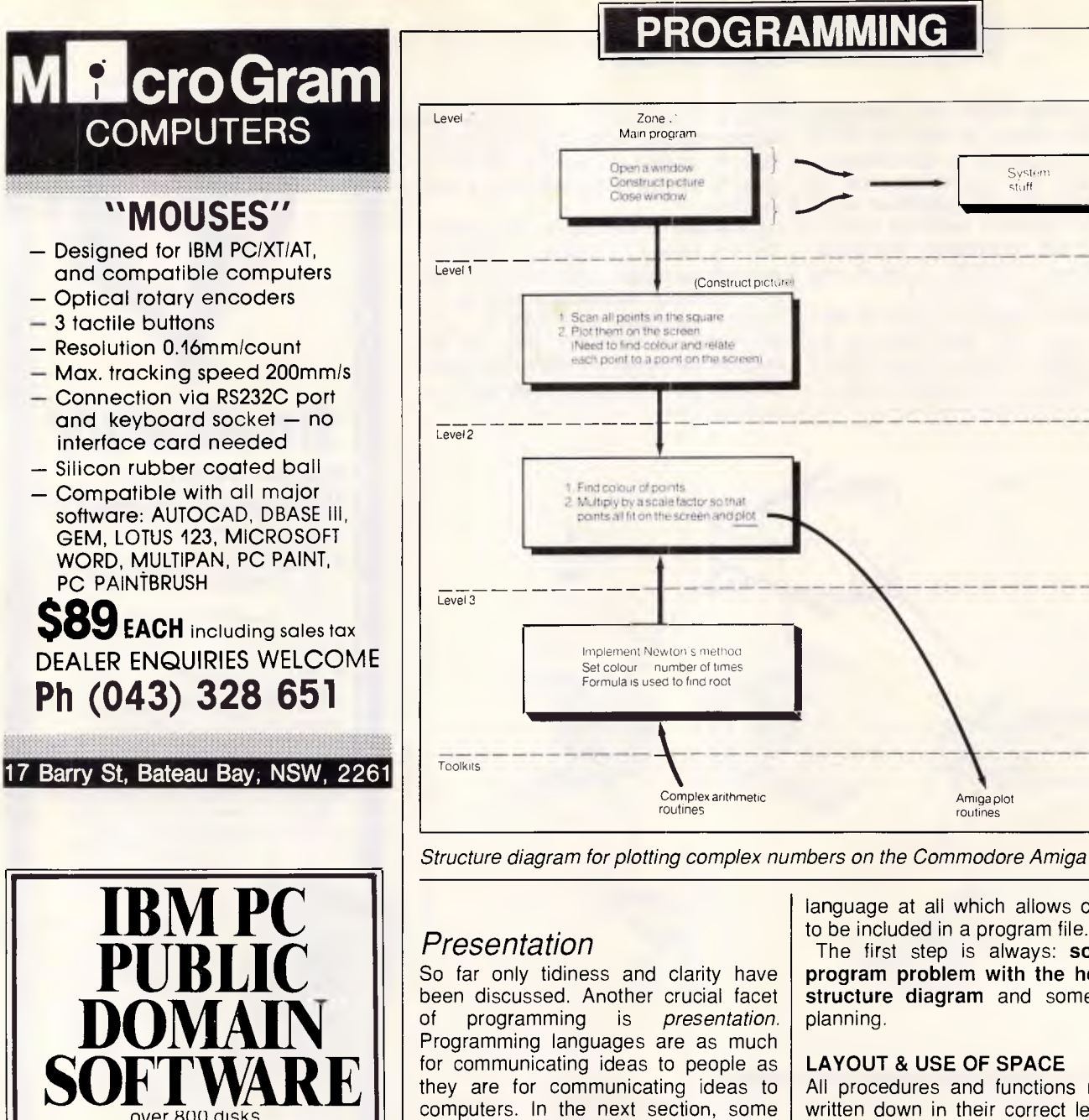

been discussed. Another crucial facet of programming is *presentation.*  Programming languages are as much for communicating ideas to people as they are for communicating ideas to computers. In the next section, some rules are described which can be illustrated with the help of an example program (see the program listing). The chosen program is a graphics demonstration (to be written in C, for the Commodore Amiga) and will be developed with the aid of the guidelines given. You should try to convert it to run on other computers and in other languages.

(Construct pictur.

#### *Guidelines for presenting programs*

These guidelines essentially say: be neat and take a pride in programming; be consistent and write clearly! The ex. amples given are for Algol-like languages (Pascal, Algol, Modula2 . . . ) and C, but they are simple to implement in Basic, BCPL . . . in fact, any

language at all which allows comment to be included in a program file.

Amiga plot routines

System

The first step is always: **solve the program problem with the help of a structure diagram** and some sound planning.

#### **LAYOUT & USE OF SPACE**

All procedures and functions must be written down in their correct levels (as described in the main text). A procedure should never be longer than a page of A4 (that is, about 70 lines) and should rarely need to be that long. Both the levels and the procedures<br>themselves should be clearly themselves should be clearly segregated, with a banner heading each level/toolkit. An area should be reserved on the right-hand side of the page (or screen) for comments and notes (see more under Comments). Each new program statement should be on a new line. Don't make programs nebulous by hiding statements in among comments.

#### **NAMES AND IDENTIFIERS**

The names of procedures should clearly reflect their functions. The names of variables should clearly reflect theiusage. *Never* choose names without good reason. Never use GOSUB ..

#### *Page 180 APC September 1987*

over BOO disks PC BLUE VOL 1-276 BEST PC PUBLIC DOMAIN 1-604 new volumes being released monthly NO MEMBERSHIP FEES!

> Catalogue disks available PC Blue \$5 "Best of" (3disks)\$15 (plus handling and postage \$3 per order)

**MICRO** 

**SHACK** 

Ph. (08) 2310259

per volume

S.A. PIY LID.

 $S A$ 

## **PROGRAMMING**

PROC or a procedure will do instead.

Take advantage of actual/formal parameters (permitted in all good language implementations) to make the labelling of variables consistent and sensible: that is, when variables are passed as arguments to several different procedures, make sure that a consistent name is given to particular quantities, throughout the whole program. In other words: try not to confuse the reader.

**Examples** 

(a) If a procedure works out the total of a list of figures, call it something like FIND TOTAL or TOTAL or FIND TOT or something short and descriptive.

(b) If a variable stands for the total value of something, call it TOTAL, not X.

#### **COMMENTS & DOCUMENTATION**

Each procedure should have at least one brief comment describing its function. Any further comments should also be brief. Do not lecture: this obscures the program code. Procedures ought to be self-explanatory anyway if the names of variables and procedures have been chosen judiciously. Further comments should be written in the documentation to the program. Documentation must include a specification of the program: it must describe exactly what the program does and does not do and should contain notes of any known instances when the program will fail to work sensibly, either bugs or limits of the program specification. **Example** 

find\_total (array : a); begin

. . . (Comments should be separate from program code) end;

#### **LOOPS AND NESTED LOOPS**

Loops and their surrounding brackets should be indented and should be clearly visible. Always put a block bracket (that is {, }, begin, end . . .) on a line of its own. For example,

for n:= 1 to 10 do begin writeln ('. . . . .'); end

When loops are *nested* (that is, when there are loops inside other loops), indent for every loop and make the *level of nesting* clear. Write:

 $\pi$  ( n=1; n <= 10; n++)

while  $(a < b)$ 

## **CAF Turbo College PC**

# **Anew school of thought**

Imagine finding a cost-effective business computer that's legally compatible with the industry leader. That's great.

Imagine having the capability of switchselectable 4,77/8MHz dual speed processing, up to 1Mb of on-board RAM and MS-DOS 3.2, GW-BASIC with full documentation. Even better.

Imagine all this being backed with a national customer support program that makes other suppliers envious. Superb.

Think about it. Then call us.

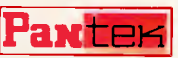

#### **PANTEK CORPORATION**

**PTY LTD** (inc. In Vic.) A MEMBER OF THE COMMITIONICS GROUP. "COMMITTED TO QUALITY". 757-9 Riversdale Road, Camberwell, Vic. 3124 Tel: (03) 836 9633 Fax: (03) 836 1682

Sydney: Awanet Pty. Ltd. 360 2822, Computer Products Pty. Ltd. 744 0155<br>Brisbane: Business Electronics Pty. Ltd. 369 6200<br>Adelaide: Linx Computer Systems Pty. Ltd. 42 8947<br>National Service: Datronics Corporation Limited

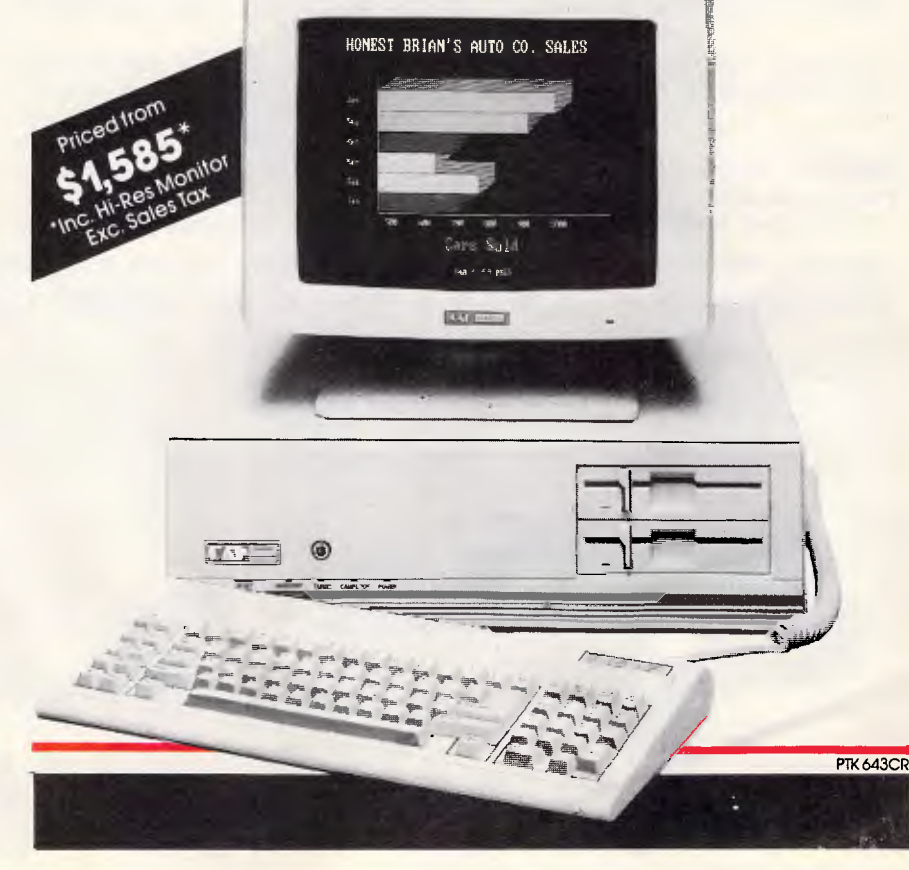

printf (". ."); printf (". ."); printf (". . . . ");

in preference to

for  $(n = 1; n <= 10; n++)$  $\{$  while  $(a < b)$   $\}$ printf  $("...")$ ; printf (". . .."; }

#### **GOTO**

It is never *necessary* to use GOTO. If the need ever *seems* to arise, it is a sign that the program is either poorly constructed or inappropriate for the given language.

#### **FINAL POINT ABOUT BLOCK BRACKETS**

Block brackets (like begin, end and C's ( and }) are essential punctuation in a program. It is best to adopt a consistent practice in their use so that a program looks the same all over. This means that every time such brackets are used, the same structure should be adopted: for example, write:

complex = record real : x, y; end; in preference to:  $complex = record real : x,y; end;$ 

Perhaps the clearest use of brackets is the method which has been adopted here.

**SPECIAL NOTE FOR USERS OF PASCAL/ALGOL . . .** 

In Algol-based languages, a program-

## **PROGRAMMING**

mer is required to define every variable, procedure and function before it is used.

This makes the appearance of the final program slightly odd: the main program lies at the end of the text and the toolkits are all found at the top. In other words, the structure diagram in Pascal/Algol is upside down. This doesn't really matter: the rules still apply — and in fact they reveal their usefulness in a very obvious way. If the levelled structure is adhered to strictly, then the requirement that everything be defined before it is used, is automatically satisfied.

#### *The example program*  **(1) The problem**

The example program is deliberately complicated, to illustrate as many of the ideas as possible. It follows a theme which has been explored recently in many of the popular computer magazines and lends itself neatly to the illustration. The objective is to plot out a diagram in the complex number plane. (For the benefit of non-mathematicians, this is just a flat square, with coordinates traditionally called (z) where z is actually made up of two parts, labelled by x and y like:  $(z.x,z.y)$ instead of the more usual  $(x,y)$  coordinates. They are, in effect, the same.) The diagram is based upon finding the cube roots of 1, which are complex numbers.

For every point in the square region from bottom left (X0, Y0) to top right (X0+range, YO+range), the program will use Newton's method of finding the cube root, starting with that point as a first guess. Newton's formula for obtaining a better approximation  $(z)$  to the cube root of 1, starting with a random guess (zp) is:

$$
z = 2 \times 23 + 1
$$
  
3 \times 22

where  $z3 = zp$  cubed and  $z2 = zp$ squared. The rule for multiplying the zp's is part of complex-number theory and must be defined in the program. Since z and zp are complex numbers, they have two parts, and this is subsequently two formulae:

$$
zp.x = 2*3.x + 1
$$

$$
3*z2.x
$$

$$
zp.y = 2*z3.y
$$

$$
3*z2.y
$$

and

The program must obtain quite a good estimate of the cube roots, and so it should reapply Newton's formula to z in order to obtain a new z, and keep doing this until z doesn't change very much (the formula has reached the actual value of the root and can't get more accurate). The diagram will be made up of points of colours (1... numofcolours) which show how many times the process had to be repeated in order to get close to the answer. (The resulting pattern is pretty, if not interesting).

#### **(2) The solution/structure diagram**

To implement this process, a structure diagram is drawn. It is worth remarking that one purely practical thing which must be done in a graphics program is to make a window or define a screen mode in which graphics can be drawn. This is nothing at all to do with the main problem so it ought to be kept apart from the main core of the program.

*Example program to plot a diagram in the complex number plane* 

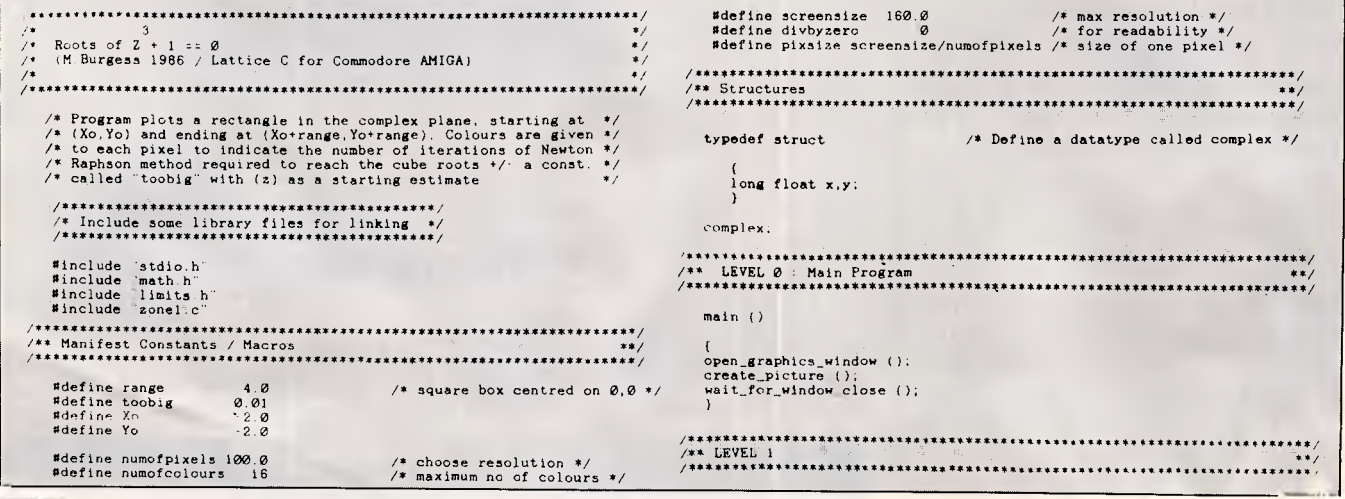

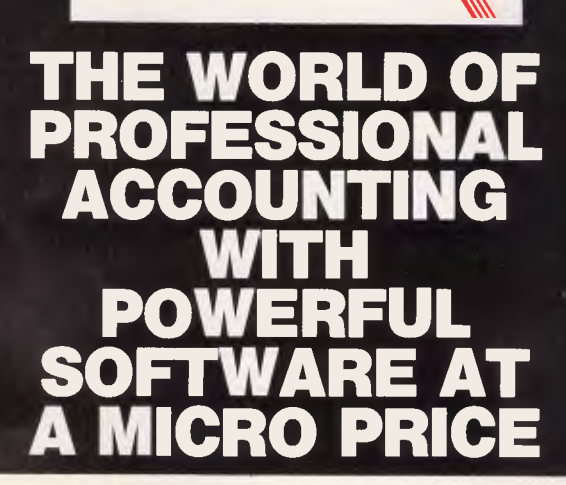

**ENTER DEBTORS ENTER CREDITORS ENTER GENERAL LEDGER ENTER INVOICING ENTER INTERFACE (TO WORDPROCESSING Et SPREADSHEETS** 

If you thought that Professional Accounting Software was too expensive for you then think again!

Enter Accounting at just S450.00 (including tax) for all kinds of small to medium sized businesses.

Full reporting options including profit & Loss & balance sheets that you can design yourself, on-screen enquiry details, password protection and easily changeable menus. Interface your accounts with a wordprocessor or spreadsheet. Comprehensive Chart of Accounts provided. Optional colours for different parts of the screen. Multi Company operation and many more easy to use features.

ALL FOR JUST \$450.00 (including tax). Minimum Hardware requirements: Most MSDOS or PCDOS based PC's, XT's or AT's. 128K RAM and 2x360K floppy disks. **Now also available for the new IBM models: 30, 50, 60, 80,**  *Phone Now or return the coupon provided to:* 

COMPACT SOFTWARE AUSTRALIA PTY. LTD. Phone: (02) 371 9333

(MSDOS Trademark of Microsoft Corporations). (PCDOS Trademark of IBM).

#### **COMPACT SOFTWARE, P.O. Box** 138, Rose Bay 2029 \*Bankcard or Mastercard

accepted.

*Send this coupon with a cheque or money order (add \$10 delivery & handling)* 

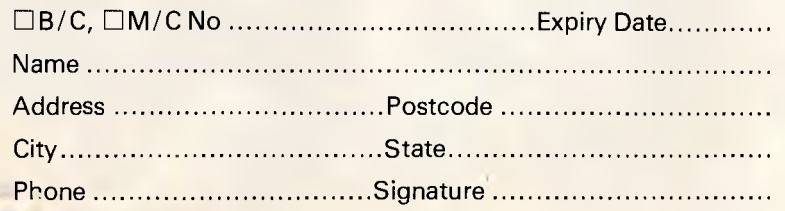

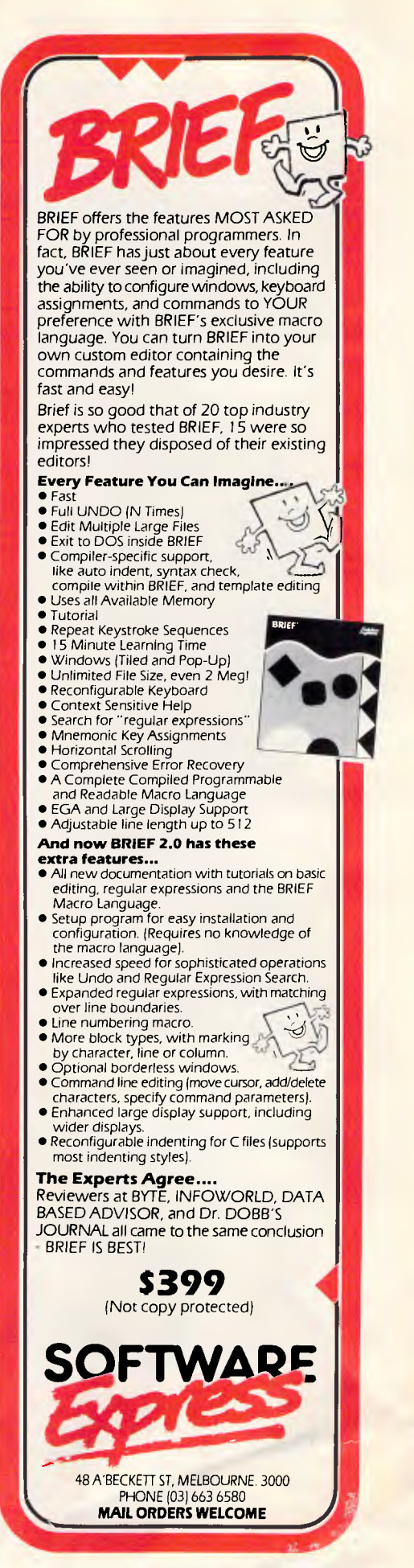

## **PROGRAMMING**

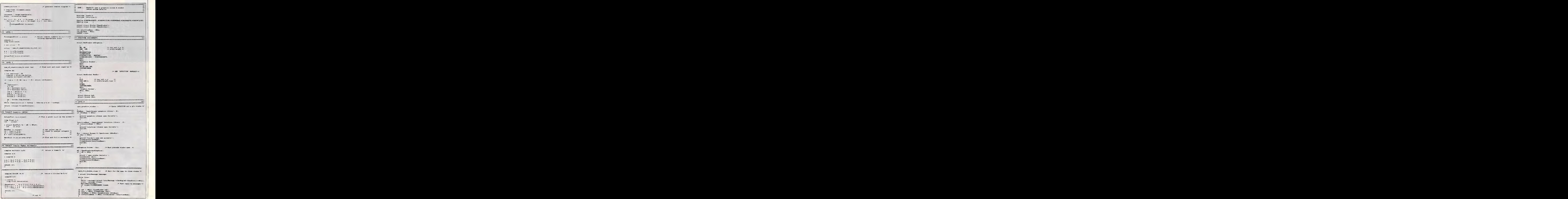

 $\overline{F}$ 

## **Join the 31/2" Revolution UPGRADE TO THE NEW STANDARD AND SAVE \$\$\$\$**  UPGRADE TO THE NEW STANDARD AND SAVE \$\$\$\$ **DISK I**

### **12 MONTHS WARRANTY**

**JUST PLUG IN AND USE! Upgrade to the new industry standard at a fraction of the cost!** 

₩

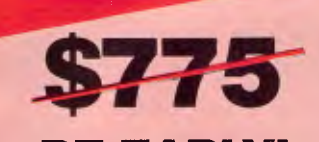

**BE EARLY! SPECIAL INTRODUCTORY OFFER First 100 Drives sold only \$695.00**  *Phone (02) 957 6686 NOW.'* 

The industry standard has changed ! You don't The industry standard has changed ! You don't<br>have to rush out and buy a new \$5,000 31/2" P.C. riave to fush out and buy a new \$5,000 392 P.C. —<br>instead just add an external 31/2" disk drive to your **existing P.C.** 

These  $3\frac{1}{2}$ " drives are the same found in the new IBM PC's. They are fully compatible with IBM's Personal System/2 Series.

With a 31/2" drive you can back-up your hard disk with fewer diskettes in a fraction of the time with 730K per disk — and increase your **storage** space.

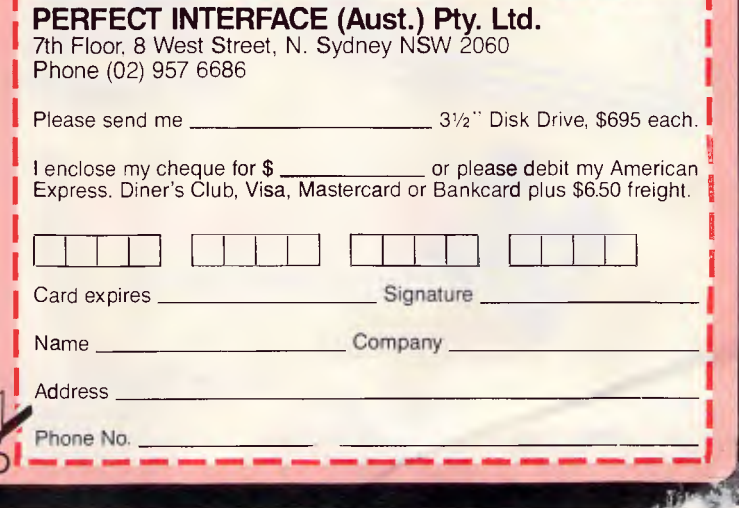

The scheme above for structuring allows us to use a new zone for this. The simplest way to see the usefulness of doing this is to just look at the listings and observe how this keeps the irrelevant detail out of the way of the main program logic. (Imagine how messy the program would look if it were included in the middle of the main logical structure.)

Try to follow the structure diagram and relate it to the listing. Points to notice in the listing are:

- the rules for multiplying and dividing z's (that is, complex numbers) are defined in a toolkit, so that they can be used again in later programs;
- logically separate parts of the program are separated either by blank lines, separate procedures or different zones; and
- the program contains very few comments, but variable names are clear and relate to what is happening.

Finally, notice how the structure of the program relates to the structure diagram.

#### (3) Program documentation

Here is part of a summary of each procedure. This is rather shorter than

ideal, for the sake of brevity in this ar-

**PROGRAMMING** 

#### ZONE 0

#### main () Trivial

ticle.

create picture () This scans through every point in the square and calls PlotArgandPoint at each point. It passes the point z so that it can be used in Newton's formula. It also passes a parameter called 'scale' which adjusts the values of the complex numbers, so as to fill the screen. To do this it makes use of the 'constants' 'screensize' and 'range' as defined in the program. These device-dependent (or computer-dependent) constants are defined at the start of the program.

PlotArgandPoint () This accepts a complex number z and the scale factor relating the numbers to the points on the screen. It then calls 'num-of-repetitions-to-root ()' to find out what colour it should plot, and multiplies z so that the points all fill the window size. It then passes the adjusted coordinates to an actual plotting routine for the screen.

num of repetitions to root () This repeats Newton's method of finding the

roots and counts the number of times it must repeat the process in order to get close to the root. The technical details of this are not really relevant to this article, but would be included here otherwise.

The toolkit routines and Zone 1 can also be described, either separately or collectively, depending upon the clarity of their coding.

#### *Conclusion*

The example program shows the way in which a program can be structured. The structuring is not only a matter of pride and professionalism but is extremely important in keeping control of programs, especially when they become large and complex. The rules are not only aesthetically pleasing in this respect, but are an important tool for coping with the increasingly complex operating environments which are now being developed.

It is to be hoped that something akin to these rules will become a standard of practice and will improve the rather low programming standards which exist now.

END

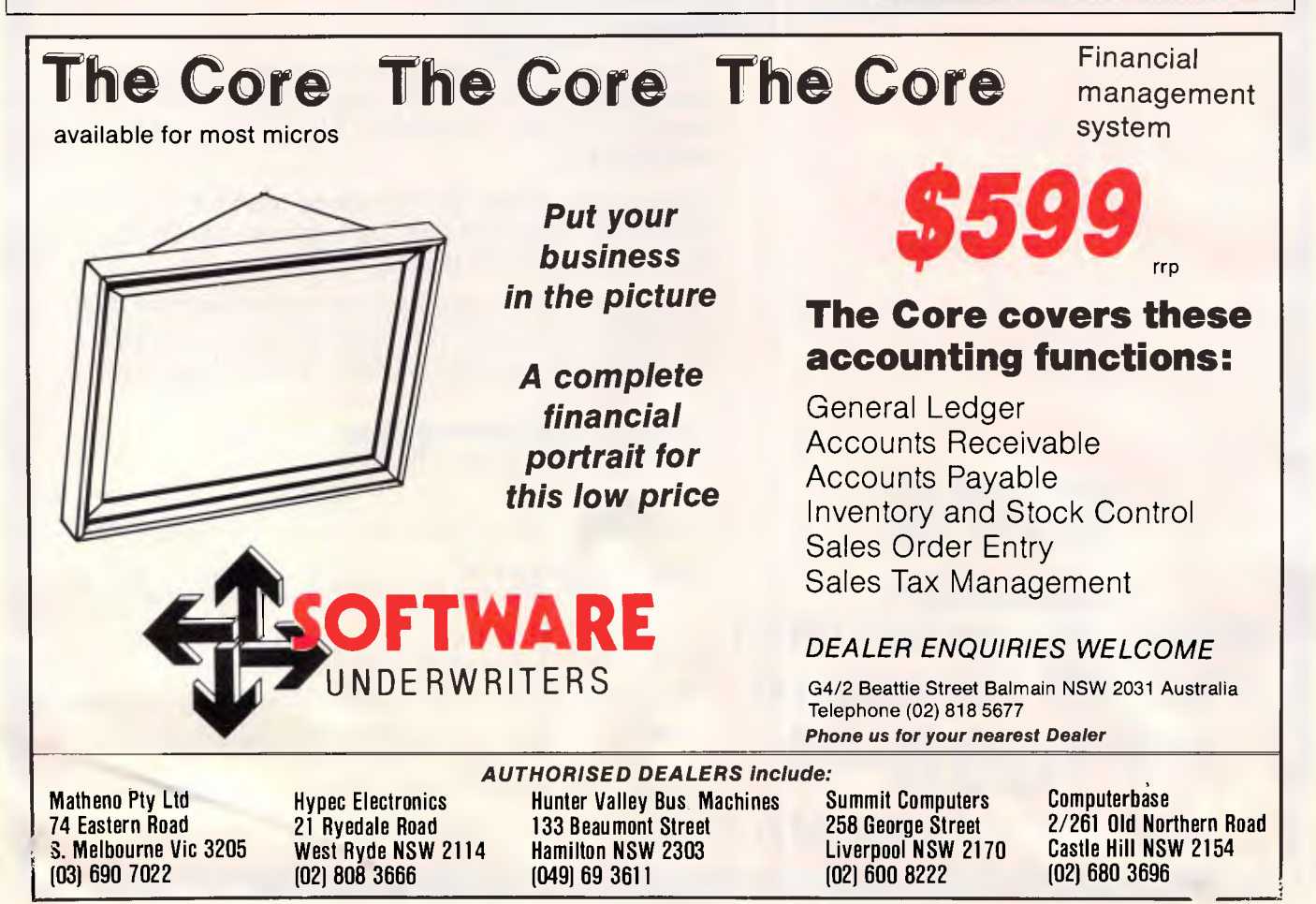

*Page 185 APC September 1987* 

# T.M. **TAS +TM has no equal**

#### **TAS — Plus is faster, easier and cheaper. Simply the most advanced database software of the 80's.**

TAB—Plus Relational Database gives you everything you need to quickly and easily create your own database applications. It combines the power of a Relational Database and 4th Generation Language with the ease of a built-in Screen Painter and Program Generator. You literally paint the screen and TAB — Plus writes the program for you.

Whether you're a novice or a seasoned pro TAS — Plus is the product that meets your needs no matter your experience or requirements.

#### Database

- Save up to 65.000 records in one file (limited by disk space and
- operating system). Find any record in a file in less than 3 seconds. Number of fields per record is
- 
- 
- limited only by operating system.<br>• Up to 254 characters per file.<br>• Up to 16 files open at same time.<br>• Up to 16 key fields per field.<br>• Up to 10.254 characters per
- 
- 
- record.
- 
- Field type may be alpha. numeric. date or time. TAS Plus Data Dictionary
- maintains all data file structures
- in one handy location. Dates use only 4 characters of
- storage. Numeric fields stored in BCD format (a 10 digit number uses<br>only 5 characters of storage).
- Numbers ran be up to 20 digits long and have up to 8 significant digits to right of decimal place.
- 
- **or** disk.<br> **or** disk.<br> **exchange standard ASCII data**<br>
exchange standard ASCII data<br>
with other programs. Convert<br>
Dbase III data files to TAS Plus<br>
and vice versa.
- Procedural Language
- Up to 4.500 command lines per
- program. Up to 255 named fields per
- program. Key files not counted as open file.
- All data file keys stored in one index file (opened automatically with data file). Powerful B-TREE file structure
- allows you to search on any one of 16 key fields per record
- 
- without sorting.<br>
 Up to 16 screen/report formats<br>
 Allows numeric and string arrays<br>
 Of up to 255 elements each.<br>
 Cosubs may be nested 10 deep.<br>
 Up to 10 nested parentheses per
- expression. • Structures may be nested 10
- 
- deep. True recursion capabilities (sub-routine can call itself). If command allows true if/then/
- else programming.
- If comparison types include less than, less than or equal to, equals, equal or greater than, greater than, and not equal to. Multiple company capabilities allow up to 1.369 different sets of
- 
- data files to be accessed by the same programs. TAS Plus has 86 commands (plus several options on many
- commands). Supports date and time
- arithmetic.
- Context sensitive help messages are easily added to applications. • Find command can search for
- exact match, partial match, next record. previous record. beginning of file. end of file or related field between two files.
- Compiler
- TAS Plus compiler converts TAS applications into fast
- running pseudocode (executable by TAS Plus run-time). Automatically checks program for syntax errors and command nroblems as it is compiled. Helps catch "bugs" before they become problems.
- Automatically checks to make sure files used exist in data dictionary or are defined in
- application. • Compiled run-time programs are automatically compacted so they take up less disk space.
- TAS— Plus allows you to create run-time versions of your applications that are separate from the source code (perfect for program developers who intend on selling finished products).
- Screen Painter
- Create screens that will look identical to your applications. • Easily add color or graphic
- characters to your screen by making menu choices. Automatically create programs by "painting" the screen and allowing TAS Plus to write the
- program.
- Source Code Editor Displays all TAS Plus commands in plain English.
- 

• No need to memorize difficult syntax. The Editor displays all options and makes sure you make all required entries.

#### Report Writer

- Create and run reports quickly and easily. • Columns can be totalled.
- Up to 10 different fields may be used as selection criteria in each report.
- Reports may be run over again and again.
- Report programs can be modified using the source code editor.

#### Other Utilities

- Browse utility lets you display 10 records at once, choosing which fields and in which order
- to display them. Maintain database lets you add change or delete records in a file.
- Create database adds a new database definition to the TAS Plus dictionary and allows
- immediate entry of data. All utilities are menu driven and require no programming knowledge.

#### The Accounting Solution

Now solved is the problem of<br>rigidly fixed off the shelf software.<br>Source Code and the powerful<br>TAS – Plus Developers Datahase are<br>included – so programs can be<br>easily modified as your needs<br>change. Single and Multi User.

#### Modifiable Accounting

Includes General Ledger. Accounts Payable. Accounts Receivable and TAS — Plus Developers Version. Source code included.

Advanced Accounting Includes all in Modifiable<br>Accounting plus Sales Order,<br>Purchase Order, Inventory, and Pay<br>Roll. Source code included.

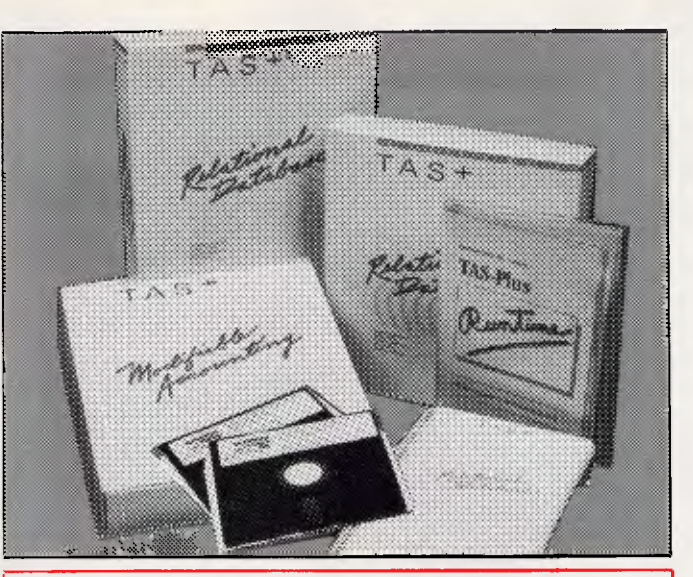

Developer's Version For those who need even more power. there's the Developer's Version of TAS — Plus Relational Database. It offers everything that the standard package includes, plus a Programmer's Toolkit. It's the perfect addition for those persons developing sophisticated applications. The Programmer's Toolbox allows the user to access features not normally available on a database/language. Primary among these are the ability to access additional blocks of program memory (up to 96K), to access files using variable file numbers (even if file names are unknown). and to directly

control the memory stack (pop the stack). You can also have up to 17 million records per file and 32 Indexes per record. Developer's Version also includes a Trace Utility that lets you place break points in your source code (for easier debugging). The Trace Utility<br>includes: set break points,<br>examine/change field value. and<br>single step execution and Enter<br>other character to continue normal operations.

For those who want to use a standard ASCII editor, the Developer's Version provides a complete cross listing of TAS — Plus commands plus a straight forward method of manually

#### writing code. This includes a way of incorporating both screens and reports into the actual code. Developer's Version includes these additional commands: binary character close variable file display memory file name search fill memory find rec var file memory ptr update memory space update move string open variable file pop stack print screen ready find field trace enable

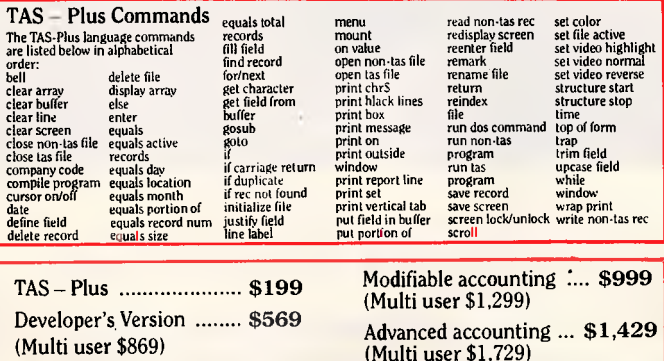

TAs - Plus comes with a 30 day money back guarantee (less \$25 handling fee). TAS — Plus is available for the IBM PC/XT/AT and compatible computers.

Call our ORDER HOTLINE. Use your Visa, Mastercard or American Express to order today.

#### Ph. (08) 211 7922

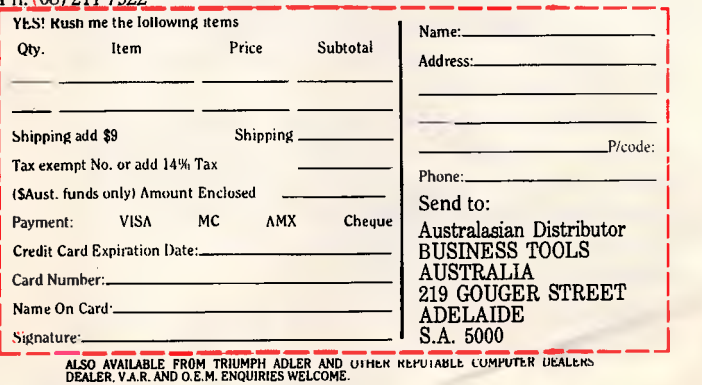

THE FOLLOWING ARE REGISTERED TRADEMARKS OF THESE COMPANIES: TAS - PLUS. THE<br>ACCOUNTING SOLUTION, BUSINESS TOOLS, INC.; IBM PC/XT/AT. INTERNATIONAL BUSINESS<br>MACHINES CORP.

## **Toshiba 24 pin quality**

Actual unretouched photo - Toshiba 24-pin printer

# Make a better impression<br>on your bottom line.

## Ncut much more than 9 0 <sup>4</sup> ri price

Many companies have opted for a 9-pin printer because of the cost savings. And regretted the quality of the print ever since.

If you want to make the best possible impression, it makes.sense to talk to the people who know most about printers (after all, Toshiba were the inventors of 24-pin technology).

One look at the quality of the Toshiba 24-pin printer print-out will convince you of the improvement over a 9-pin printer. But the really good news is that you can have Toshiba 24-pin quality for around the same price as many 9-pin printers.

You'll have the choice of a range of printers with a selection of font styles and sizes, paper feeds and loading, and a range of prices. In fact, all they have in common is their technological superiority, compatibility with major PC brands, and their legendary Toshiba reliability.

There are four printers in the Toshiba 3-in-one (fast drafts, letter quality and graphics) range of printers:

Actual unretouchcd photo - 9 pin printer

P351C. The industry standard-setter, Speed, quality *and colour.* Wide compatibility, prints at up to 288 characters per second. Produces top quality printing, in colour. Super-high speed printing, in colour. Graphics, in colour.

**P351.** Letter quality at 100 cps. High-speed drafts at 300 cps. Superb graphics. Accepts font cartridges and downloadable font disks.

P341e. An economical printer that does a great job at high speed with automatic paper loading. Letter quality at 72 cps. Three levels of graphics quality. Wide carriage.

P321. Speed with quality and advanced functions in a compact, economy printer. Perfectly formed letters, excellent graphics. Print speeds from 72 cps to 216 cps.

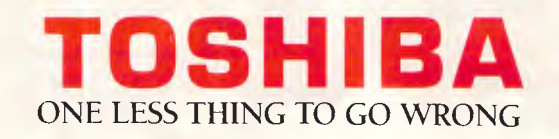

TOSHIBA (AUSTRALIA) PTY LIMITED, COMPUTER PRODUCTS DIVISION, 84-92 TALAVERA ROAD, NORTH RYDE 2113. SYDNEY (02) 8873322. MELBOURNE (03) 7652111. BRISBANE (07) 3529888. CANBERRA (062) 805100. CONRO? CARPENTER/TCP0368

## **PRODUCTIVIT**

# **Doing what DIR doesn't**

*DR.COM lets you sort files by extension, size, date, time, and DOS order — and view, rename, move, and delete them — without ever typing DIR again. Courtesy of Michael Mefford.* 

As a file management tool, DOS is a dull knife. When you spot an unfamiliar filename in a DIR listing and stop and TYPEfilename to examine it, you lose your place. If the file is okay after all, you have to hit DIR again. If not, it's DELfilename or, to move the file to another directory, you must type COPYfilename\dirname, followed by DELfilename. And another DIR. Little wonder no one has the time and patience to keep their hard disk in order.

DR.COM will change all that. When you simply enter DR at the DOS prompt, you'll quickly get an alphabetically sorted, DOS-format listing of your current directory, and on the right of the screen you'll find a menu full of the file functions you'll need. A movable highlight bar controlled by the keypad cursor keys lets you thumb forward and backward through the directory. Park the bar on a file of interest, hit the appropriate function key from the menu list, and DR will either pop up the file for viewing, delete it, or rename it.

By adding parameters, you can sort the initial DR directory display in five different ways. Its full syntax is

#### DR [d:] [directory] [/E] [/S] [/D] [/T] [/O]

The switch characters (a slash followed by a letter) tell DR which way it should sort your directory. DR defaults to sorting by filename. essentially alphabetising the listing. The /E switch instructs DR to sort by Extension. /S sorts by Size and either /D or /T sorts by DaTe. If you want to see a directory's filenames listed in the DOS DIR order, just put /0 on the command line.

Don't worry if you can't remember the switches. All the sort functions (except 0) are also listed in the DR menu.

Unlike DIR, which scrolls off into never-never land, DR gives you complete control over the directory listing display. The Up and Down Arrow keys scroll the highlight bar a line at a time, while PgUp and PgDn flip to the next group of 21 filenames that DR displays at once. Ctrl-PgUp and Ctrl-PgDn take you to the top and bottom of the current page, and the Home and End keys take you to the beginning and end of the directory.

DR has an additional search feature that quickly puts the highlight bar on the first filename that starts with a particular character. With a DR display on the screen, pressing 'P' will take you to the first filename that begins with the letter 'P', for example. Successively pressing 'P' will take you forward through all the filenames that begin with that letter. If you've sorted by anything but the default alphabetised listing, this can be a quick way to find a particular file.

#### *Fully functioned*

DR takes advantage of all ten function keys. F1 through F6 control the action taken on the highlighted filename. If

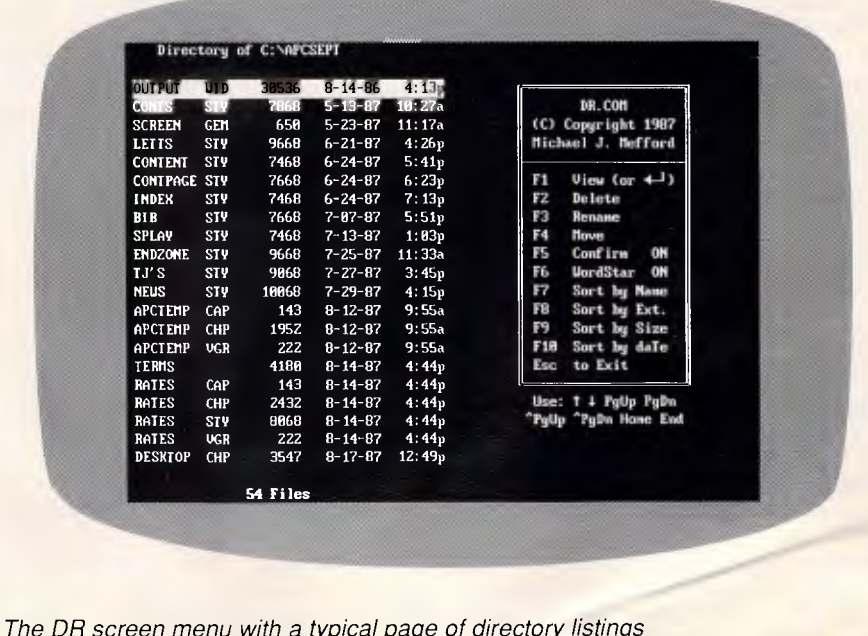

you press Fl (or the Enter key), the currently highlighted file is instantly brought on-screen for viewing. Once inside the file, the Up and Down Arrows continue to scroll the display one line at a time, and PgUp and PgDn move you to the previous or the next page. Either Ctrl-PgUp or Home takes you to the top of the file and, as you would expect Ctrl-PgDn or End puts you at the bottom of the file.

When you're through viewing, another tap on Fl, or the Enter key or the Esc key, exits back to the menu. Indeed, as it should in all applications, each press of the Esc key takes you back one step in each DR module. Pressing Esc from the directory listing returns you to the DOS prompt. You can thus pop in and out of files for perusal with a minimum of keystrokes and never again have to resort to the DOS TYPE command or, for that matter, be bothered with typing the name of the file.

If you decide the file you just viewed is ready for the bourn of no return, press F2 to delete it. As a check, before deleting the highlighted file, DR requests verification — 'Y' to confirm that the file should be deleted, 'N' or Esc to cancel your delete command. If you don't want to be queried each time, you can press F5 to eliminate the confirmation step. (F5 is an on-off toggle; the default is Confirm ON.) If you turn Confirm OFF and press F2, the deletion is instantaneous. After deleting a file, DR tidies up by removing the filename from its listing and decrementing the file count it displays.

F3 lets you Rename a file and F4 is to Move a file to another directory. When you press F3, you are prompted for a new name for the highlighted filename. Your response cannot contain the path characters " and "\' nor the wildcard characters '?' or '\*'. Once you have entered the desired new name, press Enter. If you have christened the file with a valid name, the new name will replace the old one both on the disk and in the DR listing. Otherwise, you probably entered an invalid filename character such as space and DR will complain with that annoying beep. If you pressed F3 and wish to change your mind in midstream, hit the dependable rip cord, the Esc key.

F4, Move a file to another directory, is particularly useful if you use one directory as a dumping ground for files that must later be sorted into their appropriate cubbyholes. When you press F4, you are prompted for a new directory for the highlighted file. Note that you cannot move a file to another drive, nor can you move to a directory that already has a same-named file. The latter entails copying, a function that is not included in DR. If you want to move a file to another directory and also give it a new name, first press F3, Rename the file, and then F4, Move. Confirmation of a successful move is the same as when you delete a file. The name will be removed from the directory listing. Don't panic. Your file is not lost, just in the new directory, where you wanted it.

**PRODUCTIVITY** 

F6 is the WordStar toggle. WordStar and some other word processors set the high bit of an ASCII character on to control page formatting, causing a normal text character to be displayed as a graphics character. DR by default strips this high bit so that even these text files will look normal when using the View function. However, if the file you wish to view has graphic characters you wish displayed as graphic characters, press F6 and the 'ON' next to the WordStar will be toggled 'OFF',

*`You can pop in or out of files for perusal with a minimum of keystrokes and never again resort to the TYPE command or be bothered with typing the name of the file.'* 

and DR will leave the high bit alone. The WordStar toggle does the same thing as Ctrl-QG in SideKick's Notepad.

The last four functions of DR control the different ways you can Sort the directory listing. These functions are F7, Sort by Name; F8, Sort by Extension; F9, Sort by Size; and F10, Sort by DaTe. Unlike the DOS SORT.COM, the Date sort correctly handles the old problem of sorting by year as well as month, date, and finally time. You might use F8, Sort by Extension, if you were just interested in your .BAK files, for example.

The Sort functions can be used in combination with other functions. For example, if you want to see the latest file updates, press F10, Sort by DaTe, and immediately press End to take you to the end of the listing. Or if you want to see all your .COM files sorted by size, press F7, Sort by Size, and then F8, Sort by Extension.

All the DR functions except Confirm

will also accept a Ctrl-letter command entry. This means that while depressing the Ctrl key you have the option of pressing V (or Enter) to View, D to Delete, R to Rename, M to Move, W to toggle to WordStar high bit, N to sort by Name, E to sort by Extension, S to sort by Size, and T to sort by DaTe. Confirm was omitted from the Ctrl-letter alternative to help protect against accidental deletion.

An additional touch I think you'll appreciate is that the Delete, Rename, and Move functions work directly while you are Viewing a file. For example, if while in View mode you decide that the file should go, instead of returning first to the menu with Esc, just press F2 and you will be automatically returned to the menu's confirm deletion prompt. (This assumes the Confirm toggle is 'ON'. If 'OFF', DR will not pause before deletion.)

#### *Getting DR*

If you haven't yet bought a modem, DR.COM should push you to the decision point. At roughly 3k, it's considerably the largest utility *APC* has presented to date, and accurately typing in either DR.ASM (Fig 1) or DR.BAS (Fig 2) may prove rather difficult. The .COM, .ASM, and .BAS versions of DR are easily downloaded by modem from Microtex on Telecom's Viatel (page \*6663#) or by sending a stamped self addressed package containing a blank disk marked DR.COM, C/- *APC,* 124 Castlereagh Street, Sydney 2000.

#### *Application notes*

I think you will find many other everyday uses for DR aside from cleaning up a directory. First of all, you will probably want to use DR as a replacement for the DOS DIR command and you know how often you enter that. The two main advantages DR has over DIR are its speed and the ability to scroll forward as well as backward through the listing.

Finding a file from an alphabetised list is faster and easier than ploughing through a DOS DIR listing. DR also comes in handy for quick perusal of .DOC and README files that often come on a new disk. Browsing through a whole directory of files may be the handiest use of DR.

DR uses an 80-column line wrap format to display files. What that means is that DR keeps displaying one line until it either encounters a carriage return or gets to the last column of an

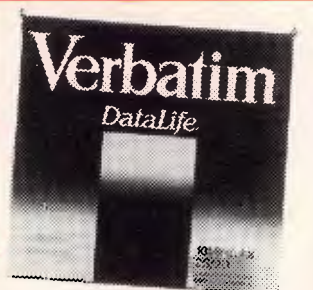

## **VERBATIM DISKS!**

**(All prices per box of 10 disks)**  Description 1-9 boxes 10+

| Description | 1-9 boxes                         | $10+$   |
|-------------|-----------------------------------|---------|
| 31/4" 1S/2D | \$47.50                           | \$46.50 |
| 31/4" 2S/2D | \$49.50                           | \$48.50 |
| 51/4" 1S/2D | \$24.95                           | \$22.50 |
| 51/4" 2S/2D | \$29.95                           | \$28.50 |
|             | 5 <sup>1</sup> /4" 2S/HD  \$44.95 | \$42.95 |

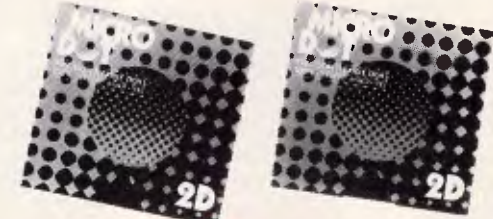

## **MICRODOT DISKS!**

**51/4 "** S/S D/D \$14.95 \$13.95 \$12.95 **5<sup>1</sup>/4 "** D/S D/D \$15.95 \$14.95 \$14.50  $51/4$  " D/S D/D \$15.95 \$14.95 **DESCRIPTION** 

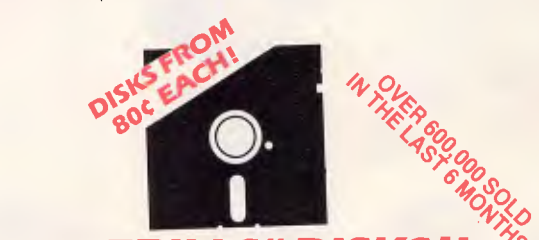

Now you can buy absolute top quality disks in packs of 10, that are also the cheapest in Australia! They even come with a 5 year guarantee, which indicates the quality of these disks. So why pay 2-3 times the price for the

## Bulked packed, (in lots of 10) D/S D/D without boxes, or brand name, just their white paper jacket, and index labels. (51/4" includes write protects). **<sup>5</sup>1/4" 2S/2D "NO FRILLS" DISKS 5<sup>1</sup>/4" 2S/2D "NO FRILLS" DISKS<br>FROM \$8 PER PACK!**<br>}PACKS 10+PACKS 100+PACKS 500+PAC

1-9 PACKS  $$10<sup>ea</sup>$ 

0+PACKS 100+PACKS 500+PACKS<br>\$9<sup>ea</sup> \$8.50<sup>ea</sup> \$8 **\$9ea \$8.50ea s ea**  (SEND \$2 FOR SAMPLE DISK!)

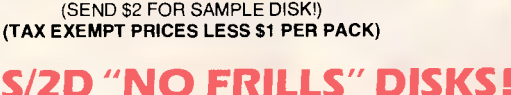

#### 1-9 PACKS<br>**\$35.00 \$34.00**<br>(PER PACK) **\$34.00** 100+ PACKS **\$32.00**

**(TAX EXEMPT PRICES LESS \$4 PER PACK)** 

**IBM\* BABY AT 3<sup>1</sup>/<sub>2</sub><sup>"</sup> 2S/2D "NO FRILLS" DISKS!** 

(PER PACK) (PER PACK) **Switchable 8/10/12 MHz, 1 M/Byte RAM, 1.2 M/Byte drive, 20 M/Byte hard disk. Dimensions: 360(W) x 175(H) x 405(D)mm** (SEND \$5 FOR SAMPLE DISK!)

**RETAIL INQUIRIES:** Rod Irving Electronics, MELBOURNE, 48 A'Beckett St. Phone (03) 663 6151 NORTHCOTE 425 High St. Phone (03) 489 8866 **MAIL** ORDER: (03) 543 7877 or P.O. Box 620, CLAYTON 3168 **WHOLESALE INQUIRIES:** Ritronics Wholesale, 56 Renver Rd. CLAYTON 3168. Phone (03) 543 2166

**IBM\* XT COMPATIBLE COMPUTERS \$795\*** 

*Check these features and our prices. We're sure you'll agree they're exceptional value for money!* 

- **Assembled in Australia!** AT style keyboard<br>• Tested by us for 24 hours 8 Slot motherboard
- Tested by us for 24 hours<br>• Tested by us for 24 hours<br>prior to delivery!
- 
- **prior to delivery! 6 months warranty!**

 $\Omega$  $\circ$ 

**• 150W power supply** 

(Japanese drives available for an extra \$50 each) (4.77/8MHz Turbo Motherboard with Soft/Hard switch, available for an extra \$100)

#### **\* \$795 COMPATIBLE COMPUTER**

#### 256K RAM Single Drive, Graphics and Disk Controller Card **\$795 256K RAM COMPATIBLE COMPUTER**

2 x 360K Disk Drives, Multifunction Card, (which has Disk Controller, Clock/Calender<br>including Timer disk, 1 Serial Port, 1 Parallel Port and 1 Games Port) and your<br>choice of Colour Graphics Card or Monochrome Graphics Car

#### **640K RAM COMPATIBLE COMPUTER**

2 x 360K Disk Drives, Multifunction Card,(which has Disk Controller, Clock/Calender<br>including Timer disk, 1 Serial Port, 1 Parallel Port and 1 Games Port) and your<br>choice of Colour Graphics Card or Monochrome Graphics Card

#### **20 M/BYTE HARD DISK COMPATIBLE COMPUTER**

20 M/Byte Hard Disk, 360K Disk Drive(s), 640K RAM, Multifunction Card, (which<br>has Disk Controller, Clock/Calender including Timer disk, 1 Serial Port, 1 Parallel<br>Port and 1 Games Port) and your choice of Colour Graphics Ca Graphics Card. Single 360K Floppy Disk Drive **only \$1,750**  Dual 360K Floppy Disk Drives **only \$1,895** 

**IBM\* TURBO AT COMPATIBLE .... \$2,795** 

#### **ASSEMBLED & TESTED IN AUSTRALIA!**  • 10 MHz

- 
- 
- 1 M/Byte Main Board 1.2 M/Byte Floppy Disk Drive Colour Graphics Display Card Floppy & Hard Disk Controller Card Printer Card and RS232
- 
- 200W Power Supply
- Keyboard • 6 Months Warranty

● 80286 CPU • 8 Slots

• 20 M/Byte Hard Disk

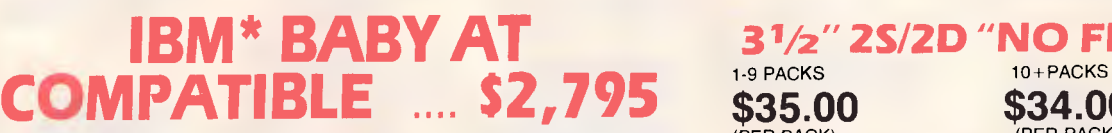

**—n**  rn  $\overline{O}$ **7.1 73 0**  E<br>2  $\bar{m}$ **—n**  m<br>U **0 0 0 33** 

(PER PACK)

**2** 

**ERS** 

**§ g"** 

800

 $\boldsymbol{\omega}$ **CT1 (r1** 

**—f 0** 

## **SAVE ON PERIPHERALS AT YvvITMYT7TTITY"vMYTTITITTI**

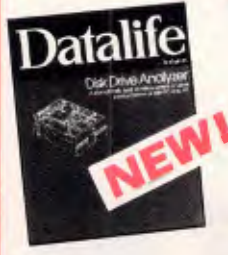

**VERBATIM DATALIFE DISK DRIVE ANALYZER**  Automatically tests 4 critical<br>areas of drive performance

Disk drives are delicate instruments. And when they get out of adjustment, the integrity of your data is jeopardized.

With the Datalife Disk Drive Analyzer, you will know the exact condition and accuracy of your drives and avoid losing or damaging your valuable data.

Tests 4 critical areas...<br>In just minutes, the Datalife Disk<br>Analyzer tests your drives' radial<br>alignment, speed, write/read ability<br>and clamping accuracy. And for<br>each of these areas, it analyzes<br>whether your disk driva i

If service is required, you can also<br>use the Disk Drive Analyzer<br>afterwards to ensure that the work<br>was doine properly.<br>An extending a knowledge or<br>Everything you need is in this<br>Everything you need is in this<br>package. All

Your data is worth protecting...<br>Your fiexible disks represent a<br>valuable investment of time and<br>money. The data they carry may be<br>difficult or time consuming to<br>replace. That's why it's vital to know<br>the exact condition o With the Datalife Disk Analyzer.

that's a quick and easy task. If you value your data, you can't afford to be without it. C12525 IBM' PC/XT **\$59.95** 

**C12530** Apple' **\$59.95** 

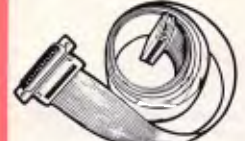

**IBM' FLOPPY DISK DRIVE EXTENSION CABLE**  • DB37 Male to 34 way edge

connector • Length 05 metres **P19045 \$95** 

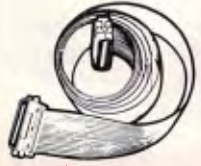

#### **36 WAY CENTRONICS CABLES**

• Male to male connections. • All 36 pins wired straight through. **P19042 2** metre **\$19.95 P19040** 6 metre **\$29.95** 

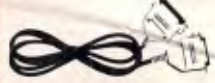

- **RS232 DIP SWITCH LEAD**  ● 10 Way Dip Switch<br>● DB25 male plug to DB25 male plug<br>● Length: 2 metres<br>● Instructions included<br>Cat. P19031
- 

### 2 & 4 WAY RS232 DATA TRANSFER **SWITCHES**

If you have two or four compatible<br>devices that need to share a third or<br>devices that need to share a third or<br>transfer switchas will save you the<br>time and hassle of constantly<br>the and passed of constantly<br>changing cables

- 
- 
- 
- Switch comes standard with female connector **2 WAY** Ca1.X19120 **only \$59 4 WAY** CatX19125 **only \$79**

### **2 & 4 WAY CENTRONICS DATA**

TRANSFER SWITCHES<br>save time and hassles of constantly<br>save time and hassles of constantly<br>with these inaxpensive data transfar<br>with these inaxpensive data transfar<br>switches. Thesa data switches<br>support the 36 pin centronic

- 
- Their car possibilities y smarter<br>• Three/Five interface connections
- on rear panal<br>• Switch comes standard with
- 
- female connector Bale locks are standard
- **2 WAY (X19130)** only \$59<br>**4 WAY (X19135)** only \$79 **4 WAY (X19135)**

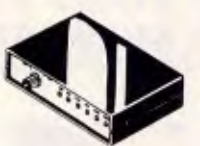

#### RS232 **DATA SWITCH WITH TESTER**

• No power required • Ideal for 1 computer to 2 peripherals

or 2 computars to one peripheral.<br>
or 2 computars to one peripheral.<br>
Six dual coloured LED indicators<br>
Six Six dual coloured LED indicators<br>
T.D. Transmit Data<br>
R.D. Request To Send<br>
C.T.S. Slear To Send<br>
D.T.R. Data Term

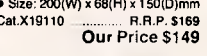

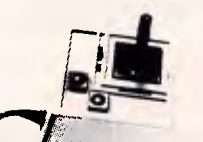

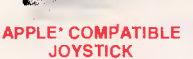

ldeal for gamas or word processing.<br>Fits most 6502 "compatible" Fits most 6<br>.computers Cat. C14200 **\$39.95** 

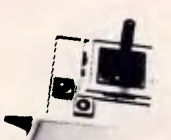

#### **APPLE' II SERIES COMPATIBLE JOYSTICK**

Thase joysticks have adaptor<br>comectors to suit the Apple II, IIc, IIe<br>and II+ computers. Features include<br>selectable "spring canting" or "free<br>floating". Electrical trim adjustments<br>on both axis, 3650 cursor control<br>and du

Cat. 014201 **only \$39.95** 

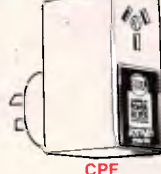

#### **CONTINUOUS POWER FILTER SPIKE ARRESTOR**

The Fortron CPF Filtered Electronic<br>Spike Protector provides a protective<br>electronic barrier for microcomputers,<br>printers, telephone systems and<br>moderns electronic typewitters,<br>audio and stereo systems and other<br>sensitive

The CPF provides protection from dangerous electrical spikes that can cause anything from obvious damage (like immediate equipment (allure) to less obvious harm that can drastically shorten a system's life.

CPF's superior circuitry design and semi conductor technology responds instantly to any potentially damaging over-voltage, ensuring safe trouble free operation.

Additionally, CPF's filtering capability helps eliminate troublesome and<br>annoying interference, general hash<br>created by small motors, fluorescent<br>lamps, and the like that threaten the<br>performance and shorten equipment<br>life of unprotected elactronic<br>components.

- 
- 

SPECIFICATIONS:<br>
Electrical rating: 220-260 volts<br>
(AC) 50Hz 10 Amp<br>
spike/RFI Protection: 4,500 amps<br>
for 20m/second pulses.<br>
Maximum clamping voltage: 275V<br>
Maximum clamping voltage: 275V<br>
Cat. X10088<br>
Cat. X10088

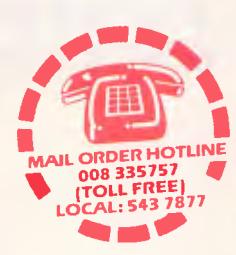

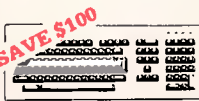

**IBM' XT & AT COMPATIBLE EXTENDED KEYBOARD** 

- (105 KEYS)
- 
- 
- These new keyboards are both XT<br>and AT compatible!<br>● 20 Dedicated function keys<br>● Enlarged "Return" and "Shift" key<br>● Positive feel keys<br>● Low Profile Design, DIN standard<br>● Separate Numeric and Cursor
- control keypads Additional Functions... Key-In-lock, Audio Beep, Previous Word, Next Work, Fast Repeat Line Feed, Pause, Clear Screen.

Reset.<br>Cat.X12022<br>SPECIAL, ONLY \$199

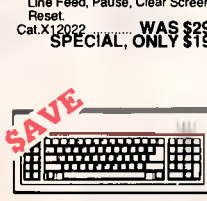

### **"IBM' AT COMPATIBLE'**

**KEYBOARD**<br>  $\bullet$  100% IBM PC, XT compatible<br>  $\bullet$  Low profile keyboard design<br>  $\bullet$  Proper placement of shift keys<br>  $\bullet$  Mohen large key tops to suit<br>
professional typists.<br>  $\bullet$  Step halgh/angle adjustment<br>  $\bullet$  Step hal

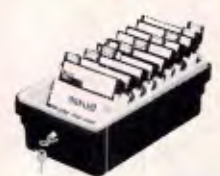

#### **JUMBO** 51,•" DISK **STORAGE**

If you've got lots disks, you'll<br>appreciate the extra capacity of this<br>disk storage unit when it comes to<br>locating "that" disk!<br>**Faatures...**<br>• 100 disk capacity<br>• Smoked plastic cover • Lockable (2 keys supplied) • 9 Dividers/spacers **e** 9 Dividers/spacers<br>C16020 **only \$19.95**<br>C16027 (Hinged Lid) \$19.95

016027 (Hinged Lid) **\$19.95** 

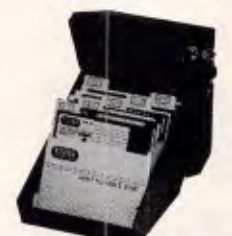

<sup>5</sup>1/4" DISK STORAGE Efficient and practical. Protect your disks from being damaged or lost! **Features...**  • 70 disk capacity • Smoked plastic cover • Lockable (2 keys supplied) • Dividers/spacers Cat. C16025 **only \$17.95** 

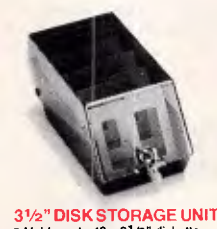

#### **9 1/2 ° DISK STORAGE ON!**<br>• Holds up to 40 x 3<sup>1</sup>/2" diskettes.<br>• Lockable (2 keys supplied)<br>• Anti static<br>• Anti static Cat. 016040 **only \$17.95**

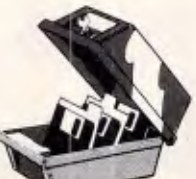

<sup>3</sup>1/2" DISK STORAGE UNIT • Holds up to 40 x 31/2" diskettes. • Lockable (2 keys supplied) • High impact plastic lid and base

Cat. 016035 **only \$17.95** 

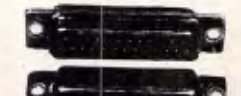

#### **DB25 CONNECTOR**

**SPECIALS** We have just imported 50,000.<br>So you get to save a small fortune! **DB25 MALE (P10900)**<br>100+ **\$1.00 \$0.90 \$0.80 DB25 FEMALE (P10901)**<br>1-9 10+ **\$1.20 \$1.00 \$0.90** 

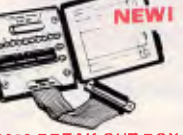

DB9 GENDER CHANGERS • Saves modifying or replacing non mating DB9 connections • All 9 pins wired straight through maing bus componed.<br>• All 9 pins wired straight through<br>X15640: Male to male X15641: Male to Female X15642: Female to Female **only \$14.95** 

DB15 **GENDER CHANGERS**  • Saves modifying or replacing non mating DB15 connections • All 15 pins wired straight through X15645: Male to male X15646: Male to Female X15647: Female to Female **only \$14.95** 

RS232 GENDER CHANGER • Saves modifying or replacing non-mating RS232 cables. • All 25 pins wired straight through Cat. X15650 **Male to Male**  Cat. X15651 **Male to Female**  Cat. X15652 **Female to Female**  Normally \$14.95 each **Only \$9.95** 

RS232 INLINE SWITCHING BOX • 25 pin "D" plug to 25 pin "D" socket • DIP switches allow easy switching DIP switches and Cat. X15662 **\$32.95** 

RS232 **ADAPTOR BOX** • Male to female • 25 Detachable plug on leads • 2 mini jumpers • Ideal for experimenting or temporary connections Cat. X15665 Normally **\$49.95 Only \$44.95** 

CENTRONICS GENDER **CHANGERS** 

Normally \$33.95, **Only \$24.95** 

**• Female** to Female. • Saves modifying or replacing non-mating Centronics cables. • All 36 pins wired straight through. Cat. X15663 **Male to Male Cat. X15661 Male to Female**  Cal. X15664 **Female to Female** 

RS232 BREAK OUT BOX A simple way of monitoring RS232<br>interface lead activity. Interface<br>powered, pocket size for circuit<br>testing, monitoring and patching.<br>10 signal powared LED's and<br>2 spares. 24 switches enables you<br>to break out circuits or SPECIFICATIONS:<br>Connectors: DB25 solvg on 80mm<br>indicators: Tricolour LED's for TD,<br>indicators: Tricolour LED's for TD,<br>RD, RTS, CTS, DSR, CD, TC,<br>Jumper Wires: 20timedend pieces.<br>Jumper Wires: 20timedend pieces.<br>Power: Int

**Dimensions:** 85 x 95 x 30mm  $$94.95$ 

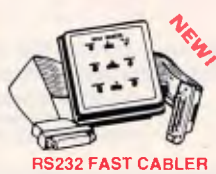

Makes RS232 interface configurating fast and simple. 3 slide switches enable line swapping functions. positive and negative voltages are displayed on 6 tricolour LED's.

SPECIFICATIONS:<br>Connector: DB25 plug on 100mm<br>the and DB25 sockat on<br>100mm cable.<br>100mm cable.<br>2(TD), 3(RD), 4(RTS). 5(CTS),<br>6(CDS), 20(DTR).<br>2(TD), 3(RD), 4(RTS). 5(CTS),<br>5 switches: 3 Slide switches to swap<br>Power: Intarf

**X15710** .................. \$145

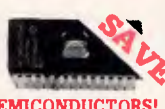

**SEMICONDUCTORS! Always check our prices before you buyl** 

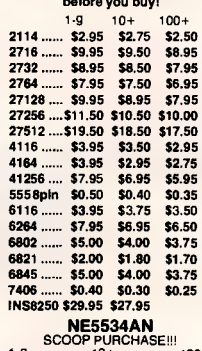

1-9 10+ 100+ **\$1.95 \$1.85 \$1.75 WORLD MODEM CHIP**<br>Cat U21614 Normally \$49.50 Cat. U21614 Normally \$49.50 **Save \$25, SPECIAL \$24.95** 

#### **MEL9501**

Have you blown up your Apple drive by plugging it in backwards or not tuming off the power while changing boards? We have the MEL9501 chip! SPECIAL, ONLY \$29.95

#### 8587

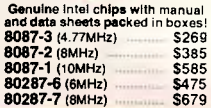

# **ROD IRVING ELECTRONICS!**

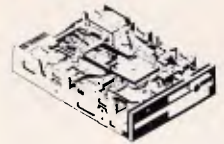

#### NEC DISK DRIVES

**31/2" DISK DRIVE**  • 1 M/Byte unformatted,<br>
(640K formatted),<br>
• Double sided, double density.<br>
• Access Time 3m/sec **\$265**<br>
Cat. **\$265** 

**51/4" SLIMLINE**<br>
• Switchable 1.6 M/Byte to 1 M/Byte<br>
• unformatted<br>
1.2 M/Byte to 720K formatted<br>
• Double sided, double density,<br>
• Double sided, double density,<br>
• AT compatible<br>
Cat. 011906 **\$295** 

**8" SLIMLINE** 

• Double sided, double density, • 1.6 M/Byte unformatted. Cat. C11908 **\$795** 

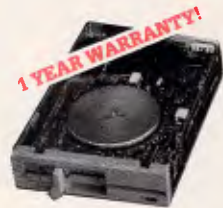

# **IBM COMPATIBLE**<br>
DISK DRIVES<br>
Tired of paying out more for<br>
Japanese Disk Drives? These<br>
"ared import" Horp Kongrisk drives<br>
"ared inport" Horp Kongrisk drives<br>
Japanese uncluded in profession<br>
Cat.No. Description Price<br>

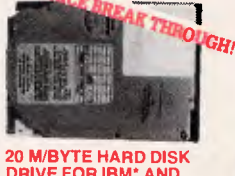

**DRIVE FOR IBM' AND COMPATIBLES**<br>
Drive with DTC controller card.<br>
Cat. X20010 ................ WAS \$850 **SPECIAL, ONLY \$750**<br>TRAM is a registered trade mark.

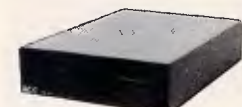

APPLE' COMPATIBLE SLIMLINE DISK DRIVE Compatible with Apple 2+<br>Cat. X19901 ....... Normally \$225 **SPECIAL \$179** 

**APPLE' IIC COMPATIBLE DISK DRIVE**  (including cable **only \$199**  EApple is a registered trade mark.)

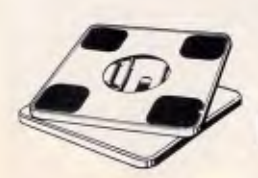

SWIVEL BASE<br>
Make life easier with these quality,<br>
swivel and tilt bases, complete with<br>
rubber fittings!<br>
Cat. D11100 **\$24.95** 

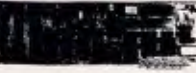

### IBM' XT<br>COMPATIBLE CARDS **NEW! NEW) NEW! NEW!**

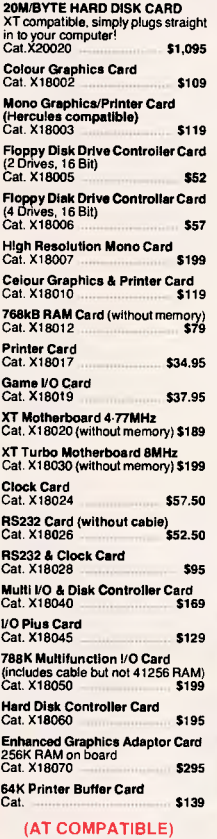

(AT COMPATIBLE) **Enhanced Graphics Adaptor Card (Award Bios) Cat. X \$495** 

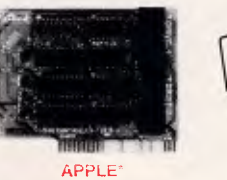

#### COMPATIBLE CARDS

**PRINTER CARD**<br>**Cat. X17029 \$89 Cat. X17019 CARD 80 COLUMN CARD**<br>
Cat. X17025 **\$85 <b>\$85 SUPER SERIAL CARD**<br>
Cat. X17035 **\$119** 

- **RGB CARD**<br>Cat. X17039
- **Cat. X17039 \$79 PAL COLOUR CARD**  Cat. X17027 **\$95 Z80 C/M CARD**<br>**Cat. X17041 \$59**

#### APPLE' Ile COMPATIBLE C

**80 COLUMN/64K CARD**  Cat. X **\$99 64K/128K CARD**  Cat. X **BANTIZON CATILE** 

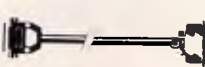

**IPM'** PRINTER LEAD FOR IBM' PRINTER LEAD FOR IBM' POSTABLE AD FOR IBM' POSTABLE AD PRINCIPAL PRINCIPAL PRINCIPAL PRINCIPAL CAT.P19030 3 metres ... \$22.95 **Cat.P19030** 3 metres ... \$22.95

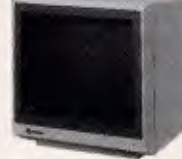

#### SAMSUNG 12" 20MHz **COMPOSITE MONITOR ONLY \$149 FEATURES....**  • High contrast, non-glare screen • High resolution, 80 or 40 character display

**SPECIFICATIONS....**<br> **Picture tube: 12" diagonal and 90°**<br> **deflection**<br> **Phosphor:** Available in Green (P39)<br>
or Amber **Video input signal:** Composite Signal **Polarity:** Negative Sync. **Level: 0.5V-2:0Vp-p**  Scanning frequency:<br>
wherizal: 15.734 KHz + - 0.1%<br>
Verleal: 60Hz<br>
Video bandwidth: 20MHz<br>
Active display area:<br>
216(H) x 160(V)mm.<br>
Display character:<br>
30 characters x 25 rows.<br>
Input terminel: RCA Phono Jack<br>
Controls: Outside: Power Switch, Contrast,<br>Brightness, H-Shift, V-Size.<br>Inside: H-Width, H/V hold,<br>Halde: H-Width, H/V hold,<br>Power supply: 110/120V 60Hz,<br>Dimensiens:<br>Dimensions:<br>Walght: 7-3 Kg (H) x 297(L)mm<br>Walght: 7-3 Kg (H) x 297

X14514 **(GREEN) \$149**  X14516 (AMBER) **\$149** 

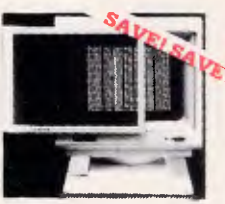

**ANTI GLARE** SCREEN **Half the price of other brands!! Relieve** eye strain and headaches and increase productivity with these Anti Glare Screens. Suitable for 12" monochrome. Cat. **X99995 \$24.95** 

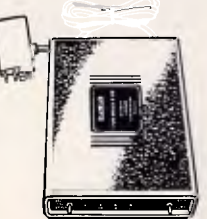

#### SENDATA DIRECT CONNECT

**• CCITT V21 300 band full duplex<br>• CCITT V21 300 band full duplex<br>• Bell 103 300 F401 duplex<br>• Bell 103 300 F401 duplex<br>• Auto answer, auto disconnect<br>• LED display for Power, TX, RX, CD<br>• AC power adaptor included<br>• TEB** Cat. X19120 \$295<br> **(SOFTWARE FOR VIATEL** \$95)

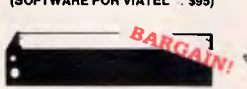

### PRINTER RIBBONS CP80, **BX80, DP80,** BX100, MB100 **ALL A CRAZY LOW \$9.95**

**PRINTER RIBBONS TO SUIT EPSON MODELS...**  MX100, FX100, **RX100 (Cat. C22002) \$19.95** 

MX70/80, FX70/80, RX70/80<br>{Cat. C22031} **\$10.95** 

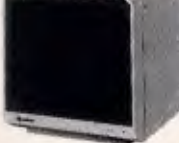

#### SAMSUNG TTL 12" MONITOR ● High contrast, non-giare screen<br>● Excelient value for money!

**SPECIFICATIONS: Picture tube: 12" diagonal 90°**  deflection **Mode: TTL**  TIL input signal:<br>  $\epsilon$  Level:  $\alpha V_p p_1 + 1.5V$ <br>
Level:  $\alpha V_p p_1 + 1.5V$ <br>
impedance: 75ohm<br>
bingedance: 75ohm<br>
Scanning frequency:<br>
Scanning frequency:<br>
Wertical: 5042 + -0.5%<br>
Article: 9614 + 0.5%<br>
216(H) x 160(V)mm<br>
80 ch **Front;** Power **ON/OFF,** Contrast. **Rear;** V-Hold, V-Size, Brightness **Internal;** Vertical Linearity, Horizontal Linearity, Horizontal Width, Focus. **Power supply: 110/120V 60Hz, 220/240V 50 Hz Dimensions: 308(W) x 297(H) x 307(L)mm Weight: 7.3Kg Shipping weight: 83Kg Cat.No. Description** Price **X14500 (GREEN) \$189 X14502 (AMBER) \$189** 

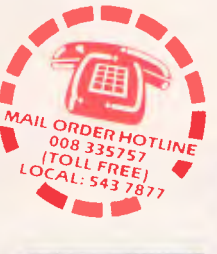

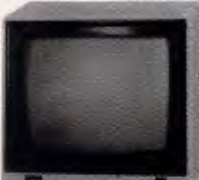

SAKATA 13" RGB<br>
COLOUR MONITOR<br>
High quality IBM competible<br>
monitors, great with VCR stocle<br>
monitors, great wideo signal<br>
SPECIFICATIONS:<br>
CREAT: 13", 90" deflection colour<br>
Video: Spark: Separate video signal<br>
Video: Po

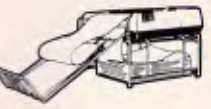

- PAPER TAMER<br>
 Restores order to the top of your<br>
 else of white plastic coated steel<br>
 Made of white plastic coated steel<br>
 Shores up to 900 continuous sheets<br>
 Allows perfect paper feed<br>
 Allows asay examination of
- -

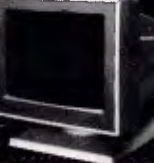

#### SAMSUNG 12 **TTL/COMPOSITE**

- **FEATURES....**<br>
 At last a monitor with both TTL and<br>
Composite modes!<br>
 High contrast, non-glare screen<br>
 High resolution, 80 or 40 character
- 
- display Swivel/Tilt base
- 

**SPECIFICATIONS.... Picture tube:** 12" diagonal and 90° deflection **Phosphor: Green (P42) Video input signal:** Composite/TTL Switchable

**Polsrity: Negative/Positive<br>
<b>Level:** 0:5 - 2:0Vp-p/4:0+ - 1:5Vp-p<br> **impedance:** 75ohm, more than<br>
6:8K ohm

Stanning frequency:<br>
"-0.1%/18-422KHz + -0.1%<br>
"-0.1%/18-42KHz + -0.1%<br>
vidteo bandwidth: 20MHz<br>
2.1%<br>
2.1%<br>
Active display area:<br>
2.07%/mm<br>
2.16(Hy x 160(V)mm<br>
10.12.16(Hy x 160(V)mm<br>
10.90 of where the Standard High Comp

Power supply: 110/120V 60Hz,<br>220/240V 50Hz **Dimensions: 308(W)** x 297(H) x **307(L)mm Weight:** 7.3 Kg **Shipping weight: 83 Kg** 

**Cat.No.** Description Price X14509 (GREEN) **\$239** 

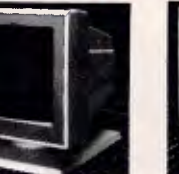

#### SAMSUNG 12 **COMPOSITE MONITOR**

**COMPOSITE MONITOR**<br> **• Flat, high contrast, non-glare**<br>
• Flat, high contrast, non-glare<br>
• High resolution, 80 or 40 character display<br>
• Tilt/swivel base<br>
• Compatible with Apple\* and IBM\*<br>
colour composite signal

**SPECIFICATIONS.... Picture tube:** 12" diagonal and 90°

deflection **Phosphor:** Available in Green or Amber

**Video Input signal: Composite Signal Polarity:** Negative Sync **Level: 0:5-2.0Vpip Impedance: 75ohm** 

**Scanning frequency: <br>
Horizontal: 15.734 KHz + -0.1%<br>
<b>Vertical: 50-60Hz**<br> **Video bandwidth: 20MHz<br>
Active display area: <br>
216(H) x 160(V)mm.** 

Display character:<br>
80 cheracter x 24 rows.<br>
Input terminal: RCA Phono Jack.<br>
Controla:<br>
Controla:<br>
Controla:<br>
Brightness, H-Shift, V-Size.<br>
Insightness, H-Shift, V-Size.<br>
Insightness, H-Shift, V-Size.<br>
Insightness, H-Shif

**Dimensions: 310(W) x 307(H) x 300(L)mm Weight: 8:1 Kg Shipping weight: 9.6 Kg Cat.No. Description** Pricio X14510 **(GREEN) \$249 X14512 (AMBER) \$249** 

## SUPER 5 EP-1201 DOT MATRIX PRINTER **• 120 C.P.S.**  • Pica **or Elite character set**

- 
- 
- 
- Print Modes: NLO, Dot Graphics,<br>
 Proportional Font, Draft.<br>
 Reportional Printing<br>
 Reliable and Compact<br>
 Proportional Printing<br>
 Logic Seeking<br>
 Logic Seeking<br>
 1K Printer Buffer Cat. C20035 **only \$595**

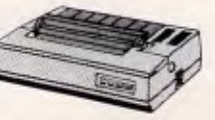

#### **CANON A-50** PRINTER **• Serial Impact Dot Matrix • 180 C.P.S**

**• Near Letter** Quality **Mode • 1.4K Buffer Cat. C2004\$ \$595** 

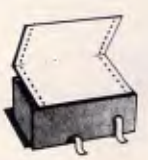

## **COMPUTER PAPER**<br>
Quality paper at a low price! 2,500<br>
sheets of 60 gsm bond paper.<br>
Cat. C21003 11 x 9<sup>1</sup>/2" . \$49.95<br>
Cat. C21005 15 x 11" .... \$67.95

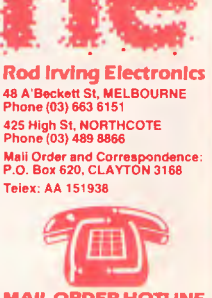

**MAIL ORDER HOTLINE 008 335757 (TOLL FREE'**  (STRICTLY ORDERS ONLY) **LOCAL ORDERS INOUIRIES iO3l 543 7877 POSTAGE RATES:** 

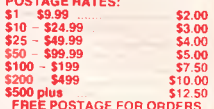

**FREE POSTAGE FOR ORDERS<br>OVER \$75 & UNDER 1KG!!** The above **postage rates are for basic postage only. Road Freight, bulky and fragile Items will** *be*  charged **at different rates. All sales tax exempt orders and wholesale Inquiries** to: RITRONICS **WHOLESALE. 56 Renver Rd, Clayton. Ph. (03) 543 2166 (3 lines)**  rrors and omi<mark>ssions excepted</mark> M are registered trade names  $\sqrt{5}$  Visa

**PRODUCTIVITY** 

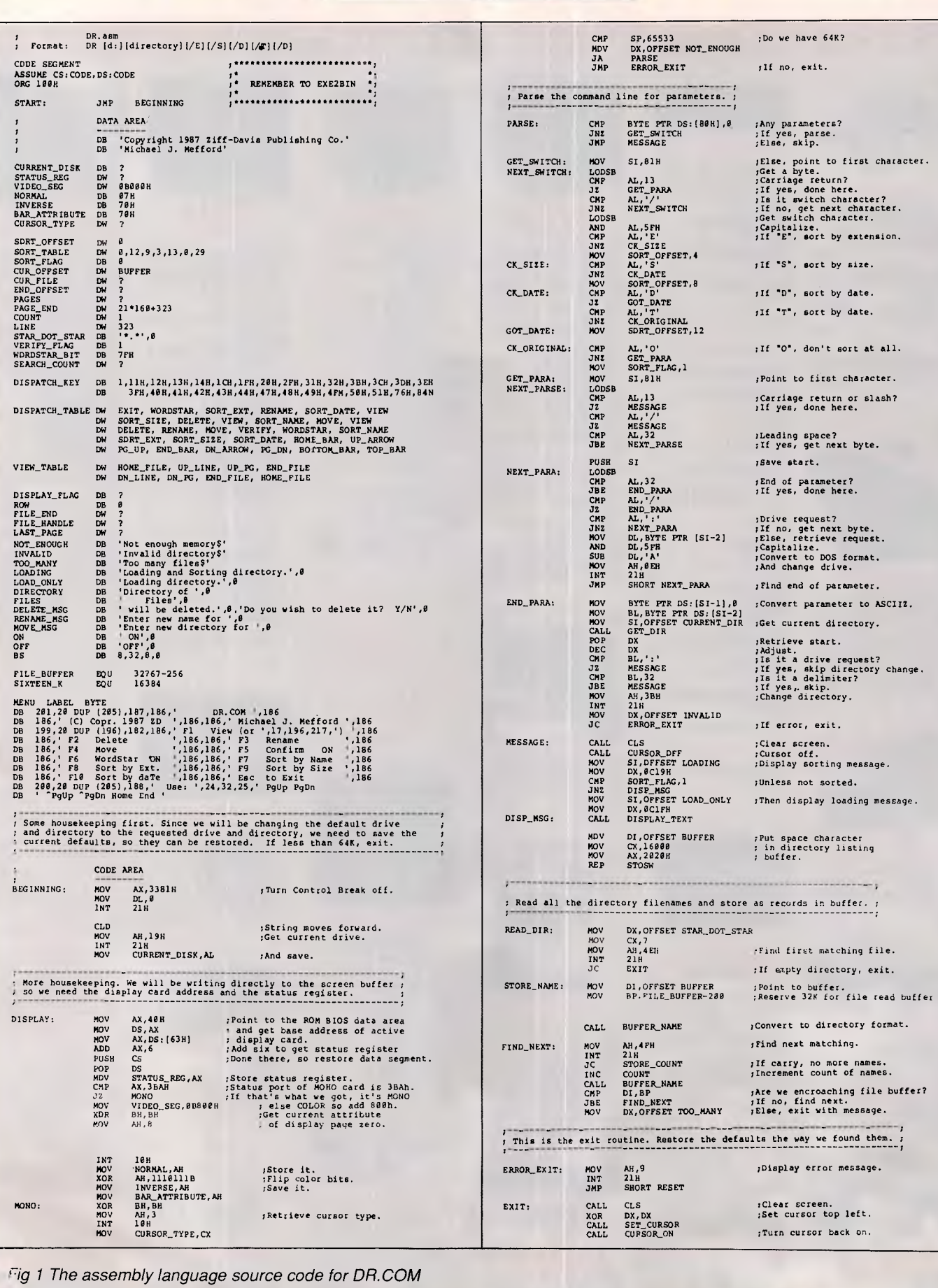

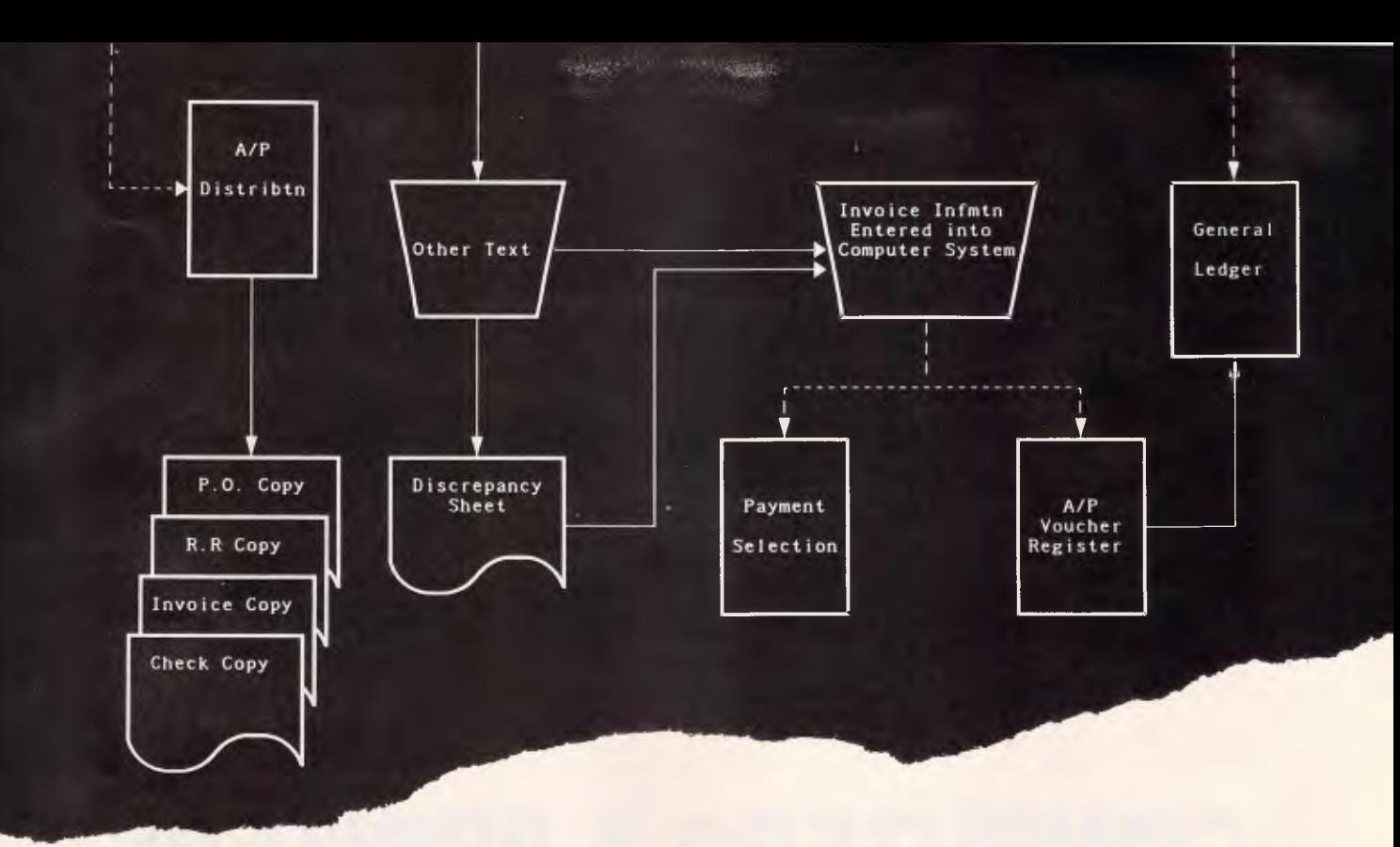

# **Flow Charting 11+**

#### **FLOW CHARTING II+**

This is the only way to produce flowcharts. Don't spend hours designing and drawing flowcharts, and then have to redraw the whole thing because you want to add one small step in the middle. With Flow Charting II+ you save your flowcharts to disk and should you need to make an alteration, just call it back, make the changes and reprint.

#### **Created Specifically for Flow Charts**

Flow Charting  $II+$  is a precision instrument specifically designed for flowcharts and organisation charts. Flowchart construction is not just a sideline on a graphics program that has other things to do. Flow Charting II+ lets you:

- Type inside or outside shapes, on line or free area.
- Define pieces of your chart to save in special image files for later use in other charts; define pieces or sections anywhere on the chart, to move, copy, or even delete. Zip across your charts with an accelerated cursor or use
- the cross hairs on the shrink screen at a faster pace.

#### **Organisational Charts:**

As well as process and program flow, Flow Charting II+ can be used to produce new or organisational charts, every time you reshuffle the deck chairs, with charts produced at will, everyone can know their place in the order of things.

#### **10 Font Styles:**

ana Business Mach

M

You can choose from normal, bold, high, wide, fat, Greek, superscript, subscript or title.

**A Wide Variety of Shapes:**  26 shapes available. Shaded boxes available. Perfect for organisational charts.

#### **Presenatation Quality Charts with Flow Charting II+ :**

Using Flow Charting II+ you can either print out draft quality charts for quick evaluation, or presentation quality for your moment in the spotlight.

#### **Print Multiple Files Without Interruption:**

Charts are constructed for standard paper sized, 8 <sup>1</sup>/2" x 11", 81/2" x 14" or 11" x 14". Select charts to be printed and the computer can print them without interruption.

#### **Undo Lines:**

If you draw a line in the wrong place, your backspace key in line mode will erase it right back to its origin, redoing connectors and bypasses as it travels.

#### **Text Functions for Quick Editing:**

Blocks of text, words, or even just letters can be moved, deleted or inserted quickly and neatly. Select Auto Centering and let the program do the placement within shaped - or turn Auto Centering off and put comments alongside the chart.

#### **Comfortable User Interface:**

Function keys or alpha keys to select options. Full mouse support for the non-typists.

**Disk Files:** 

Supports DOS paths and directories

# SOFTWARE

48 A'BECKETT ST, MELBOURNE. 3000. PHONE (03) 663 6580

#### **Three Screen Views:**

Flow Charting II+ gives you a flexible screen ensemble that makes chart construction and editing a pleasure.

- 40 Column viewing screen on blue or black background helps you with detailed editing.
- 80 Column viewing screen still detailed gives you twice the information.
- Shrink Screen gives a complete 14" x 11" chart on a 200 Column by 120 line screen. Do major editing, such as relocating, deleting and inserting shapes, while viewing the entire chart.

#### **Hardware:**

Flow Charting II+ is compatible with IBM\*, PC, AT, or compatibles. IBM\* Mouse Utility available. 192K RAM memory required for 200 Column Charts. A minimum of one 5 <sup>1</sup>/4" floppy drive and screen graphics capability is required.

#### **Used by these major companies:**

Used by these major companies:<br>FLOW CHARTING II+ is used by IBM\*, Hewlett-Packard,<br>U.S. Postal Service, Hughes Aircraft, CRA, Bank of America, McDonnell-Douglas, Price Waterhouse General Motors, Blue Cross and Blue Shield, among many other companies.

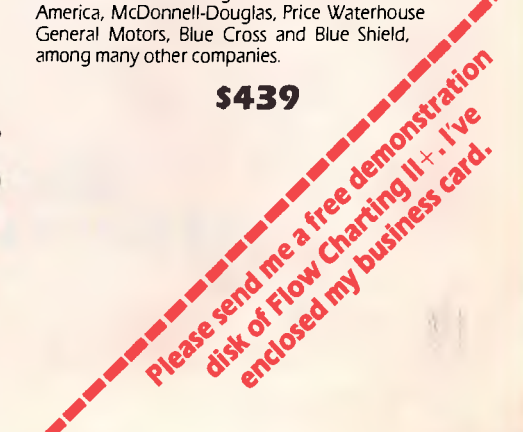

# **I EPSON**

**1111111111111111111111111111111111111111111111111111111111111111111111111111111111111111111111111111111111111111111111** 

## **COMPUTERS & PRINTERS FOR THE BEST PRICES IN SEPTEMBER**

## **TELEPHONE EDCOM COMPUTER**

13111•••01111

--•=1111 ,••••

=MI

**(n7)** *A r 9501* 

**EDCOM COMPUTER PTY LTD, 394 MONTAGUE ROAD, SOUTH BRISBANE** 

6 APC September 1987

## **PRODUCTIVITY**

 $\overline{\mathbf{r}}$ 

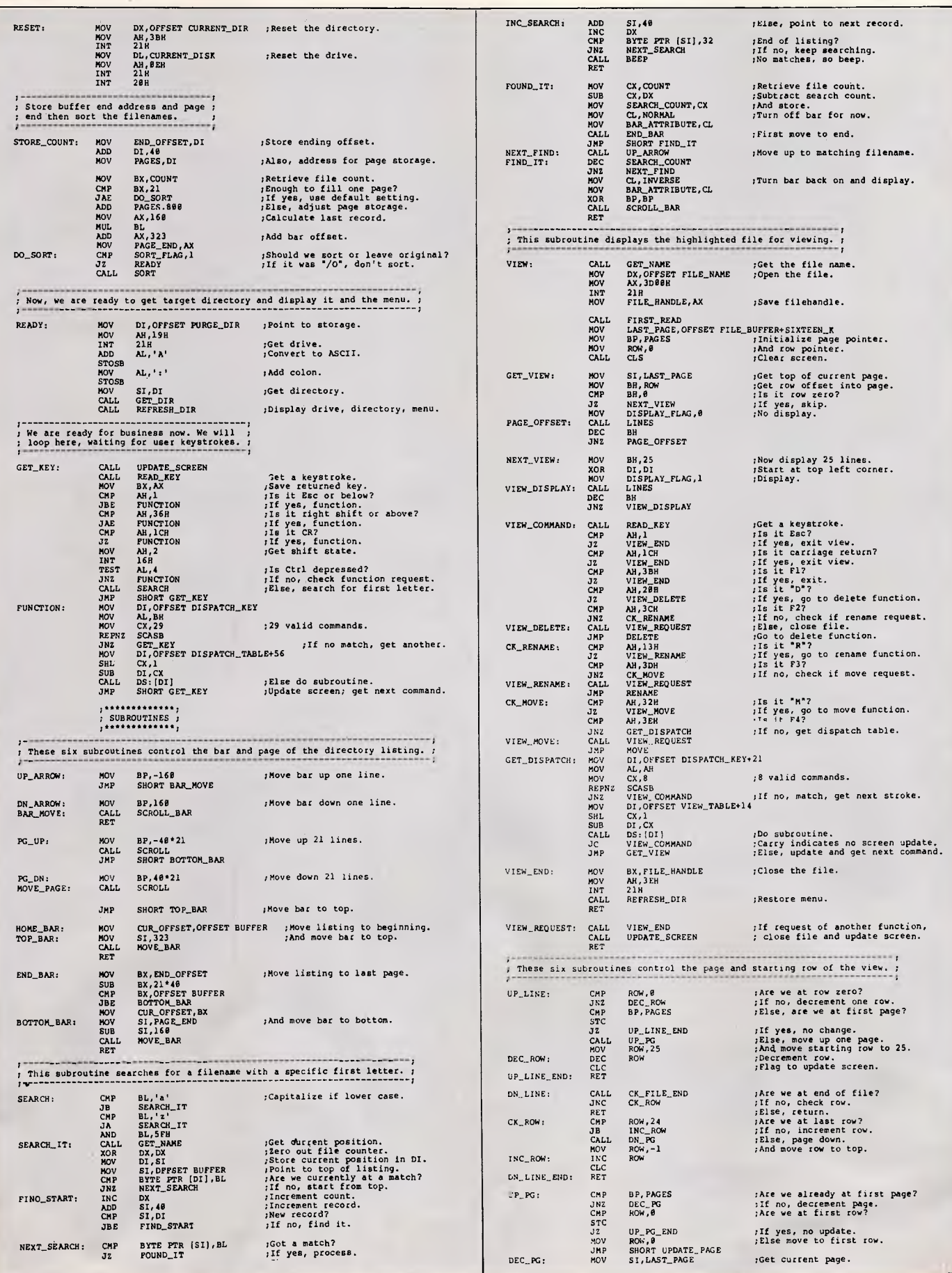

## **PRODUCTIVITY**

╟

1

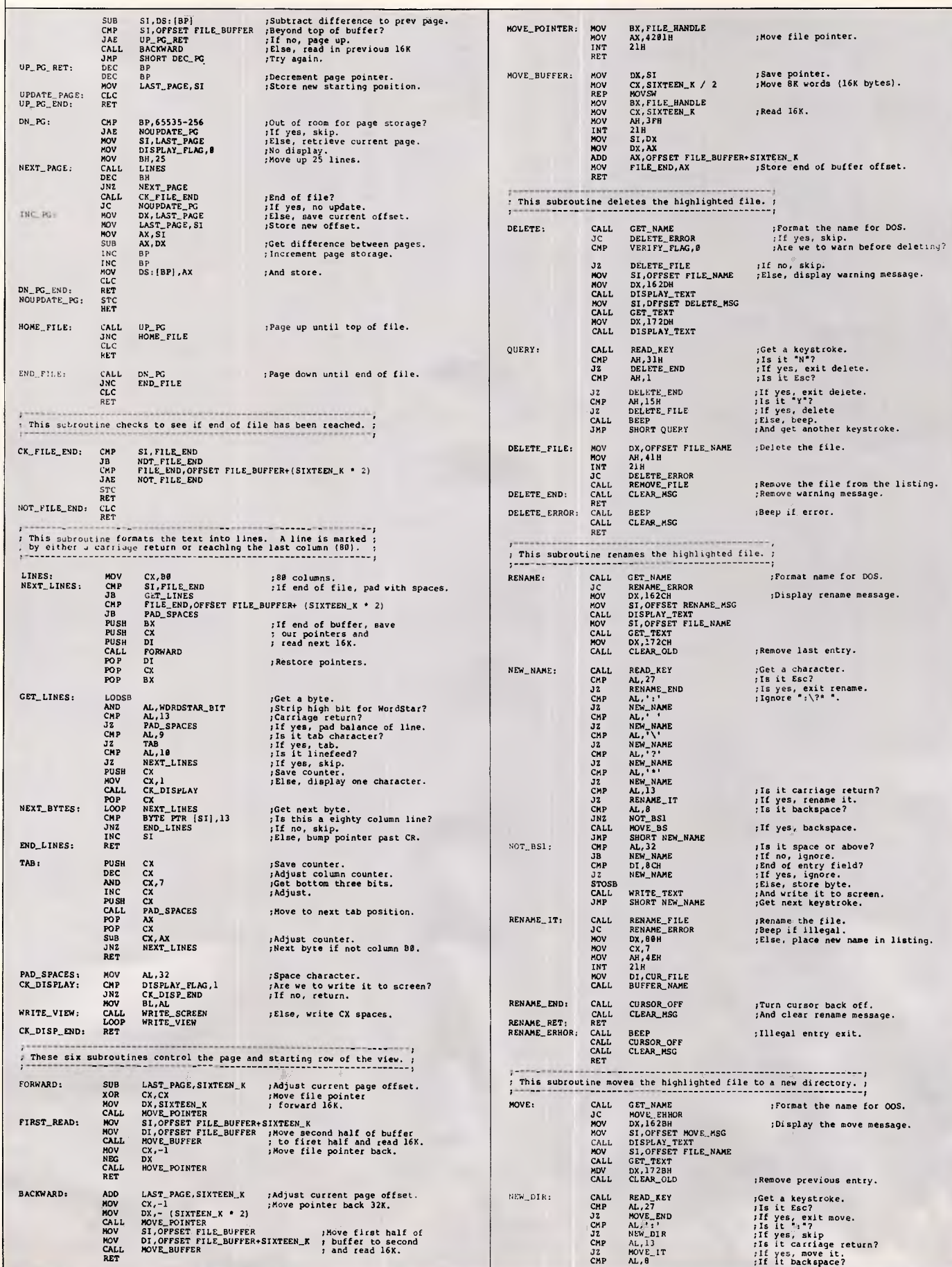

## **4th & 2nd Birthday SUPER SALE**

**I** am celebrating 4 years of retail sales / systems installation, and 2 years of wholesale distribution. Now's the time for you to grab a bargain. Prices are subject to fluctuation - mostly downwards - call for current pricing.

## *Pronix*

- \* IBM Compatible runs all popular software, accepts all standard cards, drives, modems, & peripherals
- \* TURBO switchable between standard and Turbo speeds any time even while a program is running
- \* Full 12 months parts and labour warranty. An on site service contract can be arranged through NCR
- \* Made in Singapore assembled in WA fully legal licenced fast BIOS hardware manuals supplied
- \* Can be supplied in any configuration, as MGA or EGA system, any drives etc. EMS memory available

#### **TURBO 10 PC/XT - \$1175.00** incl

Switchable 4.77 / 10 MHZ, 640K, CGA, Parallel, Serial, and Game Ports, Battery backed-up Clock Calendar, dual EPSON floppy disk drives, powerful 150 watt Power Supply, 84 key keyboard, Free Software included.

## *Everex*

I believe we offer the best deals in Australia on these superb quality AT Compatibles, Display Adapters, Tape Streamers EMS Memory and I/O Boards. Call for details/prices.

## *Universal Communications*

Universal Communications Board is the ultimate "in modem". Complete with incredibly easy to use software it makes childs play of accessing Videotex services, Data Bases, and bulletin boards. It makes full use of EGA if you have one, but even if you haven't it enhances the output from your CGA. And at less than \$600 the price is right. If you're in the market for a modem you must check this one out - ask for details.

## *Hard Disks*

20 Mb incl controller, cables, and tax - BELOW \$600 !!! Tandon, PTI, Miniscribe, Microscience, NEC, Seagate. All drives and controllers will be tested by us and formatted with your choice of DOS - on request, or delivered in sealed packaging - if you prefer. DON'T PAY TOO MUCH.

## *Boards /Cards*

I stock all of the popular boards for IBM compatibles at prices that won't break the bank. Second Serial port kits, cables, just about anything you would want. Just ask.

#### **TURBO 10 AT - \$2380.00** incl

Switchable 6/10 MHZ, 512K expandable to 1Mb on M/B. CGA, Serial port, Parallel port, 1.2 Mb floppy drive, 20 Mb Hard Disk, 180 Watt Power Supply, 101 Key (RT) Keyboard. Free Software included.

## *Atari*

Contemplating an ST or one of the soon to be released PC machines? Don't buy until you've checked my deals, the best value for money packages in Australia.

## *Accounting*

Natural Progression Accounting is just that, the natural progression. It's so easy to use even I can understand it and at the same time it's powerful enough to run both my Wholesale Company and my retail business, incl Point Of Sale naturally. And at well below \$2000 - it creams the opposition on price too. Try for yourself, full program and manual for evaluation \$50 (refundable).

## *Printers*

120 cps (NLQ 25) 10 inch incl tractor - BELOW \$400 !!! I sell Citizen, Epson, Brother, Seikosha, NEC, Riteman, Star, Panasonic/Super 5, Cltoh, Olympia, Canon and others. Dot Matrix, Daisy Wheel, and Laser. Don't pay too much for your choice of printer. CALL !!!.

## *Software*

I don't carry a large range of software, but what I have is at hard to beat prices - like Ability \$145, or Fleet Street Editor \$250. Send a "want list" for quote.

*DISKS -DS/DD in boxes of 10. Unbranded \$11. SKC \$15. Memorex \$35. Xidex \$35. Nashua \$23.* 

## **Peter J Fox (Computers) 9 Ellen St. Fremantle WA 6160. Ph: 09 4304577**

Sorry no catalogues or complete price lists, it would be a full time job keeping it up to date. Ask. Trade Enquiries: FOXCOM Pty Ltd 9 Ellen St Fremantle WA 6160. Ph: 4304577 9.30 - 5.00 (WA time)

## **PRODUCTIVITY**

ľ

I

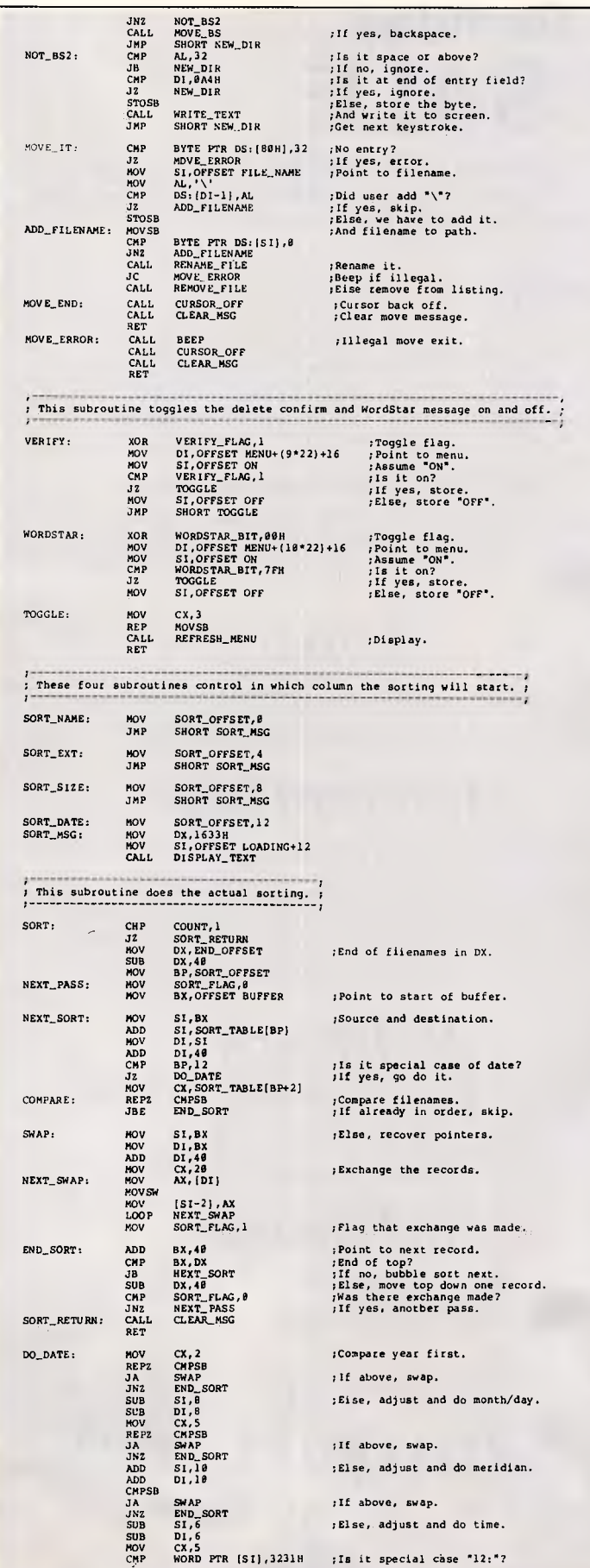

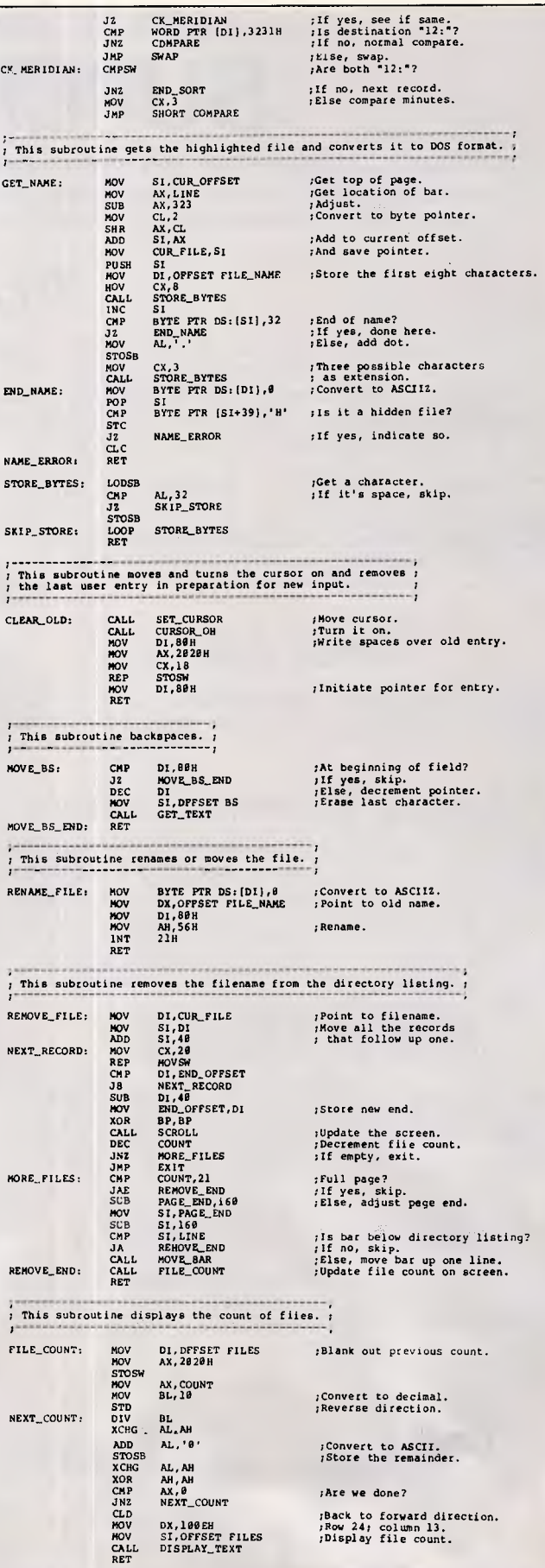

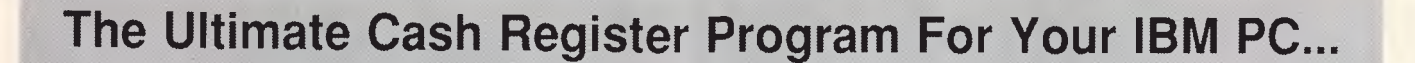

# **POINT OF SALE \$950 Inc tax**

**(07) 834 8600** 

**Conan Computers The Strength Behind Your Business** 

# SEIL EICIT **LOW-LOW-LOW-COST PROGRAMS**

**Out of the thousands of public domain and user-supported programs we have collected, for a small service charge of S15 we bring you a SELECTION OF THE BEST that have been careful-ly tested and documented. Suit IBM-PC and com-patibles, 5%" Si 3%", DOS 2 or greater.** 

**Please note that in those instances where Basic is required, users should have Basica/GWBasic (not BasIc21 or our shareware compatible version on disk M9001.** 

**There is a separate catalogue for Macintosh, CP/M , Apple II and Commodore 64.** 

#### **MS-DOS GAMES**

**M1020+: MORE GREAT TRIVIA. A** two disk set. **Categories for science and nature, entertainment, sports and recreation, and general. \$30.** 

**M1022: SUPER COMPILED GAMES 131. Arcade type games. Includes Kong, Striker, Spacevade, Life2 and Frog. Needs CGA. M1023: GREAT BASIC GAMES.** Over a dozen,

including Wizard, Xwing, Combot, Mars, Racecar, CIA. Requires Basic.

**M1025: AMULET OF YENDOR -** Adventure with

graphics. 20 levels of play against many monsters<br>and powerful magic. Choose your roles.<br>M1026: 5 TEXT ADVENTURE GAMES – of dif**ferent types, including murder** mystery, horror, pirate, **etc.** 

**M1027: SUPER HANGMAN.** Challenged with quotations, riddles, music, words. Fascinating and educational.

**M1028: SUPER COMPILED GAMES (4). Another** excellent selection of compiled games, ready to<br>run. Includes Flightmare, Solitare, Jumpjoe and more. Neads CGA.

**M1030: PROVOCATIVE PICTURES (1) Collection** 

of hi•res digitized naughty pictures. M1041: **GAMES OF STRATEGY 111.** Match wits in a Naval Battle Simulation, Big Truck Haulage Business, and the Stock Market.

**M1042: GAMES OF STRATEGY 121. Has Empire**  IWar Simulation), Golf Tee, and Bermuda Triangle Sailing.

**M1043: PROVOCATIVE PICTURES (2) Pin-up** type posters to enliven the office. Needs Epson mpatible printer.

**M1044: MARTIAL ARTS. Match** your skills against all sorts of vilains and **dangers. M1045: EGA GAMES. World** Domination for

those with Enhanced Graphics Board.

**M1046: SUPER COMPILED GAMES 151. With World** Domination (Risk), Beast, Locust, Rockets, Subchase, etc. Needs CGA. **M1047: SUPER COMPILED GAMES 161. With** 

**Wheel of Fortune, Forest Fire,** Zoarre Dungeons, Quarterback, etc. Needs CGA.

**M1048: GOLDEN WOMBAT.** Fine British text adventure searching for Lost Empire. Needs CGA. **M1049: MURDER MYSTERY.** Puzzle your way through suspects and clues.

#### **UTILITIES**

**M2007 + : UNPROTECTION METHODS.** Hints and programs that help you to back up a variety of copy protected programs. 3 disk set for \$30. **M2012: DISK DOCTOR COLLECTION. Excellent** 

**debugging** and file repair **programs. M2016: MENU SYSTEMS.** Create your own menus. Contains Sysmenu, Automenu, EZMenu.<br>M2021: UNIX COMMAND SHELL. Control your<br>programs with commands like those in Unix.<br>M2022: TSHELL DOS MANAGEMENT. Efficient **environment** for managing DOS. Help screens. **M2023: BATCH LANGUAGE ENHANCEMENT.**  More features and control in creating .bat files. **M2027 + : EXCEPTIONAL UTILITIES. With fast format, clock, alarm, disk wipe, colour as shades of grey,** create files from memory, cursor speedup, many more. \$30.

**M2038: DIAGNOSTIC AND TESTING UTILITIES. Extensive collection to test** and report on performance of equipment and software.

### **TOP QUALITY PUBLIC DOMAIN & USER SUPPORTED SOFTWARE**

**M2040: HARD DISK MENU SYSTEMS.** Comprehensive. Excellent choices for managing files.

**WORD PROCESSING M3007: SPELLING CHECKER. Works with most** 

word processors. We've added thousands of new words incl business/computer terms. **M3008: OUTLINER FOR WORD PROCESSING.** 

**Considered by many to be** best ideas processor available. **M3014: SIDEWRITER.** Generates printed output

sideways to fit wide reports on to a page. **M3016 + : WORDSTAR UTILITIES.** Alternative

and customer designed character sets, strip/alter text, number paras. 2 disks \$30. **M3018: DIAGRAM AND TEXT EDITOR. Combine** 

**text** with simple diagrams. **M3020: EXCELLENT WORD PROCESSOR.** 

Galaxy is compatible with Wordstar, has clear, easily followed commands on screen.

**M3021: QUALITY MULTI FONT PRINTING on** dot matrix, incl Courier, Greek, Helvetica, Palatino,

Roman, Italics, etc. **M3023: BEGINNER'S WORD PROCESSOR.**  Many good features plus a built in tutorial.

#### **GRAPHICS**

**M4001: SELECTED GRAPHICS. Some of the best, including picture** graphics of commercial **standard.** 

**M4009 + : BUSINESS GRAPHICS.** Convert figures into business charts. 2 disks S30. **M4011: ICON CREATOR.** Prepare symbols and logo-type **characters.** 

**M4012: TALK ILLUSTRATOR.** Easy to use special features for slide presentation.<br>M4014+: COMPUTER-AIDED DESIGN.

**M4014 + : COMPUTER-AIDED Dancad3d** will do complex drawing, 2 or 3 dimensions, print sharp lines for mechanical drawing, illustration, animate parts. We've squeezed 4 disks on to 2. \$30. Neads CGA.

**M4015: FULL FEATURED PAINT PACKAGE with** 

**pull** down windows, icons, hi-res, 4 **colours. M4016 + : GRAPHICAL ANALYSIS.** Inputs data directly or from DBASEIII. Does statistical analyses, reports, charts. 2 disks. S30. **M4017: ONE-PAGE DESK-TOP PUBLISHING.**  Suits preparation of flyers, notices.

#### **LANGUAGES**

**M9001: BASICA/GWBASIC COMPATIBLE IN-TERPRETER.** Runs Basic programs written in in-dustry standard Basic. Suits Amstrad 1512. **M5002: WINDOWS FOR BASIC & C.** Gives windowing capability to your **programs.** 

**M5025: TURBO PASCAL DEBUGGER.** Interactive, with pop-up help, formatters, etc.

**M5026: MACRO ASSEMBLER. If** you didn't get one, this is an excellent choice.

**M5030 + : TURBO PASCAL SELECTION.** 3 disks with source code for windows, pass 64k limit, time/date, copy, format, interrupts, spell check,

editor, random nos. etc. **S30. M5031: CROSS ASSEMBLER FOR APPLE. Creates code for** 6502 processor. **M5032: SCREEN GENERATOR FOR TURBO** 

**PASCAL.** Produces code for entry and help screens.

**M5033: TURBO PASCAL ROUTINES FOR HER-CULES GRAPHICS.** 

#### **COMMUNICATIONS**

Some excellent programs for contacting bulletin boards. Many features. Recent releases for:<br>M6008:QMODEM M6009:KERMIT **M6008:QMODEM M6009:K ERMIT M6010:PROCOMM** 

#### **BUSINESS/CALCULATION**

**M7004: STOCK MARKET ANALYSIS.** Special aids to help you "think and grow rich". For managing and evaluating portfolios and prospects. Needs Basic.

**M7006: STATISTICAL ANALYSIS.** Many programs in Basic for analysis - Chi, regression,

## **PHONE NOW WITH YOUR ORDER (02) 29 2866**

#### **SHAREWARE REQUIRED**

**FOR INTERNATIONAL DISTRIBUTION We have extensive marketing and**  distribution facilities locally and overseas<br>and require quality software for international distribution. Adequate documentation<br>tion should be on the disk.<br>Please forward submissions to our Chief

**executive at the address below.** 

**CP/M, MACINTOSH, APPLE II, COMMODORE 64 Call or write for free catalogue.** 

**PUBLIC DOMAIN NEWSLETTER For news, reviews, views and how to use public domain and user-supported software subscribe to our bi-monthly newslet-ter and keep informed on the free programs that help your computer to serve you. Only \$15.** 

#### **ORDERS:**

INDIVIDUAL DISKS COST \$15, 3 Yx " **\$113 . Sets are as specified. Add 20% sales tax and S3 post/pack. ORDERS MUST BE PREPAID.** 

**PAYMENT BY MAIL TO:** 

**SELECT SOFTWARE, Box C343 Clarence St PO, Sydney NSW 2000.** 

#### **TELEPHONE ORDERS:**

**1021 29 2866 1021 29 3810. Pay by Bankcard, Mastercard** or /Visa. **New Zealand: 10541 84 622** 

**We cannot guarantee the suitability of public domain/user-supported software for users' needs or equipment. AK 1001** 

**Fisher, Binomial, Variance, Histogram, Poisson,**  Correlation, **etc.** 

**M7016: PROJECT MANAGEMENT. Handles**  1000 tasks; does critical path analysis, cash flow, bar charts, stock reports. Needs Basic.

**M7029: INTEGRATED ACCOUNTING. General**  ledger, Cash Book, Debtors, Payroll, etc. on one disk.

**M7031: PERSONAL FINANCE MANAGER. Manages cheque** and credit card accounts, savings, purchases, withdrawals, interest, budgets. **M7032: SMALL BUSINESS SELECTION.** Includes small spreadsheet, mail list manager, printer con-troller, typewriter emulator, text reader, word processor, & UK accounting system for<br>income/expenditure/reports - all on one disk!<br>**M7033**+: SALES MANAGEMENT. Controls pro-<br>specting, sales managing, order processing, job costing, profit analysis, labels, letters. Needs hard disk. 3 disks. \$30.

M7034 +: **BUDGETING. Keeps track of**  estimated expenses, actual, variances. **For hard**  disk. 2 disks. \$30.

**M7035: OPTIMAL DECISION MAKING.** Linear programming with spreadsheet style data editor. Contains Gulp.

M7036: **PHARMACY SYSTEM. Prints contents**  on labels from database of up to 2000 ingredients.

**M7037 + : MARKET RESEARCH ANALYSIS. Analyses results** of surveys. 25 variables, 50 data columns, 9 values per variable. 2 disks. S30. **M7038: EMPLOYEE PERSONALITY PROFILES.**  Lets you develop benchmarks/standards for position requirements

**M7039: REAL ESTATE PROPERTY SALES. Stores info re** properties, sales, agents, commissions. Gives reports.

**M7040: 123 COMPATIBLE SPREADSHEET. Also does graphs** and pie charts. 52x200 cells. Many good features.

#### **DATABASE**

**M8003 + : FAMILY TREE/GENEALOGY. Recording,** tracing, grouping, printing family tree. In Basic. 2 disks. \$30.

**M8010: FILE MANAGER.** 2 disks on 1. Does mailing lists, calculations, inventories. **M8012: LABEL PRINTING.** Collection that allows

you to print labels for all sorts of uses, as well as control mailing lists.

**M8013: RELATIONAL DATA BASE MANAGER.**  Menu driven, easy to use. Allows 100 fields and up to 2 billion records.

**M8018 + : DBASEIII COMPATIBLE DATA BASE MANAGER. Bargain** with similar features to DBaselll and is compatible with files generated by it. 2 disks \$30.

#### **EDUCATION**

**M9001: GWBASIC/BASICA COMPATIBLE IN-TERPRETER WITH TUTORIAL. Suits** Amstrad **1512.** 

**M9008 + : "C" TUTOR.** Comprehensive, easily followed. Needs 2 drives. 2 disks. \$30. **M9010: INTRODUCTION TO BASIC PROGRAM-**

**MING WITH GAMES M9018: EDUCATIONAL GAMES FOR PRESCHOOLERS.** Special **fun collection.** 

#### **GENERAL**

**M9503 + : BIBLICAL QUOTES. 14,800 cross**references to 7956 verses of the new testament for talks, sermons, essays. S30. 2 **disks. M9504 + : RECIPE MANAGEMENT. Contains** 

**hundreds of recipes and excellent** searching. Add your own. 2 disks. \$30.

**M9505: WORLD FACTS & FIGURES. Details of population,** income, capitals, area, births, deaths, etc. for each **country.** 

**M9507: NUTRITIONAL MEAL PLANNING.** Plan varied meals, nutrition, substitutes, evaluate recipes.

**M9508: GOLF SCORER. Keeps track** of scores, putts, courses. Shows progress and averages. Needs Basic.

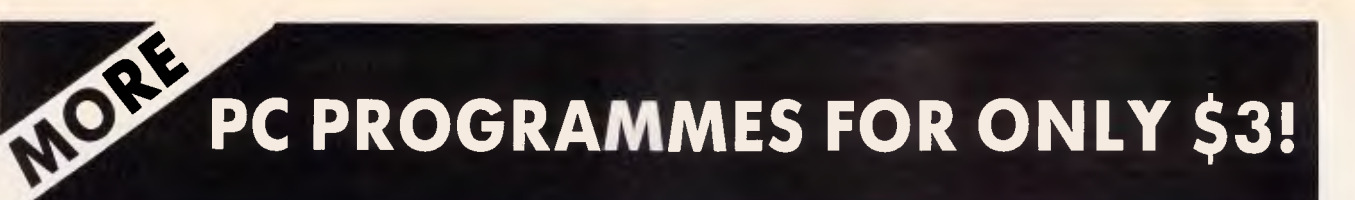

**From the thousands of programmes we have collected from public-domain and user-supported software we bring you a special selection of the best utilities available - special purpose programmes that you may choose in any combina-tion that you wish.** 

**Choose any number for only \$3 each (service charge), with a minimum of five programmes, and we transfer them on to one for morel of our disks for you.** 

We include source coding where<br>
possible. The programmes are docu-<br>
ented, where required. Disks are for-<br>
matted for MS-DOS ver 2 or greater.<br> **360k 51/4**" and 31/<sub>2</sub>" disks.

**Programmes are intended for IBM-PC or close compatibles. If Basic is specified then Basica or GWBasic is required. Most programmes are compiled.** 

#### **EFFICIENCY WITH FILES AND COMMANDS**

**U14. FAKE A KEY** to provide the input expected when batch processing.<br>U15. MULTI-CHOICE MANA **MULTI-CHOICE MANAGER.** 

Very cleverly apportions memory so that you can switch between three

files.<br>**U16. SOUND A TUNE** that lets you<br>know a stage has been completed in<br>batch processing.

**U17. REQUESTS INFORMATION** in batch file processing. A timed ask

utility **U18. MULTIPLE FORMATTING** of

disks. Lets you format a lot at same time. **U19. SMALL, FAST SUPER DIREC-**

**TORY.** Lists directory in 2,4, 6 col-umns, sorts, etc.

**U20. SORTED DIRECTORY.** Screen listing that automatically shows hidden files and offers 2 or 4 columns. Various sorts.

**U21. PERMANENT DIRECTORY**<br>**SORT.** Resorts your directory and saves<br>it to file. Will work on subdirectories<br>and hard disks, as well as floppies.

**U22. SUBDIRECTORY LIST.** Shows<br>subdirectories in a given directory.<br>U23. SPACE ALLOCATION. Combines<br>Dos Tree and Dir commands to show

amount of space to be allocated when files transferred to hard disk.

**U24. FILE MANAGER** with execution facility for running programmes. Will also copy, view, delete, etc. **U25. MEMORY-RESIDENT FILE MAN-**

**AGER** with multiple windows. variable size. Needs CGA card.

**U26. BATMAKER.** Creates bat files containing all matching files. This is great when using Find in a text search. **U27. MENU PROGRAM.** Allows for tailor made menus. Good screen appearance.

**U28. GO TO DIRECTORY** directly on a hard disk. Reduces amount of keyboard work.

**U29. SECONDARY DOS.** Lets you suspend currently executing application **and** invokes a secondary Dos command processor so new commands can be executed

**U30. ALLBUT** the programmes you specify can be acted on. Eg, delete, copy, etc. **U31. MEASURE** the time your com-

puter takes to execute commands.

**U32. DISK ERROR MONITOR.** A resident programme that monitors disk er-rors and gives more information than the abort/retry/ignore message.

**U33. REMEMBER COMMANDS.**  Remembers last 50 commands which may be edited or executed. **U34. RENAME A DIRECTORY.** 

**U35. DISPLAY COMMENTS FROM CONFIG.SYS** file when booting up. **U36. BUILD DIRECTORY FILE WITH. COMMENTS.** Has asm source code so that you can tailor to own needs. Pro-duces list of files with size, crc, file no. and space for comments.

#### **FILE PRINTING/EDITING**

**U130. PRINT ITALICS.** Set printer for output in italics. Epson compatible. **U131. PRINTER RESET.** Resets printer to power-up mode.

**U132. GRAPHIC SCREEN DUMP** for Epson compatible

**U133. SET 51 LINES PER PAGE** on Epson compatible compute

**U134. SET 132 COLUMNS PER PAGE**  on Epson compatible computer.

**U135. SET UNDERLINE MODE** on Epson compatible printer.

**U136. SET COMPRESSED PRINT** on

Epson compatible printer.<br>U137. SET ENLARGED **SET ENLARGED PRINT** on Epson compatible printer.

**U138. SET WIDE PRINT** on Epson compatible printer.

**U139. SET EMPHASISED PRINT** on Epson compatible printer. **U140. SET EXTENDED CHARACTERS** 

on Epson compatible printer.

**U141. PRINT SPOOLER. Creates a**<br>16k buffer in memory, which allows<br>you to do other work whilst printing.<br>**U142. DISK-BASED PRINT SPOOLER.** Uses capacity of disk as buffer for printing, allowing you to continue with other work.

**U143. SEND ESCAPE (ESC) SE-QUENCES** as part of command, such as for printing.

**U144. WORD FREQUENCY.** Counts number of times each word is used in a text file.

**U145. FAST WORD COUNT.** Provides count of words, characters, lines, plus a mathematical check sum, which allows you to compare text files for changes.

**U146. APPOINTMENT REMINDER.**  Stores data on disk like a daily appoint-ments diary. Prints details of next 7 days.

**U147. PRINT WITH NUMBERED LINES.** Great for listing source coding. **U148. SIMULTANEOUS EDIT of multi**ple text files. Lets you make the same text changes to several files at once. **U149. WORD LENGTH ANALYSER.**  Checks the length of words in text and compares with readers' level of

schooling. **U150. TEXT CHECKER.** Examines Wordstar files for typing errors such as missing brackets and quotes.

U151. TEXT FILE SORT. Fast and works with very large files.<br>U152. LIST NON-ASCII BASIC FILE<br>without loading Basic. Also helpful for<br>listing if you don't have Basica/ GWBasic.

**U153. PAUSE LISTING** so that printer will produce 55 lines on a page.

#### **EQUIPMENT HANDLING**

**U406. CONTROL BACKGROUND/ FOREGROUND COLOURS** as displayed on your monitor.

**U407. HARD DISK PERFORMANCE TEST.** Checks the running of hard disks.

**U408. COMPUTER LOG** to keep track of amount of time of computer usage,

how time spent. **U409. ELECTRIC TYPEWRITER.** Converts computer into electric typewriter (for notes, envelopes, etc.).

**U410. KEYBOARD OPTIMISER** that will set cursor size, give type ahead buf-fer, more. Easy to use command line

editing. **U411. MAP RESIDENT PROGRAMS.**  Shows program addresses, possible

conflict. **U412. TRACK MEMORY** as programs

are running. Has windows and more. **U413. MEMORY ORGANISER.** Determine, mark, release, allocate, display memory. Shows how files are loaded in

memory. **U414. MULTI-SCREEN.** Allows output

to be directed to more than one screen. Needs CGA. Multitasking features. **U415. NEW ANSI.SYS** that may aid screen presentation and allow faster execution of many functions.

**U416. BLACK & WHITE MODE** can be switched on colour graphics card. **U417. TIMEPARK HEAD** of hard disk

after a specified time has elapsed. **U418. SET 40 or 80** screen columns

BW mode on colour systems. **U419. STATUS REPORT** on system, including information about drives, memory available.

**U420. SPEED TEST (1)** checks pro-cessor speed and compares with IBM-PC. Similar to Norton test.

**U421. SPEED TEST (21** checks computer speed in two areas, including Sieve calculation and track to track ac-cess time, and compares with IBM-PC. **U422. SPEED TEST** 13) comprehensive checks on processing, including block write, register/memory, multiply, divide, stack operations, far jumps, etc, and compares with IBM-PC.

**U423. RAM TEST. Tests and tests and tests ram Identifies faulty memory.** tests ram. Identifies faulty memory. **U424. DOS ENVIRONMENT VARIA-BLE EDITOR.** Make changes to edit

path, prompt, etc. **U425. EXPAND DOS ENVIRONMENT** 

**SPACE TO 1K. U426. FLIP ON/OFF (TOGGLE) DOS PARAMETERS.** Works on several stan-

dard Dos parameters **U427. WHAT PROCESSOR?** Ex-amines and identifies the processor/s being used, such as 8088, 8086, etc. **U428. WHAT DEVICE DRIVERS?** Ex-

amines and reports on devices leg ports) installed in your computer. **U429. WHAT DOS CONFIGURA-TION?** Examines and reports on memory, vector addresses, and stati-stical information about version of Dos

you are using. **U430. WHAT EQUIPMENT?** Examines

your equipment and reports on the in-stalled drives, type of cards leg, printer, colour, mono, RS2321 etc.

**U431. EDIT RAM STORAGE** in your computer.

**U432. DRIVE STATUS.** Reports on no. of bytes, sectors, clusters-what capaci-ty is and how much is free.

**U433. DIAGNOSTICS.** Performs large number of computer diagnostics and reports on serial, parallel ports, video,

etc.<br>**U434. DRIVE TEST.** Floppy disk test drive utility.

**U435. SLOW AMSTRAD 1512** Programs e.g. games that run too fast.

#### FILE MOVING

U511. HARD DISK UNERASE. Exceptional features. Most unerase utilities<br>don't work on hard disk -- this one does! **U512. DELETE ALL BUT** those programs you identify.

**U513. INTELLIGENT COPY PRO-GRAM** that creates sub-directories as part of the transfer. Also renames rather than over writes.

**U514. SUPERIOR COPY PROGRAM**  that checks and evaluates, target before copying. Eg, copies last dated version. **U515. UNIQUE COPY PROGRAM** with same function as LE but does not copy those already on target disk.

**U516. TREE SURGERY.** Prune files un-wanted/ duplicated on hard disk. Has source code and compares files with the same name.

**U517. KILLDIR.** Delete a branch of a directory. Reduces steps and saves

time. **U518. MOVE DIRECTORY** around if you prefer it stored in different location.

#### **FILE ORGANISATION & CHECKING**

**U611. BOMB ALERT.** Examines new files for malicious intent and reports on possible danger to other files. **U612. BASIC MENU GENERATOR.**  Better access to your Basic files through a menu. For Basica/GWBasic.

**U613. UNSQUEEZE ARC FILES.**  Small, efficient utility that occupies less space and is simpler to use than space a<br>Arc.Exe.

**U614. HARD DISK OPTIMISER.**  Related group of files that optimise hard disk usage and eliminate file fragmen-tation. Helps pack the disk.

**U615. FILE RE-ORGANISER.** Regroups a fragmented file into contiguous sec-tors on a disk for more efficient disk access.

**U616. RECOVER BAD SECTORS.** Rerecords data on disk. Does 12 retries and thus may recover bad sectors. **U617. COLLECT BAD SECTORS.**  Marks bad sectors for collection into a separate file that will not be used. Works with floppies and hard disk.

**U618. ADVANCED COMPARE** facility that can save as edlin script, generate and update deck.

#### **SPECIAL FEATURES**

**U805. PREPROCESSOR FOR** "C" **COMPILERS.** Has "C" source and helps organise coding into efficient form for

compiling.<br>**U806. VOICE EMULATION.** Compiled<br>with Basica source module which<br>allows extensions, revision or use as tutorial.

**U807. DEMONSTRATION OF COM-PUTER GRAPHICS** for those who have

CGA.<br>**U808. DAYS SINCE JAN 1ST.**<br>Calculate no. of days elapsed since<br>beginning of year. Needs Basica/<br>GWBasic.

**U809. BINARY FILE CONVERTER.**  Converts files from machine language to hex equivalent for examination and modification.

**U810. CAPTURE BIOS** contents and

store in a separate file. **U811. EXPLORE FAT (FILE ALLO-CATION TABLE).** Shows the table entries, starting clusters of files, etc.<br>**U812. MINICALC. A** small, easy to<br>use spread sheet with 11 x 22 cells for<br>quick every day use.

**U813. PROGRAMMER'S CALCU-LATOR** which does special hex and other calculations for those writing

The service charge for each programme is S3. There is a minimum charge of \$15 (five programmes). Add 20% Sales Tax plus S3 for postage and

**PAYMENT BY MAIL TO:**  SELECT SOFTWARE, Box C343, Clarence St, P0, Sydney NSW 2000 (Office: 3 Barrack St., Sydney, NSW)

Pay by Bankcard, Mastercard or Visa. (021 29 2866, 1021 29 3810, Fax 1021 262 1290. We cannot guarantee the suitability of programmes for users needs or equip-

*APC September 1987 Page 203* 

ORDERS MUST BE PREPAID.

**TELEPHONE ORDERS:** 

812 813 **435** 

programs.

**ORDERS:** 

packaging.

ment.

## **PRODUCTIVITY**

╟

Ī

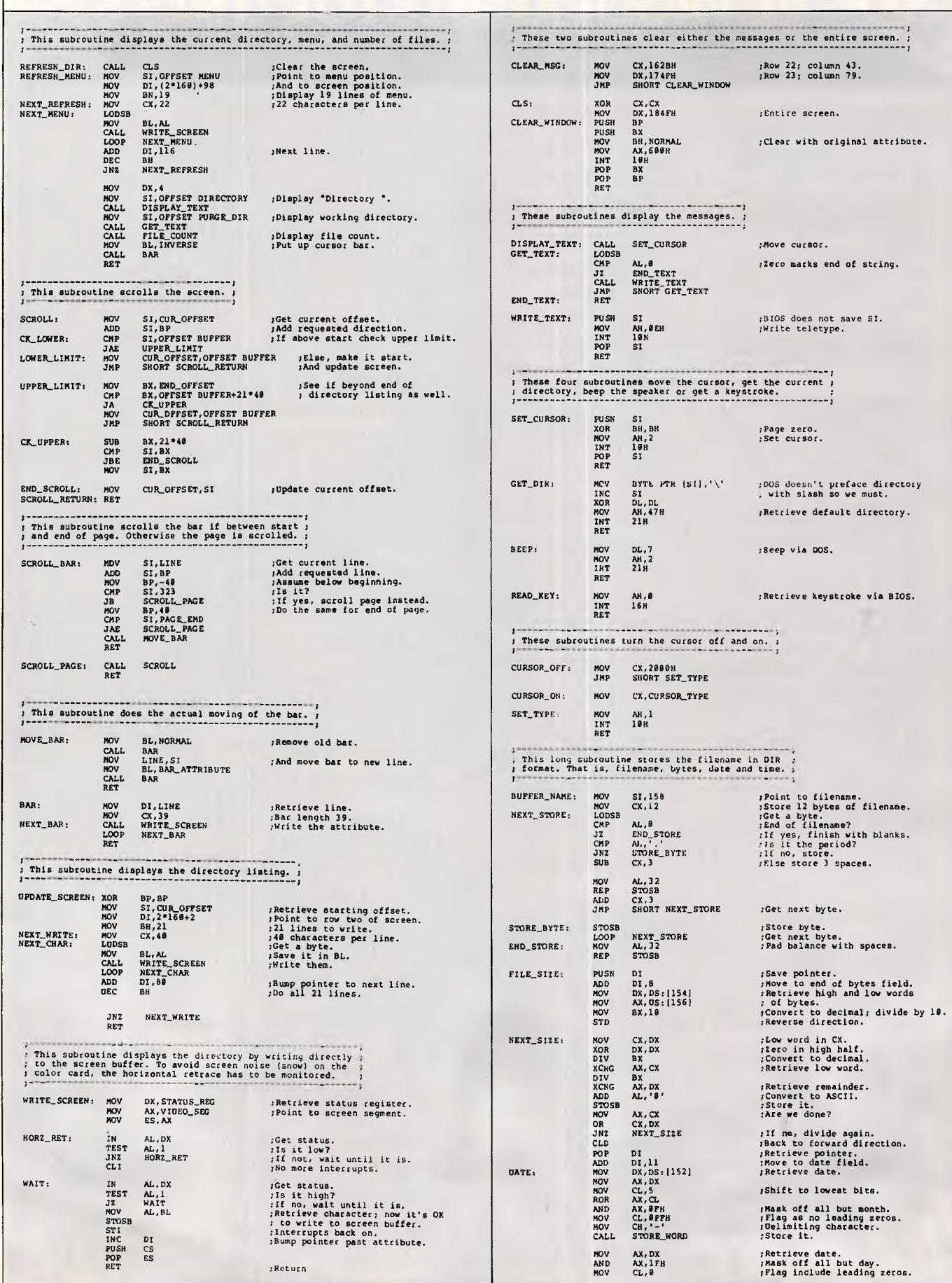

### **C CODE FOR THE PC**

*source code, of course* 

#### **C Source Code**

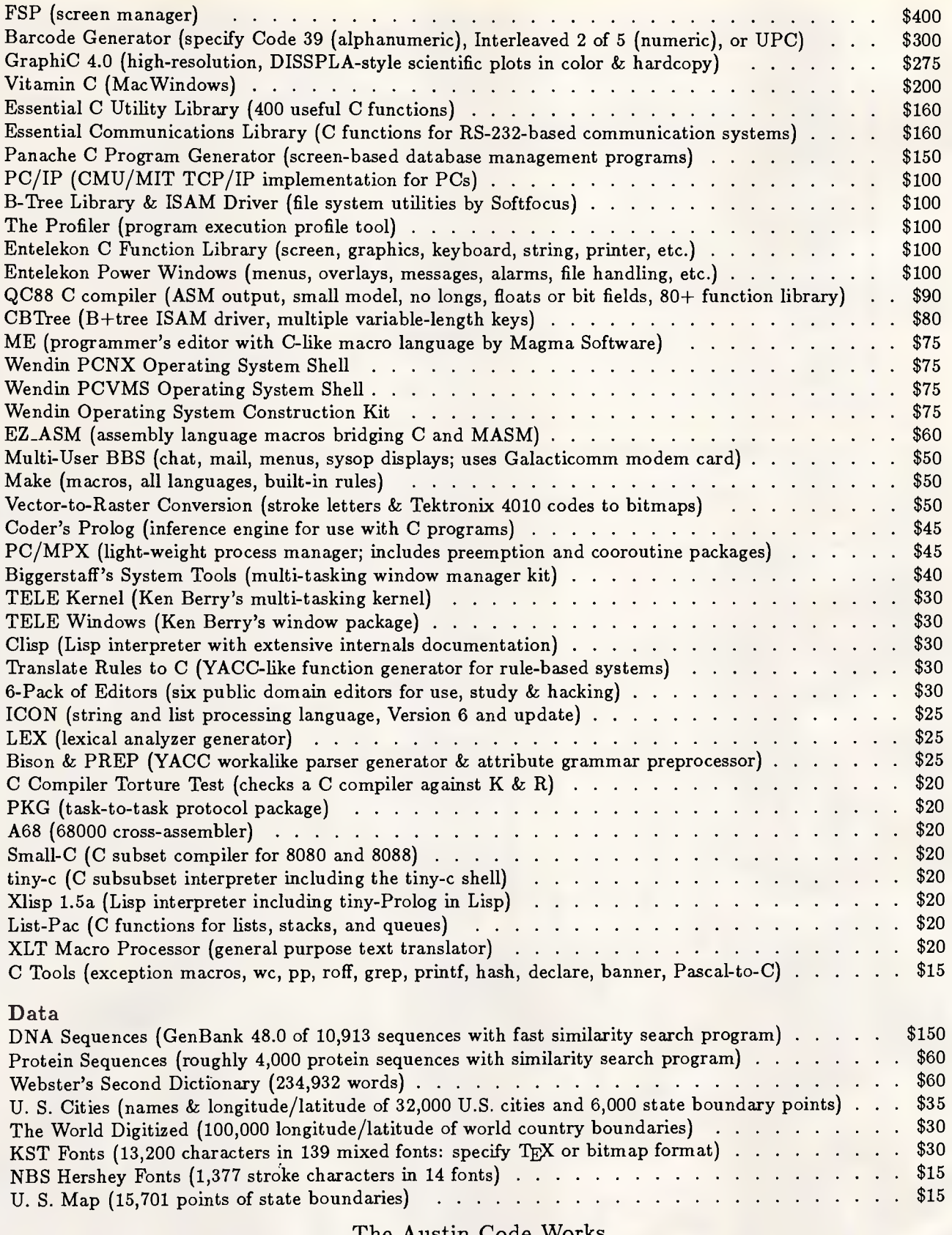

The Austin Code Works *11100 Leafwood Lane Austin, Texas USA 78750-8409 (512) 258-0785* 

**Free surface shipping on prepaid orders MasterCard/VISA** 

*APC September 1987 Page 205* 

## RODUC

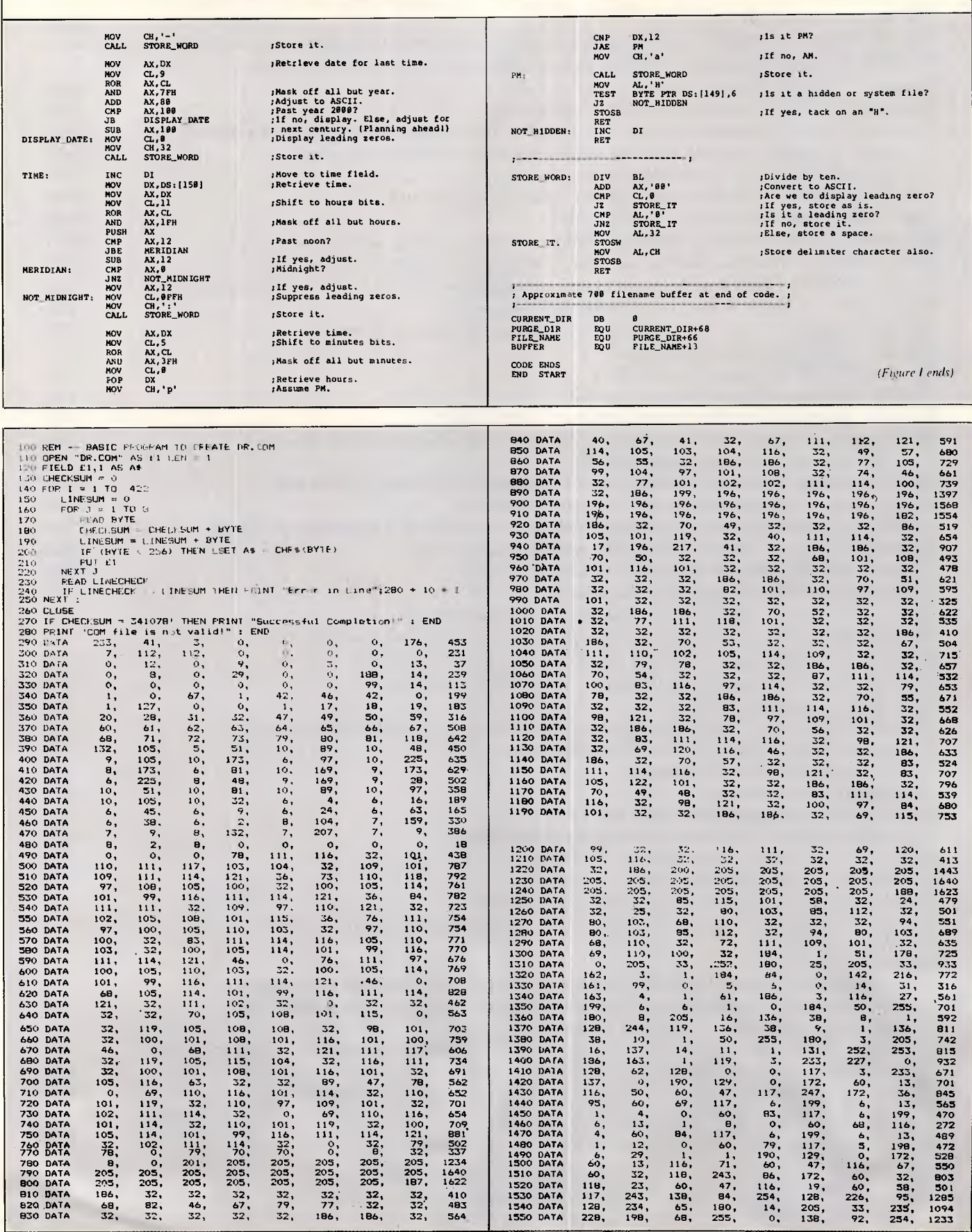

 $\frac{2}{3}$ <br>13<br>6

 $6, 4, 1, 6, 60, 118, 117, 128, 229, 229,$ 

*[Fig 2ABasic program that will automatically create D R. COM •* 

 $110, 99, 41, 705, 55, 75, 72, 72, 73, 63, 34, 32, 34, 35$ 

 $101, 32, 705, 705, 705, 705, 79, 32, 79, 32,$ 

،<br>2013<br>2013

## **Desktop Publishing on the PC**

*•DESKTOP PUBLISHING: THE BOOK. Here's what Desktop Publishing Magazine said in October 86: "The Definitive Tome on Desktop Downunder has just been published, and it's a ripper. Tim Hartnell's book tells you just about everything you need to know about gaining power over print - and then some more. The 12 chapters cover almost all the how-to areas: use of type; how to set up a bureau; creating your own ads; business stationery; newsletters and in-house magazines; technical manuals; and book publishing..."* 

*•CHIWRITER. A multi-font word processor supporting up to 10 fonts and 250 super/subscript levels per line. It is true 'what you see is what you get' and is extremely easy to use. It works with a variety of printers and can produce both fast draft and final, publishing standard high resolution printing. Comes with the operating manual MASTERING CHIWRITER* 

*•BUSINESS FORMS. A significant amount of desktop publishing activities in business centre around designing forms for office use - invoices, stock sheets, order forms and so on. The manual CREATING BUSINESS FORMS tells you how to get underway immediately, generating master forms tailored to your individual needs. The program FORMS allows you to create or revise a master form or a filled-out form. Master and completed forms can be stored on disk as well as printed. Once a master form has been created and saved, it can be recalled an unlimited number of times to be filled out, and then stored - if needed - as a completed form.* 

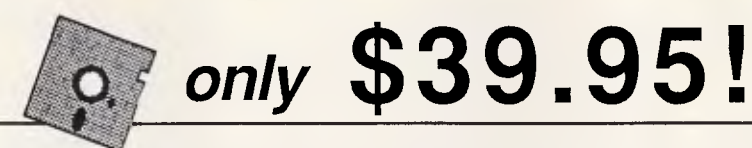

**Yes! Now you can enter the world of desktop publishing with** *Tim Hartnell's Desktop Publishing Kit -* **for just \$39.95!** 

There are *FOUR* modules, designed to get you up and running from the *first minute* you get the kit:

•A copy of Tim Hartnell's acclaimed book *DESKTOP PUBLISHING: THE BOOK* 

•The program *CHIWRITER,* along with the operating manual *MASTERING CHIWRITER* 

•The program *FORMS,* together with its operating manual *CREATING BUSINESS FORMS* 

•The *two-disk* on-screen art drawing program *PC-KEY DRAW* 

*To run the Desktop Publishing Kit, all you need is a PC or close compatible, at least 256K, an IBM graphics card and an FX-80-compatible printer.* 

#### **THE WINNING EDGE - Apple II/IBM PC**

If you enjoy investing on the horses, but don't enjoy it so much when your investment doesn't pay off, you'll welcome this program which is designed to give you 'the winning edge' when it comes to betting. All you have to do is answer the questions the program puts to you. Once you've done this, the computer will give you advice on to how to place your 'winning' bets! THE WINNING EDGE - \$34.95

#### **MS-DOS TUTOR IBM PC/compatibles**

**Now you can master MS-DOS the proven way with Tim Hartnell's MS-DOS Tutor; large detailed manual, and tutorial disk.** "I learned more in four hours with your MS-DOS Tutor than in months of trying to understand the DOS manual" - *Keith McNeil, Nth Hyde.* **And best of all, the**  *entire* **tutorial package is** *Just* **\$41.62!** 

#### **PC BASIC Tutor IBM PC/compatibles**

**Now you can learn to program your PC in BASIC in a matter of hours. Well-known computer author and columnist Tim Hartnell leads you step-by-step in this complete guide to first time use of the PC. 108-page manual plus disk. As well as the tutorial programs, the disk contains a** *complete starter library* **of software including database, spreadsheet and word processing program (and more)! \$32.29!** 

*Both tutors together - just \$58.26 (instead of \$74.91)!!* 

### THE SIGNWRITER - Apple II/IBM PC  $a^b_c \delta$

Now you can use your computer to create big advertising signs, printed *along* your printer paper. You control the size of the letters (from 8 characters wide or high, up to a width of 112 characters and a height of 72). The letters can be made up of the original letter printed many times (so the giant A is made up of many little A's, or you can choose the character to be printed. Works with *any* printer, any PC. **\$24.95** 

#### **MACHINE CODE ELIZA - Apple II/IBM PC**

A *major implementation* of the famous ELIZA program, which emulates the conversation of a psychiatrist, featuring an *extensive* vocabulary, and *instant* response. **\$25.95** 

**EXPLORING ARTIFICIAL INTELLIGENCE Apple II/IBM PC** With this software package, you'll be equipped to take a fascinating voyage. *Can a machine think?* Find out for yourself! Detailed text; programs include BLOCK-WORLD, X-SPURT, TIC-TAC and SYLLOGY. **\$39.95** 

#### **PARADIGM POWER UTILITIES!**

For all MS-DOS computers, the *Paradigm Power Utilities* allow you to retrieve deleted files, give you *byte by byte* control over your disks, includes a *RAM-disk* to be your system's third drive, a multi-copy, user-controlled print *spooler,* SECTSAVE to locate and (it possible) retrieve bad sectors on a disk, display the contents of an ASCII file line by line, add or change the volume label of your disk, alter file attributes, and more. With a very detailed manual which takes you step by step through using the utilities. Just \$24.951

**WAKE UP YOUR FINANCIAL GENIUS** Apple II/IBM PC. This collection of four, 'real world' management financial simulation games, in which you 'earn' millions of dollars, will test your brains in international finance. **\$25.95** 

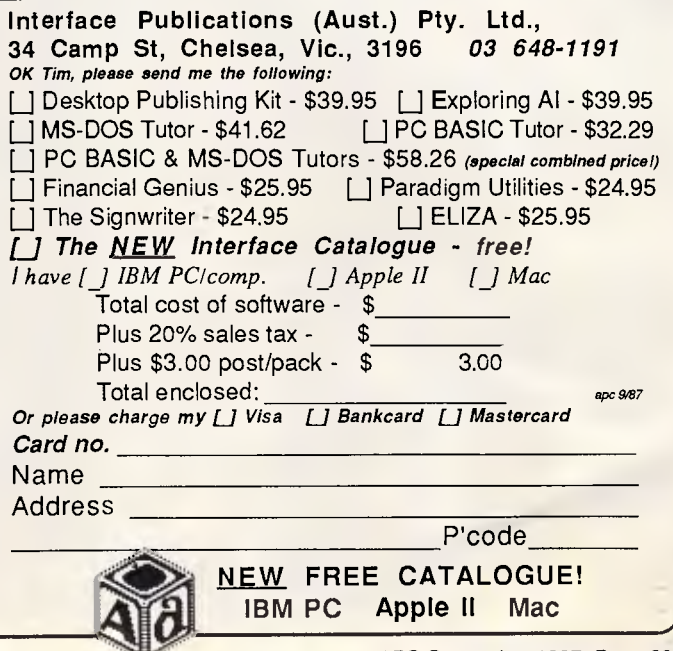

## **PRODUCTIVITY**

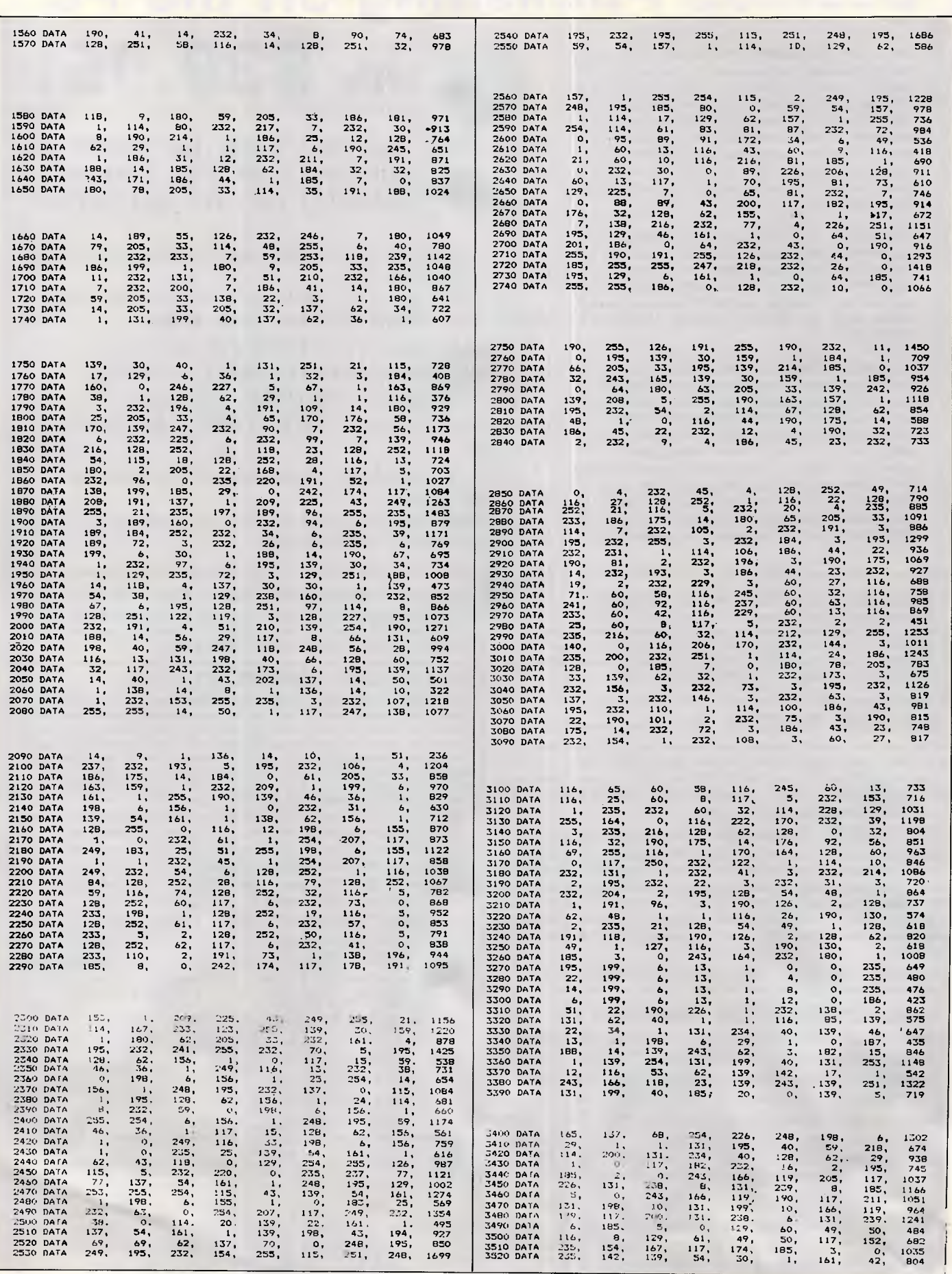

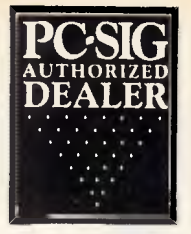

## **Pay-If-You-Like Software**

#### **Why pay hundreds of dollars for software? There is an inexpensive alternative for your IBM PC or compatible - and it's not illegal.**

Just a couple of software packages could cost more than your clone. Unfortunately many users faced with exorbitant software costs resort to illegal copying. Now there is a legal way to acquire software for little more than the cost of a diskette.

The concept is known as User Supported Software. This approach to software marketing bypasses the high publishing and distribution costs associated with most software. For a nominal fee you can obtain high quality software and if you like the software you are encouraged to send a donation to the author, usually between ten and one hundred dollars. In other words you pay if you like the software. If the software is not to your liking you may still keep it. Manuals are supplied on the diskette and are printed out by the user.

PC-SIG is the world's largest distributor of user supported software with a library which now contains over 800 disks. Anybody can purchase disks or join as a member. Members receive our Directory, discounts and a bi-monthly magazine with descriptions of the latest additions and reviews of the more popular disks. Our magazine is not just a few photocopied pages but a professional publication of over 60 pages.

A full listing of the library is available in our 400+ page directory. The directory specifies any system requirements and is categorised into various applications.

The following is a small selection from the library...

#### **#5 & #730 PC-FILE +**

Jim Button's very popular database filing system now easier to install and use and it runs faster. Reports can be prepared or set up for your word processor. ❑ **#10 CHASM** 

A CHeap AsseMbler useful for those wishing to learn about assembly language.

#### ❑ **#90 & #594 GENEALOGY ON DISPLAY**

Written with concern for the novice Genealogist. As well as expected features eg printing family trees, family group sheets, and descendents charts the program creates parent/child indexes and prints ID numbers.

#### ❑ **#105 PC PROFESSOR**

A tutorial on the BASIC programming language which increases in complexity

#### ❑ **#184 DISKETTE UTILITIES AND UNPROTECT**

Create disk sized directories to store with the disk, create RAM disks and run popular software on your hard disk.

#### ❑ **#199 PC-CALC**

Complete with tutorial and many advanced features. Similar to Visicalc. Able to import data from PC-FILE. ❑ **#254 PC-DOS HELP** 

Just type help for an on-line help on DOS commands - very convenient for hard disk users.

#### ❑ **#273 BEST UTILITIES**

A collection of utilities from earlier PC-SIG disks - RAM Disk, selective copy and delete, backscroll, browse, spooler and more.

#### ❑ **#320 TOUCHTYPE**

Colourful way to improve your typing - PC keyboard. ❑ **#403 PC-TUTOR** 

Ideal for new users to gain a basic understanding of their PC and how to use it. An interactive introduction to the IBM PC and DOS.

□ **#455,681,682 PC-TYPE +**<br>Jim Button's WP - Mailmerge which works with PC-<br>File, Wordstar, and ASCII files, spelling<br>checker,whoops key and on-line help.

#### ❑ **#457 ARCADE GAMES**

An assortment of arcade games including Flightmare and Spacewar.

#### ❑ **#476 PATRICK'S BEST GAMES.**

An assortment of five games which will run on the Mono monitor.

#### ❑ **#478 HARD DISK UTILITIES**

A collection of utilities for the hard disk user from earlier disks in the library.

#### ❑ **#480 PC OUTLINE**

Can outline and organise documents point by point ideal for typing essays and ads like this.

#### ❑ **#505 PC STYLE**

Analyses text files for readability, - considers number of words per sentence, % of words of specific length, personal words, action words. Make your writing read better!

#### ❑ **#523 SIDEWRITER**

Your spreadsheet too wide to print? This program turns your printout 90 degrees and prints down the page.

#### ❑ **#528 NEW YORK WORD**

A full function word processor even including automatic hyphenation (and de-hyphenation). Unlike some WP it can edit large documents.

#### **#599-601 DREAM**

A three disk set much like dBASE - can custom design database applications, which include reports, sorting and querying abilities, and data retrieval abilities without writing code.

#### ❑ **#618 MAKE MY DAY**

A complete time management system with appointment calendar, job scheduler, time log and expense manager. All that is needed to organise your business and personal schedule.

#### ❑ **#641 MAHJONG**

A fascinating game with extraordinary graphics. Excellent documentation for beginners with play levels from beginners to excellent.

#### ❑ **#646 AMY'S FIRST PRIMER**

Six games to teach basic reading skills to a pre-reading child - positive reinforcement promotes "learning is fun" attitude.

#### ❑ **#669-670 GRAPHTIME II**

Business presentation graphics with line, column, and pie charts. Works with dBASE Multiplan and Lotus. Has help key.

#### ❑ **#683 BUTTONWARE ADVENTURES**

Two text adventure games - be a Castaway or travel to South America on a spy mission. Runs on Mono. ❑ **#687-689 IN-CONTROL** 

Comprehensive business contact filing system with on-line documentation, high speed search, electronic<br>Rolodex, and appointments with tickler file.<br>□ **#705 CHILDREN'S GAMES** 

A straight forward approach to making fun educational with mono graphics. Geared for 2 to 10 year olds.

#### ❑ **#708 BACKGAMMON**

At last Backgammon for your PC - keeps track of points, games, gammons and backgammons. An instant opponent.

#### ❑ **#710 INSTACALC**

A memory resident spreadsheet which you can call up at any time. In one step you can add a table of figures from the spreadsheet into a letter you were typing on your WP.

#### ❑ **#718 LEI PRINTER UTILITY**

Enables your matrix printer to print a variety of fonts in near letter quality. You can even create your own fonts plus print large letter banners.

#### ❑ **#723 SUPER PINBALL #1**

Become a pinball wizard with these five great pinball games. Uses your shift keys as flippers. ❑ **#726 GOALSEEKER** 

Work your LOTUS, Multiplan, Supercalc4, VP Planner backwards with Goalseeker.

#### ❑ **#727 POWERMENU**

Relieve yourself of the worry of sub-directories. All your applications can be just one keystroke away. ❑ **#728-729 HOMEBASE** 

A second generation desktop organiser. PC Magazine said "it delivers the most bang for the buck among desktop organisers."

#### ❑ **#741 PURCHASE ORDER SYSTEM**

Keep track of outstanding orders and print them by account, supplier or purchase order.

#### ❑ **#751 AsEasyAs**

A spreadsheet with ability to plot graphs. Has range formatting, does block copies, block moves, file extension is .WKS

#### ❑ **#754 UVESTER**

Track your investments and calculate Internal rate of **Return** 

#### ❑ **#756 MEMOIRS**

A diary system with encryption of the diary or an ASCII file.

#### ❑ **#760 MINIGEN**

Turbo Pascal screen code generator - paint screens, open and close windows and create pull down menus. ❑ **#761 The IMP Shell** 

#### A Powerful expert system - has utilities to develop and

test new expert systems. Good for classification tasks, troubleshooting and choosing from alternatives.

#### ❑ **#765 GALAXY**

A fast RAM based WP. Very easy to use with choice of menus or keyboard commands. ❑ **#763 FINGERPAINT** 

One of the very few good paint programs that will run on a Hercules card, with variable drawing functions and text.

#### ❑ **#780 BRIDGEPAL**

Looking for up to three partners to play Bridge with? A great way to practice.

#### ❑ **#800 THE BAKER'S DOZEN**

A collection of 13 useful utilities from Buttonware.

The PC-SIG Library is not only growing but it is regularly updated - many alternate sources of User Supported Software have very old versions. Beware of the apparent bargains!

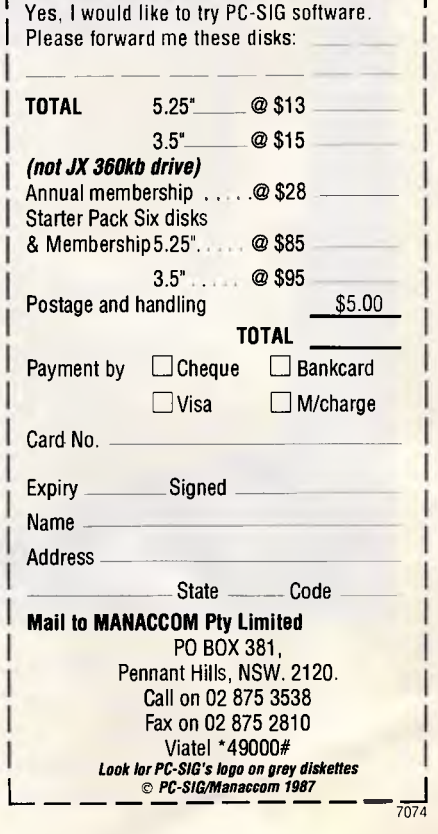

## **Postpak. For those who fed uncomfortable putting their brains in apaper bag.**

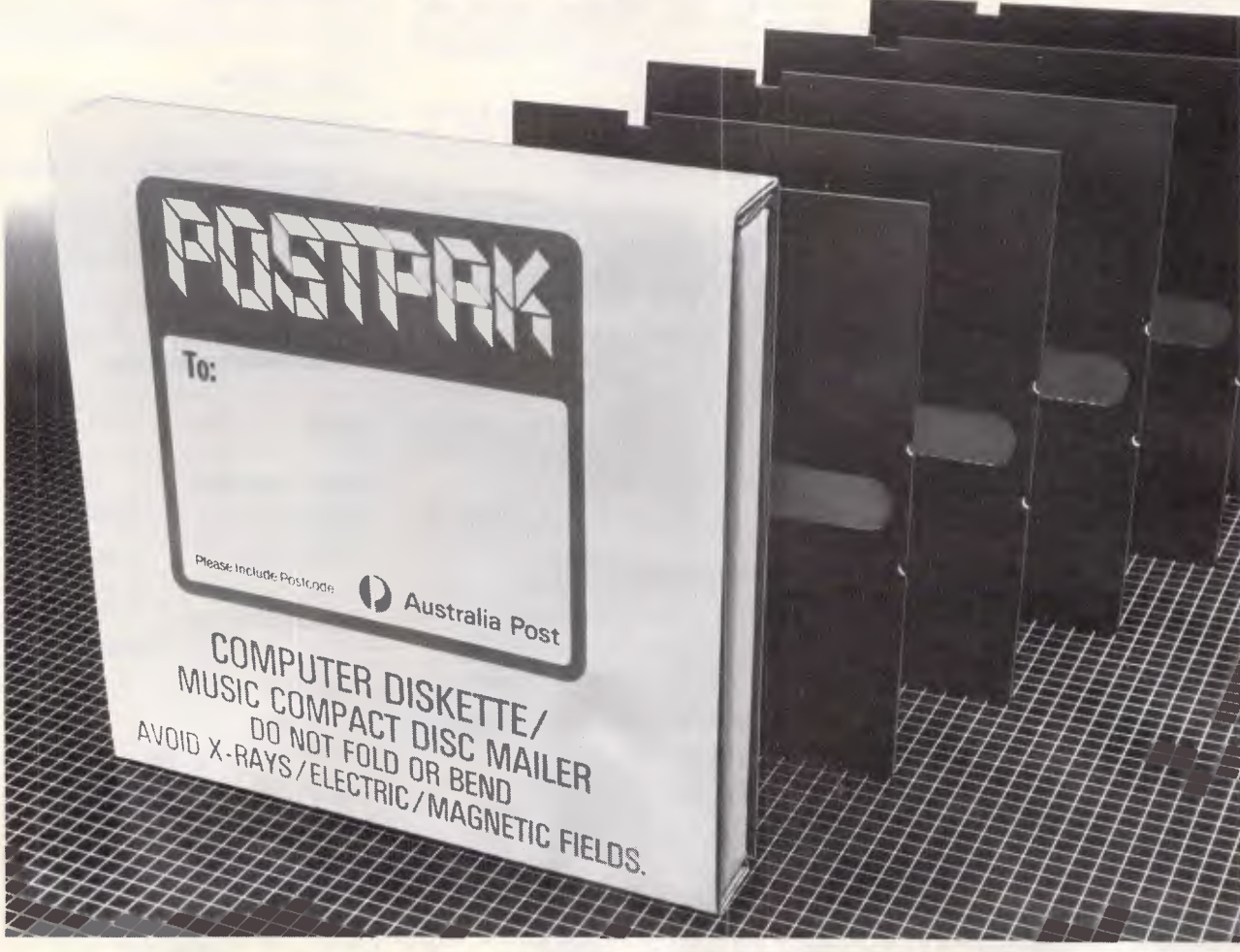

Now you can mail up to 5 computer diskettes in special protective Postpak containers from Australia Post.

They're safer, stronger and cheaper than the paper bags you're using now.

What's more,the more you buy the more you save. Buy them from any Post Office. POSTPAK. WE DELIVER.

**4) Australia Post** 

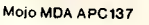

.7

### **PRODUCTIVITY**

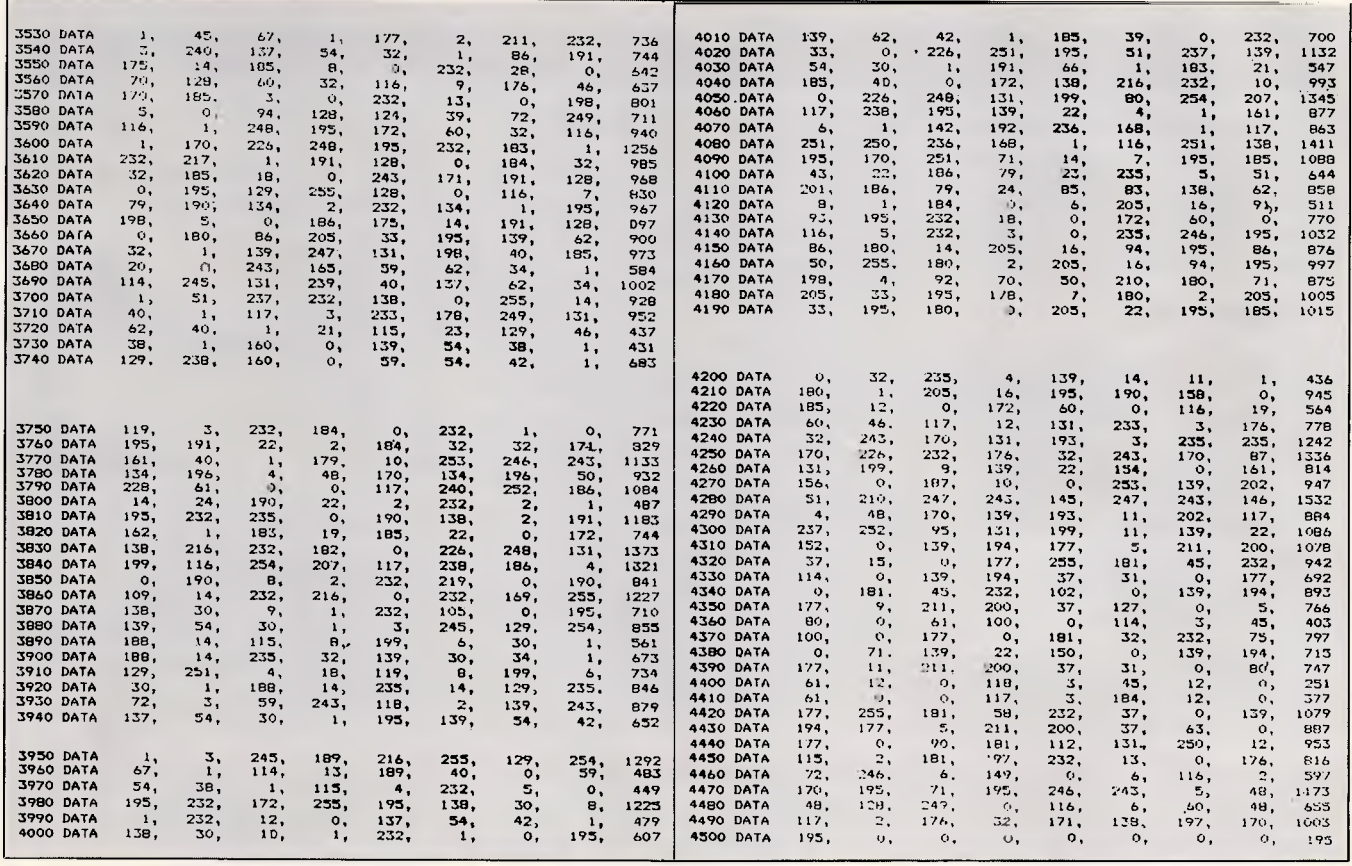

80-column screen. DR isn't sophisticated enough to implement word wrap, nor can it guess the default margins of your word processor. Standard ASCII text files with margins of 80 columns or less will look just as you'd expect, but text files from word processors that either omit carriage returns for repaging purposes or format the text within specified margins will not display in the same format in which they were created. A word processor's page formatting control codes will appear as gibberish, of course, but this should present no major problem. The text will still be quite readable. If you choose to view an executable file, however, unless there are some embedded text strings such as a copyright notice or message strings, it all will be gibberish. You might find it interesting to look for all the command strings in COM-MAND.COM.

If you use DR to list the root directory of your boot disk, you will find the two DOS system files, IBMBIO.COM and IBMDOS.COM, included in the list, although they are omitted by the DOS DIR command. DR lists any hidden or system files that it finds. To distinguish these from normal files, DR places an 'H' immediately after the 'a' or `p' in the file creation date. If you have protected software installed on your system, you probably will find a protection scheme filename in the listing you never have seen before. These files will also be marked with the 'H'. You can safely Fl (View) these hidden files, but if you try to delete, rename, or move them, the DR's only response will be a beep.

While debugging DR, I discovered an interesting thing about the DOS function 56H (rename or move a file). I wanted to see what would happen if I renamed IBMBIO.COM to TEST and then, after renaming some other test files, renamed TEST back to IBMBIO.COM. It seemed to work fine, but the next time I booted I got the awful DOS message, 'Non-system disk or disk error'. This meant that one of the three system files, IBMDOS.COM, IBMBIO.COM, or COMMAND.COM, was not found. After booting from a floppy, I discovered (with a little peeking around with DEBUG in the root directory sector of my hard disk) that IBMDOS.COM was no longer the first directory entry  $-$  which is where it belongs.

The renaming or moving process does nothing to the actual data, but it does use a new slot in the directory for the new name. You would think that DOS would use the same entry position in the directory when you rename a file, and would just write the new

name right over the old name. Not so. Instead, DOS first enters the new name for the file in its next available directory space. Then DOS deletes the old name by placing the 5EH as the first character of the filename. Operation of your system and/or protected software is not only sensitive to the filename, but also to the logical location in the directory as well as its physical location (its track and sector). Therefore, for your protection, DR refuses to operate on these special files.

I should explain why the 'bytes free' that complements 'file(s)' with the DOS DIR command was not included in DR. There is, after all, a simple DOS interrupt function that returns this information. But DR was designed with speed in mind. Most of this speed can be attributed to DR writing directly to the screen buffer. The DOS interrupt for retrieving disk free space (function 36H) is atrociously slow. To see what I mean, at the DOS prompt enter DIR and watch how long it takes for DOS to display 'bytes free' after it whips out the file count at the end of the listing, and you'll see why the disk free space did not make it past the wish list.

#### *Inside DR*  Most of the DR code is a potpourri of

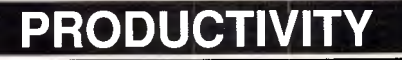

#### *DR at a glance*

DR.COM provides an integrated set of file management facilities for sorting, viewing, renaming, deleting, and moving files to another directory. The command is entered at the DOS prompt, with the following syntax:

#### DR [d:] [directory]

The default filename display (21 per page, to a maximum of 721) is sorted<br>alphabetically. Various switches, alphabetically. added to the command, may be added to sort by other criteria:

/E (sort by Extension) /S (sort by Size) /D or /T (sort by DaTe) /0 (sort by DOS DIR order) Thus, for example,

#### **DR \PROG IS**

sorts the initial display of the PROG

somewhat modified routines I've used in other programs. The viewing function, however, presented a new, challenging subroutine. Instead of rehashing the old routines, therefore, I'll focus the discussion on DR's algorithm to display files. Creating the algorithm is an easy task as long as the user is restricted to paging through the document in a forward direction. All the algorithm has to do is to keep a lookout for either carriage returns or linefeeds.

If backward paging is to be added, the simplest indexing algorithm is to count backward 25 linefeeds to find the previous page. (When I speak of 'page' here I mean the 25 lines displayed on the standard monitor, not the 66 lines of a type-written page.) This doesn't work so well if the line is longer than 80 columns or if carriage return/linefeed combinations are missing, as they are in the document files of many word processors, eg XyWrite. In such cases a paragraph will be strung out all on one line to the right and off the screen. And, of course, executable files will have linefeeds only by coincidence. If line wrap is employed to keep the text from exceeding the 80-column margins of the screen, then counting linefeeds can no longer be used as an indexing method to find the previous page.

I wanted DR to display the text in the 80-column format, so I added the criterion that line wrap would occur under two conditions: one, if a carriage ;e,urn were encountered, or two, if directory of the default drive by size.

When a DR listing is on-screen, a menu is displayed showing further options. A highlight bar illuminates a single filename, and the Up and Down Arrow keys move the bar a line at a time. The PgUp and PgDn keys move it a page at a time, and Ctrl-PgUp and Ctrl-PgDn move it to the top and bottom of the current page. Home and End move to the beginning and end of the directory listing. Pressing (and repeating) a letter moves the bar to the first (and successive) filename(s) beginning with that letter.

The highlighted file may be brought on-screen for viewing by pressing Fl (or Enter or Ctrl-V). The Up and Down Arrows, PgUp and PgDn, and Home and End work within the file, as well, Esc, Enter, or Fl returns you to the menu and directory listing. At the

menu level, Esc terminates the program.

Within DR, these function keys or Ctrl-letter combinations are

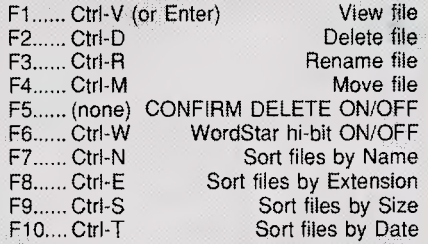

Successive sorts can be used to arrange files, eg, in order of size and then, additionally, by extension.

Files can be renamed and may be moved from one directory to another within DR, but they cannot be copied from within DR.

column 80 were encountered before a carriage return. If column 80 is reached before a carriage return, in order to keep the text in an 80-column format, DR starts the next display on the following line. This is line wrap and should not be confused with word wrap.

The 80-column format complicates matters, however. If the user enters a request to scroll back a page, DR cannot just count backward 25 linefeeds, but instead the total number of characters displayed on the screen must be counted backwards. Another problem arises in how to handle the Up and Down Arrows, requesting to move one line at a time. Let's take paging backward (moving backward 25 lines at a time) first and then I'll explain scrolling backward (moving backward a line at a time).

It may seem as simple as storing the current offset into the file buffer for each page of the file. This works fine for small files, files under the 32k buffer DR maintains at any one time for display. When a file is first opened for viewing, 16k is read into the second half of the buffer. (DR assumes that the user will find what he wants with quick peeks at the first page or so. In order to keep disk access time to a minimum, DR reads only 16k at a time.) When page forwarding reaches the end of the first 16k of the file, this block is moved to the first half of the buffer and the next 16k is read into the second half of the buffer. We now have 32k bytes of the file buffered, with the current offset in the middle. Subsequent paging, forward as well as backward, will not require (for a while) another time-consuming disk read.

#### *Relative offsets*

This shuffling of the data in the buffer has changed the address of the current offset in the buffer by 16k. Not only will the current offset be off, but all the other offsets saved with paging will also be off by 16k. In order to solve this problem, DR does not save the absolute offset of the page. Instead, it stores the relative difference between pages. This is the number of bytes it took to display one screen. In this way, all DR has to do is keep track of the current offset of the last page. You will find this variable defined as LAST PAGE in the assembly listing. If the second half of the buffer is moved into the first half, the absolute address is adjusted by 16k and, since all the other pages are relative addresses, they are essentially adjusted as well. These page lengths are stored in a single dimensional array variable called PAGES. You can think of this as the same as the Basic variable index function used with the dimension (DIM) statement. Thus the length of page 1 is stored in PAGE(1) and page 2 in PAGE(2), etc. With each succeeding PgUp, the current offset is adjusted by this length of page and stored as the new current offset.

#### *Line scrolling*

Now we come to the question of scroll-

## **QuadLaser draws circles around the competition.**

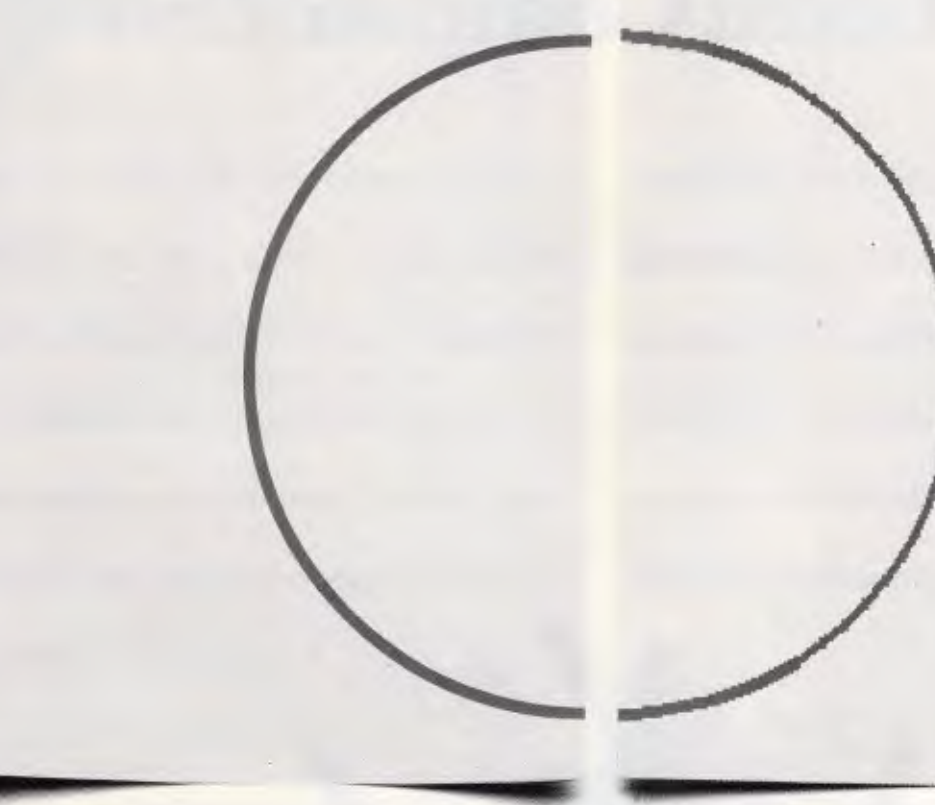

*QuadLaser's full page resolution of 300 dpi creates graphics that give you smooth curves and sharp detail.* 

#### **QuadLaser looks better than the competition. Here's why:**

With QuadLaser, circles look like circles, not jagged lines. And solid areas look black, not dull gray.

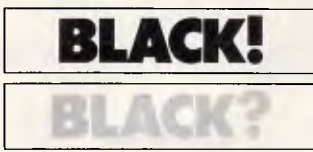

QuadLaser looks better than the competition because QuadLaser comes with 2 megabytes of memory. That means

you get sharp, crisp images every time.

Plus QuadLaser comes with 70 type fonts which can be printed in portrait and landscape. And to ensure full software compatibility QuadLaser emulates Epson, Qume, and HP LaserJet printers. **Change** 

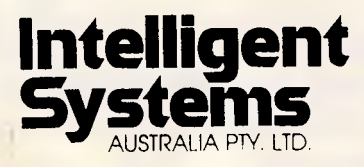

*The competition's full page resolution creates images that look jagged.* 

#### **QuadLaser lasts longer than the competition. Here's why:**

QuadLaser's durable design supports a 10,000 page per month duty cycle and a 600,000 page engine life.

That's over three times better than the competition's promise of only 180,000 pages.

For increased productivity, QuadLaser features 8 original pages per minute printing, 250 sheet input and output capacity, face down collating, and over 500K of buffer space.

The competition? It can't compare.

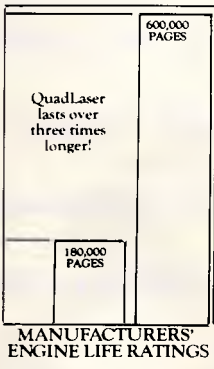

 $r$ rint Samples Available MANUFAC

Call or write for the name of your nearest distributor. VIC: 17 Natalia Ave Huntingdale 3167 (03) 543 7988 Tlx: 134872

NSW: 119 Willougby Rd Crows Nest (02) 436 0422 Tlx: 25468

QUME IS A REGISTERED TRADEMARK

Epson is a registered trademake of Epson America, Inc. Qume is a registered trademark of Qume Corp., HP LaserJet are registered trademarks of Hewlett Packa-d.

## **The Amiga 500.. . buy tomorrow's computer today at The Local Computer Shop!**

You are looking at some of the basic components which help make the **Amiga 500** the most advanced affordable home computer on the market today. The Amiga 500 is the only computer **for under \$1000** which can offer the home user full software compatibility with the

> **Linga** ENEINE

Amiga 1000 and 2000. Other outstanding features include, 512 KB Ram multi-tasking, analog RGB video output with 4096 colours, stereo audio outputs and RF

(VHF) modulator option for home TV use and additional external 3.5 or 5.25 disk drives and internally expandable to 1 Meg with battery backed real time clock for under \$300.00. Impressed? You will be even more impressed by the amazing Amiga deals you will receive from The Local Computer Shop. And when you purchase your Amiga, you will also get an unbeliev-

> able deal on a printer and software. Come into The Local Computer Shop today and discuss your needs, whether it be for Amiga, Commodore PC's, Epsons PC's,

peripherals or software. The Local Computer Shop won't be bettered on service and price.

The Local Computer Shop, Commodore Computer Specialists, 1216 Glenhuntly Road, Glenhuntly, Vic. 3163. Telephone (03) 572 2544 Fax: 211 7662. Mail order Telephone (03) 211 4584.

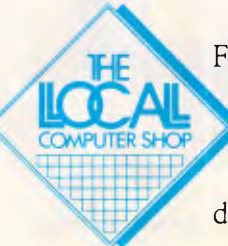

Free shipping anywhere in Australia on PC-5 systems. Limited offer while stocks last. Other brands stocked with unbeatable deals, Kaypro and Super 5 . Bankcard, Visa, MasterCard. No deposit finance through AGC to approved customers.
# **PRODUCTIVIT**

### *G4k Memory Map of DR*

### Starting offset

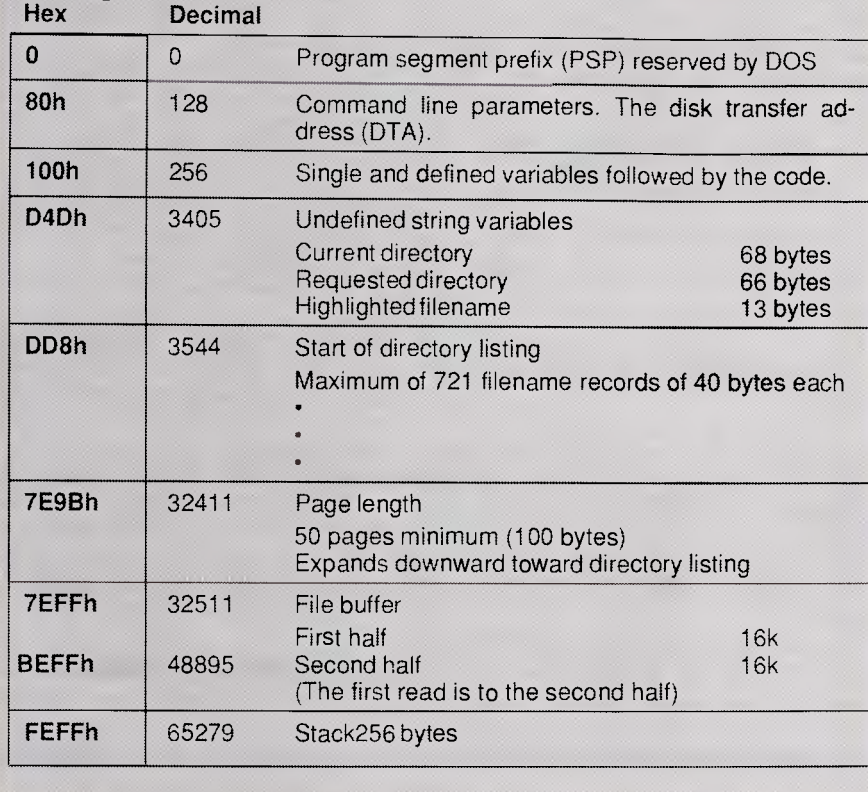

ing one line at a time, that is, the use of the Up and Down Arrows. Once the relative start of every page is known, scrolling by lines is easy. The row can be thought of as the second dimension of the starting offset. DR stores a variable called ROW, the current row of the current page. ROW starts out with a value of 0 pointing to row 1 of the page. (Indexing is easier when it starts at 0, as you'll see in a moment.)

Before displaying a page, DR takes the current offset, the start of the current page, and calls on the line display formatting routines (LINES) that searches for carriage returns or column 80, ROW number of times. This is the same routine that is used to display the text, so while DR finds the starting offset of the current page, a DISPLAY FLAG is set to zero so that DR will skip writing to the screen buffer. Since ROW is initialised to zero, pointing to the first row, DR calls on the line subroutine zero times, that is, skips it entirely. Then the same line formatting routine is called upon again 25 times, this time with the DISPLAY\_FLAG set to 1, to display a single page of text. When Down Arrow is pressed, the ROW is incremented and DR calls on the LINES routine one time before displaying the text. ROW is incremented with each press of the Down Arrow. When ROW is 24 and you press the Down Arrow, indicating a request to start the display from line 26 (remember, we start the count from 0, meaning line 1), ROW is reset to zero and the page is incremented by 1 by calling on the PgDn subroutine. Just the opposite is done when Up Arrow is pressed. ROW is decremented by 1 until it reaches 0. The next scroll up request sets ROW to 24 and the page is decremented by 1.

To use the Basic DIMension notation, then, the appropriate starting display offset would be OFFSET (PAGE, ROW).

If the beginning of the buffer is reached while paging up, DR moves the current 16k (the first half of the buffer) into the last half of the buffer and then reads in the previous 16k of the file into the first half of the buffer. And most importantly, the current offset of the file is adjusted by adding 16k to the variable LAST\_PAGE. This again places the current offset in the middle of the buffer, always giving DR plenty of elbow room to scroll forward or backward.

### VALUE ADS - 1 OF 3

*,* 

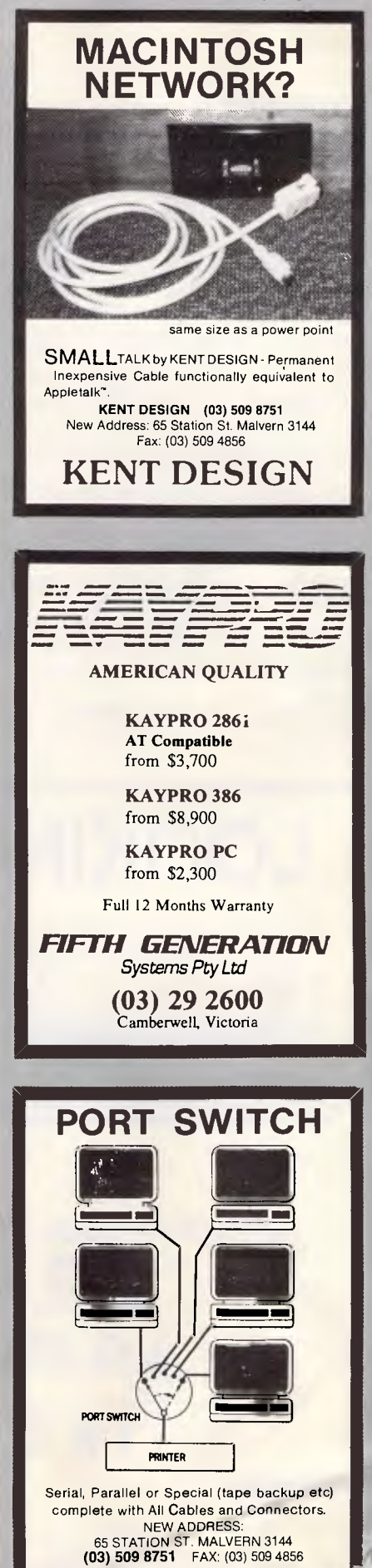

*411* 

# **PRODUCTIVITY**

### • *Type right*

DR handles one special situation that the DOS TYPE command does not. If a text file is exactly 80 columns wide, followed by a carriage return/linefeed, the TYPE command, after displaying the 80 columns of text, will wrap to the next line. The first character encountered on line 2 is the carriage return, so TYPE moves down one more line. This has the effect of doublespacing a single-spaced 80-column document. DR, after displaying column 80, checks to see if the next character is a carriage return. If so, the file pointer is bumped past it, avoiding the annoying double-spacing.

DR insists on having all 64k of the space allotted to a .COM file and, if not found, it exits with a 'Not enough memory' message. The unknown string variables, current directory, request directory, and highlighted filename are all stored at the end of DR's 3370 bytes of code. This is followed by the directory listing, page lengths, and file buffer.<br>Excluding

these variables as

reserved, defined bytes excludes those lengthy bytes of zeros from appearing in the .COM file on disk and, most importantly, the Basic listing (Fig 2).

The file buffer has an absolute starting address 32k below the 256 bytes reserved by DR from the stack, as

*'There's a constant battle between making utilities powerful and keeping their code short.,* 

shown in the table, '64k Memory Map of DR'.

The space between the string space at the end of code and the file buffer at the end of the segment is dynamically allocated for the filenames and page lengths. Just below the file buffer, DR reserves a minimum of 50 words as the storage location for the page lengths.

The space between the last string variable at the end of code and the 50word storage for pages is used for filenames. This is room enough for 721 filenames, more than enough room for most subdirectories. If, however, you hit this barrier, DR will exit with a 'Too many files' message.

If the list of filenames is less than the 721 allocated, as will be the case with most directories, DR allocates the space from the last directory entry storage to the file buffer for the page variables, greatly increasing the number of displayable pages. This dynamic memory allocation gives DR the flexibility to meet most directory doctoring needs.

There's a constant battle between making the utilities for this column powerful and keeping their code length short, and this time the canyou-add-one-more-neat-function side won. If you enter these programs at your keyboard rather than download them from Microtex, I fear you'll find this one a brute. But, considering the time-saving power you're getting, I think you'll agree the work is worth the effort.

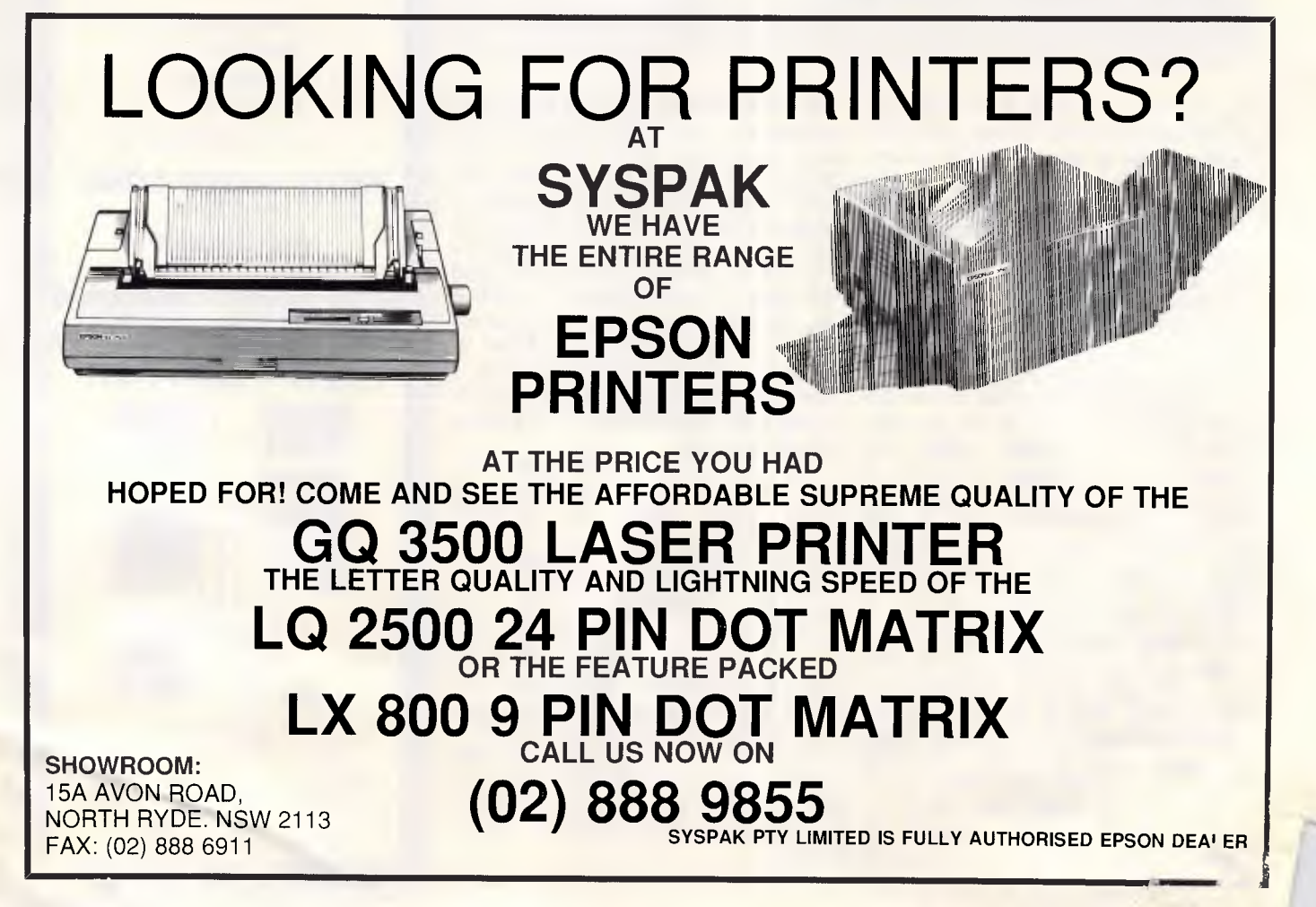

# **How to make your personal computer dispieg a little more public.**

Introducing the first electronic display system under two thousand dollars\*.

New Kodak Datashow. Any image you can generate on your IBM or IBM-compatible personal computer, you can plaster across a wall.

Place Datashow on your overhead projector, connect to your PC, and away you go.

You can program. You can forward and reverse. You can random access, split screen, reduce and highlight. And all by fully remote control.

For full Datashow data, in Melbourne call 353 2185. Elsewhere, 008 (toll free) 33 9801.

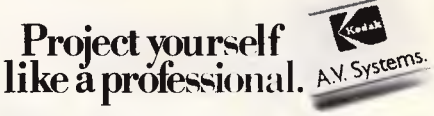

Kodak is a registered trademark.\*Plus sales tax if applicable. 342P7007

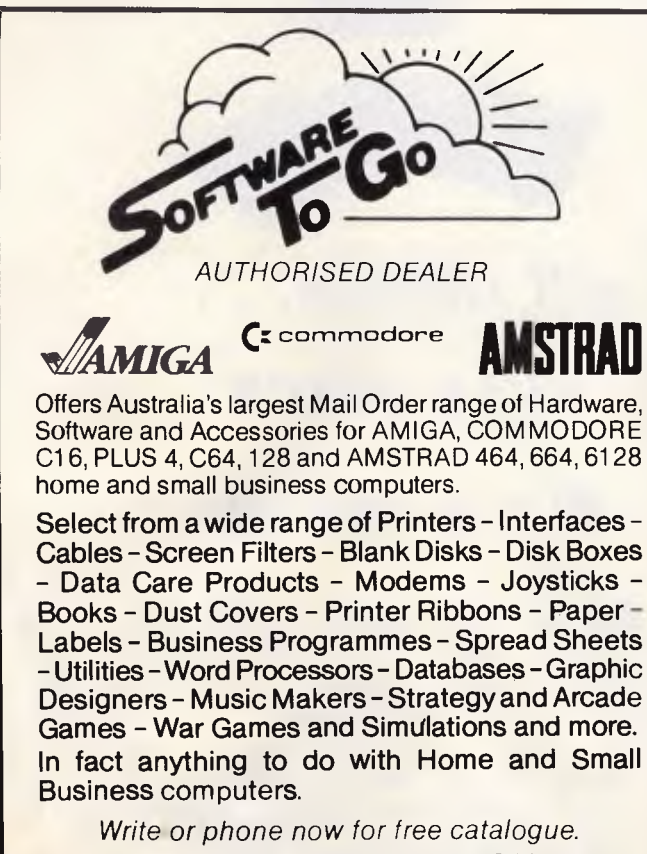

**SOFTWARE TO GO, P.O. BOX 5A, MT. KURING-GAI. N.S.W. 2080.**  Telephone: (02) 457 8289 (all hours).

# **DISKETTES**   $3^{1}/2 - 5^{1}/4$ **QUALITY**

# **LIFETIME G'TEE DEALERS REQUIRED**

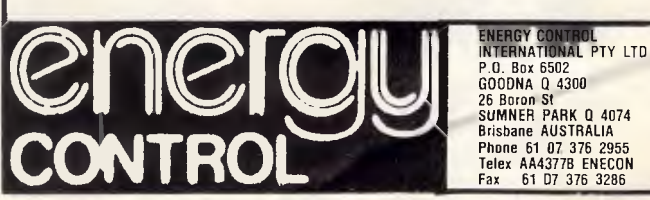

# **MICRO-EDUCATIONAL**

Unit 8, 235 Darby St, Cooks Hill NSW 2300 Phone (049) 264122

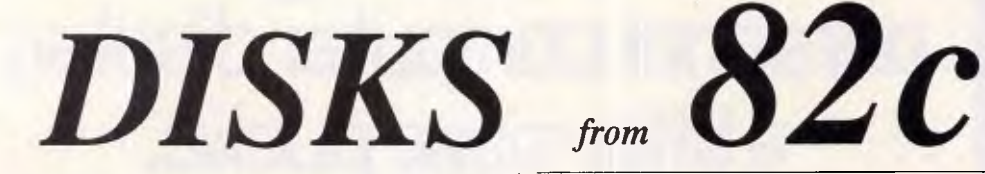

We sell **two million** disks a year. Why? Look at our prices.

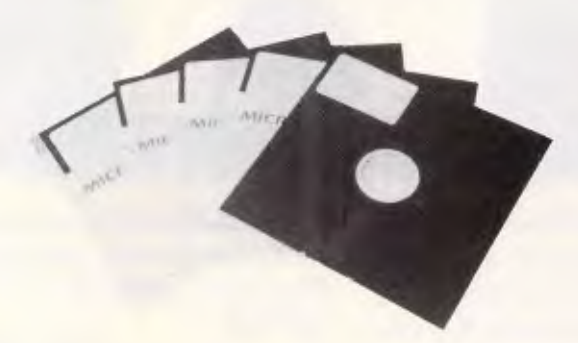

Not just the lowest price in Australia, our disks are also the **highest quality.** 

US made by Wabash, our disks are fully machinemade to the **highest possible quality** standard: nearly double the American National Standards Institute's standard for double-density disks.

And we sell them cheaply because we sell in **VOLUME.** 

**NOBODY** sells more disks than Micro-Ed and **NOBOBY** beats us on **price** or **quality.** We are Australia's largest retail supplier of diskettes with over 32,000 customers Australia-wide.

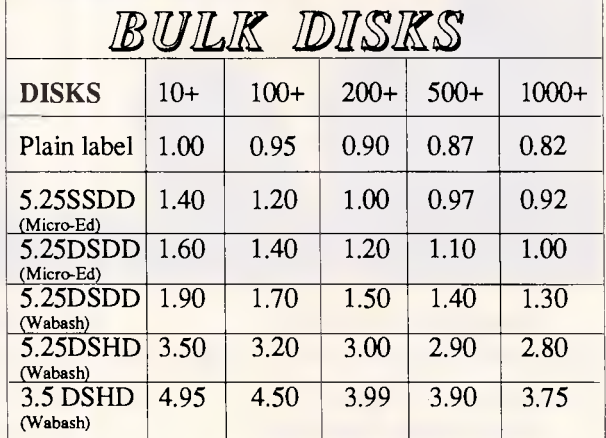

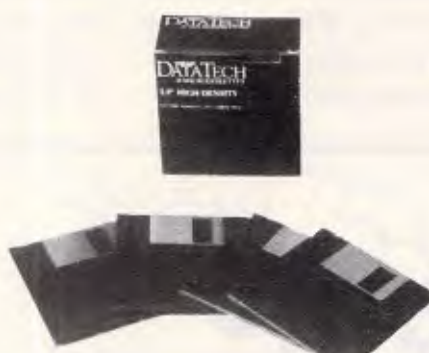

*. . . and we also sell ribbons. .* •

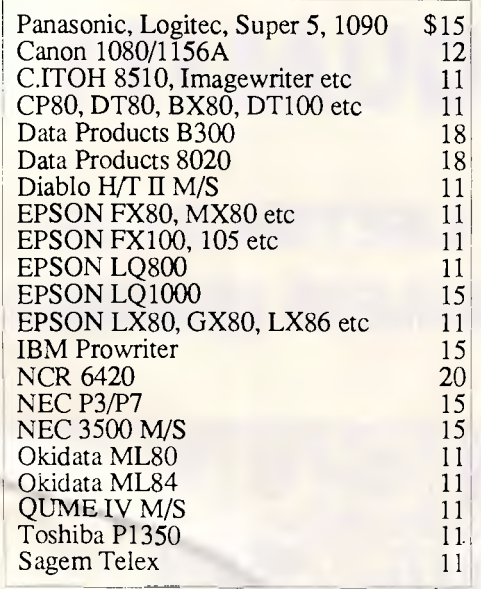

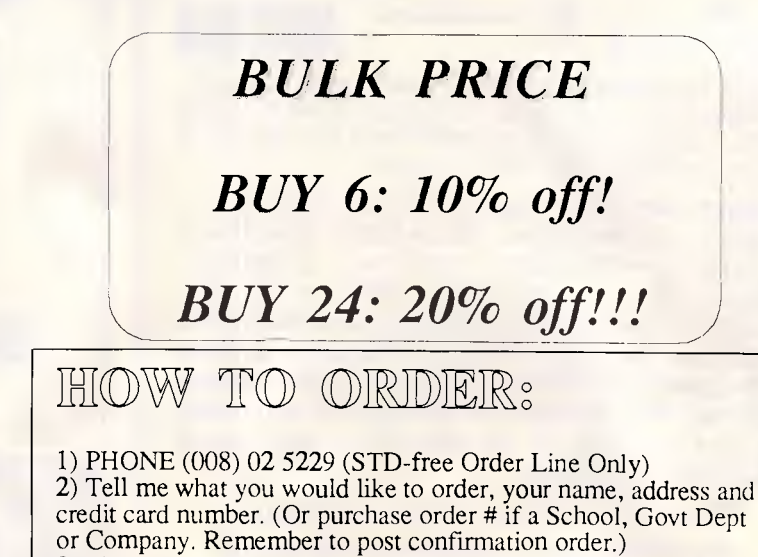

3) The goods will be delivered overnight by Kwikasair courier

(allow 2-3 days for country deliveries.)

# **SMICRO-EDUCATIONAL**

Unit 8, 235 Darby St, Cooks Hill NSW 2300 Phone (049) 264122

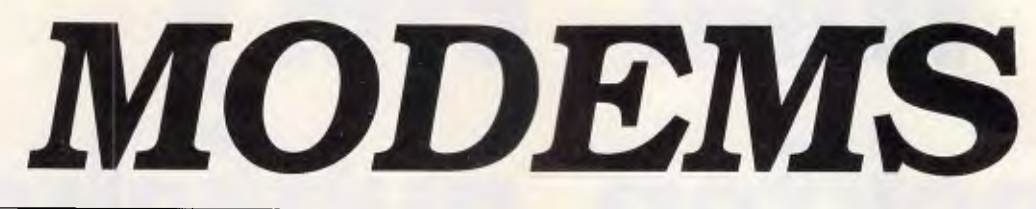

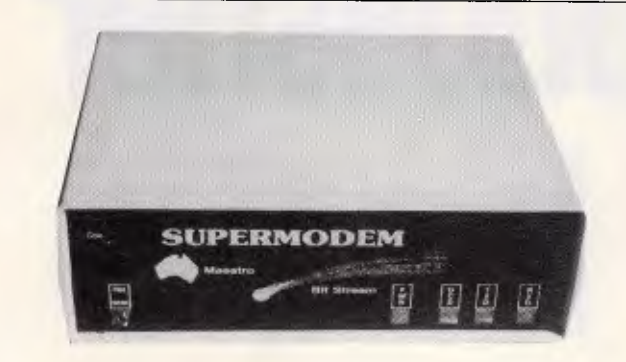

### **GPA SuperModem \$395 inc, \$359 ex**

Our top-selling fully-featured modem. Australian made standalone V21, V23 with optional V22 board. Features:

- \* Auto-answer, auto-dial, auto-disconnect
- \* Onboard intelligence for Baud rate detect
- \* Hayes compatible
- \* 300 Bd full duplex, 1200/75 **(VIATEL** mode)
- $*$  1200 Bd full duplex option (\$190 inc, \$160 ex)
- \* Connects to any computer with RS232 serial
- \* Viatel software (Apple/IBM) available \$35
- \* Cable to suit your computer \$30
- \* Over 2900 sold! (New model now has LED's)

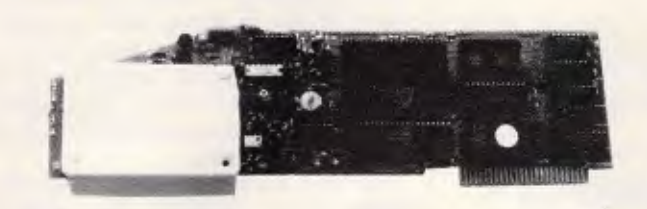

**AUTO ICE Apple Modem \$299 inc, \$279 ex** 

Card modem for Apple **II+,** lie and IIGS (Yes. In colour!) Direct connect, auto-answer, auto-dial, autodisconnect with a full suite of onboard EPROM software including comms, **VIATEL and** a simple word processor. V21 and V23. Suitable for users wishing to quickly, simply and easily connect to bulletin boards and VIATEL applications. This is a complete package requiring no further software or cabling to be operational. And at \$299 it is *great value!* 

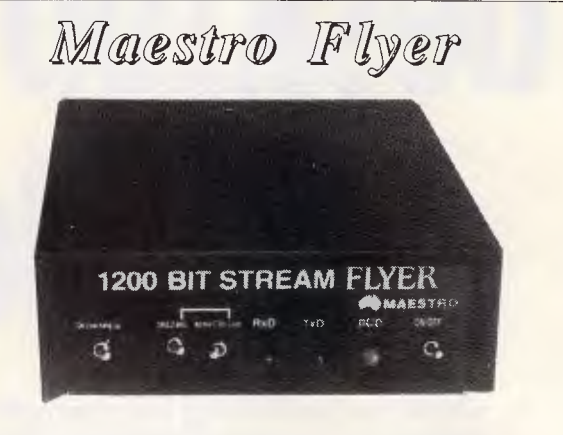

From the designers of the all-conquering GPA SuperModem comes a standalone V22 modem for the

*embarrassingly low price of \$199.*  The brief we gave Maestro: Design a "No Frills" V22 modem for existing modem users who need the speed increase but who don't want to junk their existing modem. And do it under \$200!

**Do you need 1200/1200? If** so the Maestro Flyer may be the modem for you. Nothing fancy. No auto anything. Just V22 120 cps transmission. *\$199 inc* 

**SPECIAL 20 Mb Tandon drive and OMTI card**  was \$1495. **NOW \$795!** (Suit XT and AT% r<sup>1</sup>

**ORDER FORM**  Post to PO 160 The Junction 2291 Dear George, Please rush me the following by courier: Enclosed please find cheque/ Bankcard/ VISA/ MasterCard  $#$ for S (include \$8 for overnight courier) NAME ADDRESS:

SIGNED:

APC September 1987 Page 219

# **What every desktop publisher should know**

**DTP** 

*Desktop publishing has become the fashionable 'buzzword' in computing circles, but some fundamental printing and design conventions need to be mastered before the software can be used proficiently. Henry Budgett explains the jargon.* 

In a world where, far from becoming 'paperless', our output of printed material is doubling at an alarming rate, it is hardly surprising that any attempt to increase our efficient use of paper is rapidly accepted. Just two years ago desktop publishing (DTP) was unheard of, but today we are as familiar with the term as with the spreadsheet, the word processor or the database. Sadly, we are not as familiar with its correct use.

The publishing process is not a single act as with word processing, but a long and complex undertaking. That is not to say that someone who is using word processing or a similar application will not be able to make the best of a desktop publishing package, but rather to point out that new skills will need to be learned and new concepts understood.

It is essential to realise at the outset that desktop publishing software is totally unlike any other; by itself it doesn't produce anything. It most closely resembles an infinite supply of blank sheets of paper onto which items may be attached in order to create a page, which may contain text or graphics or both. The arrangement of the text can be altered at will — as can its position — without ever having to reach for scissors or glue. DTP acts as an integrator of the output from other office automation packages. The user creates the pages by manipulating this information so as to make it pleasing to the eye, informative, amusing, or whatever effect is required.

### *Conventions*

The need to understand design is often heavily stressed during conversations

*`Desktop publishing is one of the most seductive 'toys' that can currently be found on any computer system'.* 

or articles on DTP. A rather more realistic approach would be to point out that there are certain conventions which have been imposed by traditional working methods. The freedom gained by using electronic means to create the page has already changed

those working methods and is, itself, leading to new conventions.

Desktop publishing is one of the most seductive 'toys' that can currently be found on any computer system. The sheer freedom to play around with typefaces, styles and sizes — a process impossible with conventional word processing — tends to mean that users will try all the possible combinations. While this may be 'wrong' according to the traditional school, it costs nothing apart from time — and quickly reveals what does and doesn't work in terms of presentation.

The most fundamental realisation that needs to be made is that desktop publishing uses 'real' typefaces which are proportionally spaced and not the monospaced characters of the word processing world. Because of this you will need to develop the idea of working within a 'grid'. The grid is really a set of guides which help you to produce a consistent document, and in traditional printing would consist of sheets of heavy paper pre-printed with a pattern of blue lines. (Blue doesn't reproduce when photographed for printing.) Following traditional methods, the typeset text would then be pasted<br>down within this framework and down within this

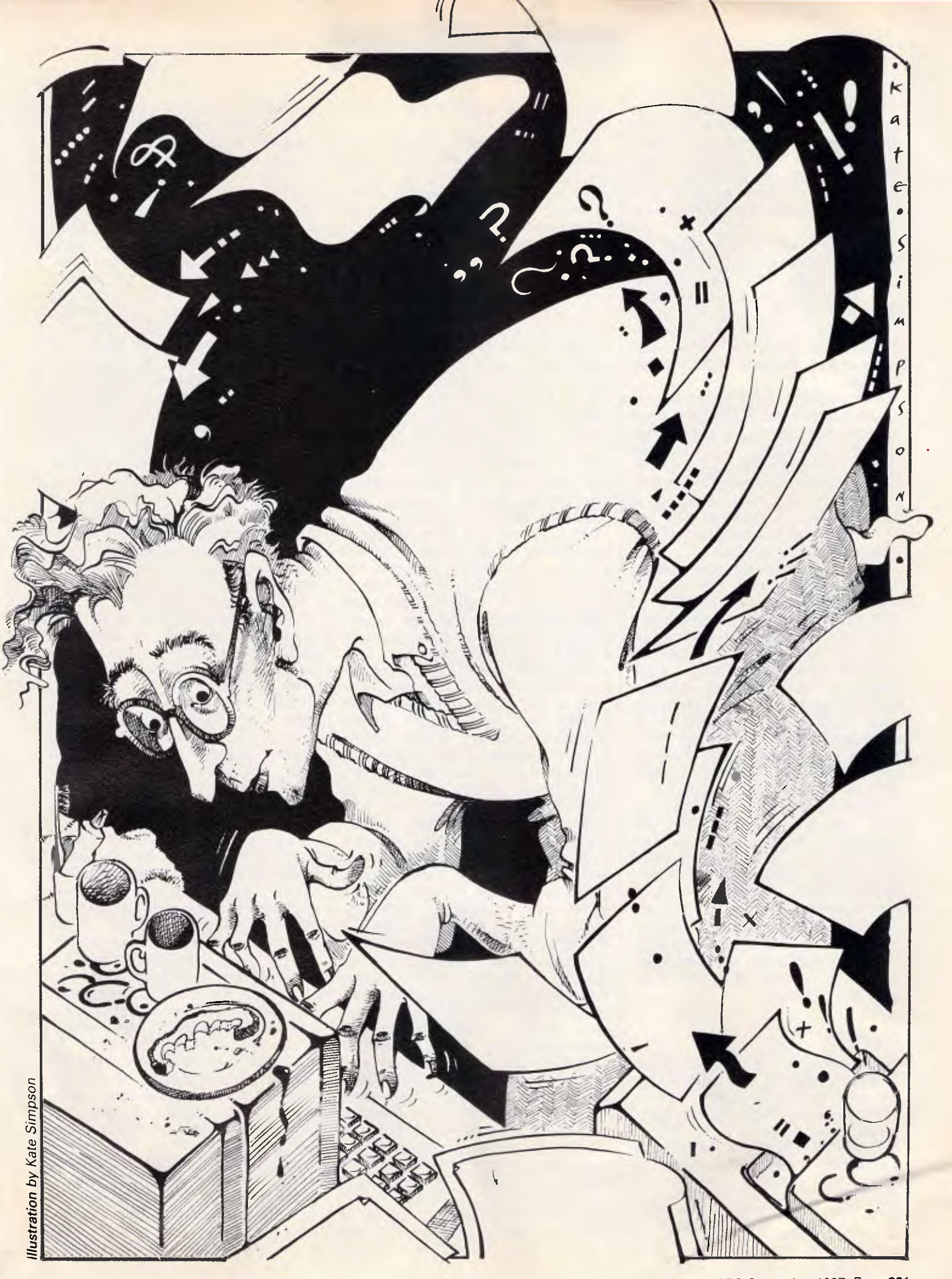

photographs and illustrations added as required. The whole sheet would then be photographed at actual size and the resulting image used to make a plate. This latter stage, the photography and platemaking, still forms a part of DTP where large numbers of copies are required.

Designing a grid for the pages you wish to produce is really a matter of common sense. With the A4 page, say, the number of options is rather restricted; one column of text is too wide to read comfortably, while four columns are often too narrow. The user's choice, therefore, rests with two or three.

Other elements of the grid — spaces for photographs and illustrations, page numbers and other items that will appear on each page — can also be added at this stage. Creating grids with desktop publishing software is a matter of moments with most of the good packages and, once created, they can be used over and over again without ever needing to be redrawn.

Choosing the typeface and style for the document is the next biggest hurdle. Because of the flexibility in DTP many users tend to over-experiment with the design of their pages, and documents can easily resemble Victorian handbills in design: there seems to be an almost universal delight in trying out all the fonts on one page! Once again, it is only the traditional approach which says that this is actually wrong. Usually the choice of typeface and style is simple to make: pick one that looks good to your eye.

A good rule of thumb is to restrict your early use of type to one or two typefaces in the document in no more than three sizes. With a word processor you might get bold and underlined with, perhaps, italics. Apart from the variations in pitch, the other typographic controls available are limited in the extreme. Now you have entered the world of desktop publishing, there are many controls to consider and many more traps for the unwary.  $\cdot$ 

### *Design*

In general terms it is best, but not essential, to choose one typeface for the main text and a different one for headings. Traditionally, and with good reason, large amounts of text are set in a seriffed face (that's the one with the little tick marks at the ends of the letters) and headings are set in a typeface that doesn't have them: a sans serif face. *(APC* doesn't follow this convention, so reinforcing my

point that one doesn't have to conform.)

**DTP** 

The two other main decisions that have to be made at the design stage are the sizes of type and the style in which it is to be set. The size of the type and the amount of spacing between lines, the leading, are very much more controllable within desktop publishing than word processing. Typesizes are measured in points; onepoint is 1/72nd of an inch, and can normally be controlled in at least. one point increments. Just as with word processing, type can be set flush with the lefthand margin, centred or justified. In this latter case it is important to realise that we should expect true hyphenated justification (or H&J as it is commonly known). Words can be split according to a set of pre-defined rules or from a table of correct hyphenations, but in both cases you may wish to ensure that English English is being used rather than American English.

Part of the decision as to whether to justify text or not should rest on the kind of product that is being produced. The human eye and brain are much happier reading short to medium length unjustified lines, although books are conventionally justified. Once again, however, it costs nothing to try an idea out.

All the points raised so far are conceptual rather than practical and would apply to any publication method from handset lead type through to true electronic publishing. Where desktop publishing begins to score, even over its close cousin, corporate electronic publishing (or CEPS), is in its ability to integrate with current personal computer systems. While Apple was the first company to successfully market a desktop publishing system, although Xerox Invented it, the business world tends to run on PC-type systems rather than Macintoshes. Early PCbased software was both expensive and fairly awful; Studio Software, which produced the first desktop publishing program for the PC, recently went to the wall as a direct result of being unable to keep up with the new leaders.

Any desktop publishing package worth considering should be able to read files from a wide range of word processors, databases, spreadsheets and graphics packages in their native format. That is to say that a word in bold in your word processor file should still be bold when it gets onto the page, even though it has changed from being a monospaced typeface to a 'real' typeface and may also be in a different typesize. Similarly, graphics files should be able to retain their formats

and display an accurate representation of their content, either when viewed on the screen or printed on the page.

Using graphics in a publication produced by traditional means is straightforward. When the drawing has been created it is measured up, and a reduced or enlarged version is pasted<br>onto the page prior to being onto the page prior to photographed for printing. There is absolutely nothing to stop this method being used for desktop publishing, and where the original only exists in printed form it may be the only viable method.

If, however, the lure of creating illustrations by electronic means is strong, then consider the following carefully. Before choosing a painting or drawing package it is important to realise the fundamental difference between them. A painting program creates images as a pattern of dots on the screen and the resolution of that screen determines the resolution at which that image may be printed, irrespective of the resolution of the printing device. An image drawn on, say, a Macintosh screen is stuck forever at 72 dots per inch — whether printed out on a matrix printer or a plotter.

A drawn image, on the other hand, consists of a series of coordinate points and instructions on how to join them up. Because it is the instructions which are stored, and not the pattern of dots, it is possible to reproduce them on any system, at whatever size is required. Patterns of dots from a painting program tend to fall apart when enlarged or coagulated into muddy puddles if reduced. For serious work, stick firmly to drawing or objectorientated programs.

Photographs are widely used in publications but cannot yet be successfully integrated into desktop publishing. That doesn't mean that you can't use photographs, merely that the traditional methods still produce better results than the electronic ones. Scanners convert the image they are given into a pattern of dots, typically at a resolution of 300dpi. If this is printed directly on a page printer at the same resolution the results seem reasonable, but if you attempt to reproduce the image by photocopying or traditional printing the lack of quality becomes all too apparent. A 300dpi scanner can manage to scan in line artwork but, apart from using it as a guide, photographs are best left well alone.

The problem is two-fold. Photographs consist of a continuously varying tone, hence the name 'half-tone' in the printing world. To reproduce them by traditional methods involves using a special

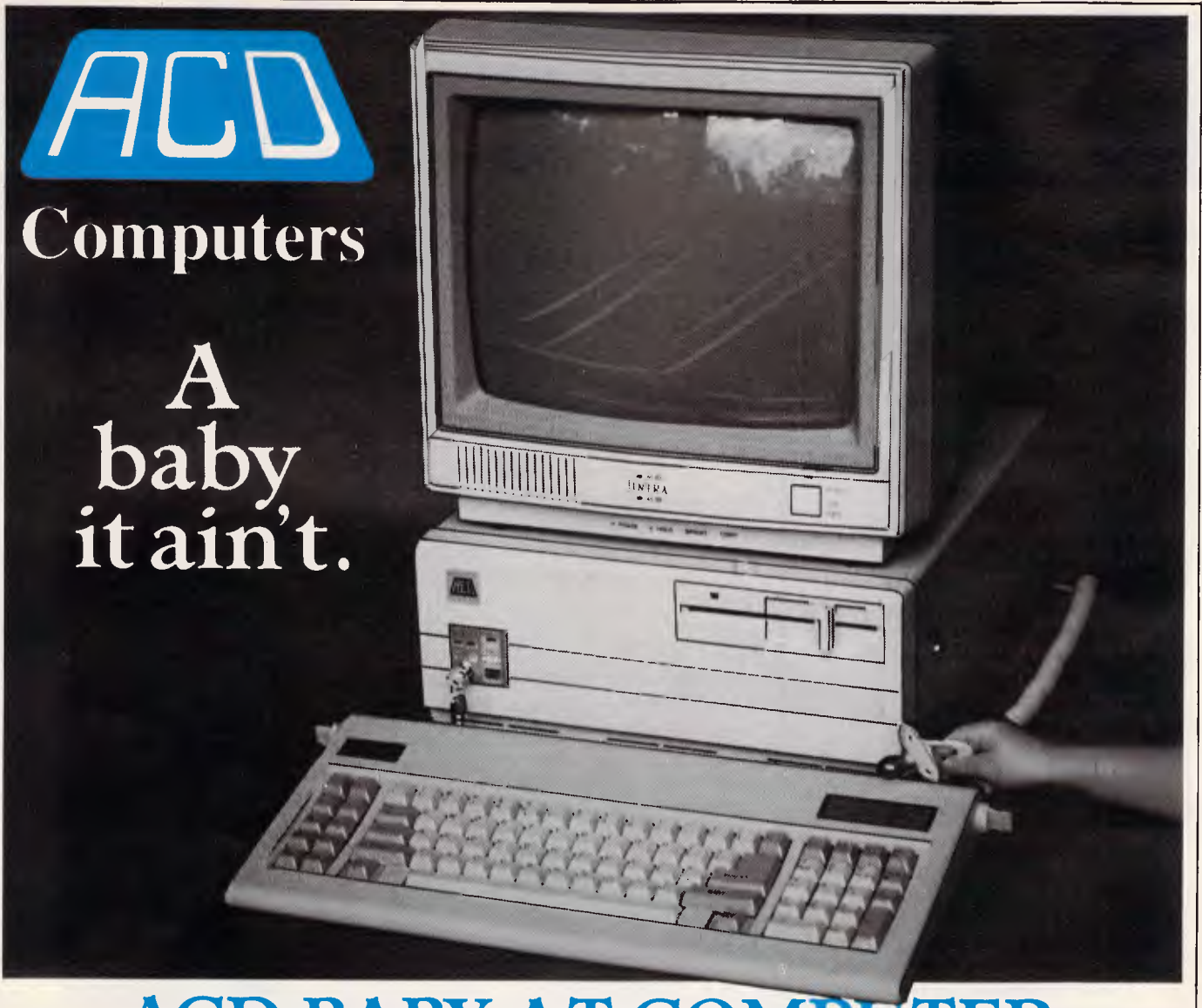

# **ACD BABY AT COMPUTER.**

# **SWITCHABLE 6/10/12 MhZ**

 $\blacksquare$  512 Kb Ram memory  $\blacksquare$  1.2 megabyte disk drive **•** serial port **•** parallel port **•** 180 watt power supply  $\blacksquare$  84 key keyboard  $\blacksquare$  battery backed clock/calendar ■ colour graphic or hercules compatible monographic card.

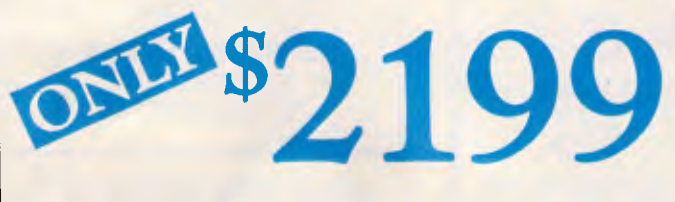

**Australian** 

### **PACD computers are suitable for all business applications, including word processing, accounting, inventory control, spreadsheet analysis, engineering technical and scientific work.<br>Australian Computer Distributors P/L ca** *processing, accounting.* inventory *control, spreadsheet analysis, engineering, technical* and *scientific work. Australian* Computer *Distributors P/L carry a wide range of peripherals, including printers, plotters, colour and mono* monitors, *enhanced graphics*  AN ADDITIONAL 512 Kb RAM MEMORY A TANDON 20 MEGABYTE HARD DISK **AN EGA** MONITOR AND CARD **\$100 \$1200**

*cards and* monitors, *mouse, computer stands, floppy disks, disk boxes and modems.* 

76 ST. KILDA ROAD, ST. KILDA, VIC. 3182. PH. 103) 537 1722 FAX No. 534 1597

69 OXFORD STREET, BONDI JUNCTION, N.S.W. 2022. PH. (02) 389 4922<br>
Computer MAILABLE AT CAMPUS BOOKSHOPS AT: LA TROBE UNIVERSITY: 470 2011<br>
Distributors P/L CHISHOLM COLLEGE: 573 2147 SWINBURN: 819 4266 RMIT: 660 2072 NEWCASTLE UNIVERSITY UNION: (049) 68 3717

# **Help for C Programmers**

You can now create sophisticated applications **FAST** with our C compilers, database and screen libraries and tools.

With **dBX,** the dBASE to C source code translator, you can run your dBASE programs on computers that do not support dBASE. Makes your programs run like lightning.

**STOP** wasting time debugging your programs the hard way ... one at a time. Use **PC-LINT** to find bugs, glitches and inconsistencies in your **C** programs. Saves hours of development time.

Use the **BEST** Database and Report Generators available. **C-tree** provides multiuser locking routines for Unix, Zenix, MPM and DOS 3.1. **R-tree** is a powerful multi-file, multi-line report generator. Includes source code.

**FULL** *RANGE* of products available including Graphics, C interpreters, Make, Editors, Wendin, Under-C, Greenleaf, Faircom, Softfocus, Turbo C, Microport System V/AT Unix and more.

Try our **FREE** 24 hour Bulletin Board (02) 560 3607. Hundreds of C files and programs available for downloading.

For your **FREE** C Programmer's Catalogue, phone Rick Polito on (02) 233 3455 or write to:

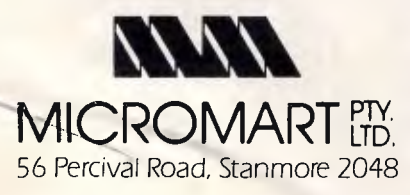

# **To: All Lotus/Symphony Users BOEING CALC**

### **The 3-D Power Spreadsheet**

### If you are:

- Running out of MEMORY
- Wanting more power than LOTUS or SYMPHONY spreadsheets
- " Wanting to create larger consolidation models
- Not willing to leave the familiar LOTUS environment

Then BOEING CALC is for you! BOEING CALC was created specifically to meet the limitations of conventional spreadsheets.

### **FEATURES:**

- Disk based (no memory problems — spreadsheet up to 32 Mb!!)
- 3-Dimensional (rows, cols, and pages)
- Existing LOTUS and SYM-PHONY spreadsheets run without conversion
- Room to move (16,000 rows  $x$ ) 16,000 cols. x 16,000 pages)

### **AVAILABLE IN LAN VERSION**

\* Up to 32 simultaneous users \* Full cell range security

### **BOEING 3-D GRAPHICS**

- Fully compatible with BOEING CALC, LOTUS and SYMPHONY
- \* Superb graphs and facilities

Evaluation systems for BOEING CALC and BOEING GRAPH are available.

### **BMS THE MODELLING SPECIALISTS**

**83-87 WELLINGTON STREET, WINDSOR, VICTORIA, 3181** 

**Telephone: (03) 51-1572** 

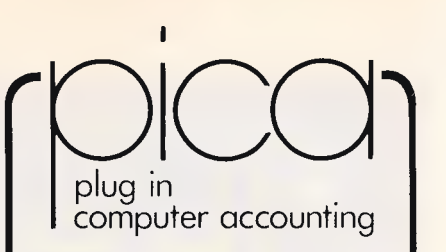

- BILL OF MATERIALS
- CREDITORS
- DEBTORS
- EXAMINER
- GENERAL LEDGER
- INVENTORY
- JOB COST
- PAYROLL
- POINT OF SALE
- PURCHASE ORDER
- SALES ORDER
- TIME COST

### **ALL-INTERACTIVE -MULTI-USER**  *Operating systems include:*

DOS - XENIX - NOVELL - 3COMS CCPM - CONCURRENT

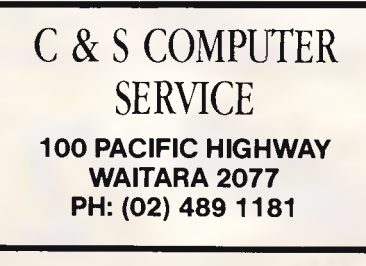

ATAC (VIC) PTY. LID. **111 LT LONSDALE ST MELBOURNE 3000 PH: 903) 662 2755** 

camera which can reduce the photograph to the required size and, at the same time, convert it into a pattern of dots — a process called 'screening'. What makes this pattern of dots different to those that can be produced by a scanner and page printer is that they vary in size. A basic scanner can capture a dot as either being there or not; it is a binary device. More sophisticated scanners can capture levels of grey as well, but they do require more memory. An A4 page scanned at 300dpi needs just over 1Mbyte of storage; whereas the same page scanned at 16 levels of grey would need 4Mbytes. The base level for anything approaching quality reproduction would be 64 levels, and this needs over 6.5Mbytes.

The problem doesn't end there. The page printer is a binary device: it either prints a dot or it doesn't — and is, therefore, incapable of producing dots of varying sizes. The scanner manufacturers use lots of clever software to simulate halftones by a process called 'dithering'. This uses a varying pattern of dots to create the effect of varying intensities of grey but, at 300dpi, it is a pretty poor attempt. To achieve newspaper quality reproduction — the lowest we tolerate in daily life — would require a 700dpi scanner and a 700dpi page printer — devices that simply do not exist on the desktop publishing scene.<br>Because

photographs and line artwork processed through a scanner are captured as bit-maps, all the earlier comments about painting programs apply equally when it comes to resizing them for inclusion within a page. One very significant product, Adobe Illustrator, looks set to change that for line artwork at least but it will be a year or two yet before scanned photographs become a reality.

### **Page makeup**

Collecting all the raw material to create the final page or document is only the beginning of the desktop publishing process, and is something that would have to have been done whatever system was being used. It is at this point that things start to change and we can add the phrase 'page makeup' to the vocabulary.

When you have completed the design process and selected the details concerning the number of columns, typeface, and so on, you will be ready to load all the prepared information into your chosen page makeup package. The choice of which package to select

### **SON OF VEN-TURA?**

**DTP** 

As soon as you see the display you'll realise that GEM Desktop Publisher bears an uncanny resemblance to Ventura but, given the product's history, that should hardly come as a surprise. The team of programmers who began work for Digital Research on a desktop publishing product split; some going out on their own to form Ventura, the rest remaining to complete the project.

ONCE THE INITIAL FEELING of deja vu has faded away one is left wondering how much or, perhaps, how little of the Ventura power is retained by the GEM product. The answer is, rather like Rolls Royce's description of their engine's horsepower, sufficient for its purpose. It would be wrong to claim that the product contained the considerable functionality of Ventura but neither would it be fair to describe it as just a 'cut-down' imitation. **Market Positioning** 

Our testing of the product has been restricted by the requirements of a major project that we are currently undertaking but the first impressions are good. To begin with we would take issue with the positioning of the product; on DR's own admission it isn't playing in the same league as products like Ventura, PageMaker or Harvard Professional Publisher. What it offers is a very powerful document formatting capability with restricted typographic controls. This makes it well suited to use in the traditional WP environment as a text processing tool for, say, reports and simple documents. And, as these represent the largest volume of documents produced in the business market, DR should not find much difficulty selling it as that.

HOWEVER, DR want to position it as a desktop publishing product and here it comes up against products such as Mirrorsoft's Fleet Street Publisher for the-Atari and, soon, for the PC. These contain the refinements that the GEM product lacks. Office publishing and document formatting are, sadly, phrases that don't roll off the tongue quite as nicely as

desktop publishing but that's the market that'll buy GEM Desktop Publisher. It's quite powerful enough to turn word processed renorts into presentable documents

that used by Ventura. GEM DTP saves its pages in a Ventura format so, given a matching style sheet the pages could be read<br>back into Ventura for further

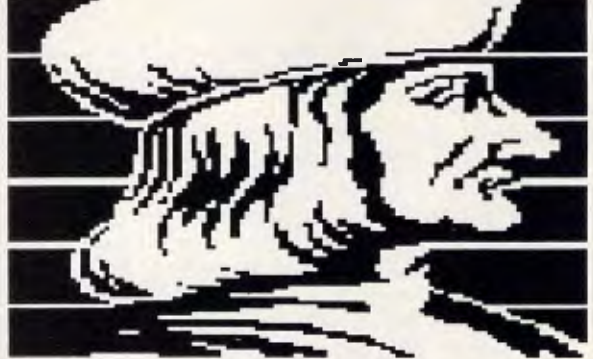

and many of the apparent limitations could well prove to be a bonus for those worried about the issues of controlling enthusiastic new desktop publishers.

**Background Details**  GEM Desktop Publisher runs, as expected, under the GEM environment and operates as a WYSIWYG program with the same style of operation as Ventura. Text files can be imported with their formats intact from 1st Word Plus, GEM Write, Wordstar, WordPerfect, Multimate and Displaywrite as well as in DCA form or as plain ASCII. One clever feature is that the keyboard can be re-mapped to use command sequences that users are familiar with from their word processor. Graphics files can be imported from anything that produces GEM format .IMG and .GEM files. Don't expect to be able to do much in the way of graphics within the program, though!

Just as with Ventura, GEM Desktop Publisher uses a system of tags to control the format of the document and these can be inserted either into the plain text brought into GEM DTP or incorporated into the original word processed document. Text files can be extracted from GEM DTP pages, a slightly more controlled method of document management than

enhancement.

One serious omission here is that it is not possible to tell what style sheet is currently loaded, nor is any immediate indication provided of the tag attached to a given paragraph. Both these are, in our opinion, omissions which make the product significar'ly harder to use. The method of copying paragraph tags has also changed, the style attached to the new tag doesn't automatically affect the selected paragraph, it has to be selected. This, actually, is not a bad idea as there has been many an occasion when we have had little accidents with the Ventura approach.

#### **Getting Started**

SETTING UP A PAGE USES a method very similar to that found in Ready, Set, Go! or XPress; areas to contain the text are marked out using the Frames tool and then designated as containing one or more columns, the limit is four. Plus points of this method over Ventura are that it's quicker and you have the option of getting an exact read-out of the cursor position so placement can be very accurate without having to resort

*This valiant effort at a page layout displays numerous common errors:* 

- *Headlines should never be justified or hyphenated if necessary, rewrite the words to fit*
- *Uneven spacing to give a page a coherent `feel' make sure that the gaps between paragraphs, or between headings and paragraphs are all the same. In this case the last column has been `stretched' vertically. Cross headings in larger typefaces should have extra space below them to prevent descenders (letters like `g' and `p) from crashing into the following text*
- *Practically every paragraph starts in a different way indented or not, large capital letter or small caps. Keep to one or two styles and make sure you know why you're using them. Headings should add `structure' to the page*
- *A single word on a line on its own (for example, the word `enhancement' under the picture) gets lost. In this case moving the picture up a line or two might have helped; otherwise a quick bit of rewriting could have lengthened the line*
- When using columns, make sure the lines of text line up across the page. The *spacing for headings or pictures needs to be a whole number of lines*
- *If using a bit-image graphic, crop it rather than distort it to fill the shape you want. Enlarging an image too much gives a coarse blocked effect*

is usually helped considerably by a number of factors:

- Firstly, and most important, is the type of product you wish to produce. For example: is it a short document or a long one? Does it include illustrations or photographs? What methods are currently used to produce it?
- Secondly, you must consider the environment within which the work is done. Is it based on PCs or is there a free choice of machines? Will data files come from one program or many and are they the same type.
- **•** Finally, you will need to consider the people who are going to be using the product. Are they writers or designers, or managers?

There are fundamentally two different approaches to creating pages electronically. The first method follows the conventional cut & paste concept with varying degrees of enhancement, while the second removes much of the drudgery and lets the software handle the complicated stuff. It is important to realise early on that the degree to which you can let the computer get on with producing your pages automatically corresponds exactly to the amount of control over those pages that you will be able to exert as a user.

In the good, old-fashioned days, text was sent off to be typeset and came back in long strips called galleys. When they had been proofread and corrected to satisfaction, these galleys were cut up and pasted down onto a master layout sheet using wax or gum. When an illustration or photograph was to be used, the appropriate area was opened up and the relevant item inserted. If text needed to be re-set for any reason, it was back to the typesetter again.

This process has been accepted and developed since the first typesetting systems which produced galleys were introduced. It is interesting to note, therefore, that the best-selling desktop publishing package on the market today, Aldus PageMaker, follows this process exactly.

Text from a word processor file flows onto the page as a galley of typeset material. The typeface, size and style are set before the text begins to flow, as are the margins — but any or all of these can be altered at any stage. This eliminates the traditional need to have things re-set — in PageMaker it's a trivial task, although sometimes a little tedious. PageMaker also keeps track of all the bits of the galley, so if a section is moved or deleted, all the other portions move accordingly. The

### **SON OF VENTURA?**

**DTP** 

As soon as you see the display you'll realise that GEM Desktop Publisher bears an uncanny resemblance to Ven-<br>tura but, given the product's history, that should hardly come as a surprise. The team of programmers who began work for Digital Research on a desktop publishing product split; some going out on their own tq form Ventura, the rest remaining to complete the project.

Once the initial feeling of deja vu has faded away one is left wondering how much or, perhaps, how little of the Ventura power is retained by the GEM product. The answer is, rather like Rolls Royce's description of their engine's horsepower, sufficient for its purpose. It would be wrong to claim that the product contained the considerable functionality of Ventura but neither would it be fair to describe it as just a 'cut-down' imitation.

#### **Market Positioning**

Our testing of the product has been restricted by the requirements of a major project that we are currently undertaking but ihe first impressions are good. To begin with we would take issue with the positioning of the product; on DR's own admission **it** isn't playing in the same league as products like Ven-tura, PageMaker or Harvard Professional Publisher. What it offers is a very powerful document formatting capability with restricted typographic controls. This makes it well suited to use in the traditional WP environment as a text processing tool for, say, reports and simple documents. And, as these represent the largest volume of documents produced in the business market, DR should not find much difficulty selling it as that.

However, DR want to position it as a desktop publishing product and here it comes up against products such as Mirrorsoft's Fleet Street Publisher for the Atari and, soon, for the PC. These contain the refinements that the GEM product lacks. Office publishing and document formatting are, sadly, phrases that don't roll off the tongue quite as nicely as desktop publishing but that's the market that'll buy GEM Desktop Publisher. It's quite powerful enough to turn word processed reports into presentable documents **and** many of the apparent limitations could well

We take a look at Digital Research's new desktop publishing package for the less typographically demanding.

prove to be a bonus for those worried about the issues of controlling enthusiastic new desktop publishers.

#### **Background Details**

GEM Desktop Publisher runs, as ex-pected, under the GEM environment and operates as a WYSIWYG program with the same style of operation as<br>Ventura. Text files can be imported with their formats intact from 1st Word Plus, GEM Write, Wordstar, WordPerfect, Multimate and Displaywrite as well as in DCA form or as plain ASCII. One clever feature is that the keyboard can be re-mapped to use command sequences that users are familiar with from their word processor. Graphics files can be imported from anything that produces GEM format IMO and .GEM files. Don't expect to be able to do much in the way of graphics within the program, though!

lust as with Ventura, GEM Desktop Publisher uses a system of tags to control the format of the document and these can be inserted either into the plain text brought into GEM DTP or incorporated into the original word processed document. Text files can be extracted from GEM DTP pages, a slightly more controlled method of document management than that used by Ventura. GEM DTP saves its pages in a Ventura format so, given a matching style sheet the pages could be read back into Ventura for further enhancement,

One serious omission here is that it is not possible to tell what style sheet is currently loaded, nor is any immediate indication provided of the tag attached to a given paragraph. Both these are, in our opinion, omissions which make the product significantly harder to use. The method of copying paragraph tags has also changed, the style attached to the new tag doesn't automatically affect the selected **paragraph, it has to be selected.** This, actually, **is not a bad idea as there has been many an occasion when we have had little accidents with the Ventura approach.** 

#### **Getting Started**

**Setting up a page uses a method very similar to that found in Ready, Set, Got or XPress; areas to contain the text**  possibly the patron<br>saint of desktop<br>publishers.

are marked out using the Frames tool and then designated as containing one or more columns, the limit is four. Plus points of this method over Ventura arc that it's quicker and you have the option of getting an exact read-out of the cursor position so placement can be very accurate without having to resort to typing in numbers. Rulers can be displayed in either inches or millimetres with the option of picas for both, A-series paper sizes arc catered for. Interestingly the grid can be set down to 1mm or 1/32" which is better

Aldus Manutius,

Graphics are placed in much the same way and the text automatically moves out of the way to accommodate them, The runaround is limited to rectangular shapes but at least there's a runaround, Headers and footers can be set up to repeat from page to page but, unlike any other desktop publishing program we've seen they arc actually graphics files, not text. This does allow logos and similar images to **be** merged but seems a strange way of going about it. One good point about all these activities, though, is that they almost all have a keyboard shortcut, so making things much less laborious than they might seem.

than several packages we could name!

#### **Missing Things**

What the product lacks, especially compared with Ventura, is true H&l, kerning, automatic paragraph numbering, automatic Table of Contents and Index creation and a couple of other extremely refined functions that have little if any place in the office docu-ment market anyway. On the other hand, it gains by being straightforward to use, once the style sheets have been set up, and sufficiently competent to deliver the goods for most users. If **someone gets through GEM DTP and then finds they need more, well there's always Ventura and the learning** time **will have been substantially reduced.** 

*The previous sample page much improved. Cross headings add structure by emphasising different parts of the article. The use of a narrow caption has enabled the graphic to be kept to the correct proportions. And the restrained use of typefaces and styles gives a coherent 'feel'. The cross headings have been spaced so as to clear the following text and to keep the text on a notional 'grid', lining up across the page* 

benefits of this method are that it can be easily understood and it gives total control over every element at all times.

A variation on this theme is found in packages like Ready, Set, Gol and XPress. Here the galley flows into frames or boxes that have been predefined. This can be much quicker with the text running automatically from page to page, but although the control is there such packages are not so intuitive to use. For regularly repeated designs it can be very much faster than the 'by hand' approach of PageMaker, but some of the flexibility is lost as a result.

The other main contender is the 'stylesheet' approach as used by Ventura. Here tags are attached to sections of text which are then dropped into a template or pre-defined page layout. The tags can have meaningful

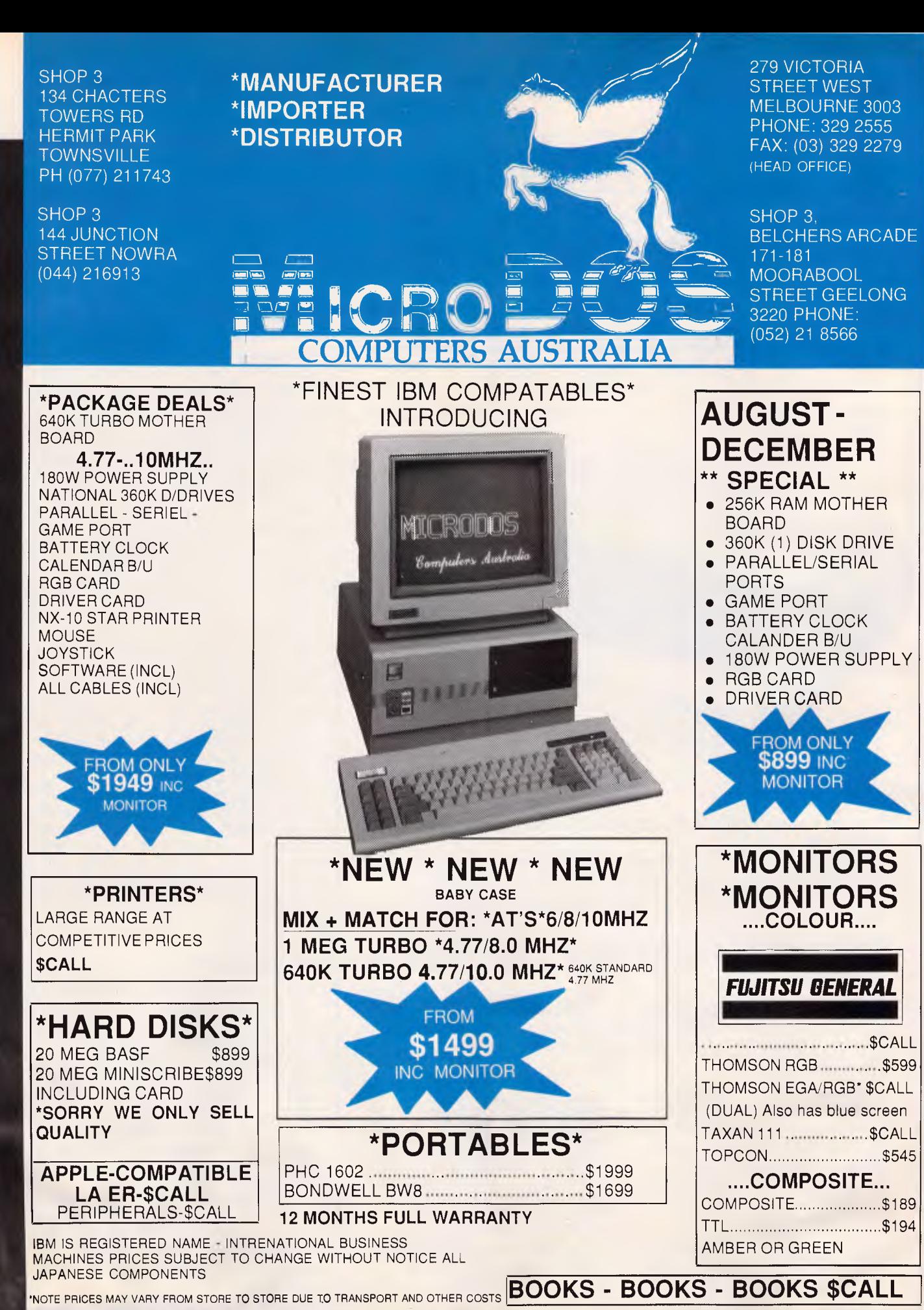

# **DTP.**

# **Star Printers. When you feel the need for speed**

Star's new range of dot matrix printers gives your personal computer a triple-hit

- High quality output in draft or near-letter-quality mode
- High-speed output up to 300 characters per second
- Fingertip control to select pitch, typeface, print mode, margins, paper feed

Whether you need quality output of word processed documents or full-width spreadsheets and graphics, you will find a Star printer that meets your exact needs.

Choose from the economy of the Star NX-10 with 120 cps draft and 25 cps NLQ, through to the top-line NB24-15 printer which boasts 15-inch carriage, a 24-pin print head, 300 cps draft output, and true letter-quality at 100 cps.

Add competitive pricing, interfacing with a range of PCs (Commodore, Apple II, Macintosh and IBM), a buffer that has twice the memory capacity of our competitors and a reputation for reliability second to none in the printer business.

Now ask yourself why you would look beyond Star. Phone now for the name of your nearest dealer.

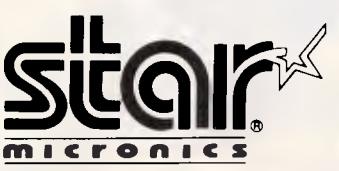

Phone: (02) 736 1144 7/25 George Street Homebush, NSW 2140 Telex: AA73872 Fax: (02) 736 1032 Melbourne: (03) 544 6676 Brisbane: (07) 875 1551

names like 'Heading' or 'Bullet' which hide a very complex list of typographic controls. These can determine the typeface, size, style, leading, kerning, line-breaks, and so on, completely automatically. This makes Ventura ideal for publishing long, regular-format documents like books or manuals, where the main desire is to keep the style consistent.

The concept tends to fall down .slightly when variations are required. It is possible to start off with just one or two tags which control the typographic elements but by the time page numbers, headers, footers, indexes, and so on, have been included the list can get unwieldy. The ideal place to add these tags is when the document is created, otherwise the process becomes even more laborious than with PageMaker. Given a pretagged document and a pre-designed template, however, Ventura can produce pages faster than anything else running on a micro.

Regardless of which product you choose and, if you produce different sorts of document you may well end up with more than one, the important thing is to select the correct tool for the job. In some cases this may even mean not using a page makeup package at all but rather a high-powered word processor like Lotus Manuscript, Word or WordPerfect. It is vital to match the software to the task, not the other way around.

It is also important to realise that the majority of design decisions are simple ones. Indeed, the best designs are usually very simple and elegant rather than cluttered or busy. Remember, above all, that the purpose of the document is that it should convey information easily.

### *Conclusion*

Just as the advent of the word processor allowed people to produce text more efficiently, so will the introduction of desktop publishing allow people to produce documents easily. But, just as with the word processor, the content and presentation of those documents do not necessarily reflect a similar improvement. It is often the case that the quality of the documents produced by someone adopting desktop publishing worsens rather than improves.

If desktop publishing is considered as a tool then it is 4mportant, as with any tool, to select that tool correctly and use it sensibly. Most of the techniques are simple, so don't be too ambitious at the start.

SM 4208 8

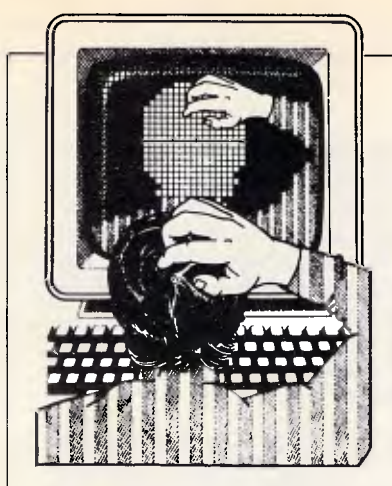

*APC's monthly pot-pourri of hardware and software productivity tips. APC will pay between \$100 and \$200 for each tip published. Write to TJ's Workshop, APC, 124 Castlereagh Street, Sydney 2000.* 

### *Multi-purpose modem*

I recently came across the Commonwealth Bank's Phonebank service, which offers computer simulated voice information over the phone. As I was not disposed to spend \$40 for a hand held Tone-sender, but still desired the free bank data, I decided to explore the possibility of using my modem to emulate the device.

The program in Fig 1 is the result of my labour. The key feature of the program is that it dials the number in pulse mode but switches to tone mode to communicate with the bank's computer. It is recommended that a phone be hooked in parallel to allow the computer voice to be clearly understood, and of course this is essential if you do not have a speaker in your modem. The program uses the standard Hayes AT codes and should be compatible with any modem which emulates these codes.

As you will appreciate this is a poor use for an expensive modem, but for someone with an auto-dial modem who does not have Viatel and Telebank ac-

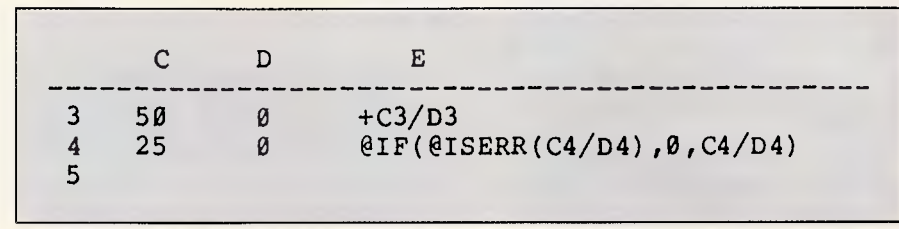

*Fig 2 A formula that turns ERR into 0* 

cess (at around \$85/year), this is a cheap alternative.

Please excuse the poor program structure, I did not have a manual at hand when I wrote the program, and my Basic is just that. *Ian Brightwell* 

### *Getting rid of ERR*

In 1-2-3 and in other spreadsheets, when you divide by 0 or try to calculate the square root of a negative number, you will get an ERR display. That can be useful, but it's also unsightly. In Fig 2, I have written a formula that will prevent the ERR display. The formula in E3 calls for division by 0, so it will

display ERR. The formula in E4 actually calls for the same thing but tests for the ERR condition before doing the calculation. Only if the calculation will not result in ERR will it proceed normally and its results be displayed. *J Natividad* 

*ERR, like NA, will spread through a spreadsheet to every cell that references a cell with that condition. Mr Natividad's formula shows how to avoid that problem, since subsequent cells now refer to a legitimate number,*   $0 - JT$ .

### *Managing files*

It's easy to use 1-2-3 to manage disk files. Once you read a disk directory into a worksheet, you can use data commands to sort and search for filenames. The macro in Fig 3 does the hard part: reading a directory into 1-2-3 and breaking it into columns of labels and numbers.

The macro is designed to run on a two-floppy system, in which drive B: is the default data drive. (You can easily modify it to run on a system of any configuration.) Put the cursor where you want the list of files to appear, and run the macro. It begins by using the file manipulation commands {open} and {writeln} to write a batch file, EX.BAT, and then uses the /S command to exit

5 PR1N1 "\*\* <mark>Connecting to Phoneb</mark>ank \*\*"<br>6 PRINT <sup>8</sup> \* 10 OPEN"COM4:1200,N,B0:,CSO,DS0, DO" AS #1 PRINT " " 20 PRINT #1,"ATM20P2614144;" 40 INPUT "Input Account number & Press CENTER] when asked : A\* 41 PRINT #1,"ATDT",A\$,";" 42 INPUT "Input Password % Press (ENTER) when asked": B\$  $A = PRTNT$  #1, "ATDT",  $BF$ , "; 50 INPUT "Input Selection LENTERI when asked": C\* 51 IF C\$="9" THEN 69 52 PRINT #1,"ATD4",C\$,";" GOTO 50 69 PRINT #1,"ATH" CLOSE #1 BC SYSTEM  $\Omega$ <sub>k</sub>

*Fig 1 See 'Multi-purpose modem'* 

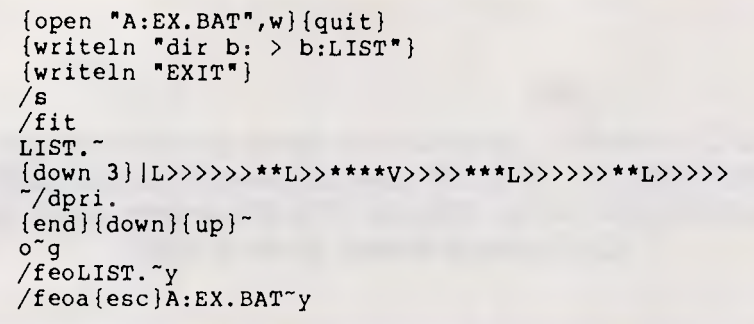

*Fig 3 A macro that reads a directory from drive B: into a worksheet and then parses the file as numbers and text* 

to DOS. At this point, the user must type EX and hit Enter. This then runs the batch file, which redirects the output of a directory of the B: drive to a file on the B: disk called LIST. The file then runs the EXIT command to return to 1-2-3, and the macro continues execution.

It now reads the newly created file, LIST, into the worksheet as text and then uses a format line to confer the resulting column of long tables into several columns of numbers and labels. The last two lines of the macro tidy up by erasing LIST on the disk in B: and EX.BAT on the disk in A:. That happens after LIST has been created, though, so LIST appears as a file within your worksheet. Just delete it.

Now, if you sort alphabetically by filename, you can quickly see which files are duplicates and which are the most recent. If you like, you can sort by file size, date, and time since these are in separate columns, you can quickly delete any information you don't need. You can also add a column to the directory, where you can note which files to erase, move to another disk, etc. If you have many files you need to erase, sort them to the bottom or top of your list and add a column to the left containing the word 'erase' or 'del'. Save this part of the list as a print file, with the extension .BAT. Then,

once you're back in DOS, run the batch file and it will erase all the files at once. *K Kunz* 

*For purposes of explaining how this macro works, giving the newly created disk file the name LIST makes things very clear. However, LIST is a filename you could already have used for something else. You don't want to destroy* that *LIST when you create a new LIST, so in real life, I'd redirect the DIR results to a file called either DELETE.ME or something wildly implausible.* 

*I like the way this macro exits to DOS for user input and then resumes operation as soon as the batch file returns control to 1-2-3. Short of using a keyboard macro program or wrapping the original loading of 1-2-3 into a batch file, I can't think of a way to make the batch file the macro creates execute automatically without keyboard input. Just think of the fun you could have if you could write a macro that executes batch files at the DOS level — JT.* 

### *Beeper*

As a compiler of very large programs, I decided to make a change in TURBO.COM to cause a beep every time it finishes compiling. It saves a lot

```
debug turbo.com 
-S 100 L 9AF7 "lines" 
XXXX:3993 
-ECS:3997<br>XXXX:3997 73.07
                           \leq = replace "s" (ASCII 73) with \varnothing7H
-w 
Writing 9AF7 bytes 
-quit
```
*Fig 4 The DEBUG procedure for patching Turbo (Version 3.01A) to beep at the end of each compile* 

of time if you can hear exactly when a compilation is complete.

Turbo displays the number of lines compiled when it finishes any compilation. To make it beep, I changed the 's' in 'lines' to a bell character (07H). Fig 4 shows a DEBUG session for implementing the beep in Turbo Pascal, Version 3.01A. *R Milnes* 

*I've been looking for a patch like this for my own long programs. Note that you should be able to use this patch on any version of Turbo Pascal. The*  S' *(for Search') will find the word `lines' (in the example Version 3.01A, the offset is 3993). Add 4 to that number to get the offset of the final 's' in `lines' (in Version 3.01A it's 3997). Of course, you* never *patch the original of*  any *program. Always make a copy and patch the copy — VR.* 

### *Unusual compatch*

Turbo Pascal is a terrific program development environment, but, like many others, I've found it frustrating to have to reply 'Y' or 'N' to the 'Include Error Messages' prompt every time. I felt a command line parameter would be more logical, so I came up with a patch to TURBO.COM. This patch allows you to specify the Y/N answer and the name of the work file at the DOS prompt so that you need not waste time typing it once you're inside Turbo.

The DEBUG script file shown in Fig 5 works *only with* TURBO.COM, Version 3.01A modifications. Unfortunately, I haven't access to other versions so I wouldn't be able to suggest the necessary changes in the script for them.

Carefully type in the script file using your favourite program editor and save it as PATCH.SCR, or just enter the command

### **COPY CON PATCH.SCR**

and carefully type in the file. The extra spaces between some lines are deliberate: be sure you include them. Next, place a copy of TURBO.COM and DEBUG.COM in the same directory as PATCH.SCR and enter

### **DEBUG <PATCH.SCR**

DEBUG will whiz through all of the necessary modifications and return to the DOS prompt. The process leaves the original TURBO.COM untouched and creates the new file, TURBY.COM. This is the patched TURBO.COM.

**18 Warnock St, Guildford, N.S.W.** 

**•** 

# **VAPORWARE**

**P.O. Box 286 Guildford, N.S.W. 2161** 

**Quality Software and Hardware for all Your Business Needs** 

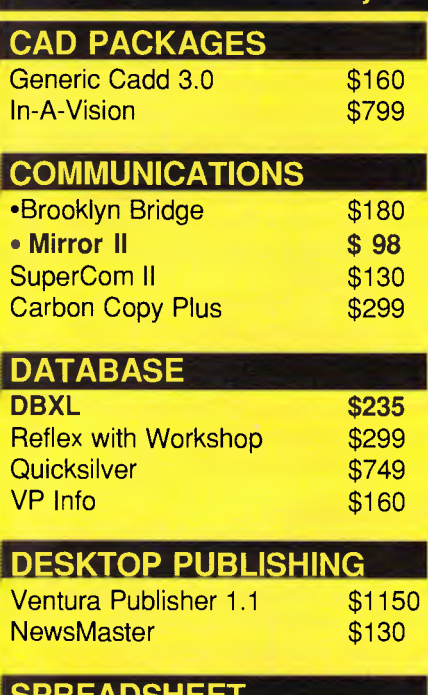

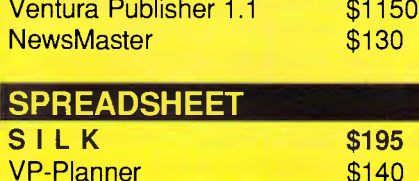

### **WORD PROCESSING**

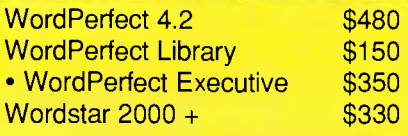

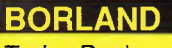

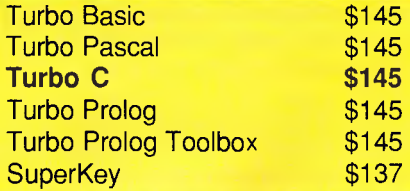

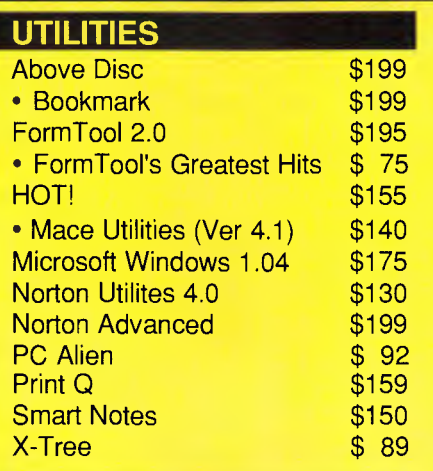

### **HARD DISK BACKUP**

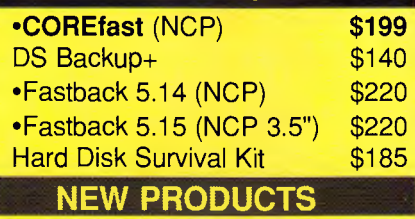

### *COREfast*

This high speed DOS backup utility provides quick and reliable backup for all DOS storage devices on IBM PC/XT/AT and compatibles as well as the new **IBM PS/2** using 1.2MB, 720KB, 360KB or 3.5" disks.

\$199

Built-in File Management allows you to view, delete, copy or rename files and directories. In addition, COREfast's advanced error checking protects data<br>against damaged floppies and against damaged floppies and accidental loss.

*"Among the packages we tested, we'd feel safest using Core fast. "* 

Editor's Choice, PC Magazine 28/4/87.

### *dBXL \$235*

Completely compatible with dBase III Plus. Offers both FILE and COMMAND compatibility with dBase III Plus. dBase III Plus programs will execute without modification and you can use the same database programs, reports, index files and format files.

**Phone: (02) 214 7181 24 Hrs, 7 Days** 

Other enhanced features to make life easier for you include automatic initialisation of memory variables, on-line HELP system, faster indexing, smarter error messages, and a prompt that indicates the work area and database in use. Supports up to 99 windows.

### **Ability Plus \$289**

All of the advanced features of Ability, but Ability Plus takes you closer to the ultimate integrated package.

Ability Plus gives you Spreadsheet, WYSIWYG Wordprocessor, Spelling<br>Checker , Relational Database, , Relational Database, Graphics, Comms ( inc. XModem ) and Slide Show Builder. Ability Plus also supports EGA, two window split screen and has advanced macro facilities.

- Also Available: ABILITY **\$139**
- Ability to Ability Plus Upgrade **CALL**  • Call us with your best price for any products not listed.
- All Prices INCLUDE SalesTax and come with full factory warranty.
- All Products are originals and Latest Release.
- Terms available for approved clients.
- All prices are subject to change without notice. Please check before ordering.
- Dealer Enquiries Welcome.

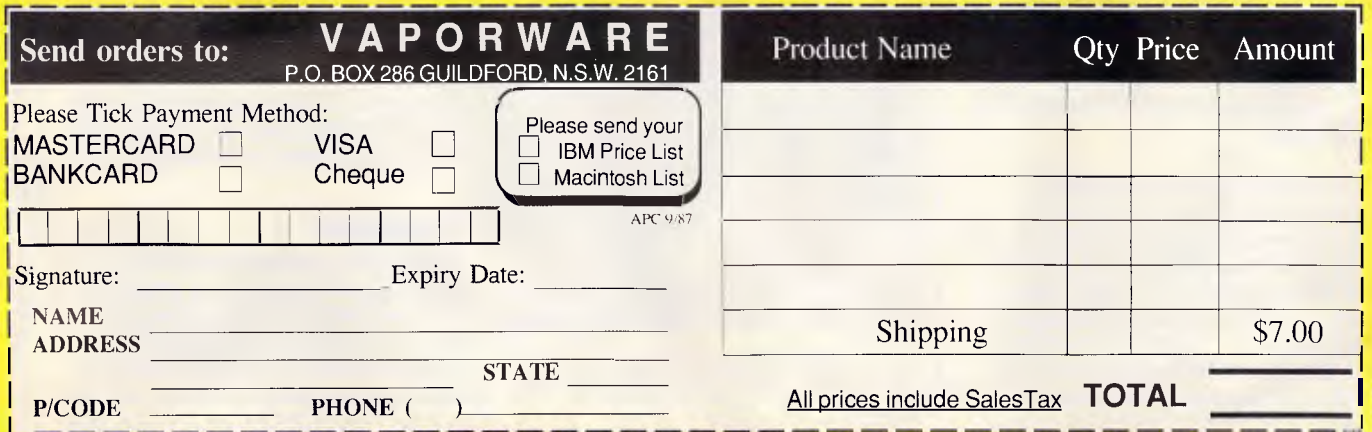

Delete TURBO.COM and rename TURBY.COM to TURBO.COM if you wish.

TURBY.COM will accept Y and N at the DOS prompt as well as the work file name. Observe the following syntax:

### **TURBY [Y/N] [FILENAME.EXT]**

As indicated by the brackets, both the Yes/No reply and the filename are optional, but if you want to specify the filename, you must specify Yes/No first.

The patch attaches itself to the very end of Turbo, at address CS:9BF7h. It makes an intrasegment jump from CS:100 to CS:9C05, the address of the new code. Addresses CS:9BF7 through CS:9C04 are used to store the filename of the work file.

The patched program retrieves the first parameter (if present) from location CS:005D of the PSP, the space reserved for default File Control Block #1. DOS automatically left-justifies and uppercases characters in this space. If a Y or N is found, the response is stored in the keyboard buffer queue, starting at ES:041E. If you enter an invalid response, control transfers to CS:2D7C, where the program normally starts.

The second parameter (if present) is the filename, which is retrieved from location CS:006D of the PSP (reserved for default FCB #2). The program copies this filename to CS:9BF8 and adds the '.' in the proper place. It also adds a 'W' command that selects the 'work file name' function in Turbo and appends a carriage return so that the name is entered automatically. The program then copies the reconstructed name to the keyboard buffer queue.

Once the keyboard buffer is loaded with the correct responses, control transfers to CS:2D7C, Turbo's normal starting point. But the command line parameters have been inserted into the keyboard buffer, and Turbo behaves just as if you have typed them in.

To automatically enter the Edit mode of Turbo directly instead of just specifying the work file name, change the byte at CS:9BF7 from 57h ('W') to 45h ('E'). *L Spiwak* 

*The usual program patch simply replaces one or more bytes in the original program with new bytes. It may change default colours, skip parts of the code by patching in JMP statements, or eliminate commands by patching NOP commands over them, but the usual patch doesn't* add *new code. The unusual patch shown here il-1:!strates a method for adding new in- <u>Alisation code to TURBO.COM.</u>* 

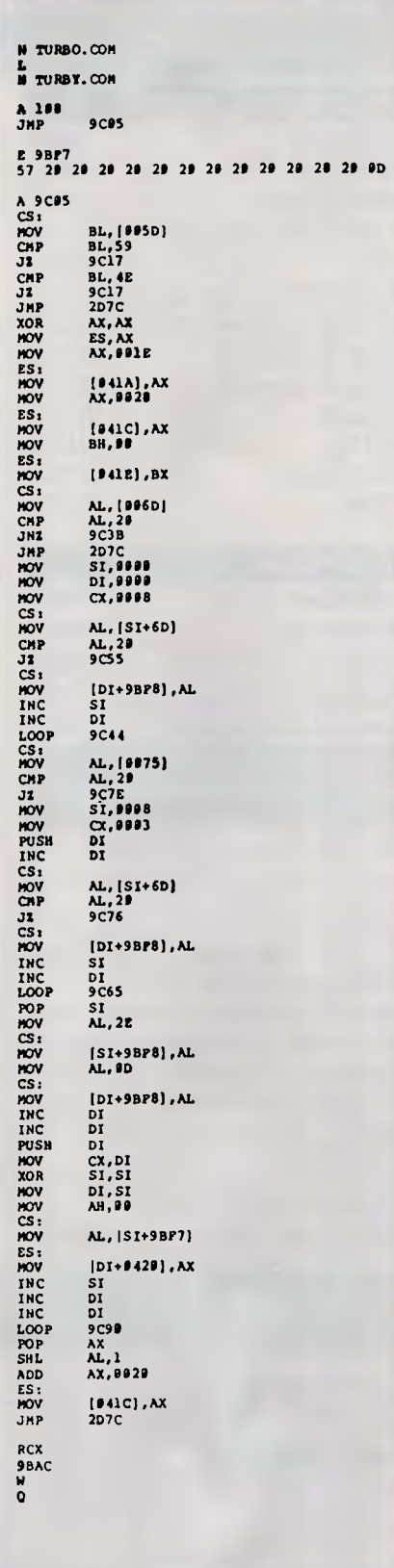

**TJ'S WORKSHOP** 

*Fig 5 A DEBUG patch script for entering command line parameters like Y or N into TURBO. COM* 

*To sum it up, you first Load (L) the original file into DEBUG. Next you Assemble (A) a new JMP instruction at CS:100 — the very first instruction. The destination of this JMP is just past the normal end of the program. Assemble (A) your new initialisation code, starting at that destination, and end it with a JMP 2D7C. (If you're patching a version of Turbo other than 3.01A, this final JMP should match the original code at CS:100.) Reset CX to reflect the new file size and Write (W) the patched program.* 

*DOS automatically parses the first two command line parameters of any program into these two spaces. However, since FCBs do not support pathnames, these FCBs are rarely used. Mr Spiwak has found a clever use for them in his patch — NR.* 

### *Fakemain*

I've often lost Turbo Pascal programs because I failed to save them before running them. I made a mistake, and the computer locked up. If I had remembered to save the program first, I would have avoided spending hours of work rewriting it.

I found a way to make Turbo Pascal save your program automatically each time before it is compiled. The trick is to fool the compiler into thinking the work file and the main file are different. Just enter the work file (name eg, TEST.PAS), then enter the same name for the main file, but add an extra character (eg, TEST.PASX). Turbo considers them to be two different names, but DOS removes the extra character and interprets them as the same filename. When you compile the program, it will save the work file and load the main file before compiling. When you press Edit, it will reload the work file and go into the editor. This wastes time saving and loading the same file, but it gets the job done and can save hours of work if your program hangs and you have not saved it. *C Smith* 

*A nice trick if you tend to blithely hit Run (R) without saving your program first. It could save your sanity — NR.* 

### *Preview*

The function Preview waits for a keypress and extracts the character from the keyboard buffer directly, without removing it. My principal use for this function is to allow alternate input types without interfering with the normal Read routine, as, for example, in a case where numeric input is nor-

# **UNIX-based 32-bit PC add-in boards**

### **From only \$4500\***

With National Semiconductor's SYS32/20 Add-In Development Package from NSD you can turn your existing IBM PC/XT/AT or compatible, into a high performance, 10MHz, no-wait state, 32-bit PC, processing in the UNIX environment. And, it can have either 2 Mbytes or 4 Mbytes of on-board memory.

The package includes:

■ Add-in board for your IBM or compatible XT or AT system, with either 2 Mbyte or 4 Mbyte of on-board memory (add \$1500 for 4 Mbyte kit).

■ System V.2 UNIX operating system.

**■ GNX assembler package and debuggers, libraries,** and other utilities.

**EXTED and bsd utility programs.** 

**UNIX System V.2 manual.** 

### **Memory Products**

Price per 100 units. For 1,000 units, deduct 10%

256K DRAMs, 150 ns \$5.20 -120 ns \$5.50 -100 ns \$6.00 1 meg. DRAMs \$38.00, 256K CMOS Eproms \$7.50 64K CMOS Eproms \$4.00

\*All prices shown exclude Sales Tax

We also carry a full range of PALS and Programmable Logic Devices.

For more information, call:

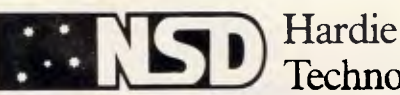

Box Hill, 3128. Phone: (03) 890 0970 Fax: (03) 899 0819 **NSW** Unit 3, 12 Victoria St, Lidcombe, 2141. Phone (02) 646 5255 Fax: (02) 646 5728

**Technologies** VIC 205 Middleborough Road, QLD 62 Doggett Street, Fortitude Valley.<br>Box Hill, 3128. Phone: (03) 890 0970 4006. Phone: (07) 854 1911

**SA** 108 Gilbert Street, Adelaide, 5000. Phone (08) 211 8499 Fax: (08) 211 7292

*A member of the*  JAMES HARDIE INDUSTRIES GROUP

MkAdd 720B

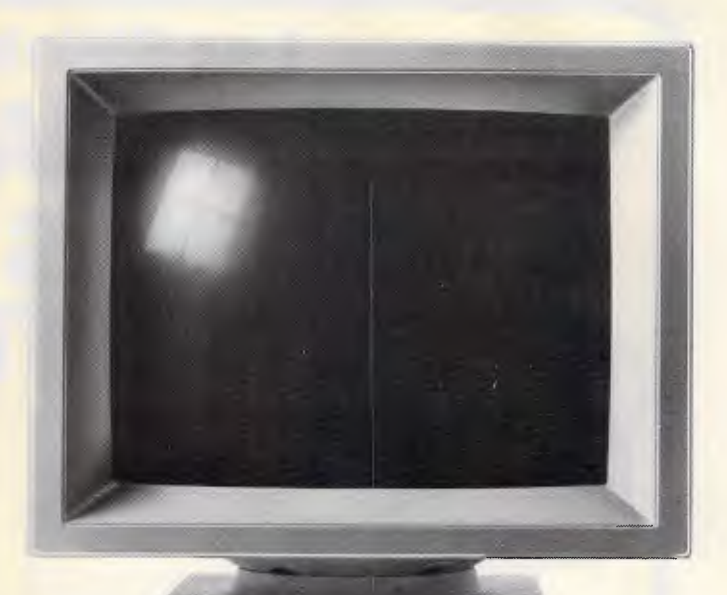

# **THIS MONITOR COULD PUT US OUT OF BUSINESS.**

The NEC MULTISYNC colour monitor is so advanced it will probably never need to be upgraded. That means once you've bought one, you'll possibly never need to replace it.

You see the MULTISYNC automatically scans all frequencies between 15.5kHz and 35kHz — which includes every colour graphics board now in use. And it adjusts itself to suit, with a maximum resolution of 800 (horizontal) by 560 (vertical). It's also compatible with IBM PCs. And all IBM compatibles.

In layman's terms this simply means that the MULTISYNC not only has a superior clarity of display. And superior database applications. But with MULTISYNC, when the time comes to upgrade your computer, you won't have the added expense of changing over your monitor.

Now despite the fact that we call the MULTISYNC the 'intelligent' monitor, it may not be the most intelligent business move we've made. However we're sure the MULTISYNC will keep you ahead of everyone else for a long time to come. To find out more telephone (02) 8681811.

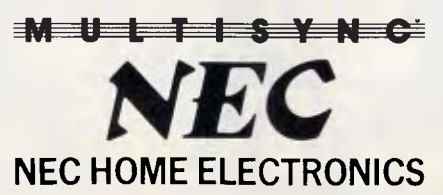

Sydney (02) 8681811; Newcastle (049) 262466; Melbourne (03) 5449200; Brisbane (07) 2770888; Adelaide (08) 2949033; Perth **(09) 4453499.**  NEC484/87 USPNee

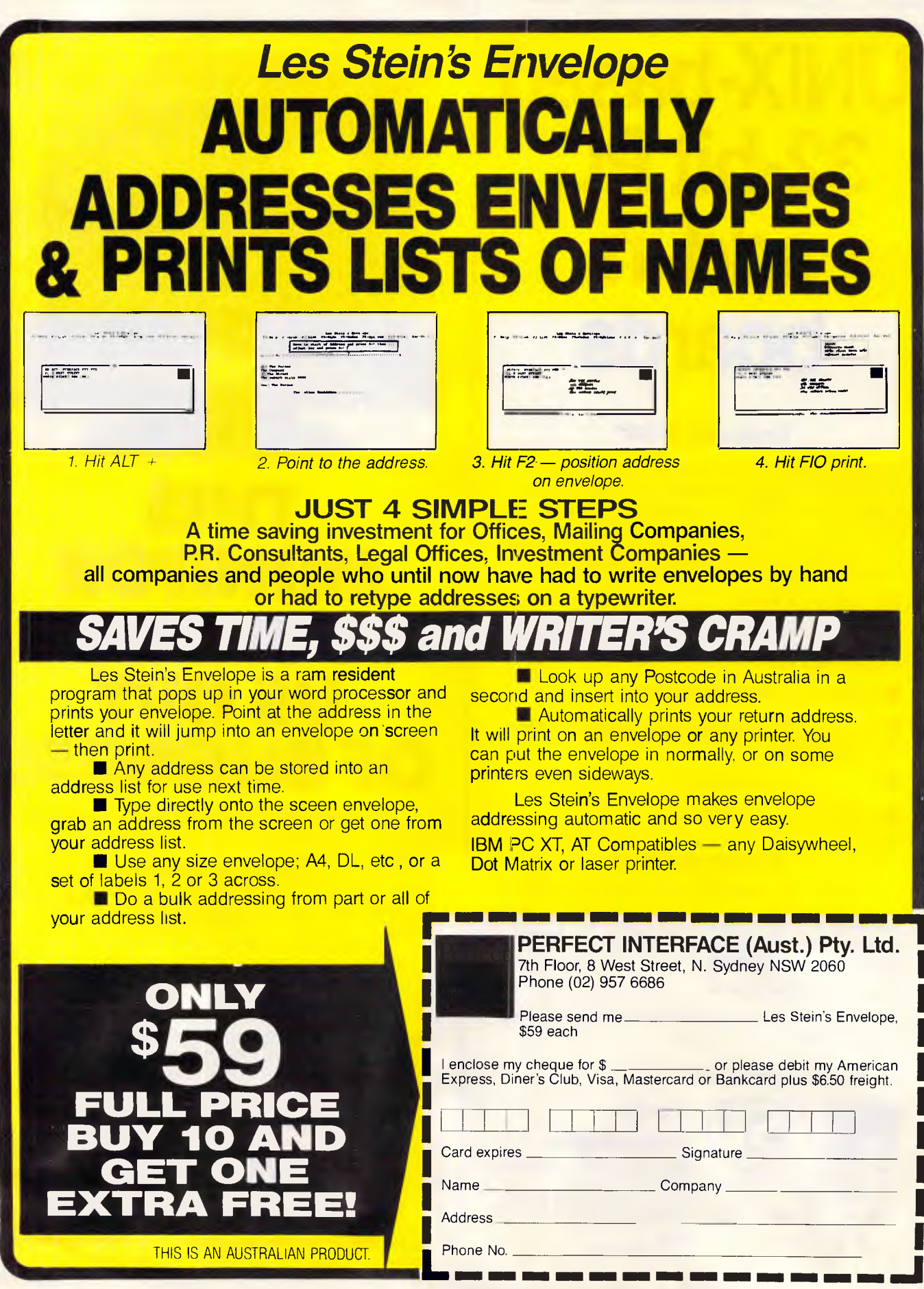

| $[SR+]$<br>PROGRAM Preview_Demo;<br><b>VAR</b><br>ST : String(80);<br>I, A : Integer;<br><b>CONST</b><br>Zero = $48$ ; { ASCII code for $\theta$ }<br>Nine = $57:$ { ASCII code for 9 }<br>FUNCTION Preview : INTEGER:<br><b>BEGIN</b><br>INLINE (<br>\$B8/\$40/\$90/<br><b>MOV</b><br>AX, 40h<br>\$1E/<br><b>PUSH</b><br><b>DS</b><br>\$BE/\$DB/<br>MOV<br>DS, AX<br>SFA/<br>AGAIN: CLI<br>\$8B/\$1E/\$1A/\$99/<br>MOV 6<br>BX, buffer head<br>\$3B/\$1E/\$1C/\$90/<br>BX, buffer tail<br>$\sqrt{M}$<br>SFB/<br>STI ST<br>$$74/$ $$F4/$<br>JZ<br>AGAIN<br>\$8B/\$07/<br>AX, [BX]<br>ί ΜΟΛ<br>S1F/<br>DS<br>POP |
|----------------------------------------------------------------------------------------------------|
| \$89/\$46/\$94);<br>{ MOV<br>$[BP+04]$ , AX<br>END:                                                                                                    |
|                                                                                                    |
| <b>BEGIN</b><br>WriteLn('Enter text or numbers. <esc> to quit');<br/><b>REPEAT</b><br/><math>A := \emptyset</math>: ST := '':<br/><math>I := \text{preview:}</math></esc>                                                                                                    |
| IF Lo(I) IN [ZeroNine] THEN Read(A)<br><b>ELSE</b>                                                                                                    |
| IF $Lo(I)$ $\leftrightarrow$ 27 THEN ReadLn(ST);<br>WriteLn:                                                                                                    |
| WriteLn('Previewed ASCII code = ',Lo(I),', Scan code = ',Hi(I));<br>$WriteLn('A=', A:5,' ST="', ST,''')$<br>UNTIL $Hi(I) = 1$ ;<br>END.                                                                                                    |
|                                                                                                    |

*Fig 6 A way to preview a key in the keyboard buffer* 

mal but the user can enter 'Q' to quit. The sample in Fig 6 demonstrates the power of Preview. If the first key struck is numeric, entry goes into the Integer variable 'A'. Otherwise, it goes to the string variable 'ST'. Preview returns both the ASCII code and the scan code of the character in the buffer. To end the demonstration, I test for a scan code of 1, the Esc key. *D Winslow* 

*Without this function, it's rather difficult to allow reading of different types of variables at once. The usual approach would be always to read a string variable, and then convert it to a numeric* 

*type if appropriate. You may find other cases in which it's handy to read the next key pressed without first removing it from the keyboard buffer — NR.* 

### *Parsetrick*

Here's an easy way to parse a string into substrings (words) separated by blanks. It uses Turbo Pascal's ParamCount and ParamStr functions. Start by declaring the variables shown in  $(a)$  in Fig 7.

The variable SimulateCommandLine occupies the same memory space as does the command line. If you fill the variable with a string that contains

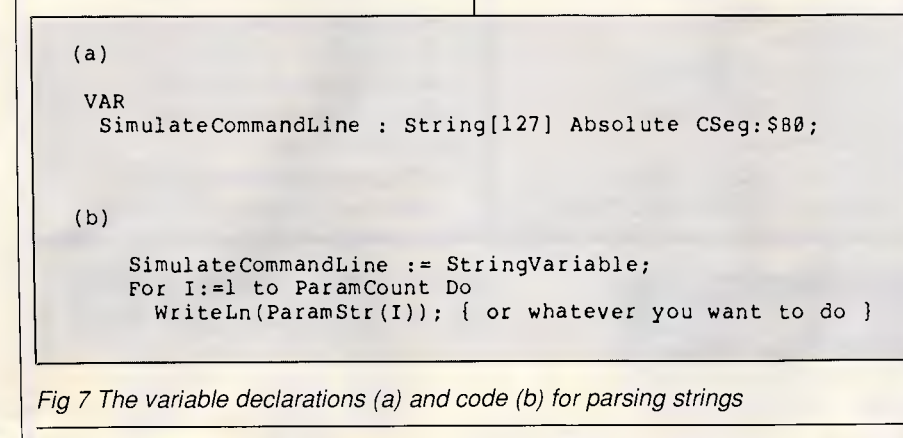

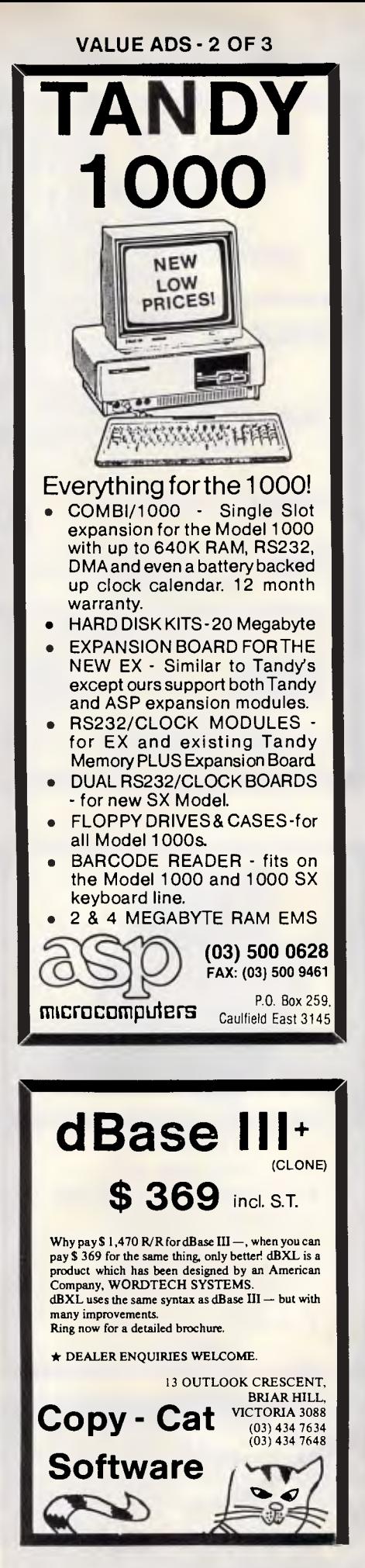

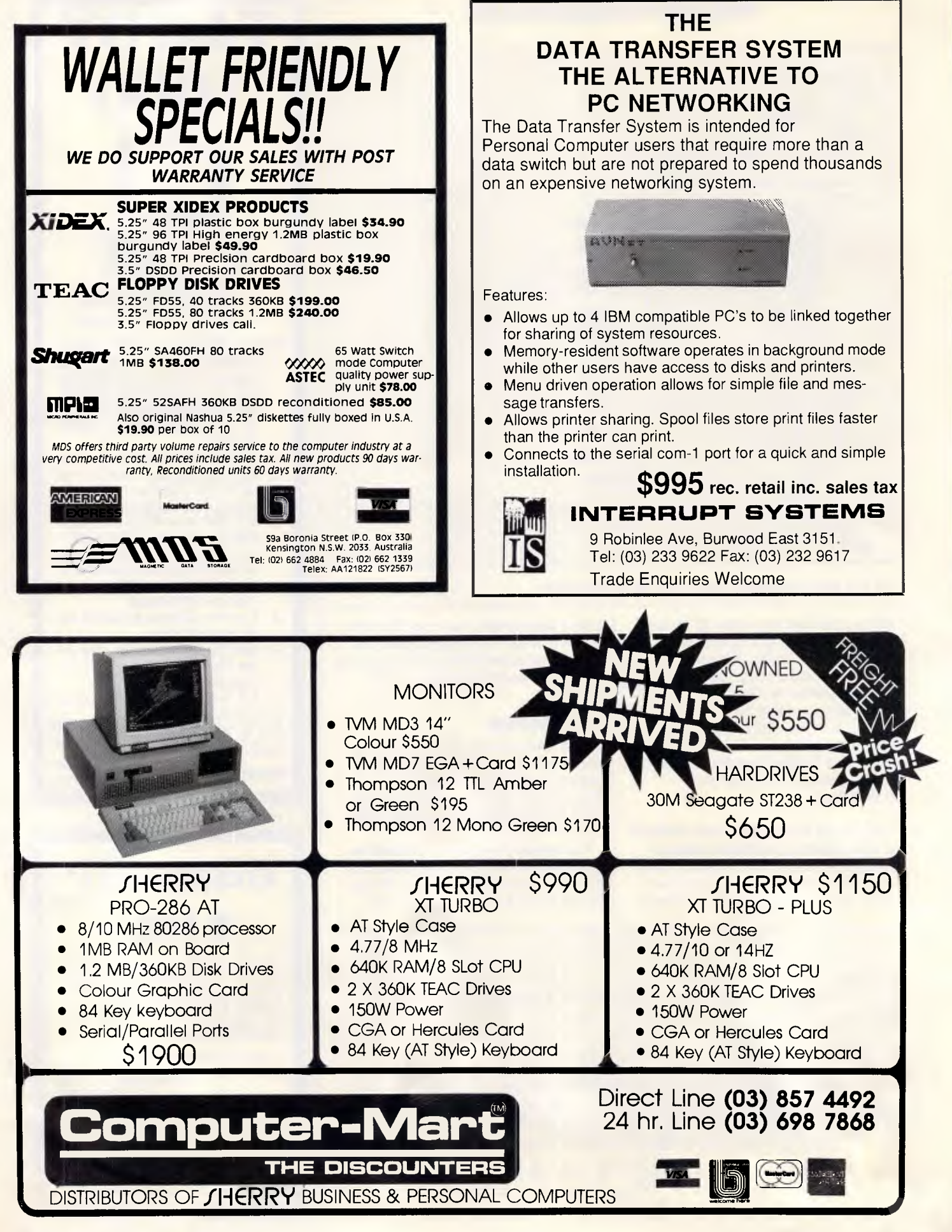

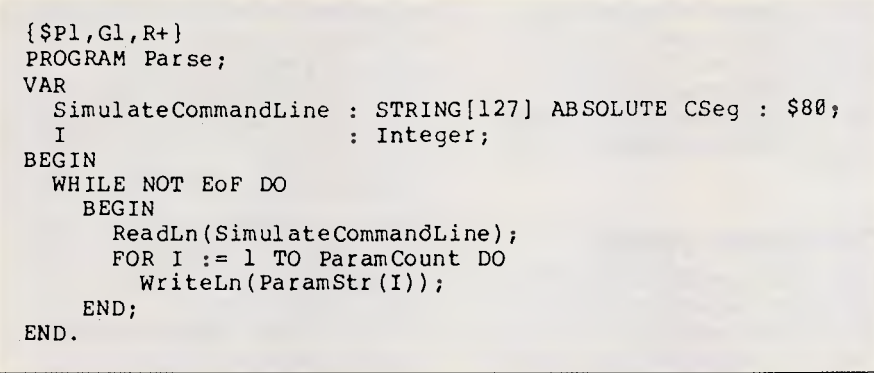

*Fig 8 A parsing filter using Turbo's command line parser* 

words or substrings separated by blanks, then the code fragment shown in Fig 7 (b) will parse the string.

This certainly is a lot less work and is more efficient than building a procedure or function that looks for embedded blanks and returns substrings. You can use this technique with different delimiters if you first make a pass through the string, converting them into blanks. However, the significance of having different kinds of delimiters is then lost. *D Schenck* 

*I used Mr Schenck's clever trick to create a tiny parsing filter program shown in Fig 8. The (\$P1,G1) compiler directive causes it to read from Standard Input and write to Standard Output. The input might come from the keyboard, or from a file, or even — via piping' — from another program. Compile the sample program as PTRICK. COM. Then the command* 

### **PTRICK <** *filename*

*will write a whole file to the screen with one word per line. That's not so useful in itself, but consider this command:* 

**PTRICK < infile** I sort > outfile

*The result of this command is an output file that contains all the words in the input file in sorted order. You could compare this file to a dictionary file, or use it to generate a word-frequency count. And thanks to the ParamCount trick, the parsing program is elegant and tiny — NR.* 

### *Changing range names*

Here is a quick and easy way to change the name of an existing range in 1-2-3. Start with /Range Name Create. When 1-2-3 displays the already-existing range names, select or

enter the name of the range you want to change. Hit the Edit key (F2), change the range name, and hit Enter. The old name has now become the new name. Watch out for one thing, however: be sure not to change an existing range name to a name that already exists. It you forget and accidentally do this, the range name you wanted to change will simply be deleted, and the one you wanted to change it to will remain unchanged. *R Dorchester* 

*This is actually not a bad little trick. While I was playing around with this technique, I rediscovered that it's possible to have range names that are composed of spaces only. If you already have range names, you can't use /rnc to make such a range name because hitting the Spacebar just cycles you through the list of names you already have. However, you can make labels that are nothing but strings of spaces and give these names to the cells to their right with the /Range Name Label Right command. As an alternative, you can use Mr Dorchester's editing technique to change any existing range name into a space or spaces. Range names that contain only spaces are perfectly legal, although seeing a formula such as*  @max( ) *or* @avg( ) *is admittedly a little disconcerting — JT.* 

### *Simulator tricks*

I have found a trick for flying an F18 in the World War 1 Ace battlefield with SubLogic's Flight Simulator on the Apple II. I used the Flight Simulator II (A2-FS2) and JET (A2-JT1). Boot the JET program and then place Flight Simulator II into the active disk drive. Next, choose modes 1, 2, or 3; any skill level; and the F18 (carrier-based aircraft). To get to the battlefield, set the throttle to afterburner and imagine

# **M & croGram COMPUTERS**

### **NETWORKING CARDS Easily networks 2 to 64 IBM PC/XT/AT**

- computers. Share programs, data files, printers,
- plotters, etc. Transfer data at 1 million bits per second.
- Standard software includes:
- Record locking with DBase III and DBase III Plus programs. File lock and unlock during write
- operations to prevent interleaved updates, while still allowing read access by others.
- Three levels (owners, group, all) of readlwrite protection for all files.
- View remote station screen displays from master.
- Transmit master display to remotes.

These last two points are particularly applicable to an educational environment.

- Cotional software;
- PC Network emulation.
- Novell Netware emulation.

**\$599 EACH including sales tax** DEALER ENQUIRIES WELCOME **Phone (043) 328 651** 

17 Barry St, Bateau Bay, NSW, 2261

### **CHEKMATE POINT OF SALE STOCK CONTROL & ACCOUNTS RECEIVABLE**

### **Programme \$699**

- I. B. M. Compatible
- 1. Full Stock Control, Reordering
- 2. Comprehensive Sales &
- Gross Profit Analysis

3. Full Accounts Receivable invoicing, Statements

- 4. Automatic Price Updating
- 5. Eliminates Stock Takes
- 6. Optimises Stock Levels
- 7. Reduces TIME & MONEY

WASTED on MANUAL

### COUNTS & PAPER WORK.

Evaluation version available for \$30 & is deductable from price of full system.

Other programmes available from \$99

**Dealer enquiries welcome** 

**WHOLESALE COMPUTERS. P.O. Box 177,** 

**Coolangatta. Old. 4225. WK (075) 366722 Al, (075) 561573.** 

# **M R** croGram **COMPUTERS**

### **COLOUR MONITORS**

- Designed for IBM PCIXTIAT, Apple Computers
- 14" high resolution tube
- 0.31mm or 0.39mm dot pitch
- 18MHz bandwidth
- Non-glare screen
- Full colour, plus switchable to green or amber
- EGA compatible and dual frequency monitors also available

**\$665 EACH** including sales tax **DEALER ENQUIRIES WELCOME Ph (043) 328 651** 

**17 Barry St, Bateau Bay; NSW, 2261** 

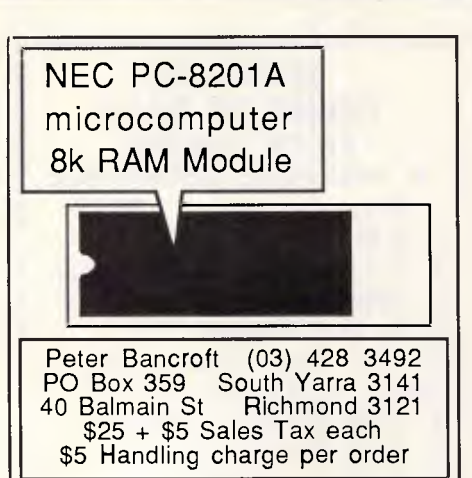

### **AMIGA DISCOUNT SOFTWARE**

If you wish to continue paying too much for software and accessories, DO NOT BUY FROM US! CALL or WRITE for a catalogue and ask about the Amicable UserGroup. (Send this add if you wish.)

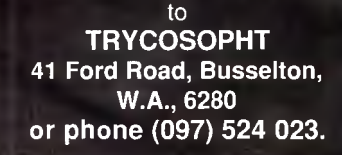

you are taking off from the carrier. Press the pitch-up key several times so you don't crash. As soon as you take off, go to a heading of approximately 245 degrees, which puts the battlefield in the direction of flight. *J Allan* 

**TJ'S WORKSHOP** 

### *Cameleon cursor*

If you press Control-6 on the IIGS and then type a character, the character you press will become the new cursor shape. To change the cursor within a program, you might have a line like

### **320 PRINT CHR\$(30):"M"**

which would make the cursor change into an M (CHR\$(30) is the hexadecimal number for Control-6). *J Sintow* 

### *Printer master*

*We just bought a truckload of laser printers and had to create a whole new slate of .COM files to issue escape codes that would put them through their paces. To make creat-*

ECHO OFF<br>IF ≸1@\*\*@ GOTO OOPS<br>ECHO A →> PR.SCR<br>ECHO A →> PR.SCR :TOP<br>IF %10==0 GOTO FINISH<br>ECHO MOV DL.%1 >> PR.SCR<br>ECHO MOV AH,5 >> PR.SCR<br>ECHO INT 21 >> PR.SCR<br>SHIFT GOTO TOP<br>
ECHO. INT 20 >> PR.SCR<br>
ECHO. NORX >> PR.SCR<br>
ECHO. NCX >> PR.SCR<br>
ECHO W >> PR.SCR<br>
ECHO W >> PR.SCR<br>
COMMAND /C DEBUG < PR.SCR<br>
COMMAND /C DEBUG r PR.SCR<br>
DEL PR.SCR<br>
ECHO PRCODE.COM created<br>
GOTO END<br>
:OOPS ECHO Enter %0 and then the HEXADECIMAL ECHO values (each FF or lens) of the ECHO printer codes you want to send, eg: ECHO %0 1B 49 3 :END

*Fig 9 PRCODER.BAT batch file to create PRCODE.COM programs that send escape codes to printers. (For this to work you need to have DEBUG. COM in your current subdirectory or in a directory that your PATH knows about.) This will create a file called PRCODE.COM, so be sure to rename any older version to prevent newer ones from writing over it. To run it, enter PRCODE and then, on the same line, the individual hexadecimal values of the codes you want to send to your printer. To send &H1B, &H49, and &H03 type PRCODER 1B 49 3* 

*ing custom printer control files easy, we whipped up two programs to do all the dirty work. The first, PRCODER.BAT in Fig 9, does it from DOS. The second, PRCODER.BAS in Fig 10, does it from Basic. To run PRCODER.BAT, you need to have DEBUG. COM in your current subdirectory or in a directory that your PATH knows about. To run PRCODER.BAS you obviously need to have BASICA.COM handy.* 

*PRCODER.BAT reads parameters from the command line and inserts them in a DEBUG script (to send the hex values &H1B, &H49, and &H03 you would type PRCODER 1B 49 3). You can enter several dozen codes on the same command line; the SHIFT command reads them in and substitutes them one by one for the %1 replaceable parameter in the ECHO MOV DL,%1 >> PR.SCR line. PRCODER.BAT then loops back and uses the IF %1@==g GOTO FINISH test to see if there are any more command-line parameters to process. If it finds any, it concatenates them to the existing DEBUG script. If it doesn't find any, it jumps to the :FINISH label, adds the necessary DEBUG instructions to write the file, redirects the script into DEBUG by loading a secondary command processor (with COMMAND /C DEBUG < PR.SCR) to create the .COM file, and then erases the DEBUG script.* 

*If the user doesn't enter any parameters, PRCODER.BAT prints instructions and then quits. DOS substitutes the actual name of the batch file for the %0, so you can rename PRCODER.BAT to whatever you want (with a .BAT extension). The process will make each PRCODE.COM file 284 bytes long, the maximum length this process can handle. Be sure to rename existing PRCODE.COM files before creating new ones so the older version isn't obliterated by the new.* 

*While some users might argue that it really isn't necessary to rewrite the MOV AH.5 line each time, it's a good idea to do so since you can't always be sure the AX register will remain intact after an INT 21. Note also that some buggy versions of DOS have problems with an ECHO. statement; adding a period after ECHO simply sends a carriage return in most versions. If you do stumble over this problem substitute ECHO PC for ECHO. and ignore the error message DEBUG will give you — PS.* 

# **THE IMPORTERS OF MACE \$195 AND XTREE \$112 INTRODUCE**

**ORMTOO** 

### **FORMTOOL is the sophisticated software package that allows you to custom make forms, letterheads all office stationery. With FORMTOOL you no longer need costly typesetting, artwork and printing.**  AUSTRALIA S LARGEST INDEPENDEN<br>OVERNIGHT PARCEL EXPRESS SERVI

AREA SCHEDUL

### **LINE DRAW**

PATIENT HISTORY UPDATE

Single keystrokes make screen-wide horizontal and vertical lines with perfect intersections, corners, T's, double lines and grids automatically.

### **MERGE**

Fill in form or just specify dBase, DIF or ASCII data files and let FORMTOOL merge data into your new form.

### **PRINTING**

Print your own office forms. Just plug in for use with most dot matrix, laser and injet printers. Sideways printing included.

### **TEXT COMMANDS**

Variable fonts, typestyles and sizes. Direct access to graphic symbols, horizontal and vertical typesetting. Foreign characters etc. etc.

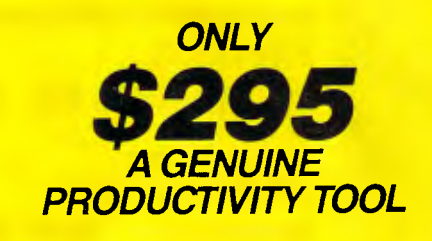

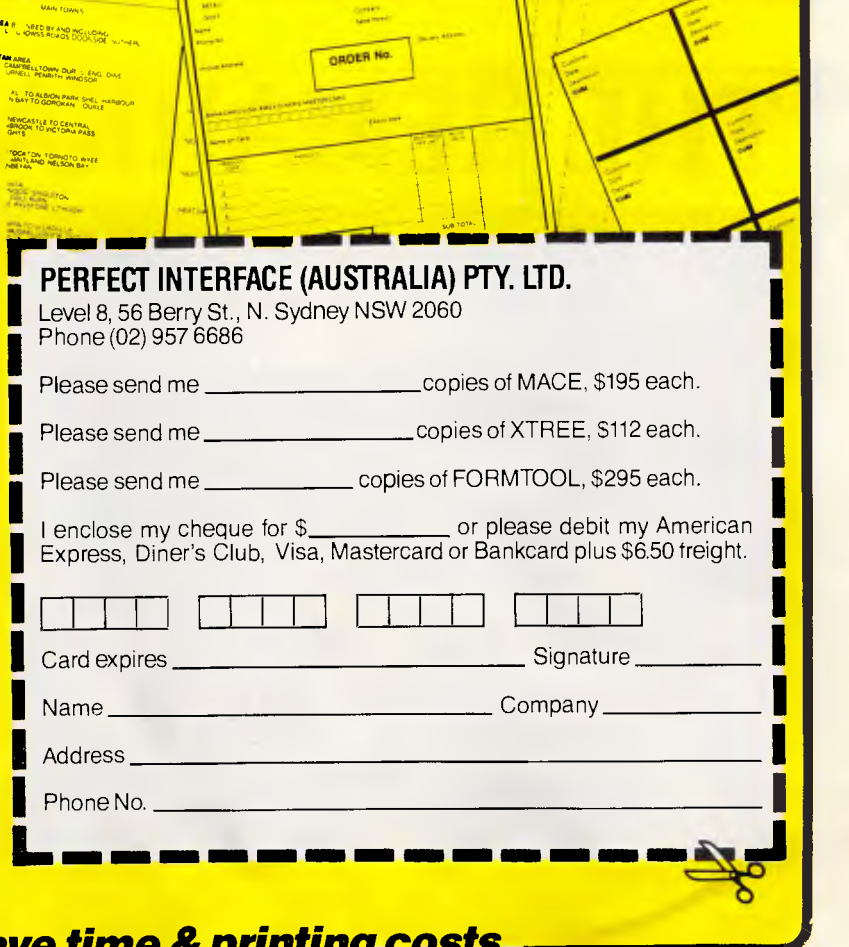

ORDER FORM

### *Buy Now! Save time & printing*

**SUB-CONTRACTOR DAILY RETURN** 

**CORRESPONDING** 

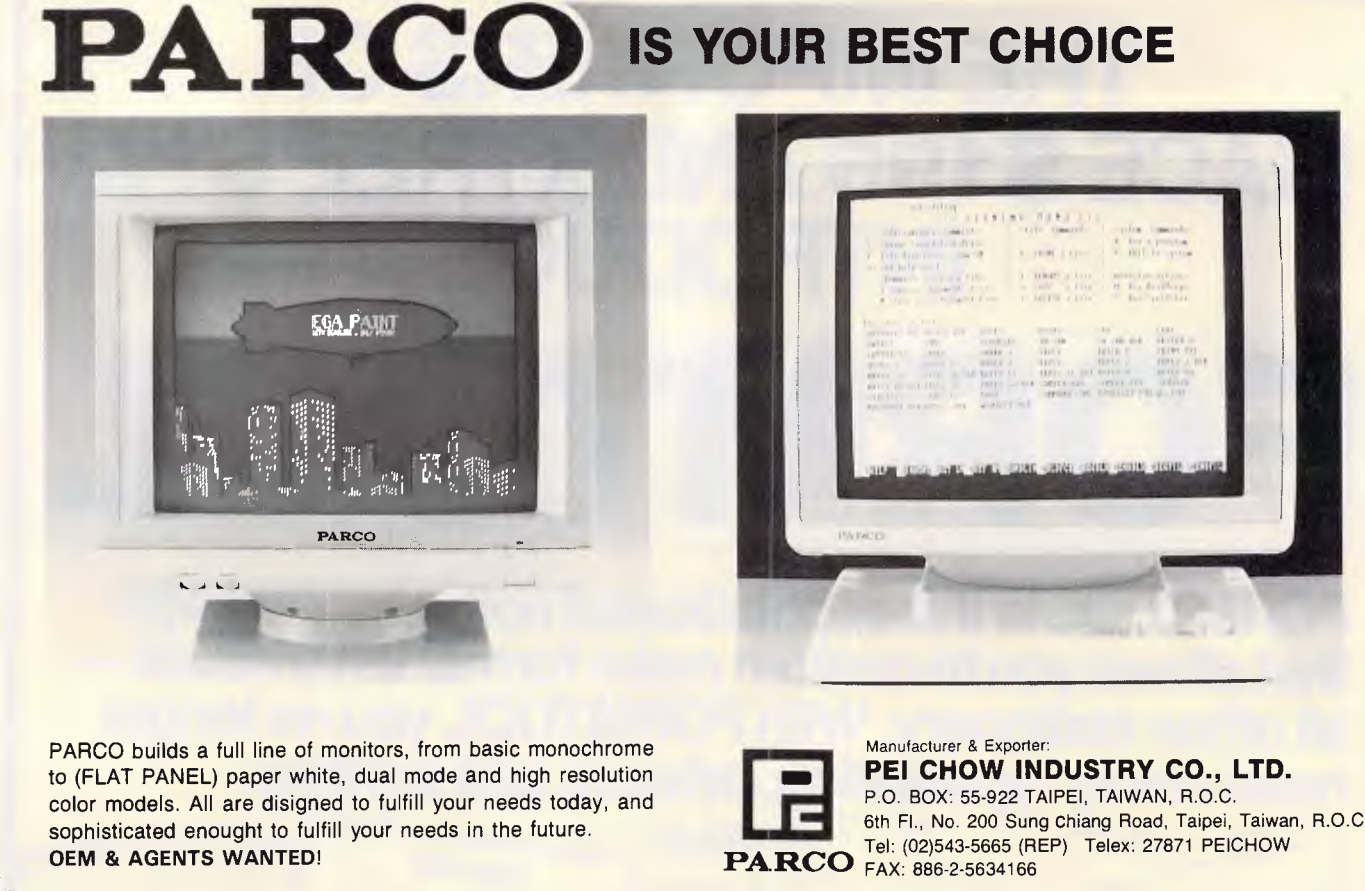

to (FLAT PANEL) paper white, dual mode and high resolution **PEI CHOW INDUSTRY CO., I**<br>color models. All are disigned to fulfill your needs today, and **P.D. BOX: 55-922 TAIPEI, TAIWAN, R.O.C.** color models. All are disigned to fulfill your needs today, and P.O. BOX: 55-922 TAIPEI, TAIWAN, R.O.C. Sophisticated enought to fulfill your needs in the future. C 6th Fl., No. 200 Sung Chiang Road, Taipei, Taiwan, R.O.C.

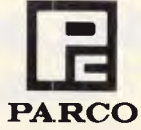

# **THE REMARKABLE BABY**

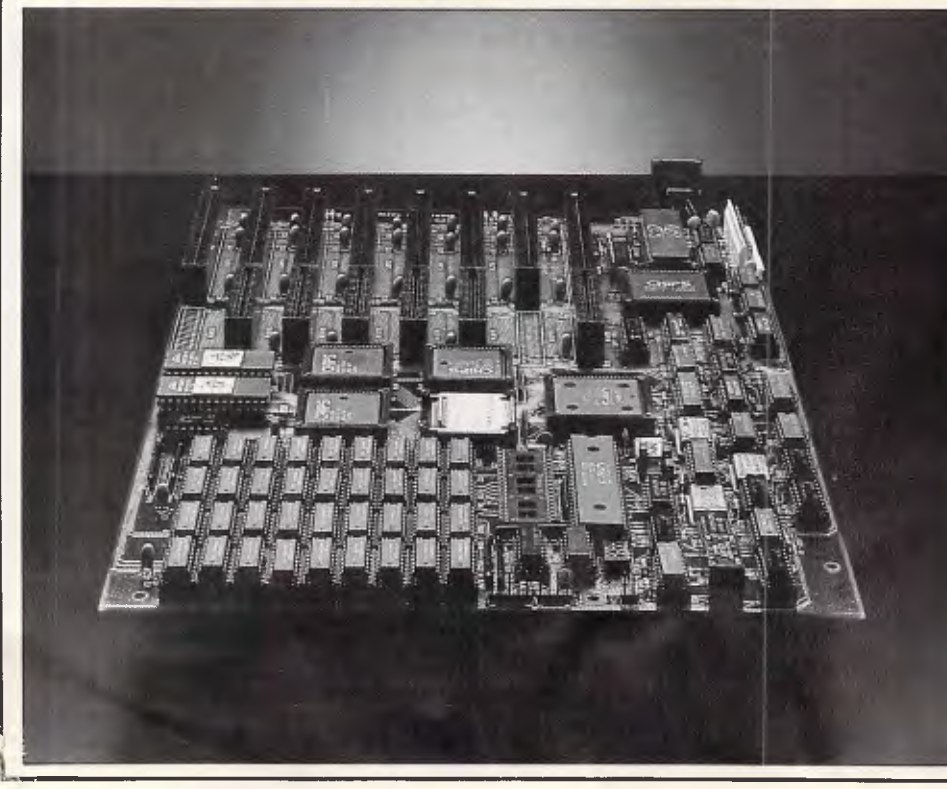

### **TAM-10C SUPER BABY AT MAINBOARD**

- $\blacksquare$  6/8/10/12 MHz Software and Hardware Switchable
- $\Box$  80286-8 or 80286-10 CPU
- **6** Chip Sets
- 384K RAM Disk
- □ Hard Reset Jumper
- □ 7 Channel D.M.A.
- $\Box$  16 Level Interrupt
- $\Box$  Clock w/Battery
- O Maximum 1 MB Memory
- $\Box$  8 I/O Slots

### **PREVIOUS ELECTRONICS CO.**, **LTD.**  P.O. Box 12-18, Hsintien City,

Taipei, Taiwan, R.O.C. Telex: 33455 PREVIOUS Tel: (02)917-2053 <sup>111111111</sup> <sup>11111111</sup> 1

IBM PC AT XT are registered trademarks of the IBM Corp.

100 'PRODER.BAS -- creates printer control .COM files<br>100 'PRODER.BAS -- creates printer control .COM files<br>120 KEY 9, "":KEY 10, "":DEF FNST\$(Y)=MID\$(STR\$(Y),2+(Y<0))<br>130 BAD\$=".,\+\*?^[]=::<>"+CHR\$(34):KEY OFF:CLS<br>140 '=  $170$  FOR  $A=1$  TO LEN(NS) 180 IF INSTR(BADS,MIDS(NS,A,1))<>0 THEN CLS:GOTO 150<br>190 NEXT:NS=NS+".COM":CLS 200 ' = print instructions = 210 PRINT "Enter codes to send to your printer. ";<br>220 PRINT "Enter codes to send to your printer. ";<br>220 PRINT "Hit actual keys - like <ESC> or A or 5<br>230 PRINT "Gecimal ASCII code, eg <br/>sT 270 '=== main loop "\*\*<br>280 I\$=INKEY\$:IF I\$="" THEN 280<br>290 IF I\$<>CHR\$(8) THEN 310<br>300 IF K<2 THEN 280<br>310 IF K<2 THEN 280<br>310 IF K<2 THEN 280<br>310 IF K<2 THEN 280<br>310 IF I\$=CHR\$(0)+CHR\$(68) THEN 440<br>320 IF I\$=CHR\$(0)+CHR\$( 380 ' --= display it and fill array ===<br>390 IF ASC(I\$)>32 THEN PRINT TAB(13);"[";I\$;"]";<br>400 IF K<20 THEN PRINT TAB(20);"(Enter up to";20-K;"more";<br>410 PRINT " -- or hit <F10> to quit)"<br>420 Z\$(K)=I\$:K=K+1:IF K=21 THEN CLS: 430 ' === direct entry --<br>430 ' === direct entry --<br>450 J\$=INKEY\$:"; J\$="" THEN 450<br>460 IF J\$=CHR\$(13) AND C\$<>"" THEN PRINT ")";:GOTO 550<br>470 IF J\$<>CHR\$(8) OR C\$="" THEN 500<br>470 C\$=LEFT\$(C\$,LEN(C\$)-1" THEN 500<br>490 PRINT 540 PRINT J\$;:IF LEN(CS)<3 THEN 450 ELSE PRINT ")"; 550 IS=CHRS(VAL(CS)):CS="":GOTO 390 560 '=== program creation<br>
570 OPEN N\$ AS #1 LEN=1:FIELD #1,1 AS D\$:FOR A=1 TO K-1<br>
570 OPEN N\$ AS #1 LEN=1:FIELD #1,1 AS D\$:FOR A=1 TO K-1<br>
590 LSET D\$=CHR\$(178):PUT #1:LSET D\$=CHR\$(5):PUT #1<br>
600 LSET D\$=CHR\$(205):PUT #1

*Fig 10 PRCODER.BAS program to create PRCODE.COM files that send escape codes to printers* 

### *Preserving the environment*

When I work on someone else's system, I often want to change the path or prompt temporarily. But I always want to leave things the way they were originally when I finish. The easy way to do this is to issue the command

### **SET > RESET.BAT**

before I make any changes. This puts all the environment settings into a RESET.BAT batch file. When I'm done, I just type RESET and DOS puts things back the way they were.

COMSPEC and other environment variables require SET COM-SPECT=xxxx phrasings, so RESET.BAT will produce a brief flurry of harmless error messages as it executes. On the rare occasions when you do need to change these, you can always customise RESET.BAT with your word processor. *R Anderson* 

*In DOS 3.3 this can also reset the AP-PEND string, if one were placed into the environment with an APPEND /E command. Around our offices we're always working on other systems and changing the PATH and PROMPT. This technique is a real timesaver — PS.* 

### *Format protection*

**MultYtech COMPUTERS** 

There's a simple and effective way to stop nasty or inexperienced users from wiping out a hard disk using the FOR-MAT command. Just rename an internal DOS command to FORMAT, and then rename FORMAT.COM itself. After this change, typing FORMAT C: will just produce an 'Invalid number of parameters' message.

PC PERFECTION Mitac's reputation for quality is well earned. With over 12 years' computer manufacturing experience, the Mitac range of PCs offer both brilliant performance and uncompromising reliability.  $\label{eq:1} \frac{1}{\sqrt{2\pi}\sqrt{2\pi}}\sum_{i=1}^{N-1} \frac{1}{\sqrt{2\pi}}\sum_{i=1}^{N-1} \frac{1}{\sqrt{2\pi}}\sum_{i=1}^{N-1} \frac{1}{\sqrt{2\pi}}\sum_{i=1}^{N-1} \frac{1}{\sqrt{2\pi}}\sum_{i=1}^{N-1} \frac{1}{\sqrt{2\pi}}\sum_{i=1}^{N-1} \frac{1}{\sqrt{2\pi}}\sum_{i=1}^{N-1} \frac{1}{\sqrt{2\pi}}\sum_{i=1}^{N-1} \frac{1}{\sqrt{2\pi}}\sum_{$ 

Whether it's XT, AT or the new 386 relyon Mitac.

*mit Re*  Authorised Mitac distributor and service agents. Telephone (03)338:3911.

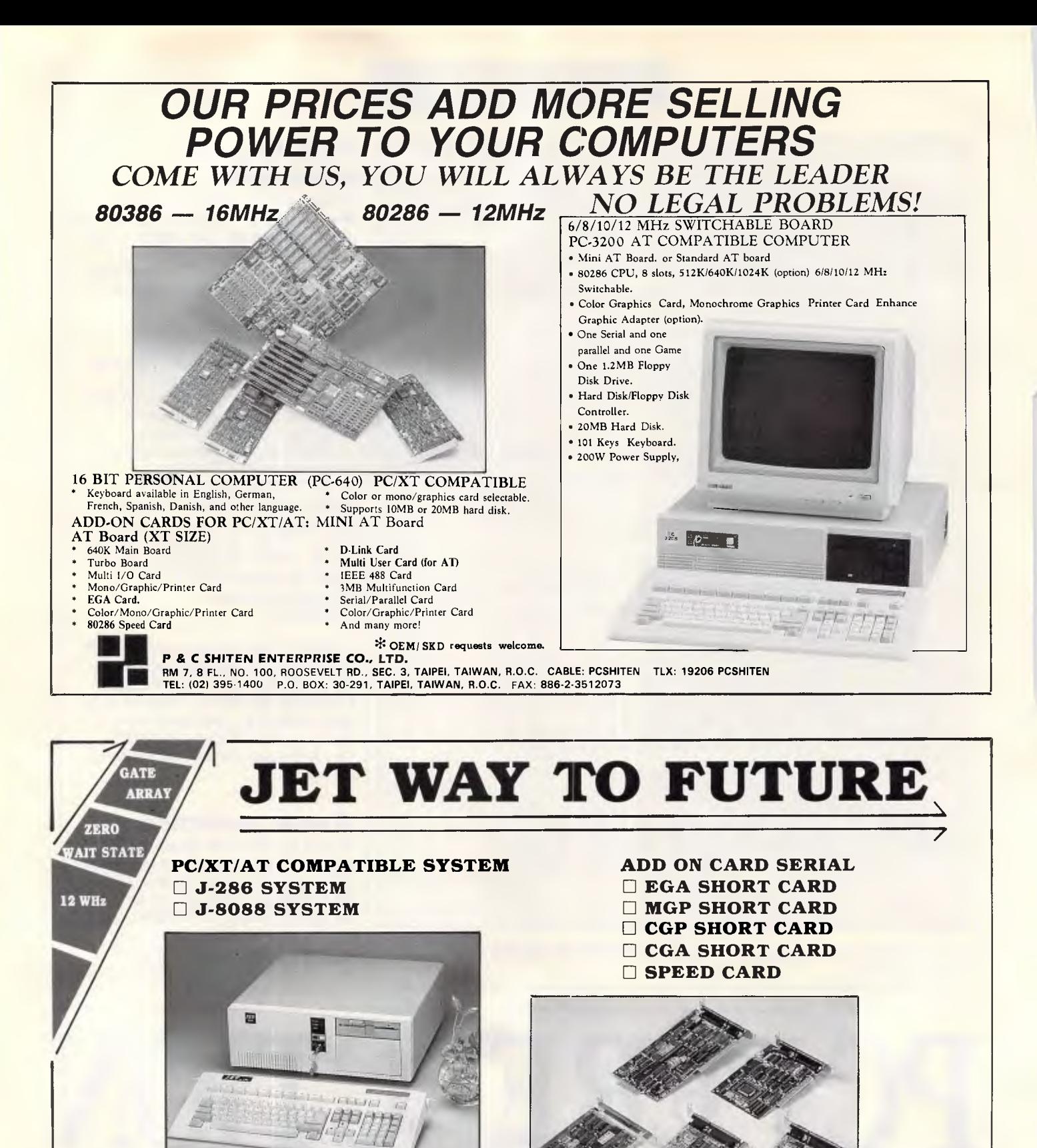

**PLEASE CONTACT US FOR MORE DETAIL!** 

<sup>3</sup> ge 242 APC September 1987

*JE 1-10AY* 

**JET WAY INFORMATION CO., LTD.** 

 $\rm FAX:~886$ -2-7711051 TEL: (02)7210617 IBM PCIXT/AT are up stered tradenrarks of the IBM Corp

2 LANE 66, KUANG FU S. RD., TAIPEI, TAIWAN, R. 0. C. TELEX: 15321 JETWAY

COMMAND.COM won't let you run a program with the same name as the name of an internal command like TYPE, RENAME, or VER. It keeps these internal commands in a built-in table, and this technique simply replaces the six-letter RENAME table entry with FORMAT. If you replace RENAME with FORMAT, you'll still be able to use REN to rename your files, but COMMAND.COM won't recognise the longer (and former) RENAME command. And it won't let you run your external FORMAT.COM program.

If you type in FORMAT or FORMAT C: at the command line, COM-MAND.COM will think you typed in RENAME or RENAME C: and will simply print out an error message.

You could use either The Norton Utilities or DEBUG to change RENAME to FORMAT. Once you've patched COMMAND.COM, use REN to rename FORMAT.COM to FOR-MAT?.COM (where ? stands for an ALT+255 null). To do this, type

### **REN FORMAT.COM FORMAT**

but don't hit the Enter key yet — hold down the Alt key and type 255 on the numeric keypad, then release the Alt key. The cursor will move over one space. Then type

### **.COM**

and hit the Enter key. Finally, create a batch file called F. BAT:

**echo off cis echo. echo Insert disk in drive A: and pause format a: /v /s** 

Remember to type in format $\square$  (where  $\square$ represents Alt+255) when creating your batch file, or this won't work.

**TJ'S WORKSHOP** 

One word of warning: don't keep different versions of COMMAND.COM on the same system or DOS will become confused. It's a waste of space. And that's what SET COMSPEC is for.

It's true that a power user could bypass this by booting off a disk in drive A:, but, for that matter, that someone could just pour coffee on or set fire to a hard drive to kill it. But my feeling, based on extensive experience with users at all levels, is that probably the most dangerous crowd, in terms of wiping out disks just for the hell of it, are users who do not have that much experience with PCs. *J Sperling* 

*To patch COMMAND.COM with DEBUG, first make a backup copy of COMMAND. COM called COM-MAND.BAK so that if you make a mistake you can start again. Then type* 

### **DEBUG COMMAND.COM**

*Find out how long your version of COMMAND.COM is by typing* 

### **RCX**

*and hitting the Enter key twice. You'll see something like* 

### **CX 62DB**

*Next, take the four-digit hex number after the CX and type the following:* 

### **S 100 L62DB "RENAME"**

*(substituting the four-digit hex number if yours is different from 62DB). Then hit the Enter key and next you should see something like* 

**MONITOR MASTERY** 

### **61B2:547B**

*Ignore the first four digits (the ones preceding the colon). Take the rightmost four digits and type* 

### **E 547B "FORMAT"**

*(substituting the four-digit hex number if yours is different from 5478). Hit the Enter key. Then hit W (and Enter) to write the new version back to disk, and O (and the Enter key) to quit DEBUG. Once you've patched COM-*

*MAND.COM, reboot your computer. Another simple way to prevent unwanted formatting is to rename FOR-MAT. COM to something innocuous like DATA.COM and then insert a simple reboot routine at the beginning of your old FORMAT.COM file. Type in FOR-MAT and the system will reboot. Type in DATA and you can format disks. The following DEBUG will create both files. Create it with a pure-ASCII word processor, or use the DOS COPY CON command. Name the file FOR-MAT. SCR* 

### **N FORMAT.COM**

L **N DATA.COM**  w **N FORMAT.COM E100 B8 40 00 8E D8 B8 34 12 E108 A3 72 00 EA 00 00 FF FF**  w O

*Be sure to hit the Enter key at the end of each line, especially the last one (with the 0). Then type* 

### **DEBUG < FORMAT.SCR**

*You could, of course, create a tiny 16 byte reboot file called FORMAT. COM, but the short length would be a tipoff to* 

Sakata's mastery of producing top-quality monitors is unrivalled.

Some monitors are hard on the eyes and the pocket.

The Sakata range of mono and colour monitors offer excellent resolution and real value for money. Ask your dealer to show you the Sakata range today.

Authorised Sakata distribuic, **EXECUTE:** and service agents.<br>  $\overline{c}$  a mpu<sub>i</sub> gs  $\overline{c}$  Telephone (03)3383911 **MultTtech** 

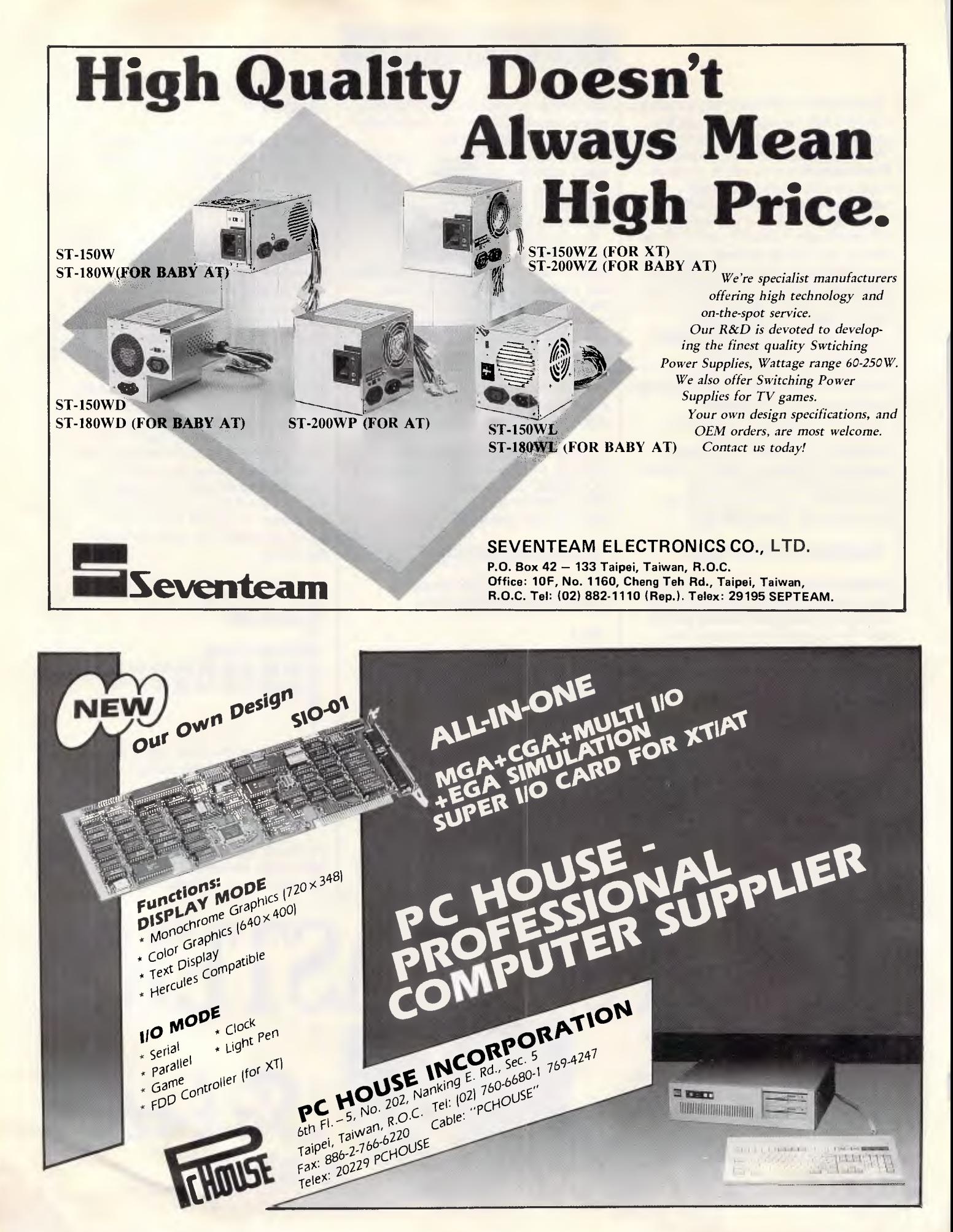

*an unauthorised user that something was amiss — PS.* 

### *Multiple choices*

Commands like COPY and DIR don't take multiple arguments. A way round this is to have DOS do the command multiple times, each with a different argument. For example, to copy all, .COM and .EXE files to a floppy disk, you could type

### **FOR %F IN (\*.COM \*.EXE) DO COPY %F A:**

While this works, DOS will grind through the process one file at a time rather than ganging things up as it does with wildcards. Using a FOR loop on the command line isn't limited to just filenames. DOS commands can also be used as FOR loop variables as in

### **FOR %C IN (COPY ERASE) DO %C A:\*.EXE**

to copy .EXE files from a floppy disk, then erase them from the disk. *G Walsh* 

*Another way to do multiple copies on the same command line is to use piping. The following command will copy all your .COM and .EXE files to drive A:* 

### **COPY \*.COM A: : COPY \*.EXE A:**

*Also, if you try the above FOR . . . IN . . . DO technique, remember to use single % signs only in direct mode (at the DOS prompt); in batch files you have to use double %% signs — PS.* 

### *Zero-byte files*

I have some questions about hidden files and zero-byte files on my IBM PC. When I use the command

### **FORMAT** A:/V

and I later check the disk with CHKDSK, why does it show '0 bytes in 1 hidden file'? How do I delete that file? Not only can't I delete it, I can't find it using The Norton Utilities. Also, why does the DOS command

**TJ'S WORKSHOP** 

### **REM DIR>ABC**

create a zero-byte file called ABC? (This one I *can* delete.) *B Richrath* 

*When you format a disk with the /V switch, FORMAT adds a volume* label *(simply a name of 11 characters or less) to the disk. DOS has to put this volume label somewhere on the disk, so it creates a directory entry for it. It has zero bytes because it doesn't have any data associated with it. The volume label is a special directory entry that doesn't show up in normal file listings. (DIR, VOL, and CHKDSK can, of course, retrieve the volume label and display it.)* 

*If you don't want the volume label on the disk, don't format with the /V switch. If you want to remove a volume label from a disk, you can use the LABEL command included in DOS 3.0 and above:* 

### **LABEL A:**

*When the LABEL command asks what the new volume label should be, press Enter. When it asks 'Delete current volume label (Y/N)?' answer with a Y. In your second example, when you enter the command* 

### **REM DIR>**

RDCHA

*The 's' symbol is DOS's redirection symbol. This directs display output from a command into a file. So, when DOS executes this command, it first creates a file called ABC. Then it executes the REM DIR command. But REM doesn't display any output. When REM finishes up with what it has to do (which is basically nothing), DOS closes the ABC file. The file is empty.* 

*In DOS versions up through 3.2, there's no way around this. However, the recently introduced DOS 3.3 lets you use inactive redirection symbols in commands by enclosing the command line in quotation marks thus:* 

### **REM "DIR>ABC"**

### *Listing all files*

Is there a way to display or print the contents of all files on an IBM PC hard disk with just a simple command? I've been using a batch file that executes a DIR command with each of my subdirectory names, but I have to edit the batch file whenever I add a new directory to the hard disk. *C Pegler* 

*If you need only the names of the files and subdirectories, the CHKDSK command can do it. Enter* 

### **CHKDSK /V**

*The /V switch stands for 'verbose.' If you want to direct the output to the printer, simply type* 

### **CHKDSK /V >PRN**

*However, the CHKDSK command lists only the names of the files without the file sizes, times, and dates. To execute a DIR command for all subdirectories on a hard disk, I often* 

The MF-3000, 10 mhz, AT multifunction card from DFI has a full 3 mb of memory expansion.

This expanded power combined with 2 serial ports, 1 printer port, 1 game port and a full 12-month warranty, can make your PC a really powerful business tool.

The MF-3000 is just one of the range of quality add-on cards from DFI.

Ask your dealer to show you the whole range.

**Multitech** Authorised DFI distributors

*use a program called SWEEP (supplied with a range of other utilities on APC's Utilities Disk to subscribers). This program repeatedly executes a command in the current directory and all nested subdirectories of the current directory.* 

*Thus, to get a DIR listing of all your subdirectories, you enter* 

### **SWEEP DIR**

*or, to print the output on the printer,* 

### **SWEEP DIR >PRN**

*If you have a modem and communcations software then you can download it from Microtex on Telecom's Viatel page \*6663# (call (03) 531 8411 for details) — CP.* 

### *Commodore pot-pourri*

(1) An undocumented feature of Basic 7.0 for the Commodore 128 is its ability to treat MID\$ as both function and command.

Try this sequence in direct mode:

### **A\$ = "AAAAAAAAAA" MID\$(A\$,4,4) = "ZZZZ" PRINT A\$**

The displayed result will be "AAAZ-ZZZAAA".

This feature is very useful for setting up fields in relative or direct-access disk records and is almost an emulation of Microsoft Basic's LSET command. By combining its use with that of the POINTER function, you can even store large floating-point values on disk as five-byte fields. Think about it!

(2) If, like me, you dislike the full flashing cursor in CP/M mode on the 128, you can change it, provided that you have registered your CP/M ownership and received the additional utilities disks from Commodore. Believe me, the CP/M User Guide included in this package is well worth the additional \$50 fee on its own.

The source file you must path is CX80.ASM, which you will find on Source Disk 1.

Using ED, WordStar or any other texthandler, locate in CX80.ASM the comment line: 'program the 8563 for full flashing cursor'.

The line of code you must alter is the third line below that command and reads 'mvi a,40h'.

It is the argument in this line that determines the cursor's shape and attributes:

### **40h = full flashing cursor 00h = full non-flashing cursor 47h = flashing underline cursor 07h = non-flashing underline cursor**

Change the value of the argument according to your own taste, save the amended file and then follow the procedure outlined in the file MAKESYS .DOC. This will create a new CPM+ .SYS file which you can PIP to all your disks to ensure that the cursor pleases your eye whenever you boot up CP/M.

(3) Why waste valuable disk space with fancy menu programs on your '64 when you can get the 1541's directory itself to do the job without sacrificing a single byte of extra storage?

Whenever you save a Basic program, add these four keystrokes to its filename before closing the quotes and typing the ",8" extension:

#### **SHIFTed SPACE Commodore - D Commodore - U SHIFTed -**

To run a program that has been saved in this fashion, simply load and list the directory, run the cursor up to the appropriate line and press SHIFT-RUN. Try it — you'll soon see why it works!

(4) One of the most regrettable weaknesses of the '64's Basic is the absence of the IF. . THEN . . ELSE construct, but you can approximate it with this coding:

### **ON -(condition) GOTO XXXX:alternativestatements**

By negating the test condition, you can get only two possible results: 1 (true) or 0 (false). If the condition is true, control passes to line XXXX; if not, the alternative statements in the current line are executed. This code therefore produces the same logic flow as:

### **IF (condition) THEN XXXX ELSE alternative statements**

(5) If you ever inadvertently scratch the wrong Basic program, you can recover it immediately by issuing a LOAD "\*",8 command, provided that you do so before referencing another file or resetting the 1541. *Kevin Riordan* 

### *Microsoft Basic Compiler*  Every Mac program compiled by the

Microsoft Basic Compiler, when run, immediately displays a window upon startup. A lot of the time this window differs from the main window of the program you wrote. Besides that, this window is a dead giveaway that you wrote your program in Basic. Using a disk/file editor application, you can patch your compiled program to eliminate this window.

In the resource fork of the program, search for the hexadecimal string '00 29 00 02 01 54 01 FC' and replace it with all zeros. Save the changes to your file and you're off. *C Laudenbach* 

### *Excel*

It is annoying to reopen a number of linked documents and be constantly presented with the 'Update Reference to Non-Resident Sheets' message. Clicking on either choice will update the worksheet or chart automatically, and that can take some time. One solution to this problem is to use the Resume Excel documents. (A Resume Excel document is created each time you choose QUIT from Excel. It contains information on what documents were open and where they were placed right before you quit.)

Before starting, remember what documents reference others, including worksheets, macro sheets and charts. Remember to include all linked files. Enter Excel and open the related documents. Activate, either by clicking or using the Windows menu, all documents in the following order. First activate all the charts, then all worksheets and finally, if you have any, all macro sheets. Now choose QUIT from the File menu.

After Excel returns you to the Finder, in the same folder (or disk) as Excel, you will find a Resume Excel document. Rename that document, so the next time you quit Excel it doesn't get replaced. Next time you want to open your linked documents, simply doubleclick the renamed Resume document. *Charyton Doherty Assoc.* 

### *Ancient Art of War*

Normally, you use archers alone to overrun forts. Here's how to take a fort with fewer casualties. Send two or more groups (barbarians or knights) with a few men to occupy the enemies' archers. Then send in your regular units so that a fight will take place in the courtyard and not at the base of the wall of the enemy fort. *A Henrick* 

# **ITJ'S WORKSHOP**

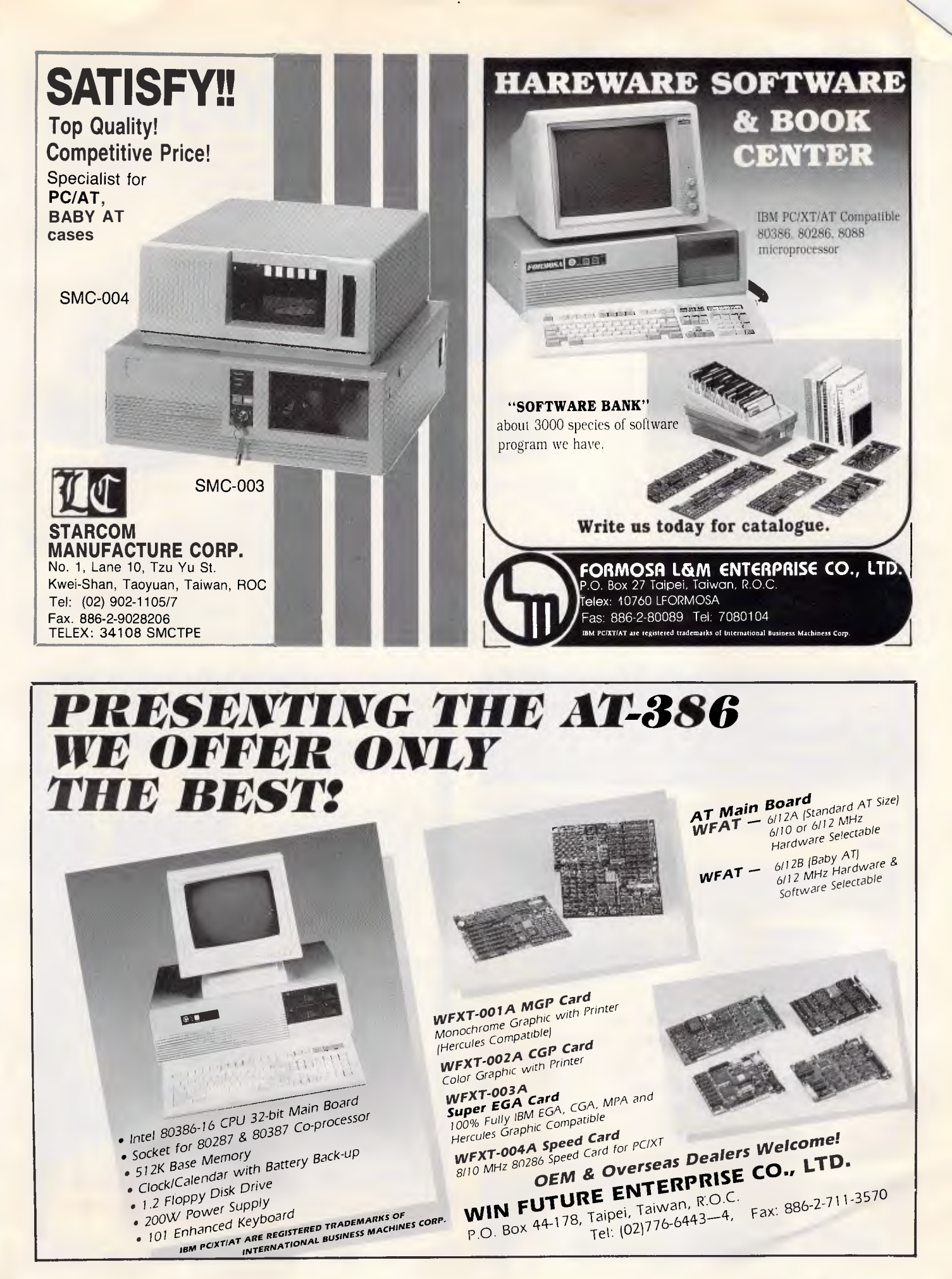

# *SORRY EVERY MOUSE!!*  Every MI-KI mouse reflects the engineering we've

*devoted to it. The Mi-Ki mouse is a productivity tool for all types of data entry, editing, ... etc.* 

### *MI-KI MOUSE MD-10*

- *Precise, reliable optical encoder*
- *;4'recise tracking speed up to 700 mm/sec*
- *Super high resolution 0.098 mm/count*
- *259 dots/inch*
- *Baud rate: 150-9600 bps*
- *CMOS CPU*
- 
- *Auto-selection among MICROSOFT MOUSE, MOUSE SYSTEM MOUSE, and LOGITECH LOGIMOUSE*

### *Manufacturer & Exporter*

*Holco Enterprise Co., Ltd. 2F., No. 1168, Chen Teh Rd., Taipei, Taiwan, R.O.C. Tel: (02)882-1651 Tlx: 12481 HOLCO Fax: 886-2-882-7409*  rod *\* High resolution — 0.098 mm/count IBM PC/ XT/ AT AT&T Zenith, HP, Compaq, MSDOS, PCODS Hercules. EGA PC Pelt.\_ ere Registered trademark* 

### *MI-KI MOUSE MO-7*

- *Reliable optical encoder*
- *Tracking speed up to 200 mm/sec*
- *High resolution 0.13 mm/count* 
	- *200 dots/inch*
- *MOUSE SYSTEM MOUSE COMPATIBLE*

### *MI-KI MOUSE MD-11*

**Our name ENCOM INTERNATIONAL** 

**of the LATEST TECHNOLOGY.** 

**(Enhanced Computers) is your GUARANTEE to keep you always ONE STEP AHEAD** 

- *Reliable optical encoder*
- *\* Tracking speed up to 600 mm/sec*
- *259 dots/inch*
- *Auto-selection between MICROSOFT MOUSE and MOUSE SYSTEM MOUSE.*
- 

### **We'd Like to Hear From You! The highest resolution AT compatibles in its class at very attractive price.**

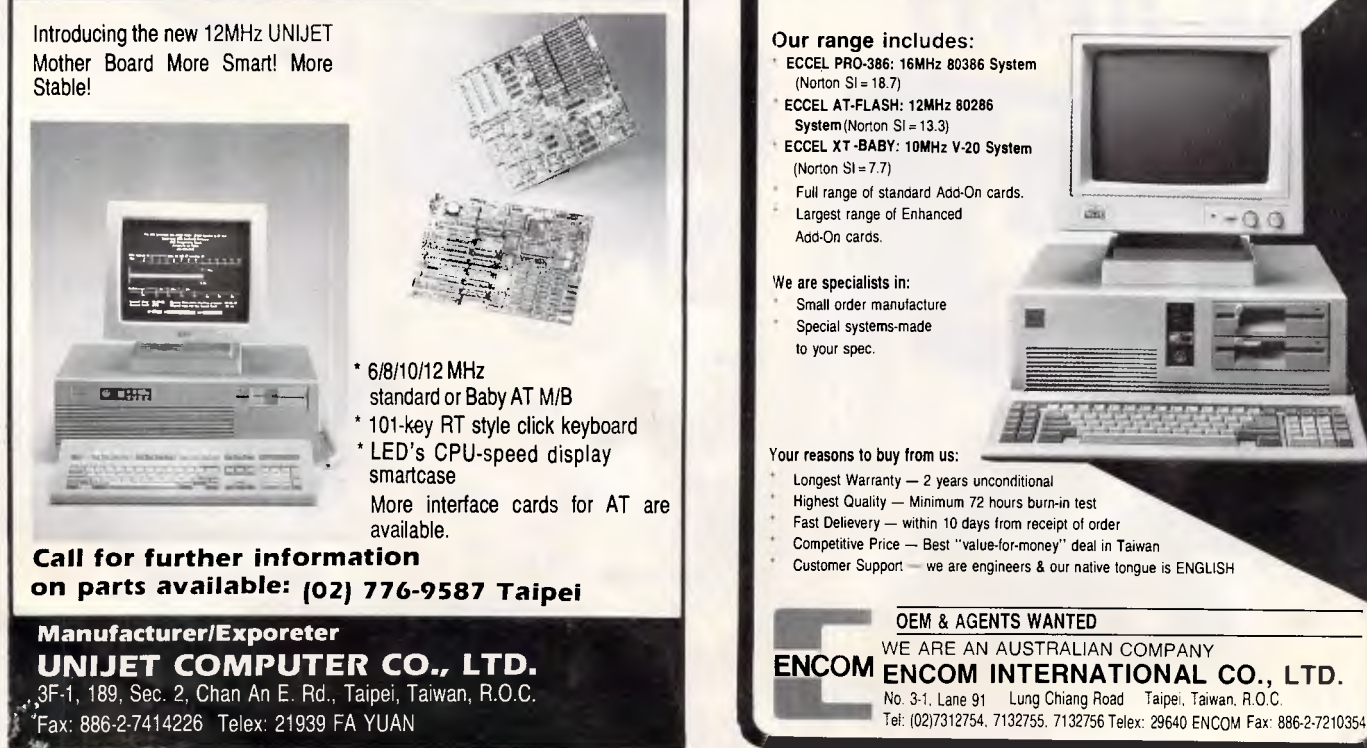

Using the "standard' dotted line

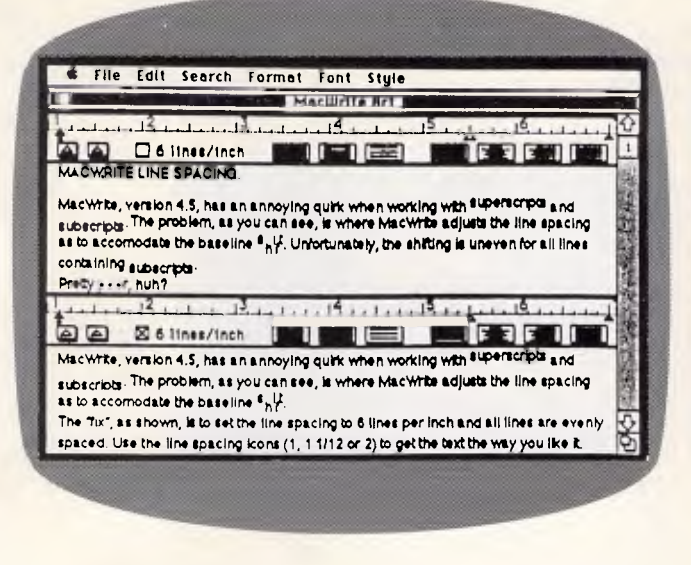

*In order to obtain even line spacing, when using subscripts in your text, specify in the ruler that the spacing is to be 6 lines per inch* 

*Since the dotted lines in MacDraft look very poor, create a pattern as shown and use a thin line with that pattern as the line pattern to produce clearer dotted lines* 

Produces these lines: Produces these lines: Produces these lines:

Using a thin line Using a thin line<br>and this pattern: and this pattern:

and this pattern:

### *MacWrite*

MacWrite, version 4.5, has an annoying habit of incorrectly adjusting the line spacing of all lines that contain subscripts. The very simple solution to this problem is to specify, in the ruler, that the text to follow is to be 6 lines per inch. When this is done, all lines will have the same line spacing. Use the line spacing icons (1, 1.5 or 2) to adjust the way you like it. *R Preece* 

### *ZBasic*

If, on your Mac, you're using the Edit window and make a number of changes to various, nonsequential line numbers, simply use COMMAND-E twice and all lines and line numbers will be placed in their proper locations. *M Diehr* 

### *System 4.1*

You can use COMMAND-PERIOD to cancel *all* standard dialog boxes (the dialogs you get when you choose OPEN or SAVE). This will work for all applications. *I Donitz* 

### *MacDraft*

Diagonal dotted lines normally print poorly on a LaserWriter. However, you can produce quality diagonal lines with MacDraft. Here's how.

Start by editing a pattern so that most

of the pattern is black, with a one or two pixel column (or row) being white. Once that is done, confirm that you are drawing with one of the non-dotted lines, and choose that special pattern you have drawn as the ink for the line. This is done by holding down the Option key while selecting the pattern.

Try drawing a few diagonal and/or dotted lines. Later, you can alter the special pattern for better control over the depth of the pattern. *Z Chen* 

### *MacFile*

Typing OPTION-RETURN in a field will generate a line feed at the insertion point, allowing you to create lists. This embedded character acts like a normal Return when copied and pasted into a word processing or spreadsheet application.

In addition, SHIFT-CLICK will select the entire field, thus avoiding having to scroll.

### *C Laudenbach*

### *Mac SE*

(1) Using ResEdit, it is possible to remove a few unnecessary resources from the System file. These resources may only be removed if you are using System 4.1 and the Mac SE. Tne PTCH resources are 'patches' to a particular machine's ROMs. The unnecessary PTCH resources are those numbered 28927, 105, 117 and 376, which are the patches for the ROMs of the

Mac XL, Mac 512, Mac Plus and the Mac II, respectively.

In addition, now that the SANE (Apple's high-level mathematical routines) functions are found in the SE's ROM, you are able to remove them from the System file. The SANE resources are PACK 4 and PACK 5.

As always, only use ResEdit on a backup copy of your software. *J Peskoff* 

(2) Since the Macintosh SE can have two built-in floppy drives and one external floppy drive, the Command-Shift keyboard commands for ejecting disks are a little different. COMMAND-SHIFT-1 will eject the bottom (internal) drive, while COMMAND-SHIFT-2 will eject the upper drive. The new Command-Shift combination for ejecting the external floppy drive is COMMAND-SHIFT-0. *J Liemandt* 

### END

### **CLIPPER WINDOWS**

**Use Windows in your Clipper Applications Up to 99 Windows. More than 20 window manipulation commands** 

**Get Free pull down menu developement shell. Send \$90 cheque or money order to Mr Rauno Kaunismaa** 

**Po Box 760** 

**Dandenong Vic 3175** 

**(054) 42 1556 Mon-Fri (03) 791 3347 Sat -Sun** 

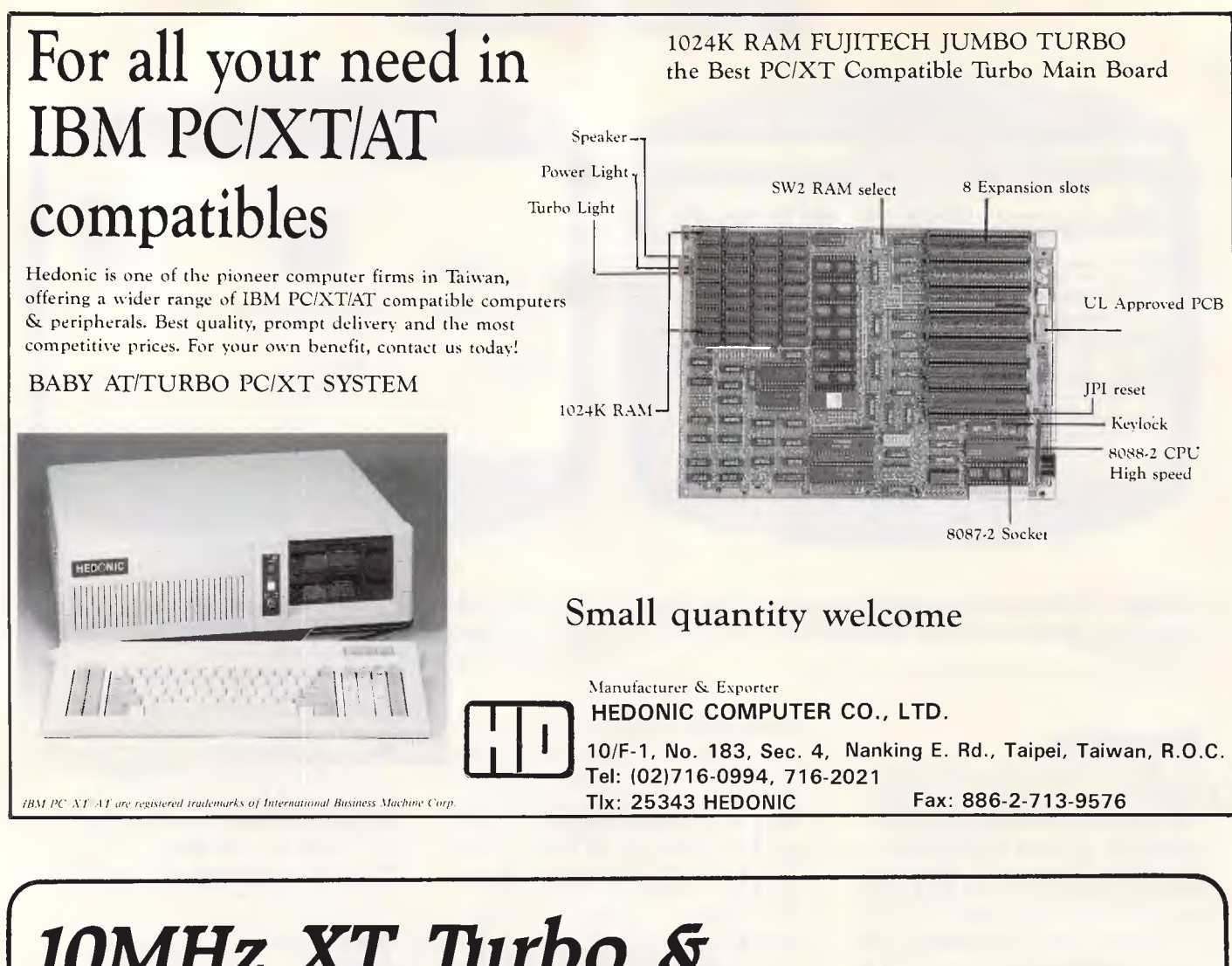

*10MHz XT Mrbo Sr Super-Baby PC/AT* 

- *\* 6/8/10 MHz Thrbo Main Board baby AT 6/10/12 MHz Main Board*
- *\* Enhanced Graphics Adaptor (Hercules)*
- *\* 1.2 MB Floppy Disk Controller*
- *\* Hard/Floppy disk Controller*
- *\* Serial/Parallel Card*
- *\* Multi-serial Card*
- *\* Hard Disk Drive 10/20/30/40MB*
- *\* Floppy disk Drive 360K/1,2MB*

 $=$ 

- *\* Keyboard 84 or 101 Keys*
- *\* Case (Flip Top or slide-in)*
- *\* Monitor*

**11,** 

**IME** *MAW* 

*\* Power Supply* 

*=,* **MOM \_• MMIIMMk** *JEN.*  **ME** *I Mk* imr r Wm= MI **MIL** *BO 'UMW* 

**Manufacturer & Exporter VIGOR SYSTEMS CORP.** 

**<sup>11</sup>Fl., No.** 7, Tunhwa South Rd. Taipei, Taiwan, R.O.C. Tel: (02) 731-2999 Telex: 29967 VIGOROOS Fax: 886-2-731-2824 **IBM PC/XT/AT are** 

**Max MANCIE** 

 $\begin{array}{c} 1 & 1 & 1 \\ 1 & 1 & 1 \\ 1 & 1 & 1 \end{array}$ 

**registered trademarks**
**COMMUNICATIONS** 

# **High speed access**

*This month Steve Withers discusses V32 modems and the falling price of fast data communications.* 

Having mentioned V32 modems in the last issue, I thought it would be worth discribing a couple of products in this class. They are the Codex 2260 and the CDS V32 Trellis.

As you might expect, they have much in common. Both devices run at 9600 or 4800 bits per second and can be used with or without Trellis coding. Although Trellis coding is intended to allow dial-up communications at speeds previously restricted to dedicated lines, line quality is still an issue. For this reason, both modems include an 'eye pattern generator' which (when connected to an oscilloscope) allows the quality of the connection to be monitored. As you might expect, they are both auto-answer, auto-ranging devices. Echo cancellation is also provided.

The Codex 2260 also provides autodialling, by means of the AT command set or its own codes. An attractive feature is its 'front panel' with a 16 character LCD used to provide menu-driven configuration. Up to four configurations can be stored in nonvolatile memory, along with nine telephone numbers. The 2260 costs just over \$5000, and is avaliable from JN Almgren on (02) 406 6177.

Datacraft may be contacted on (03) 727 9111, and the price of the CDS V32 Trellis modem is approximately \$5300. An auto-dial version is available at a higher price.

#### *Modem prices*

Last month I remarked that the price of V22 modems had fallen below \$500. Just a few days after the editorial deadline I heard about a Telecom approved, brand-name V21/V22 for less than \$400. Faster communication is becoming increasingly affordable.

#### *Custom Menu*

Custom Menu is the name of a locally written DOS shell for IBM PCs and compatibles which has been advertised in *APC* in recent months. Unfortunately, the author and distributor have discovered that the package is available for downloading from several bulletin boards. They are understandably upset about the situation, as Custom Menu is neither public domain nor Shareware.

If you see it on a board, why not leave a message to the Sysop to take appropriate action? I'm sure those of you who have already downloaded it will either erase it or order a copy from Martlett Software.

The speed with which software spreads around BBSs is generally an advantage. Problems like this arise because we expect all the software on a board to be legitimate. If something sounds interesting and useful, we download it, pass it on to some friends, and perhaps upload it to another board or two.

Considerable embarrassment can be caused to Sysops and the whole bulletin board community when someone knowingly uploads commercial software, so it's fortunate it is an uncommon event.

#### *System news*

There're quite a few new listings and updates this month, but I'll point out a couple of highlights. TNT Shuttle (Sydney) deserves a mention because as far as I know it is the first BBS to run on one of the new IBM PS/2 machines.

Tasmanians now have a second BBS with the arrival of the Hobart Users board.

It is understandable that country areas are not particularly well endowed

with bulletin boards, so I was pleased to hear about the Mudgee Connection. Acknowledgements: Roger Atkinson, Jeff Campbell, Bill Cholakovski, Larry Lewis, Andrew Moore, Greg Noonan, and Richard Siggs.

#### *New systems*

#### *NSW*

*Alpha Juno* (02) 774 1543. Kevin Withnall. 6pm- 6am daily. V22 only.

*First Nice MIDIline* (02) 868 4347. P. Andrew Khoo. V22, V22bis, Bell 103. FidoNet 711/805.

*Galactic Federation* (02) 233 5040. Kevin Gladwin. 5pm-9pm weekdays, 24 hours weekends. V21, V22, V22bis, V23.

*TNT Shuttle* (02) 281 2476. MV. Paul Birch. V21, V22, V22bis, V23, Bell 103, 212.

*Mudgee Connection* (063) 72 1898 P. George Rhedey. 9pm-7am daily. V21, V22, V23.

#### *ACT*

*Canberra KBBS* (062) 88 0142. MV. 'GEO'.

#### *Vic*

*Angler's Den* (03) 876 4118. 6pm-10pm weekdays, 24 hours weekends. V21, V22, V23.

*Maxitel (03)* 882 6188. P. Mark Micallef. *Deepseas* (03) 762 9204. P. John Drinkwater. 11pm-6am daily. V21, V22, V23. FidoNet 630/308.

#### *WA*

*Atari Forever* (09) 342 3739. 24 hours. *Lightning* (09) 275 7900. MV. Simon

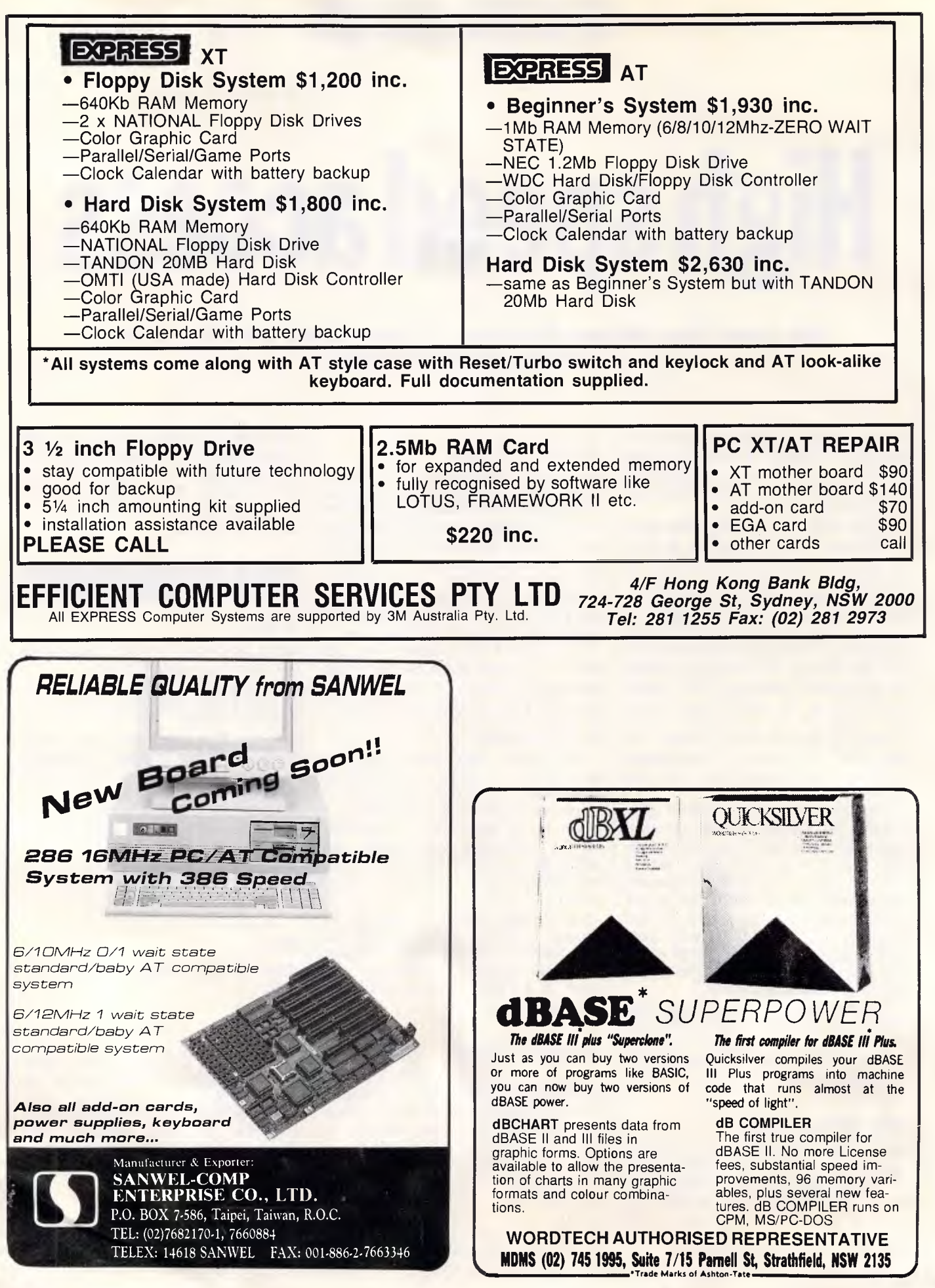

# **COMMUNICATIONS**

Blears. V21, V22, V22bis, V23. FidoNet 690/903.

*Murdoch University External Studies*  (09) 332 2604. MV. Roger Atkinson. 24 hours daily. Voice enquiries (09) 332 2597, (09) 332 2492. *West Coast* (09) 445 3080. MV. Mark Gaynor.

*Tas* 

*Hobart Users* (002) 49 4405. MV. Denise Webber. 3pm-7am weekdays, 24 hours weekends.

### *Updates*

#### *NSW*

*Adventure Line* (a.k.a. Auz Line) Off line. *AED-Prophet* Off line *Amstrad* (02) 981 2966. M. Riccey Schmahl. V21, V22, V22bis, V23. *Augur* (02) 661 4739. MV. Mark James. 24 hrs daily. V21, V22, V22bis,

 $V23$ *Ausborne* (02) 439 7072. MV. Daniel

Moran. 24 hours daily.

*Australian Pick Users* (02) 631 8603. MV. Kurt Johannesen. 24 hours daily. V21, V22, V22bis, V23.

*Bounty* Off line

*Comm Link* Off line

*Commodore 64* (02) 664 2334. MV. Graham Lee. 24 hours daily. V21, V23. (Incorrect entry in July *APC —* sorry Graham)

*Commodore Pursuit* (02) 522 9507. MV. Warren Hillsdon. 24 hours daily. V21, V22, V23 (NetComm 123A). *Datacomm* Off line.

*Microlink* (02) 477 7509. Tony Callahan. 24 hours daily. Formerly listed as *Zenith.* 

*Omega Line* (02) 457 8281. P. Geoff Arthur. 24 hours daily. V21, V22, V23. FidoNet 59/12.

*Prophet* (02) 628 5222. P. Larry Lewis. V21, V22, V22bis, V23. **Spring Board Off line.** 

*Syntax's Error* Off line.

*Your Computer* (02) 669 1385. MV. Andy Farkas. 24 hours daily.

## *ACT*

*ACT Amiga Users Group* (062) 59 1137. MV. Mike Hurst-Meyers. 24 hours daily. V21, V22, V22bis, V23, Bell 103, 212. FidoNet 626/218. *ACT Pharmacy* (062) 92 3875. MV. Michael Pye. V21, V22, Bell 103, 212. FidoNet 626/223. *Gateway* Off line. *Professional Computer Users Group*  (062) 59 1244. MV. Alan Salmon. 24 hours daily. V21, V22, V22bis, V23. FidoNet 626/229.

#### *ViC*

*PC Domain* Off line. *The Magic Pudding* Off line. *The Real Connection* (03) 288 0331. P. Carla Miller. 24 hours daily. A FidoNet system.

#### *Old*

*Comtel* (077) 753 636. MV. Warren Mason. 24 hours daily. Formerly located in the ACT. *Microlynx* Temporarily off line. *RALF Off* line. *Rapple-Q* (07) 284 6145. Graham Black. 24 hours daily. V21, V22, V23, Bell. Includes on-line games. *Redcliffe City Council Library* (07) 283 0315. 6pm-8am Mon-Fri, 24 hours weekends. V21, V22, V22bis, Bell. FidoNet 640/203.

## *SA*

*Omen V* (08) 259 5321. MV. Richard Siggs. 24 hours daily.

END

## *WA*

*Apple Board* Off line. *Streamline* Off line.

The material in this column is presented in good faith, but as it is collated from material provided by readers, *APC* cannot take responsibility for its accuracy. New information and corrections are always welcome (but please mention whether or not you can vouch for accuracy of the material provided), and should be sent to:<br>Steve Withers, C/- Computer Publications, 47 Glenhuntly Road,

Elwood, Vic 3184 or to Viatel mailbox 063000030. Acknowledgements will normally be made through this column. You may also like to send a copy of the information to the Australian PAMS Coor-

dinator at one of these addresses: PO Box E41, Emerton, NSW 2770. ASCnetprophet@runx Prophet BBS (02) 628 7030.

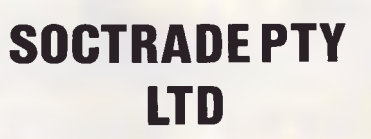

**183 Rouse Street Port Melbourne 3207 Phone: (03) 646 4655 Fax: (03) 646 1829** 

#### GREAT PRICES!

GREAT PRODUCTS!

#### **DISKETTES**

*31/2"* DSDD **\$45.00** (Box of 10) *51/4"* DSDD **\$23.00** (Box of 10)

> **HARD DISK DRIVES**  20MB Seagate or BASF with Controller & Cable **\$695.00**

**PRINTER BUFFER** 

256K Parallel **.............. \$395.00** 

#### **COLOUR MONITOR**

14" RGBI **................... \$650.00** 

#### **SOFTWARE**

Core Integrated Accounting **\$599.00** 

> Plantech Postcoder **\$130.00**

Ability Integrated **\$295.00** 

#### **COMPUTERS**

**IBM COMPATIBLE AT**  with 40MB HDD lx360K FDD 1x1.2MB FDD AT Keyboard & 14" RGBI Colour Monitor **\$4,700.00 IBM COMPATIBLE XTS IBM COMPATIBLE XT**  with 20MB HDD 2x360K FDD & 14" RGBI Colour Monitor **\$2,900.00** 

\* All price *include* postage, handling and sales tax.

# THE **DA TEMPLATE SERIES Description** Word Perfect 4 0/4 1/4 2

Lotus 1-2-3 2.0 **Symphony Wordstar** Wordstar 2000  $dBase$  1.1  $+$ 

**4814. Phone (877) 25 1889** 

# *NOW AVAILABLE FOR THE IBM ENHANCED KEYBOARD*

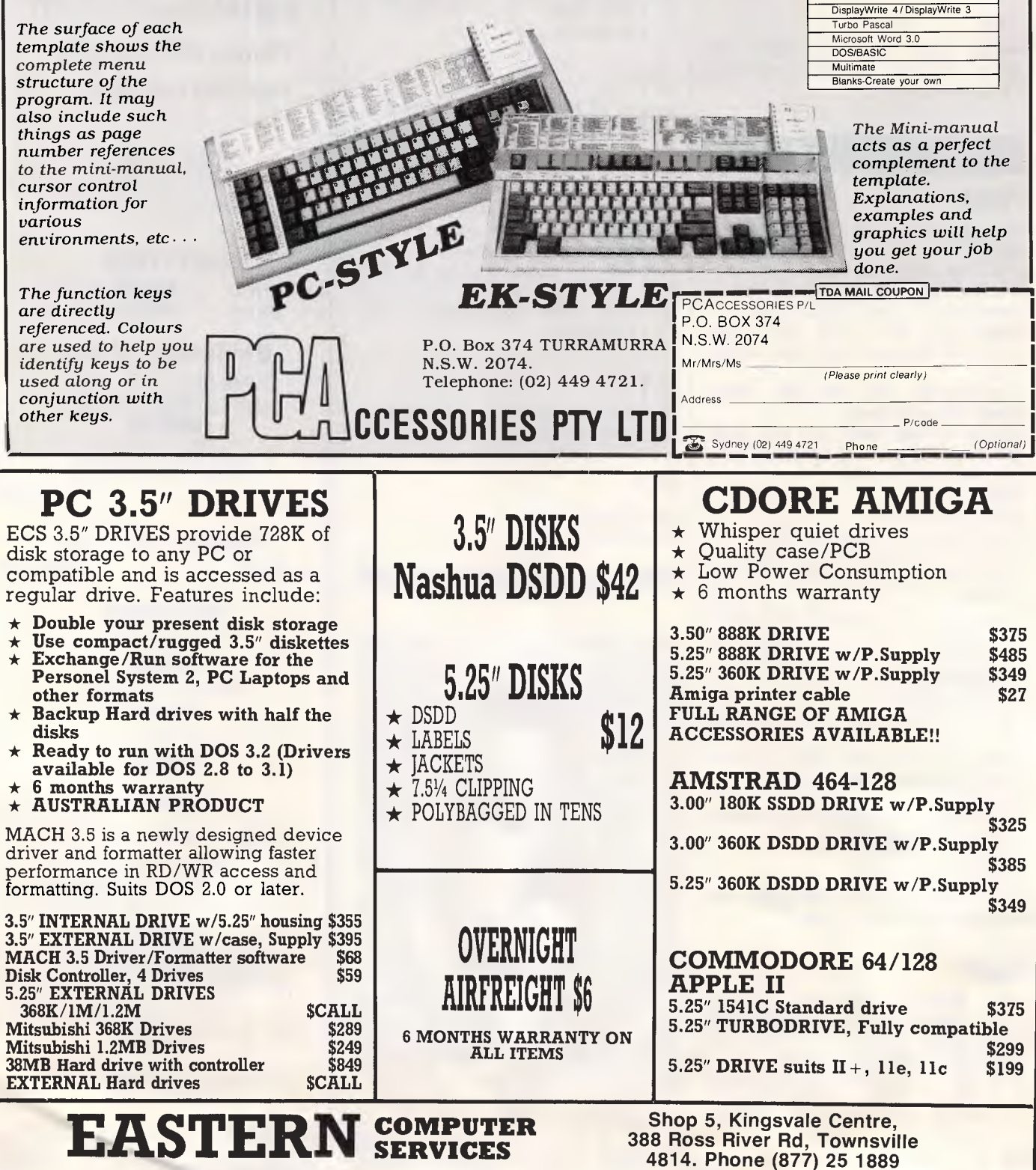

*Page 254 APC September 1987* 

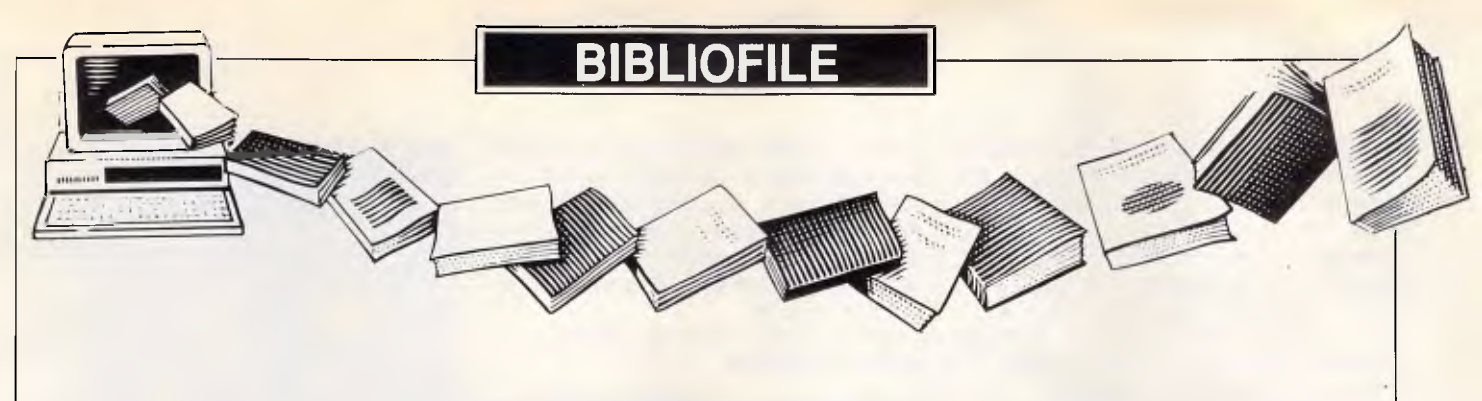

*In our crop of books under review this month, there's something for everyone — from Electric Monks to microcomputers and children.* 

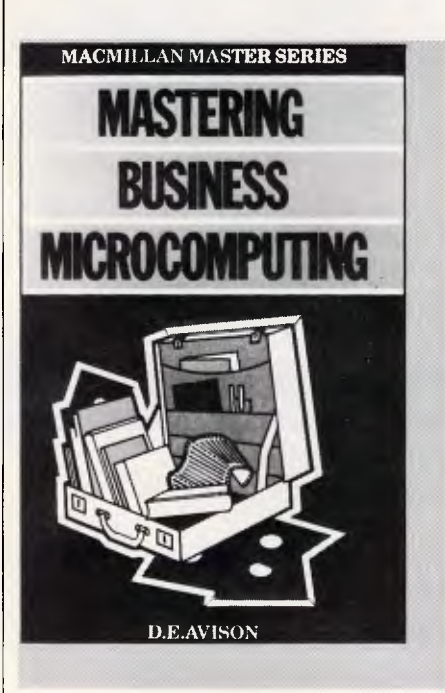

#### **Mastering Business Microcomputing**

#### **Author: DE Avison Publisher: Macmillan Master Series Price: \$9.95**

There is a plethora of books on the market that claim to be 'the businessman's guide to microcomputing'. Some good, some adequate, some a waste of time and money. Thankfully, DE Avison's *Mastering Business Microcomputing* does not fall into the latter category. If anything, it is among the elite of books that I have read dealing with this topic. It concentrates on applications which are of most interest to managers of small/medium-sized companies, and the author's 'aim is to keep the book readable and to avoid unnecessary technical detail'. He also keeps clear of any preferences in hardware and software.

Each chapter opens with a concise and pertinent introduction to the individual sections, informing the reader of the information to be discussed and exactly where to find it in the chapter. Chapter 1 covers the nail-biting subject of choosing a microcomputer system and deserves to be re-read until all the salient points are driven home. I was pleased to see emphasis placed on the quality of documentation, help facilities and the availability of a disk tutorial system within a package as so often with the purchase of a microcomputer and/or application packages, the 'new' user doesn't realise until it is too late that most of his knowledge will be selftaught.

'Word processing and the electronic office' is the first application to come under close scrutiny — logical enough, as it is one of the main areas of microcomputing. Plenty of diagrams and illustrations here, showing possible screen formats and text layouts, and also the real aspects of people and ergonomic factors are discussed: *`If human factors are given the importance that they deserve, then the business stands a far greater chance of the computer system being a success.'* 

File management, spreadsheets, financial modelling, graphics, accounting applications and integrated systems are all treated with equivalent details in individual chapters, and the advantages and disadvantages of different systems are discussed clearly and fairly.

*Mastering Business Microcomputing*  is a very useful book to learn from initially and a handy reference book for all times: a worthy addition to the Macmillan Master Series.

**Lorna Kyle** 

#### **Dirk Gently's Holistic Detective Agency**

**Author: Douglas Adams Publisher: William Heinemann & Co Limited** 

**Price: \$27.95 (subject to change)**  There's no doubt from reading this book that Infocom has already got its hands on it. And considering that the

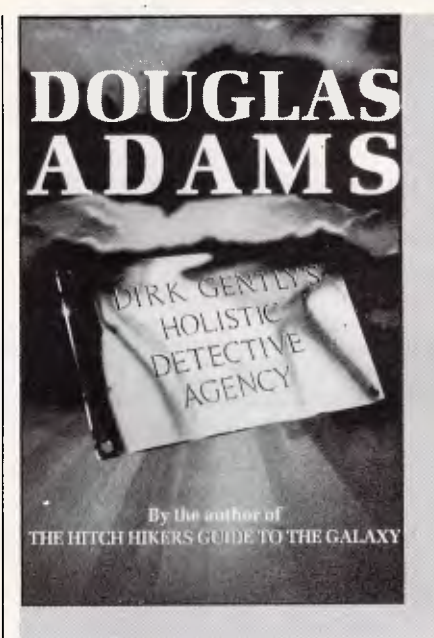

HitchHikers Guide to the Galaxy, by the same author, is the company's best-selling adventure after Zork, it's not really surprising.

Every event, feeling or movement is accompanied by a long description, written in pure Infocom-ese. My favourite is that of the bathroom. After a couple of dozen sentences about lavatories, basins and bathroom cabinets, the text ends: *'There was also a large horse in the room, taking up most of it.'* 

The story, for it is fiction and not like a normal computer book, is set in the present day. It's also set in the past and future, too, as each of the 36 short chapters takes us to a different place and time. Fans of *The Singing Detective* should feel quite at home.

Like earlier Adams books, this one gives more than a passing mention to PCs. Our hero, has a network of six Macs, as well as a Laserwriter. Most of the time, the screens show a picture of a revolving sofa stuck halfway up a staircase, though the exact reason for this is not clear.

Staying with technology, my favourite character is the Electric Monk. In the same way that dishwashers perform the tedious job of doing your washing up, and video recorders watch all the boring TV programs that you don't want to watch yourself, the Electric Monk is a robot-like device that will believe anything it is told, to save you having to believe it yourself.

Although such a device is certainly useful, not many have been sold yet as everyone's waiting for the Monk Plus to be launched.

Holism, by the way, is the theory that the fundamental principle of the universe is the creation of wholes. And Dirk Gently's holistic detective agency has a brass plaque on the door that says: *'We solve the WHOLE crime. We find the WHOLE person. Phone today for the WHOLE solution to the problem. Missing cats and messy divor*ces a speciality.

If you like Douglas Adams books

# **BIBLIOFILE**

and/or Infocom adventures, you'll find this a good read. It's handy for the coffee table, too, to let guests dip into during dull moments. I'd even go so far as to say that, if you don't have a coffee table, it's worth buying one just to put this book on.

What's the plot? Oh, I've no idea. **Helen Rappoport** 

#### **Microcomputers and Children**

#### **Author: AJ Obrist Publisher: Hodder & Stoughton Price: \$19.95**

Here is a sensible and straightforward guide to microcomputers for parents and teachers alike. As the author points out, the micro is here to stay — 'it's influence and importance will grow and grow' — and the sooner that schools are able to utilise it and all its encompassing advantages the better.

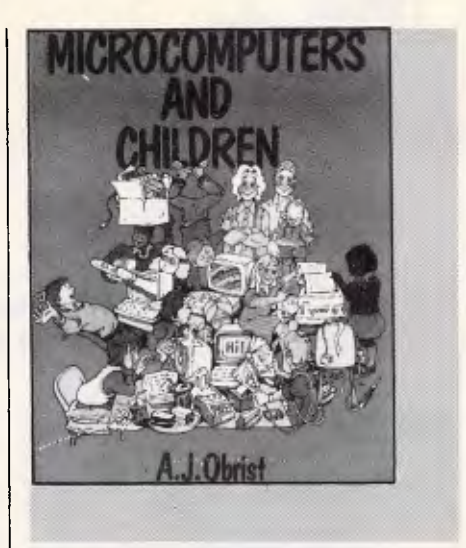

*Microcomputers and children* is not a massive tome — only 100-odd pages but it covers the basic introduction to micros, what they are, how they work (we're not talking complex issues

# **Inexpensive software for IBM and compatibles**

#### USER SUPPORTED SOFTWARE for the beginner, enthusiast or small businessman

- 
- \* We also supply games and educational software. \* We offer you FREE membership to our updating mailing list. \* We supply a FREE catalogue.
- IBM PROGRAM DISKS FROM \$10.00 COMMODORE PROGRAM DISKS FROM \$8.00 plus \$3.00 postage & handling

Note: We reserve the right to change prices without notification. We cannot guarantee suitability to equipment or particular need. We take Mastercard, bankcard, money orders and we take orders by mail and telephone.

**GIVE US A RING ON (02) 93 2428 or write to UNI SYSTEMS, PO BOX 683, BROOKVALE NSW 2100** 

GENERAL SOFTWARE for the serious professionals and their companies

- *\* Lotus Software*
- *\* Microsoft Software*
- *\* Also Periferal Equipment*

#### **REAL COMPETITIVE PRICES**

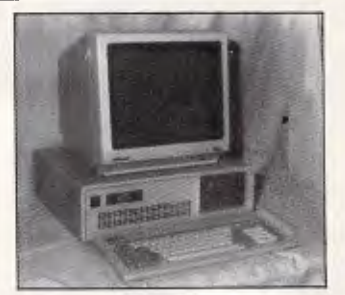

#### PC/XTTURBO (10 MEGHZ) 640k RAM on mother board expandable to 1MEG

- \* Twin 360k drives (Japanese) Parallel & Serial ports
- \* Games port
- \* Real time clock, batt. backup
- \* Colour graphics card
- \* 8087 socket \* Front mounted reset switch
- 
- \* Keyboard lock<br>\* Leds for Turbo & Hard drive on
- 150 watt power supply \* Delivery Australia wide \$20
- 12 months full waranty

**AUSTRALIA'S TOP SELLING PC**  HIGHEST QUALITY — LOWEST PRICE<br>**\$1295** inc tax —

#### FULL RANGE OF PERIPHERALS INCLUDING

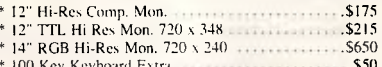

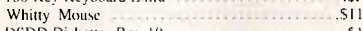

- 
- 
- 

AT 286 1 meg of Ram. Serial Parallel and Games Port. Real time clock. CGA card, twin floppies, small footprint motherboard \* 12" Hi Res Comp. Mon. \$175 (inc. tax) \$1995 \* 12" TTL Hi Res Mon. 720 x 348 \$215 a CPB-H136 NLQ 15" 160 CPS 5695  $*$  20 Meg. Drive with DTC Cont.  $\dots$  \$ 695 \* 100 Key Keyboard Extra \$50 and \$50  $\bullet$  \* EGA Card \$100 Key Keyboard \$1,390  $\bullet$  X Mitty Mouse \$145  $\bullet$  AT Style Keyboard \$145  $\bullet$ \* DSDD Diskettes Box 10<br>
\* CGA Card  $\begin{array}{r} \n\text{CGA Card} \\
\text{DSP3} \n\end{array}$  \* CGA Card  $\begin{array}{r} \n\text{CGA Card} \\
\text{DSP3} \n\end{array}$  \* Extended Keyboard  $\begin{array}{r} \n\text{CGA Card} \\
\text{DSP3} \n\end{array}$ 

\* EGA Monitor & Card **6196 1995** \* Extended Keyboard 6195 **6195** \* Extended Keyboard 6195 **6195** \* Monochrome Card 5190 **6190** \* Monochrome Card 5190 **6190** \* Monochrome Card 5190 **6190** \* Star NX-10 Printer NLQ<br>
\* 14" EGA Monitor 720 and 360 6795 \* I/O Card S190 6795 \* I/O Card S190 6795 \* I/O Card S190 681 681 690 681 690 681 681 690 681 690 681 690 681 690 681 690 681 690 681 681 690 681 690 681 690 681

NEW 386 AT RELEASE COMING SOON COMPUTER & ELECTRONIC SERVICES PTY LTD<br>(03) 561 8947 Wheelers Hill, Victoria 3150 (03) 561 4683 AH (03) 561 8947 Wheelers Hill, Victoria 3150 (03) 561 4683 AH

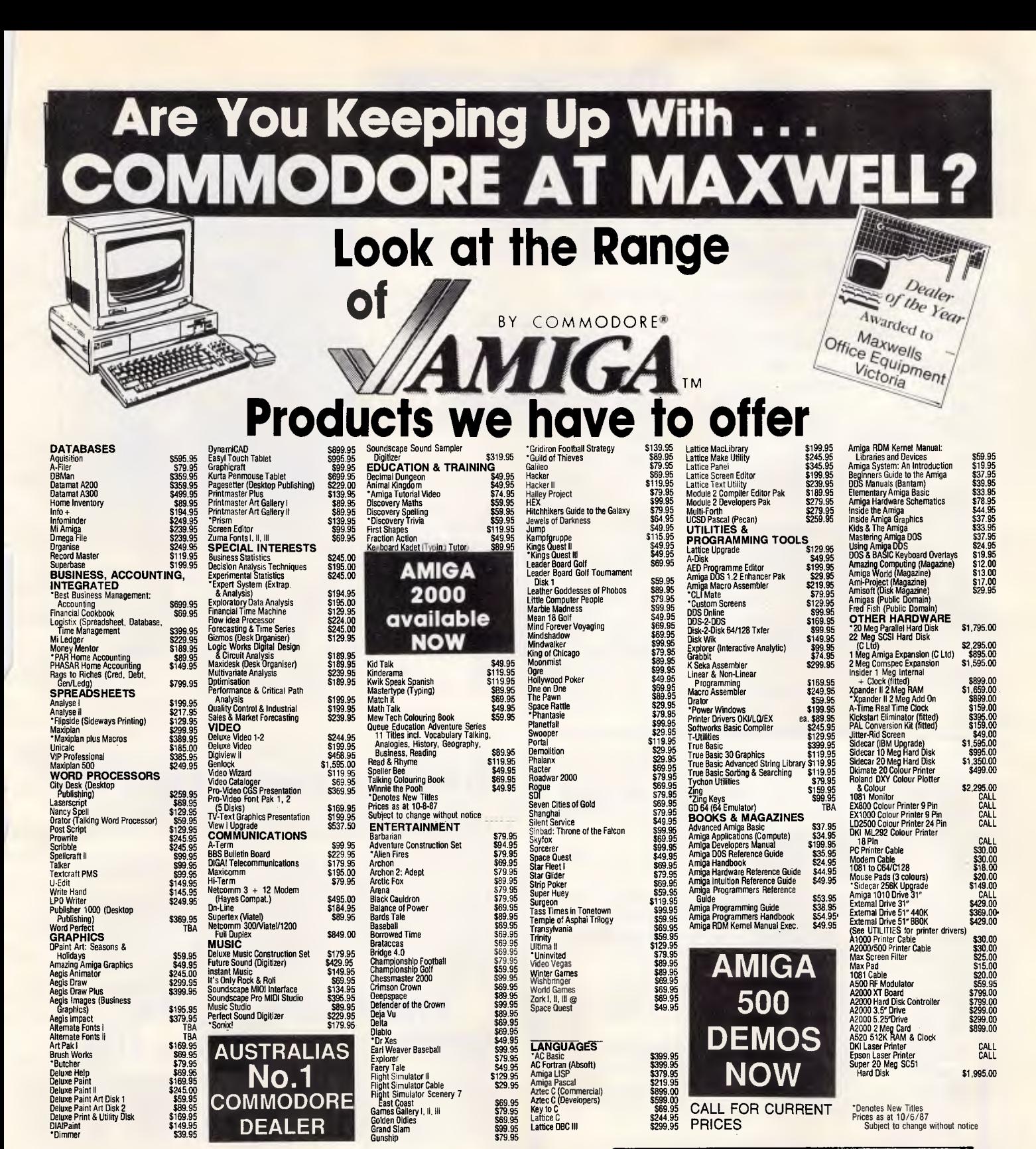

## **Maxwell-The Commodore Centre**  $\star$  SALES  $\star$  SERVICE  $\star$  SUPPORT  $\star$

162 Nicholson Street, Abbotsford, Melb, 3067 Free Parking and plenty of it!

Open Mon.-Thurs. 8.30-5.30 . 9.00 Frid. . 12.30 Sat.

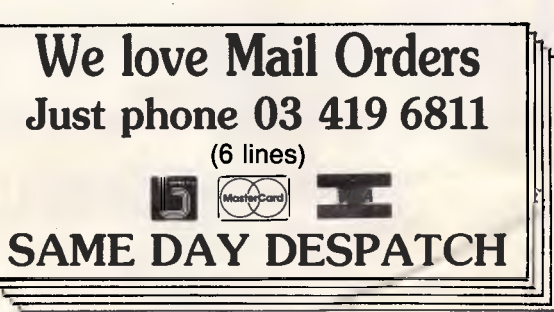

here, just simple cassettes and television screens), how to set about buying a micro, selecting programs and choosing software. A strong emphasis is placed on micro games and how children learn through play, explaining certain popular games and illustrating how they help develop reasoning power and decision-making abilities. The author describes the games available for young children which help to teach colours, shapes, numbers and reading, while for older children he describes the more<br>specialised games ('content-free' ('content-free' programs) which enable the development of games and simulation themselves. Any game or program mentioned is included in the appendix where it is also classified under subject and age group.

A very interesting chapter is included on how the micro can be used by children of different capabilities, ranging from the gifted through to those with physical handicaps or learning difficulties. There is also a short section on flow-charts and programming which mentions Logo and the turtle, Prolog and Basic.

But don't expect this book to give you

# **BIBLIOFILE**

anything more advanced than that. *Microcomputers and children* is geared towards pre-school and primary education; it won't help you solve the finer details of your spreadsheet package, but then perhaps your seven-year-old may already know the answer to that one.

MAMMADA EMANGA EMANGGAN KANA SEKARA ANG KANA ANG KANA ANG KANA ANG KANA ANG KANA ANG KANA ANG KANA ANG KANA AN<br>MGA ika-kana ang kana ang kana ang kana ang kana ang kana ang kana ang kana ang kana ang kana ang kana ang kan

**Lorna Kyle** 

#### **Low Cost Local Area Networks Author: Stephen PM Bridges Publisher: Sigma Press/Jacaranda Wiley**

#### **Price: \$32.25**

*'A LAN is a system of interconnection for computers and associated devices which allows interchange of information within a limited geographical area.'*  There you are, that's all a Local Area Network (LAN) is, in a nutshell.

A mountain of literature has been produced over the past few years concerning LANs. Initially, all seemed relatively clear, when Ethernet and Cambridge Ring ruled the roost, but then came WANs, VANs . . ., and strange terms such as 'topology',

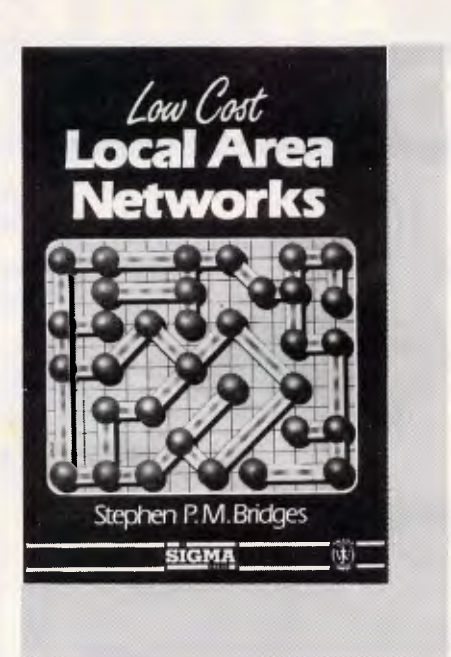

'empty slot', 'buffer insertion', 'token passing', and so on. Once again, users who initially understood the concept, application and reason may have become lost in the jargon and ambiguity.

Stephen Bridges could have gone

# **FTL MODULA-2 Compilers \$ 90-\$125**

You've probably heard of Modula-2, Niklaus Wirth's newest language: It's now available for a range of machines from JED Microprocessors.

This implementation was written in Australia, and is being sold worldwide. It's available for small-memory MS. DOS and CP/M Z-80 at \$90 and large memory MS-DOS and 68000 (Atari) at \$125.

It contains an integrated full-screen editor with fast compilation and linking from libraries, which makes it more powerful than Turbo-P., and much easier to use on large programs. You get 1 meg of soft-ware on three full disks, with full sources of the editor and many other modules and utilities. It produces fast, PROM-able code which closely follows Wirth's third edition, with 8087 and LONG support.

# **MTBASIC Multitasking BASIC Compiler..............\$125**

MTBASIC is an easy to use BASIC which allows interactive program writing and checkout, followed by easy production of a PROM-able COM file on disk. The multi-tasking allows time or interrupt task switching, ideal for process control where operator I/O and communication occurs while the control work goes on. MT8087: \$160.

Both compilers are available for many MS-DOS and CP/M formats. (Above prices are tax-exempt. Add 14% for tax inc.)

Phone (03) 762 3588 to order (VISA, B/C, cheque OK), or to receive detailed data or a JED 30-page catalogue of STD-bus CMOS single board computers for data logging or control.

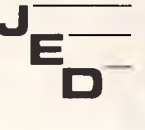

#### *J* **JED MICROPROCESSORS PTY. LTD.**

**D— Office: 7, 5-7 Chandler Rd, (P.O. Box 30], Boronia, 3155 VICTORIA, AUSTRALIA** 

#### *\$10 \$10 \$10 \$10 \$10 \$10 \$10 \$10 \$10 \$10 \$10 \$10 \$10 PER DISK PER DISK PER DISK PER DISK PER DISK PER DISK*  **PC-BLUE PC-BLUE PC-BLUE PC-BLUE**  *PUBLIC DOMAIN SOFTWARE PUBLIC DOMAIN SOFTWARE*

FROM THE VAST LIBRARIES OF PC-BLUE YOU TOO CAN GET THE BEST FROM YOUR -PC- WITH SOFTWARE AT REALISTIC PRICES.

**THE ELECTRONIC ORACLE BULLETIN BOARD** offers you the best deal on Public Domain Software available today. For just \$10.00 per disk, experience the myriad of programs available for the -PC- at little more than the price of a disk.

**CATALOG DISKS** are available at \$5.00 each, 1 for PC-BLUE Vols 1-317. Oracle PC-GOLD 1-118 cat Disk Available, \$5.00

**LABELLED, DOUBLE SIDED DOUBLE DENSITY** Blank disks for \$22.00 Per Box of 10 Plus \$1.00 Postage.

\$2.00 P/P should be added for each order. ON-LINE Credit card facilities are available, BANK MASTER AND VISA.

**FULL MEMBERS** enjoy a 50% discount on Public Domain disk sales. Full membership is \$35.00 per year or a 3 month Trial membership is \$10.00

**USER GROUPS AND CLUBS** also attract a discount for bulk purchases.

**THE ELECTRONIC ORACLE** 

12 Brentwood Road, Flinders Park, S.A. 5025. VOICE after 18.00 Hrs. (08) 234 0244. DATA (08) 260 6222 300/300, 1 200/75, 1 200/1200 and 2400/2400 BPS Full Duplex.

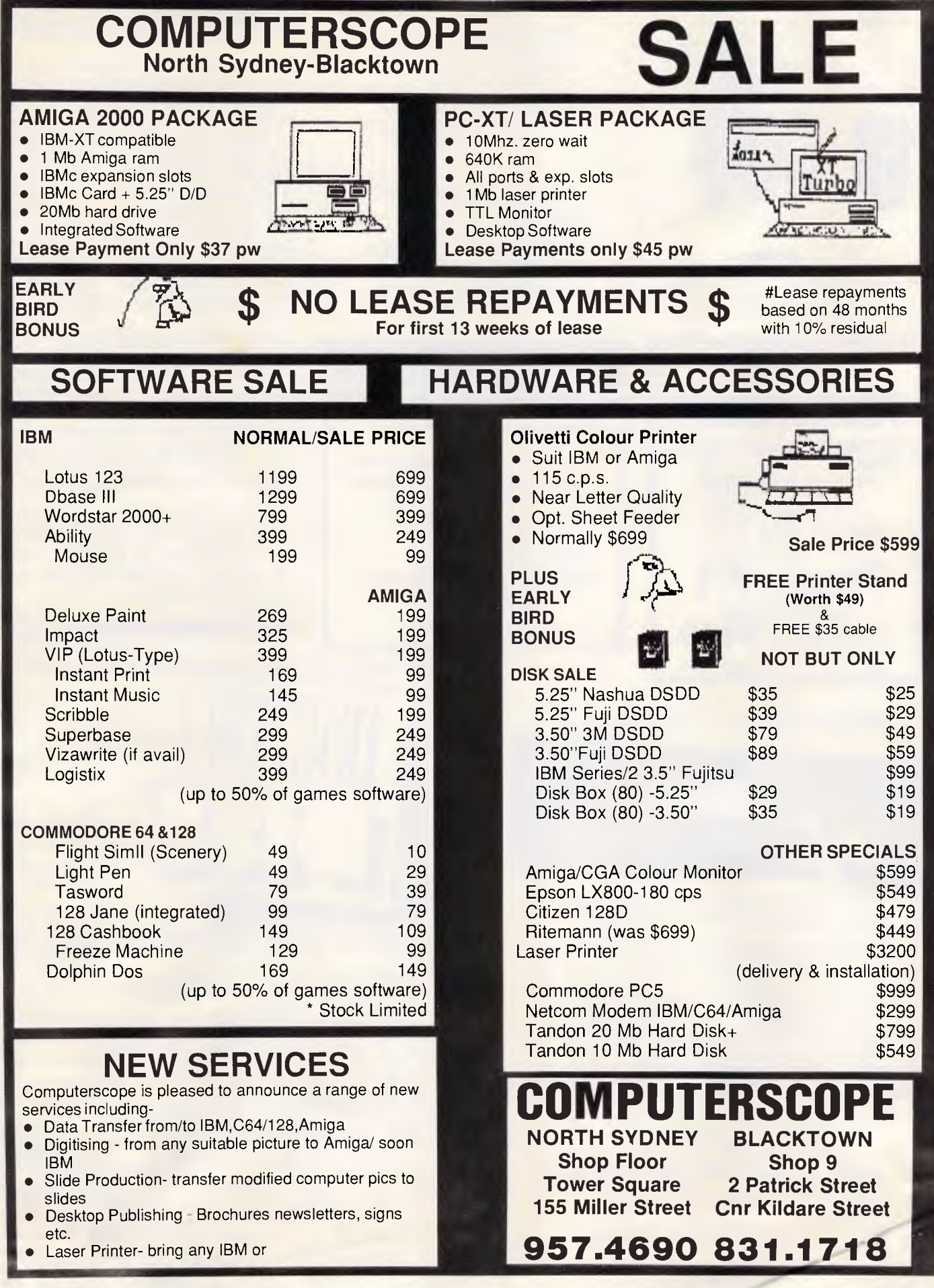

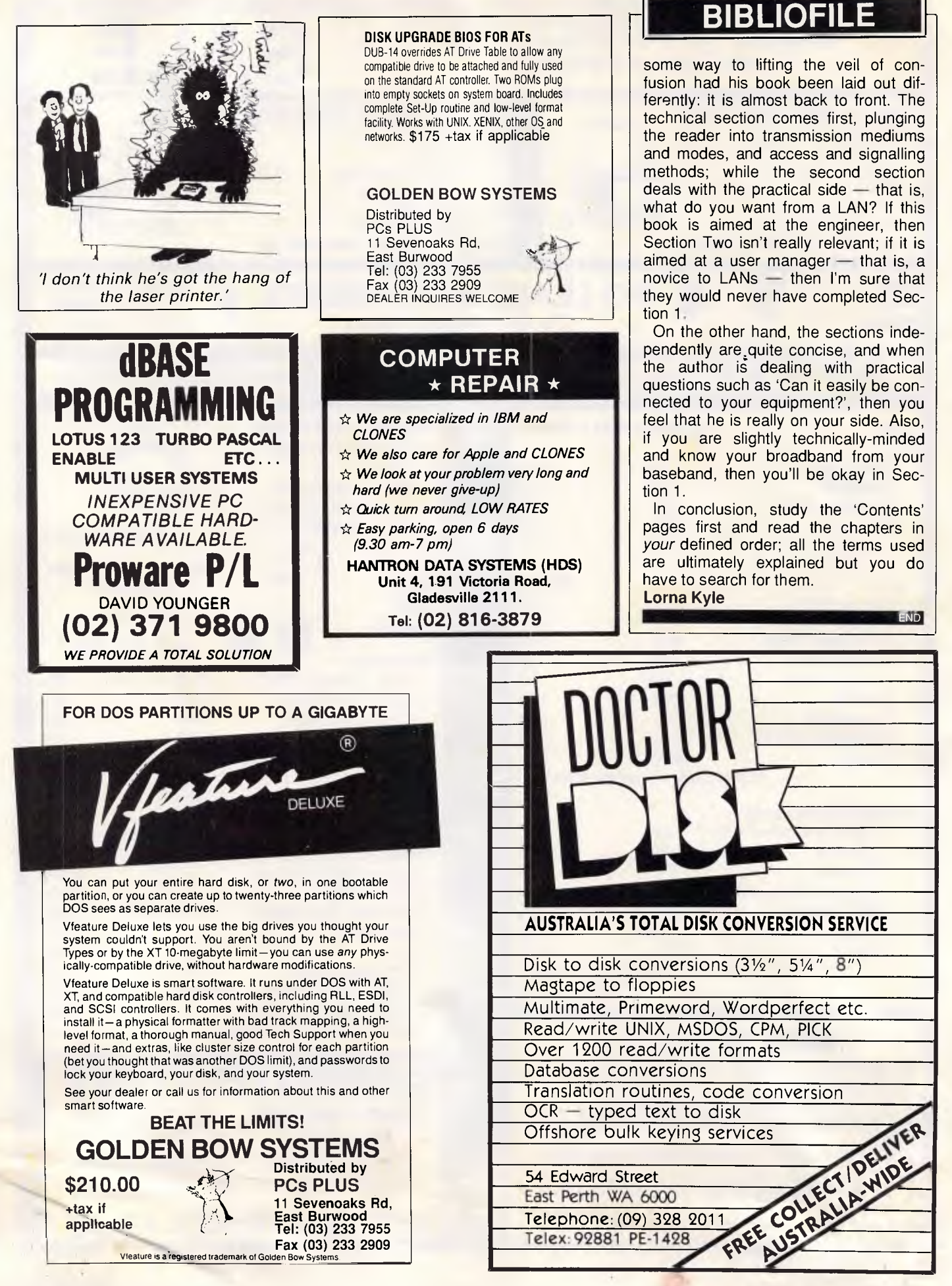

# **DESIGNED AND BUILT TO MAKE A LASTING IMPRESSION**

Australia has taken to Citizen dot matrix printers in a very big way. And it's easy to see why.

They're fast. Ranging from 120 to 200 cps draft speed and 25 to 50 cps near letter quality. Forthose who prefer a daisy wheel, 35 cps with our Premiere 35.

They are loaded with extra features you don't pay extra for such as the built-in push-feed tractor and downloadable IBM and international character sets. They are amazingly low priced and known for their reliability

which is backed by a solid six month warranty and Datronics nationwide service network. They are available from more than 200 of Australia's top dealers so now it's even easier for you to get your hands on a Citizen printer. So to make your lasting impression, call Datronics now for the name of your nearest participating retailer.

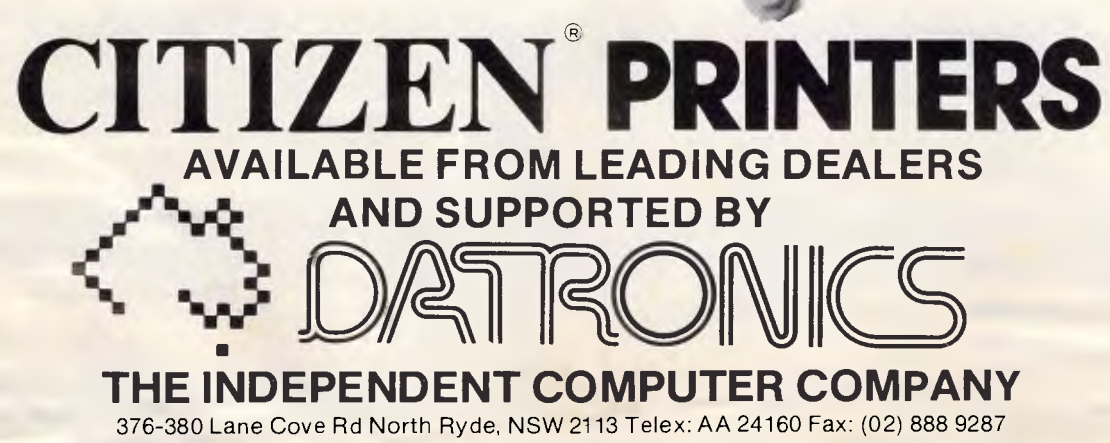

Sydney (02) 887 9333 Brisbane (07) 844 6351 Perth (09) 364 7077 Newcastle (049) 2 4837 Melbourne (03) 699 5255 Adelaide (08) 363 0699 Canberra (062) 80 5332 Hobart (002) 23 7727 Citizen is a Registered Trademark of Citizen Watch Co. Ltd.

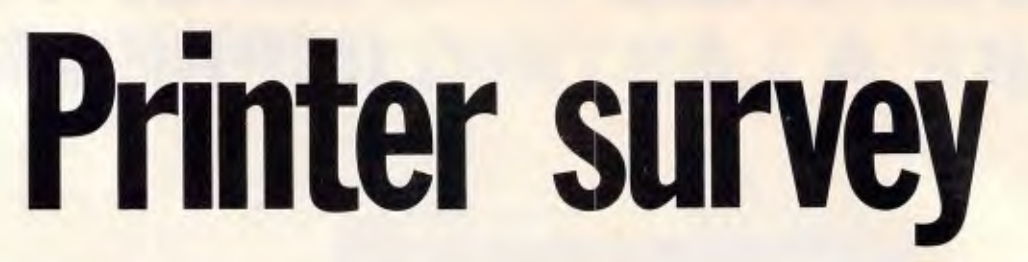

## *Daisy wheel printers*

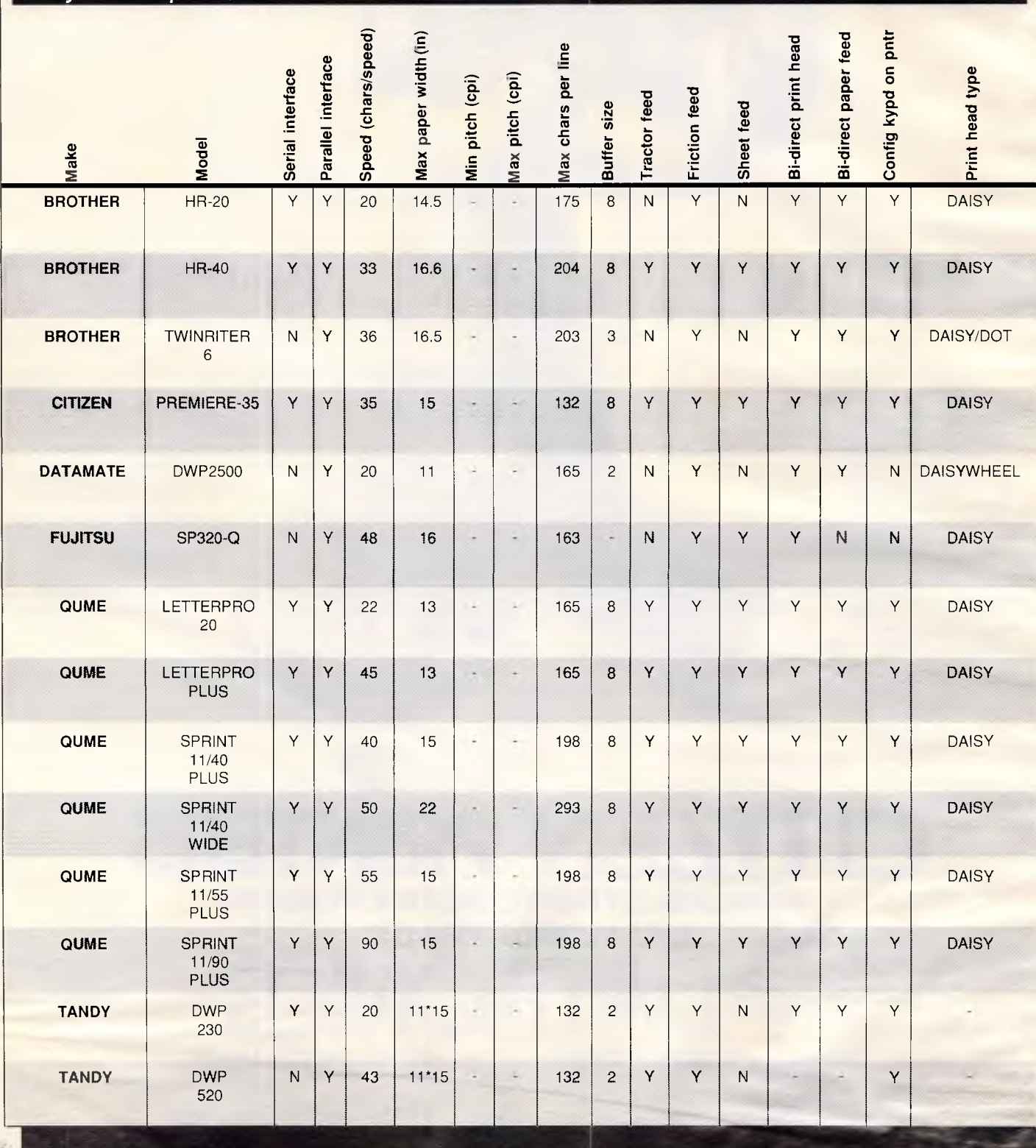

*This survey of a large cross-section of computer printers was compiled from a disk-based questionnaire circulated to printer manufacturers, importers and distributors. As you'll see, it's extensive — the total of two hundred and forty printers exceeded our expectations. So extensive, in fact, that a review of the state of laser printer technology has been held over to next month's issue. Remember that the prices listed here are recommended retail prices. You may be* 

*able to better these prices by shopping around.* 

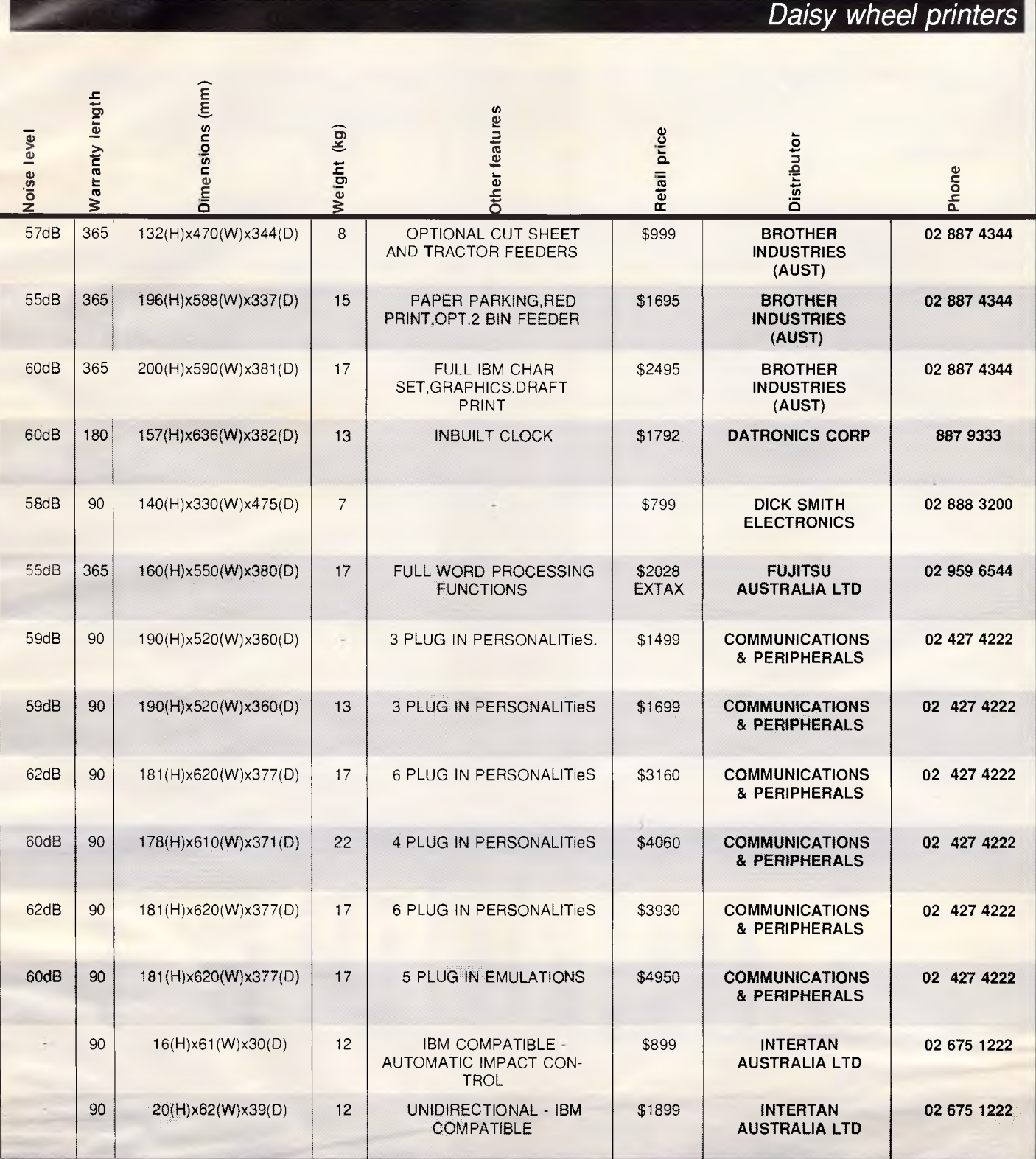

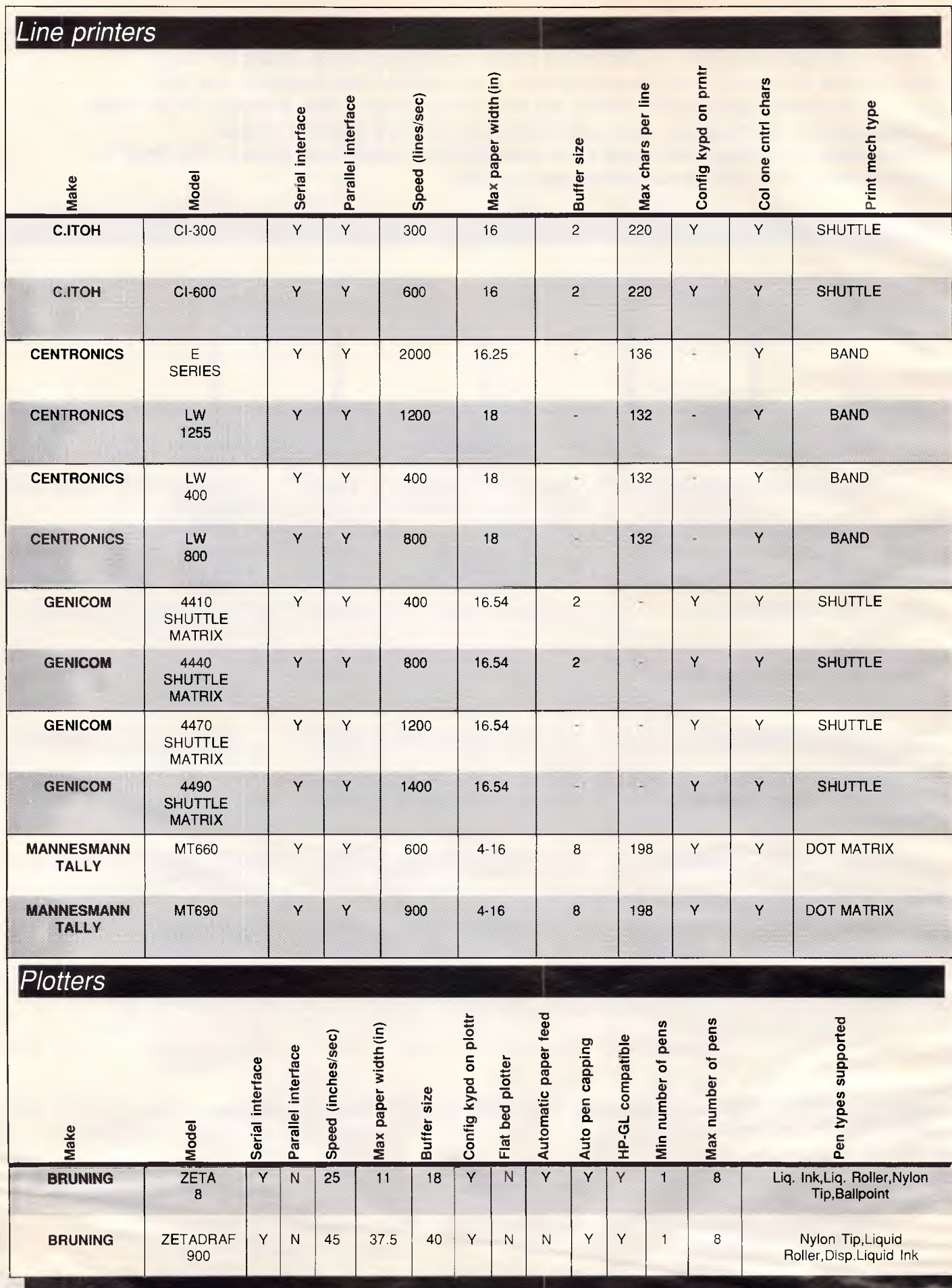

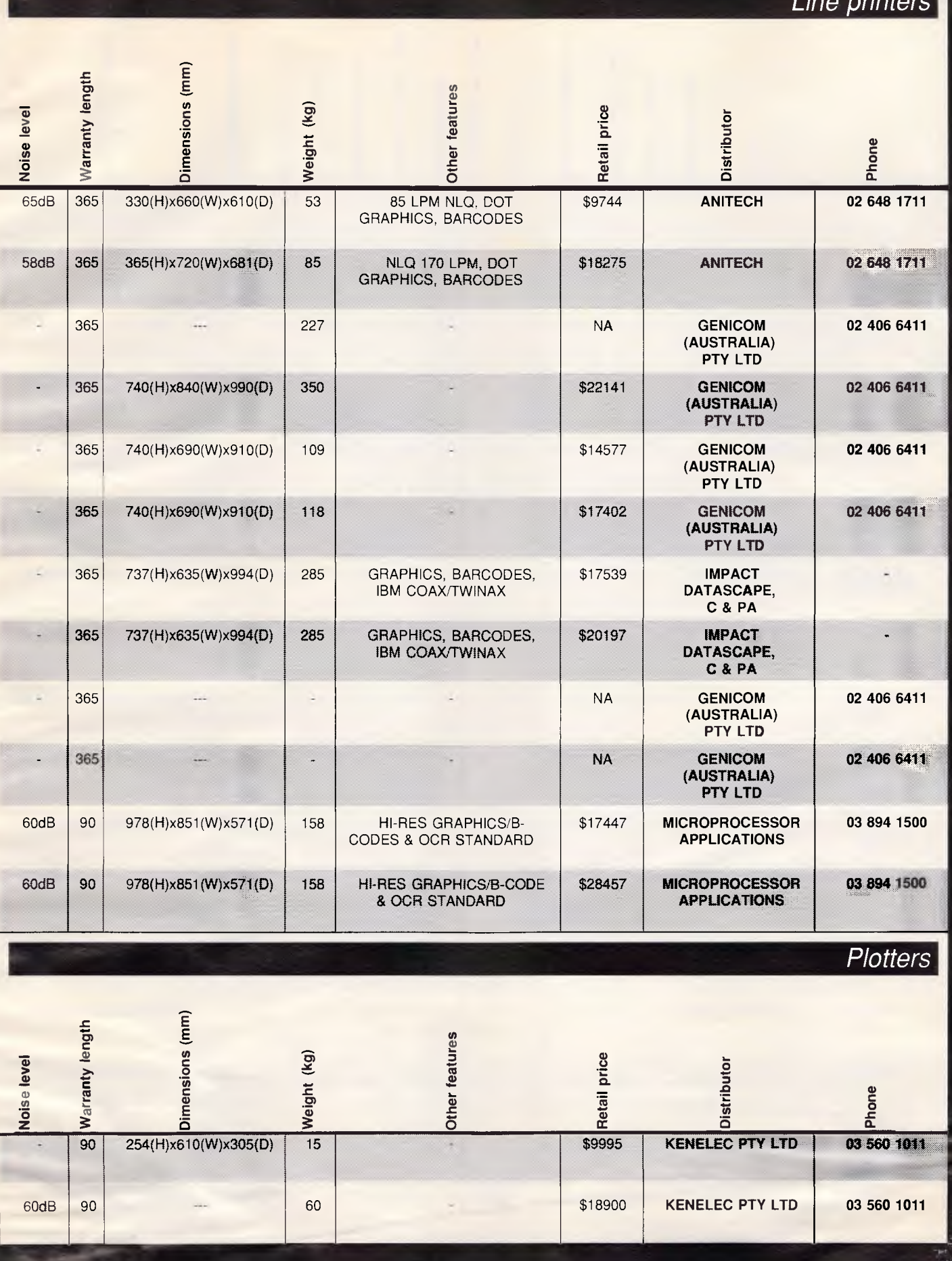

APC September 1987 Page 265

 $min$ to  $\sim$ 

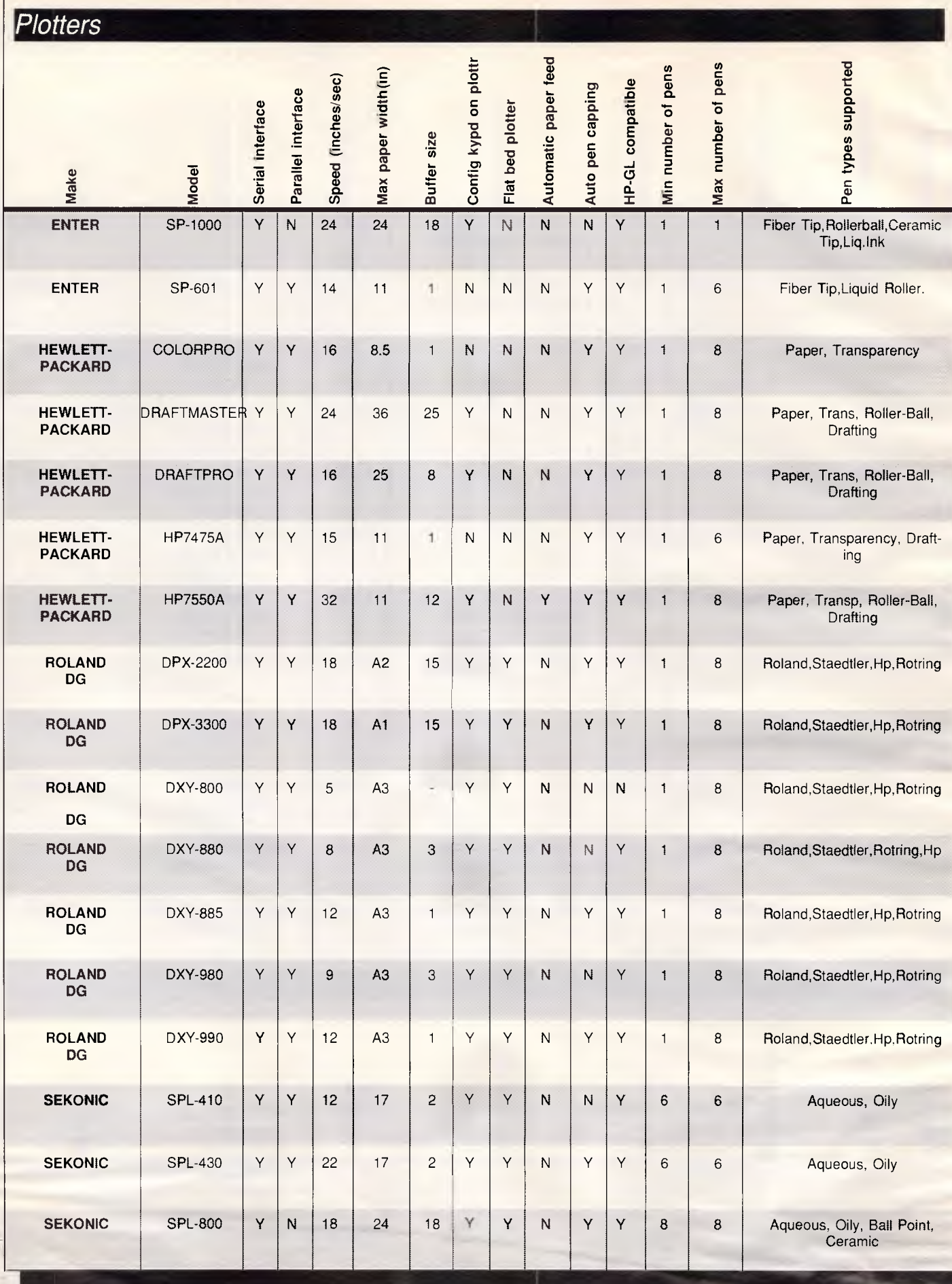

*Plotters* 

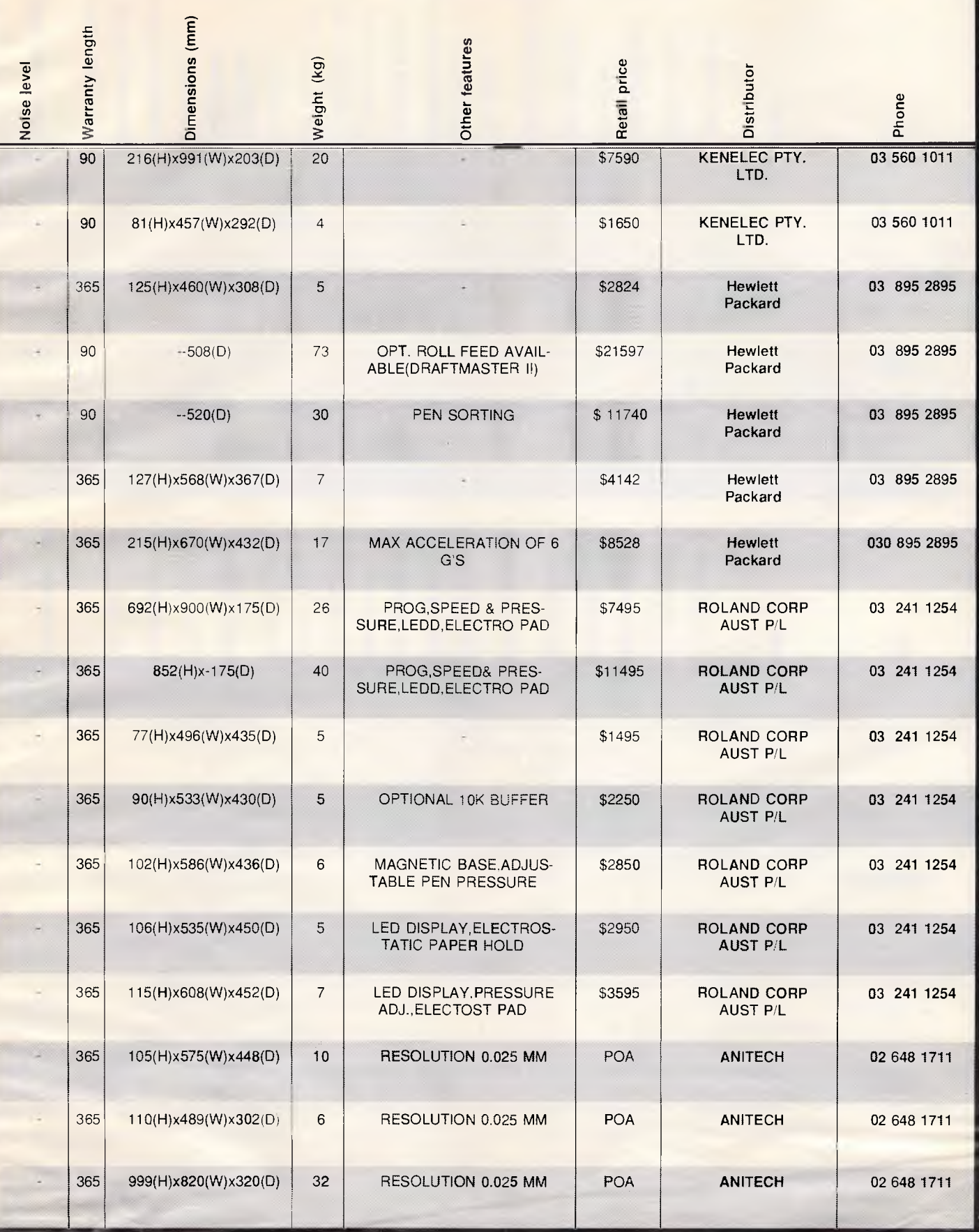

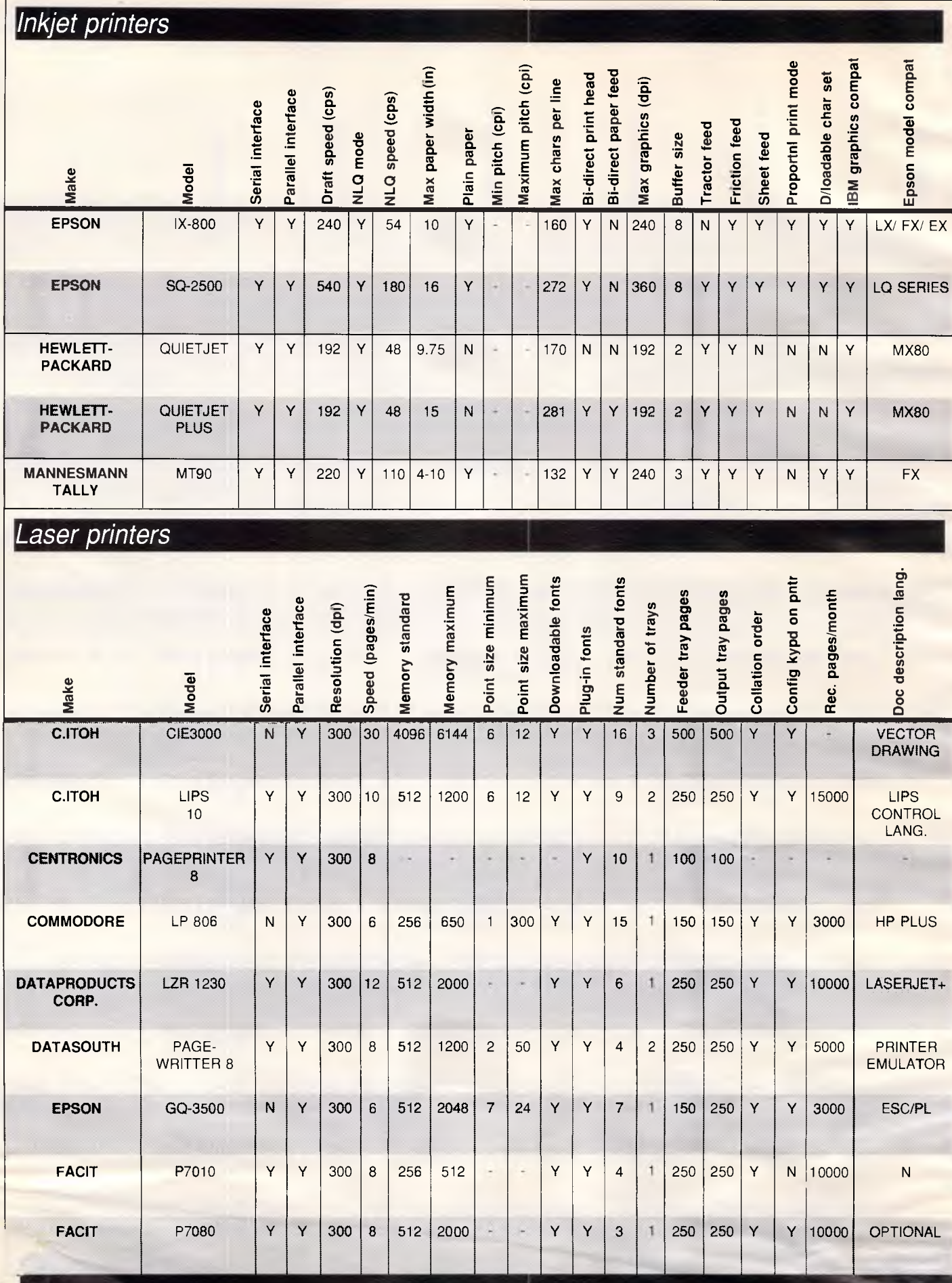

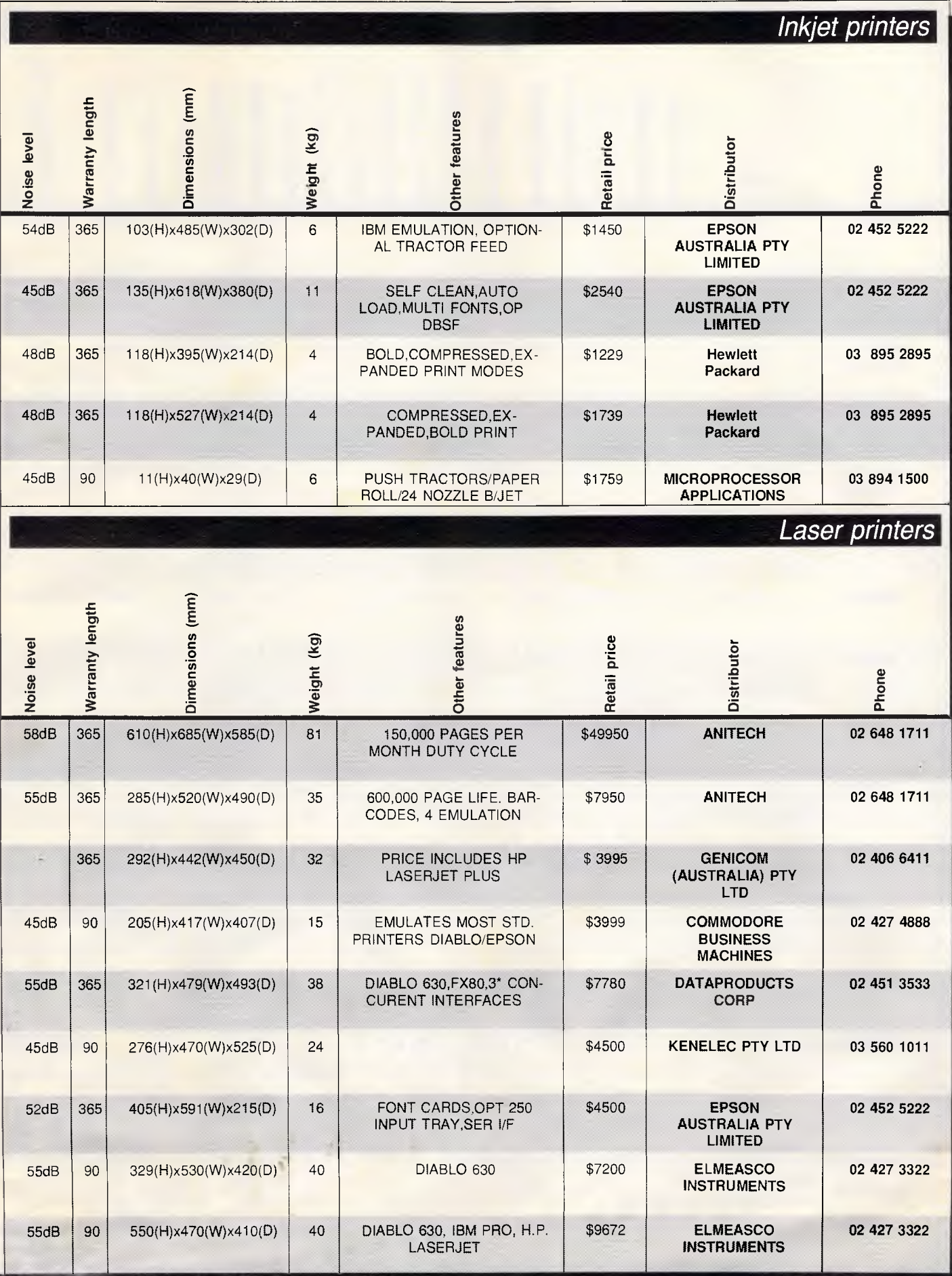

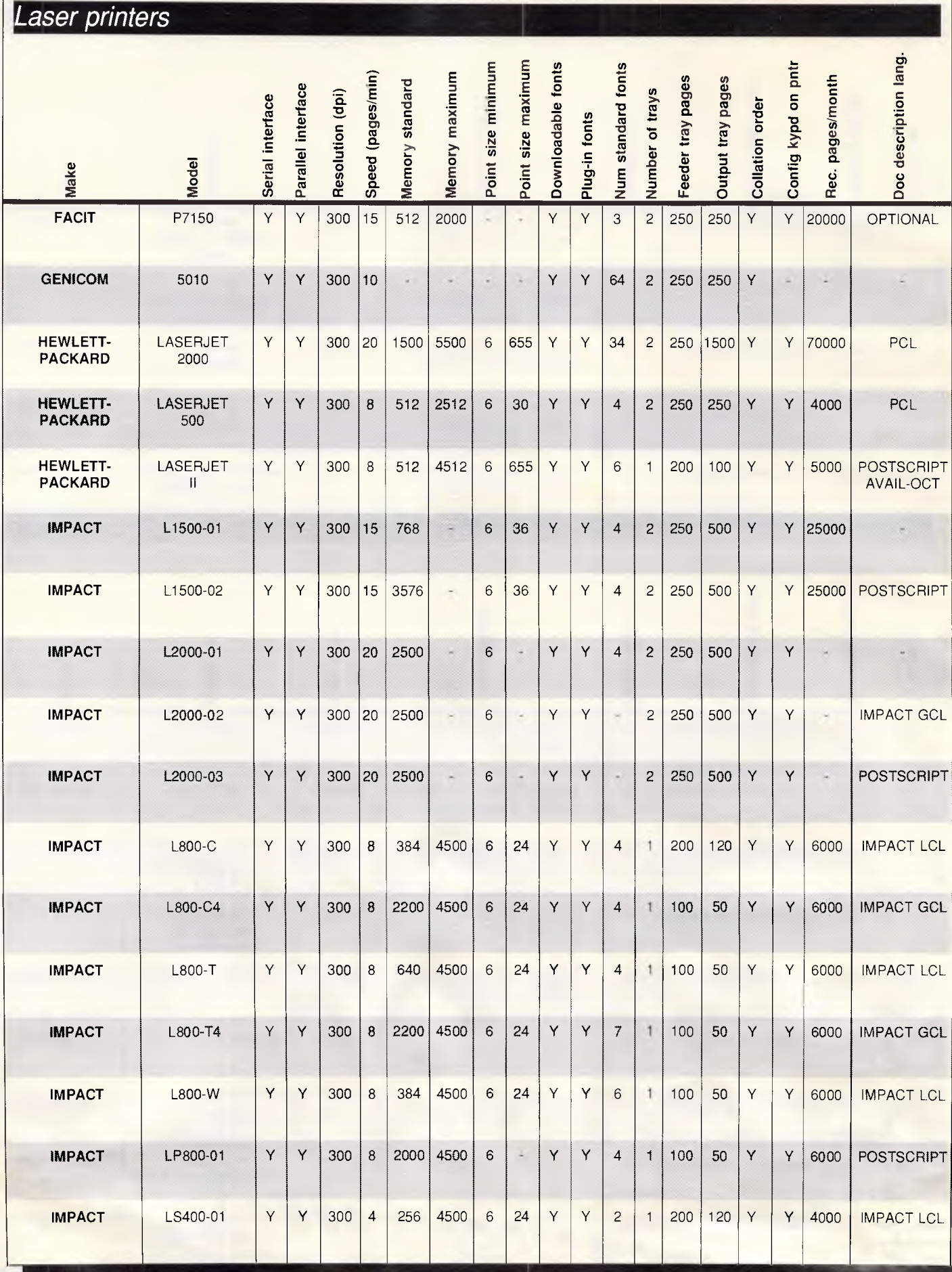

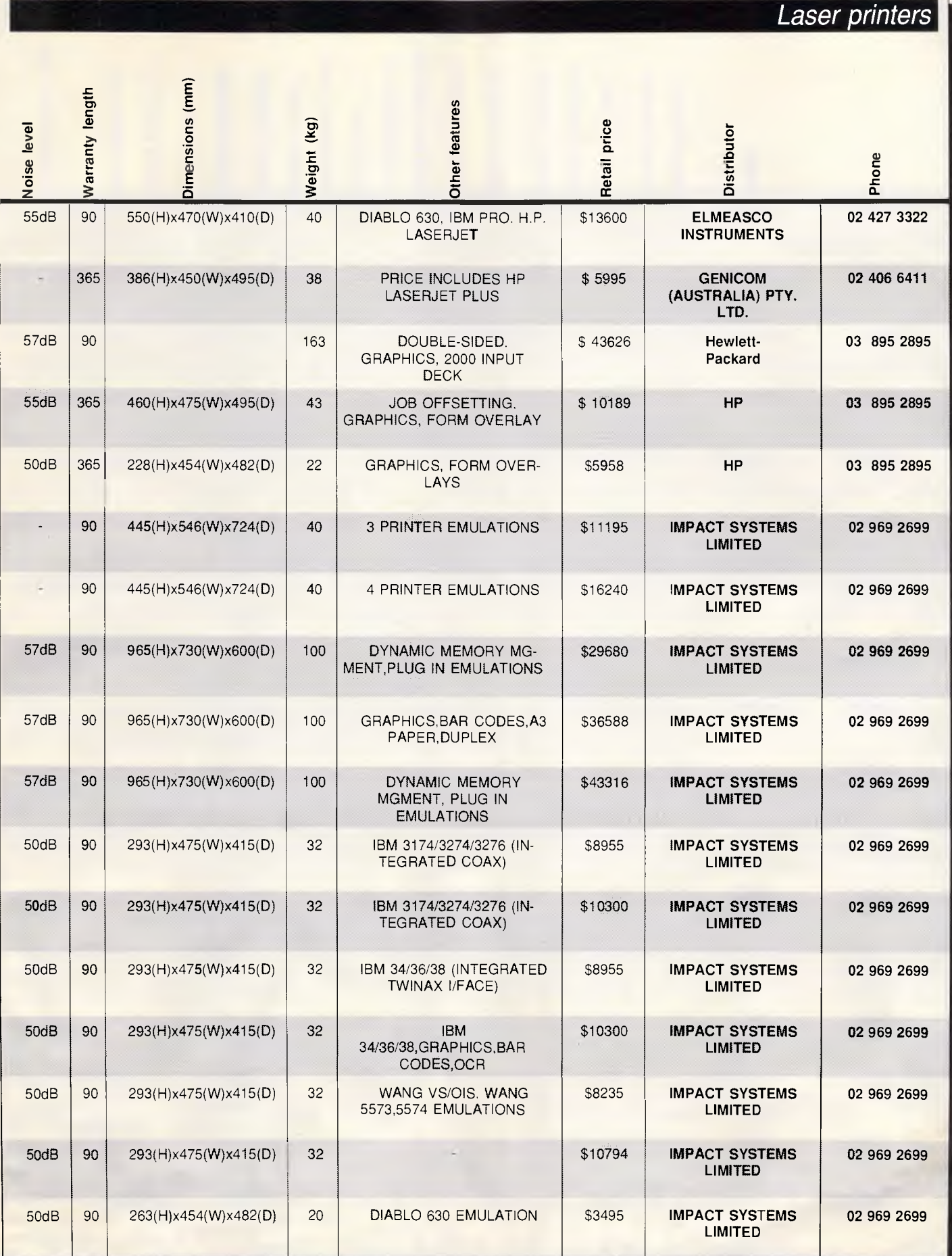

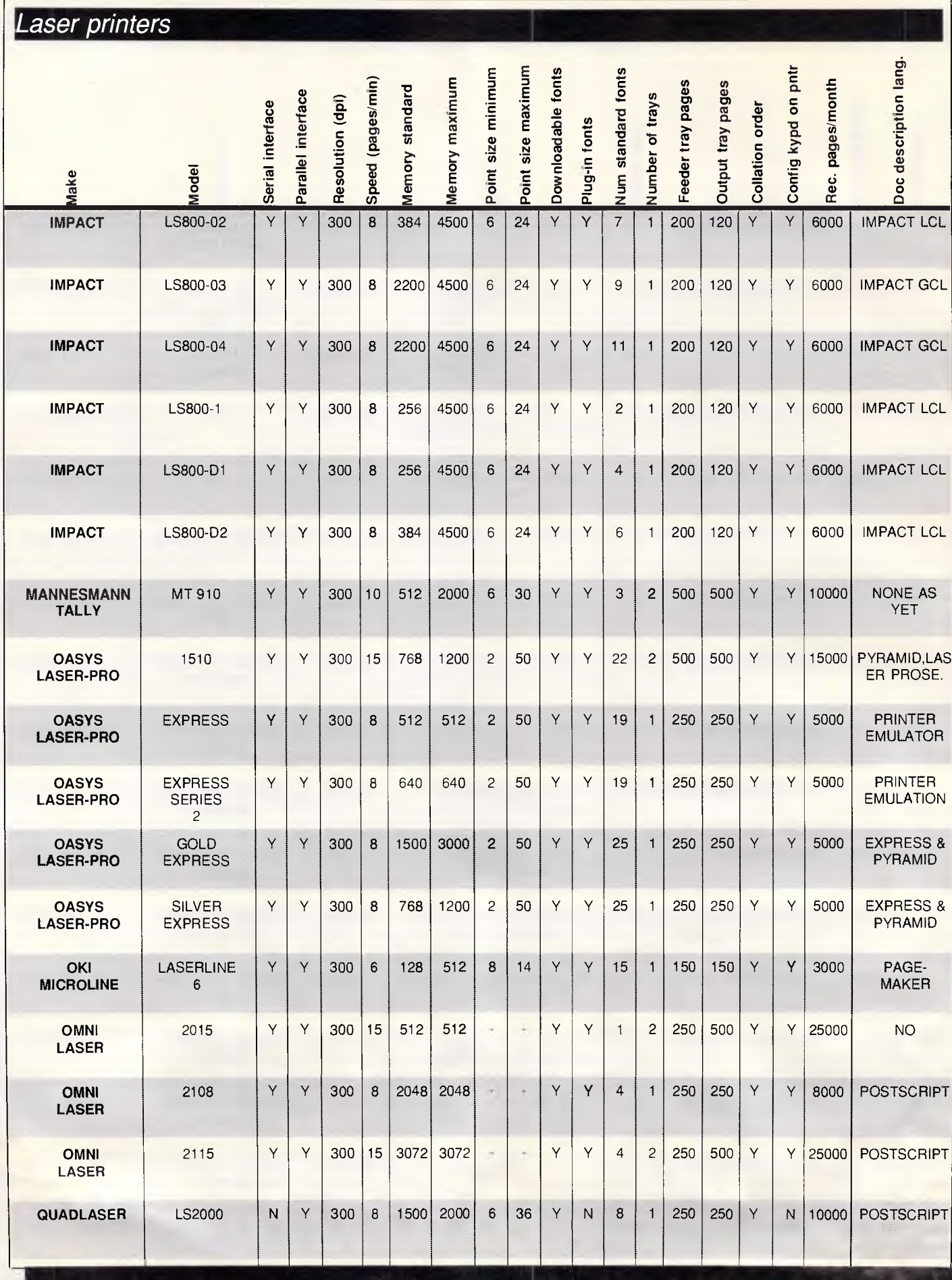

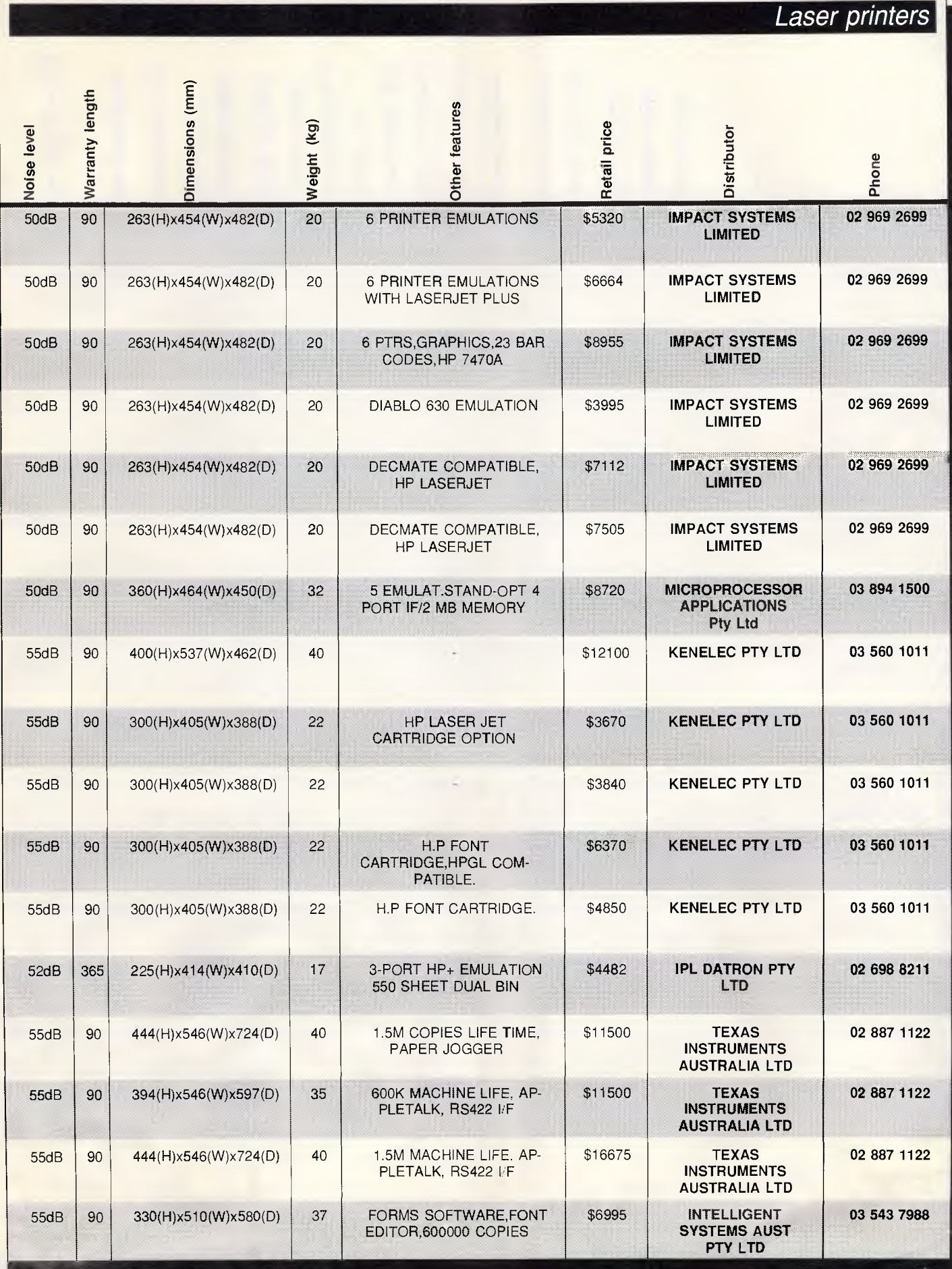

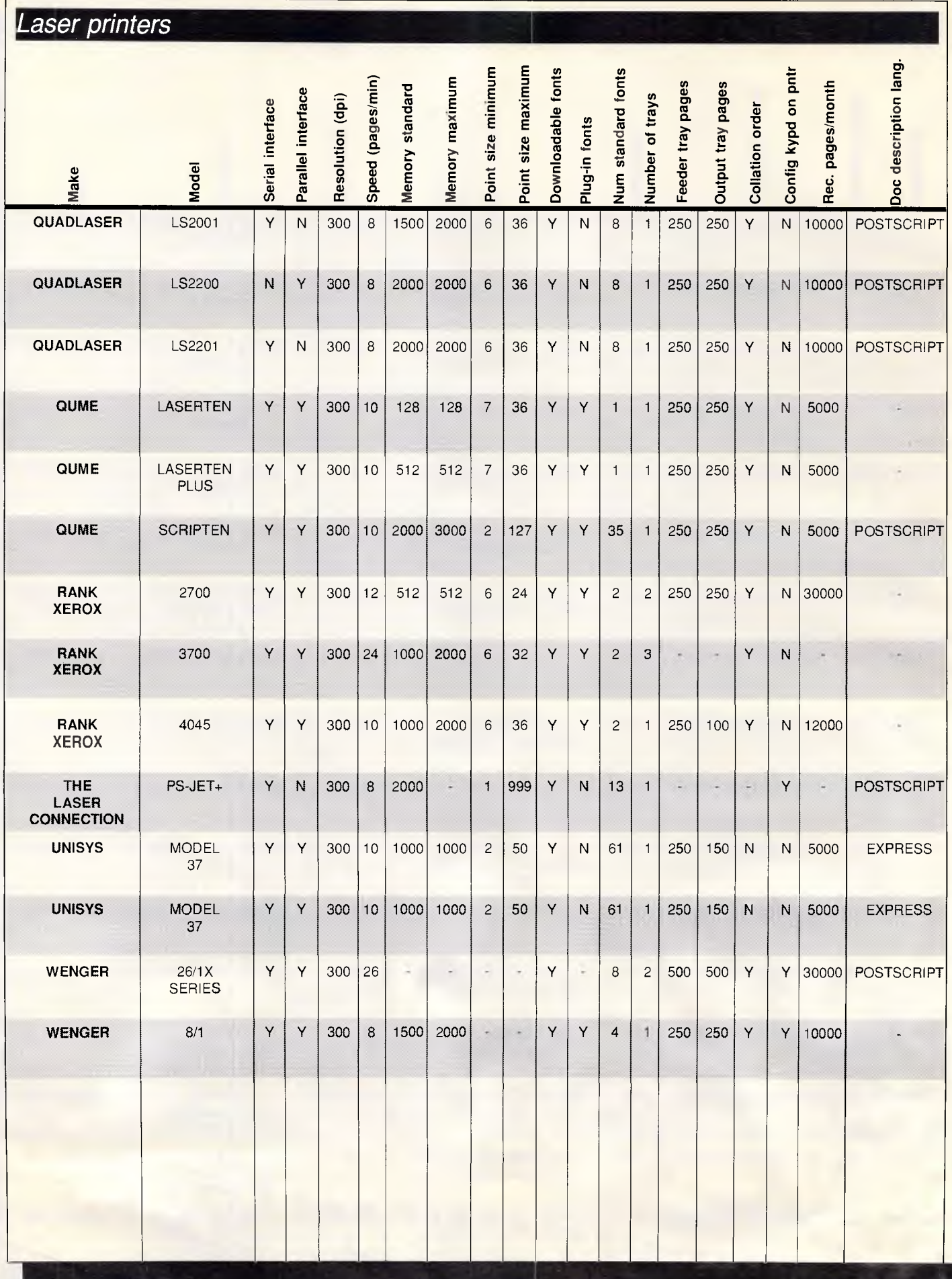

*Page 274 APC September 1987* 

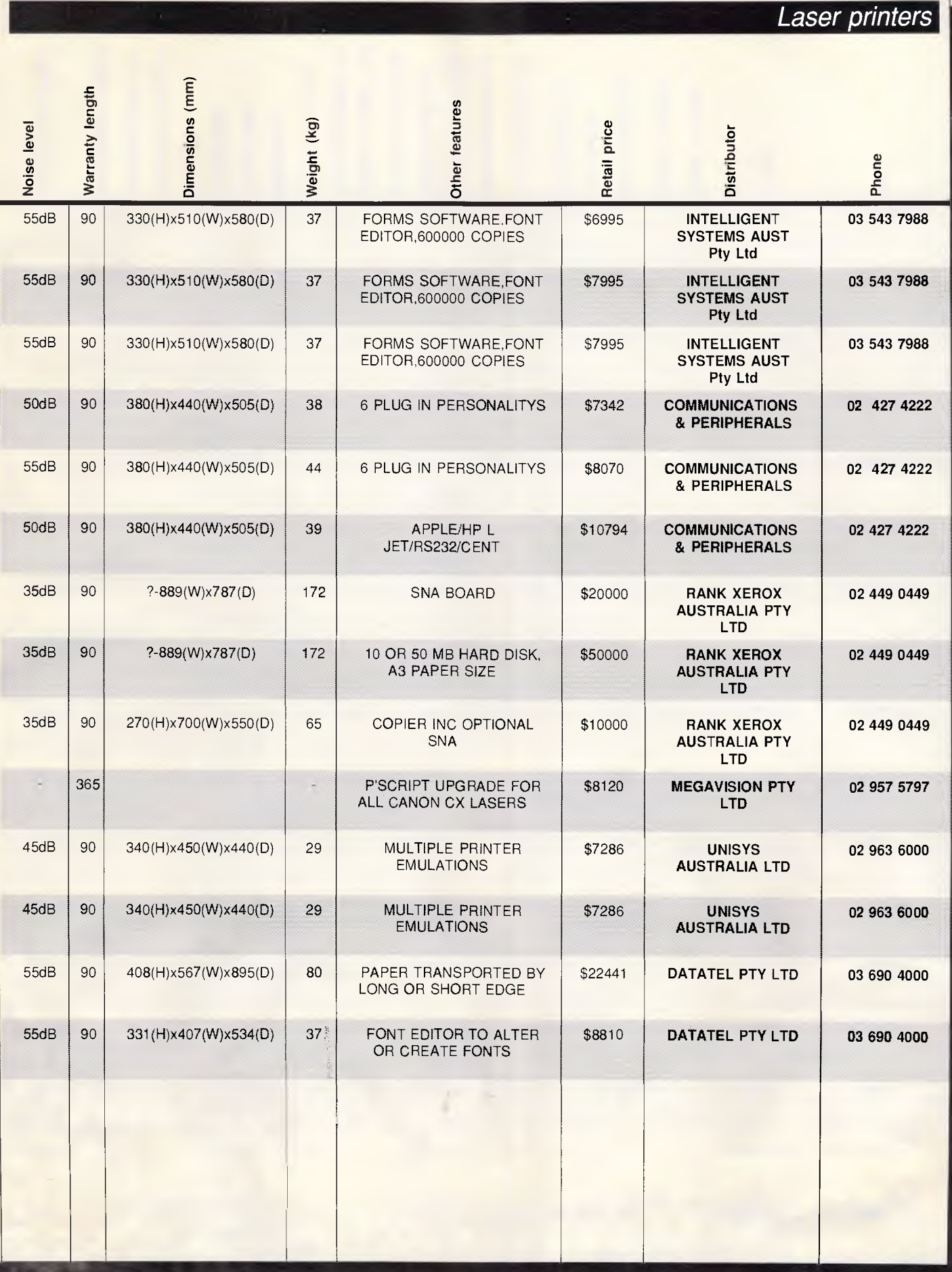

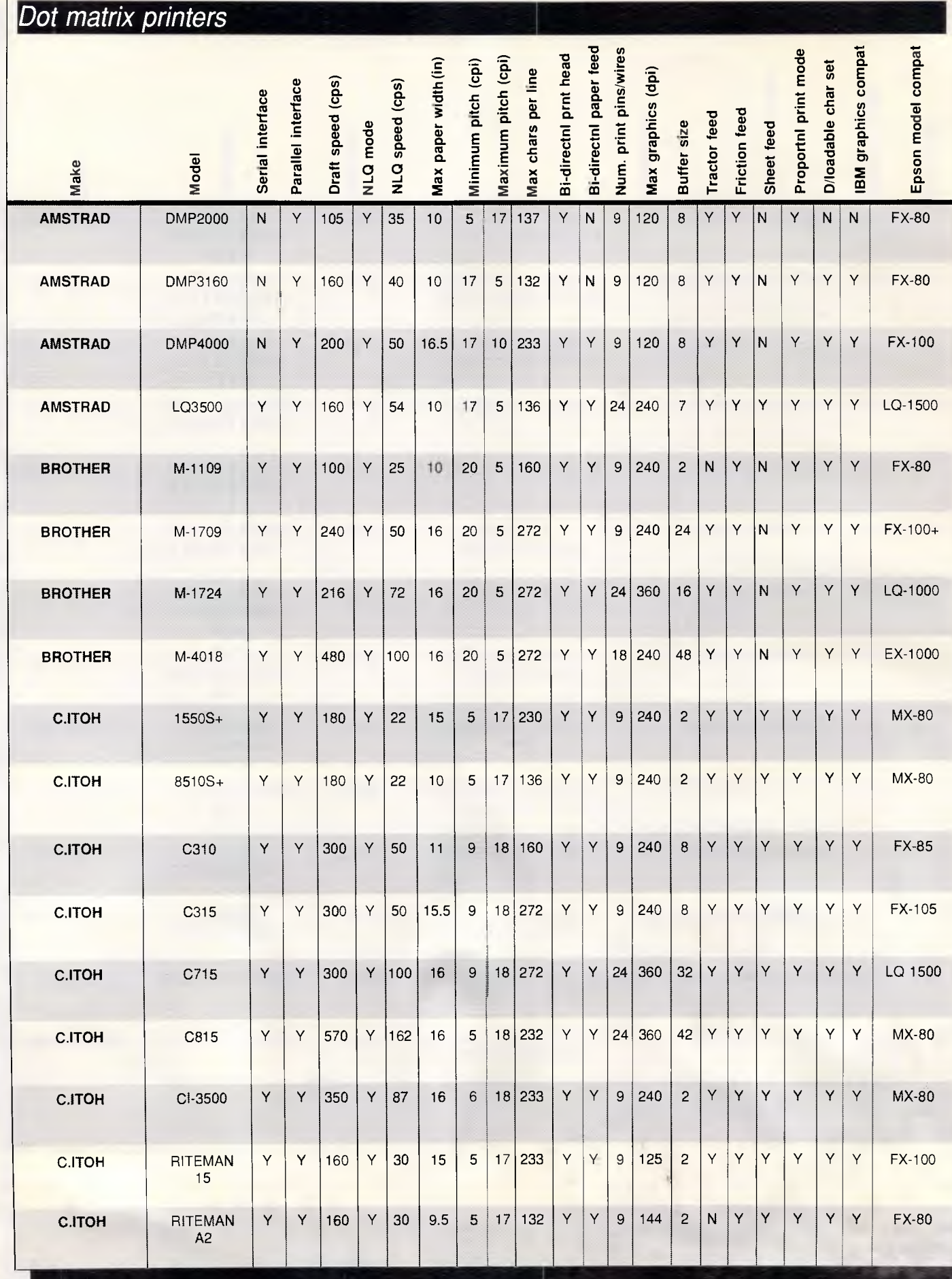

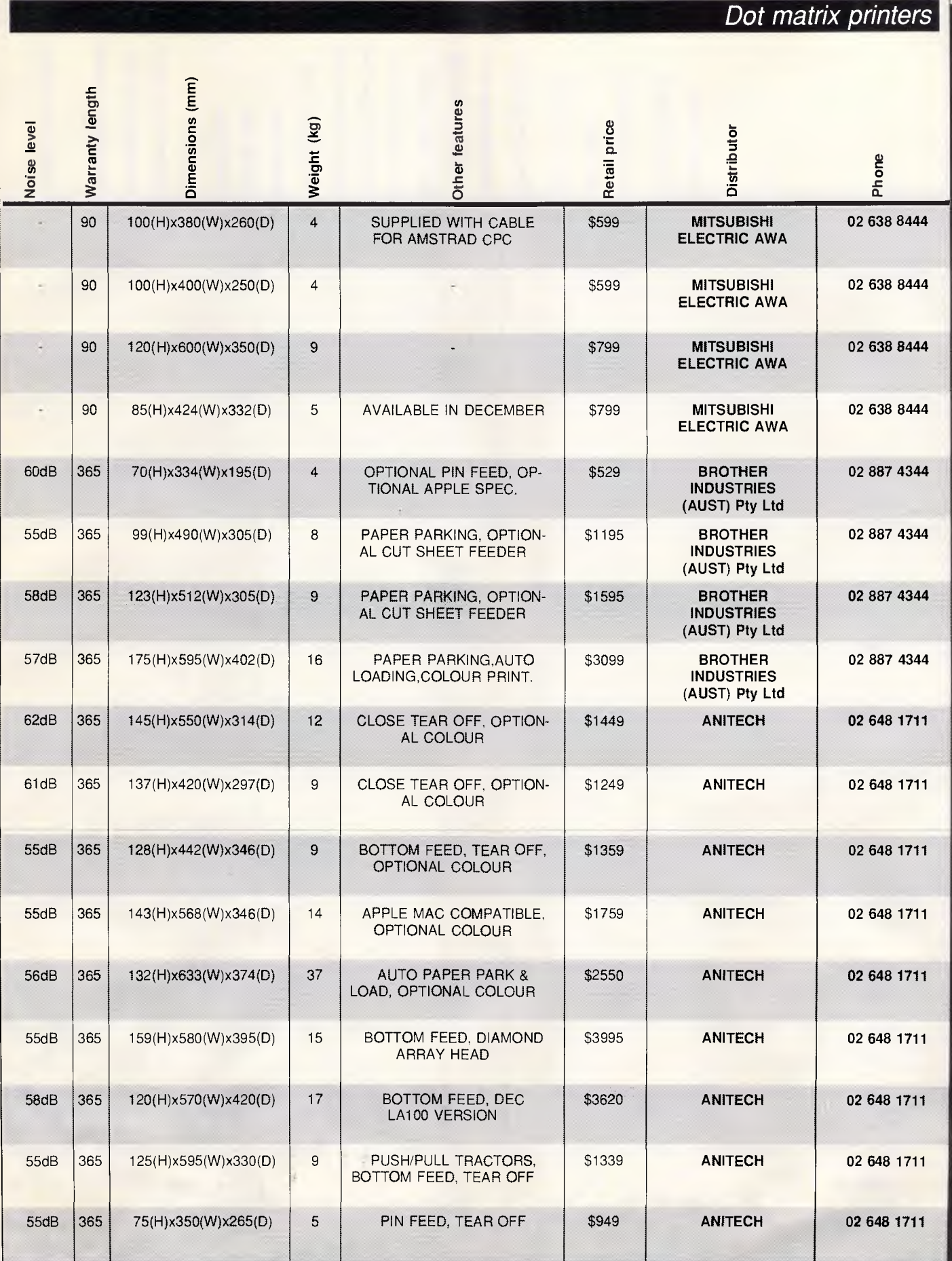

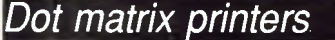

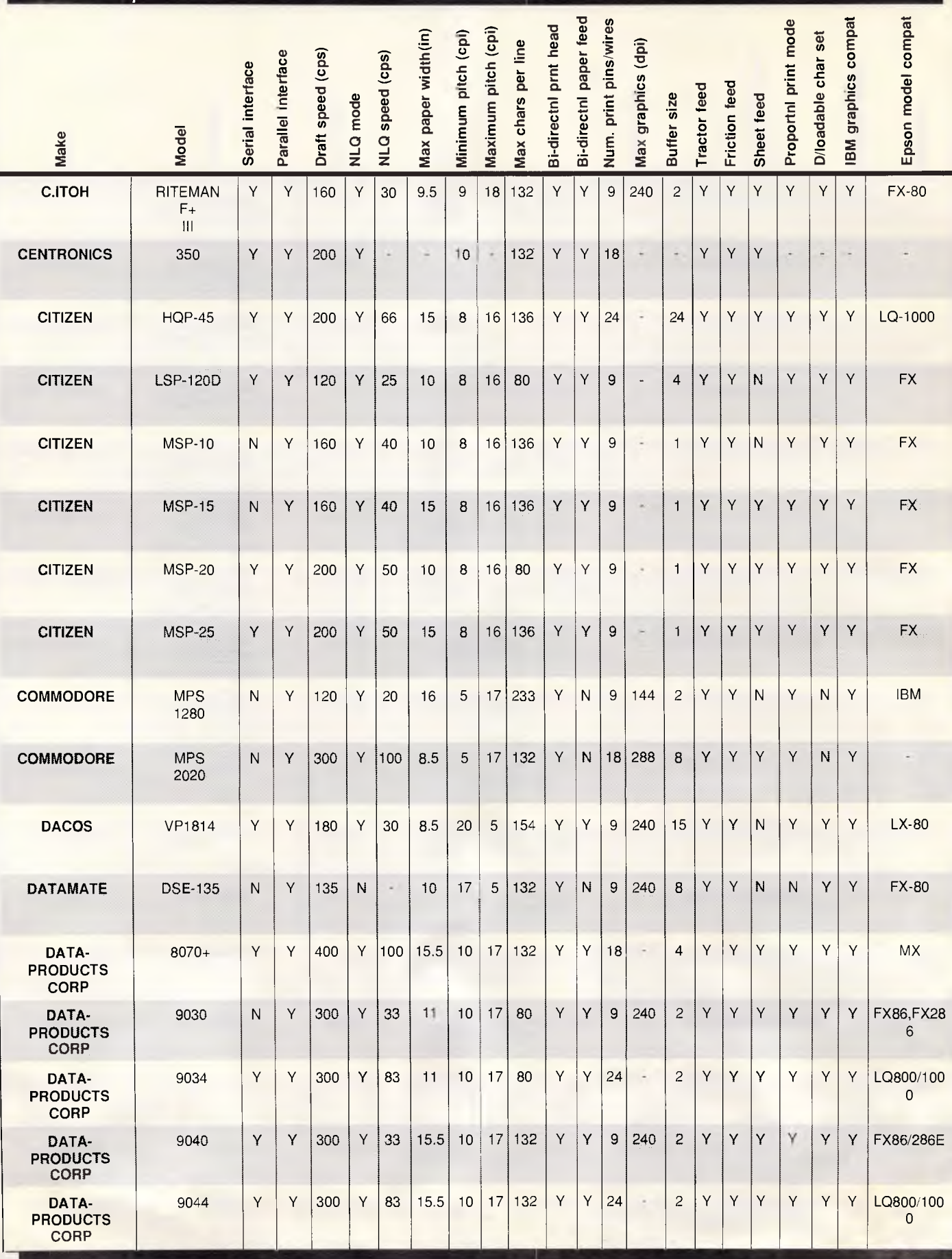

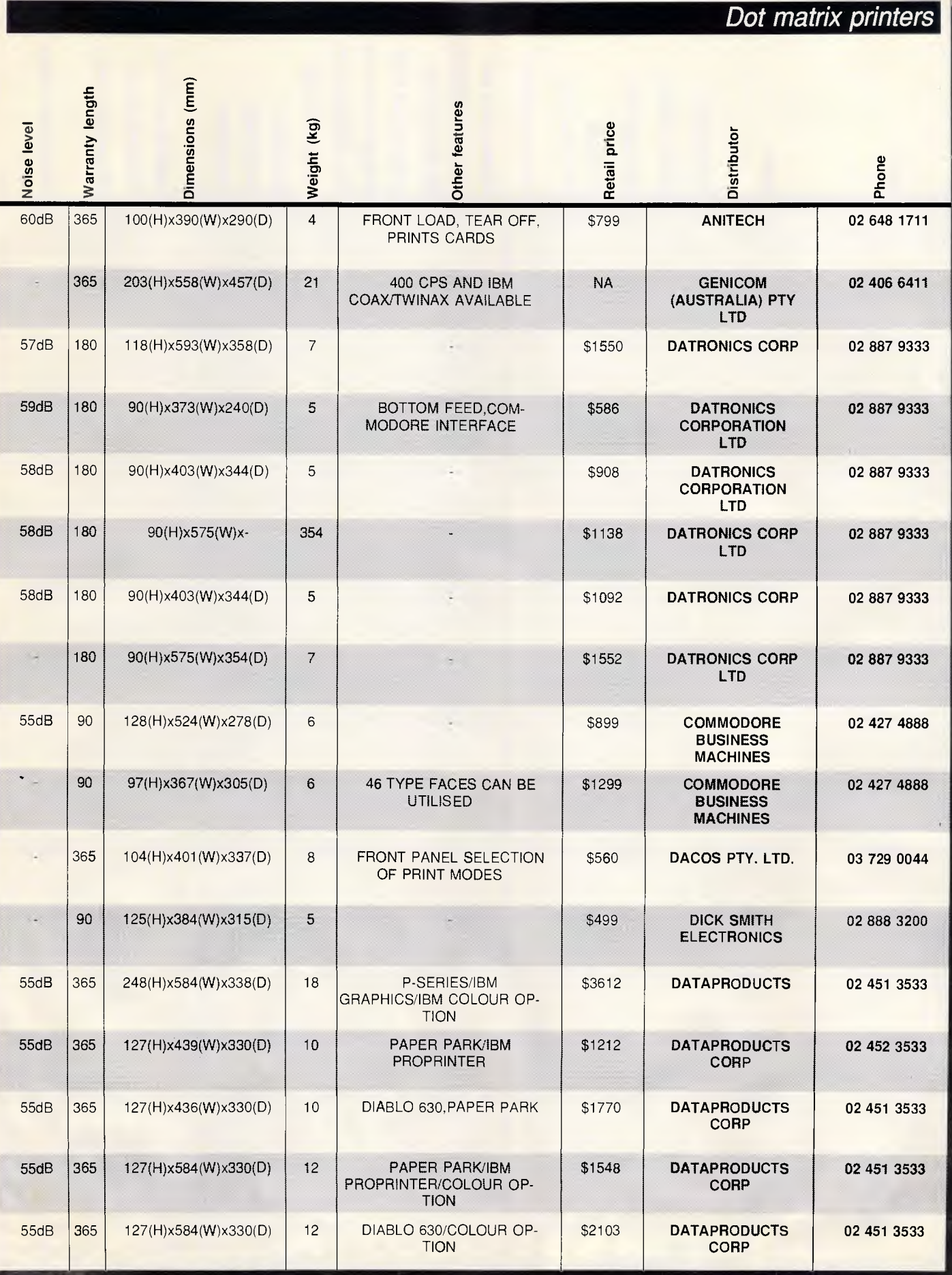

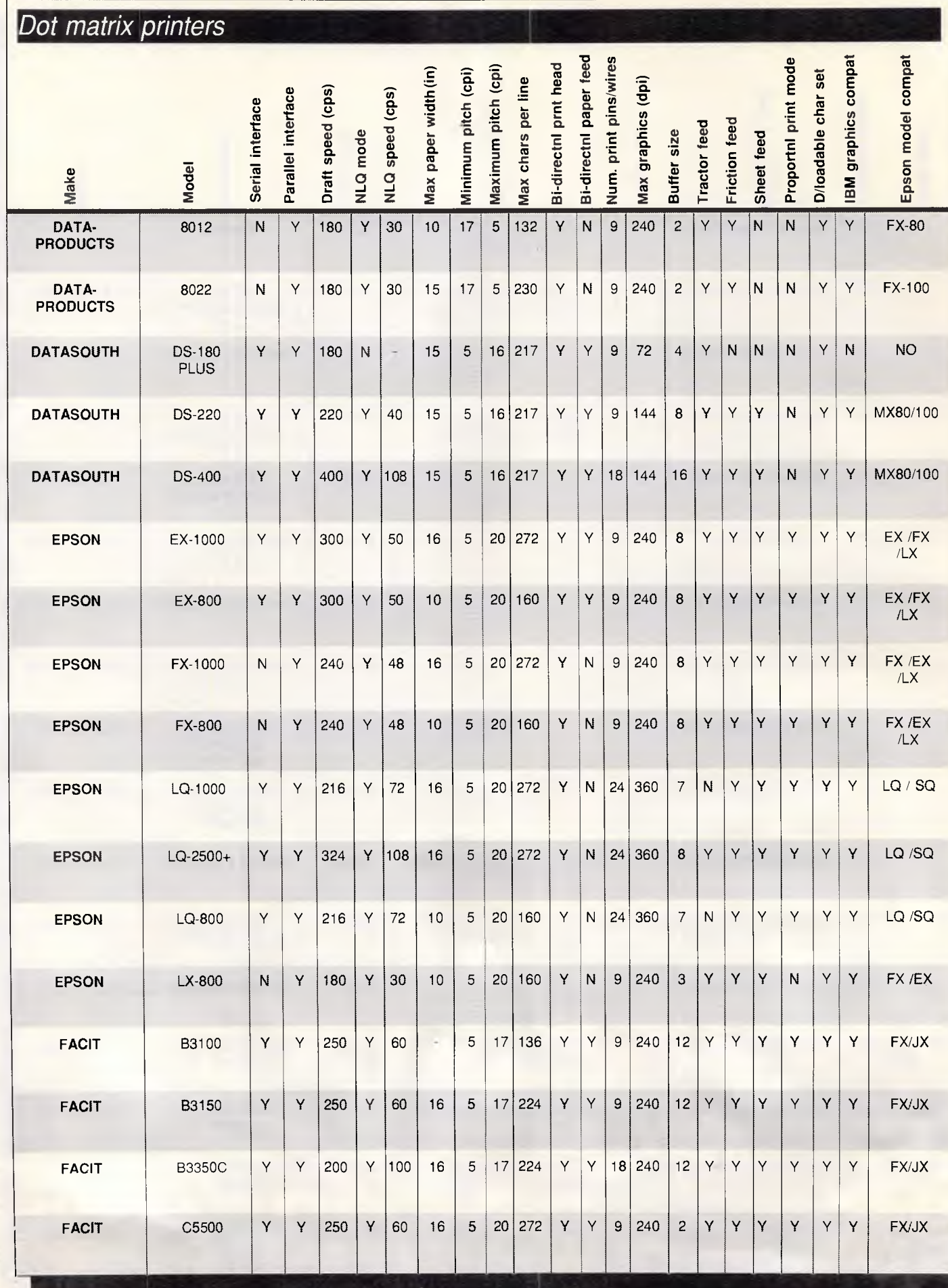

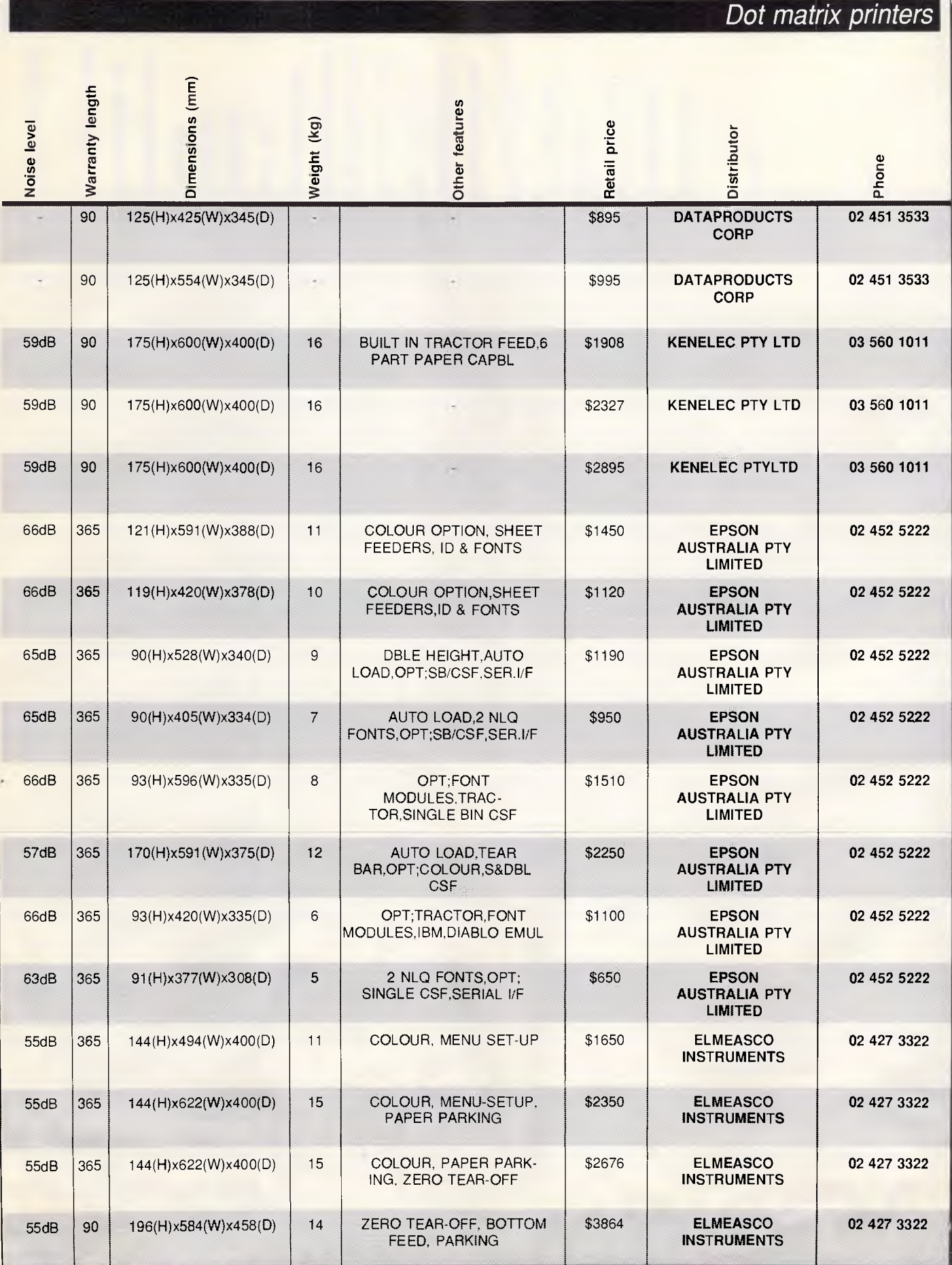

*APC September 1987 Page 281* 

| Dot matrix printers |                           |                  |                    |                   |          |                          |                      |                     |                     |                    |                       |                        |                       |                          |                |                     |               |            |                      |                     |                     |                    |
|---------------------|---------------------------|------------------|--------------------|-------------------|----------|--------------------------|----------------------|---------------------|---------------------|--------------------|-----------------------|------------------------|-----------------------|--------------------------|----------------|---------------------|---------------|------------|----------------------|---------------------|---------------------|--------------------|
| Make                | <b>Model</b>              | Serial interface | Parallel interface | Draft speed (cps) | NLQ mode | NLQ speed (cps)          | Max paper width (in) | Minimum pitch (cpi) | Maximum pitch (cpi) | Max chars per line | Bi-directnl prnt head | Bi-directnl paper feed | Num. print pins/wires | Max graphics (dpi)       | Buffer size    | <b>Tractor feed</b> | Friction feed | Sheet feed | Proportni print mode | D/loadable char set | IBM graphics compat | Epson model compat |
| <b>FACIT</b>        | C7500                     | Υ                | Y                  | 400               | Υ        | 100                      | 16                   | 5                   | 17                  | 231                | Υ                     | Y                      | 18                    | 240                      | $\overline{4}$ | Υ                   | Υ             | Υ          | Υ                    | Υ                   | Υ                   | FX/JX              |
| <b>FUJITSU</b>      | DL2400                    | Υ                | Υ                  | 261               | Y        | 72                       | 16.5                 | 10                  | 20                  | 271                | Y                     | Υ                      | 24                    | 360                      | 24             | Y                   | Υ             | Y          | Y                    | Υ                   | Y                   | FX-100             |
| <b>FUJITSU</b>      | DL2400-<br>COLOUR         | Υ                | Y                  | 216               | Υ        | 72                       | 16.5                 | 10                  | 20                  | 271                | Y                     | Υ                      | 24                    | 360                      | 24             | Y                   | Y             | Υ          | Y                    | Υ                   | Υ                   | FX-100             |
| <b>FUJITSU</b>      | DL2600                    | Y                | Y                  | 288               | Y        | 96                       | 16.5                 | 10                  | 20                  | 271                | Υ                     | Υ                      | 24                    | 360                      | 24             | Y                   | Υ             | Y          | Y                    | Y                   | Y                   | FX-100             |
| <b>FUJITSU</b>      | DL2600-<br>COLOUR         | Υ                | Υ                  | 288               | Y        | 96                       | 16.5                 | 10                  | 20                  | 271                | Υ                     | Y                      | 24                    | 360                      | 24             | Υ                   | Υ             | Υ          | Υ                    | Υ                   | Υ                   | FX-100             |
| <b>FUJITSU</b>      | DL3300                    | N                | Υ                  | 288               | Υ        | 72                       | 10                   | 10                  | 20                  | 160                | Υ                     | Υ                      | 24                    | 360                      | 24             | Y                   | Y             | Υ          | Υ                    | Υ                   | Υ                   | <b>FX80</b>        |
| <b>FUJITSU</b>      | DL3400                    | N                | Υ                  | 288               | Υ        | 72                       | 16.5                 | 10                  |                     | 20 272             | Υ                     | Υ                      | 24                    | 360                      | 24             | Y                   | Υ             | Y          | Y                    | Υ                   | Υ                   | <b>FX80</b>        |
| <b>FUJITSU</b>      | <b>DL5600</b>             | Y                | Y                  | 486               | Y        | 162                      | 16.5                 | 10                  | 20                  | 272                | $\sf Y$               | Υ                      | 24                    | 360                      | 24             | Υ                   | Y             | Υ          | Υ                    | Υ                   | Y                   | <b>FX80</b>        |
| <b>FUJITSU</b>      | DX2100                    | N                | Υ                  | 220               | Υ        | 44                       | 10.5                 | 10                  | 15                  | 137                | Υ                     | Υ                      | 9                     | 240                      | 8              | Υ                   | Υ             | Υ          | Υ                    | Υ                   | Y                   | <b>FX80</b>        |
| <b>FUJITSU</b>      | DX2200                    | N                | Y                  | 220               | Υ        | 45                       | 16.5                 | 10                  |                     | 17 233             | Υ                     | Υ                      | 9                     | 240                      | 8              | Y.                  | Y             | I۷         | Υ                    | Y                   | Y                   | <b>FX80</b>        |
| <b>FUJITSU</b>      | DX2300                    | N                | Υ                  | 324               | Y        | 54                       | 10.5                 | 10                  | 20                  | 160                | Y                     | Υ                      | 9                     | 240                      | 18             | Y                   | Υ             | Υ          | Υ                    | Υ                   | Y                   | <b>FX80</b>        |
| <b>FUJITSU</b>      | DX2400                    | N                | Y                  | 324               | Y        | 54                       | 16.6                 | 10 <sup>10</sup>    | 20                  | 272                | Y                     | Y                      | 9                     | 240                      | 16             | Y                   | Y             | Υ          | Y                    | Υ                   | Y                   | <b>FX80</b>        |
| <b>GENICOM</b>      | 1020                      | Y                | Y                  | 200               | Y.       | 100                      | 16                   | 10                  | 12                  | $\sim$             | Y                     | Y                      | 18                    | 240                      |                | Y                   | Υ             | Υ          | ÷                    | $\overline{a}$      | Υ                   | FX-<br>100/FJ      |
| <b>GENICOM</b>      | 3184T,<br>3304T,<br>3404T | Y                | Y                  | 400               | Y        | $\overline{\phantom{a}}$ | 15.5                 | 10                  | 18                  |                    | Y                     | Υ                      | 9                     |                          |                | Y                   | Υ             | Y          | Y                    | Y                   | Y                   |                    |
| <b>GENICOM</b>      | 3210                      | Y                | Υ                  | 240               | Y        | 60                       | 15.5                 | 10                  |                     | 18 240             | Y                     | Y                      | 9                     | <b>A</b>                 | $\overline{c}$ |                     | Y             | Υ          | Y                    | Y                   | Y                   |                    |
| <b>GENICOM</b>      | 3310                      | Y                | Υ                  | 300               | Y        | 75                       | 15.5                 | 10 <sup>°</sup>     |                     | 18 360             | Y                     | Υ                      | 9                     | $\overline{\phantom{a}}$ | ×              | Y                   | Υ             | Υ          | Y                    | Υ                   | Y                   |                    |
| <b>GENICOM</b>      | 3320                      | Y                | Υ                  | 300               | Y        | 150                      | 15.5                 | 10                  |                     | 18 360             | Y                     | Y                      | 18                    |                          |                | Y                   | Υ             | İΥ         | Y                    | Y                   | Y                   |                    |

深海

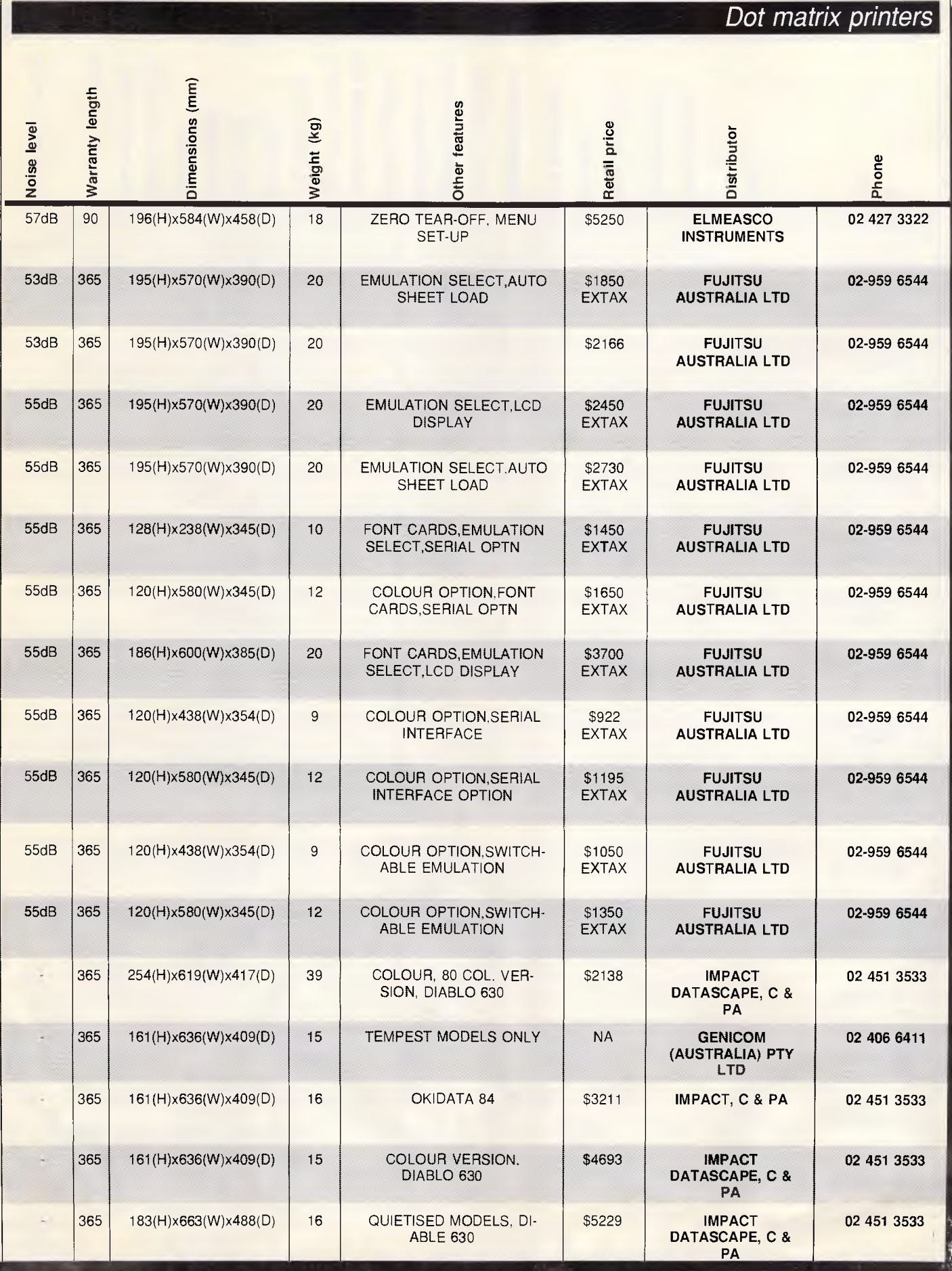

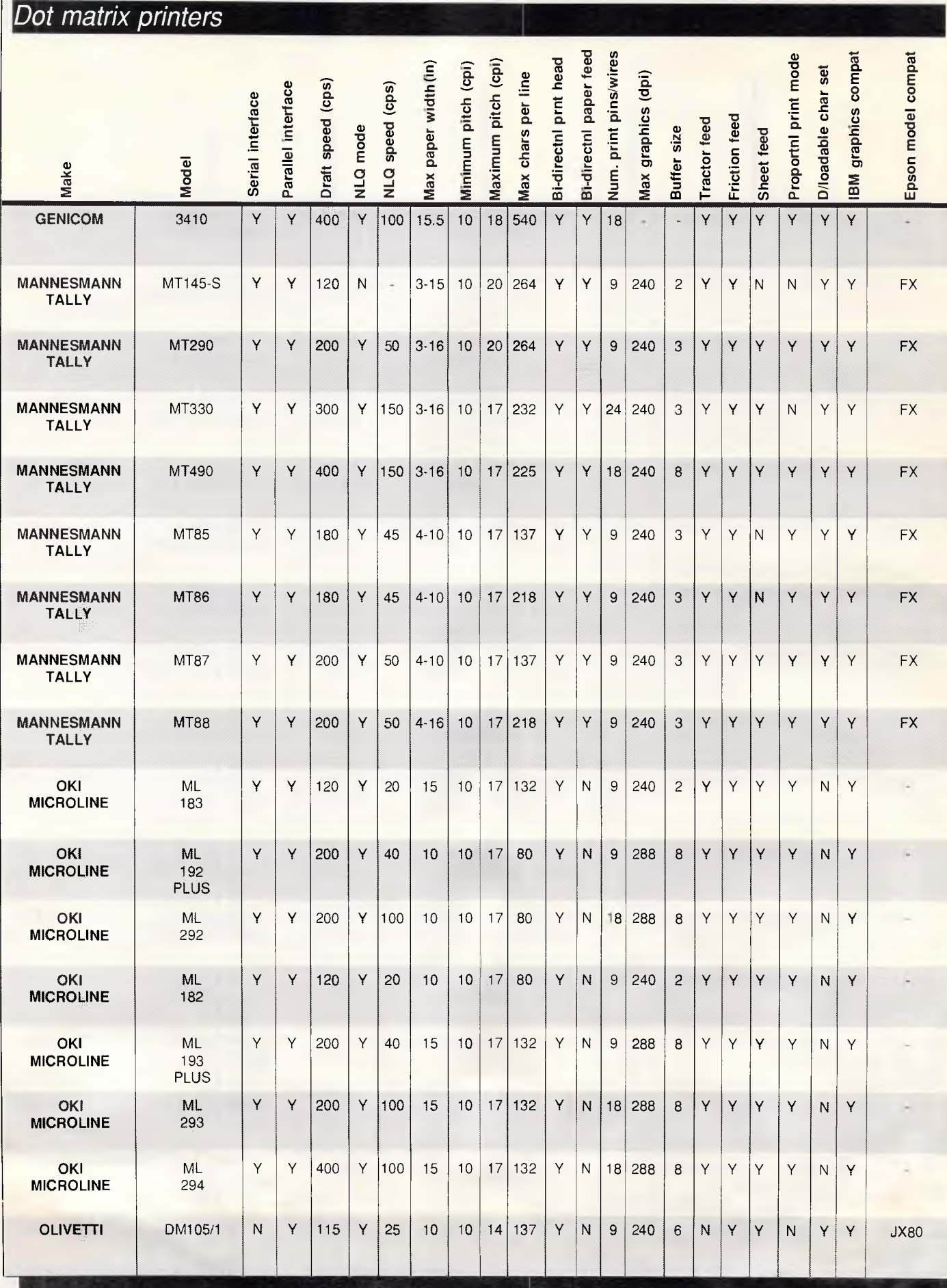

L

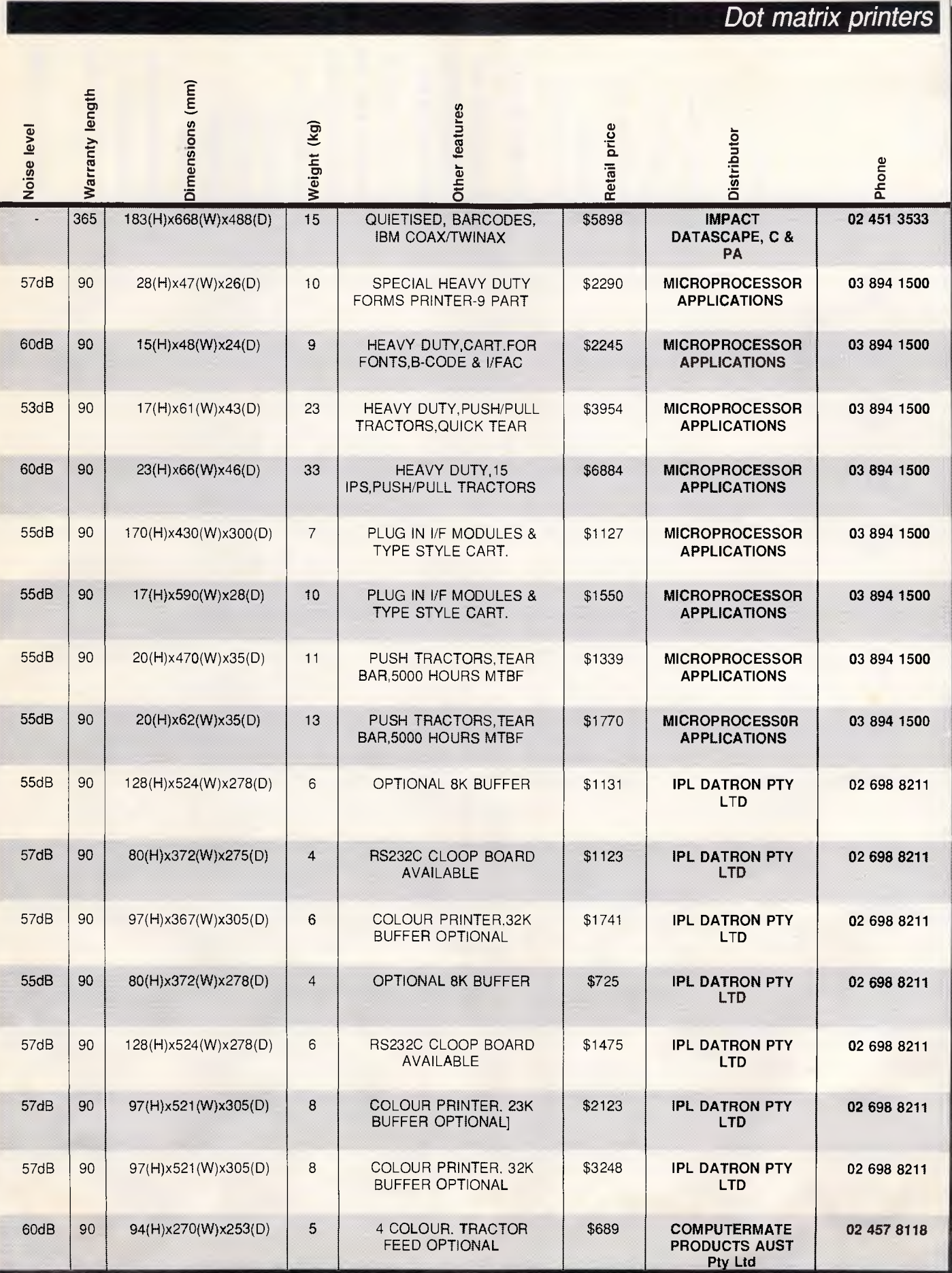

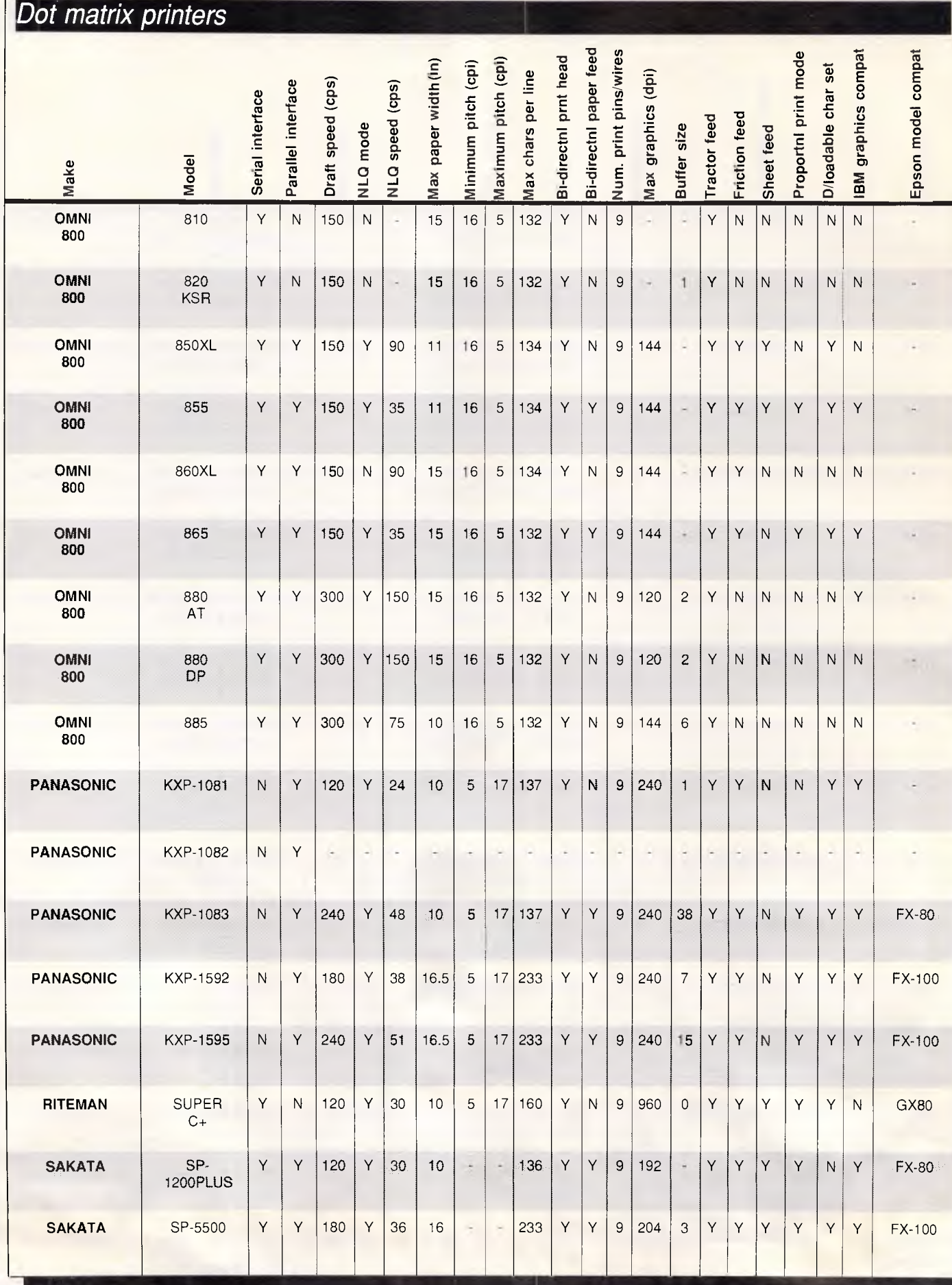

*Page 286 APC September 1987*
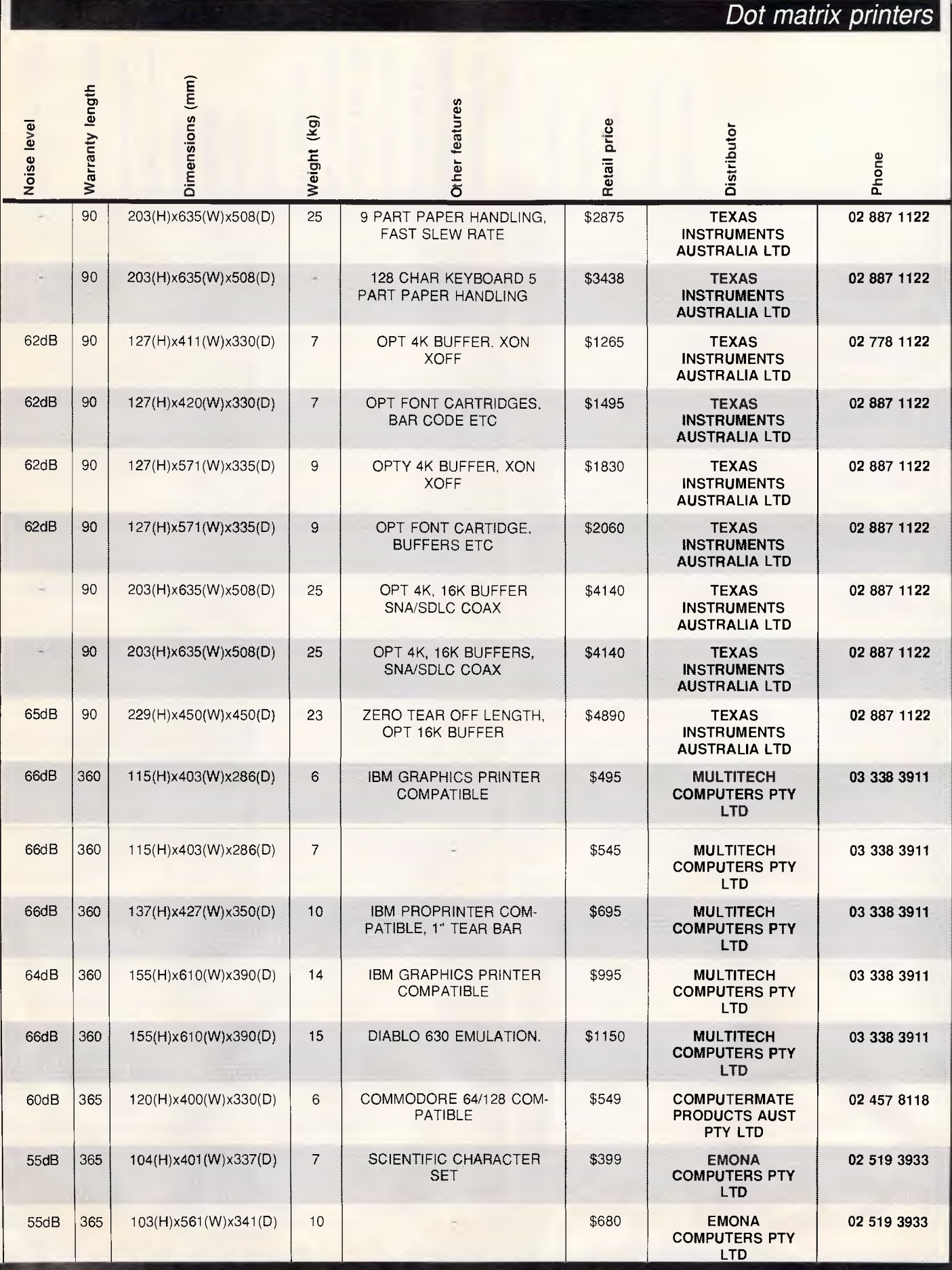

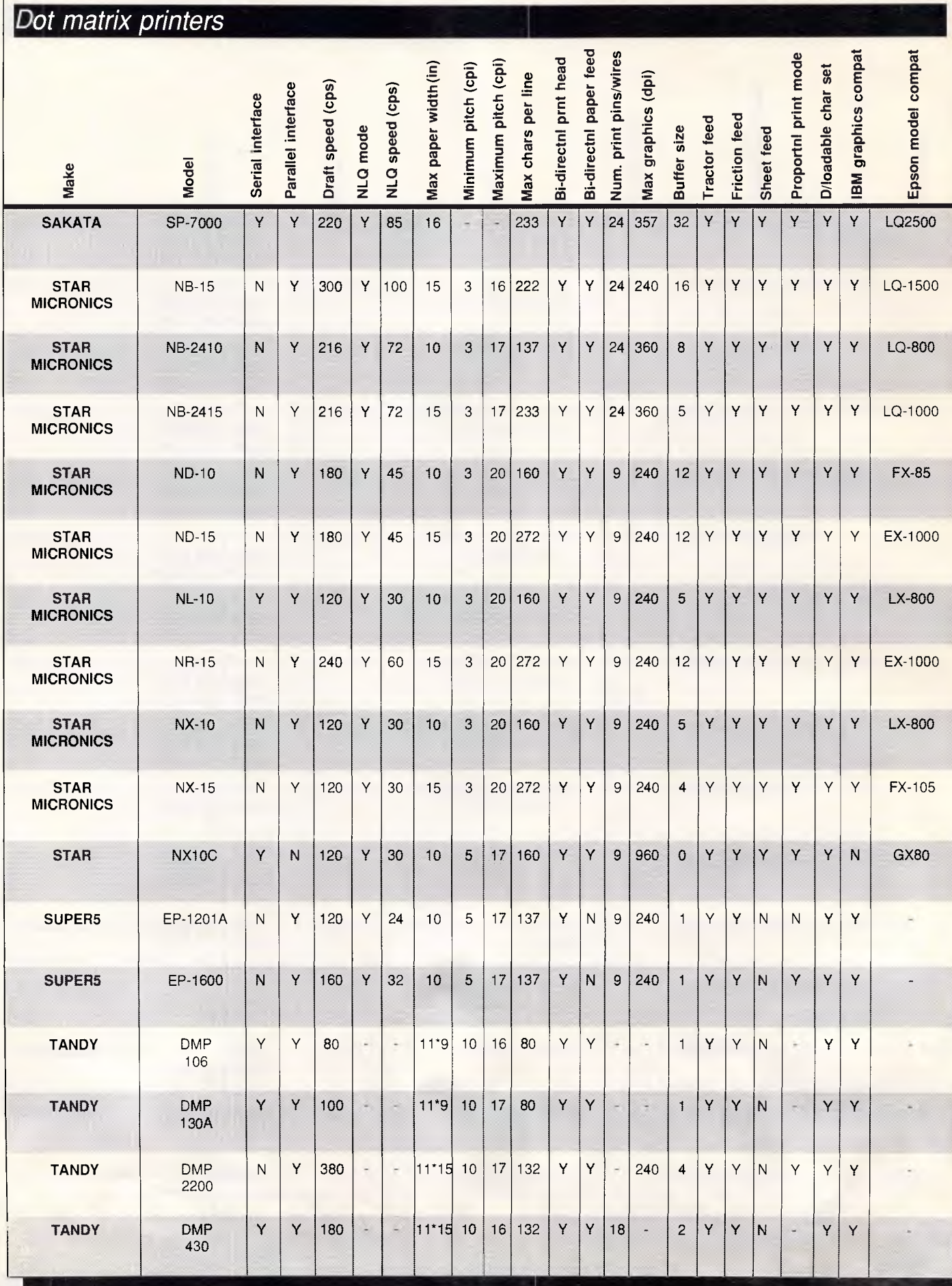

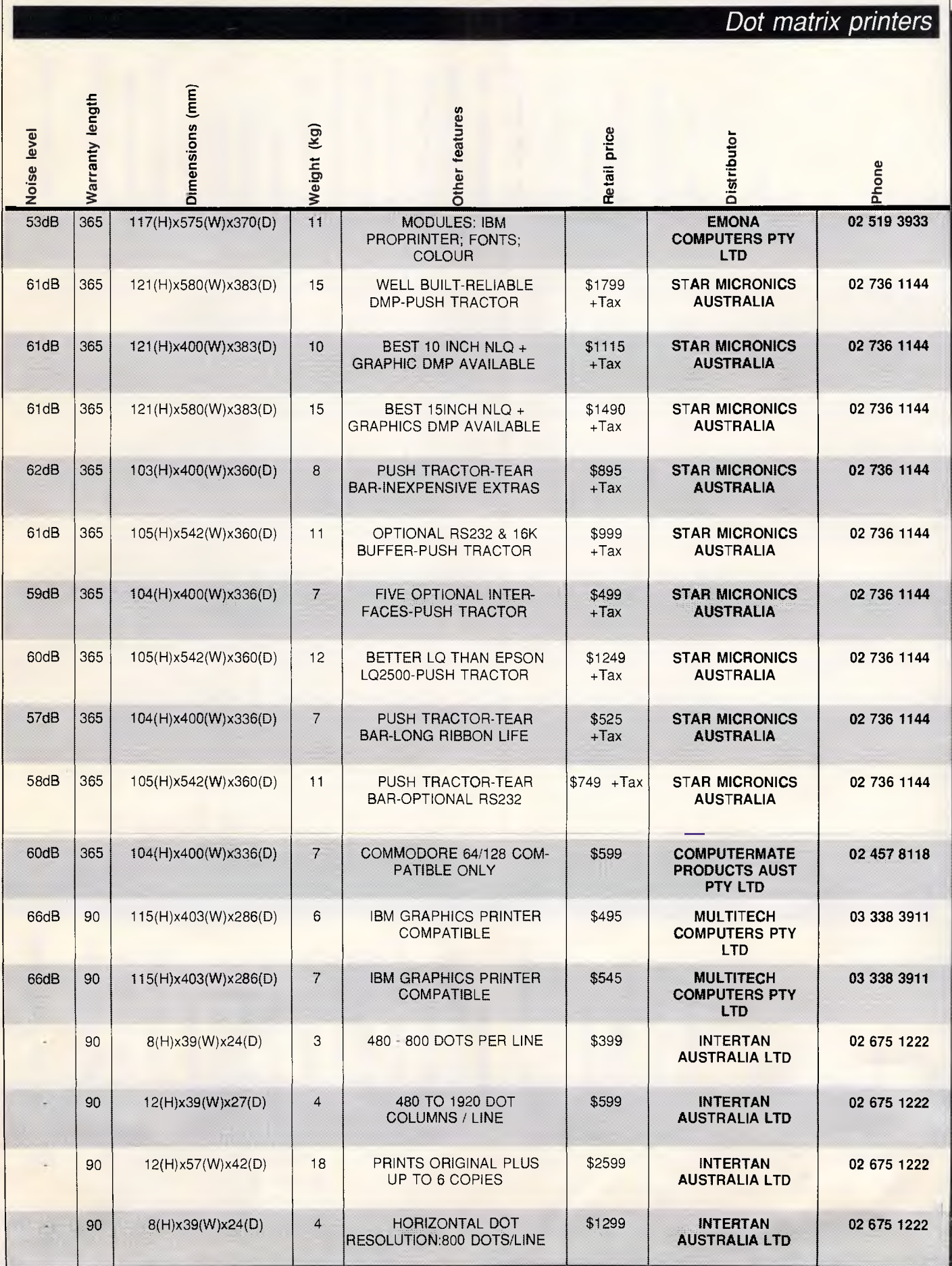

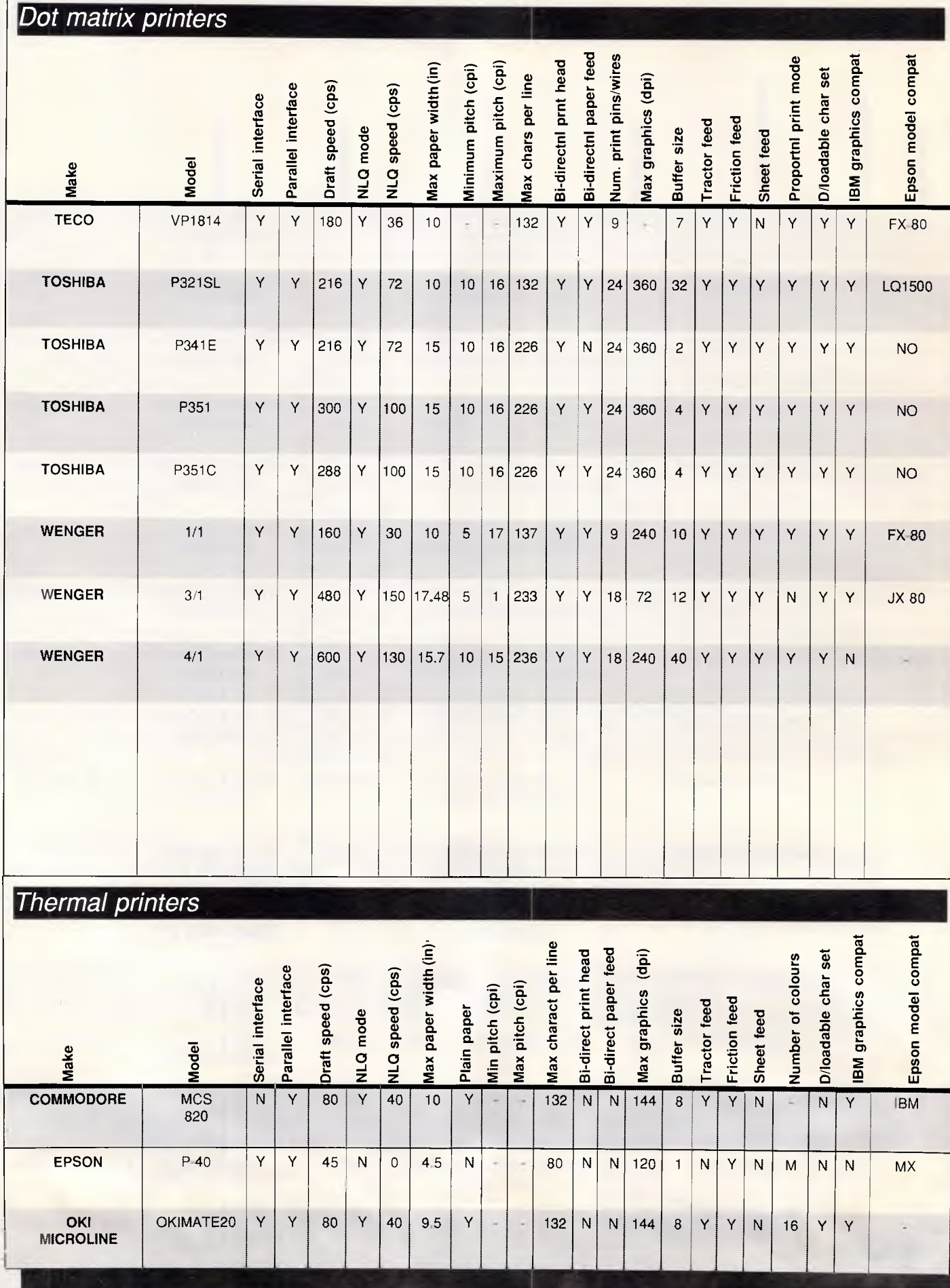

Page 290 APC September 1987

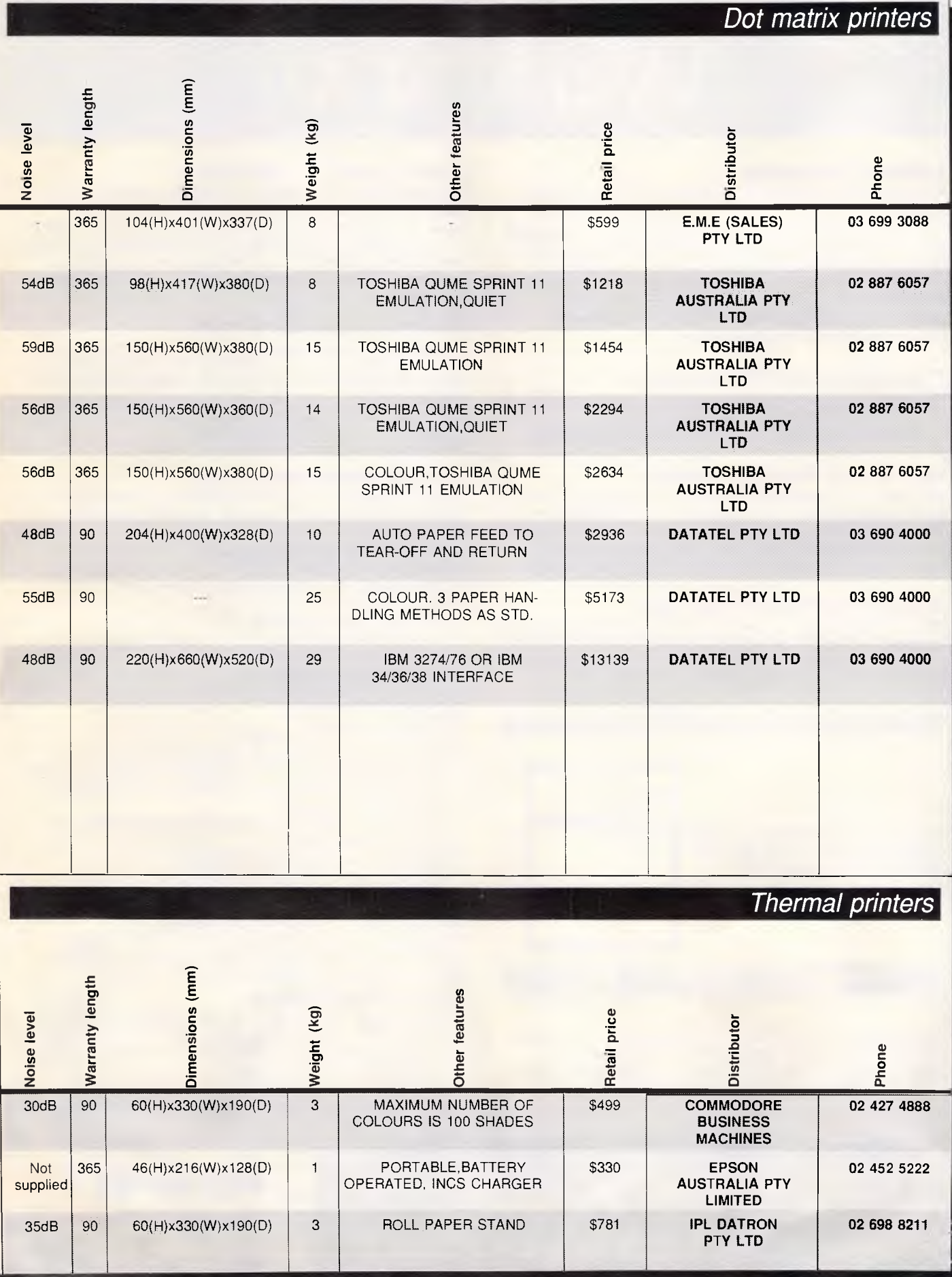

*APC September 1987 Page 291* 

**..** 

# **Intuitive Word Processing is available in Australia**  TM WRITE THE INTUITIVE SOFTWARE

#### **Intuitive Processing**

WRITE Now is the **only** word processing system to include *Intuitive Processing.* 

*Intuitive Processing* technology was designed and developed by AIRUS Inc. and uses the previously idle time of the computer (between operator keystrokes) to extend the effective computer processing time, thus improving overall performance to the user.

*Intuitive Processing* gives the user a sense of intelligent, continuous dialogue with the machine.

#### **The AUSTRALIAN WP Package**

WRITE Now has been extensively revised by OptSoft and includes an Australian Dictionary for spelling checking. The documentation has been written and printed **in Australia.** 

#### **Easy to use? Too right mate!**

Take WRITE Now out of the box. Place it in the diskette drive and type NOW <enter>. The programme and the Australian dictionary will load into memory. You start typing *immediately.*  There's no installation procedure to hold you up. No copy protection to hassle you. No bag full of floppy discs. No wait.

#### **Corrects Spelling As You Type**

WRITE Now highlights misspellings as you type - you don't need a separate spell-checking program. Mistakes are highlighted the instant they occur. Or, you can spell-check the entire document when you're through typing. The choice is yours.

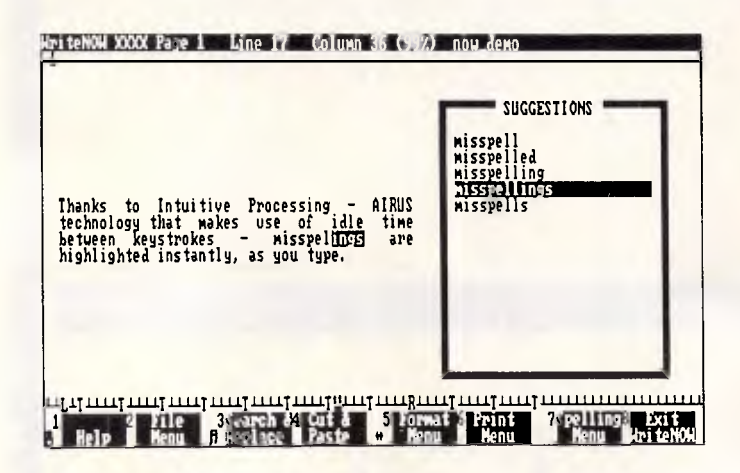

Spelling suggestions are available. You can ask for them at any time, or have them pop up automatically the instant a misspelling occurs. Just scroll down to the correct word and it is automatically inserted the instant you press <enter>.

### **Clairvoyance . . . Clair who?**

If you wish, WRITE. Now will even complete words for you - a great feature if you are a *hunt and peck, find it and hit it typist.* For example, if you have just come back from a holiday in Norway and you are writing to tell a friend about your trip down a fjord, just type fj and, with Clairvoyance switched on, WRITE Now will automatically add ord . That's *intuitive processing!* 

#### **Profession Specific Words**

OptSoft have already included words like *haemorrhoidectomy*  for people who know how to perform one but find spelling it a pain in the posterior region! However, if your profession has a vocabulary all of its own, OptSoft will create a dictionary for you from your word list after you have registered your copy of WRITE Now — AT NO EXTRA CHARGE\*. \*Free offer expires August 31. 1987. Small charge thereafter.

#### **Powerful Word Processing**

WRITE Now puts advanced word processing features at your fingertips using on-screen menus or speed key commands. Features include:

- Automatic paragraph reformatting
- Full text justification<br>• Micro-justification if
- Micro-justification if supported by your printer
- Headers and footers<br>• Automatic page nun
- Automatic page numbering<br>• User defined page breaks
- User defined page breaks
- Mail merge and File merge
- Can save files in ASCII format
- Advanced file management menus
- Not copy protected
- Single disc operation
- Simple to use cut and paste
- Search and replace supports "wild cards"
- Easily add your own printer configuration if **your** printer is not among the many common printers already supported
- Insert or overwrite text Text enhancements such as bold, underlined and custom printer enhancements
- Add your own words to the dictionary<br>• Context-sensitive help one keystroke a
- 
- Context-sensitive help one keystroke away<br>• Free telephone support for registered user Free telephone support for registered users

#### **Inexpensive Word Processing**

The introductory price of WRITE Now is only \$299. Phone OptSoft for special Government and Corporate price details. Introductory price expires September 30, 198'.

#### **System Requirements**

WRITE Now is for IBM PC, XT, AT, PS2 or compatibles with at least 256 Kbytes RAM memory and a single 360 Kbyte flexible disc drive running MS DOS or PC DOS 2.0 or higher. Supports monochrome or colour monitors.

OptSoft provides free telephone support to all registered users and 24 hour hotline support is available for a small annual charge.

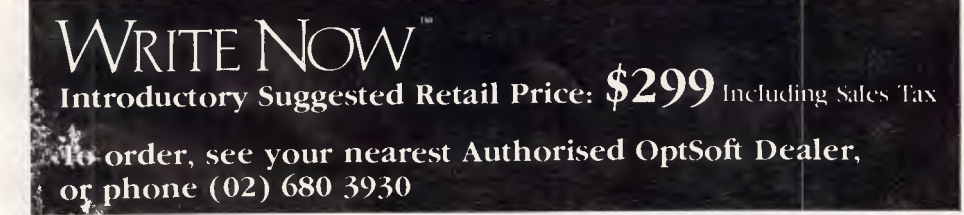

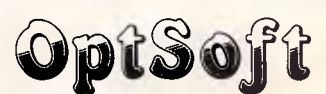

**OPTIMUM SOFTWARE SOLUTIONS 261 Old Northern Road, Castle Hill, NSW 2154** 

# **IUMBERS COUN**

### *Mike Mudge deals with Polygonal, Pyramidal and Figurate Numbers.*

Definition I: An 'Arithmetic Sequence' is a sequence of numbers each differing from the previous one by a constant.

**Definition II:** An 'Gnomon' is an 'Arithmetic Sequence' beginning with 1 and having a positive integer constant difference.

Thus Gi: 1,2,3,4,5,6,7,8, . . . constant difference = 1

G2: 1,3,5,7,9,11,13, . . . constant dif $f$ erence =  $2$ 

G3: 1,4,7,10,13,16, . . . constant dif $f$ erence =  $3$ 

G4: 1,5,9,13,17,21, . . . constant dif $f$ erence =  $4$ 

**Definition III:** To form the 'Polygonal Numbers' you add subsequent numbers from a Gnomon such as G<sub>1</sub>. So, for example, generating the polygonal sequence  $T_1$  from  $G_1$  will work as follows:

**Take in figure** 

This sequence is called 'Triangular numbers'. Similarly,

**Take in figure** 

**Note** Hypsicles gave such a definition of Polygonal Numbers around 175BC. However, he did not have a simple graphics routine to display a given Polygonal Number as an array of dots of appropriate size and shape!

**Definition IV:** The 'Pyramidal Numbers' are those formed by taking the sum of increasing numbers of terms of a sequence of Polygonal Numbers in the same way as above.

Thus T: yields 1,4,10,20,35,56,84, 120,165, ... the Tetrahedral Numbers

S: yields 1,5,14,30,55,91,140, 204,285, .. .

P: yields 1,6,18,40,75,126,196,288, 405, . . .

H: yields 1,7,22,50,95,161,252,372,  $525, ...$ 

**Note** Hindu Aryabhatta (476 AD) gave the formula  $r(r+1)(r+2)/6$  for the r<sup>th</sup> Tetrahedral Number. However, he did not have computer graphics available to display Pyramidal Numbers! Do you? **Definition V:** The r<sup>th</sup> 'Figurate Number' of order n is defined by  $F_n = (r+n 1)(r+n-2)$  . . . (r)/(1.2.3 . . . n) which many readers will recognise as the 'Binomial Coefficient' Take in figure

readily available, for restricted n & r, on most scientific pocket calculators.

**Note**  $F_2$  is the r<sup>th</sup> Triangular Number.  $F_3$  is the r<sup>th</sup> Tetrahedral Number; further, Fermat called  $F_4$  the r<sup>th</sup> Triangulotriangular Number.

**Problems** From the above general theory, a sample of specific problems follows:

(i): Which Triangular Numbers consist only of repetitions of a single digit? For example: 55.

(ii): Which square numbers are also tetrahedral? For example: 1 & 4.

(iii): Which Triangular Numbers are also pentagonal? For example: 1 & 210.

(iv): Which numbers are simultaneous-<br>ly triangular, pentagonal and pentagonal hexagonal?

(v): Which pairs of Triangular Numbers have their sum and difference also triangular?

For example: 15 & 21.

(vi): More generally, which Polygonal Numbers of a given sequence are also Pyramidal Numbers of a given sequence? For example: 22 is a Polygonal Number of the third sequence and also a Pyramidal Number of the fourth sequence.

(vii): An abstract problem! How best to represent 'graphically' the  $r<sup>th</sup>$  Figurate Number of order n? Suggestion: firstly, implement, algorithms to represent 'graphically' the Polygonal Numbers and then the Pyramidals.

Readers are invited to send their thoughts, together with complete or partial attempts at the investigations of the above problems, to Mike Mudge, *C/- APC,* 124 Castlereagh Street, Sydney 2000, to arrive by 15 October, 1987. It would be appreciated if such submissions contained a brief summary of results obtained in a form suitable for publication in *APC.* These submissions will be judged using subjective criteria, and a prize will be awarded by *APC* to the 'best' contribution received by the closing date.

Please note that submissions can only be returned if a stamped addressed envelope is provided.

## *Review: March 1987*

**Problem (i):** Due to Professor Leo Alex; a number of submissions found 150 solutions. Refer to him for a proof of the finiteness of the solution set.

**Problem (ii):** Not too much progress here; although as an appetiser for further work:

The sum of two fourth powers in two

different ways. That is:<br>S=x<sup>4</sup> + y<sup>4</sup> + z<sup>4</sup> + w<sup>4</sup> was completely solved by Euler algebraically.

**Take in figure** 

**Problem (III):** attracted considerable attention; the greatest success in

(a) listing solutions up to  $7094269=168^{3}+133^{3}=189^{3}+70^{3}.$ 

(b) The empirical evidence up to  $10^8$ says no! But how do we prove this?

The prizewinner, Richard Tindall, used a combination of Basic on a NewBrain and Basic (Microsoft) on the Kaypro 2000: 'Pascal is even less suitable'.

Mike Mudge welcomes correspondence on any subject within the areas of number theory and other computational mathematics. Particularly welcome are suggestions, either general or particular, for future Numbers Count articles; all letters will be answered in due course. END

# **LAZING AROUND**

### *Brainteasers courtesy of JJ Clessa.*

#### **Quickie**

If you write down every positive 2-digit number (that is, from 10 to 99), which digit will you have written the most number of times?

#### **Prize puzzle**

(1) Take a 4-digit palindromic number that is, one which reads the same from right to left as it does from left to right.

(2) Reverse the digits and add the result to give a new number.

(3) Repeat step 2 with the new number until the result becomes palindromic.

To illustrate, suppose we have the

number 3883;

 $3883 + 3883 = 7766$ 

 $7766 + 6677 = 14443$  $14443 + 34441 = 48884$ 

which is palindromic after three cycles only.

Two numbers, however, do not yield palindromic results even after 1000 cycles. What are they?

Answers on postcards, please, or backs of envelopes only, to reach *APC,* Lazing Around September, 124 Castlereagh Street, Sydney 2000, no later than 30 September 1987. **June prize puzzle** 

A moderate response this month. As usual there was a trace of ambiguity in the problem — does the digit zero follow the digit 9 in the definition of 'consecutive'?

We decided not, since the problem already stated '... digits 0-9 are used ... .', which really precludes the ambiguity. Anyway, most entrants who realised the possible ambiguity, sent in the correct solution as well — which was 123341234. The winning solution came from Mr Kennedy of Brunswick, Victoria. Congratulations. END

# **DIARY DATA**

*Readers are strongly advised to check details with organisers before making travel arrangements to avoid wasted journeys due to cancellations, printers' errors, etc.* 

# **Exhibitions**

## **August 31 — September 6, 1987**

Information Secesu '87 VIlth Brazilian International Fair and the XXth National Congress of Information Systems, held at the Fair Hall, Sao Paulo.

Contact: Secesu-SP, Event Department — Information Secesu '87, 04533 Sao Paulo SP, Brazil

#### **September 8-11, 1987**

#### ACC '87

Australian Computer Society annual exhibition and conference. Major themes: manufacturing, banking, artificial intelligence, held at the Royal Exhibition Buildings, Melbourne.

Contact: ACC '87 Secretariat, Suite 7, 19-23 Hoddle Street, Richmond Vic 3121

#### **September 14-18, 1987**

#### IREECON '87

The 21st International convention and exhibition of the Institution of Radio and Electronics Engineers Australia, held at the Royal Agricultural Society Showground in Sydney.

Contact: IREE Australia, PO Box 79, Edgecliff NSW 2027. Telephone (02) 327 4822

#### **September 23-24, 1987**

Scanning Technology '87

First national exhibition and seminar/case study program on bar coding and other automatic identification and data entry systems, held at the Wentworth Park Convention Centre, Sydney.

Contact: AIM PAC Secretariat (02) 958 1811

#### **October 20-24, 1987**

Computer Indonesia & Business Indonesia

Computer products and office technology exhibition held in Jakarta.

Contact: Australian Exhibition Services, Suite 3.3 Illoura Plaza, 424 St Kilda Road, Melbourne Vic 3004. Telephone (03) 267 4500

#### **November 4-7, 1987**

Queensland Computer Expo '87 A four day exhibition held at the RNA Showgrounds, Brisbane. Contact: Robert Woodland Exhibitions, PO Box 280, Sunnybank Qld 4109. Telephone (07) 273 4066

### Conterences

**September 6-10, 1987**  CMGA '87 The Group for Computer Capacity and Performance Management meeting will be held in Canberra. Contact: Charlie Doherty (062) 47 2644

#### **September 22 - 23, 1987**

APCON

The Sydney PC Users Group's annual convention will be held at the Masonic Centre in Sydney.

Contact: APCON Coordinator, Geoff May (02) 699 3518 or the Group's President, Ron Pollak (02) 290 3655

#### **September 28-30, 1987**

Australian Computers in Education **Conference** 

The conference will be held at the Adelaide Convention Centre.

Contact: Australian Computers in Education Conference, PO Box 931, Norwood SA 5067. Telephone (08) 332 1141

#### **October 19-21, 1987 Auckland October 21-23, 1987 Sydney**

International Connectivity Symposium on Local and Wide Area Networks and Micro-Mainframe Links, organised by Digital Consulting Pacific (DCP).

Contact: Sara Mulvihill (02) 922 5532

#### **November 1-4, 1987**

Australian Joint Artificial Intelligence conference 1987

A four day conference covering three themes: research, applications and commercial endeavour.

Contact: AI'87 Secretariat, PO Box 929, Crows Nest NSW 2065. Telephone (02) 439 5133

#### **November 25-27, 1987 Singapore November 30 - December 2, 1987 Sydney**

**December 2-4, 1987 Wellington**  International Computer Aided Software Engineering Symposium,

# **DIARY DATA**

presented by Digital Consulting Pacific. Contact: Sara Mulvihill (02) 922 5532

### *Courses & Seminars*

**September 2-4, 1987 Melbourne September 9-11, 1987 Sydney**  Three day seminar on SNA — architectures for the future held at the

Old Melbourne and the Boulevard Hotel. Contact: Housely Communications (02) 498 7877

**September 7-8, 1987**  Two day seminar on X.25 and related packet network protocols held at the

# **USER GROUPS**

*Below is a list of updates and additions to the full User Group listing which is available to readers on request. Please send a SSA envelope to 'User Groups', APC, 124 Castlereagh Street, Sydney 2000.* 

## *Vic*

The Smalltalk Users Group has recently been formed. Unfortunately no information was provided regarding venue or frequency of meetings.

For more details contact Doug Duke on (03) 836 3355.

### *NSW*

The Sinclair QL Australia User Group was formed in February this year. The group meets on the first Thursday of each month at the Granville Library Rooms, 10 Carlton Street, Granville, commencing at 7pm. For more information contact the Chairman/Secretary, Mr Vadim Kuchin, PO Box 729, Parramatta NSW 2150.

Some updates from the Challenger User Group include a new Chairman/President — Gary Stark and a<br>new Secretary/Treasurer — Ross new Secretary/Treasurer Johnson. For further details contact Gary Stark on (02) 810 5118 or Ross Johnson (02) 963 4240.

Boulevard Hotel. Sydney. Contact: Housely Communications (02) 498 7877

#### **September 7-8, 1987 Melbourne September 17-18, 1987 Sydney**

A two day seminar on software engineering principles presented by George Littlewood. Contact: Management Technology Education (02) 290 3555

#### **September 9-11, 1987 Melbourne September 21-23, 1987 Sydney**

Three day seminar on software<br>quality assurance presented by quality assurance presented George Littlewood. Contact: Management Technology Education (02) 290 3555

#### **September 15-17, 1987**

A three day course on Unix system and shell programming organised by the Queensland Institute of Technology, Brisbane. Contact: (07) 223 2196

END

# *Notice to organisers*

*Please send any information regarding forthcoming exhibitions, courses, seminars etc, to: Diary Data, APC, 124 Castlereagh Street, Sydney 2000.* 

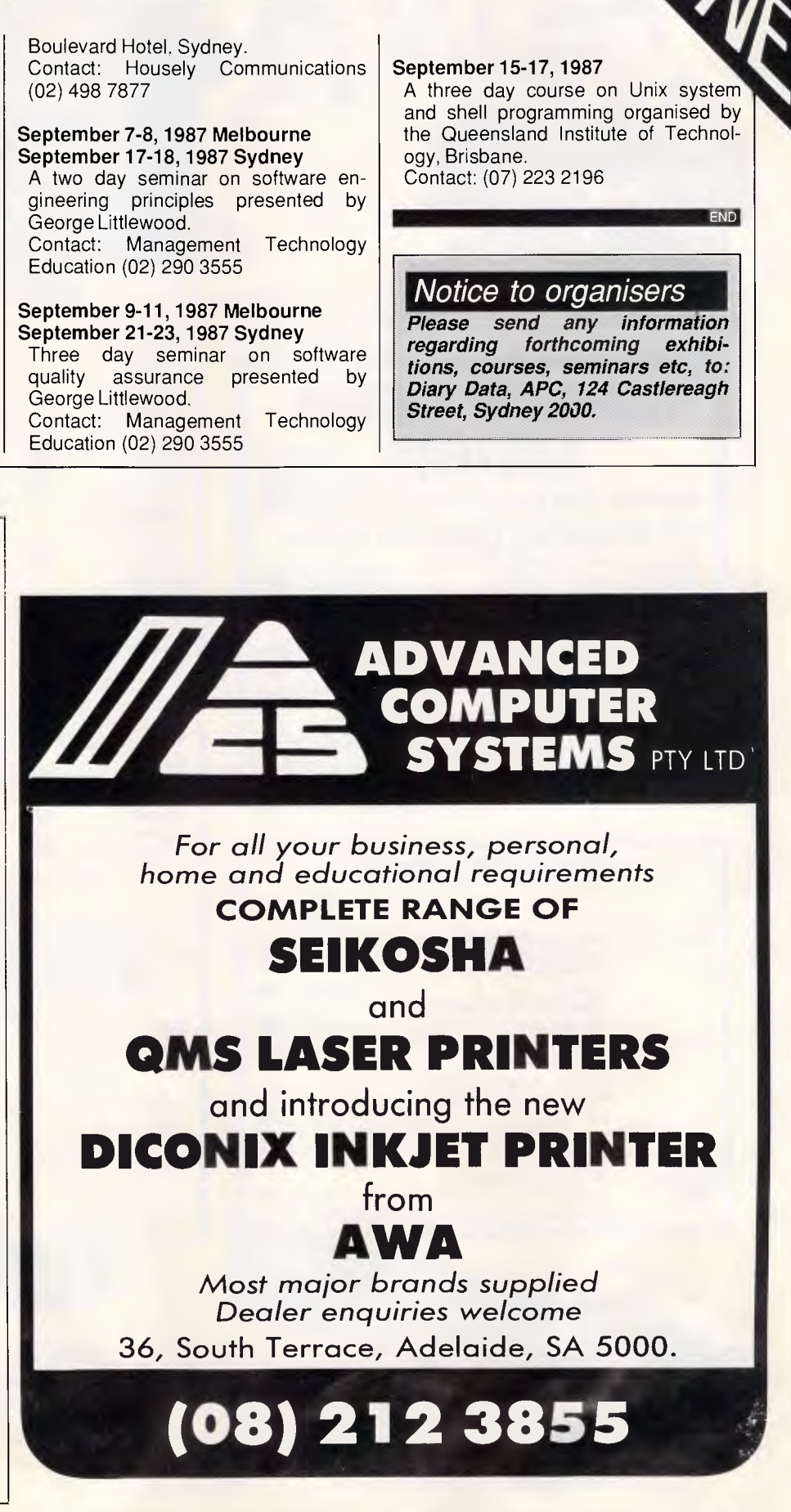

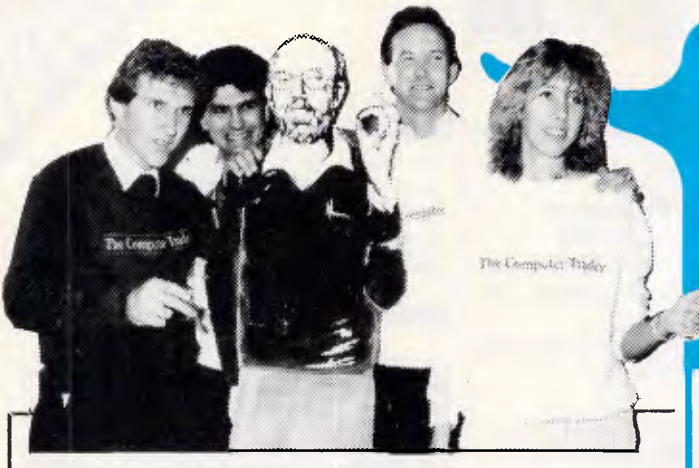

# **HARBOUR BRIDGE BUSTERS (Ex Tax)**

**Wordstar 2000 plus** at 60% off list **\$439** 

**\$599 RRP \$1300** 

**\$495** 

'OUR

**NEC Multisync and Vega Deluxe Graphics**  card for the perfect picture. **\$1699** 

(Monitor alone \$1199, Card alone \$549.)

**Professional Series**  3 for the price of 2. Professional Write. Plan & File.

**Intel Above Board (XT).**  How can the boss expect you to be efficient with only 640k?

# **ACCESSORY CORNER**

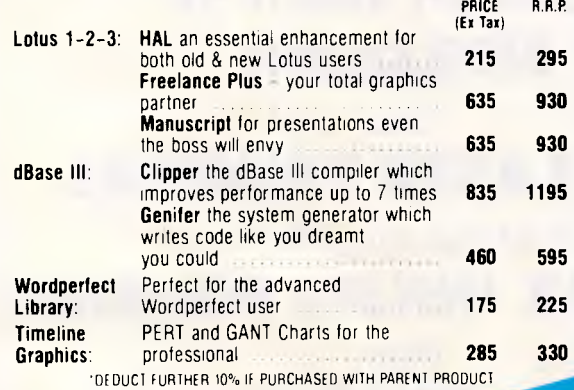

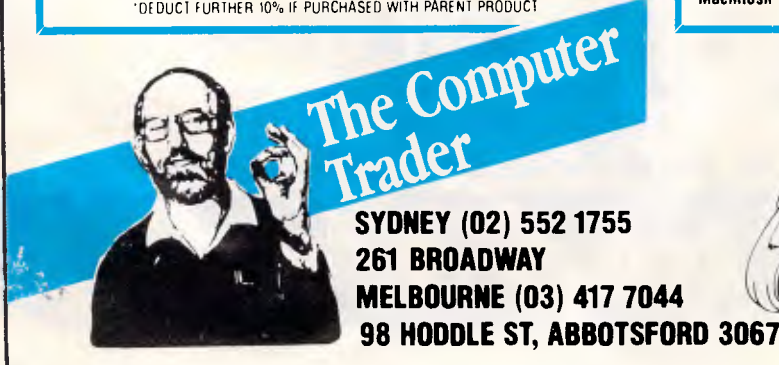

**Who said Sydney** can't beat **Melbourne on** service & price?

# *SOFTIES on SOFTWARE*

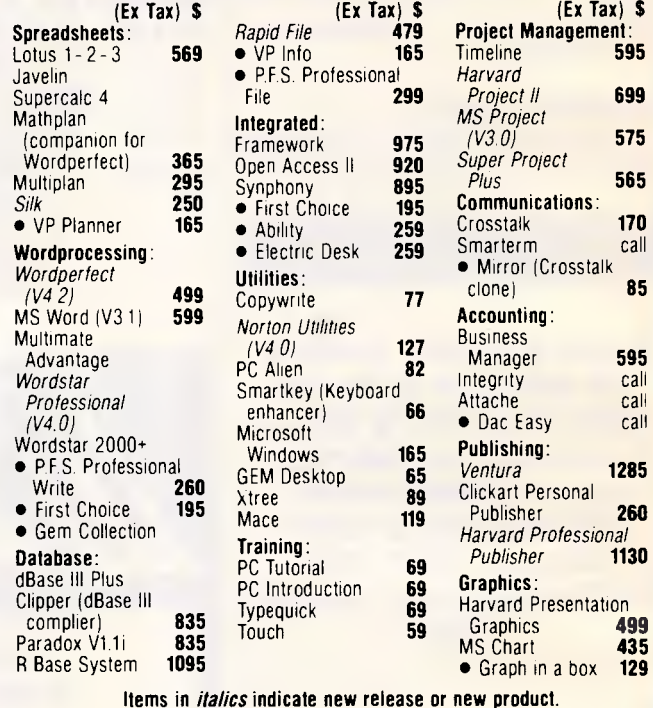

# **• BOOTLEG BUSTERS.**

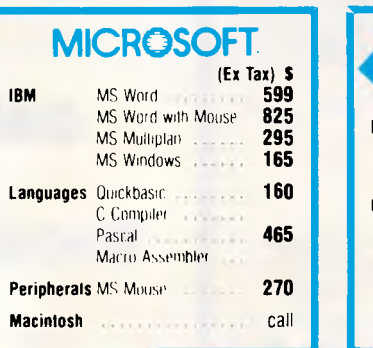

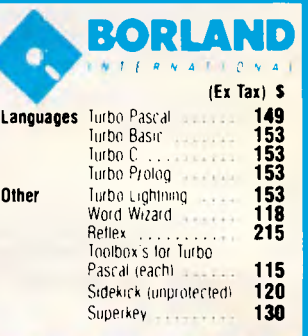

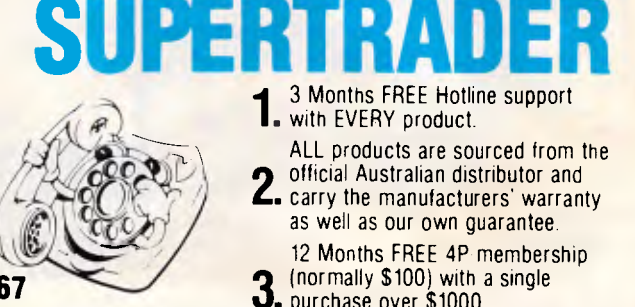

- 3 Months FREE Hotline support with EVERY product.
- ALL products are sourced from the<br>official Australian distributor and
- 2 official Australian distributor and *.* carry the manufacturers' warranty as well as our own guarantee.
- 12 Months FREE 4P membership
- 3 (normally \$100) with a single . purchase over \$1000.

*Page 296 APC September 1987* 

# **We did...!**

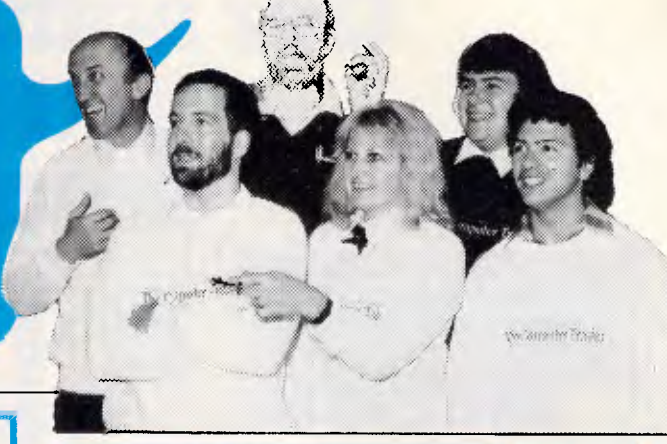

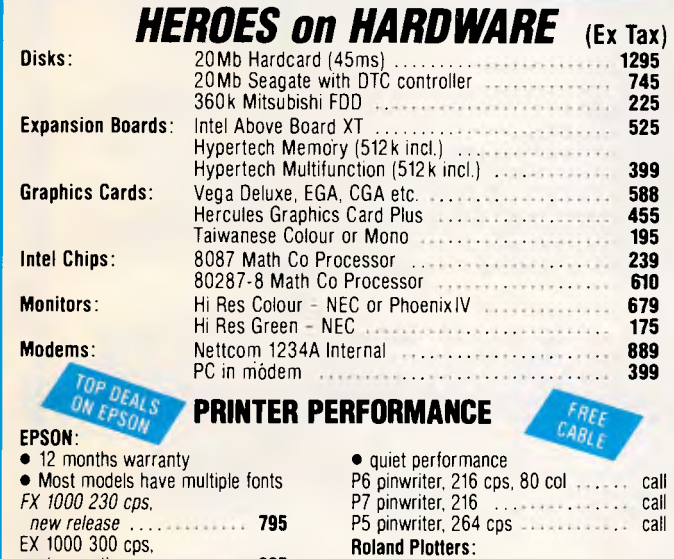

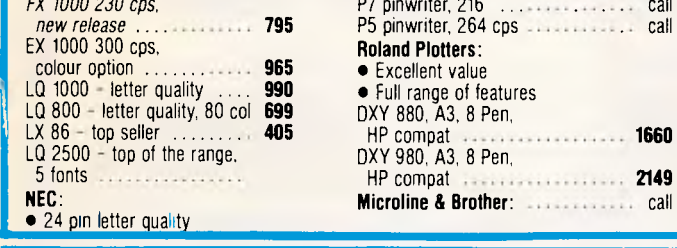

### **PROUDLY AUSTRALIAN**

**Add-on Boards by Hypertech:**  Hyperace 286 Plus accelerator card **775**  Hypertec multifunction card with 512k memory, clock, etc. Hyperam AT extended memory board (512k) **799 Modems by Netcomm:**  1234A Smartmodem (2400, 1200, 300, 1200/75 baud rate) **1099**  123A Smartmodem (1200, 300, 1200/75 baud rate) **899**  123A-In modem (1200, 300, 1200/75 baud rate) **745**  Others call **Software:**  PC Alien - Reads and writes almost any format **82**  Smartkey - Keyboard enhancer **66**  Postcoder - Auto post code look up **99**  Business Manager (integrated accounting) **595** 

# **SUPPORT**

colour option  $\cdot$  .

*4* Delivery and Insurance for only .\$7.50 anywhere in Australia (Printers and PC's excepted).

#### **NOTE: ADD 14% FOR TAX INCLUSIVE PRICES.**

Prices are correct at time of printing but may alter without notice. Bankcard and Visa cards accepted.

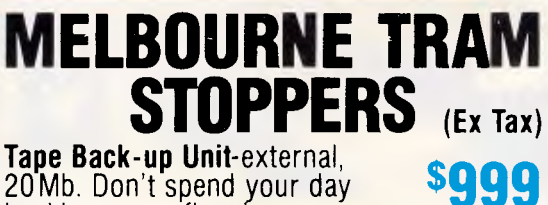

**\$785** 

**\$140 RRP \$360** 

**OUR** 

20Mb. Don't spend your day backing up on floppies. The perfect marriage JAVELIN financial modelling & RAMPAGE

extended memory board. **GEM Collection** at 60% off

list price. Word processor, paint & desktop.

**Hardcard 20 -** Unquestionably<br>the best performance 20Mb<br>hardcard - voice coil, 45ms.

# **SYSTEMS STUPIDITY**

**FREE Printer with each System** *- PLUS* **GEM Desktop Software.** 

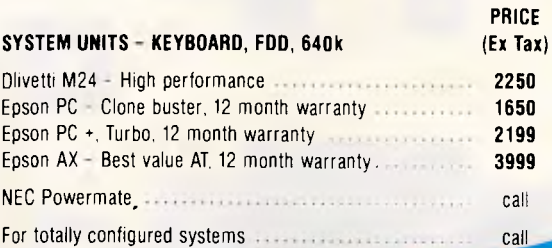

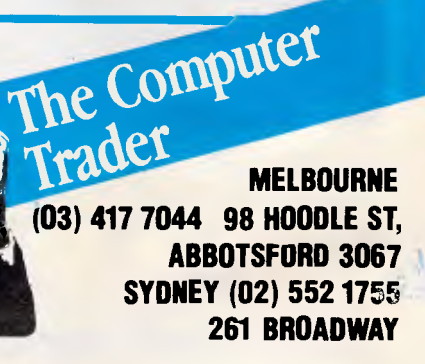

# **Our software makes your software smarter.**

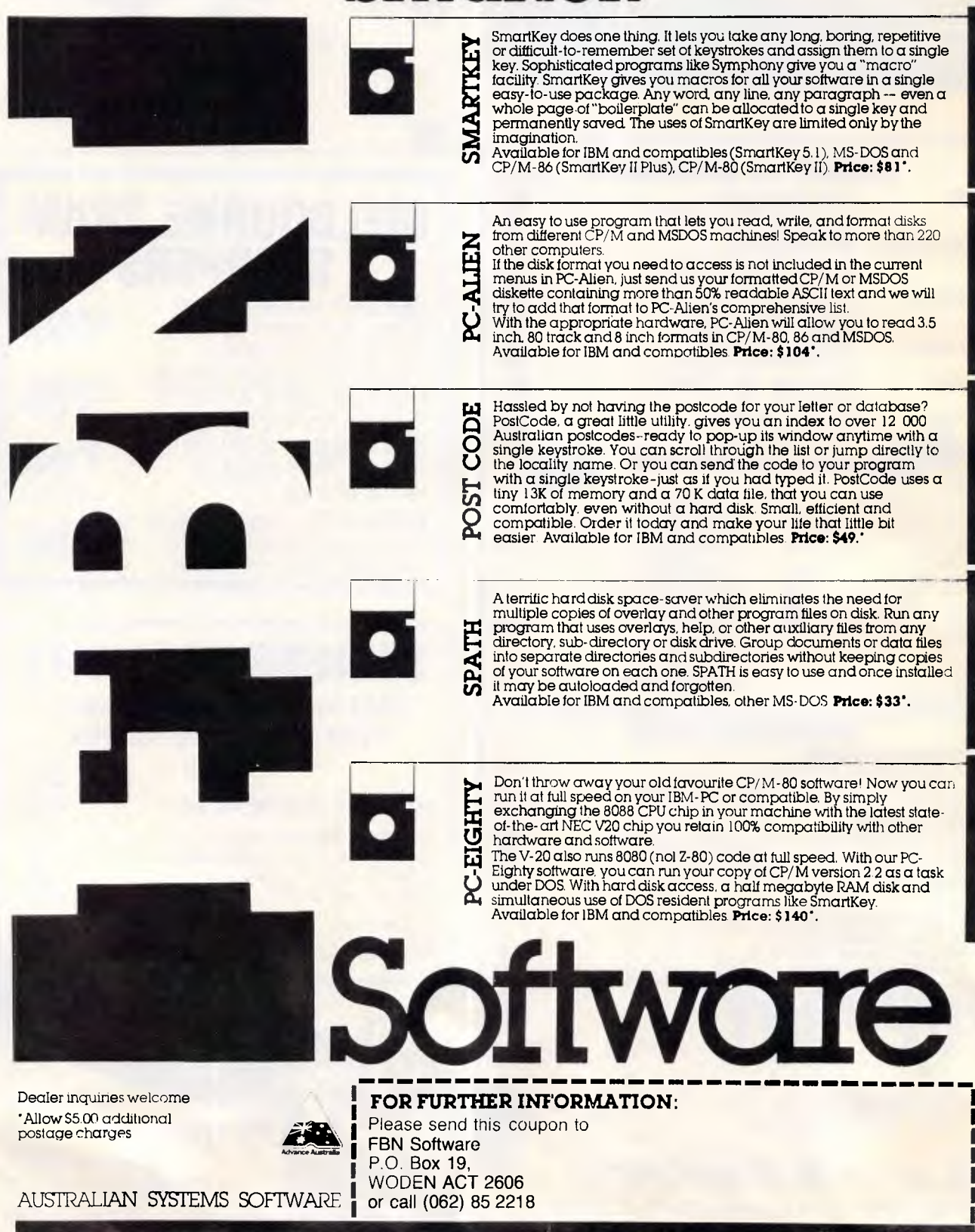

# **AD INDEX**

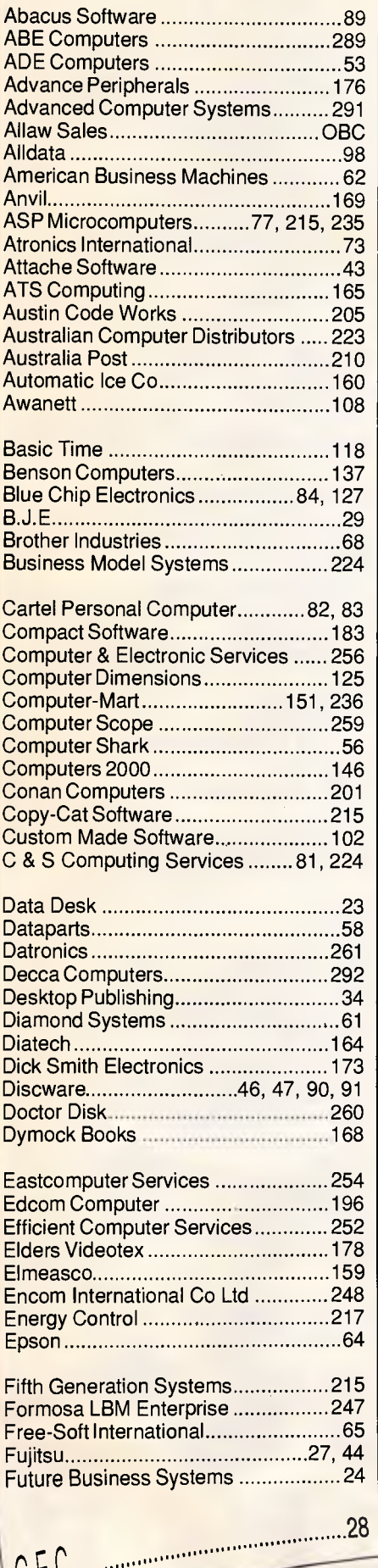

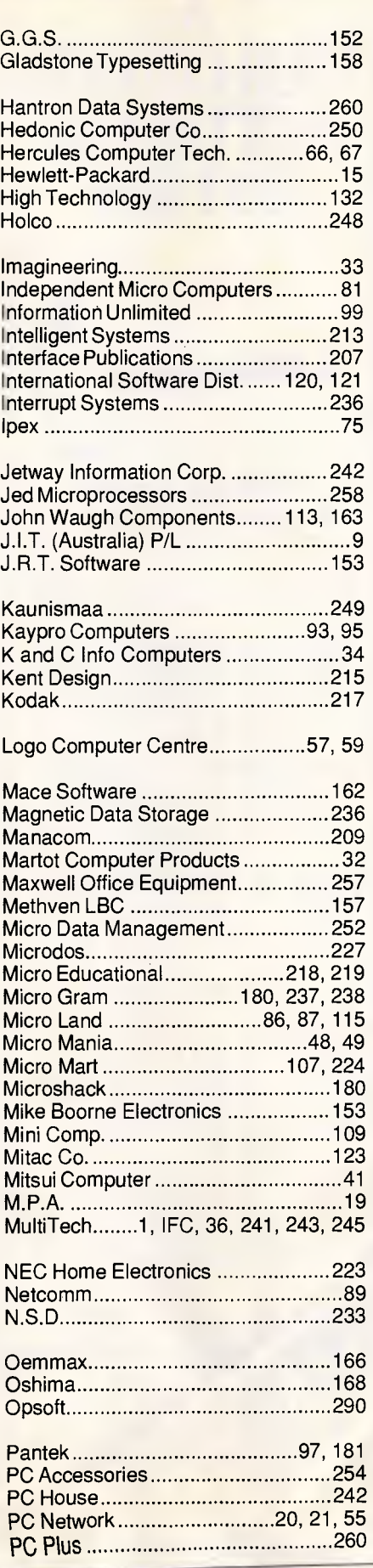

# **TURN YOUR PC INTO A CASH REGISTER!**

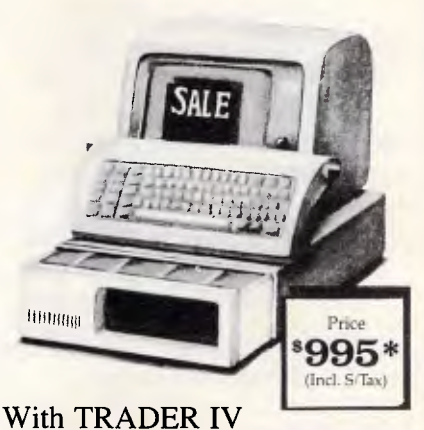

**PC KEYBOARD REGISTER** software your IBM PC/XT,/AT, or compatible, using MS-DOS, becomes a full featured cash register having 31 user programmable functions - unlimited PLU's - receipt and/or full invoice - UPC scanning and mixed tendering. The **PC KEYBOARD REGISTER** software gives the user complete cash control analysis with comprehensive and detailed management reports including complete daily reports, timely inventory/bill of materials data updating and detailed transaction journal. Optional printers & cash

drawers, UPC scanners, and multi-user versions of **PC KEYBOARD REGISTER** are available.

Order now by calling: **(03) 429 5844**  Bankcard, MasterCard, Cheque or Money Order accepted. DEALER ENQUIRIES INVITED

ABACUS SOFTWARE 512 Bridge Road, Richmond, Vic 3121

\*Applies to a single user system. Copyright 1987, POSitech, IBM. PC/XT/AT are registered trademarks of International Business Machines Corporation. MS is a registered trademark of Microsoft Corporation.

# **AD INDEX**

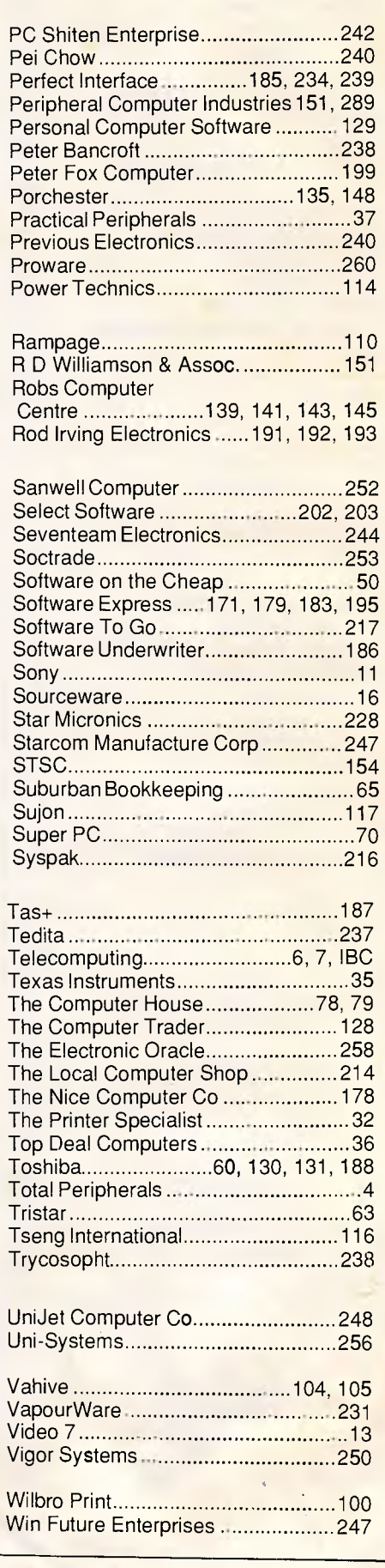

# **MACBUREAU The desktop publishing experts**

Now *you* can produce presentation-quality type and design your own layouts for laser or Linotronic 300 printing. Send your Mac, WP or IBM PC disk or use our typing, design and assembly services. You'll be delighted with the results and the cost savings.

Download and laser print from Mac disk from \$1 per A4 page

**MacBureau—the first and best in desktop publishing** 

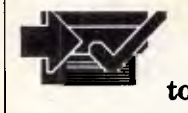

**WWI** *(02) 94 5207*  **.4 "...you've come to the right place"** 

> -<br>55 Ę

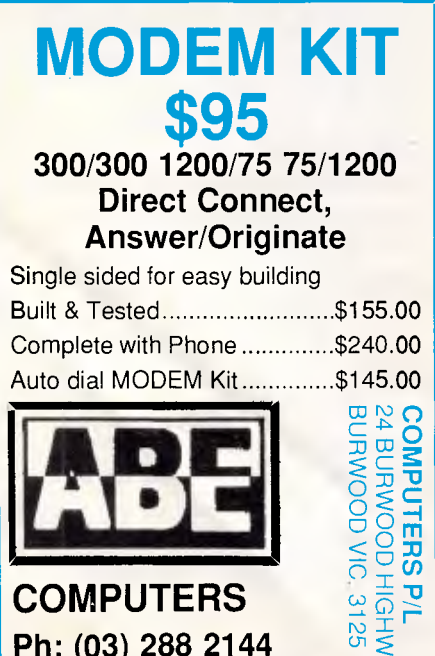

**Ph: (03) 288 2144** 

**(03) 288 9067 UP MARKET XT-AT & 386 COMPUTERS PRICED FROM \$1400- PUBLIC DOMAIN SOFTWARE**  100% ERROR FREE DISKETTES \$25— BC-VISA-MC

### **COMX PL-SO**  USER FRIENDLY AND ACCURATE The PL-80 is designed to have both the printing and plotting modes selectable by the user, it can work as an plotter or a normal ASCII character printer with four basic colours: black, red, green and blue. The PL-80 plots up to 92mm per second with a resolution of 0.2mm per step. HIGH-LEVEL COMPATIBILITY WITH MOST SOFTWARE PACKAGES The PL-80 has a standard built-in Centronics Parallel Interface. It is compatible with most micros including IBM PC series, Apple, Commodore, and many others. COMPREHENSIVE USER MANUAL The PL-80 users manual is designed for both hobbyists and professionals. It covers a great variety of graphic functions written in standard BASIC, so that you can tackle almost any graphic tasks required. LOOK AT THESE FEATURES: Plotting area : 192mm X 13000mm Paper size : Cut sheet - 215.9mm X 279.4mm (letter size) 210.0mm X 300.0mm (A4 size) Roll Paper - 214mm width 50mm core dia. (max.) Max. plotting<br>speed<br>Step size 92mm/sec.<br>0.2mm Step size : 0.2mm Pen types : Ballpoint type (water soluble) OHP type (oil soluble) No. of pens : 4 (black, red, green, blue) Panel Control : Up, Down, Left, Right, Pen Select, On line<br>Indicators : Power, On Line<br>Interface : : Centronics parallel interface<br>Options : Emulates Roland DXY800 for AutoCAD, Amdek Amplot II for Lotus and Symphony. Water pens, Oil pens, Paper roll, Print rom, Font AutoCAD, Amdek Amplot II is<br>
Lotus and Symphony.<br>
Unit rom, Fig. Cili pens, Paper roll, Print rom, Fig. 1.<br>
Intervention contact:<br>
Phone your order through or for more information contact: Peripheral Computer Industries Pty. Limited (Inc in N.S.W.) N.S.W. 2/6 Redfern Street, Wetherill Park. 2164 Ph: (02) 604 8544 Vic. 1396 Malvern Road, Tooronga. 3146. Ph: (03) 209 9141 Old. \$79 Queen Street, Brisbane. 4000. Ph: (07) 229 8774

**A** 

**FOUR-COLOUR PLOTTER FOR** 

**JUST** \$449

*Aggressively structured dealer pricing* 

# **THE BEST POSSIBLE NEWS FOR IBM PC USERS**

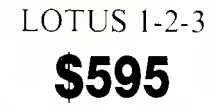

# NEC MULTISYNCH SCREEN & NEC EGA CARD  $\left( 0 \right)$  $\overline{\phantom{a}}$

### **HARD DISKS**

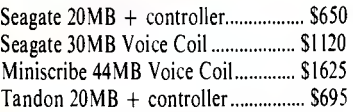

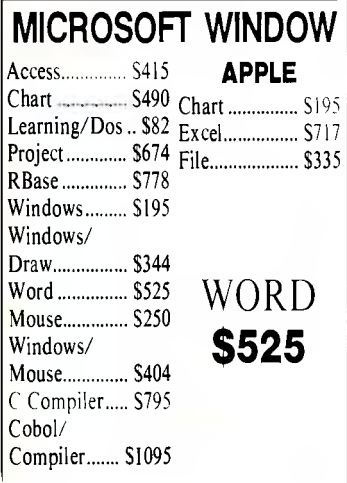

# **PRINTERS**

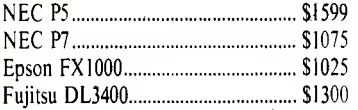

# SEAGATE 20MB 3330

NEC POWERMATE 80286 AT 20Mb 640K Multisynch EGA **CALL FOR A PRICE** 

#### **CLONE CORNER**  BABY AT — 640K 1.2 MB FD 8MHz 80286 AT 20MB Disk Drive \$3636 TURBO XT — 640K

32395

# **HARDWARE**

## **COMMUNICATIONS**

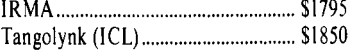

### **MODEMS (netcom)**

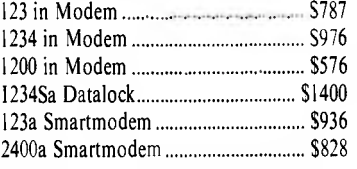

## **TOSHIBA LAP TOPS**

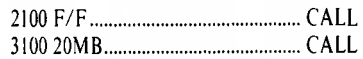

COMPAQ PORTABLE III 80286 12 MHz 20MB HD **\$8895** 

DESKTOP 80386 AT Software Compatible 16MHz 512K 30MB DRIVE 1.2MB FD Mono

# **SOFTWARE**

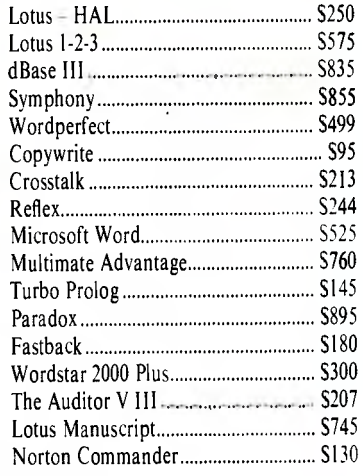

### **TAPE BACKUP SYSTEMS**

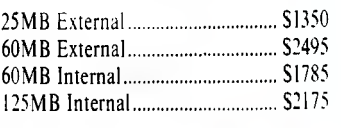

PLEASE CALL FOR ANY ITEMS NOT LISTED To order or for further information simply call: **SYDNEY (02) 439 7500 MELBOURNE (03) 696 2333**  Or the toll free order hotline **(008) 226 981** 

Or visit our **MC-P** centres at:

**SYDNEY:** (02) 329 7500 2nd Floor, 156 Pacific Highway, St. Leonards 2065. **MELBOURNE:** (03) 696 2333 29 Park Street, Melbourne, 3000.

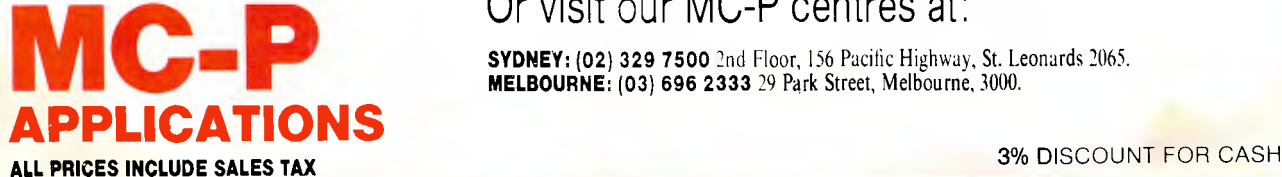

# **Build up Your Data Storage** . **Muscle With ALLAW**

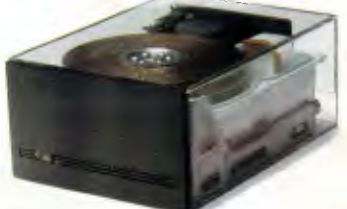

We deal only in high quality drives offering reliability and performance at reasonable prices. The meantime between failure of our products is, on average, around 20,000 hours.

At Allaw we specialise in Mass Storage. We know the problems that occur when a computer system runs out of storage capacity and, we know how to solve them expertly and cost effectively.

#### Miniscribe and Fujitsu Distributors

We are the sole Australian Distributor and Reconditioning Centre for Miniscribe, the best drives to come out of the U.S. We also distribute Japan's best, Fujitsu, and we have many other exciting products to enhance computer systems, including the entire range of Kennedy tape drives.

#### Dealer Enquiries Welcomed

••••

Allaw offers Australia's best technical support and back-up service. Our expertise is dedicated to ensuring the utmost satisfaction for all customers and end-users. Call us and find out how we can help with your mass storage requirements. If your business involves selling product which requires data storage, you should be talking to us. Allaw Sales, for Data Storage Muscle.

Allaw Sales Pty. Ltd. 9/1 Short St., Chatswood, NSW, 2067 Tel: (02) 406 9111 Fax: (02) 406 9115 Brisbane: (07) 854 1461 Auckland: (09) 37 1334

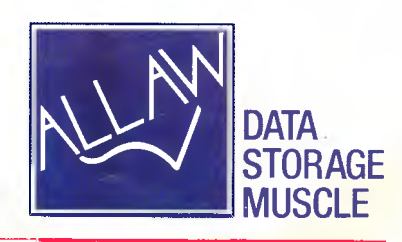